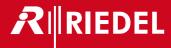

# Director 7.20

User Manual A10

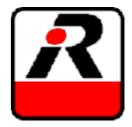

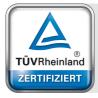

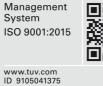

01-000HB03AA-A10 Director V7.20 User Manual

© March 2018 Riedel Communications GmbH & Co. KG. ALL RIGHTS RESERVED.

UNDER THE COPYRIGHT LAWS, THIS MANUAL MAY NOT BE COPIED, IN WHOLE OR IN PART, WITHOUT THE WRITTEN CONSENT OF RIEDEL. EVERY EFFORT HAS BEEN MADE TO ENSURE THAT THE INFORMATION IN THIS MANUAL IS ACCURATE. RIEDEL IS NOT RESPONSIBLE FOR PRINTING OR CLERICAL ERRORS. ALL TRADEMARKS ARE THE PROPERTY OF THEIR RESPECTIVE OWNERS.

## 

## CONTENT

| 1 | Prefac     | e          |                    |                                                    | 12 |
|---|------------|------------|--------------------|----------------------------------------------------|----|
|   | 1.1        | Change     | History            |                                                    | 13 |
|   | 1.2        | About Ar   | rtist              |                                                    | 14 |
|   | 1.3        | About Di   | irector            |                                                    | 17 |
| 2 | First s    | teps       |                    |                                                    | 18 |
|   | 2.1        | Installati | on                 |                                                    | 18 |
|   | 2.2        |            |                    |                                                    |    |
|   | 2.3        | PC requi   | rements            |                                                    | 18 |
|   | 2.4        | Network    | Configurat         | tion                                               | 19 |
|   | 2.5        | IP Addre   | sses               |                                                    | 20 |
| 3 | How to     | D          |                    |                                                    | 21 |
|   | 3.1        | Director   | Layout             |                                                    | 21 |
|   |            | 3.1.1      |                    | a Bar and the Workspace                            |    |
|   |            | 3.1.2      | Changing           | the View                                           | 23 |
|   | 3.2        | Creating   | a New Cor          | figuration                                         | 24 |
|   |            | 3.2.1      |                    | nd the Network                                     |    |
|   |            | 3.2.2      | -                  | the Web and the Network                            |    |
|   | 3.3        | •          | 0                  | on                                                 |    |
|   |            | 3.3.1      | ,                  | e                                                  |    |
|   | 2.4        | 3.3.2      |                    | Predefined User                                    |    |
|   | 3.4<br>2.5 | 0          |                    | ~~                                                 |    |
|   | 3.5<br>3.6 |            |                    | rs                                                 |    |
|   | 5.0        | 3.6.1      |                    | eleting and Connecting Nodes in a Network          |    |
|   |            | 3.6.2      | -                  | lew Node                                           |    |
|   |            | 3.6.3      | -                  | g Multiple Nodes                                   |    |
|   |            | 5.0.5      | 3.6.3.1            | Manual Connection                                  |    |
|   |            |            | 3.6.3.2            | Automatic Connection using the Magic Wand          |    |
|   |            | 3.6.4      |                    | Net and Nodes                                      |    |
|   |            | 3.6.5      |                    | odes                                               |    |
|   |            | 3.6.6      | Setting up         | Multi-Node Systems                                 | 36 |
|   |            |            | 3.6.6.1            | Setting the Net and Node Addresses                 | 36 |
|   |            |            | 3.6.6.2            | Defining a Node as Ring Clock Master               | 38 |
|   |            |            | 3.6.6.3            | Checking the Node IDs in the Configuration         |    |
|   |            |            | 3.6.6.4            | Connecting the Fiber Cabling                       |    |
|   |            |            | 3.6.6.5            | Net Workspace                                      |    |
|   | 3.7        |            | -                  | onfigurations into a single Configuration          |    |
|   | 3.8        |            | 0                  | ation of a Node                                    |    |
|   |            | 3.8.1      |                    | gement of Artist Frames                            |    |
|   |            | 3.8.2      | -                  | lew Matrix Card                                    |    |
|   |            |            | 3.8.2.1<br>3.8.2.2 | 'Artist G2 32, 64, 128' Client Cards               |    |
|   |            |            | 3.8.2.2<br>3.8.2.3 | 'Artist M' Client Cards<br>'Artist S' Client Cards |    |
|   |            |            | 3.8.2.3<br>3.8.2.4 | Performer 32-16, 32-80' Client Cards               |    |
|   |            | 3.8.3      |                    | lew Port                                           |    |
|   |            | 5.0.5      | 3.8.3.1            | '1000 series' Port types                           |    |
|   |            |            | 3.8.3.2            | '1100 series' Port types                           |    |
|   |            |            | 3.8.3.3            | '2000 series' Port types                           |    |
|   |            |            | 3.8.3.4            | '2300 series' Port types                           |    |
|   |            |            | 3.8.3.5            | '3000 series' Port types                           |    |
|   |            |            | 3.8.3.6            | '5000 series' Port types                           |    |
|   |            |            | 3.8.3.7            | '4-Wire' Port types                                | 56 |
|   |            |            | 3.8.3.8            | 'Miscellaneous' Port types                         | 57 |
|   |            |            | 3.8.3.9            | Expansion Panels                                   | 62 |
|   |            | 3.8.4      |                    | g a 2-Channel Panel                                |    |
|   |            | 3.8.5      |                    | g a 2-Channel 4-Wire Port (AES only)               |    |
|   |            | 3.8.6      | Relocating         | a Port                                             | 67 |

|      | 3.8.7    | Adding a GPI Card                                                          | 68  |
|------|----------|----------------------------------------------------------------------------|-----|
| 3.9  | Network  | k Connection                                                               | 69  |
|      | 3.9.1    | Setting the IP Address of the Local Node in Director                       | 69  |
|      | 3.9.2    | Enabling / Disabling Network Access                                        | 70  |
|      | 3.9.3    | Verifying a successful Network Connection                                  | 70  |
|      | 3.9.4    | Setup / Change the IP Address in Artist Nodes                              |     |
| 3.10 | Send a O | Configuration to Artist                                                    | 72  |
| 3.11 | Upload   | a Configuration from Artist                                                | 74  |
| 3.12 | Saving a | a Configuration                                                            | 75  |
| 3.13 | System   | Snapshots                                                                  | 76  |
|      | 3.13.1   | Save System Snapshot to file                                               |     |
|      | 3.13.2   | Restore System from Snapshot File                                          |     |
| 3.14 | Configu  | iration of Ports and Panels                                                | 82  |
|      | 3.14.1   | Port Name                                                                  |     |
|      |          | 3.14.1.1 Changing Port-list entries directly with Keyboard                 | 83  |
|      |          | 3.14.1.2 Alias Labels                                                      |     |
|      |          | 3.14.1.3 Trunking Labels                                                   |     |
|      |          | 3.14.1.4 Transferring Port Names from an Excel® List                       |     |
|      | 3.14.2   | Key Functions                                                              |     |
|      | 3.14.3   | Virtual Port Functions                                                     |     |
|      | 3.14.4   | Panel GPI Functions                                                        |     |
| 2.15 | 3.14.5   | Panel Audio I/O                                                            |     |
| 3.15 | 3.15.1   | ion<br>Navigation via the Network Tab                                      |     |
|      | 3.15.1   | Navigation in the Ports Tab                                                |     |
|      | 3.15.2   | Port Short Lists                                                           |     |
|      | 3.15.4   | Control Panel Workspace                                                    |     |
|      | 3.15.5   | Key Assignment                                                             |     |
|      | 3.15.6   | Right Mouse Click Menus                                                    |     |
|      | 3.15.7   | Assigning a Function to a Key                                              |     |
|      | 3.15.8   | Drag & Drop Programming                                                    |     |
|      | 3.15.9   | Copying and Moving Keys                                                    |     |
|      | 3.15.10  | Multiple Assignments of a single Key                                       | 100 |
|      | 3.15.11  | Assigning Virtual Functions                                                | 101 |
|      | 3.15.12  | I                                                                          |     |
|      | 3.15.13  |                                                                            |     |
| 3.16 |          | udiopatch                                                                  |     |
|      | 3.16.1   | Example: Audiopatch 'Cough' or 'Mic-Mute'                                  |     |
|      | 3.16.2   | Audiopatch 'Headset' for 3000 series control panels                        |     |
|      | 3.16.3   | Audiopatch parameters                                                      |     |
|      |          | 3.16.3.1 'Mic Pre-amp' Audiopatch                                          |     |
|      |          | 3.16.3.2 'Panel Mic/Headset Switch' Audiopatch                             |     |
|      |          | 3.16.3.3 'Amplifier' Audiopatch                                            |     |
|      |          | 3.16.3.4 'Bandpass' Audiopatch<br>3.16.3.5 'Compressor/Limiter' Audiopatch |     |
|      |          | 3.16.3.6 'Crosspoints' Audiopatch                                          |     |
| 3.17 | Copy Pa  | anels and apply Default Parameters                                         |     |
| 0117 | 3.17.1   | Copy Panel                                                                 |     |
|      | 3.17.2   | Apply Defaults to all existing Objects                                     |     |
| 3.18 | Configu  | iration of typical Intercom Functions                                      |     |
|      | 3.18.1   | Interrupted Foldback (IFB)                                                 |     |
|      |          | 3.18.1.1 Method 1: DIM Crosspoint On Call                                  | 121 |
|      |          | 3.18.1.2 Method 2: DIM Crosspoint triggered by Priorities                  | 123 |
|      |          | 3.18.1.3 Method 3: Using the IFB-Tables (recommended)                      |     |
|      |          | 3.18.1.4 IFB-Table: Online View                                            |     |
|      | 3.18.2   | Using IFB-Table to create Audio Routes with direct XP-Gain                 |     |
|      | 3.18.3   | Isolated Calls (ISO)                                                       |     |
| 3.19 | -        | nming GPIs                                                                 |     |
|      | 3.19.1   | Navigation                                                                 |     |
| 2 20 | 3.19.2   | Assigning Functions to a GPI                                               |     |
| 3.20 | Create a | and Manage Groups and Conferences                                          |     |

4

## 

|       | 3.20.1           | 'Groups +    | Confs' Tab                              | 137 |
|-------|------------------|--------------|-----------------------------------------|-----|
|       |                  | 3.20.1.1     | Creating a new group or conference      | 139 |
|       | 3.20.2           | Adding Me    | embers to a Group                       |     |
|       | 3.20.3           | -            | embers to a Conference                  |     |
|       |                  | 3.20.3.1     | Assigning a Panel to a Conference       |     |
|       |                  | 3.20.3.2     | Assigning a 4-Wire Port to a Conference |     |
|       |                  | 3.20.3.3     | Room-Codes                              |     |
| 3.21  | 'Edit Co         |              | unction                                 |     |
| 5.21  | 3.21.1           |              | erence                                  |     |
|       | 3.21.2           | -            | the 'Edit Conference' Function          |     |
| 3.22  |                  | -            |                                         |     |
| 5.22  | 3.22.1           |              | tion of the 'Edit IFB' Function         |     |
|       | 3.22.1           |              | -                                       |     |
| 2 22  |                  |              | the 'Edit IFB' Function                 |     |
| 3.23  |                  | -            | e Scroll-Lists                          |     |
|       | 3.23.1           | -            | New Scroll-List                         |     |
|       | 3.23.2           | -            | roll-List Entries and Functions         |     |
|       | 3.23.3           |              | a Scroll-List to a Control Panel        |     |
|       | 3.23.4           |              | s - Panel Operation                     |     |
|       |                  | 3.23.4.1     | Alphabetical Search                     |     |
|       |                  | 3.23.4.2     | Selection via Keypad                    |     |
|       |                  | 3.23.4.3     | Selection by Function Type              |     |
| 3.24  | 0                |              |                                         |     |
|       | 3.24.1           | -            | kspace                                  |     |
|       | 3.24.2           | Logic Gate   | 25                                      | 160 |
|       | 3.24.3           | Building a   | ۱ Logic Function                        | 161 |
|       | 3.24.4           | Assigning    | Actions to a Logic Function             | 163 |
|       | 3.24.5           | Logic Stat   | us Live View                            | 164 |
|       | 3.24.6           | Creating a   | a Makro                                 | 166 |
| 3.25  | Logging          | System Act   | tivity 'Director Log'                   | 167 |
|       | 3.25.1           | Log Settin   | gs                                      | 168 |
| 3.26  | Node a           | nd Client Lo | ogging                                  | 169 |
| 3.27  | Resolvir         | ng Configur  | ation Errors                            | 170 |
| 3.28  |                  |              | ı                                       |     |
| 3.29  |                  |              | a Port                                  |     |
| 3.30  |                  |              |                                         |     |
| 3.31  | -                |              | or                                      |     |
|       | 3.31.1           | •            | out Monitor - Range of Functions        |     |
|       | 3.31.2           |              | of the Input Ports                      |     |
|       | 5.57.2           | 3.31.2.1     | Client-Card Mode                        |     |
|       |                  | 3.31.2.2     | Single-Port Mode                        |     |
| 3.32  | Softwar          |              |                                         |     |
| 5.52  | 3.32.1           | •            | ginning the Update                      |     |
|       | 3.32.2           |              | Ipdate                                  |     |
|       | 3.32.2<br>3.32.3 |              | Update                                  |     |
|       | 5.52.5           |              |                                         |     |
|       |                  | 3.32.3.1     | Node Update                             |     |
|       |                  | 3.32.3.2     | Client Update                           |     |
|       |                  | 3.32.3.3     | Panel Update                            |     |
|       |                  | 3.32.3.4     | RSP-2318 - Update with AVB-Manager      |     |
|       |                  | 3.32.3.5     | RSP-2318 - Update with USB-Stick        |     |
| Funct | ions and         | Features ir  | n Details                               | 199 |
|       |                  |              |                                         |     |
| 4.1   |                  |              |                                         |     |
|       | 4.1.1            |              |                                         |     |
|       |                  | 4.1.1.1      | Print                                   |     |
|       |                  | 4.1.1.2      | Compare                                 |     |
|       | 4.1.2            |              |                                         |     |
|       |                  | 4.1.2.1      | Special Interfaces                      |     |
|       |                  | 4.1.2.2      | Marker Definitions                      |     |
|       |                  | 4.1.2.3      | Copy Panel                              |     |
|       |                  | 4.1.2.4      | Apply Defaults to Configuration Objects | 208 |
|       |                  | 4.1.2.5      | Update Trunking Key Labels              | 208 |

## RIEDEL

|            | 4.1.3   | View       |                              | 209 |
|------------|---------|------------|------------------------------|-----|
|            | 4.1.4   | Settings   |                              | 210 |
|            |         | 4.1.4.1    | IP-Address of Local Node     |     |
|            |         | 4.1.4.2    | Options - Logging            |     |
|            |         | 4.1.4.3    | Options - Partial Files      |     |
|            |         | 4.1.4.4    | Options - Autosave           |     |
|            |         | 4.1.4.5    | Options - Miscellaneous      |     |
|            |         | 4.1.4.6    | Colors                       |     |
|            | 4.1.5   |            |                              |     |
|            | 1.1.5   | 4.1.5.1    | Set System-Time on all Nodes |     |
|            |         | 4.1.5.2    | Reset all Nodes              |     |
|            |         | 4.1.5.3    | Reset Tree                   |     |
|            |         | 4.1.5.4    | Assign New Configuration-ID  |     |
|            |         | 4.1.5.5    | Register Special Features    |     |
|            | 4.1.6   |            |                              |     |
|            | 4.1.0   | 4.1.6.1    | Command-Line Arguments       |     |
| 4.2        | Toolbar |            |                              |     |
| 4.2        |         |            |                              |     |
| 4.5        |         |            |                              |     |
| 4.4        | 0       |            |                              |     |
| 4.5<br>4.6 |         |            |                              |     |
| 4.0<br>4.7 |         |            |                              |     |
|            |         |            |                              |     |
| 4.8        |         |            | V                            |     |
|            | 4.8.1   |            | perties                      |     |
|            | 4.8.2   | -          | data                         |     |
| 4.0        | 4.8.3   | , ,        | rmware                       |     |
| 4.9        |         | -          |                              |     |
|            | 4.9.1   |            | tab (Net)                    |     |
|            | 4.9.2   | ,          | aults 1' tab (Net)           |     |
|            | 4.9.3   | -          | nults 2' tab (Net)           |     |
|            | 4.9.4   |            | ings' tab (Net)              |     |
|            | 4.9.5   |            | ults' tab (Net)              |     |
|            | 4.9.6   | -          | ults' tab (Net)              |     |
|            | 4.9.7   | -          | Defaults' tab (Net)          |     |
|            | 4.9.8   |            | t Defaults' tab (Net)        |     |
|            | 4.9.9   |            | faults' tab (Net)            |     |
|            | 4.9.10  |            | Definition' tab (Net)        |     |
|            |         | 4.9.10.1   | Edit Marker                  |     |
|            | 4.9.11  | •          | ıb (Net)                     |     |
| 4.10       |         |            |                              |     |
|            | 4.10.1  |            | tab (Node)                   |     |
|            | 4.10.2  |            | sk' tab (Node)               |     |
|            | 4.10.3  | 2          | nask' tab (Node)             |     |
|            | 4.10.4  | -          | nask' tab (Node)             |     |
|            | 4.10.5  | 0          | ıb (Node)                    |     |
| 4.11       |         | -          |                              |     |
|            | 4.11.1  |            | d - Properties               |     |
|            | 4.11.2  |            | rd - Properties              |     |
|            | 4.11.3  |            | I - Properties               |     |
|            | 4.11.4  |            | ırd - Properties             |     |
| 4.12       |         |            | rties                        |     |
|            | 4.12.1  |            | tab (Port/Panel)             |     |
|            | 4.12.2  |            | ab (Port/Panel)              |     |
|            |         | 4.12.2.1   | Function-Key Assignment      |     |
|            |         | 4.12.2.2   | Monitoring Function          |     |
|            |         | 4.12.2.3   | Copy Reply                   |     |
|            | 4.12.3  | -          | ' tab (Port/Panel)           |     |
|            | 4.12.4  |            | o (Port/Panel)               |     |
|            | 4.12.5  | 'Port Pool | l' tab (Port/Panel)          |     |
|            | 4.12.6  | ,          | e Number' tab (Port/Panel)   |     |
|            | 4.12.7  | 'Gain' tab | (Port/Panel)                 |     |

## 

|      | 4.12.8                 | 'Beep' tab           | (Port/Panel)                                                  |     |
|------|------------------------|----------------------|---------------------------------------------------------------|-----|
|      | 4.12.9                 | 'Virtual Key         | /s' tab (Port/Panel)                                          |     |
|      | 4.12.10                |                      | Port/Panel)                                                   |     |
|      | 4.12.11                | 'SIP Phone           | Connection' tab (Port/Panel)                                  | 271 |
|      | 4.12.12                | 'AES67' tab          | ) (Port/Panel)                                                | 272 |
|      | 4.12.13                | 'AES67 Inp           | ut' tab (Port/Panel)                                          | 273 |
|      | 4.12.14                | 'AES67 Out           | put' tab (Port/Panel)                                         | 275 |
|      | 4.12.15                | 'AES67 Tru           | nkline' tab (Port/Panel)                                      | 277 |
|      | 4.12.16                | 'Bolero' tal         | b (Port/Panel)                                                | 278 |
|      | 4.12.17                | 'Usage' tab          | ) (Port/Panel)                                                | 279 |
|      | 4.12.18                | 'Rights' tab         | ) (Port/Panel)                                                | 280 |
| 4.13 | MADI                   |                      |                                                               | 281 |
|      | 4.13.1                 | MADI - Clie          | nt Card Properties                                            | 282 |
| 4.14 | AES67                  |                      |                                                               | 284 |
|      | 4.14.1                 | Network - S          | Switch Requirements for AES67 Traffic                         | 284 |
|      |                        | 4.14.1.1             | General Information                                           |     |
|      |                        | 4.14.1.2             | Quality of Service                                            | 285 |
|      |                        | 4.14.1.3             | РТР                                                           |     |
|      |                        | 4.14.1.4             | IGMP Snooping                                                 |     |
|      |                        | 4.14.1.5             | Bandwidth                                                     |     |
|      |                        | 4.14.1.6             | Recommended Switches                                          |     |
|      | 4.14.2                 | AES67 - Cli          | ent Card Properties                                           |     |
|      | 4.14.3                 |                      | nartPanel Properties                                          |     |
|      | 4.14.4                 |                      | el Basic Settings                                             |     |
|      | 4.14.5                 |                      | G2 Firmware Update                                            |     |
|      | 4.14.6                 |                      | istic                                                         |     |
| 4.15 |                        |                      |                                                               |     |
| 4.16 |                        |                      |                                                               |     |
|      | 4.16.1                 |                      | nt Card Properties                                            |     |
|      |                        | 4.16.1.1             | Automatic IP-Address - DHCP                                   |     |
|      |                        | 4.16.1.2             | VoIP - DNS                                                    |     |
|      |                        | 4.16.1.3             | VoIP - SIP Port                                               |     |
|      |                        | 4.16.1.4             | VoIP - QoS                                                    |     |
|      |                        | 4.16.1.5             | VoIP - Ethernet Link Mode                                     |     |
|      | 4.16.2                 |                      | olP Ports                                                     |     |
|      | 4.16.3                 | •                    | Calculation                                                   |     |
|      | 1.10.5                 | 4.16.3.1             | Audio Bitrates required by the Codecs                         |     |
|      |                        | 4.16.3.2             | UDP Protocol                                                  |     |
|      |                        | 4.16.3.3             | IP Protocol                                                   |     |
|      |                        | 4.16.3.4             | Ethernet Protocol                                             |     |
|      |                        | 4.16.3.5             | Jitter                                                        |     |
|      |                        | 4.16.3.6             | Calculation Example for a VoIP SIP-Port                       |     |
|      | 4.16.4                 |                      | a Panel / 4-Wire with CONNECT IPx2/x8                         |     |
|      | -7.10.4                | 4.16.4.1             | Configuration of the CONNECT IPx2/x8                          |     |
|      |                        | 4.16.4.2             | Configuration of the VoIP-Ports in Director                   |     |
|      | 4.16.5                 |                      | /CP-1004/VCP-1012                                             |     |
|      | <del>т</del> . т. 0. Э | 4.16.5.1             | Installation of the VCP-1004/VCP-1012 Softpanel               |     |
|      |                        | 4.16.5.2             |                                                               |     |
|      |                        | 4.16.5.2             | Setup VCP-1004/VCP-1012<br>Configuration VCP-10xx in Director |     |
|      |                        | 4.16.5.4             |                                                               |     |
|      | 4.16.6                 |                      | Operate VCP-10xx on the PC<br>ony                             |     |
|      | 4.10.0                 | 4.16.6.1             | SIP Phone - Basic Setup                                       |     |
|      |                        | 4.16.6.1<br>4.16.6.2 | Creating of Pool-Ports                                        |     |
|      |                        | 4.16.6.2<br>4.16.6.3 | Configuration of Pool-Ports                                   |     |
|      | 4.16.7                 |                      | tic                                                           |     |
| 4.17 |                        |                      | uc                                                            |     |
| 4.17 | АVВ<br>4.17.1          |                      |                                                               |     |
|      |                        |                      | g an AVB port in Artist<br>ger                                |     |
|      | 4.17.2                 | -                    | ger                                                           |     |
|      |                        | 4.17.2.1             | Identify Connected Devices                                    |     |
|      |                        | 4.17.2.2             | Routing the Streams                                           |     |
|      |                        | 4.17.2.3             | Firmware Update of AVB Devices                                | 333 |

## RIEDEL

| 4.18  | Text Col           | or, Fonts and Icons on 1100 & 2300 Series Panels     | 335 |
|-------|--------------------|------------------------------------------------------|-----|
|       | 4.18.1             | Changing Default Text color for all 1100/2300 Panels | 335 |
|       | 4.18.2             | Setup Default Text Color for a single Panel          | 337 |
|       | 4.18.3             | Setup Individual Text Color for single Buttons       | 338 |
|       | 4.18.4             | Display Icons on 1100/2300 Keys                      | 339 |
|       | 4.18.5             | Kanji Support of 1100/2300 Series and Director       | 341 |
|       | 4.18.6             | 1100 Series - Screensaver                            | 342 |
| 4.19  | '4-Wire'           | Properties                                           | 344 |
|       | 4.19.1             | 'General' tab (4-Wire)                               | 344 |
|       | 4.19.2             | 'Details 1' tab (4-Wire)                             | 345 |
|       | 4.19.3             | 'Details 2' tab (4-Wire)                             | 346 |
|       | 4.19.4             | 'Trunking' tab (4-Wire)                              | 347 |
|       | 4.19.5             | 'Gain' tab (4-Wire)                                  |     |
|       | 4.19.6             | 'Beep' tab (4-Wire)                                  |     |
|       | 4.19.7             | 'Virtual Keys' tab (4-Wire)                          |     |
|       | 4.19.8             | 'Usage' tab (4-Wire)                                 |     |
|       | 4.19.9             | 'Rights' tab (4-Wire)                                |     |
| 4.20  | Key - Pro          | operties                                             |     |
|       | 4.20.1             | Key Modes                                            |     |
|       | 4.20.2             | Rights                                               |     |
| 4.21  | Virtual F          | unctions - Properties                                |     |
|       | 4.21.1             | Rights                                               |     |
| 4.22  |                    | w of Functions (Commands)                            |     |
|       | 4.22.1             | 'Call to Port' function                              |     |
|       |                    | 4.22.1.1 Autolisten                                  |     |
|       | 4.22.2             | 'Call to Conference' function                        |     |
|       | 4.22.3             | 'Call to Group' function                             |     |
|       | 4.22.4             | 'Call to IFB' function                               |     |
|       | 4.22.5             | 'Listen to Port' function                            |     |
|       | 4.22.6             | 'Route Audio' function                               |     |
|       | 4.22.7             | 'Switch GPI Out' function                            |     |
|       | 4.22.8             | 'Select Audiopatch' function                         |     |
|       | 4.22.9             | 'Control Audiopatch' function                        |     |
|       | 4.22.10            | 'Hot Mic' function                                   |     |
|       | 4.22.11            | 'Remote Key' function                                |     |
|       | 4.22.12            | 'Reply' function                                     |     |
|       | 4.22.12            | 'Edit Conference' function                           |     |
|       | 4.22.13            | 'Edit IFB' function                                  |     |
|       | 4.22.15            | 'Dim Panel Speaker' function                         |     |
|       | 4.22.15            | 'Dim XP Level' function                              |     |
|       | 4.22.17            | 'Beep Panel' function                                |     |
|       | 4.22.18            | 'Clone Output Port' function                         |     |
|       | 4.22.18            | 'Telephone Dial Keypad / Display' function           |     |
|       | 4.22.19            | 'Telephone Dial / Hang up' function                  |     |
|       | 4.22.20            |                                                      |     |
|       | 4.22.21<br>4.22.22 | 'Logic' function<br>'Kill Partyline Mic' function    |     |
|       | 4.22.22            | Autolisten Off' function                             |     |
|       |                    | Set Input/Output Gain' function                      |     |
|       | 4.22.24            |                                                      |     |
|       | 4.22.25            | 'Sidetone' function                                  |     |
| 4 2 2 | 4.22.26            | 'Send String' function                               |     |
| 4.23  |                    | Properties                                           |     |
|       | 4.23.1             | 'General' tab (Group)                                |     |
|       | 4.23.2             | 'Members' tab (Group)                                |     |
|       | 4.23.3             | 'Usage' tab (Group)                                  |     |
| 1 7 4 | 4.23.4             | 'Rights' tab (Group)                                 |     |
| 4.24  |                    | nce' Properties                                      |     |
|       | 4.24.1             | 'General' tab (Conference)                           |     |
|       | 4.24.2             | 'Usage' tab (Conference)                             |     |
| 4.05  | 4.24.3             | 'Rights' tab (Conference)                            |     |
| 4.25  |                    | st' Properties                                       |     |
|       | 4.25.1             | 'General' tab (Scroll-List)                          | 393 |

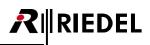

|        |                                                            | 4.25.2                                                                                                    | 'Usage' tab (Scroll-List)                                                                                                    | 395                                                                       |
|--------|------------------------------------------------------------|----------------------------------------------------------------------------------------------------|----------------------------------------------------------------------------------------------------|---------------------------------------------------------------------------|
|        |                                                            | 4.25.3                                                                                                    | 'Rights' tab (Scroll-List)                                                                                                    | 395                                                                       |
|        | 4.26                                                       | 'GPI In' I                                                                                                    | Properties                                                                                                    | 396                                                                       |
|        |                                                            | 4.26.1                                                                                                    | 'General' tab (GPI In)                                                                                                    | 396                                                                       |
|        |                                                            | 4.26.2                                                                                                    | 'Rights' tab (GPI In)                                                                                                    | 396                                                                       |
|        | 4.27                                                       | 'GPI Out                                                                                                    | t' Properties                                                                                                    | 397                                                                       |
|        |                                                            | 4.27.1                                                                                                    | 'General' tab (GPI Out)                                                                                                    | 397                                                                       |
|        |                                                            | 4.27.2                                                                                                    | 'Usage' tab (GPI Out)                                                                                                    | 398                                                                       |
|        |                                                            | 4.27.3                                                                                                    | 'Rights' tab (GPI Out)                                                                                                    |                                                                           |
|        | 4.28                                                       | User Rig                                                                                                    | ths                                                                                                    | 399                                                                       |
|        |                                                            | 4.28.1                                                                                                    | '<br>'General' tab (User)                                                                                                    | 400                                                                       |
|        |                                                            | 4.28.2                                                                                                    | 'Usage' tab (User)                                                                                                    | 403                                                                       |
| 5      | Spezia                                                     | al Configu                                                                                                    |                                                                                                    | 404                                                                       |
| -      | 5.1                                                        |                                                                                                    | up CONNECT Codecs and Remote Panels                                                                                                    | 101                                                                       |
|        | 5.1                                                        | 5.1.1                                                                                                    | Adding a Codec to the Configuration                                                                                                    |                                                                           |
|        |                                                            | 5.1.1                                                                                                    | 'General' tab (Codec)                                                                                                    |                                                                           |
|        |                                                            | 5.1.2                                                                                                    | 'Details' tab (Codec)                                                                                                    |                                                                           |
|        |                                                            | 5.1.3<br>5.1.4                                                                                                    |                                                                                                    |                                                                           |
|        |                                                            |                                                                                                    | 'Port-Pool' tab (Codec)                                                                                                    |                                                                           |
|        |                                                            | 5.1.5                                                                                                    | 'Telephone Number' tab (Codec)                                                                                                    |                                                                           |
|        |                                                            | 5.1.6                                                                                                    | 'Rights' tab (Codec)                                                                                                    |                                                                           |
|        |                                                            | 5.1.7                                                                                                    | 4-Wire Properties (Pool-Panel)                                                                                                    |                                                                           |
|        |                                                            | 5.1.8                                                                                                    | Panel Properties (Pool-Panel)                                                                                                    |                                                                           |
|        |                                                            | 5.1.9                                                                                                    | Setting up a Panel to use a CONNECT/SIP Codec                                                                                                    |                                                                           |
|        |                                                            |                                                                                                    | 5.1.9.1 Dialing a connection with a fixed number                                                                                                    |                                                                           |
|        |                                                            |                                                                                                    | 5.1.9.2 Manually dialing a telephone number without a built-in keypad                                                                                                    |                                                                           |
|        |                                                            |                                                                                                    | 5.1.9.3 Manually dialing a telephone number with a built-in keypad                                                                                                    |                                                                           |
|        |                                                            | 5.1.10                                                                                                    | Setting up a Remote Panel using CONNECT DUO/TRIO (ISDN)                                                                                                    |                                                                           |
|        | 5.2                                                        | -                                                                                                    | ration of a CCP-1116 Commentary Panel                                                                                                    |                                                                           |
|        |                                                            | 5.2.1                                                                                                    | Key Assignment Commentator A/B                                                                                                    |                                                                           |
|        |                                                            | 5.2.2                                                                                                    | GPIO Functions                                                                                                    |                                                                           |
|        |                                                            | 5.2.3                                                                                                    | 'On-Air' Audio Routing                                                                                                    |                                                                           |
|        |                                                            | 5.2.4                                                                                                    | Commentary Audiopatch Settings                                                                                                    |                                                                           |
|        | 5.3                                                        | Using RI                                                                                                    | F-Interfaces as GPIO Extension                                                                                                    | 430                                                                       |
|        |                                                            | 5.3.1                                                                                                    | RIF in General                                                                                                    | 430                                                                       |
|        |                                                            | 5.3.2                                                                                                    | Configuring a RIF-1032, Connected to a DIF-1000                                                                                                    |                                                                           |
|        |                                                            | 5.3.3                                                                                                    | Configuring a RIF-1032 as a Panel Expansion                                                                                                    |                                                                           |
|        |                                                            | 5.3.4                                                                                                    | Configuring a RIF-2064                                                                                                    | 432                                                                       |
|        |                                                            | 5.3.5                                                                                                    | Using/Configuring the RIF as a GPIO Expansion                                                                                                    | 433                                                                       |
|        |                                                            | 5.3.6                                                                                                    | Activating a GPI Output of a RIF Interface                                                                                                    | 433                                                                       |
|        |                                                            | 5.3.7                                                                                                    | Editing the Marker-Definition                                                                                                    | 433                                                                       |
|        |                                                            | 5.3.8                                                                                                    | Switch RIF GPI Outputs by Command                                                                                                    | 435                                                                       |
|        |                                                            | 5.3.9                                                                                                    | Using a GPI Input of a RIF Interface                                                                                                    | 436                                                                       |
|        |                                                            | 5.3.10                                                                                                    | Changing Markers                                                                                                    | 437                                                                       |
|        |                                                            | 5.3.11                                                                                                    | RIF to RIF GPIO                                                                                                    | 439                                                                       |
|        |                                                            |                                                                                                    | store                                                                                                    |                                                                           |
| 6      | Syste                                                      | m Parame                                                                                                    |                                                                                                    | 440                                                                       |
| 6      | -                                                          |                                                                                                    |                                                                                                    |                                                                           |
| 6      | <b>Syster</b><br>6.1<br>6.2                                | Default                                                                                                    | Settings<br>ations / System Limits                                                                                                    | 440                                                                       |
| 6<br>7 | 6.1<br>6.2                                                 | Default<br>Specifica                                                                                                  | Settings                                                                                                    | 440                                                                       |
|        | 6.1<br>6.2                                                 | Default<br>Specifica<br>al Feature                                                                                    | Settings<br>ations / System Limits<br>es (Software add-ons)                                                                                                    |                                                                           |
|        | 6.1<br>6.2<br>Specia                                       | Default<br>Specifica<br>al Feature                                                                                    | Settings<br>ations / System Limits                                                                                                    |                                                                           |
|        | 6.1<br>6.2<br>Specia                                       | Default<br>Specifica<br>al Feature<br>Unlockin                                                                        | Settings<br>ations / System Limits<br>es <b>(Software add-ons)</b><br>ng Software Add-ons                                                                                    |                                                                           |
|        | 6.1<br>6.2<br><b>Specia</b><br>7.1                         | Default<br>Specifica<br>al Feature<br>Unlockin<br>7.1.1                                                               | Settings<br>ations / System Limits<br>es (Software add-ons)<br>ng Software Add-ons<br>Manual Activation Key                                                                  |                                                                           |
| 7      | 6.1<br>6.2<br><b>Specia</b><br>7.1                         | Default<br>Specifica<br>al Feature<br>Unlockir<br>7.1.1<br>7.1.2<br>Il Files                                          | Settings<br>ations / System Limits<br>es (Software add-ons)<br>ng Software Add-ons<br>Manual Activation Key                                                                  | 440<br>442<br>444<br>444<br>444<br>445<br>446                             |
| 7      | 6.1<br>6.2<br><b>Specia</b><br>7.1<br><b>Partia</b>        | Default<br>Specifica<br>al Feature<br>Unlockin<br>7.1.1<br>7.1.2<br>Il Files<br>Purpose                               | Settings<br>ations / System Limits<br>es (Software add-ons)<br>ng Software Add-ons<br>Manual Activation Key<br>USB Dongle                                                    |                                                                           |
| 7      | 6.1<br>6.2<br><b>Specia</b><br>7.1<br><b>Partia</b><br>8.1 | Default<br>Specifica<br>al Feature<br>Unlockin<br>7.1.1<br>7.1.2<br>Il Files<br>Purpose                               | Settings<br>ations / System Limits<br>es (Software add-ons)<br>ng Software Add-ons<br>Manual Activation Key<br>USB Dongle<br>g Partial Files                                 | 440<br>442<br>444<br>444<br>444<br>445<br>445<br>446<br>446               |
| 7      | 6.1<br>6.2<br><b>Specia</b><br>7.1<br><b>Partia</b><br>8.1 | Default<br>Specifica<br>al Feature<br>Unlockin<br>7.1.1<br>7.1.2<br>Il Files<br>Purpose<br>Creating                   | Settings<br>ations / System Limits<br>es (Software add-ons)<br>ng Software Add-ons<br>Manual Activation Key<br>USB Dongle<br>g Partial Files<br>Creating a Partial File Mask | 440<br>442<br>444<br>444<br>444<br>445<br>445<br>446<br>446<br>446<br>448 |
| 7      | 6.1<br>6.2<br><b>Specia</b><br>7.1<br><b>Partia</b><br>8.1 | Default<br>Specifica<br>al Feature<br>Unlockin<br>7.1.1<br>7.1.2<br>al Files<br>Purpose<br>Creating<br>8.2.1<br>8.2.2 | Settings<br>ations / System Limits<br>es (Software add-ons)<br>ng Software Add-ons<br>Manual Activation Key<br>USB Dongle<br>g Partial Files                                 | 440<br>442<br>444<br>444<br>444<br>445<br>446<br>446<br>446<br>448<br>450 |

| R∥RI | EDEL |
|------|------|
|------|------|

|    |                                                                              | 8.4.1                                                                                                    | Belated Cl                                                                                                    | nanging of Partial Files                                                                                                    |                                                                                                    |
|----|------------------------------------------------------------------------------|----------------------------------------------------------------------------------------------------|----------------------------------------------------------------------------------------------------|----------------------------------------------------------------------------------------------------|----------------------------------------------------------------------------------------------------|
|    |                                                                              | 8.4.2                                                                                                    | XY-Matrix                                                                                                    |                                                                                                    |                                                                                                    |
|    |                                                                              |                                                                                                    | 8.4.2.1                                                                                                    | Client/Server Mode                                                                                                    |                                                                                                    |
|    |                                                                              |                                                                                                    | 8.4.2.2                                                                                                    | Setting up the XY-Matrix Server PC                                                                                                    |                                                                                                    |
|    |                                                                              |                                                                                                    | 8.4.2.3                                                                                                    | Setting up the XY-Matrix Client PC                                                                                                    |                                                                                                    |
|    |                                                                              | 8.4.3                                                                                                    | Partial File                                                                                                    | es Trigger                                                                                                    |                                                                                                    |
| 9  | Maste                                                                        | er Contro                                                                                                    | l Room (MC                                                                                                    | R)                                                                                                    | 469                                                                                                    |
| -  | 9.1                                                                          |                                                                                                    |                                                                                                    | - ,                                                                                                    |                                                                                                    |
|    | 9.2                                                                          | 0                                                                                                    |                                                                                                    | onferences                                                                                                    |                                                                                                    |
|    | 9.3                                                                          |                                                                                                    | •                                                                                                    | R                                                                                                    |                                                                                                    |
|    | 5.5                                                                          | 9.3.1                                                                                                    | -                                                                                                    | ICR Members                                                                                                    |                                                                                                    |
|    |                                                                              | 5.5.1                                                                                                    | 9.3.1.1                                                                                                    | Using 4-Wires in Multiple Conferences                                                                                                    |                                                                                                    |
|    |                                                                              | 9.3.2                                                                                                    |                                                                                                    | o - Layouts                                                                                                    |                                                                                                    |
|    |                                                                              | 9.3.3                                                                                                    | -                                                                                                    | g Setup                                                                                                    |                                                                                                    |
|    |                                                                              | 9.3.4                                                                                                    |                                                                                                    | ACR Presets                                                                                                    |                                                                                                    |
|    |                                                                              | 9.3.5                                                                                                    | •                                                                                                    | ings (Misc)                                                                                                    |                                                                                                    |
|    | 9.4                                                                          |                                                                                                    |                                                                                                    |                                                                                                    |                                                                                                    |
|    | 511                                                                          | 9.4.1                                                                                                    |                                                                                                    | rview                                                                                                    |                                                                                                    |
|    |                                                                              | 9.4.2                                                                                                    |                                                                                                    | Memers to a Conference                                                                                                    |                                                                                                    |
|    |                                                                              | 9.4.3                                                                                                    |                                                                                                    | ets                                                                                                    |                                                                                                    |
|    |                                                                              | 9.4.4                                                                                                    | •                                                                                                    | a Member from a Conference                                                                                                    |                                                                                                    |
|    |                                                                              | 9.4.5                                                                                                    |                                                                                                    | Nias Name                                                                                                    |                                                                                                    |
|    |                                                                              | 9.4.6                                                                                                    | -                                                                                                    | a 4-Wire I/O Gain Level                                                                                                    |                                                                                                    |
|    |                                                                              | 9.4.7                                                                                                    |                                                                                                    | Monitor Function                                                                                                    |                                                                                                    |
|    |                                                                              | 9.4.8                                                                                                    | -                                                                                                    | nges                                                                                                    |                                                                                                    |
|    |                                                                              | 9.4.9                                                                                                    |                                                                                                    | Time Controlled Conferences                                                                                                    |                                                                                                    |
|    | 9.5                                                                          | Setting                                                                                                    |                                                                                                    | ng the MCR Interface from a Control Panel                                                                                                    |                                                                                                    |
|    |                                                                              | 9.5.1                                                                                                    | -                                                                                                    | the MCR and Panels                                                                                                    |                                                                                                    |
|    |                                                                              | 9.5.2                                                                                                    |                                                                                                    | MCR from a Control Panel                                                                                                    |                                                                                                    |
|    |                                                                              |                                                                                                    |                                                                                                    |                                                                                                    |                                                                                                    |
| 10 | Event                                                                        | s / Sched                                                                                                    | uler                                                                                                    |                                                                                                    | 507                                                                                                    |
| 10 |                                                                              | ts / Sched                                                                                                    |                                                                                                    | (Schodular add an                                                                                                    | <b>507</b>                                                                                                    |
| 10 | 10.1                                                                         | Adding                                                                                                    | the Events                                                                                                    | ' Scheduler add-on                                                                                                    |                                                                                                    |
| 10 |                                                                              | Adding<br>Creatin                                                                                                    | the Events<br>g Events                                                                                                    |                                                                                                    |                                                                                                    |
| 10 | 10.1                                                                         | Adding<br>Creatin<br>10.2.1                                                                                                    | the Events .<br>g Events<br><i>Event - Pre</i>                                                                                                    | operties                                                                                                    | 507<br>508<br>508<br>508                                                                                                    |
| 10 | 10.1                                                                         | Adding<br>Creatin<br>10.2.1<br>10.2.2                                                                                                    | the Events<br>g Events<br>Event - Pro<br>Event - Mo                                                                                                    | operties<br>R Conference                                                                                                    | 507<br>508<br>508<br>508<br>508<br>510                                                                                                    |
| 10 | 10.1                                                                         | Adding<br>Creatin<br>10.2.1<br>10.2.2<br>10.2.3                                                                                                    | the Events<br>g Events<br>Event - Pro<br>Event - Mo<br>Event - Ca                                                                                                    | operties<br>R Conference<br>Il to Conference                                                                                                    | 507<br>508<br>508<br>508<br>510<br>511                                                                                                    |
| 10 | 10.1                                                                         | Adding<br>Creatin<br>10.2.1<br>10.2.2<br>10.2.3<br>10.2.4                                                                                                    | the Events<br>g Events<br>Event - Pro<br>Event - Mo<br>Event - Ca<br>Event - Ca                                                                                                    | operties<br>R Conference<br>Il to Conference<br>Il to Group                                                                                                    | 507<br>508<br>508<br>508<br>510<br>511<br>511<br>514                                                                                                    |
| 10 | 10.1                                                                         | Adding<br>Creatin<br>10.2.1<br>10.2.2<br>10.2.3<br>10.2.4<br>10.2.5                                                                                                    | the Events .<br>g Events<br>Event - Pro<br>Event - Mo<br>Event - Ca<br>Event - Ca<br>Event - Po                                                                                                    | operties<br>R Conference<br>Il to Conference<br>Il to Group<br>rt to Port                                                                                                    | 507<br>508<br>508<br>508<br>510<br>511<br>511<br>514<br>515                                                                                                    |
| 10 | 10.1                                                                         | Adding<br>Creatin<br>10.2.1<br>10.2.2<br>10.2.3<br>10.2.4<br>10.2.5<br>10.2.6                                                                                                    | the Events .<br>g Events<br>Event - Pro<br>Event - Mo<br>Event - Ca<br>Event - Ca<br>Event - Po<br>Event - Ca                                                                                                    | operties<br>R Conference<br>Il to Conference<br>Il to Group<br>rt to Port                                                                                                    | 507<br>508<br>508<br>508<br>510<br>511<br>511<br>514<br>515<br>516                                                                                                    |
| 10 | 10.1                                                                         | Adding<br>Creatin<br>10.2.1<br>10.2.2<br>10.2.3<br>10.2.4<br>10.2.5<br>10.2.6<br>10.2.7                                                                                                    | the Events .<br>g Events<br>Event - Pro<br>Event - Mo<br>Event - Ca<br>Event - Ca<br>Event - Ca<br>Event - Ca<br>Event - Lis                                                                                                    | operties<br>R Conference<br>Il to Conference<br>Il to Group<br>rt to Port<br>Il to Port<br>ten to Port                                                                                                    | 507<br>508<br>508<br>508<br>510<br>511<br>514<br>514<br>515<br>516<br>517                                                                                                    |
| 10 | 10.1                                                                         | Adding<br>Creatin<br>10.2.1<br>10.2.2<br>10.2.3<br>10.2.4<br>10.2.5<br>10.2.6<br>10.2.7<br>10.2.8                                                                                                    | the Events .<br>g Events<br>Event - Pro<br>Event - Ca<br>Event - Ca<br>Event - Ca<br>Event - Ca<br>Event - Lis<br>Event - Lo                                                                                                    | operties<br>R Conference<br>Il to Conference<br>Il to Group<br>rt to Port<br>Il to Port<br>ten to Port<br>gic Source                                                                                                    | 507<br>508<br>508<br>508<br>510<br>511<br>514<br>514<br>515<br>516<br>516<br>517<br>518                                                                                                    |
| 10 | 10.1<br>10.2                                                                 | Adding<br>Creatin<br>10.2.1<br>10.2.2<br>10.2.3<br>10.2.4<br>10.2.5<br>10.2.6<br>10.2.7<br>10.2.8<br>10.2.9                                                                                                    | the Events .<br>g Events<br>Event - Pro<br>Event - Ca<br>Event - Ca<br>Event - Ca<br>Event - Ca<br>Event - Lis<br>Event - Log<br>Configura                                                                                                    | operties<br>R Conference<br>Il to Conference<br>Il to Group<br>It to Port<br>Il to Port<br>ten to Port<br>gic Source<br>tion using Drag & Drop                                                                                                    | 507<br>508<br>508<br>508<br>510<br>511<br>514<br>514<br>515<br>516<br>516<br>517<br>518<br>519                                                                                                    |
| 10 | 10.1<br>10.2<br>10.3                                                         | Adding<br>Creatin<br>10.2.1<br>10.2.2<br>10.2.3<br>10.2.4<br>10.2.5<br>10.2.6<br>10.2.7<br>10.2.8<br>10.2.9<br>Starting                                                                                                    | the Events .<br>g Events<br>Event - Pro<br>Event - Ca<br>Event - Ca<br>Event - Ca<br>Event - Ca<br>Event - Lis<br>Event - Log<br>Configura<br>g and Stopp                                                                                                    | operties<br>R Conference<br>Il to Conference<br>Il to Group<br>to Port<br>Il to Port<br>ten to Port<br>ten to Port<br>tion using Drag & Drop<br>ng Events                                                                                                    | 507<br>508<br>508<br>508<br>510<br>511<br>514<br>515<br>516<br>516<br>517<br>518<br>519<br>522                                                                                                    |
| 10 | 10.1<br>10.2                                                                 | Adding<br>Creatin<br>10.2.1<br>10.2.2<br>10.2.3<br>10.2.4<br>10.2.5<br>10.2.6<br>10.2.7<br>10.2.8<br>10.2.9<br>Starting<br>Schedu                                                                                                    | the Events .<br>g Events<br>Event - Pro<br>Event - Ca<br>Event - Ca<br>Event - Ca<br>Event - Ca<br>Event - Lis<br>Event - Lis<br>Event - Log<br>Configura<br>g and Stopp<br>ler                                                                                                    | operties<br>R Conference<br>Il to Conference<br>Il to Group<br>to Port<br>to Port<br>ten to Port<br>gic Source<br>tion using Drag & Drop<br>ng Events                                                                                                    | 507<br>508<br>508<br>508<br>510<br>511<br>514<br>514<br>515<br>516<br>516<br>517<br>518<br>519<br>522<br>524                                                                                                    |
| 10 | 10.1<br>10.2<br>10.3                                                         | Adding<br>Creatin<br>10.2.1<br>10.2.2<br>10.2.3<br>10.2.4<br>10.2.5<br>10.2.6<br>10.2.7<br>10.2.8<br>10.2.9<br>Starting<br>Schedu<br>10.4.1                                                                                                    | the Events .<br>g Events<br>Event - Pro<br>Event - Ca<br>Event - Ca<br>Event - Ca<br>Event - Ca<br>Event - Ca<br>Event - Log<br>Configura<br>g and Stopp<br>ler                                                                                                    | operties<br>R Conference<br>Il to Conference<br>Il to Group<br>to Port<br>to Port<br>ten to Port<br>gic Source<br>tion using Drag & Drop<br>ng Events<br>Director for the Scheduler                                                                                                    | 507<br>508<br>508<br>508<br>510<br>511<br>514<br>514<br>515<br>516<br>517<br>517<br>518<br>519<br>519<br>522<br>524<br>524                                                                                                    |
| 10 | 10.1<br>10.2<br>10.3                                                         | Adding<br>Creatin<br>10.2.1<br>10.2.2<br>10.2.3<br>10.2.4<br>10.2.5<br>10.2.6<br>10.2.7<br>10.2.8<br>10.2.9<br>Starting<br>Schedu                                                                                                    | the Events .<br>g Events<br>Event - Pro<br>Event - Ca<br>Event - Ca<br>Event - Ca<br>Event - Ca<br>Event - Ca<br>Event - Log<br>Configura<br>g and Stopp<br>ler                                                                                                    | operties<br>R Conference<br>Il to Conference<br>Il to Group<br>to Port<br>to Port<br>ten to Port<br>gic Source<br>tion using Drag & Drop<br>ng Events                                                                                                    | 507<br>508<br>508<br>508<br>510<br>511<br>514<br>514<br>515<br>516<br>517<br>517<br>518<br>519<br>519<br>522<br>524<br>524                                                                                                    |
| 10 | 10.1<br>10.2<br>10.3<br>10.4                                                 | Adding<br>Creatin<br>10.2.1<br>10.2.2<br>10.2.3<br>10.2.4<br>10.2.5<br>10.2.6<br>10.2.7<br>10.2.8<br>10.2.9<br>Starting<br>Schedu<br>10.4.1                                                                                                    | the Events<br>g Events<br>Event - Pro<br>Event - Ca<br>Event - Ca<br>Event - Ca<br>Event - Ca<br>Event - Lis<br>Event - Lis<br>Event - Log<br>Configura<br>g and Stopp<br>ler<br>Activating<br>Configurin                                                                                                    | operties<br>R Conference<br>Il to Conference<br>Il to Group<br>to Port<br>to Port<br>ten to Port<br>gic Source<br>tion using Drag & Drop<br>ng Events<br>Director for the Scheduler                                                                                                    | 507<br>508<br>508<br>508<br>510<br>511<br>514<br>514<br>515<br>516<br>517<br>517<br>518<br>519<br>519<br>522<br>524<br>524                                                                                                    |
|    | 10.1<br>10.2<br>10.3<br>10.4                                                 | Adding<br>Creatin<br>10.2.1<br>10.2.2<br>10.2.3<br>10.2.4<br>10.2.5<br>10.2.6<br>10.2.7<br>10.2.8<br>10.2.9<br>Starting<br>Schedu<br>10.4.1<br>10.4.2                                                                                                    | the Events .<br>g Events<br>Event - Pro<br>Event - Ca<br>Event - Ca<br>Event - Ca<br>Event - Ca<br>Event - Ca<br>Event - Log<br>Configura<br>g and Stopp<br>ler<br>Activating<br>Configurin                                                                                                    | operties<br>R Conference<br>Il to Conference<br>Il to Group<br>to Port<br>to Port<br>ten to Port<br>gic Source<br>tion using Drag & Drop<br>ng Events<br>Director for the Scheduler                                                                                                    | 507<br>508<br>508<br>508<br>510<br>511<br>514<br>515<br>516<br>517<br>518<br>519<br>519<br>522<br>524<br>524<br>524<br>524<br>525                                                                                                   |
|    | 10.1<br>10.2<br>10.3<br>10.4<br>Audic                                        | Adding<br>Creatin<br>10.2.1<br>10.2.2<br>10.2.3<br>10.2.4<br>10.2.5<br>10.2.6<br>10.2.7<br>10.2.8<br>10.2.9<br>Starting<br>Schedu<br>10.4.1<br>10.4.2<br><b>Video Ro</b><br>Genera<br>DMX Dr                                                                         | the Events<br>g Events<br>Event - Pro<br>Event - Ca<br>Event - Ca<br>Event - Ca<br>Event - Ca<br>Event - Ca<br>Event - Ca<br>Event - Los<br>Configura<br>g and Stopp<br>ler<br>Activating<br>Configurin<br><b>Duter</b><br>I                                                                                                    | operties<br>R Conference<br>Il to Conference<br>Il to Group<br>to Port<br>to Port<br>to Port<br>ton using Drag & Drop<br>ng Events<br>Director for the Scheduler<br>og the Scheduler                                                                                                    | 507<br>508<br>508<br>508<br>510<br>511<br>514<br>514<br>515<br>516<br>517<br>518<br>519<br>522<br>524<br>524<br>524<br>524<br>524<br>525<br>528<br>528<br>528                                                                       |
|    | 10.1<br>10.2<br>10.3<br>10.4<br><b>Audic</b><br>11.1<br>11.2<br>11.3         | Adding<br>Creatin<br>10.2.1<br>10.2.2<br>10.2.3<br>10.2.4<br>10.2.5<br>10.2.6<br>10.2.7<br>10.2.8<br>10.2.9<br>Starting<br>Schedu<br>10.4.1<br>10.4.2<br><b>Video Ro</b><br>Genera<br>DMX Di<br>Adding                                                               | the Events<br>g Events<br>Event - Pro<br>Event - Ca<br>Event - Ca<br>Event - Ca<br>Event - Ca<br>Event - Ca<br>Event - Ca<br>Event - Lo<br>Configura<br>g and Stopp<br>ler<br>Activating<br>Configurin<br>Duter<br>I<br>the Audio/N                                                                                                    | operties<br>R Conference                                                                                                    | 507<br>508<br>508<br>508<br>510<br>511<br>514<br>514<br>515<br>516<br>516<br>517<br>518<br>519<br>522<br>524<br>524<br>524<br>524<br>524<br>524<br>525<br>528<br>528<br>528<br>528<br>528<br>528<br>528                             |
|    | 10.1<br>10.2<br>10.3<br>10.4<br><b>Audic</b><br>11.1<br>11.2                 | Adding<br>Creatin<br>10.2.1<br>10.2.2<br>10.2.3<br>10.2.4<br>10.2.5<br>10.2.6<br>10.2.7<br>10.2.8<br>10.2.9<br>Starting<br>Schedu<br>10.4.1<br>10.4.2<br><b>Video Ro</b><br>Genera<br>DMX Dr<br>Adding<br>Connec                                                     | the Events .<br>g Events<br>Event - Pro<br>Event - Ca<br>Event - Ca<br>Event - Ca<br>Event - Ca<br>Event - Ca<br>Event - Ca<br>Event - Log<br>Configura<br>g and Stopp<br>ler<br>Activating<br>Configurin<br>outer<br>I<br>the Audio/A<br>ting Director                                                                                                    | operties<br>R Conference                                                                                                    | 507<br>508<br>508<br>508<br>508<br>510<br>511<br>514<br>515<br>515<br>516<br>517<br>518<br>519<br>522<br>524<br>524<br>524<br>524<br>525<br>528<br>528<br>528<br>528<br>528<br>528<br>528<br>528<br>528                             |
|    | 10.1<br>10.2<br>10.3<br>10.4<br><b>Audic</b><br>11.1<br>11.2<br>11.3         | Adding<br>Creatin<br>10.2.1<br>10.2.2<br>10.2.3<br>10.2.4<br>10.2.5<br>10.2.6<br>10.2.7<br>10.2.8<br>10.2.9<br>Starting<br>Schedu<br>10.4.1<br>10.4.2<br><b>Video Ro</b><br>Genera<br>DMX Dr<br>Adding<br>Connec                                                     | the Events .<br>g Events<br>Event - Pro<br>Event - Ca<br>Event - Ca<br>Event - Ca<br>Event - Ca<br>Event - Ca<br>Event - Lo<br>Configura<br>g and Stopp<br>ler<br>Activating<br>Configurin<br>outer<br>I<br>the Audio/A<br>cting Directo<br>nfiguration                                                                                                    | operties<br>R Conference                                                                                                    | 507<br>508<br>508<br>508<br>508<br>510<br>510<br>511<br>514<br>515<br>516<br>516<br>517<br>518<br>519<br>522<br>524<br>524<br>524<br>524<br>524<br>524<br>525<br>528<br>528<br>528<br>528<br>528<br>528<br>528<br>528<br>528        |
|    | 10.1<br>10.2<br>10.3<br>10.4<br><b>Audic</b><br>11.1<br>11.2<br>11.3<br>11.4 | Adding<br>Creatin<br>10.2.1<br>10.2.2<br>10.2.3<br>10.2.4<br>10.2.5<br>10.2.6<br>10.2.7<br>10.2.8<br>10.2.9<br>Starting<br>Schedu<br>10.4.1<br>10.4.2<br><b>O Video Ro</b><br>Genera<br>DMX Di<br>Adding<br>Connec<br>AVR Co<br>11.5.1                               | the Events .<br>g Events<br>Event - Pro<br>Event - Ca<br>Event - Ca<br>Event - Ca<br>Event - Ca<br>Event - Ca<br>Event - Log<br>Configura<br>g and Stopp<br>ler<br>Activating<br>Configurin<br>Duter<br>I<br>the Audio/A<br>cting Directo<br>nfiguration<br>AVR - 'Rou                                                                                                    | pperties<br>R Conference<br>Il to Conference<br>Il to Group<br>to Port<br>to Port<br>gic Source<br>gic Source<br>tion using Drag & Drop<br>ng Events<br>Director for the Scheduler<br>gi the Scheduler<br>fideo Router (AVR) to Director<br>r to the DMX Driver                                                                                 | 507<br>508<br>508<br>508<br>508<br>510<br>510<br>511<br>514<br>515<br>516<br>516<br>517<br>518<br>519<br>522<br>524<br>524<br>524<br>524<br>524<br>524<br>525<br>528<br>528<br>528<br>528<br>528<br>528<br>528<br>528<br>528        |
|    | 10.1<br>10.2<br>10.3<br>10.4<br><b>Audic</b><br>11.1<br>11.2<br>11.3<br>11.4 | Adding<br>Creatin<br>10.2.1<br>10.2.2<br>10.2.3<br>10.2.4<br>10.2.5<br>10.2.6<br>10.2.7<br>10.2.8<br>10.2.9<br>Starting<br>Schedu<br>10.4.1<br>10.4.2<br><b>O Video Ro</b><br>Genera<br>DMX Di<br>Adding<br>Connec<br>AVR Co<br>11.5.1<br>11.5.2                     | the Events .<br>g Events<br>Event - Pro<br>Event - Ca<br>Event - Ca<br>Event - Ca<br>Event - Ca<br>Event - Ca<br>Event - Lo<br>Configura<br>g and Stopp<br>ler<br>Activating<br>Configurin<br>Duter<br>I<br>the Audio/A<br>cting Directo<br>nfiguration<br>AVR - 'Rou<br>AVR - 'Rou                                                                                                    | pperties<br>R Conference<br>Il to Conference<br>Il to Group<br>to Port<br>to Port<br>ten to Port<br>gic Source<br>tion using Drag & Drop<br>ng Events<br>Director for the Scheduler<br>gi the Scheduler<br>fideo Router (AVR) to Director<br>r to the DMX Driver<br>ter-IF objects' tab<br>ter-IF source' tab                                   | 507<br>508<br>508<br>508<br>508<br>508<br>508<br>508<br>508<br>508<br>508                                                                                                    |
|    | 10.1<br>10.2<br>10.3<br>10.4<br><b>Audic</b><br>11.1<br>11.2<br>11.3<br>11.4 | Adding<br>Creatin<br>10.2.1<br>10.2.2<br>10.2.3<br>10.2.4<br>10.2.5<br>10.2.6<br>10.2.7<br>10.2.8<br>10.2.9<br>Starting<br>Schedu<br>10.4.1<br>10.4.2<br><b>O Video Ro</b><br>Genera<br>DMX Dr<br>Adding<br>Connec<br>AVR Co<br>11.5.1<br>11.5.2<br>11.5.3           | the Events .<br>g Events<br>Event - Pro<br>Event - Ca<br>Event - Ca<br>Event - Ca<br>Event - Ca<br>Event - Ca<br>Event - Ca<br>Event - Lo<br>Configura<br>g and Stopp<br>ler<br>Activating<br>Configurin<br>Duter<br>I<br>the Audio/A<br>the Audio/A<br>the Audio/A<br>the Audio/A<br>cnfiguration<br>AVR - 'Rou<br>AVR - 'Rou<br>AVR - 'Rou                                                                                                    | pperties<br>R Conference<br>Il to Conference<br>Il to Group<br>to Port<br>to Port<br>ten to Port<br>gic Source<br>gic Source<br>tion using Drag & Drop<br>ng Events<br>Director for the Scheduler<br>Director for the Scheduler<br>githe Scheduler<br>to the DMX Driver<br>ter-IF objects' tab<br>ter-IF source' tab<br>ter-IF destination' tab | 507<br>508<br>508<br>508<br>508<br>510<br>510<br>511<br>514<br>514<br>515<br>516<br>517<br>518<br>519<br>522<br>524<br>524<br>522<br>524<br>524<br>524<br>524<br>525<br>528<br>528<br>528<br>528<br>528<br>528<br>528<br>528<br>528 |
|    | 10.1<br>10.2<br>10.3<br>10.4<br><b>Audic</b><br>11.1<br>11.2<br>11.3<br>11.4 | Adding<br>Creatin<br>10.2.1<br>10.2.2<br>10.2.3<br>10.2.4<br>10.2.5<br>10.2.6<br>10.2.7<br>10.2.8<br>10.2.9<br>Starting<br>Schedu<br>10.4.1<br>10.4.2<br><b>O Video Ro</b><br>Genera<br>DMX Dr<br>Adding<br>Connec<br>AVR Co<br>11.5.1<br>11.5.2<br>11.5.3<br>11.5.4 | the Events .<br>g Events<br>Event - Pro<br>Event - Ca<br>Event - Ca<br>Event - Ca<br>Event - Ca<br>Event - Ca<br>Event - Ca<br>Event - Lis<br>Event - Lis<br>Event - Lis<br>Event - Log<br>Configura<br>g and Stopp<br>ler<br>Activating<br>Configuration<br>the Audio/A<br>the Audio/A the Audio/A<br>the Audio/A the Audio/Audio/Audio/Audio/Audio/Audio/Audio/A | pperties                                                                                                    | 507<br>508<br>508<br>508<br>508<br>510<br>510<br>511<br>514<br>514<br>515<br>516<br>516<br>517<br>518<br>519<br>522<br>524<br>524<br>524<br>524<br>524<br>524<br>524<br>524<br>524                                                  |
|    | 10.1<br>10.2<br>10.3<br>10.4<br><b>Audic</b><br>11.1<br>11.2<br>11.3<br>11.4 | Adding<br>Creatin<br>10.2.1<br>10.2.2<br>10.2.3<br>10.2.4<br>10.2.5<br>10.2.6<br>10.2.7<br>10.2.8<br>10.2.9<br>Starting<br>Schedu<br>10.4.1<br>10.4.2<br><b>O Video Ro</b><br>Genera<br>DMX Dr<br>Adding<br>Connec<br>AVR Co<br>11.5.1<br>11.5.2<br>11.5.3           | the Events .<br>g Events<br>Event - Pro<br>Event - Ca<br>Event - Ca<br>Event - Ca<br>Event - Ca<br>Event - Ca<br>Event - Ca<br>Event - Log<br>Configura<br>g and Stopp<br>ler<br>Activating<br>Configuration<br>AVR - 'Rou<br>AVR - 'Rou<br>AVR - 'Rou<br>AVR - 'Rou<br>AVR - 'Rou                                                                                                    | pperties<br>R Conference<br>Il to Conference<br>Il to Group<br>to Port<br>to Port<br>ten to Port<br>gic Source<br>gic Source<br>tion using Drag & Drop<br>ng Events<br>Director for the Scheduler<br>Director for the Scheduler<br>githe Scheduler<br>to the DMX Driver<br>ter-IF objects' tab<br>ter-IF source' tab<br>ter-IF destination' tab | 507<br>508<br>508<br>508<br>508<br>510<br>510<br>511<br>514<br>515<br>516<br>517<br>518<br>519<br>522<br>524<br>524<br>522<br>524<br>524<br>524<br>524<br>525<br>528<br>528<br>528<br>528<br>528<br>528<br>528<br>528<br>528        |

13

## 

| 12.1  | Require  | ements                                         | 544 |
|-------|----------|------------------------------------------------|-----|
| 12.2  | Setup ir | n Director                                     | 545 |
|       | 12.2.1   | Defining the Trunk-Controller                  | 545 |
|       | 12.2.2   | Preparing the Configuration                    | 546 |
|       | 12.2.3   | Defining Trunklines                            | 548 |
|       | 12.2.4   | Preparing Individual Ports for Trunking        | 549 |
|       |          | 12.2.4.1 Labeling Trunkports                   | 550 |
|       | 12.2.5   | Preparing Groups and Conferences for Trunking  | 551 |
|       | 12.2.6   | Preparing IFBs for Trunking                    | 553 |
| 12.3  | Trunk-N  | lavigator Software                             | 555 |
|       | 12.3.1   | Changing the background image                  | 556 |
|       | 12.3.2   | Connecting Trunk-Navigator to an Artist system | 557 |
|       | 12.3.3   | Setting up trunklines                          | 559 |
|       | 12.3.4   | Trunk-Navigator details                        | 563 |
|       | 12.3.5   | Redundancy mode of the Trunk-Navigator         | 566 |
|       | 12.3.6   | Telex-Artist Mapping Table                     | 567 |
| 12.4  | Configu  | ring Trunkcalls in Director                    | 572 |
|       | 12.4.1   | 'Call to Port' (Trunking)                      | 572 |
|       | 12.4.2   | 'Listen to Port' (Trunking)                    | 574 |
|       | 12.4.3   | 'Call to Group Conference' (Trunking)          | 575 |
|       | 12.4.4   | 'Call to IFB' (Trunking)                       | 577 |
|       | 12.4.5   | 'Monitoring' (Trunking)                        | 578 |
|       | 12.4.6   | 'Changing Port Names' (Trunking)               | 579 |
|       | 12.4.7   | Offline Configuration (Trunking)               | 580 |
|       | 12.4.8   | Trunking Priorities                            | 582 |
| 12.5  | Displayi | ing Trunkcalls                                 | 584 |
| 12.6  | Connec   | ting Trunk-Navigator to a Telex System         | 586 |
| Appe  | ndix     |                                                | 590 |
|       |          |                                                |     |
| 13.1  |          | shooting                                       |     |
| 13.2  |          | у                                              |     |
| 13.3  | Service  |                                                |     |
| Index |          |                                                | 597 |

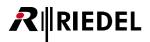

## 1 Preface

The purpose of this PDF document is to introduce and explain how to use the Director Software for the Artist system. The document is divided into different parts including a general description of the Artist system, its capabilities and typical applications, followed by an introduction to the Director Software, its makeup, purpose and functions. The first part gets you started and provides all of the necessary information to enable the software to be set up and used. The following sections provide typical examples of how to program and control the Artist system with the appropriate level of detail to quickly and effectively achieve what is required. The last part is a troubleshooting guide to assist with any problems that you might encounter getting started, programming and running the software.

This manual is available in additional formats:

- CHM "Compiled HTML Help" is the standard format for Windows online help and .Net applications
- EPUB "Electronic Publishing format" is a cross-platform e-book standard

For further information, please refer to the <u>Riedel Website</u> or contact your local distributor or the Riedel headquarters in Wuppertal.

#### NOTICE

This manual, as well as the software and any examples contained herein are provided "as is" and are subject to change without notice. The content of this manual is for informational purpose only and should not be construed as a commitment by Riedel Communications GmbH & Co. KG or its suppliers. Riedel Communications GmbH & Co. KG gives no warranty of any kind with regard to this manual or the software, including, but not limited to, the implied warranties of merchantability and fitness for a particular purpose. Riedel Communications GmbH & Co. KG shall not be liable for any errors, inaccuracies or for incidental or consequential damages in connection with the furnishing, performance or use of this manual, the software or the examples herein. Riedel Communications GmbH & Co. KG reserves all patent, proprietary design, title and intellectual property rights contained herein, including, but not limited to, any images, text, photographs incorporated into the manual or software.

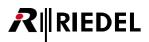

## 1.1 Change History

A brief summary of the most significant changes in Director 7.20 is given in the following.

#### **PTP Role**

A new drop-down button '**PTP Role**' allows setting a device actively into Slave mode. This feature is available at AES67 cards and SmartPanels. See chapter '<u>AES67 Card – Properties</u>', '<u>AES67 – Client Card Properties</u>' and '<u>AES67 – SmartPanel Properties</u>'.

#### Higher 'PTP-Priority-2' at AES67 cards

The '**PTP-Priority-2**' value at AES67 cards is increased to give AES67 cards a higher priority than panels. See chapter '<u>AES67 Card – Properties</u>' and '<u>AES67 – Client Card Properties</u>'.

#### Dante 4-Wire split

The 'Dante 4-Wire split' is added as port type at Dante cards. See chapter 'Port types Miscellaneous > DANTE client card'.

#### AES67 4-Wire split

The 'AES67 4-Wire split' is added as port type at AES67 cards. See chapter '<u>Port types Miscellaneous > AES67 client card</u>', '<u>AES67 Input' tab (Port/Panel)</u>' and '<u>AES67 Output' tab</u> (<u>Port/Panel</u>)'.

#### AES67-Trunkline

The AES67 card can be used for trunking. See chapter '<u>Defining Trunklines</u>' and '<u>'AES67 Trunkline' tab (Port/Panel)</u>'.

#### NSA

The NSA (Network Switch Adapter) is an AES3/AES67 converter and allows integrating 1000/1100 series panels into AES67 networks.

See chapter "1000 series' Port types', "1100 series' Port types' and "AES67' tab (Port/Panel)'.

#### **AES67 Statistic**

• Improved AES67-Statistics-View for multichannel streams:

The Master port is displayed on top, while the slave ports are displayed below and indent. Only the Master port shows values of IP statistics. The fields of the slaves remain empty. If the Master is connected and audio is/can flow, the slaves are displayed green. The table is sorted by inputs and outputs. Client card statistics are shown for master and slaves.

See chapter '<u>AES67 Statistic</u>'.

 Following detailed Stream-TX information are added in the AES67 statistics: 'Delay', 'Packet Lost Since Start', 'Packet Lost Last Min', 'Packet Lost Last Hour', 'Jitter', 'Jitter Min' and 'Jitter Max'. See chapter 'AES67 Statistic'.

#### **VolP-Auto Hangup**

Possibility to deactivate the auto hangup feature of VoIP cards. See chapter '<u>SIP Phone - Basic Setup</u>'.

#### Windows XP<sup>®</sup> support discontinued

The Director Software will officially not support Windows XP<sup>®</sup> anymore. See chapter '<u>Installation</u>' and '<u>PC requirements</u>'.

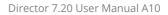

## 1.2 About Artist

RIEDEL

Artist is a powerful digital matrix platform for the transmission and distribution of analog and digital audio and data signals. As a multimedia platform, Artist systems provide a new concept of intercom and talkback technology, completely changing the general perspective of system design for applications in broadcast, theatres, event centers and security systems. The decentralized system architecture supported by high bandwidth optical fiber interconnectivity, high-speed digital signal processing and industry standard interfaces enable the Artist to offer state of the art communication solutions.

#### **Decentralized matrix structure**

Artist systems provide a distributed real-time, broadcast quality audio matrix comprising of either a single mainframe or multiple frames, serving both small and larger applications. Each frame can act entirely independently or as a node within a network forming a large, distributed matrix that is interconnected by a dual optical fiber ring.

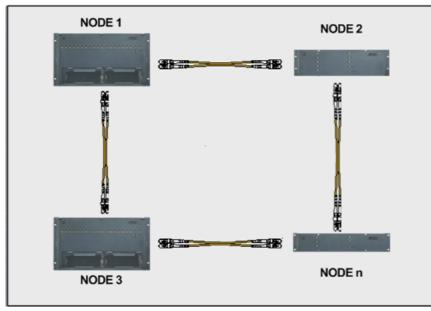

Figure 1: Artists redundant dual ring topology

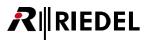

#### Interfacing and connectivity

Artist systems offer a wide range of different connections and interfaces to quickly and easily adapt to local requirements. For example:

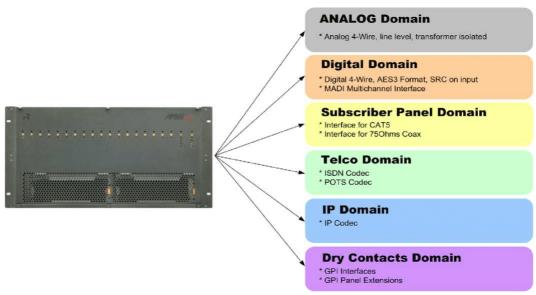

Figure 2: ARTIST – Interfacing and connectivity

The analog four-wire and digital audio interfaces enable audio signals to be distributed, mixed and routed through the matrix as required. The broadcast quality audio distribution capability meets the demands of most professional environments. The integration of radio base stations provides access to wireless communications. 2/4-Wire interfacing provides access to traditional analog two-wire party line intercom systems.

Connection and use of the public telecommunication services, both analog and digital, are achieved using codec interfaces, allowing intelligent trunking as well as the making of and receiving calls from any PSTN, ISDN or mobile phone.

#### **System Features**

Point-to-point calls, group calls, conferences, party lines and call priorities are supported as standard. Freely programmable panel keys with different names, signalizations, and key modes are offered to support today's various intercom, interphone, talkback and address standards.

System setup, monitoring and remote control are achieved using the Director Windows® based software. Single or multiple PCs have access to the Artist Mainframe using an existing 10BaseT Ethernet Network.

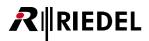

Artist system overview

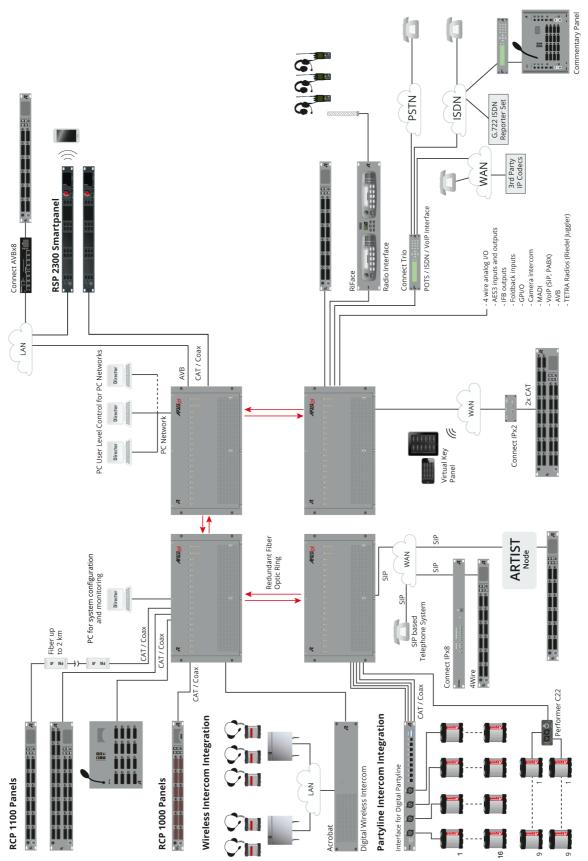

*Figure 3: Example of an Artist system installation* 

## 1.3 About Director

Access, setup and control of any aspect of an Artist system is handled using the Windows® based Director configuration software. The software has been designed to offer quick access to important features and give a general overview of what's going on in the system through its intuitive graphic user interface. Director provides the basic functions, look and feel associated with most Windows® software products, so that the navigation, location and operation of the standard features are familiar.

#### Networking

A single or multiple PCs (up to 4 per node) can be used to control and monitor an entire intercom system. PCs connect to the Artist system via a standard Ethernet port, which enables all PCs to access and show the online configuration simultaneously, as well as make configuration changes, if allowed. Moreover, if a fiber ring is used it is possible to activate a transparent 10BaseT hub function in order to send additional Ethernet packets over the fiber to network the connected PCs. This function can only be used if the PCs are not already members of an existing in-house network.

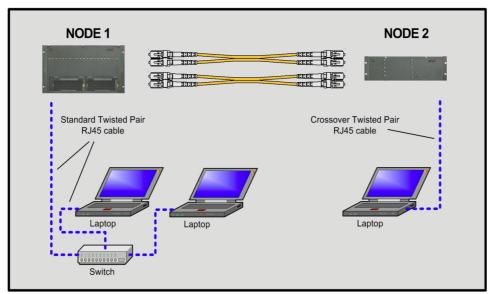

Figure 4: Artist Dual Ring Network with multiple PCs connected

#### **User Management**

Extensive rights management allows the creation of user groups with various access rights to the system. Different levels of user rights can be established to prevent unauthorized system changes.

#### Send Configuration to Artist / Load from Artist

All information pertaining to the setup and operation of the system is contained in the form of configuration data files that are shared and held by all nodes and PCs on the network. The configuration files can be completely uploaded or downloaded between the PCs and the matrices for storage, editing or to load new setups. Partial changes to configurations can be uploaded or downloaded automatically to handle regularly recurring changes such as the switching of productions between various studios.

#### **Remote Control**

The software not only allows the control panels and keys to be programmed with nearly all imaginable functions; it also allows keys to be controlled remotely.

All functions which can be configured in the software, such as GPIs, logic functions, conference calls, etc., can also be controlled remotely via Director. Even all of the volume controls on panels can be changed from a PC using the Remote Control function. This provides a quick and easy way to test configurations or to find and correct user errors without having to leave your desk.

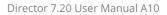

## 2 First steps

IEDEL

The DIRECTOR configuration software can be set up very quickly and easily. The next chapter describes how to connect your configuration PC to the system.

## 2.1 Installation

The Director software doesn't need to be installed. It is sufficient to unpack the zip-file and to store the 'Director xxx.exe'-file to a folder of your choice.

It is possible run multiple Director instances simultaneously on one PC. To do so, copy and run the Director in different folders.

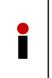

Do **not** store the Director in the following windows standard folders, because administrator rights are needed for writing access:

"C:\Program Files"

"C:\Program Files (x86)"

## 2.2 What's needed?

The following items are required to establish a connection with an Artist network:

- PC workstation
- LAN connection
- Director software
- Artist system
- Director Software Manual

Details regarding each of these items, including how to set them up, will be described below to ensure a successful connection to the system.

## 2.3 PC requirements

These are the minimum PC requirements to optimally run the Director software:

- Windows 7<sup>®</sup>, Windows 8<sup>®</sup>, Windows 10<sup>®</sup> (32/64 Bit) operating system
- 1 GB RAM (Windows 32 Bit) / 2 GB (Windows 64 Bit)
- 1 GB of free space on the hard drive
- Monitor resolution of at least 1024x768 capable of displaying 256 colors (recommended: 1920x1200 with 16 bit color)
- Mouse or other pointing device
- 10BaseT Ethernet network adapter (LAN connection must support TCP/IP protocol and a bandwidth of 10 Mbit half-duplex or auto detection)

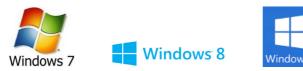

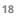

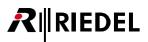

## 2.4 Network Configuration

There are different ways in which PCs can be connected together and connected to other equipment. An Ethernet network, which is the most widely used network method, is required for connecting Artist systems to PCs, hence the need for a Network Adapter card.

#### Network cabling and adaptors

The Artist system requires a standard 10BaseT network cable with CAT5 connectors. Depending on whether the PC is connected directly to the Artist or connected over a switch or hub determines whether a 1:1 or crossover twisted pair cable is required (more information and pin-outs are available in the installation guide).

- A network hub/switch allows multiple PCs to access the same network, which may be required for either single or multi-node systems
- If a single PC is to be connected to a single Artist node a network hub is not required. In this case, a PC can be connected directly to the Artist using a crossover cable. However, if the system is equipped with redundant CPUs we recommend using a hub/switch in order to ensure a working connection to the system in the case of a CPU switch-over.

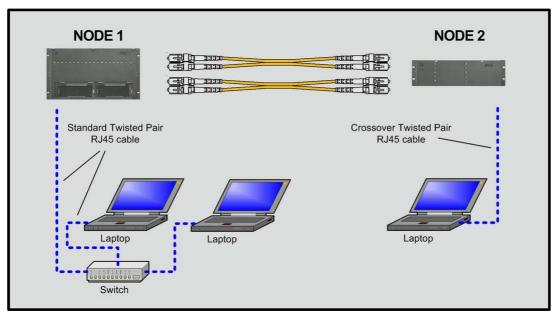

Figure 5: Network – Networking 2 nodes

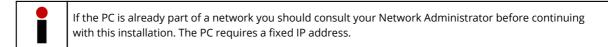

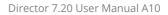

### 2.5 IP Addresses

IEDEL

Each Artist mainframe is delivered with a factory set IP Address of **192.168.42.100**, where 192.168.42 is referred to as the "Net ID" and 100 is the "Host ID." The complete IP address can of course be changed at any time to connect the Artist with a pre-existing network.

## The following is required for a direct connection between an Artist and a PC using a crossover cable or a switch/hub:

The Net-ID of the PC's IP address should be set the same net ID as that of the Artist mainframe (default: 192.168.42), but with a different host ID (100 and 101 are reserved for use by Artist). For example, the PC could use the IP address 192.168.42.**10**.

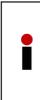

Director is using TCP port 8192. Please make sure, that no firewall is blocking this port between configuration-PC and Artist Matrix.

If the Artist and the PC are connected via a DHCP server, such as a router, the IP addresses of the system and the Artist can be different. In this case, the corresponding routing must be handled by the router. If this applies, contact your network administrator.

Further IP settings for Artist can be found in the chapter "Setup / Change the IP address in Artist nodes".

One should always chose an even numbered IP address for Artist since the next odd numbered IP address is automatically used by the second CPU in the mainframe. For example:

1. CPU: 192.168.42.**100** 2. CPU: 192.168.42.**101** (automatically)

It is recommended to test pre-existing networks with standard port scanners or ping tools in order to find possible repeated IP address and other problems. This should be done before connecting the Artist to the network to avoid possible IP address conflicts and collisions.

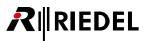

## 3 How to...

This part of the document provides step-by-step details on how to configure and program all of the functions and settings in the Director Software package. Each section describes a function and the requirements needed to configure it.

## 3.1 Director Layout

Director is divided into two main sections: the **Navigation Bar** and the Workspace. In addition, there is also a toolbar containing the standard Windows functions and special software tools, as well as a **Status Bar** showing the details of the system's status.

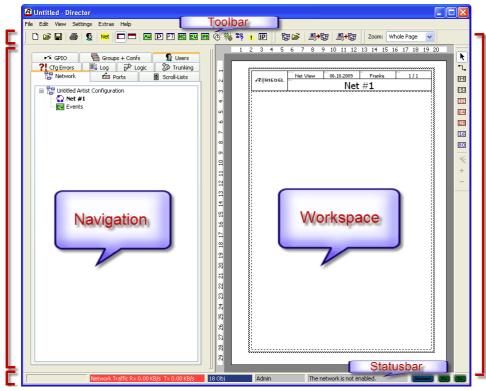

Figure 6: Director – Layout

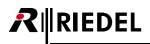

### 3.1.1 Navigation Bar and the Workspace

The **Navigation Bar** is made up of a series of tabs, each one corresponding to a category of functions that can be programmed in the Workspace. Each tab is labeled with a name and a symbol. Some of the tabs may require a different window arrangement for optimal viewing.

The positioning of the **Navigation Bar** and the Workspace can be changed with the button or by pressing <F10> in order to more easily view and edit all required functions. In that case, the **Navigation Bar** and Workspace are displayed one below the other (see figure below).

|                                                              |                                                                                                    | - Director                                                                          |                                                                      |                    |                      |                               |                                                                                                    |            |
|--------------------------------------------------------------|----------------------------------------------------------------------------------------------------|-------------------------------------------------------------------------------------|----------------------------------------------------------------------|--------------------|----------------------|-------------------------------|----------------------------------------------------------------------------------------------------|------------|
| dit View Settings                                            | Extras Help                                                                                                    |                                                                                     |                                                                      |                    |                      |                               |                                                                                                    |            |
| 🖻 🖬 🗇 🧕                                                      | Net 🗖 🗖                                                                                                    | AV P PT MC EV                                                                       | ] 📧 🚯 💐                                                              | 5 🎝 🕂 🔝 🕴          | 87 🚔   🔍 🗞           | +63                           |                                                                                                    |            |
|                                                              |                                                                                                    |                                                                                     |                                                                      | 1                  |                      |                               |                                                                                                    |            |
| Network 📠 Port                                               | s 🖶 Scroll-Lists                                                                                                    | 🕶 GPIO 🖷 Grou                                                                       | ps + Confs                                                           | 🕵 Users 🛛 Ϋ Cfg E  | rrors 📃 Log 🔂 Log    | ic 🐉 Trunking                 | 1                                                                                                    |            |
|                                                              |                                                                                                    |                                                                                     |                                                                      |                    |                      |                               |                                                                                                    |            |
| Ports in the System                                          |                                                                                                    |                                                                                     |                                                                      |                    |                      |                               |                                                                                                    | Manage     |
|                                                              |                                                                                                    |                                                                                     |                                                                      |                    |                      |                               |                                                                                                    |            |
| 11 Long Name                                                 | Port Type                                                                                                    | Node                                                                                | Port                                                                 | Local 8-char Label | Remote 8-char Label  | Room Code                     | Active Source Channel                                                                                                    | Status     |
| ackstage                                                     | RCP-1012E                                                                                                    | Demo 2                                                                              | 2.1                                                                  | Backstge           | Panel 09             | <n a=""></n>                  |                                                                                                    | Offline    |
| 3 Beltpack                                                   | C3 Beltpack                                                                                                    | Demo 2                                                                              | 2.5                                                                  | C3 13              | C3 13                | <n a=""></n>                  |                                                                                                    | Offline    |
| amera 1                                                      | 4-Wire (AIO)                                                                                                    | Demo 1                                                                              | 3.3                                                                  | Cam 1              | 4-W. #19             | <n a=""></n>                  |                                                                                                    | Offline    |
| amera 2                                                      | 4-Wire (AIO)                                                                                                    | Demo 1                                                                              | 3.4                                                                  | CAm 2              | 4-W. #20             | <n a=""></n>                  |                                                                                                    | Offline    |
| amera 3<br>amera 4                                           | 4-Wire (AIO)<br>4-Wire (AIO)                                                                                                    | Demo 1<br>Demo 1                                                                    | 3.5                                                                  | Cam 3<br>Cam 4     | 4-W. #21<br>4-W. #22 | <n a=""></n>                  |                                                                                                    | Offline    |
| amera 4<br>amera 5                                           | 4-Wire (AIO)<br>4-Wire (AIO)                                                                                                    | Demo 1<br>Demo 1                                                                    | 3.5                                                                  | Cam 4<br>Cam 5     | 4-W. #23             | <n a=""><br/><n a=""></n></n> |                                                                                                    | Offline    |
| amera 6                                                      | 4-Wire (AIO)                                                                                                    | Demo 1                                                                              | 3.8                                                                  | Cam 6              | 4-W. #24             | <n a=""></n>                  |                                                                                                    | Offline    |
| utter                                                        | RCP-2016P                                                                                                    | Demo 3                                                                              | 4.3                                                                  | Cutter             | Panel 27             | Room S                        |                                                                                                    | Offline    |
| rector                                                       | RCP-1028E                                                                                                    | Demo 3                                                                              | 4.1                                                                  | Director           | Panel 25             | Room S                        |                                                                                                    | Offline    |
| dit 1                                                        | DCP-5108                                                                                                    | Demo 3                                                                              | 4.2                                                                  | Edit 1             | Panel 26             | Room S                        |                                                                                                    | Offline    |
| dit 2                                                        | DCP-2116P                                                                                                    | Demo 3                                                                              | 3.1                                                                  | Edit 2             | Panel 17             | Room S                        |                                                                                                    | Offline    |
| DN 1                                                         | 4-Wire (AES)                                                                                                    | Demo 2                                                                              | 2.7                                                                  | ISDN 1             | PoolP 00             | <n a=""></n>                  |                                                                                                    | Offline    |
|                                                              |                                                                                                    |                                                                                     |                                                                      |                    |                      |                               |                                                                                                    | >          |
|                                                              |                                                                                                    |                                                                                     |                                                                      |                    |                      |                               |                                                                                                    |            |
| 🛠 Configuratio                                               | on dd1 Live State                                                                                                    | Remote Control                                                                      | 🗩 Audio F                                                            | Patches            |                      |                               |                                                                                                    |            |
|                                                              |                                                                                                    |                                                                                     | 💕 Audio F                                                            | Patches            |                      |                               |                                                                                                    |            |
| Configuratio                                                 |                                                                                                    | Remote Control                                                                      | 🗩 Audio F                                                            | Patches            |                      |                               |                                                                                                    |            |
|                                                              |                                                                                                    |                                                                                     | 🗩 Audio F                                                            | Patches            |                      |                               | * <del></del>                                                                                                    |            |
|                                                              |                                                                                                    | ~                                                                                   |                                                                      |                    |                      | MPP and                       | . (see 1 (15) ;                                                                                                    |            |
|                                                              | Sound                                                                                                    | Newsroon                                                                            | Edit 2                                                               | Edit 1             |                      | -HCR                          | - Saft - 65<br>- Ort - 619                                                                                                    |            |
|                                                              |                                                                                                    | Newsroom                                                                            |                                                                      |                    |                      | -HCR                          | - Mart - 185<br>007 1850                                                                                                    | R          |
|                                                              | Sound                                                                                                    | Newsroon                                                                            | Edit 2                                                               | Edit 1             |                      | HCR                           |                                                                                                    |            |
| E Backstage                                                  | Sound H                                                                                                    | Neusroon<br>Uplink                                                                  | Edit 2<br>Director                                                   | Edit 1             |                      | HCRH<br>(REPLY)               | - Sarr - RS<br>- Ort - FED<br>- KODA                                                                                                    | S          |
| C Witual Func                                                | Sound H<br>Lishe H                                                                                                    | Veusroon<br>UPLink<br>GPIOIns                                                       | Edit 2 <sup>th</sup><br>Director<br>GPIO Outs                        | Edit 1             |                      | HCRH                          | Saar 1 85 1<br>Opt food 1<br>Koon C                                                                                                    | S          |
| Tim Backstage                                                | Sound H                                                                                                    | Neusroon<br>Uplink                                                                  | Edit 2<br>Director                                                   | Edit 1             |                      | HCR                           |                                                                                                    | я <b>П</b> |
| - Virtual Func<br>Always:                                    | Sound N<br>Lisht N<br>ctions<br>no Functions                                                                                                    | Reuerooft<br>UP Link<br>GPIO Ins<br>1: mot defined                                  | Edit 2<br>Director<br>GPIO Outs<br>1: not d                          | Efined             |                      | HCR                           | MART (B)<br>OFT (BEP)<br>NORM                                                                                                    | S          |
| - Virtual Func<br>Always:                                    | Sound H<br>Lishe H                                                                                                    | Veusroon<br>UPLink<br>GPIOIns                                                       | Edit 2 M<br>Director<br>GPIO Outs<br>1: not d                        | Edit 1             |                      | -ncr<br>Reply                 |                                                                                                    | S          |
| C Backstage                                                  | Sound N<br>Lisht N<br>ctions<br>no Functions                                                                                                    | Reuerooft<br>UP Link<br>GPIO Ins<br>1: mot defined                                  | Edit 2 <sup>H</sup><br>Director<br>GPIO Outs<br>1: not d<br>2: not d | Efined             |                      | HCRH<br>(REPLY)               | INT INT INT INT INT INT INT INT INT INT                                                                                                    | s          |
| C Backstage                                                  | Sound H<br>Light H<br>Ctions<br>no Functions<br>no Functions                                                                                                    | (Heusroof)<br>(Heusroof)<br>(Jelink<br>GPIO Ins<br>1: not defined<br>2: not defined | Edit 2 <sup>H</sup><br>Director<br>GPIO Outs<br>1: not d<br>2: not d | Efined             |                      | HCR                           | SHIFT (BS)<br>(DFT, TEEP<br>(HOM)                                                                                                    | S          |
| C Backstage                                                  | Sound H<br>Light H<br>Ctions<br>no Functions<br>no Functions                                                                                                    | (Heusroof)<br>(Heusroof)<br>(Jelink<br>GPIO Ins<br>1: not defined<br>2: not defined | Edit 2 <sup>H</sup><br>Director<br>GPIO Outs<br>1: not d<br>2: not d | Efined             |                      | HCRP                          | Feent T 65<br>Feest T 65<br>Feest T 600<br>Feest T 600<br>Feest T 600<br>Feest T 600<br>Feest T 65<br>Feest T 65<br>Feest T 75<br>Feest T 75<br>Feest T | S          |
| C Backstage                                                  | Sound H<br>Lisht H<br>tions<br>no Functions<br>no Functions<br>no Functions                                                                                                    | (Heusroof)<br>(Heusroof)<br>(Jelink<br>GPIO Ins<br>1: not defined<br>2: not defined | Edit 2 <sup>H</sup><br>Director<br>GPIO Outs<br>1: not d<br>2: not d | Efined             |                      | HCRH<br>(REPLY)               | SAFT S<br>OFT GED<br>HORM                                                                                                    |            |
| fin Backstage<br>Virtual Func<br>Always:<br>Vox:<br>On Call: | Sound H<br>Lisht H<br>tions<br>no Functions<br>no Functions<br>no Functions                                                                                                    | GPIO Ins<br>1: not defined<br>3: not defined                                        | Edit 2 <sup>H</sup><br>Director<br>GPIO Outs<br>1: not d<br>2: not d | Efined             |                      | HCRN                          | Saar (18)                                                                                                    | ST 100     |
| fin Backstage<br>Virtual Func<br>Always:<br>Vox:<br>On Call: | Sound H<br>Lisht H<br>tions<br>no Functions<br>no Functions<br>no Functions                                                                                                    | GPIO Ins<br>1: not defined<br>3: not defined                                        | Edit 2 <sup>H</sup><br>Director<br>GPIO Outs<br>1: not d<br>2: not d | Efined             |                      | HCR                           |                                                                                                    | ST 2       |
| fin Backstage<br>Virtual Func<br>Always:<br>Vox:<br>On Call: | Sound H<br>Lisht H<br>tions<br>no Functions<br>no Functions<br>no Functions                                                                                                    | GPIO Ins<br>1: not defined<br>3: not defined                                        | Edit 2 <sup>H</sup><br>Director<br>GPIO Outs<br>1: not d<br>2: not d | Efined             |                      | HCR                           | * 6497 * 85<br>• 007. * EEP<br>* 0080                                                                                                    |            |
| fin Backstage<br>Virtual Func<br>Always:<br>Vox:<br>On Call: | Sound H<br>Lisht H<br>tions<br>no Functions<br>no Functions<br>no Functions                                                                                                    | GPIO Ins<br>1: not defined<br>3: not defined                                        | Edit 2 <sup>H</sup><br>Director<br>GPIO Outs<br>1: not d<br>2: not d | Efined             |                      | -HCR                          |                                                                                                    | S          |
| fin Backstage<br>Virtual Func<br>Always:<br>Vox:<br>On Call: | Sound H<br>Lisht H<br>tions<br>no Functions<br>no Functions<br>no Functions                                                                                                    | GPIO Ins<br>1: not defined<br>3: not defined                                        | Edit 2 <sup>H</sup><br>Director<br>GPIO Outs<br>1: not d<br>2: not d | Efined             |                      | REPLV                         |                                                                                                    | <b>R</b>   |
| fin Backstage<br>Virtual Func<br>Always:<br>Vox:<br>On Call: | Sound H<br>Lisht H<br>tions<br>no Functions<br>no Functions<br>no Functions                                                                                                    | GPIO Ins<br>1: not defined<br>3: not defined                                        | Edit 2 <sup>H</sup><br>Director<br>GPIO Outs<br>1: not d<br>2: not d | Efined             |                      | HCR                           | Saar 8<br>Ort CEP<br>HODD                                                                                                    |            |
| fin Backstage<br>Virtual Func<br>Always:<br>Vox:<br>On Call: | Sound H<br>Lisht H<br>tions<br>no Functions<br>no Functions<br>no Functions                                                                                                    | GPIO Ins<br>1: not defined<br>3: not defined                                        | Edit 2 <sup>H</sup><br>Director<br>GPIO Outs<br>1: not d<br>2: not d | Efined             |                      | -ncr                          |                                                                                                    |            |
| M Backstage<br>- Virtual Func<br>Always:<br>On Call:         | Sound to the second second sec | (PIO Ins<br>1: Inot defined<br>2: Inot defined<br>3: Inot defined                   | Glicecte<br>Glicecte<br>GPIO Outs<br>1: "not d<br>2: "not d          | efined             |                      |                               | Trying to connect to 192.168.                                                                                                    | <b>S</b>   |

Figure 7: Director - Navigation Bar docked on top

A side-by-side view can be restored by pressing the  $\square$  button or the <F9> key. The window size of both areas can also be manually adjusted to show all available information.

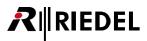

### 3.1.2 Changing the View

The appearance of Director can be changed in the "<u>View</u>" menu. The menu allows the various toolbars to be shown or hidden.

| Standard Toolbar        | Windows function buttons and toolbars |
|-------------------------|---------------------------------------|
| Status Bar              | Director Status Bar                   |
| Artist Online-View      | Online Monitoring and Status Tool     |
| Config Transfer Toolbar | Director Download/Upload Bar          |
| Navigation Bar          | Director Navigation Bar               |

Click on the menu "**View**" to display or hide the corresponding toolbars. A checkmark will be shown when the toolbar is active.

It is also possible to move the Workspace and **Navigation Bar** to other positions. To do so, place the mouse pointer at the end of the bar or window, and reposition the window while holding down the left mouse key. In addition, the **Navigation Bar** and Workspace can be detached and unlocked with a double click on the outside of the bar or window. It is also possible to move the Workspace or **Navigation Bar** outside of Director, for example to a second monitor.

A double click on the detached window will return it to its standard position.

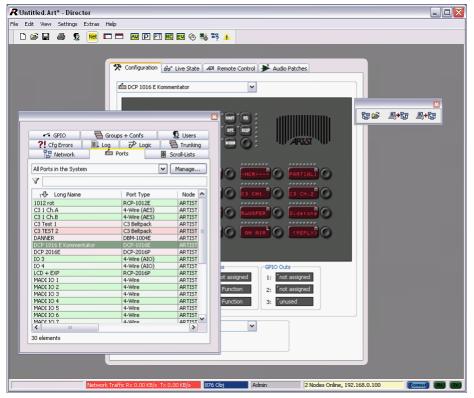

Figure 8: Director - Repositioned Navigation Bar and Update Button

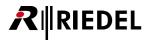

## 3.2 Creating a New Configuration

A new configuration is required when the system is being used for the first time. If a new configuration is being created, an empty workspace opens based on the default settings for all functions and parameters.

In order to start a new configuration, select menu "File" > "New" or press the D button in the toolbar.

#### 3.2.1 The Web and the Network

The Web and the Network are two hierarchical layers describing the architecture of the complete system. The top layer called Web is used to trunk different systems to each other. Also the name of the "WEB" is shown in the title bar of the Director Window, to identify the loaded configuration easier. The WEB consists of a NET, which is the second layer of the system. A WEB may contain a maximum of one NET.

| Navigation Bar                                                                                                    | Workspace                                                                                                    |  |
|----------------------------------------------------------------------------------------------------|----------------------------------------------------------------------------------------------------|--|
| Image: Configuration         Image: Configuration         Image: Configuration | Zoom:       Whole Page         1       2       3       4       5       6       7       8       9       10       11       12       13       14       15       16       17       18       19       20         Image: Configuration       04.02.2008       Subbert       1/1       1/1       1/1       1/1       1/1       1/1       1/1       1/1       1/1       1/1       1/1       1/1       1/1       1/1       1/1       1/1       1/1       1/1       1/1       1/1       1/1       1/1       1/1       1/1       1/1       1/1       1/1       1/1       1/1       1/1       1/1       1/1       1/1       1/1       1/1       1/1       1/1       1/1       1/1       1/1       1/1       1/1       1/1       1/1       1/1       1/1       1/1       1/1       1/1       1/1       1/1       1/1       1/1       1/1       1/1       1/1       1/1       1/1       1/1       1/1       1/1       1/1       1/1       1/1       1/1       1/1       1/1       1/1       1/1       1/1       1/1       1/1       1/1       1/1       1/1       1/1       1/1       1/1       1/1 |  |

Figure 9: Director new workspace

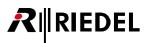

### 3.2.2 Labels for the Web and the Network

To provide the Web and Net with suitable names, do a right mouse click either on the <u>Workspace</u> or on the Web or Net label in the <u>Navigation Bar</u>. This will display the corresponding properties window.

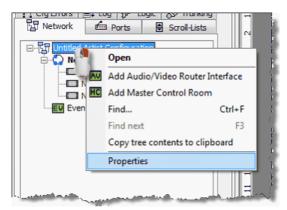

Figure 10: Open the "WEB" – Properties

Alternatively, you may click on the Web or Net and press the <F2> key to change the name directly. The default Web name is "Untitled ARTIST Configuration" and the default Net name is "Net #1".

| Properties of Web 'Untitl | ed Artist Configuration' |    |        |       |
|---------------------------|--------------------------|----|--------|-------|
| General Rights            |                          |    |        |       |
| Name:                     | Demo Config              |    |        |       |
| Trunking Net Address:     | 0                        |    |        |       |
|                           |                          |    |        |       |
|                           |                          |    |        |       |
|                           |                          |    |        |       |
|                           |                          |    |        |       |
|                           |                          |    |        |       |
|                           |                          |    |        |       |
|                           |                          |    |        |       |
|                           |                          |    |        |       |
| L                         |                          | ОК | Cancel | Apply |
|                           |                          |    |        |       |

Change the name of the Web or Net in the General tab. The name can be up to 32 characters long and is only used in Director. The name entered will be displayed in the **Navigation Bar** and Workspace.

Figure 11: Web properties window

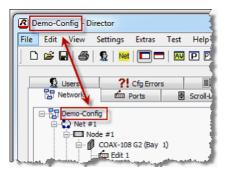

Up from version 6.30 the title bar of the Director window is not showing the name of the loaded file anymore. The title bar is now showing the name of the "WEB" of the configuration. The advantage is, that the title name is not changing to "untitled" anymore, when changes in the configuration has been made.

Up from Director 6.40D5: In "**Extras**" > "**Options**" > "<u>Miscellaneous</u>" you can select if you want to see the Net-Name or the loaded File-Name in the title bar.

Figure 12: Director – Display of the loaded configuration in the title bar

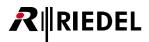

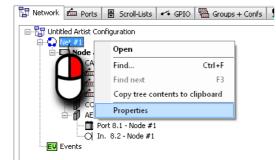

Figure 13: Open the "NET" – Properties

|               |         | Trunking | g Defaults   |     | Marker definition | Rights      |
|---------------|---------|----------|--------------|-----|-------------------|-------------|
| General       | Port De | faults 1 | Port Default | s 2 | Port Settings     | Key Default |
|               |         |          |              |     |                   |             |
| .ong Name: DE | MO      |          |              |     |                   |             |
| Address: 1    |         |          |              |     |                   |             |
|               |         |          |              |     |                   |             |
|               |         |          |              |     |                   |             |
|               |         |          |              |     |                   |             |
|               |         |          |              |     |                   |             |
|               |         |          |              |     |                   |             |
|               |         |          |              |     |                   |             |
|               |         |          |              |     |                   |             |
|               |         |          |              |     |                   |             |
|               |         |          |              |     |                   |             |
|               |         |          |              |     |                   |             |
|               |         |          |              |     |                   |             |
|               |         |          |              |     |                   |             |
|               |         |          |              |     |                   |             |

Figure 14: Net properties window

The default settings in the Net properties window can be changed to apply the defaults globally. Details are found in chapter "<u>Net Properties</u>".

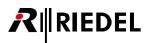

## 3.3 Open a Configuration

Accessing a pre-existing configuration file requires the file to be located and opened.

#### 3.3.1 Open a File

When a previously saved configuration is opened, all of its settings and configured functions are available in Director. The opened configuration can now be edited and saved to the Artist system.

A configuration is opened by selecting "Open..." from "<u>File</u>" menu or by using the 🚔 button in the Toolbar.

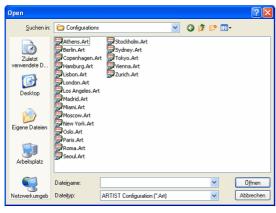

Figure 15: Director – Selecting a configuration file

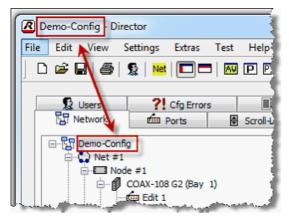

Figure 16: Director – Display of a loaded configuration

Up from version 6.30, the title bar of the Director window is not showing the name of the loaded file anymore. The tile bar is now showing the name of the "WEB" of the configuration. The advantage is, that the title name is not changing to "untitled" anymore, when changes in the configuration has been made.

• The file selection window will open in order to load a

corresponding folder in which the \*.Art files are stored.

Choose the desired file by double-clicking or pressing

pre-existing configuration file ending in "\*.Art."

First, choose the drive and next choose the

the Open button.

To load the current configuration from an Artist system to a PC, please see chapter "<u>Upload a Configuration from</u> <u>Artist</u>".

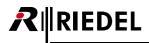

### 3.3.2 Login as a Predefined User

The **Navigation Bar** and the Workspace display the details of the opened configuration. The User Login window will be displayed and the user must login before proceeding. Even if no password is required, one must still login by pressing the Login button. For details, see chapter "Login".

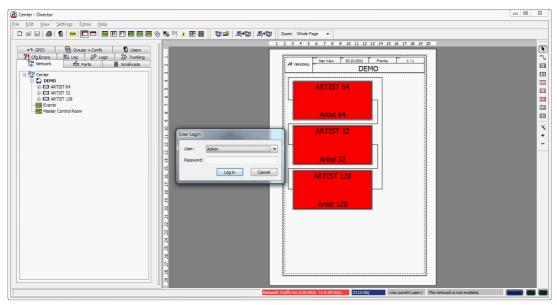

Figure 17: Director - User Login after opening a pre-existing configuration

If the configuration is opened and there are no errors reported, the configuration can be sent to the Artist system. Details are found in chapter "<u>Send a Configuration to Artist</u>".

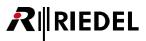

## 3.4 Login

The User Login is a system security mechanism which ensures that only those users who have the required rights can make changes to the system. The software always opens with the default user "Admin" selected, which has so-called "super user" rights. That means that this user is allowed to create new users and define their user rights.

The default user is "Admin". No password is initially set for this user. We therefore strongly recommend that the system administrator sets up a password at the first opportunity.

Every time that a new configuration is opened, either from a file or directly from Artist, the login window is displayed.

| User Login |               |
|------------|---------------|
| User:      | Admin         |
| Password:  |               |
|            | Log in Cancel |

In order to gain access to the configuration and all of its functions, users must login with their predefined name and password.

Figure 18: Director – User login window

The user login window can also be opened to switch to another pre-defined user. To open the user login window either:

- Select the User Login option in the File menu
- Press the User Login Button 🙎 in the toolbar
- Read out the configuration from the system

The current user that is logged onto the system is shown in the Status Bar at the bottom of the Director window.

| Figure 19: Director – Status Bar |  |
|----------------------------------|--|
|                                  |  |

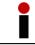

If the user name is not available or access to the configuration data cannot be obtained, then the user 'Admin' must log in and either create a new user or change the access rights of the existing user.

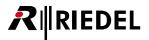

## 3.5 Add or Change Users

The table in the "Users" tab lists all of the users and their assigned access rights.

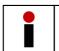

The default user is "Admin", who possesses the so-called super user rights. This means that this user is allowed to change all functions and setting in the configuration as well as create new users.

In the tab "Users" new users can be created or existing uses can be edited.

| <b>?!</b> Cfg Errors | Log 🔊 Log      | gic 🛛 🖶 Trunking |
|----------------------|----------------|------------------|
| 🕶 GPIO               | Groups + Confs | 🧕 🙎 Users        |
| Long Name            | Description    | Acc Mgr          |
| Admin                | Administrator  | (Administrator)  |
|                      |                |                  |
| (                    | Edit Deleti    | e Add            |

Figure 20: Director – Navigation Bar Users tab

| Properties of User 'User #01'                                                           |                                   |              |
|-----------------------------------------------------------------------------------------|-----------------------------------|--------------|
| General Usage                                                                           |                                   |              |
| Long Name: User #01                                                                     |                                   |              |
| Description:                                                                            |                                   |              |
| Password: •••••                                                                         |                                   |              |
| Repeat Password: •••••                                                                  |                                   |              |
| Permissions<br>Allow Save to Artist (overwrite)<br>Allow Save Changes to Artist (merge) | Enable Partial Files Allow Update |              |
| Allow Save Configuration to Disk                                                        | Allow Update All                  |              |
| Restrict Properties for AV-Router<br>Scheduler Manager                                  | Allow Load All Offline            |              |
| User Account Manager                                                                    | Allow PF Configuration            |              |
| Interupted Fold Back Manager                                                            |                                   |              |
| Allow System Resets                                                                     |                                   |              |
|                                                                                         |                                   |              |
|                                                                                         | ОК                                | Cancel Apply |

Figure 21: Director - User Properties window

- The button "Add..." creates a new user.
- The button "Edit..." edits current users.
- A user can be named in their properties window
- A **distinct password** can be given to each user. This password must be entered the same twice or it will not be accepted.

- In the field "Permissions" users can be given the following basic user rights: (Active rights are indicated by a ☑ checkmark.).
- Allow Save to Artist (overwrite)
- Allow Save Changes to Artist (merge)
- Allow Save Configuration to Disk
- Allow Open File from Disk
- Restrict Properties for AV-Router (if installed)
- Schedule Manager (if installed)
- User Account Manager
- Allow to edit the IFB-table
- Allow System-Resets
- Enable Partial Files (if installed)

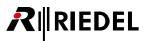

## 3.6 Configure a "NET"

After a new configuration has been created (see chapter "<u>Creating a New Configuration</u>"), the next step is to define the individual components of the Net.

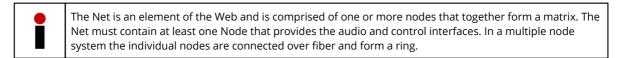

#### 3.6.1 Adding / Deleting and Connecting Nodes in a Network

Double clicking on the Net#1 label in the **Navigation Bar** opens the Net Workspace where new nodes can be added. If Net#1 cannot be seen in the <u>Navigation Bar</u>, click on the plus sign (+) to expand the Web tree.

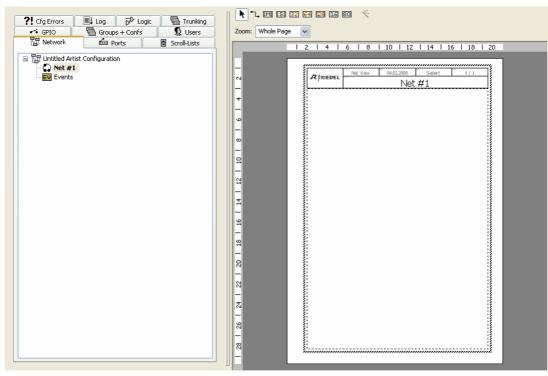

Figure 22: Director - Net Workspace without any nodes

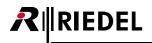

### 3.6.2 Adding a New Node

To add a new node click on the button in the second second

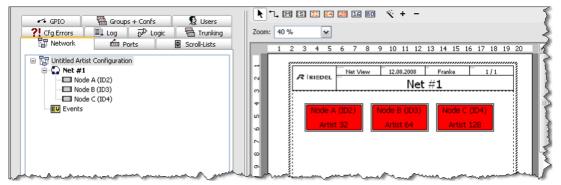

Figure 23: Director - Net containing nodes without links

The nodes in the Workspace can be moved around by clicking the button and then selecting the node that you wish to move. The "+" and "-" buttons allows increasing or decreasing the display size of the nodes.

- Active nodes which are detected by Director during online operation are green.
- Nodes that are red are not detected to be online, or Director is in offline mode and is not connected to any system.

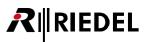

### 3.6.3 Connecting Multiple Nodes

Multiple nodes must be connected with one another. Each node must have both an input (upstream) and output (downstream) connection.

#### 3.6.3.1 Manual Connection

The connections are added to the worksheet by selecting the fiber Link 🗅 button.

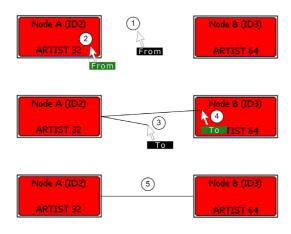

Figure 24: Director - Connecting nodes

- The pointer will initially display a white-on-black 'From' label when positioned over the worksheet (1).
- Move the pointer to the right side of a node (2). The "From" label changes to a green background. If you now click with the mouse a connection line representing a fiber link will attach to the node.
- The label near the mouse pointer changes to a black background (3). Pull the line to the left side of the next node. The 'To' label will become green as soon as it is placed above the correct area of the next node (4). Click once to establish the connection between the two nodes.
- The connecting lines (5) can be moved around as necessary by clicking on them.

## 3.6.3.2 Automatic Connection using the Magic Wand

Alternatively, with the magic wand button vou can automatically connect all of the nodes with one another independent of their assigned IDs. If this button is pressed, all of the nodes on the workspace will be connected with each other beginning with the node with the smallest ID and connecting them in order by ID number.

| Up-<br>stream | Down-<br>stream |       | Up-<br>stream | Down-<br>stream |       | Up-<br>stream | Down-<br>stream | Fiber back to |
|---------------|-----------------|-------|---------------|-----------------|-------|---------------|-----------------|---------------|
| Node with     | n lowest ID     | Fiber | Node xx       |                 | Fiber | Node with     | highest ID      | smallest ID   |

RIEDEL

This automatically generated connection order might not reflect your actual physical fiber cabling.

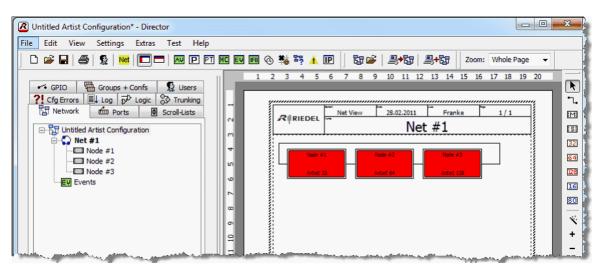

Figure 25: Director - Net with 3 networked nodes

Once the Net has been configured the next stage is to configure each of the Nodes that comprise the Net. See chapter "Hardware Configuration of a Node".

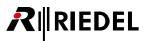

#### 3.6.4 Labels for Net and Nodes

It is possible to give the net and nodes meaningful names. Right mouse click in the **Navigation Bar** on the net or node and choose "*Properties*". The window that opens has a space to change the names.

Alternatively, by selecting a net or node and pressing the <F2> key one can change the 'Long name' directly.

| operties of N | ode 2 'Artist 64' (type Artist 64)                                                                      |  |  |  |
|---------------|----------------------------------------------------------------------------------------------------|--|--|--|
| General Error | mask Relay 1 mask Relay 2 mask Rights                                                                   |  |  |  |
|               |                                                                                                    |  |  |  |
| Long Name:    | Artist 64                                                                                               |  |  |  |
| Address:      | 2 This field refers to an existing node address.<br>Use the Online Bar to change the address of a node. |  |  |  |
| SOA:          |                                                                                                    |  |  |  |
| (SOA          | and NOA are always automatically calculated)                                                            |  |  |  |
|               |                                                                                                    |  |  |  |
|               |                                                                                                    |  |  |  |
|               |                                                                                                    |  |  |  |
|               |                                                                                                    |  |  |  |
|               |                                                                                                    |  |  |  |
|               |                                                                                                    |  |  |  |
|               |                                                                                                    |  |  |  |
|               |                                                                                                    |  |  |  |
|               |                                                                                                    |  |  |  |
|               |                                                                                                    |  |  |  |
|               |                                                                                                    |  |  |  |
|               |                                                                                                    |  |  |  |
|               | OK Cancel Apply                                                                                         |  |  |  |

Enter a name for the Net or Node on the General Tab. You can use up to 32 characters. This Long Name will only be displayed in Director. The name appears in the **Navigation Bar** and Workspace.

The Node is selected using the **N** pointer button. A right mouse click then displays the Delete Node and

Properties options. Clicking "Delete Node" deletes

Figure 26: Director – Node Properties window

#### 3.6.5 Deleting Nodes

Before deleting a node it is recommended that you save the current configuration to the hard disk. For details see chapter "<u>Saving a Configuration</u>".

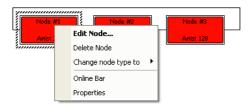

Figure 27: Director – Edit Node Pop-up

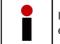

If a node is deleted, all fiber connections to the node and everything configured in the node is completely erased.

the node.

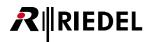

#### 3.6.6 Setting up Multi-Node Systems

Before connecting multiple nodes in a fiber ring, the configuration and the settings of each node must be checked and adjusted, if necessary. Wait until all of the nodes have been configured correctly before physically connecting them with fiber. Connect the PC (Director) to each node individually, for example by entering their individual IP addresses in Director, assuming the nodes are connected on a PC network. If there is no IP network, connect the PC to each node directly with a crossover Ethernet cable in order to change their settings one after another.

#### 3.6.6.1 Setting the Net and Node Addresses

Each node in a fiber ring must be assigned a unique node address.

| Node ID Address Range | 2, ,99 |
|-----------------------|--------|
|-----------------------|--------|

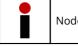

Node IDs "0" and "1" are reserved and cannot be used for normal operation.

#### Artist S

Artist S Mainframes have front panel accessible switches and LED displays to adjust and view the current Node and Net IDs. Remove the left most of the four foam covers on the front panel. Hidden underneath are three HEX and two push-button switches to make the necessary Net and Node ID adjustments. Set the desired node address with SW1 (right) and SW2 (middle). For example, if you set SW2=3 and SW1=1 you get node address 31, which will be shown in the display. The SW3 switch must always stay on address 1. The newly set address blinks in the display. This means that the new address has not yet been accepted by the system. Give the key on the right a short press to confirm the selection.

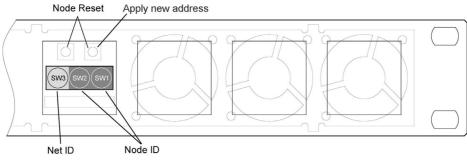

Figure 28: Artist S - Net and Node ID

After an address change, a node must be reset. A node reset can be accomplished by pressing both keys at the same time. Hold both keys pressed for approximately 10 seconds until the countdown in the display reaches 0.

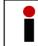

In order to receive a new node address the node must also be restarted by a power reset. Otherwise the node will not be visible in Director.

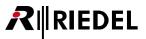

#### Artist 32, 64,128, M

Select the Network On <sup>Net</sup> button from the Director Menu Bar to enable access to the fiber network (see chapter "<u>Enabling and disabling network access</u>").

Node addresses can be changed in the <u>Artist - Online View</u>. Click on the <sup>b</sup> button or open the "Artist - Online View" window via "View" > "Artist - Online View".

| Artist - C | Artist - Online View                                                                |                               |                       |                     |                   |                    |                   |               |                    |
|------------|-------------------------------------------------------------------------------------|-------------------------------|-----------------------|---------------------|-------------------|--------------------|-------------------|---------------|--------------------|
| Artist noo | Artist nodes detected:                                                              |                               |                       |                     |                   |                    |                   |               |                    |
| Туре       | Node                                                                                | e Description                 | Clock Master          | Trunk Controller    | Ethernet Hub      | FW Version         |                   | Connection t  | o this Director    |
| Artist 3   | 23                                                                                  | ARTIST 32                     | Yes                   | Yes                 |                   | 7.00.N1            |                   | TCP/IP on No  | de's TCP port 8192 |
| Artist 6   | 1 2                                                                                 | ARTIST 64                     |                       |                     |                   | 7.00.N1            |                   | Via Node 3    |                    |
| Artist 1   | 28 4                                                                                | ARTIST 128                    |                       |                     |                   | 7.00.N1            |                   | Via Node 3    |                    |
|            |                                                                                     |                               |                       |                     |                   |                    |                   |               |                    |
|            |                                                                                     |                               |                       |                     |                   |                    |                   |               |                    |
|            | Write Log Data Node Frame EEPROM Update Firmware (all device types) Node properties |                               |                       |                     |                   |                    |                   |               |                    |
| I          |                                                                                     |                               |                       |                     |                   |                    |                   |               |                    |
| Compone    | ents detect                                                                         | ed in the selected node:      |                       |                     |                   |                    |                   |               |                    |
| Position   | 1                                                                                   | Туре                          | Version               |                     |                   |                    |                   | IPv4 Add      | ress               |
| Bay 1      |                                                                                     | Type 0x7 - "CAT5-108 (8 Chann | F/W 7.00.A12, Boot I  | B3.00, Emerg E2.30  |                   |                    |                   |               |                    |
| Bay 2      |                                                                                     | Type 0x5 - "COAX-108 (8 Chann | F/W 7.00.A12, Boot I  | B3.00, Emerg E2.30  |                   |                    |                   |               |                    |
| Bay 8      |                                                                                     | Type 0x33 - "AE567-108-G2"    | F/W 7.00.A12, Boot I  | B3.00, Emerg E2.30, | Aes67Ctrl 1.00, 1 | XenonPtp 1.0.4, Al | ES67-108_FPGA_BIT | FILE 192.168. | 42.120             |
| PSU 1      |                                                                                     | Power Supply                  |                       |                     |                   |                    |                   |               |                    |
| PSU 2      |                                                                                     | Power Supply                  |                       |                     |                   |                    |                   |               |                    |
| Channe     | 0xD1 (                                                                              | Director                      | Ver. 7.00.D1 , User « | another config>     |                   |                    |                   | 192.168.      | 42.1:55058         |
|            |                                                                                     |                               |                       |                     |                   |                    |                   |               |                    |
| •          |                                                                                     |                               | 1                     | 11                  |                   |                    |                   |               | Þ                  |
|            | Client Card EEPROM Close                                                            |                               |                       |                     |                   |                    |                   |               |                    |

Figure 29: Director – Artist - Online View

| Set Node Properties           WARNING: This co           system administrat                                                                                                    |          |           |           |          |        |  |  |
|----------------------------------------------------------------------------------------------------|----------|-----------|-----------|----------|--------|--|--|
| ✓ Set Node Address: 3                                                                                                    |          |           |           |          |        |  |  |
| Set Ethernet Address (MAC): 00 19 7C 00 00 5D                                                                                                    |          |           |           |          |        |  |  |
| After changing the Ethernet Address, you may need to reset your ethernet<br>network switch (if you have one), and also Microsoft Windows' own address<br>cache with command "ARP -d **. |          |           |           |          |        |  |  |
| Set IP Address:                                                                                                    | 192      | 168       | 42        | 106      |        |  |  |
| Set Subnet Mask:                                                                                                    | 255      | 255       | 0         | 0        |        |  |  |
| Set Default Gateway:                                                                                                    | 192      | 168       | 42        | 1        |        |  |  |
| Set Ring Clock Master                                                                                                    | to: 🔽 E  | nabled    |           |          |        |  |  |
| V Set Synchronise to                                                                                                    | Externa  | Clock to: | 🗸 Enabl   | ed       |        |  |  |
| Set Ethernet Hub feat                                                                                                    | re to: 🗌 | Enabled   |           |          |        |  |  |
| Set Local Trunk Contro                                                                                                    | ler to:  | Z Enabled |           |          |        |  |  |
| ☑ Reset Node                                                                                                    |          |           |           |          |        |  |  |
|                                                                                                    | Sen      | d changes | and reset | the node | Cancel |  |  |
|                                                                                                    |          |           |           |          |        |  |  |

*Figure 30: Director – Online View – Set Node Properties window* 

- Open the Artist Online View window.
- Select with a mouse click the node that you wish to change under "ARTIST Nodes detected". Then press the Node properties... button.
- Click on the checkbox "Set Node Address".
- Change the node address.
- Pressing the button "Send changes and reset the node" will implement the changes. The node will automatically do a reset.

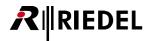

#### 3.6.6.2 Defining a Node as Ring Clock Master

It is necessary to set **one** node of an Artist system to be the so-called "Ring Clock Master." The Ring Clock Master provides the system clock that synchronizes all nodes connected over a fiber network. To set a node as Ring Clock Master, click the checkbox "Set Ring Clock Master to" in the "Artist - Online View" > "Node Properties" and click the checkbox "Enabled".

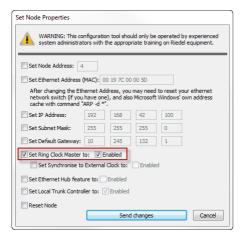

Figure 31: Director - Online View - Set Ring Clock Master to Enabled

If a ASM sync-module is installed in your node, you can choose "**Set Synchronize to External Clock**" to synchronize the node, as well as the complete fiber ring, to the system clock of an external devise, such as a digital mixing console.

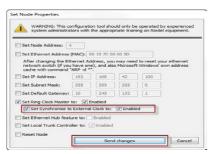

Figure 32: Director - Artist - Online View - Set Synchronize to External Clock to enabled

If you only have a single node, it should still be defined as the Ring Clock Master.

Up from version 6.60 a Node reset is not required anymore when changing the Ring Clock Master settings. The changes will not interrupt the normal system operation.

The Artist - Online View will show up the current setting Clock Master setting.

| tist nodes ( | detected |             |              | _                |              |            |                                |
|--------------|----------|-------------|--------------|------------------|--------------|------------|--------------------------------|
| Туре         | Node     | Description | Clock Master | Trunk Controller | Ethernet Hub | FW Version | Connection to this Director    |
| Artist 128   | 2        | Demo 1      | 1            |                  |              | 6.60.N7    | TCP/IP on Node's TCP port 8192 |
| Artist 32    | 4        | Demo 2      | Yes          |                  |              | 6.60.N7    | Via Node 2                     |

Figure 33: Director - Online View - Clock Master

#### 3.6.6.3 Checking the Node IDs in the Configuration

Add new nodes and fiber connections to your network (see chapter "<u>Adding / deleting and connecting nodes in a</u> <u>network</u>"). The configuration should mirror your actual hardware installation. Set the Node ID in the Node Properties in the Director configuration according to the hardware Node ID setup, which can be seen in the "<u>Artist – Online View</u>".

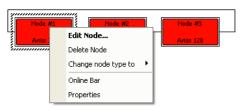

Choose a node using the pointer button . Use a right mouse click to display the Edit Node pop-up window. Choose "Properties" to display the window with the node properties.

Figure 34: Director – Edit Node Pop-Up

| Properties of Node 2 'ARTIST 64' (type Artist 64)                                                                                                    |
|----------------------------------------------------------------------------------------------------|
| General Error mask Relay 1 mask Relay 2 mask Rights                                                                                                    |
| Long Name: ARTIST 64<br>Address: 2 This field refers to an existing node address.<br>Use the Online Bar to change the address of a node.<br>SOA: 0 NOA: 56<br>(SOA and NOA are always automatically calculated) |
| OK Cancel Apply                                                                                                    |

Adjust the node addresses to reflect your hardware configuration.

*Figure 35: Director – Node Properties window* 

Should it become necessary to change the node type without deleting its configuration (for example when a node is replaced by a larger frame due to expansion), this is also possible using this pop-up window.

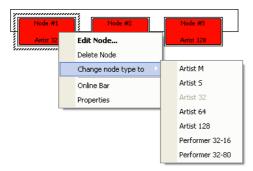

Figure 36: Director – Change node type to ...

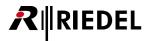

#### 3.6.6.4 Connecting the Fiber Cabling

Connect all fiber cables between the frames, according to your configuration.

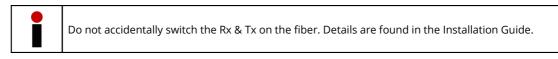

#### Check the fiber network

Press the Network <sup>Net</sup> button from the Director Menu Bar to enable access to the fiber network.

#### **Artist - Online View**

If you have successfully connected to the system and the fiber cabling is correct, all current nodes which are accessible should appear as entries in the "Artist - Online View" window, which is opened using the <sup>27</sup> button.

| Artist - C | Artist - Online View                                                                |                               |                       |                     |                   |                    |                   |                    |                  |
|------------|-------------------------------------------------------------------------------------|-------------------------------|-----------------------|---------------------|-------------------|--------------------|-------------------|--------------------|------------------|
| Artist noo | des detecte                                                                         | :d:                           |                       |                     |                   |                    |                   |                    |                  |
| Туре       | Node                                                                                | e Description                 | Clock Master          | Trunk Controller    | Ethernet Hub      | FW Version         |                   | Connection to      | this Director    |
| Artist 3   | 23                                                                                  | ARTIST 32                     | Yes                   | Yes                 |                   | 7.00.N1            |                   | TCP/IP on Node     | 's TCP port 8192 |
| Artist 6   | 4 2                                                                                 | ARTIST 64                     |                       |                     |                   | 7.00.N1            |                   | Via Node 3         |                  |
| Artist 1   | 28 4                                                                                | ARTIST 128                    |                       |                     |                   | 7.00.N1            |                   | Via Node 3         |                  |
|            |                                                                                     |                               |                       |                     |                   |                    |                   |                    |                  |
|            |                                                                                     |                               |                       |                     |                   |                    |                   |                    |                  |
|            | Write Log Data Node Frame EEPROM Update Firmware (all device types) Node properties |                               |                       |                     |                   |                    |                   |                    |                  |
| I          |                                                                                     |                               |                       |                     |                   |                    |                   | ,                  |                  |
| Compone    | ents detect                                                                         | ed in the selected node:      |                       |                     |                   |                    |                   |                    |                  |
|            |                                                                                     |                               |                       |                     |                   |                    |                   |                    |                  |
| Position   | n                                                                                   | Туре                          | Version               |                     |                   |                    |                   | IPv4 Addre         | SS               |
| Bay 1      |                                                                                     | Type 0x7 - "CAT5-108 (8 Chann | F/W 7.00.A12, Boot 8  | 33.00, Emerg E2.30  |                   |                    |                   |                    |                  |
| Bay 2      |                                                                                     | Type 0x5 - "COAX-108 (8 Chann | F/W 7.00.A12, Boot 8  | 33.00, Emerg E2.30  |                   |                    |                   |                    |                  |
| Bay 8      |                                                                                     | Type 0x33 - "AE567-108-G2"    | F/W 7.00.A12, Boot 8  | 33.00, Emerg E2.30, | Aes67Ctrl 1.00, 3 | XenonPtp 1.0.4, Al | ES67-108_FPGA_BIT | FILE 192.168.42    | .120             |
| PSU 1      |                                                                                     | Power Supply                  |                       |                     |                   |                    |                   |                    |                  |
| PSU 2      |                                                                                     | Power Supply                  |                       |                     |                   |                    |                   |                    |                  |
| Channe     | el OxD1 (                                                                           | Director                      | Ver. 7.00.D1 , User < | (another config>    |                   |                    |                   | 192.168.42         | .1:55058         |
|            |                                                                                     |                               |                       |                     |                   |                    |                   |                    |                  |
| •          |                                                                                     |                               | 11                    | 1                   |                   |                    |                   |                    | +                |
|            |                                                                                     |                               |                       |                     |                   |                    |                   |                    |                  |
|            |                                                                                     |                               |                       |                     |                   |                    |                   | Client Card EEPROM | Close            |

Figure 37: Director – Online View window

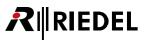

#### 3.6.6.5 Net Workspace

When you connect to the system by clicking the <sup>Net</sup> button, and all addresses are set correctly, all of the available connected nodes should be green.

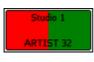

If an Artist frame only has a single CPU installed but two CPUs in the configuration, or if the second CPU is not functioning properly, half of the node will appear green and half red. The left side shows the CPU in Slot A while the right side shows the status of the CPU in Slot B.

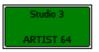

When redundant CPUs are installed and working correctly the node will appear completely green. This also happens if there is only one CPU defined in the Director configuration.

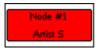

Artist S offline Node; the Artist S does not support a redundant CPU so it will always be either fully green or fully red.

The following example with an Artist 32, an Artist 64 and an Artist 128 shows that the Artist 32 only has its redundant CPU active, the Artist 64 is functioning normally, and the Artist 128 is either not turned on or has a node address that does not match the configuration.

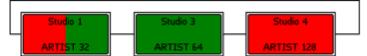

Figure 38: Director – 3 Node System: 1x CPU online, 2x CPUs online, Offline

# 3.7 Merging separate Configurations into a single Configuration

A truly unique feature of Director and Artist systems is the possibility to import configurations. This means that two or more configurations from different systems can be combined into a single large configuration, for example to directly connect Artist systems from two outside broadcast vehicles for a large production. In this case, both trucks would be networked over fiber and would have the ability to combine their systems into a single large matrix without having to pull large numbers of audio cables between them.

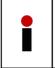

If several Artist systems are to be combined, the same steps are involved as in the creation of a new configuration with several nodes. This means that the node addresses of all of the nodes must be unique. In addition, only one frame is allowed to serve as Ring Clock Master. The node addresses and Ring Clock Master settings must be adjusted before physically connecting the nodes via fiber.

#### Step 1: Setting the net and node addresses (in the previous chapter)

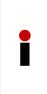

If two identical configurations need to be combined (for example, two identical broadcasting trucks), it is imperative that one of the configurations receives a new "<u>Configuration-ID</u>". Be aware that existing Partial Files will no longer work with the configuration after this change. To change the Configuration ID, click on "<u>Extras</u>" > "Assign new Configuration ID". The configuration then receives a

new unique internal ID. Save the configuration under a new name. Afterwards, the two configuration files can be combined without any problems.

| Extras Help                  |                 |  |  |  |  |  |
|------------------------------|-----------------|--|--|--|--|--|
| Set System-Time on all Nodes |                 |  |  |  |  |  |
| Reset all Nodes              | Reset all Nodes |  |  |  |  |  |
| Reset Tree                   | Reset Tree      |  |  |  |  |  |
| Assign new Configuration ID  |                 |  |  |  |  |  |
| Register special features    |                 |  |  |  |  |  |

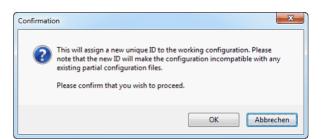

Figure 39: Director – Assign new Configuration ID

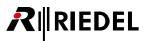

#### Step 2: Prepare the new nodes for merging

Be sure to save the original configuration files of the individuals systems. As soon as all of the nodes have been assigned a unique ID, a new merged configuration can be created. Open the original configuration from the hard drive. The configuration of the second system, which should also be available on the hard drive or a USB stick, can then be imported using "File" > "Import...".

|              | Center - Director              |        |     |
|--------------|--------------------------------|--------|-----|
| <u>F</u> ile | Edit View Settings Extras Help |        |     |
|              | New                            | Ctrl+N | • @ |
| 1            | <u>O</u> pen                   | Ctrl+O | F   |
|              | Import                         |        | h   |
|              | Compare with                   |        |     |
|              | Save                           | Ctrl+S |     |
|              | Save <u>a</u> s                |        |     |
| 1_           | Open Partial Configuration     |        |     |

Figure 40: Director – File / Import

Likewise, it is possible to import the configuration of the other system directly from Artist. To do so, connect Director with the IP address that corresponds to the second system (if you have a direct connection between the PC and Artist you must move the cable to the second system). Once there is a working connection, you can use the function "File" > "Import from Artist" to directly import the second configuration into the original configuration.

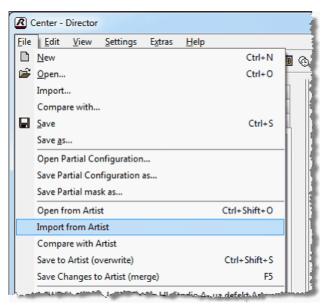

Figure 41: Director – File / Import from Artist

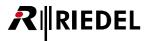

Regardless of the method you choose, after a successful import a window will appear in which you can give a prefix to the names in the imported configuration. This name prefix will be added to the beginning of the name of every imported object in the system. This will differentiate the imported objects from those contained in the original file and prevent port names from being repeated. This prefix should be as short as possible.

| Configuration I | mport 📃                                                  |
|-----------------|----------------------------------------------------------|
| All imported of | bjects will be renamed to indicate where they came from. |
| Name prefix:    | imported -                                               |
| The name pref   | fix should be a short string.                            |
|                 | Import Cancel                                            |
|                 |                                                          |

Figure 42: Director - Configuration Import window

You can now change the node and port names in the new merged configuration as you like, and also add new functions, conferences, calls, etc. between the two systems.

#### Step 3: Connect the fiber cabling

Connect all your fiber-cables according to your configuration.

If the cabling and the node addresses are correct, you should be able to see the new nodes in the Artist - Online View Send the complete configuration with the the button to the newly connected system. Finally, reset all nodes via "Extras" > "Reset all Nodes".

A merged system created in this way can be used and programmed as you like without any restrictions or bottlenecks between the two individual systems.

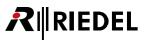

# 3.8 Hardware Configuration of a Node

A node is comprised of a set of audio and control interfaces, as well as fiber connectors to link to other frames. Each node consists of a mainframe where cards with various interface capabilities are placed. These client cards provide ports for panels, 4-wires etc. The CPU manages the system and provides the connection to both the computer network and the fiber ring. GPI cards offer the ability to send and receive contact closures. For more details on the individual cards please refer to the Artist manual.

Each node is populated with cards according to your requirements. The cards in the mainframe determine the number and type of available ports in the node. It must be decided in advance how many panels and 4-wire ports are needed in the system. In order to program a hardware layout in Director, double click on a node in the Network tab of the **Navigation Bar**. Click on the plus signs (+) to expand the Web tree if no Nodes are shown. After double clicking on a node the corresponding hardware configuration table is shown in the Workspace.

| Navigation Bar                                                                                                    | <b></b>                              |                              | Works | pace ( with No | de configuration op | ened)    |           |
|----------------------------------------------------------------------------------------------------|--------------------------------------|------------------------------|-------|----------------|---------------------|----------|-----------|
| 🕶 GPIO 🛛 🖏 Groups + Confs 🛛 🕵 Users                                                                                                    | Bay Card Type<br>A <unused></unused> | Port                         | Туре  | Expansions     | Long Name           | Audio In | Audio Out |
| ?! Cfg Errors 🗐 Log 🔊 Logic 🖷 Trunking                                                                                                    | B <unused></unused>                  | <b>•</b>                     |       |                |                     |          |           |
|                                                                                                    | 1 <unused></unused>                  | ▼ 1.1-1.8                    |       |                |                     |          |           |
| 🚰 Network 🧰 Ports 🛛 🖶 Scroll-Lists                                                                                                    | 2 <unused></unused>                  | 2.1-2.8                      |       |                |                     |          |           |
| 🖃 🚼 Untitled Artist Configuration                                                                                                    | 3 <unused></unused>                  | ▼ 3.1-3.8                    |       |                |                     |          |           |
| Onded Andre Conngalidadin                                                                                                    | 4 <unused></unused>                  | 4.1-4.8                      |       |                |                     |          |           |
| Node A (ID2)                                                                                                    | 5 <unused></unused>                  | ▼ 5.1-5.8                    |       |                |                     |          |           |
|                                                                                                    | 6 <unused></unused>                  | ▼ 6.1-6.8                    |       |                |                     |          |           |
| EV Events                                                                                                    | 7 <unused></unused>                  | ▼ 7.1-7.8                    |       |                |                     |          |           |
|                                                                                                    | 8 <unused></unused>                  | <ul> <li>8.1-8.8</li> </ul>  |       |                |                     |          |           |
|                                                                                                    | 9 <unused></unused>                  | ▼ 9.1-9.8                    |       |                |                     |          |           |
|                                                                                                    | 10 <unused></unused>                 | ▼ 10.1-10.8                  |       |                |                     |          |           |
|                                                                                                    | 11 <unused></unused>                 | ▼ 11.1-11.8                  |       |                |                     |          |           |
|                                                                                                    | 12 <unused></unused>                 | ▼ 12.1-12.8                  |       |                |                     |          |           |
|                                                                                                    | 13 <unused></unused>                 | <ul><li>13.1-13.8</li></ul>  |       |                |                     |          |           |
|                                                                                                    | 14 <unused></unused>                 | <ul><li>14.1-14.8</li></ul>  |       |                |                     |          |           |
|                                                                                                    | 15 <unused></unused>                 | ▼ 15.1-15.8                  |       |                |                     |          |           |
|                                                                                                    | 16 <unused></unused>                 | <ul><li>16.1-16.8</li></ul>  |       |                |                     |          |           |
|                                                                                                    | X <unused></unused>                  | <ul> <li>X.1-X.16</li> </ul> |       |                |                     |          |           |
|                                                                                                    | Y <unused></unused>                  | ▼ Y.1-Y.16                   |       |                |                     |          |           |
|                                                                                                    | PSU 1 <unused></unused>              | -                            |       |                |                     |          |           |
|                                                                                                    | PSU 2 <unused></unused>              | -                            |       |                |                     |          |           |
|                                                                                                    | Bay Card Type                        | Port                         | Туре  | Expansions     | Long Name           | Audio In | Audio Out |
| 🕶 GPIO 🛛 🖏 Groups + Confs 🛛 🗕 Users                                                                                                    | A <unused></unused>                  | - (1990)                     |       |                |                     |          |           |
| ?! Cfg Errors                                                                                                    | B <unused></unused>                  | •                            |       |                |                     |          |           |
| r ung Logic T Irunking                                                                                                    | 1 <unused></unused>                  | ▼ 1.1-1.8                    |       |                |                     |          |           |
| 🚼 Network 🧰 Ports 関 Scroll-Lists                                                                                                    | 2 <unused></unused>                  | <ul> <li>2.1-2.8</li> </ul>  |       |                |                     |          |           |
|                                                                                                    | C Kanasca /                          |                              |       |                |                     |          |           |
|                                                                                                    | 3 cunused>                           |                              |       |                |                     |          |           |
| Image: Second second seco | 3 <unused></unused>                  | ▼ 3.1-3.8                    |       |                |                     |          |           |
| Untitled Artist Configuration                                                                                                    | 4 <unused></unused>                  |                              |       |                |                     |          |           |
| Image: Second second seco |                                      |                              |       |                |                     |          |           |

Figure 43: Unassigned Node Configuration Tables for Artist 128 and Performer 32-16 mainframes

To add a new card to the configuration, either right mouse click on a bay or left mouse click on the 💌 symbol.

## 3.8.1 Slot Arrangement of Artist Frames

The configuration table corresponds to the bay locations in the various mainframe types:

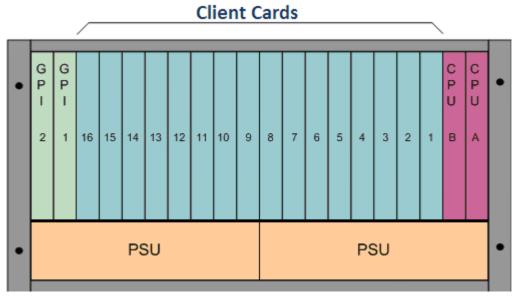

Figure 44: Artist M / 128 bay numbering, front view

| • | CLIENT BAY 8 | CLIENT BAY 3 |     | • |
|---|--------------|--------------|-----|---|
|   | CLIENT BAY 7 | CLIENT BAY 2 | PSU |   |
|   | CLIENT BAY 6 | CLIENT BAY 1 |     |   |
|   | CLIENT BAY 5 | CPU B        |     |   |
| • | CLIENT BAY 4 | CPU A        | PSU | • |
|   |              |              |     |   |

Figure 45: Artist 64 bay numbering, front view

| • | CLIENT BAY 4 | CLIENT BAY 1 | PSU | • |
|---|--------------|--------------|-----|---|
|   | CLIENT BAY 3 | CPU B        |     |   |
|   | CLIENT BAY 2 | CPU A        | PSU |   |
| • |              |              |     | • |

Figure 46: Artist 32 bay numbering, front view

| • | CPU | CLIENT BAY 1 | CLIENT BAY 3 | • |
|---|-----|--------------|--------------|---|
| • | GPI | CLIENT BAY 2 | CLIENT BAY 4 | • |

Figure 47: Artist S bay numbering, front view

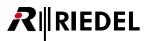

## 3.8.2 Adding a New Matrix Card

In the Node Configuration Table, right click on any card type marked "<unused>" or open a list of available card types by clicking on the symbol. Different card types can be selected depending on the matrix type and on the used card slot (bay).

| Bay | Card Type         |          | Port    | Туре |  |
|-----|-------------------|----------|---------|------|--|
| A   | <unused></unused> | -        |         |      |  |
| В   | <unused></unused> | -        |         |      |  |
| 1   | <unused></unused> | <b>.</b> | 1.1-1.8 |      |  |
| 2   | <unused></unused> | <b>.</b> | 2.1-2.8 |      |  |
| 3   | <unused></unused> | -        | 3.1-3.8 |      |  |
| 4   | <unused></unused> | -        | 4.1-4.8 |      |  |
| 5   | <unused></unused> | -        | 5.1-5.8 |      |  |

Figure 48: Choosing a new card type

As soon as a new client card is added, its 8 available ports are automatically displayed.

| GPIO                                                                                                    | ts 🛢 Scroll-Lists                 | A<br>B<br>1    | Card Type<br>CPU-128F G2<br>CPU-1285 G2 | -   |                                     | Туре                                                |       | Expansions           | Long Name |
|----------------------------------------------------------------------------------------------------|-----------------------------------|----------------|-----------------------------------------|-----|-------------------------------------|-----------------------------------------------------|-------|----------------------|-----------|
| Log D <sup>D</sup> Logi<br>Network E Por<br>Untitled Artist (<br>D Net #1<br>D Net #1                                                                                                    | c 🔗 Trunking<br>ts 🖶 Scroll-Lists | В              | CPU-1285 G2                             |     |                                     |                                                     |       |                      |           |
| Network Por                                                                                                    | ts 🛢 Scroll-Lists                 | 1              |                                         | -   |                                     |                                                     |       |                      |           |
| Untitled Artist (                                                                                                    |                                   |                | CAT5-108 G2 or AES-108 G                | 2 🗸 | 1.1                                 | <unused></unused>                                   | -     |                      |           |
| Net #1 1 <td>Configuration</td> <td></td> <td></td> <td></td> <td>1.2</td> <td><unused></unused></td> <td>-</td> <td></td> <td></td> | Configuration                     |                |                                         |     | 1.2                                 | <unused></unused>                                   | -     |                      |           |
| Net #1 1 <td></td> <td></td> <td></td> <td></td> <td>1.3</td> <td><unused></unused></td> <td>-</td> <td></td> <td></td>              |                                   |                |                                         |     | 1.3                                 | <unused></unused>                                   | -     |                      |           |
| 😟 🗔 Node i                                                                                                    | -                                 |                |                                         |     | 1.4                                 | <unused></unused>                                   | -     |                      |           |
|                                                                                                    | #1                                |                |                                         |     | 1.5                                 | <unused></unused>                                   | -     |                      |           |
|                                                                                                    |                                   |                |                                         |     | 1.6                                 | <unused></unused>                                   | -     |                      |           |
|                                                                                                    |                                   |                |                                         |     | 1.7                                 | <unused></unused>                                   | -     |                      |           |
|                                                                                                    |                                   |                |                                         |     | 1.8                                 | <unused></unused>                                   | -     |                      |           |
|                                                                                                    |                                   | 2              | CAT5-108 G2 or AES-108 G                | 2 🔽 | 2.1                                 | <unused></unused>                                   | -     |                      |           |
|                                                                                                    |                                   |                |                                         |     | 2.2                                 | <unused></unused>                                   | -     |                      |           |
|                                                                                                    |                                   |                |                                         |     | 2.3                                 | <unused></unused>                                   | -     |                      |           |
|                                                                                                    |                                   |                |                                         |     | 2.4                                 | <unused></unused>                                   | -     |                      |           |
|                                                                                                    |                                   |                |                                         |     | 2.5                                 | <unused></unused>                                   | -     |                      |           |
|                                                                                                    |                                   |                |                                         |     | 2.6                                 | <unused></unused>                                   | -     |                      |           |
|                                                                                                    |                                   |                |                                         |     | 2.7                                 | <unused></unused>                                   | -     |                      |           |
|                                                                                                    |                                   |                |                                         |     | 2.8                                 |                                                     | -     |                      |           |
|                                                                                                    |                                   | 3              | VoIP-108-G2                             | -   | 3.1                                 | <unused></unused>                                   | -     |                      |           |
|                                                                                                    |                                   |                |                                         |     | 3.2                                 | <unused></unused>                                   | -     |                      |           |
|                                                                                                    |                                   |                |                                         |     | 3.3                                 | <unused></unused>                                   | -     |                      |           |
|                                                                                                    |                                   |                |                                         |     | 3.4                                 | <unused></unused>                                   | -     |                      |           |
|                                                                                                    |                                   |                |                                         |     | 3.5                                 | <unused></unused>                                   | -     |                      |           |
|                                                                                                    |                                   |                |                                         |     | 3.6                                 | <unused></unused>                                   | -     |                      |           |
|                                                                                                    |                                   |                |                                         |     | 3.7                                 | <unused></unused>                                   | -     |                      |           |
|                                                                                                    |                                   |                |                                         |     | 3.8                                 | <unused></unused>                                   | -     |                      |           |
|                                                                                                    |                                   | 4              | <unused></unused>                       |     | <b>1</b>                            |                                                     |       |                      |           |
|                                                                                                    |                                   | PSU 1<br>PSU 2 | <unused></unused>                       |     | <ur><li><ur< li=""></ur<></li></ur> | nused>                                              |       |                      |           |
|                                                                                                    |                                   | P50 2          | <unusea></unusea>                       |     | co                                  | AX-108 G2 (8 Channels via Coax)                     |       |                      |           |
|                                                                                                    |                                   |                |                                         |     | CA                                  | 75-108 G2 (8 Channels via Cat5) or AES-108 G2 (8 AE | 5/EBL | J 4-Wires)           |           |
|                                                                                                    |                                   |                |                                         |     |                                     |                                                     |       |                      |           |
|                                                                                                    |                                   |                |                                         |     |                                     | DI-108 G2 (8 Channels via MADI)                     |       |                      |           |
|                                                                                                    |                                   |                |                                         |     |                                     |                                                     |       |                      |           |
|                                                                                                    |                                   |                |                                         |     |                                     | P-108-G2 (8 Channels via Voice over IP)             |       |                      |           |
|                                                                                                    |                                   |                | -                                       |     | GPI                                 | -116 G2 (16 Relay-Outputs and 16 Opto-Inputs)       |       | 11000 a (110 - 1 - 1 | -         |

Figure 49: Node configuration - Client Cards selection

All available card types of the different matrix types are listed in the following chapters.

## 3.8.2.1 'Artist G2 32, 64, 128' Client Cards

| unused>                                                                | Bay A                     |
|------------------------------------------------------------------------|---------------------------|
| CPU-1285 G2 (G2 Node Controller without Fiber Connectors)              | (Artist 32, 64, 128)      |
| CPU-128F G2 (G2 Node Controller with Fiber Connectors)                 |                           |
| CPU-1285 (Node Controller without Fiber Connectors)                    |                           |
|                                                                        |                           |
| <ul> <li><unused></unused></li> </ul>                                  | Bay B                     |
| CPU-1285 G2 (G2 Node Controller without Fiber Connectors)              | (Artist 32, 64, 128)      |
| CPU-128F G2 (G2 Node Controller with Fiber Connectors)                 |                           |
| CPU-1285 (Node Controller without Fiber Connectors)                    |                           |
| GPI-116 G2 (16 Relay-Outputs and 16 Opto-Inputs)                       |                           |
|                                                                        |                           |
| <ul> <li><unused></unused></li> </ul>                                  | Bays 1 to 4/8/16          |
| COAX-108 G2 (8 Channels via Coax)                                      | (Artist 32, 64, 128)      |
| CAT5-108 G2 (8 Channels via Cat5) or AES-108 G2 (8 AES/EB              | J 4-Wires)                |
| AIO-108 G2 (8 Analogue 4-Wires)                                        |                           |
| MADI-108 G2 (8 Channels via MADI)                                      |                           |
| AES67-108 G2 (8 Channels via AES67)                                    |                           |
| DANTE-108 G2 (8 Channels via DANTE)                                    |                           |
| VoIP-108-G2 (8 Channels via Voice over IP)                             |                           |
| GPI-116 G2 (16 Relay-Outputs and 16 Opto-Inputs)                       |                           |
|                                                                        |                           |
| <unused></unused>                                                      | Bays X and Y              |
| GPI-116 G2 (16 Relay-Outputs and 16 Opto-Inputs)                       | (Artist 128 only)         |
|                                                                        |                           |
|                                                                        |                           |
| <pre>v <unused> v <unused> v <unused></unused></unused></unused></pre> | (Artist 32 64 128)        |
| PSU-32 G2 PSU-64 G2 PSU-12                                             | 8 C2 (AILISU JZ, 04, 120) |

Figure 50: Node configuration – available card types Artist 32, 64,128

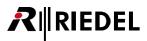

#### 3.8.2.2 'Artist M' Client Cards

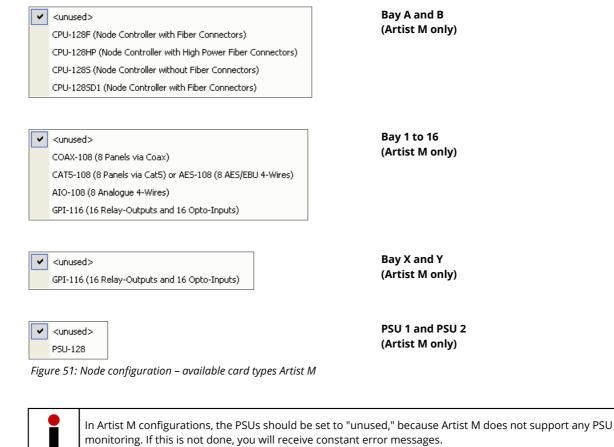

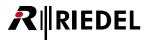

#### 3.8.2.3 'Artist S' Client Cards

| 4   | <unused></unused>                                            | Bay A<br>(Artist ) |
|-----|--------------------------------------------------------------|--------------------|
|     | NIC-200 (Node Controller with exchangeable Fiber Connectors) | (Artist            |
|     |                                                              |                    |
| ~   | <unused></unused>                                            | Bay 1 t            |
| · · | COX-208 (8 Panels via Coax)                                  | (Artist            |
|     | CAT5-208 (8 Panels via Cat5) or AES-208 (8 AES/EBU 4-Wires)  |                    |
|     | AIO-208 (8 Analogue 4-Wires)                                 |                    |
|     | ADT-208 (ADAT interface, 8 digital audio I/O)                |                    |
|     |                                                              |                    |
|     |                                                              | Bay                |
| 1   | <unused></unused>                                            | Bay X<br>(Artist   |
|     | GPI-216 (16 Relay-Outputs and 16 Opto-Inputs)                | (Artist            |

# 3.8.2.4 'Performer 32-16, 32-80' Client Cards

~ <unused> CPU-032 (Performer Node Controller without Fiber Connectors)

 <unused> ELA-OP-016 (16 Relay-Outputs and 16 Opto-Inputs)

✓ <unused>

COAX-008 (8 Channels via Coax)

CAT5-008 (8 Channels via Cat5) or AES-008 (8 AES/EBU 4-Wires)

AIO-008 (8 Analogue 4-Wires)

VoIP-008 (8 Channels via Voice over IP)

ELA-OP-016 (16 Relay-Outputs and 16 Opto-Inputs)

 <unused> ELA-OP-016 (16 Relay-Outputs and 16 Opto-Inputs)

 <unused> ~ <unused> PSU-32+16 PSU-32+80

Figure 53: Node configuration – available card types Performer 32-16, 32-80

only)

4 only)

only)

Bay A (Performer 32-16/80)

Bay B (Performer 32-16/80)

Bay 1 to 4 (Performer 32-16/80)

Bay 5 to 8 (Performer 32-80 only)

PSU 1 and PSU 2 (Performer 32-16/80)

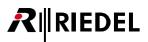

## 3.8.3 Adding a New Port

In the Node Configuration Table, right click on any port marked "<unused>" or open a list of available port types by clicking on the symbol. Different port types can be selected depending on the kind of client cards that are installed and configured. Port types are organized by series.

| Bay | Card Type   |   | Port | Туре              | Expansions |
|-----|-------------|---|------|-------------------|------------|
| A   | CPU-128F G2 | - |      |                   |            |
| В   | CPU-128F G2 | - |      |                   |            |
| 1   | CAT5-108    | - | 1.1  | <unused></unused> |            |
|     |             |   | 1.2  | <unused></unused> |            |
|     |             |   | 1.3  | <unused></unused> |            |
|     |             |   | 1.4  | <unused></unused> |            |
|     |             |   | 1.5  | <unused></unused> |            |
|     |             |   | 1.6  | <unused></unused> |            |
|     |             |   | 1.7  | <unused></unused> |            |
|     |             |   | 1.8  | <unused></unused> | <b>.</b>   |

Figure 54: Choosing a new port type

#### 3.8.3.1 '1000 series' Port types

Port types 1000 Series are available at following Client cards:

- COAX-108 G2
- CAT-108 G2
- MADI-108 G2
- AES67-108 G2 (via NSA Network Stream Adapter, AES3/AES67 converter)
- VoIP-108 G2

|               | _ | _   |                                      |
|---------------|---|-----|--------------------------------------|
| 1000 Series   | ٢ |     | RCP-1012E (12 Key LED-Panel 19" 1RU) |
| 1100 Series   | ۲ |     | RCP-1028E (28 Key LED-Panel 19" 2RU) |
| 2000 Series   | • |     | DCP-1016E (16 Key LED-Panel Desktop) |
| 2300 Series   | ١ | Г   |                                      |
| 3000 Series   | ۲ | L . |                                      |
| 5000 Series   | ۲ | L . |                                      |
| 4-Wire        | ۲ | L . |                                      |
| Miscellaneous | ۲ |     |                                      |

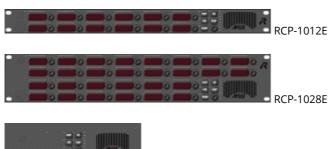

DCP-1016E

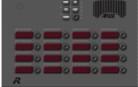

Figure 55: Port types 1000 series

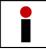

If under "Settings" > "Options" > "Miscellaneous" the function "Show legacy Panels" is activated, the older "B-series" panels of the 1000 panel series will also be displayed.

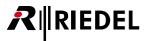

#### 3.8.3.2 '1100 series' Port types

Port types **1100 Series** are available at following Client cards:

- COAX-108 G2
- CAT-108 G2
- MADI-108 G2
- AES67-108 G2 (via NSA Network Stream Adapter, AES3/AES67 converter)
- VoIP-108 G2

| 1000 Series   | •                                                            |
|---------------|--------------------------------------------------------------|
| 1100 Series   | RCP-1112 (12-key OLED Panel 19" 1RU)                         |
| 2000 Series   | <ul> <li>RCP-1128 (28-key OLED Panel 19" 2RU)</li> </ul>     |
| 2300 Series   | <ul> <li>DCP-1116 (16-key OLED Desktop Panel)</li> </ul>     |
| 3000 Series   | <ul> <li>CCP-1116 (16-key OLED Commentator Panel)</li> </ul> |
| 5000 Series   | •                                                            |
| 4-Wire        | •                                                            |
| Miscellaneous | •                                                            |

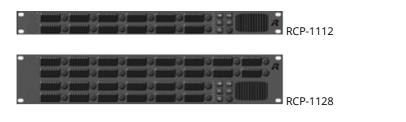

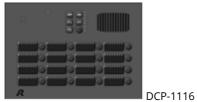

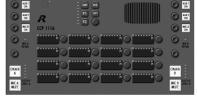

CCP-1116

Figure 56: Port types 1100 series

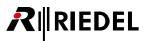

#### 3.8.3.3 '2000 series' Port types

Port types 2000 Series are available at following Client cards:

- COAX-108 G2
- CAT-108 G2
- MADI-108 G2
- VoIP-108 G2

| 1000 Series   | •   |                                                                |
|---------------|-----|----------------------------------------------------------------|
| 1100 Series   | •   |                                                                |
| 2000 Series   | •   | RCP-2016P (16 Key LCD-Panel 19" 1RU)                           |
| 2300 Series   | •   | RCP-2116P (16 Key LCD-Panel 19" 1RU, GPIO, full audio patches) |
| 3000 Series   | •   | DCP-2016P (16 Key LCD-Panel Desktop)                           |
| 5000 Series   | •   | DCP-2116P (16 Key LCD-Panel Desktop, GPIO, full audio patches) |
| 4-Wire        | • [ |                                                                |
| Miscellaneous | •   |                                                                |

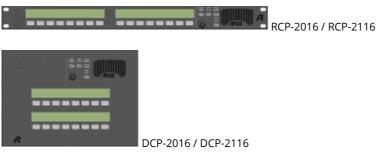

Figure 57: Port types 2000 series

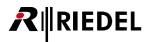

#### 3.8.3.4 '2300 series' Port types

Port types 2300 Series are available at following Client cards:

- COAX-108 G2
- CAT-108 G2
- MADI-108 G2
- AES67-108 G2
- VoIP-108 G2

| 1000 Series   | •  |                                                  |
|---------------|----|--------------------------------------------------|
| 1100 Series   | +  |                                                  |
| 2000 Series   | •  |                                                  |
| 2300 Series   | •  | RSP-2318 PRO (18-key Smartpanel 19" 1RU)         |
| 3000 Series   | ۲. | RSP-2318 PLUS (12 of 18-key Smartpanel 19" 1RU)  |
| 5000 Series   | •  | RSP-2318 BASIC (12 of 18-key Smartpanel 19" 1RU) |
| 4-Wire        | •  | DSP-2312 PLUS (12-key Smartpanel Desctop)        |
| Miscellaneous | •  | DSP-2312 BASIC (12-key Smartpanel Desctop)       |

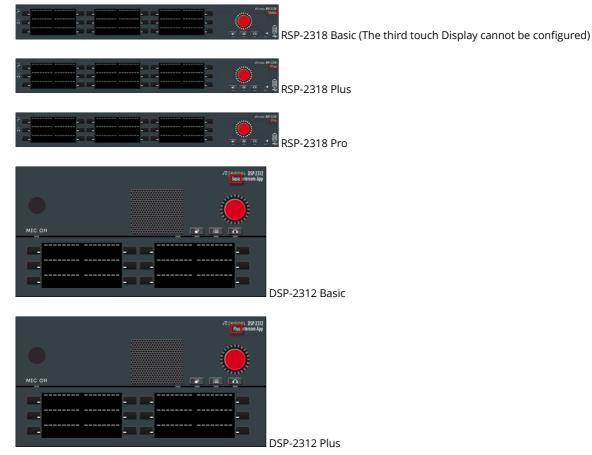

Figure 58: Port types 2300 series (SmartPanels)

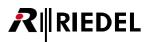

#### 3.8.3.5 '3000 series' Port types

Port types **3000 Series** are available at following Client cards:

- COAX-108 G2
- CAT-108 G2
- MADI-108 G2
- VoIP-108 G2

| 1000 Series                     | •                                                                |
|---------------------------------|------------------------------------------------------------------|
| 1100 Series                     | •                                                                |
| 2000 Series                     | •                                                                |
| 2300 Series                     | •                                                                |
| 3000 Series                     | RCP-3016P (16 Key Panel w/o display 19" 1RU)                     |
| 5000 Series                     | <ul> <li>DCP-3016P (16 Key Panel w/o display Desktop)</li> </ul> |
| 4-Wire                          | •                                                                |
| Miscellaneous                   | •                                                                |
|                                 | RCP-3016                                                         |
|                                 |                                                                  |
| DCP-3016                        |                                                                  |
| gure 59: Port types 3000 series |                                                                  |

#### 3.8.3.6 '5000 series' Port types

Port types 5000 Series are available at following Client cards:

- COAX-108 G2
- CAT-108 G2
- MADI-108 G2
- VoIP-108 G2

| 1000 Series   | • |                                    |
|---------------|---|------------------------------------|
| 1100 Series   | + |                                    |
| 2000 Series   | • |                                    |
| 2300 Series   | • |                                    |
| 3000 Series   | • |                                    |
| 5000 Series   | • | DCP-5008 Desktop Control Panel     |
| 4-Wire        | • | DCP-5108 LCD Desktop Control Panel |
| Miscellaneous |   |                                    |

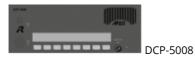

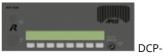

DCP-5108

Figure 60: Port types 5000 series

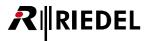

#### 3.8.3.7 '4-Wire' Port types

Port types 4-Wire are available at following Client cards:

- COAX-108 G2
- CAT-108 G2
- AIO-108 G2
- MADI-108 G2
- VoIP-108 G2

| 1000 Series   | •           |                                   |
|---------------|-------------|-----------------------------------|
| 1100 Series   | •           |                                   |
| 2000 Series   | •           |                                   |
| 2300 Series   | •           |                                   |
| 3000 Series   | •           |                                   |
| 5000 Series   | •           |                                   |
| 4-Wire        | 4-Wire (A   | ES/EBU In and Out)                |
| Miscellaneous | ► 4-Wire sp | it (separated AES/EBU In and Out) |

| ጵ Configuration   | ଟିଟ <sup>1</sup> Live State | Remote Control |                                             |       |
|-------------------|-----------------------------|----------------|---------------------------------------------|-------|
| 명 4-Wire          |                             | •              |                                             |       |
| Virtual Function  |                             |                |                                             |       |
| Vox: no l         |                             |                |                                             |       |
| On Call: no I     | Functions                   |                | 4-Wire                                      |       |
| 🏷 Configuration   | ം<br>പ്ര് Live State        | Remote Control | Configuration & Live State A Remote Control |       |
| O Split - INPUT   |                             | •              | □] Split - OUTPUT                           |       |
| -Virtual Function |                             |                | Virtual Functions                           |       |
| Always: no l      |                             |                | Always: no Functions                        |       |
| On Call:          |                             |                | On Call: <sup>*</sup> no Functions          |       |
|                   |                             |                | 4-Wire S                                    | Split |

Figure 61: Port types 4-Wire

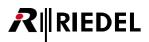

#### 3.8.3.8 'Miscellaneous' Port types

Port types Miscellaneous are available at following Client cards:

- COAX-108 G2
- CAT-108 G2
- MADI-108 G2
- AES67-108 G2
- Dante-108 G2
- VoIP-108 G2

| 1000 Series   | • |                                                      |
|---------------|---|------------------------------------------------------|
| 1100 Series   | • |                                                      |
| 2000 Series   | • | DBM-1004E Danner Panel (4 Key LED-Panel)             |
| 2300 Series   | • | Telephone codec (Connect Solo / Duo / Trio, CDM-102) |
| 3000 Series   | • | RIF-1032 (Interface with 32 Keys and Lamps)          |
| 5000 Series   | • | RIF-2064 (Interface with 64 Keys and Lamps)          |
| 4-Wire        | • | C3 Digital Beltpack                                  |
| Miscellaneous | • | WB-2 Wireless Beltpack                               |
|               |   | Aurus Panel                                          |

| DBM-1004            | Configuration dig Live State AR Remote Control |
|---------------------|------------------------------------------------|
| RIF-                | -1032                                          |
| RIF-2064            |                                                |
| C3 Digital Beltpack | WB-2 Wireless Beltpack                         |
|                     |                                                |

Figure 62: Port types Miscellaneous

#### Port types VoIP client card

By using a VoIP client card it is possible to use also the software panels VCP-1004, VCP-1012 or a SIP-telephony connection. Details see chapter "Softpanel VCP-1004/ VCP-1012" and "SIP-Telephony".

| 1000 Series   | DBM-1004E Danner Panel (4 Key LED-Panel)                        |
|---------------|-----------------------------------------------------------------|
| 1100 Series   | <ul> <li>RIF-1032 (Interface with 32 Keys and Lamps)</li> </ul> |
| 2000 Series   | RIF-2064 (Interface with 64 Keys and Lamps)                     |
| 2300 Series   | C3 Digital Beltpack                                             |
| 3000 Series   | WB-2 Wireless Beltpack                                          |
| 5000 Series   | Aurus Panel                                                     |
| 4-Wire        | <ul> <li>VCP-1004 (4 Key Software-Panel)</li> </ul>             |
| Miscellaneous | VCP-1012 (12 Key Software-Panel)                                |
|               | Sip Phone Connection                                            |

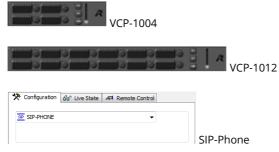

Figure 63: Port types Miscellaneous – VoIP card

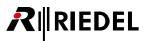

#### Port types MADI client card

By using a MADI client card it is possible to select an **ACROBAT – WB-2** Beltpack as port type. **The minimum** requirements to connect an **ACROBAT system is an ACROBAT Cell Controller CC-60 or CC-120**, equipped with a **MADI Interface**. The keys of every WB-2 can be programmed with any function like any other panel individually.

| 1000 Series   | - I |                                                      |
|---------------|-----|------------------------------------------------------|
| 1100 Series   | ·   | DBM-1004E Danner Panel (4 Key LED-Panel)             |
| 2000 Series   | •   | Telephone codec (Connect Solo / Duo / Trio, CDM-102) |
| 2300 Series   | •   | RIF-1032 (Interface with 32 Keys and Lamps)          |
| 3000 Series   | •   | RIF-2064 (Interface with 64 Keys and Lamps)          |
| 5000 Series   | •   | C3 Digital Beltpack                                  |
| 4-Wire        | •   | WB-2 Wireless Beltpack                               |
| Miscellaneous |     | Aurus Panel                                          |

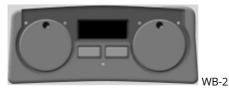

Figure 64: Port types Miscellaneous – WB-2 – MADI card

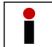

If you are using Acrobat Wireless Beltpacks connected to a CC-8, you have to use ordinary analog ports in the configuration for every Partyline.

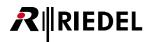

#### Port type AES67 client card

By using an AES67 client card with minimum version 7.20, it is now possible to select **AES67 4-Wire Split** and **AES67 Trunkline** as port type.

| 1     | AE567-108 G2      | • | 1.1         | <unused></unused>      | <b>•</b>                                 |
|-------|-------------------|---|-------------|------------------------|------------------------------------------|
|       |                   |   | 1.2         | <unused></unused>      | <unused></unused>                        |
|       |                   |   | 1.3         | <unused></unused>      |                                          |
|       |                   |   | 1.4         | <unused></unused>      | AES67 split (separated In and Out)       |
|       |                   |   | 1.5         | <unused></unused>      | RCP-1012E (12 Key LED-Panel 19" 1RU)     |
|       |                   |   | 1.6         | <unused></unused>      | RSP-2318 PRO (18-key SmartPanel 19" 1RU) |
|       |                   |   | 1.7         | <unused></unused>      | DBM-1004E Danner Panel (4 Key LED-Panel) |
|       |                   |   | 1.8         | <unused></unused>      |                                          |
| 2     | <unused></unused> | - | 2.1-2.8     |                        | BL-BPK-1006-19 Wireless Beltpack         |
| 3     | <unused></unused> | - | 3.1-3.8     |                        | 1000 Series                              |
| 4     | <unused></unused> | • | 4.1-4.8     |                        |                                          |
| 5     | <unused></unused> | - | 5.1-5.8     |                        | 1100 Series                              |
| 6     | <unused></unused> | - | 6.1-6.8     |                        | 2300 Series                              |
| 7     | <unused></unused> |   | AES67 Inpu  | ıt                     | AES67 3rd party (in, out, split)         |
| 8     | <unused></unused> |   | AES67 Out   |                        | Miscellaneous                            |
| PSU 1 | <unused></unused> |   |             |                        |                                          |
| PSU 2 | <unused></unused> |   | AES67 split | (separated In and Out) |                                          |

| 🛠 Configuration 🔗 Live State 🛛 🗚 Remote Control                              | 🛠 Configuration 💩 Live State 🗚 Remote Control                       |
|------------------------------------------------------------------------------|---------------------------------------------------------------------|
| O In. 1.1 - Node #1                                                          | [ſ] Out. 1.2 - Node #1                                              |
| Virtual Functions<br>Always: "no Functions<br>Vox: "no Functions<br>On Call: | Virtual Functions Always: Ino Functions Vox: On Call: Ino Functions |
| × <no selection=""></no>                                                     | X <no selection=""></no>                                            |
|                                                                              | AES67 Input/Outpu                                                   |

Figure 65: Port types AES67 Input/Output – AES67 card

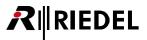

#### Port type DANTE client card

By using a DANTE client card with minimum version 7.20, it is now possible to select a **DANTE 4-Wire split** as port type.

| 1 | DANTE-108 G2 | • | 1.1 | <unused></unused>                         |                                    |
|---|--------------|---|-----|-------------------------------------------|------------------------------------|
|   |              |   | 1.2 | <unused></unused>                         | <unused></unused>                  |
|   |              |   | 1.3 | <unused></unused>                         |                                    |
|   |              |   | 1.4 | <unused></unused>                         | Dante Input                        |
|   |              |   | 1.5 | <unused></unused>                         | Dante Output                       |
|   |              |   | 1.6 | <unused></unused>                         | Dante split (separated In and Out) |
|   |              |   | 17  | er an an an an an an an an an an an an an |                                    |

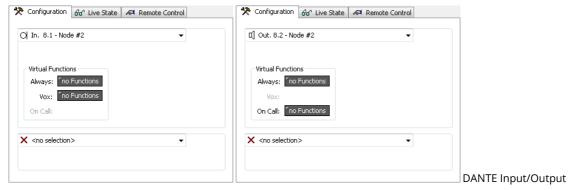

Figure 66: Port types DANTE Input/Output – DANTE card

#### 3.8.3.9 Expansion Panels

RIEDEL

R

If a panel should also have one or more expansion panels, add them in the panel's "*Expansions*" list. Choose the expansion panel type and address. Addresses that have already been used will not be displayed. To add additional expansion panels, repeat these steps.

| PU-1285 G2<br>PU-1285 G2<br>DAX-108 G2<br>DAX-108 G2 |                                                                                                    |                                                                                                    | RCP-1012E<br>RCP-3016P4<br>DCP-2016P4<br>RCP-1028E<br>DCP-1016E<br>(the panel abov. | •                                                                                                    | <unused><br/><unused><br/><unused><br/><unused><br/><unused></unused></unused></unused></unused></unused>                                                                                                    | • • •                                                                                                    | Panel #001 •<br>Panel #002 •<br>Panel #003 •<br>Panel #004 •                                                                                                    |                                                                                                    |                                                                                                    |                                                                                                    |                                                                                                    |
|------------------------------------------------------|----------------------------------------------------------------------------------------------------|----------------------------------------------------------------------------------------------------|-------------------------------------------------------------------------------------|----------------------------------------------------------------------------------------------------|----------------------------------------------------------------------------------------------------|----------------------------------------------------------------------------------------------------|----------------------------------------------------------------------------------------------------|----------------------------------------------------------------------------------------------------|----------------------------------------------------------------------------------------------------|----------------------------------------------------------------------------------------------------|----------------------------------------------------------------------------------------------------|
| DAX-108 G2                                           | <ul> <li>1.1</li> <li>1.2</li> <li>1.3</li> <li>1.4</li> <li>1.5</li> <li>1.6</li> <li>1.7</li> <li>1.8</li> </ul> |                                                                                                    | RCP-3016P4<br>DCP-2016P4<br>RCP-1028E<br>DCP-1016E<br>(the panel abov.              | • • •                                                                                                    | <unused><br/><unused><br/><unused></unused></unused></unused>                                                                                                    | •                                                                                                    | Panel #002 💌<br>Panel #003 💌                                                                                                    |                                                                                                    |                                                                                                    |                                                                                                    |                                                                                                    |
|                                                      | 1.2<br>1.3<br>1.4<br>1.5<br>1.6<br>1.7<br>1.8                                                                      |                                                                                                    | RCP-3016P4<br>DCP-2016P4<br>RCP-1028E<br>DCP-1016E<br>(the panel abov.              | • • •                                                                                                    | <unused><br/><unused><br/><unused></unused></unused></unused>                                                                                                    | •                                                                                                    | Panel #002 💌<br>Panel #003 💌                                                                                                    |                                                                                                    |                                                                                                    |                                                                                                    |                                                                                                    |
| \T5-108 [                                            | 1.3<br>1.4<br>1.5<br>1.6<br>1.7<br>1.8                                                                             |                                                                                                    | DCP-2016P4<br>RCP-1028E<br>DCP-1016E<br>(the panel abov.                            | •<br>•<br>•                                                                                                    | <unused><br/><unused></unused></unused>                                                                                                    | Ŧ                                                                                                    | Panel #003 💌                                                                                                    |                                                                                                    |                                                                                                    |                                                                                                    |                                                                                                    |
| AT5-108 [                                            | 1.4<br>1.5<br>1.6<br>1.7<br>1.8                                                                                    |                                                                                                    | RCP-1028E<br>DCP-1016E<br>(the panel abov.                                          | •<br>•<br>•                                                                                                    | <unused></unused>                                                                                                    | +<br>+                                                                                                    |                                                                                                    |                                                                                                    |                                                                                                    |                                                                                                    |                                                                                                    |
| AT5-108 [                                            | 1.5<br>1.6<br>1.7<br>1.8                                                                                           |                                                                                                    | DCP-1016E<br>(the panel abov                                                        | •                                                                                                    |                                                                                                    | •                                                                                                    | Panel #004 💌                                                                                                    |                                                                                                    |                                                                                                    |                                                                                                    |                                                                                                    |
| AT5-108 [                                            | 1.6<br>1.7<br>1.8                                                                                                  |                                                                                                    | (the panel abov                                                                     | -                                                                                                    | <unused></unused>                                                                                                    |                                                                                                    |                                                                                                    |                                                                                                    |                                                                                                    |                                                                                                    |                                                                                                    |
| AT5-108                                              | 1.7                                                                                                    |                                                                                                    | <u>`</u>                                                                            |                                                                                                    |                                                                                                    |                                                                                                    | Add expansion                                                                                                    | •                                                                                                    | ECP-1016                                                                                                    | 6 with address 1                                                                                                    |                                                                                                    |
| AT5-108 [                                            | 1.8                                                                                                    |                                                                                                    |                                                                                     | • • •                                                                                                    |                                                                                                    | 10.00                                                                                                    |                                                                                                    | 191010                                                                                                    |                                                                                                    |                                                                                                    | _)                                                                                                    |
| AT5-108                                              |                                                                                                    |                                                                                                    | RCP-1012E                                                                           | -                                                                                                    | <unused></unused>                                                                                                    | -                                                                                                    | Panel #007 💌                                                                                                    |                                                                                                    | ECP-1016                                                                                                    | 5 with address 2                                                                                                    | 4                                                                                                    |
| AT5-108 [                                            | ▼ 2.1                                                                                                    |                                                                                                    | DBM-1004E                                                                           | -                                                                                                    | <unused></unused>                                                                                                    | +                                                                                                    | Panel #008 💌                                                                                                    |                                                                                                    | ECP-1016                                                                                                    | 5 with address 3                                                                                                    | 1                                                                                                    |
|                                                      |                                                                                                    |                                                                                                    | C3 Beltpack                                                                         | -                                                                                                    |                                                                                                    |                                                                                                    | C3 Beltpack 💌                                                                                                    |                                                                                                    |                                                                                                    |                                                                                                    |                                                                                                    |
|                                                      | 2.2                                                                                                    |                                                                                                    | RIF-2064                                                                            | -                                                                                                    |                                                                                                    |                                                                                                    | RIF2064 # 💌                                                                                                    |                                                                                                    | ECP-1016                                                                                                    | 5 with address 4                                                                                                    |                                                                                                    |
|                                                      | 2.3                                                                                                    |                                                                                                    | 4-Wire (AES)                                                                        | -                                                                                                    |                                                                                                    |                                                                                                    | 4Wire #01                                                                                                    |                                                                                                    | ECP-1016                                                                                                    | 5 with address 5                                                                                                    | 4                                                                                                    |
|                                                      | 2.4                                                                                                    |                                                                                                    | (the panel abov.                                                                    |                                                                                                    |                                                                                                    |                                                                                                    |                                                                                                    |                                                                                                    |                                                                                                    |                                                                                                    |                                                                                                    |
|                                                      | 2.5                                                                                                    |                                                                                                    | 4-Wire split (AES)                                                                  | -                                                                                                    |                                                                                                    |                                                                                                    |                                                                                                    | Ing                                                                                                    | ECP-IUI6                                                                                                    | 5 with address 6                                                                                                    | _                                                                                                    |
|                                                      | 2.6                                                                                                    |                                                                                                    | (the panel abov.                                                                    |                                                                                                    |                                                                                                    |                                                                                                    |                                                                                                    |                                                                                                    |                                                                                                    |                                                                                                    |                                                                                                    |
|                                                      | 2.7                                                                                                    |                                                                                                    | CDM-102                                                                             | -                                                                                                    |                                                                                                    |                                                                                                    | ISDN Code 💌                                                                                                    |                                                                                                    |                                                                                                    |                                                                                                    |                                                                                                    |
|                                                      | 2.8                                                                                                    |                                                                                                    | (the panel abov.                                                                    |                                                                                                    |                                                                                                    |                                                                                                    |                                                                                                    |                                                                                                    |                                                                                                    |                                                                                                    |                                                                                                    |
| :O-108 G2 🛛                                          | ▼ 3.1                                                                                                    |                                                                                                    | 4-Wire (AIO)                                                                        | -                                                                                                    |                                                                                                    |                                                                                                    | 4Wire #01 💌                                                                                                    |                                                                                                    |                                                                                                    |                                                                                                    |                                                                                                    |
|                                                      | 3.2                                                                                                    |                                                                                                    | 4-Wire (AIO)                                                                        | -                                                                                                    |                                                                                                    |                                                                                                    | 4Wire #01 💌                                                                                                    |                                                                                                    |                                                                                                    |                                                                                                    |                                                                                                    |
|                                                      | 3.3                                                                                                    |                                                                                                    | 4-Wire split (AIO)                                                                  | -                                                                                                    |                                                                                                    |                                                                                                    |                                                                                                    | Input #(                                                                                                    | 019 💌                                                                                                    | Output #019                                                                                                    |                                                                                                    |
|                                                      | 3.4                                                                                                    |                                                                                                    | 4-Wire split (AIO)                                                                  | -                                                                                                    |                                                                                                    |                                                                                                    |                                                                                                    | Input #0                                                                                                    | )20 💌                                                                                                    | Output #020                                                                                                    |                                                                                                    |
|                                                      | 3.5                                                                                                    |                                                                                                    | 4-Wire (AIO)                                                                        | -                                                                                                    |                                                                                                    |                                                                                                    | 4Wire #02 💌                                                                                                    |                                                                                                    |                                                                                                    |                                                                                                    |                                                                                                    |
|                                                      | 3.6                                                                                                    |                                                                                                    | 4-Wire (AIO)                                                                        | -                                                                                                    |                                                                                                    |                                                                                                    | 4Wire #02 💌                                                                                                    |                                                                                                    |                                                                                                    |                                                                                                    |                                                                                                    |
|                                                      | 3.7                                                                                                    |                                                                                                    | 4-Wire (AIO)                                                                        | -                                                                                                    |                                                                                                    |                                                                                                    | 4Wire #02 💌                                                                                                    |                                                                                                    |                                                                                                    |                                                                                                    |                                                                                                    |
|                                                      | 3.8                                                                                                    |                                                                                                    | 4-Wire (AIO)                                                                        | +                                                                                                    |                                                                                                    |                                                                                                    | 4Wire #02 💌                                                                                                    |                                                                                                    |                                                                                                    |                                                                                                    |                                                                                                    |
| unused>                                              | + 4.1                                                                                                    | -4.8                                                                                                |                                                                                     |                                                                                                    |                                                                                                    |                                                                                                    |                                                                                                    |                                                                                                    |                                                                                                    |                                                                                                    |                                                                                                    |
|                                                      | -                                                                                                    |                                                                                                    |                                                                                     |                                                                                                    |                                                                                                    |                                                                                                    |                                                                                                    |                                                                                                    |                                                                                                    |                                                                                                    | <b>.</b>                                                                                                    |
|                                                      | nused>                                                                                                    | 2.8<br>D-108 G2 ▼ 3.1<br>3.2<br>3.3<br>3.4<br>3.5<br>3.6<br>3.7<br>3.8<br>nused> ▼ 4.1<br>J-32 G2 ▼ | 3.2<br>3.3<br>3.4<br>3.5<br>3.6<br>3.7<br>3.8<br>nused> • 4.1-4.8<br>J-32 G2 •      | 2.8 (the panel abov<br>D-108 G2 • 3.1 4-Wire (AIO)<br>3.2 4-Wire (AIO)<br>3.3 4-Wire split (AIO)<br>3.4 4-Wire split (AIO)<br>3.5 4-Wire (AIO)<br>3.6 4-Wire (AIO)<br>3.7 4-Wire (AIO)<br>3.8 4-Wire (AIO)<br>3.8 4-Wire (AIO)<br>3.8 4-Wire (AIO)<br>3.9 4-Wire (AIO)<br>3.9 | 2.8 (the panel abov<br>D-108 G2 ▼ 3.1 4-Wire (AIO) ▼<br>3.2 4-Wire (AIO) ▼<br>3.3 4-Wire split (AIO) ▼<br>3.4 4-Wire split (AIO) ▼<br>3.5 4-Wire (AIO) ▼<br>3.6 4-Wire (AIO) ▼<br>3.7 4-Wire (AIO) ▼<br>3.8 4-Wire (AIO) ▼<br>3.8 4-Wire (AIO) ▼<br>3.8 4-Wire (AIO) ▼<br>3.8 4-Wire (AIO) ▼ | 2.8 (the panel abov<br>D-108 G2 ▼ 3.1 4-Wire (AIO) ▼<br>3.2 4-Wire (AIO) ▼<br>3.3 4-Wire split (AIO) ▼<br>3.4 4-Wire split (AIO) ▼<br>3.5 4-Wire (AIO) ▼<br>3.6 4-Wire (AIO) ▼<br>3.7 4-Wire (AIO) ▼<br>3.8 4-Wire (AIO) ▼<br>1.14-88 | 2.8 (the panel abov<br>D-108 G2 • 3.1 4-Wire (AIO) •<br>3.2 4-Wire (AIO) •<br>3.3 4-Wire split (AIO) •<br>3.4 4-Wire split (AIO) •<br>3.5 4-Wire (AIO) •<br>3.6 4-Wire (AIO) •<br>3.7 4-Wire (AIO) •<br>3.8 4-Wire (AIO) •<br>3.8 4-Wire (AIO) • | 2.8       (the panel abov         D-108 G2       3.1       4-Wire (AIO)         3.2       4-Wire (AIO)       4Wire #01         3.3       4-Wire split (AIO)       4Wire #01         3.4       4-Wire split (AIO)       4Wire #01         3.5       4-Wire (AIO)       4Wire #02         3.6       4-Wire (AIO)       4Wire #02         3.7       4-Wire (AIO)       4Wire #02         3.8       4-Wire (AIO)       4Wire #02         3.8       4-Wire (AIO)       4Wire #02         3.8       4-Wire (AIO)       4Wire #02 | 2.8       (the panel abov         D-108 G2       •         3.1       4-Wire (AIO)         3.2       4-Wire (AIO)         3.3       4-Wire split (AIO)         3.4       4-Wire split (AIO)         3.5       4-Wire split (AIO)         3.6       4-Wire (AIO)         3.7       4-Wire (AIO)         3.6       4-Wire (AIO)         3.7       4-Wire (AIO)         3.8       4-Wire (AIO)         4Wire #02       4Wire #02         3.8       4-Wire (AIO)         4-Wire #02       4Wire #02 | 2.8       (the panel abov)         D-108 G2       3.1       4-Wire (AIO)         3.2       4-Wire (AIO)       4Wire #01         3.3       4-Wire split (AIO)       4Wire #01         3.4       4-Wire split (AIO)       Input #019         3.5       4-Wire (AIO)       4Wire #02         3.6       4-Wire (AIO)       4Wire #02         3.7       4-Wire (AIO)       4Wire #02         3.8       4-Wire (AIO)       4Wire #02         3.8       4-Wire (AIO)       4Wire #02 | 2.8       (the panel abov         D-108 G2       3.1       4-Wire (AIO)         3.2       4-Wire (AIO)       4Wire #01         3.3       4-Wire split (AIO)       1nput #019         3.4       4-Wire split (AIO)       1nput #019         3.5       4-Wire (AIO)       4Wire #02         3.6       4-Wire (AIO)       4Wire #02         3.7       4-Wire (AIO)       4Wire #02         3.8       4-Wire (AIO)       4Wire #02         3.8       4-Wire (AIO)       4Wire #02         3.8       4-Wire (AIO)       4Wire #02 |

Figure 67: Node configuration table Expansions

Available Expansions, dependent on the selected base-unit:

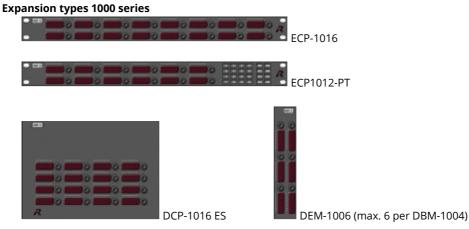

Figure 68: Expansion variation 1000 series

Director 7.20 User Manual A10

#### Expansion types 1100 series

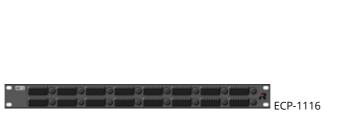

DEM-1106

*Figure 69: Expansion variation 1100 series* 

#### Expansion types 2000 series

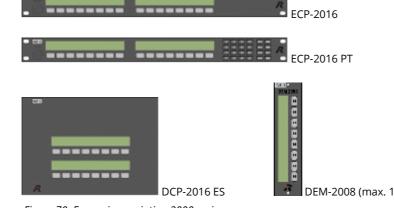

DEM-2008 (max. 1 per DCP-2x16, max. 3 per RCP-2016)

Figure 70: Expansion variation 2000 series

#### **Expansion types 2300 series**

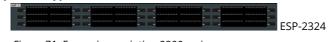

Figure 71: Expansion variation 2300 series

#### Expansion types 3000 series

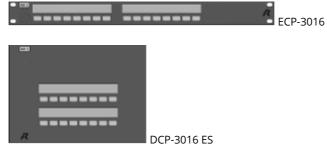

Figure 72: Expansion variation 3000 series

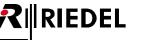

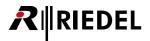

## 3.8.4 Configuring a 2-Channel Panel

The digital ports of the Artist system always use an AES audio format. However, only a single channel mono AES signal is normally sent to each port. Nevertheless, it is possible to send 2 full-duplex audio channels to a panel. This can be valuable for certain applications that make use of the audio patches and the analog I/Os on the panel. Thus, it is possible to send an additional audio channel, such as program audio, directly to the panel without interfering with the intercom communication.

In this case, the mono signal from the next port is internally routed to the second channel of the previous port.

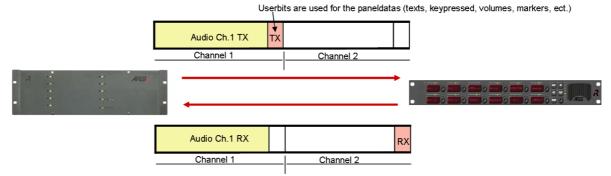

Figure 73: Communication with 1 AES channel between Artist and a panel

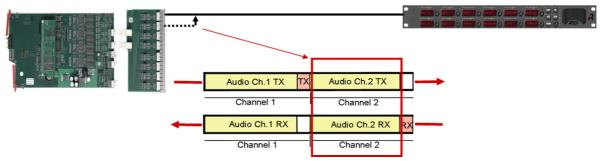

*Figure 74: Communication with 2 AES channels between Artist and panel* 

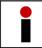

Odd numbered ports (1, 3, 5 and 7) must always be used when connecting 2 channel ports (CAT5/AES/COAX). The next even numbered port must always remain unused.

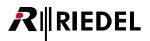

Place a panel on an odd numbered port of a client card. Check that the next port is not already being used. Open the "*Properties*" of the panel with a double click on the panel. On the "*General*" tab, activate the option "*Use 2nd audio channel*".

| eneral Details 1 D                           | etails 2 Trunking GPIC               | O Virt. Keys Usage Rights                           |
|----------------------------------------------|--------------------------------------|-----------------------------------------------------|
| Detailo 1 D                                  |                                      |                                                     |
| Long Name: Studio                            | 1                                    |                                                     |
| 8-char Labels                                |                                      | Scroll List:                                        |
| Local: St                                    | udio 1                               | Scroll-List #002                                    |
|                                              |                                      | _                                                   |
| Alias:                                       |                                      |                                                     |
| If an Alias is entere<br>8-char local label. | d, it overrides the                  |                                                     |
| o-char local label.                          |                                      | Enable 2nd audio channel                            |
|                                              |                                      | The 2nd channel can be<br>used independently or for |
|                                              |                                      | stereo sound                                        |
|                                              |                                      |                                                     |
| Room Code                                    |                                      |                                                     |
| Room-Code: R                                 | oom C 🛛 🔻                            |                                                     |
|                                              | Enable Room-Code                     |                                                     |
| $\checkmark$                                 | for speaker mode                     |                                                     |
|                                              | Enable Room-Code<br>for headset mode |                                                     |
|                                              | for neause( mode                     |                                                     |

Figure 75: Activating the second audio channel

The next port will be automatically blocked in the node Configuration Table.

| - |                                                                                                    | _  | 000000 | ID000000000000000000000000000000000000                                                                          |   | 100000000000000000000000000000000000000 | 0000 | 100000000000000000000000000000000000000 | 00001000000000   |
|---|----------------------------------------------------------------------------------------------------|----|--------|----------------------------------------------------------------------------------------------------|---|-----------------------------------------|------|-----------------------------------------|------------------|
| 1 | COAX-108 G2                                                                                                    | τ. | 1.1    | RCP-1012E                                                                                                    | - | <unused></unused>                       | -    | MAZ                                     | •                |
|   |                                                                                                    |    | 1.2    | (the port above uses this channel too)                                                                          |   |                                         |      |                                         |                  |
|   |                                                                                                    |    | 1.3    | <unused></unused>                                                                                               | - |                                         |      |                                         |                  |
|   | and the second second s |    | 4.4.   | studies and a second second second second second second second second second second second second second second |   |                                         |      | Ninth States                            | Also settilitte. |

Figure 76: Node configuration – second audio channel

The second channel can now be used in the configuration.

|--|

If the second channel of a digital port is calling to a panel, the "*Reply*" key will always show just the first channel of the source port. Therefore a talk back via the Reply key to the second channel is not possible.

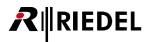

## 3.8.5 Configuring a 2-Channel 4-Wire Port (AES only)

To create a two channel 4-wire port (AES only!), you should proceed exactly as with a two channel control panel. In this case, the first and second audio channels of the port will have the same name and can only be routed together. A "<u>Reply</u>" key can only talk back to the first channel of the port.

However, since a digital 4-wire port is normally connected to a mixing console or a similar device, it makes sense for each channel to use a separate name. Then the two channels can be configured and routed independently from another. In this case, the single channels also show up and can be used separately in the "Reply" key.

Add a digital 4-Wire or 4-Wire Split on an odd port on a digital card in the node configuration just like you would do it for an analog 4-wire. When you now create another 4-wire port on the following even port, the system automatically recognizes that this port have to be used as the second audio channel for the preceding port.

| 2     | CAT5-108 G2 or AES-108 G2                                                                                       | 2.1 | RCP-2016P                                        | -    | <unused></unused>                     | -   | Grafik 🗾 🚽                                                                                                    |
|-------|----------------------------------------------------------------------------------------------------|-----|--------------------------------------------------|------|---------------------------------------|-----|----------------------------------------------------------------------------------------------------|
|       |                                                                                                    | 2.2 | <unused></unused>                                | -    |                                       |     |                                                                                                    |
|       |                                                                                                    | 2.3 | C3 Beltpack                                      | -    |                                       |     | Partyline 1 🗾 🚽                                                                                                 |
|       |                                                                                                    | 2.4 | (the port above uses this channel too)           |      |                                       |     |                                                                                                    |
|       |                                                                                                    | 2.5 | 4-Wire (AES)                                     | -    |                                       |     | CCU 1 🗾 🚽 📰                                                                                                    |
|       |                                                                                                    | 2.6 | 4-Wire (AES) (uses 2nd channel on previous port) | -    |                                       |     | CCU 2 🗾 🚽                                                                                                    |
| James | and the state of the state of the state of the state of the state of the state of the state of the state of the | 200 | <ul> <li>Uprised&gt;</li> </ul>                  | 4.00 | a a a a a a a a a a a a a a a a a a a | 8 Y | and the state of the second second second second second second second second second second second second second |

Figure 77: Configuring a 2-channel AES 4-wire

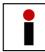

The two channel AES port must be connected to an odd numbered port. The following port must remain unused. It will be routed internally as the second AES channel of the previous port.

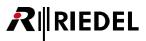

### 3.8.6 Relocating a Port

It is very easy to move an already configured port type to another hardware port within the system. By moving the port, all belonging commands and functions from and to the port, labels and special configurations are moving together with the Port.

Therefore you have to open the Node configuration view of the Node you want to move the port to in the Director. Do a double click on the Node in the Retwork tab to open the hardware configuration.

|                                  |    |             |                         | Н                 | D-1-H | D 1 ARTIST        | 128 |                               |   |         |    |
|----------------------------------|----|-------------|-------------------------|-------------------|-------|-------------------|-----|-------------------------------|---|---------|----|
| GPIO Groups + Confs 🔒 Users      | Ba | y Card Type | Port                    | Туре              |       | Expansion         | 15  | Long Name                     | A | udio In | Ъ  |
| ?! Cfg Errors                    | A  | CPU-128F G2 | -                       |                   |       |                   |     | -                             |   |         |    |
| Trunking                         | В  | CPU-128F G2 | -                       |                   |       |                   |     |                               |   |         |    |
| 🖫 Network 💼 Ports 🗟 Scroll-Lists | 1  | COAX-108 G2 | <ul> <li>1.1</li> </ul> | RCP-1012E         | -     | <unused></unused> | -   | HD-1-TAILBOARD-HD 1. 128, 1.1 |   |         | T  |
| Untitled Artist Configuration    |    |             | 1.2                     | RCP-1028E         | -     | 1 expan           | -   | HD-1-AUDIO PATCH-HD 1. 128,   |   |         | Î  |
|                                  |    |             | 1.3                     | RCP-1028E         | -     | <unused></unused> | -   | HD-1-AUDIOMIXER 1-HD 1. 128   | • |         | Ô, |
| HD-1-HD 1 ARTIST 128             |    |             | 1.4                     | RCP-1012E         | -     | <unused></unused> | -   | HD-1-AUDIOMIXER 2-HD 1- 128   | • |         |    |
| HD-1-HD 1 ARTIST-61              |    |             | 1.5                     | RCP-1028E         | -     | <unused></unused> | -   | HD-1-PROD 1.1-HD1. 128, 1.5   | • |         |    |
| Eurovision 2013 double click     |    |             | 1.6                     | RCP-1028E         | -     | <unused></unused> | -   | HD-1-PROD 1:2-HD 1. 128, 1.6  | • |         | Ī  |
| EV Events                        |    |             | 1.7                     | RCP-1028E         | -     | <unused></unused> | -   | HD-1-PROD 1:3-HD1. 128. 1.7   | • |         |    |
|                                  |    |             | 1.8                     | RCP-1028E         | -     | <unused></unused> | -   | HD-1-PROD 1:4-HD1. 128, 1.8   |   |         |    |
|                                  | 2  | COAX-108 G2 | 2.1                     | RCP-1012E         | -     | <unused></unused> | -   | HD-1-MIXER 1-HD1. 128, 2.1    | • |         | 1  |
|                                  |    |             | 2.2                     | RCP-1012E         | -     | <unused></unused> | -   | HD-1-VIP 01-HD1. 128 2.2      | • |         |    |
|                                  |    |             | 2.3                     | RCP-1028E         | -     | <unused></unused> | •   | HD-1-VIP 02-HD 1. 128. 2.3    | • |         |    |
|                                  |    |             | 2.4                     | RCP-1012E         | -     | <unused></unused> | •   | HD-1-VIP 03-HD 1. 128, 2.4    | • |         |    |
|                                  |    |             | 2.5                     | RCP-1028E         | -     | <unused></unused> | •   | HD-1-VIP 04-HD-1. 128, 2.5    | • |         |    |
|                                  |    |             | 2.6                     | RCP-1028E         | -     | <unused></unused> | -   | HD-1-VIP 05-HD1. 128, 2.6     | • |         |    |
|                                  |    |             | 2.7                     | RCP-1012E         | -     | <unused></unused> | -   | HD-1-VIP 06-HD1. 128,2.7      | • |         |    |
|                                  |    |             | 2.8                     | RCP-1028E         | -     | <unused></unused> | -   | HD-1-VIP 07-HD 1. 128, 2.8    | • |         | Î  |
|                                  | 3  | COAX-108 G2 | 3.1                     | <unused></unused> | -     |                   |     |                               |   |         | Ĩ  |
|                                  |    |             | 3.2                     | <unused></unused> | -     |                   |     |                               |   |         |    |
|                                  |    |             | 3.3                     | <unused></unused> | -     |                   |     |                               |   |         |    |
|                                  |    |             | 3.4                     | <unused></unused> | -     |                   |     |                               |   |         | Î  |
|                                  |    |             | 3.5                     | <unused></unused> | -     |                   |     |                               |   |         |    |
|                                  |    |             | 3.6                     | <unused></unused> | -     |                   |     |                               |   |         |    |

Figure 78: Node configuration: Relocating a port - Node Configuration of the destination Node

Now expand the Node in the Network tab where the port you want to move is located at the moment. Now drag and drop this port to the new unused hardware port on the right side.

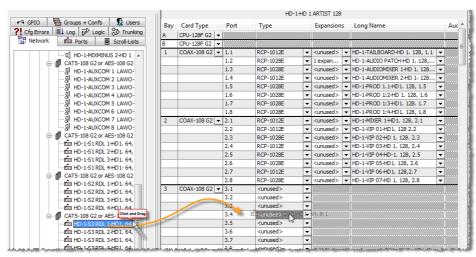

Figure 79: Node configuration: Relocating a port – Moving a port by drag and drop

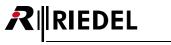

When sending this configuration change to the system, the port will wake up on the new assigned port exactly like it was on its origin port before. Up from Version 6.60 a Node-Reset is not required anymore.

Panels can only be relocated to unused ports of any digital card. It doesn't matter if you move this port coming for example from a CAT5 card to a Coax, Madi or VoIP card.
If you want to move a 2ch. Panel, you also have to move it to another odd port with the following even port unused.
4-Wires (AES and analog) can be moved from an analog Port to a digital and vice versa (if the second channel option of an AES 4-wire port is not enabled).
You can move any port from one Node to an unused port on the correct card type of any other Node within the System.
GPIOs cannot be relocated.

## 3.8.7 Adding a GPI Card

When a GPI card is selected, the available 16 GPI and 16 GPOs are automatically displayed. To define the contact mode, either right mouse click on the "<unused>" field or click on the • symbol. Inputs and outputs offer their corresponding functions.

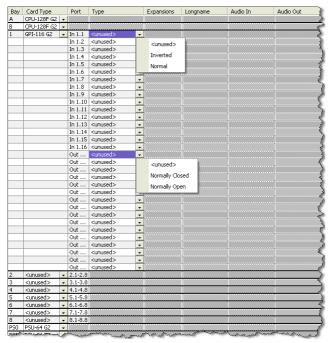

The 16 GPI inputs can be treated as normal levels or can be inverted, for example, in the case of incorrect wiring or inverted voltages.

The 16 GPI outputs can be defined as either "*Normally Closed*" or "*Normally Open*", depending on the requirements of the external circuit.

Figure 80: Configuration of a GPI card

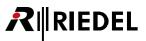

# 3.9 Network Connection

Artist systems can be configured and monitored with the Director software. A configuration can be worked with either online or offline. It is possible to create an entire configuration without being physically connected to a system. However, to later use such a setup requires a network connection between the configuration PC and at least one node of an Artist system. As soon as Director is connected with an Artist system it is possible to send a configuration to the system, read out a configuration from Artist to the PC, as well as monitor the system in real time.

A functioning Ethernet connection is required for online operation. For details on cabling and basic set up, see chapter "<u>Network configuration</u>".

## 3.9.1 Setting the IP Address of the Local Node in Director

In order to connect to an Artist network, the IP address of the node to which Director is connected must be known. If the IP address has not been manually changed, it is the factory default address of 192.168.42.100. Check to make sure that you are connected to the active CPU of the node via a CAT5 cable (depending on whether the connection is direct or over a hub, a 1:1 or at crossover cable must be used, respectively). Director can only be connected to one node at a time. However, through this node Director has access to all other nodes that are connected via fiber and can also access the complete system configuration.

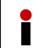

Up to 4 Software instances can be connected simultaneously to a node. A software instance can be Director, Trunk-Navigator, RRCS, SNMP and Juggler). So for example, two connected Directors and one Trunk-Navigator eats up three connection slots on the Node.

| ſ | Artist Node IP Address                                                                                                    |
|---|----------------------------------------------------------------------------------------------------|
|   | Enter the IP address of the Artist node to connect to, for example 192.168.42.100 .<br>All Artist system control traffic will be routed through TCP port 8192 on this node. |
|   | IP address: 192.168.42.100 💌                                                                                                    |
|   | This is an Artist M/32/64/128 node with a redundant node controller card.                                                                                                   |
|   | IP address of the redundant controller:                                                                                                    |
|   | 192. 168. 42. 101                                                                                                    |
|   | OK Cancel                                                                                                    |

Next, you must enter the IP address of the node that you wish to connect to.

In the "Settings" menu, choose "IP Address of local Node...". Enter the IP address of the node in the first field.

Figure 81: IP address of local Node

If you are running your system with a redundant CPU, it is best to connect to both CPUs over a switch or hub. Click the checkbox "This is an Artist M/32/64/128 node with a redundant node controller card." If the IP address of the first CPU is unavailable because the card has failed or has been removed, Director will automatically look for the redundant CPU at the next highest IP address.

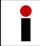

The IP address of the redundant CPU card cannot be changed. The system automatically uses the IP address of the first CPU card +1 for the IP address of the redundant CPU.

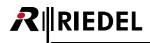

## 3.9.2 Enabling / Disabling Network Access

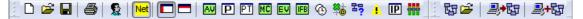

Figure 82: Director – Toolbar

The Director Toolbar has a dedicated Network *On/Off* button <sup>Net</sup> to connect and disconnect Director from the Artist system. Clicking the button will attempt to connect Director to the system. A successful connection will be shown in the **Status Bar**. See the next chapter for details.

To disconnect Director from the Artist node, click the Network *On/Off* button again. The Status Bar still shows that there is no longer a connection.

The Status Bar on the bottom of the Director window shows the connection status.

| Network Traffic R× 0.00 KB/s T× 0.00 KB/s | 429 Obj  | Admin | The network is not enabled. | Cornect | RX |  |
|-------------------------------------------|----------|-------|-----------------------------|---------|----|--|
| Figure 83: Status Bar. network not co     | onnected |       |                             |         |    |  |

## 3.9.3 Verifying a successful Network Connection

When a successful connection has been established it is reflected in the **Status Bar** as in the figure below. The blue Connect indicator shows that a connection has been established. The green Rx and Tx indicators show that Ethernet packets are being sent and received. The current bandwidth used is displayed in the red Network Traffic field. The yellow area gives information on the number of nodes Director has found, including any nodes that are connected over fiber. The yellow background also indicates that the connected system already has a valid configuration.

 Network Traffic Rx 0.00 KB/s
 638 Obj
 Admin
 ARTIST with 2 Nodes Online
 Connect
 Tx

 Figure 84: Status Bar, Artist connected
 Figure 84: Status Bar, Artist connected
 Figure 84: Status Bar, Artist connected
 Figure 84: Status Bar, Artist connected
 Figure 84: Status Bar, Artist connected
 Figure 84: Status Bar, Artist connected
 Figure 84: Status Bar, Artist connected
 Figure 84: Status Bar, Artist connected
 Figure 84: Status Bar, Artist Connected
 Figure 84: Status Bar, Artist Connected
 Figure 84: Status Bar, Artist Connected
 Figure 84: Status Bar, Artist Connected
 Figure 84: Status Bar, Artist Connected
 Figure 84: Status Bar, Artist Connected
 Figure 84: Status Bar, Artist Connected
 Figure 84: Status Bar, Artist Connected
 Figure 84: Status Bar, Artist Connected
 Figure 84: Status Bar, Artist Connected
 Figure 84: Status Bar, Artist Connected
 Figure 84: Status Bar, Artist Connected
 Figure 84: Status Bar, Artist Connected
 Figure 84: Status Bar, Artist Connected
 Figure 84: Status Bar, Artist Connected
 Figure 84: Status Bar, Artist Bar, Artist

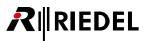

## 3.9.4 Setup / Change the IP Address in Artist Nodes

The IP address of a node can be changed via Director. To do so, Director must be online with the system. The changes can be carried out in the "Artist - Online View," which can be opened by clicking on the substance button. Next select the node you wish to change and click on the Node properties... button.

Only change the IP address of a node if necessary. Errors made while entering an IP address will result in the node not being found by Director. If this occurs, use a port scanner or reset the CPU to the default factory settings in order to gain access to the system.

| Set Node Properties                                                                                                    |                                   |           |           |          |        |  |  |  |  |  |  |
|----------------------------------------------------------------------------------------------------|-----------------------------------|-----------|-----------|----------|--------|--|--|--|--|--|--|
| WARNING: This configuration tool should only be operated by experienced system administrators with the appropriate training on Riedel equipment.                                        |                                   |           |           |          |        |  |  |  |  |  |  |
| Set Node Address: 3                                                                                                    |                                   |           |           |          |        |  |  |  |  |  |  |
| Set Ethernet Address (MAC): 00 19 7C 00 00 5D                                                                                                    |                                   |           |           |          |        |  |  |  |  |  |  |
| After changing the Ethernet Address, you may need to reset your ethernet<br>network switch (if you have one), and also Microsoft Windows' own address<br>cache with command "ARP -d *". |                                   |           |           |          |        |  |  |  |  |  |  |
| Set IP Address:                                                                                                    | ☑ Set IP Address: 192 168 42 106  |           |           |          |        |  |  |  |  |  |  |
| Set Subnet Mask:                                                                                                    | 255                               | 255       | 0         | 0        |        |  |  |  |  |  |  |
| Set Default Gateway:                                                                                                    | Set Default Gateway: 192 168 42 1 |           |           |          |        |  |  |  |  |  |  |
| Set Ring Clock Master to:  Tenabled<br>Set Synchronise to External Clock to:  Enabled                                                                                                   |                                   |           |           |          |        |  |  |  |  |  |  |
| Set Ethernet Hub feature to: Enabled                                                                                                    |                                   |           |           |          |        |  |  |  |  |  |  |
| Set Local Trunk Controller to: 📝 Enabled                                                                                                    |                                   |           |           |          |        |  |  |  |  |  |  |
| ✓ Reset Node                                                                                                    |                                   |           |           |          |        |  |  |  |  |  |  |
|                                                                                                    | Send                              | l changes | and reset | the node | Cancel |  |  |  |  |  |  |

Open the Artist - Online View window In the Artist - Online View select the node you wish to change, and open the Node Properties window with the Node properties... button. Click the corresponding check box to set a new address. Change the IP address and the Subnet Mask and Gateway, if necessary. For details, see your network administrator. To confirm the changes, click the Send changes and reset the node button. The node will automatically do a reset.

Figure 85: Set Node Properties

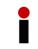

If you change the IP address of the node that you are connected to, you must also change the IP address in Director in order for that Director to re-establish a connection to the node. See chapter "<u>Setting the IP address of the local node in Director</u>".

# **₽**∥RIEDEL

# 3.10 Send a Configuration to Artist

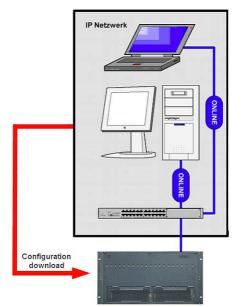

Director can be used to program systems and generate configuration data files independently of being connected to a system. The majority of the configuration can be prepared offline and checked for configuration errors prior to sending it to a system.

A completed configuration without errors can only be sent to an Artist system when Director is successfully connected to the system.

Figure 86: Configuration change – Download a configuration

The following methods will send an entire configuration to the Artist system and will replace the existing configuration!

• Click on the 🗈 📴 button in the Director Toolbar to send the entire configuration from the PC to the Artist system.

or

• In the menu "File," select "Save to Artist (Override)" to send the configuration to the system.

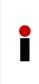

If several PCs are connected with the same Artist system at the same time, or when using special features such as MCR, AV-Router or Events, it is strongly advised not to use the "*Override*" button and by because this will overwrite any changes that were made by other PCs or special features. Instead, only use the "*Transfer Changes*" button an entire new configuration to the system.

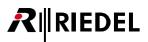

# If you cannot press the state button because it is greyed out, or if after pressing it you receive an error message, the following issues may be causing the problem:

- there are errors in the configuration
- the connection to the system has not been successfully established
- the user has insufficient rights to send a complete configuration to the system
- another PC is downloading a configuration at the same time. The system is therefore unavailable for further downloads for a short period.

A progress window will display during the download to the system. This window will automatically close after a successful download. The configuration that was sent will be active immediately.

| Time (ms)         | Message                                                                         | 1 |
|-------------------|---------------------------------------------------------------------------------|---|
| 00000ms - step 12 | Sending the configuration files, phase C                                        |   |
| 00200ms - step 13 | 4 of 4 targets completed, batch file count: 0, batch size: 0, approx avg speed: |   |
| 00200ms - step 14 | Sending the configuration files, phase D                                        |   |
| 00200ms - step 15 | Finished updating the nodes.                                                    |   |
| 00200ms - step 16 | 0 ms debug pause between configuration transfers                                |   |
| 00000ms - step 1  | Saving the configuration changes to Artist (merge) - Requested by the user      |   |
| 00000ms - step 2  | Locking the Online Configuration                                                |   |
| 00000ms - step 3  | Locking the node with the lowest address                                        |   |
| <u>&lt; ]</u>     |                                                                                 |   |
|                   |                                                                                 |   |
| esult             |                                                                                 |   |

Figure 87: Configuration change – Update successfully

The display of this window can be deactivated under "Settings" > "Options" > "Miscellaneous" > "Do not show configuration transfer dialog for short, successful updates". If the window has been deactivated, it will only appear in the case of an update error.

# The following methods will make changes to a configuration in the Artist system. The current configuration in the system will be modified!

• Click on the system. Only changes to the button in the Director Tool Bar to send configuration changes to the system. Only changes to the current configuration will be sent.

or

• In the "File" menu, select the option "Save to Artist (Merge)" to send the configuration changes.

# If the states button cannot be pressed because it is greyed out, or if after pressing it you receive an error message, the following issues may be causing the problem:

- there are errors in the configuration
- the connection to the system has not been successfully established
- the user has insufficient rights to send a configuration change to the system

A progress window displays during the download to the system. This window will automatically close after a successful download. The configuration changes that were sent will be active immediately.

# 3.11 Upload a Configuration from Artist

RIEDEL

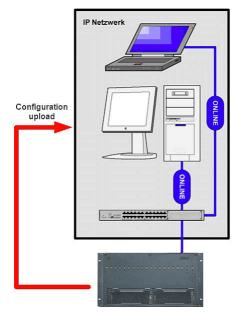

The complete configuration of an Artist ring can be read with the Director software by any PC connected via Ethernet to a node. This configuration can then be edited and saved locally on the PC.

Figure 88: Configuration change – Upload a configuration

There are two different ways to upload the current Artist configuration to a PC. If you open a configuration from the system, any other configuration open in Director will be closed. You will be asked whether or not you want to save the open configuration.

- Click on the 🖾 🖻 button to load the Artist configuration to the PC
- From the "File" menu, select "Open from Artist..." to load the Artist configuration to the PC

# If after attempting to load a configuration from the Artist to the PC you receive an error message, it may be for one of the following reasons:

- The Ethernet connection is not yet established
- The software version of the Artist system is not compatible with your Director version

After the configuration has been successfully loaded onto your PC you must login with your user name and password (if any). See chapter "Login".

The uploaded configuration can now be opened, edited and saved onto the PC. See chapter "Saving a Configuration".

You can also use Command Line Arguments, so the Director is connecting and reading out the current system configuration automatically. See "Command Line Arguments".

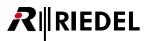

# 3.12 Saving a Configuration

A configuration file can be saved to a disk or network drive after it has been created or after it has been uploaded from the system. A file can be saved at any time during the configuration process, irrespective of any unresolved configuration errors or it being incomplete.

For the purpose of saving the configuration data the Director toolbar has a dedicated button and the menu bar "File" has a "Save" option. Clicking the button or selecting the "Save" option will save the configuration data to the previously used "\*.Art" filename.

If the configuration is untitled, the "Save As ..." window will open. Alternatively, "Save As ..." can be selected directly from the toolbar file option in order to save the configuration under a new \*.Art filename.

| Save As                                                              |                                                                                                    |                                                                          |   |           | ? 🛛               |
|----------------------------------------------------------------------|----------------------------------------------------------------------------------------------------|--------------------------------------------------------------------------|---|-----------|-------------------|
| Spejchern in:                                                        | Configurations                                                                                                    |                                                                          | • | 🗢 🗈 💣 🎫 - |                   |
| Zuletzt<br>verwendete D<br>Desktop<br>Eigene Dateien<br>Arbeitsplatz | Athens.Art<br>Berlin.Art<br>Hamburg.Art<br>Lisbon.Art<br>Los Angeles.Art<br>Madrid.Art<br>Madrid.Art<br>Poslo.Art<br>Paris.Art<br>Seoul.Art | Stockholm. Art<br>Sydney. Art<br>Tokyo. Art<br>Wenna. Art<br>Zurich. Art |   |           |                   |
| Netzwerkumgeb<br>ung                                                 | Dateiname:                                                                                                    | Untitled.Art                                                             |   | •         | <u>S</u> peichern |
|                                                                      | Dateityp:                                                                                                    | ARTIST Configuration (*.Art)                                             |   | -         | Abbrechen         |

Assign a meaningful file name and click on "Save" to save the file in the desired directory.

Figure 89: Configuration change - "Save As" window

| Confirmation                |
|-----------------------------|
| Save changes to Center?     |
| Save Discard changes Cancel |

Figure 90: Configuration change – Save Changes prompt

If you make changes in a previously saved configuration, an "\*" appears on the window label after the name of the configuration ("WEB" name). This means that changes have been made that have not yet been saved.

| Cente Director |                                      |
|----------------|--------------------------------------|
|                | And the Branch and the second second |

Figure 91: modified and unsaved configuration

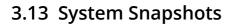

IEDEL

Up from version 6.70 it is possible to create system snapshots, so to backup and restore a complete system status including key states, key volumes and IFB-Table volumes.

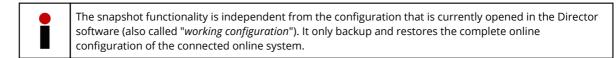

#### 3.13.1 Save System Snapshot to file

If you want to save the current system snapshot to a file, you have to select "Save system snapshot to file..." in the "File" menu.

It only works, if an IP connection to the system is established, otherwise you will get an error-message:

| <u>R</u> ( | Intitled* - Director              |            |
|------------|-----------------------------------|------------|
| File       | Edit View Settings Extras He      | 2          |
| Ľ          | New Ctrl+N                        | P          |
| 6          | Open Ctrl+C                       |            |
|            | Import                            | Sci        |
|            | Compare with                      |            |
|            | Save Ctrl+5                       | 11         |
|            | Save as                           |            |
|            | Open Partial Configuration        |            |
|            | Save Partial Configuration as     |            |
|            | Save Partial mask as              |            |
|            | Save system snapshot to file      |            |
| -          | Restore system from snapshot file | <b>T</b> 3 |
|            | Open from Artist Ctrl+Shift+C     |            |
| L.s        | Impartifican Artist               | . I.I.     |

Figure 92: Save system snapshot

When the Net is activated and connected, you can create a snapshot of the current system status. So when you have selected "Save system snapshot to file..." a new window will open were you have to select, from which system components (Nodes/Cards/Ports) you want to save the current status. Therefore just click on the "+" symbols to expand the tree structure of the connected system if you want to save only the actual status of selected ports.

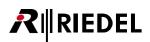

| Save system snapshot to file                                                | Save system snapshot to file                                                                                                    |
|-----------------------------------------------------------------------------|----------------------------------------------------------------------------------------------------|
| The system configuration will be stored entirely.                           | The system configuration will be stored entirely.                                                                                                    |
| Please select the elements where you want to save<br>key volumes and states | Please select the elements where you want to save<br>key volumes and states                                                                                                    |
| Demo                                                                        | Common      Common      Common |
| Options                                                                     | Options                                                                                                    |
|                                                                             | ✓ Key volumes ✓ IFB table volumes                                                                                                    |
| Key states                                                                  | Key states                                                                                                    |
| Save snapshots as Close                                                     | Save snapshots as Close                                                                                                    |

Figure 93: Save system snapshot – Expanding the system tree

Now you can select the ports on which you want to save the current key and volume status.

Click on the box prior the element you want to include. The box then looks like  $\blacksquare$ . If you click on an element which also have other objects connected (e.g. a Node or a card) all objects subjacent are selected. When only some elements of a node are selected the box shows  $\blacksquare$ .

After that you have to define which status-options should be included into the snapshot.

| Key volumes       | Saves the volume setting for all keys of the selected panels (including the summary volume for HS/SPK mode).                                                                                         |
|-------------------|----------------------------------------------------------------------------------------------------|
| Key states        | Saves the actual key status (latched keys, Function keys "SHIFT" + "HS") of the selected panels.                                                                                                    |
| IFB-Table volumes | Saves the Online XP-levels of the IFB-Table. This setting is related to the whole system /the IFB-Table. <b>No port selection is necessary for only including the IFB volumes into the snapshot.</b> |

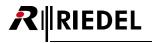

Then press Save snapshots as..., select the destination and enter a filename for this snapshot. The extension of an Artist snapshot file is **.ash**.

| Save system snapshot to file                                                                                                    |                                                                   |
|----------------------------------------------------------------------------------------------------|-------------------------------------------------------------------|
| The system configuration will be stored entirely.                                                                                                    |                                                                   |
| Please select the elements where you want to save<br>key volumes and states                                                                                                    |                                                                   |
| Demo     Demo     Demo     DeMo-128     DeMo-32     DeMo-32     Demo     Demo |                                                                   |
| Options                                                                                                    | R Save As                                                         |
| Key volumes                                                                                                    | Computer + DATEN (D:) + + 47 Search DATEN (D:)                    |
| V IP table volumes                                                                                                    | File name: Strapshot Demoil Sove as type: Anist Snapshots (".ash) |
| Save snapshots as Close                                                                                                    | Browse Folders     Cancel                                         |

Figure 94: Save snapshot file

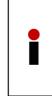

Please consider that a snapshot always saves the complete current online system configuration (included the selected options) and also the current MCR status, active Partial Files etc. So in the background it is reading out the online system configuration and save it to a file. It is not saving the working configuration opened in the Director.

A snapshot file is NOT only saving the key states and volumes!

Press Save to save the snapshot.

Now press Close to close the "Save snapshot to file" window.

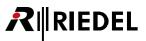

#### 3.13.2 Restore System from Snapshot File

To restore a system to a previous status the Director has to be connected to a system. Go to "File" and select "Restore system from snapshot file...".

Now press Load Snapshot File... and select a snapshot file you want to restore.

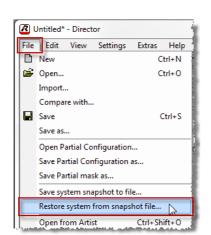

| Restore system from snapshot file                                | ×                 |
|------------------------------------------------------------------|-------------------|
| The system configuration will be resto                           | red entirely.     |
| The tree is a preview for objects cont<br>key volumes and states | aining            |
| File:                                                            |                   |
|                                                                  |                   |
|                                                                  |                   |
|                                                                  |                   |
|                                                                  |                   |
|                                                                  |                   |
|                                                                  |                   |
|                                                                  |                   |
|                                                                  |                   |
| Options                                                          |                   |
| Key volumes                                                      | IFB table volumes |
| Key states                                                       |                   |
|                                                                  |                   |
| Load Snapshot File Restore                                       | Close             |

Figure 95: Restore snapshot

After the snapshot file is loaded, the window will show the file name and also the Web-name of the loaded system. By clicking on the different "+" symbols you can flip open the system tree to see which objects are included with the extended options. In the "*Options*" area you can also see, which status information are included.

| Restore system from snapshot file                                     | ×                   |  |  |
|-----------------------------------------------------------------------|---------------------|--|--|
| The system configuration will be restored entirely.                   |                     |  |  |
| The tree is a preview for objects containin<br>key volumes and states | ng                  |  |  |
| D:\Snapshot Demo 1.ash                                                |                     |  |  |
|                                                                       |                     |  |  |
|                                                                       |                     |  |  |
|                                                                       |                     |  |  |
|                                                                       |                     |  |  |
|                                                                       |                     |  |  |
|                                                                       |                     |  |  |
|                                                                       |                     |  |  |
| 0-5-5                                                                 |                     |  |  |
| Options<br>Key volumes                                                | ✓ IFB table volumes |  |  |
| Key states                                                            |                     |  |  |
|                                                                       |                     |  |  |
| Load Snapshot File Restore                                            | Close               |  |  |

X Restore system from snapshot file The system configuration will be restored entirely. The tree is a preview for objects containing key volumes and states D:\Snapshot Demo 1.ash Demo F . DEMO-128 E DEMO-32 CAT5-108 G2 or AES-108 G2 (Bay 1) Commentator 📕 🎰 Sound 🗄 🔳 🚺 VoIP-108-G2 (Bay 4) Options Key volumes ✓ IFB table volumes Kev states Load Snapshot File... Restore Close

Figure 96: Elements to restore

**₽**∥RIEDEL

You can also manually deselect Options you do not want to restore at this time. So as long the Options are saved to the snapshot file, you can also deselect single options to restore, for example to just restore the IFB volumes this time.

Now click on Restore to start the system restore process.

A warning message will appear that a restore process will overwrite the complete system configuration.

| Configurat | ion overwrite confirmation                                                                                                    |
|------------|----------------------------------------------------------------------------------------------------|
| ?          | Please confirm that you wish to overwrite the configuration on Artist.<br>This will have an impact on all current users, on the MCR status, etc. |
|            | OK Cancel                                                                                                    |

Figure 97: System overwrite warning

|  | Attention: Please consider that a snapshot file will NOT just send the selected key states and volumes to the system. It will <u>completely overwrite</u> the system configuration, including the selected status options. It will not send the working configuration that might be opened in the Director at this moment. It will open the snapshot configuration in the background and send it completely to the connected system in the background. The displayed working configuration that might be opened in the Director at this moment is not affected and changing.<br>Also MCR settings are affected. The MCR assignment will be restored to the point in time when this snapshot file was saved. |
|--|----------------------------------------------------------------------------------------------------|
|--|----------------------------------------------------------------------------------------------------|

When you are aware about the risks, you can press **OK** to start the restore procedure.

A new window will inform you about the restore process.

The complete base-configuration will be immediately sent completely to the system.

Then the restore process wait for 30 seconds before continuing to restore key states, volumes and IFB volumes.

This is just for safety reasons to make sure that all panels have booted correctly and the volume- and key stats can be accepted by every panel.

If everything was ok and all hardware components (Nodes & Client cards) were online, the restore process reports "*success*". Now all key stats, key volumes and IFB volumes are restored.

| Restore Status             | x             |
|----------------------------|---------------|
| Overwriting the system o   | configuration |
| 😲 Waiting for 30 seconds - | 2 sec.        |
| Restoring keys & volumes   | s             |
| Restoring ifb volumes      |               |
| Result:                    | Details       |
|                            | Cancel        |

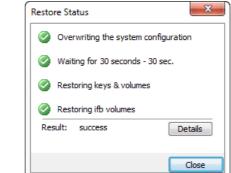

Figure 98: Restore success

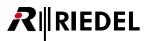

If a Node or a Client card is not running that is included in the snapshot file, you will get information that not all objects could be restored. By pressing "Details" you get a description, which components were not online.

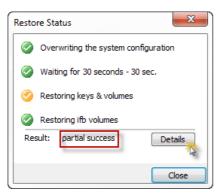

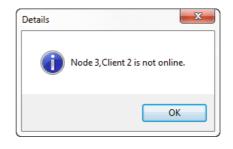

Figure 99: Restore status with errors (example)

In this situation, all selected options in the system are restored, expect for the panels connected to Client 2 on Node 3.

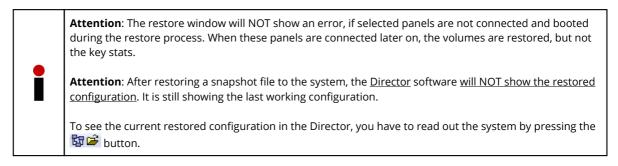

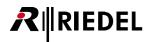

## 3.14 Configuration of Ports and Panels

The term "*Port*" refers to any device that can be connected to a matrix port. This can include control panels, 4-wires, 2-wire I/Os, digital Beltpacks or telephone codecs. Simplex and duplex audio connections, groups, conferences, etc. can be freely configured between ports in order to achieve the desired functionality.

Control panels can also be used for other functions such as:

- Activating central and local GPOs
- Connecting and using auxiliary audio sources and outputs
- Source assignment and routing operations
- Destination status and audio monitoring
- IFB sources and destination switching
- Panel re-programming
- Additional functions

#### 3.14.1 Port Name

As soon as a port is created, the Director automatically assigns a unique system name to that port. Both, a distinct Long Name (a unique description used in Director) and a distinct Local Name (Display text) are created. The Long Name is shown as "*Port baynumber.portnumber – Nodename*" (For example: "Port 1.2 – Node 1 "). The Local Display name is shown as "*Port baynumer.portnumer*" (for example: "Port 1.2"). This allows a fast allocation of the new ports.

In order to change the names, open the properties of the port. Right click on the port in the network list or port list and choose "Properties." You may also double click in the workspace on the port to reach the properties.

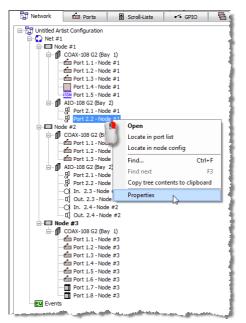

Figure 100: Opening the properties of a port, variant 1

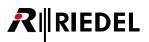

| 🔡 Network 🧰 Ports 📑     |              | 🖶 Sa     | Scroll-Lists 🔸 GPIO |          |        |              | Grou |  |
|-------------------------|--------------|----------|---------------------|----------|--------|--------------|------|--|
| All Ports in the Syster | n            |          |                     |          |        |              |      |  |
| 7                       |              |          |                     |          |        |              |      |  |
| Long Name               | 1 Port       | Гуре     | N                   | ode      |        | L            |      |  |
| In. 2.3 - Node #2       | 2-Wire Input | (AIO)    | Node #2             | (3)      | 2.3    | In. 2.3      | 1    |  |
| In. 2.4 - Node #2       | 2-Wire Input |          | Node #2             |          | 2.4    | In. 2.4      | Т    |  |
| Out. 2.3 - Node #2      | 2-Wire Outp  |          | Node #2             |          | 2.3    | Out. 2.3     |      |  |
| Out. 2.4 - Node #2      | 2-Wire Outp  | ut (AIO) | Node #2             |          | 2.4    | Out. 2.4     | Т    |  |
| Port 2.1 - Node #1      | 4-Wire (AIO) | )        | Node #1             | (2)      | 2.1    | Port 2.1     | T    |  |
| Port 2.1 - Node #2      | 4-Wire (AIO) | )        | Node #2             | (3)      | 2.1    | Port 2.1     | Т    |  |
| Port 2.2 - Node #1      | 4-Wire (AIO) |          | Node #1             | (2)      | 2.2    | Port 2.2     | Γ    |  |
| Port 2.2 - Node #2      | 4-Wire (AIO) |          | 0                   |          |        |              |      |  |
| Port 1.8 - Node #3      | C3 Beltpack  | 10       | Ope                 | n        |        |              |      |  |
| Port 1.1 - Node #1      | DCP-2016P    |          | Loca                | te in c  | onfigu | ration tree  |      |  |
| Port 1.1 - Node #2      | DCP-2016P    |          |                     |          |        |              |      |  |
| Port 1.1 - Node #3      | DCP-2016P    | -        | Loca                | ite in n | ode co | intig        |      |  |
| Port 1.2 - Node #1      | DCP-2016P    |          | Prop                | erties   |        |              |      |  |
| Port 1.2 - Node #2      | DCP-2016P    |          |                     |          | -67-   |              |      |  |
| Port 1.2 - Node #3      | DCP-2016P    |          | Cop                 | y grid   | conten | ts to clipbo | arc  |  |
| Port 1.3 - Node #1      | DCP-2016P    |          |                     |          | -      | TUTLETO      | T    |  |
| Port 1.3 - Node #2      | DCP-2016P    |          | Node #2             |          | 1.3    | Port 1.3     |      |  |
| Port 1.3 - Node #3      | DCP-2016P    |          | Node #3             |          | 1.3    | Port 1.3     |      |  |
| Port 1.4 - Node #3      | DCP-2016P    |          | Node #3             |          | 1.4    | Port 1.4     |      |  |
| Port 1.5 - Node #3      | DCP-2016P    |          | Node #3             |          | 1.5    | Port 1.5     |      |  |
| Port 1.6 - Node #3      | DCP-2016P    |          | Node #3             |          | 1.6    | Port 1.6     |      |  |
| Port 1.4. Node #1       | RIF-1032     |          | Node.#1             |          | 1 1 4  | Port. 1. 4   |      |  |

| Virtual Functions<br>Always: <u>Fine Functions</u><br>Vox: <u>Fine Functions</u><br>On Call: <u>Fine Functions</u> | 뭐 Port 2.2 - Noo                                       |                        | Remote Control |
|----------------------------------------------------------------------------------------------------|--------------------------------------------------------|------------------------|----------------|
|                                                                                                    | Always: no                                             | Functions<br>Functions | double-click   |
| × <no selection=""> -</no>                                                                                         | × <no selection<="" td=""><td>&gt;</td><td>•</td></no> | >                      | •              |

Figure 101: Opening the properties of a port, variant 2+3

Both, the long name and display name can be changed in the "*Properties*" window. The length of the Long Name can be up to 32 characters.

| Properties of Port 'Port 2.2<br>General Details 1 Details                                                                                                    |               | e (AIO))<br>eep Virt. Keys Usage                                                             | Rights       |
|----------------------------------------------------------------------------------------------------|---------------|----------------------------------------------------------------------------------------------|--------------|
| Long Name: Camera 1<br>8-char Labels<br>Local: Pozt                                                                                                    | 2.2           |                                                                                              |              |
| Alias:<br>If an Alias is entered, it a<br>8-char local label.                                                                                                    | overrides the | Enable 2nd audio channe<br>The 2nd channel can be<br>used independently or f<br>stereo sound |              |
| Room-Code: <a><br/></a> <a><br/></a> | ssigned> 🔻    |                                                                                              |              |
|                                                                                                    |               | ОК                                                                                           | Cancel Apply |

Figure 102: Properties window of a port - long name and 8-char name

#### 3.14.1.1 Changing Port-list entries directly with Keyboard

The most entries of the lists in the navigation area can be edited directly with the keyboard. For example, you can directly edit the *Long-*, *Display-*, and *Alias names* in the Ports-list by pressing **<F2>**.

Following elements can be edited directly by pressing <F2>.

| 🚦 Network            | Label of the Web, Net and Nodes, Long Name of Ports                                         |
|----------------------|---------------------------------------------------------------------------------------------|
| ne Ports             | Long Name; Local 8 char. Label; Alias; Input Gain; Output Gain; Room Code; Trunking-Address |
| Scroll-Lists         | Long Name                                                                                   |
| 🕶 GPIO               | Long Name; Disp 8 local                                                                     |
| 🖫 Groups + Confs     | Long Name; Local 8 char.; Alias (not for Groups); GPIO Out; Trunking-Address                |
| D <sup>D</sup> Logic | Long Name; Local 8 char (not for Logic Destinations)                                        |

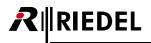

By pressing the <F2> key, or a right-click and choosing the function "*Edit cell*" you can enter the edit-mode. With the arrow keys <UP> and <DOWN> you can jump easily from one cell to the next. With the <TAB> key you can jump to the next column.

| PGM 1                | PGM 1                             | +0. |  |
|----------------------|-----------------------------------|-----|--|
| PGM 2                | Open                              | +0. |  |
| RCP-1012             | Edit cell (F2)                    |     |  |
| RCP-1028+Exp Voir    | Locate in configuration tree      |     |  |
| RCP-2016 + Exp. VoIP | Locate in node config             |     |  |
| Rif2064              | Adjust Input/Output Gain          |     |  |
| Speaker 1            | Paste 'long names' from clipboard |     |  |
| Speaker 2            |                                   |     |  |
| to MN Madi Ch. 1     | Properties                        |     |  |
| to MN Madi Ch.2      | Copy grid contents to clipboard   |     |  |
| to MN Madi Ch.3      |                                   |     |  |
| to MN Madi Ch.4      | > MN CH4                          |     |  |

AN AMALANS THE FALL AND THE ADDRESS AND A STATE OF THE ADDRESS AND ADDRESS AND

| 🗄 Network 🖆 Ports            | ×. | Scroll-Lists | <ul> <li>GPIO</li> </ul> | Groups |
|------------------------------|----|--------------|--------------------------|--------|
| All Ports in the System      |    |              |                          |        |
|                              |    |              |                          |        |
| Y                            |    |              |                          | -      |
| 1 Long Name                  |    | Loca         | l 8-char Lab             | el 4   |
| from MN MADI CH.6            |    | MN > Ch6     |                          |        |
| from MN MADI CH.7            |    | MN > Ch7     |                          |        |
| IP8 OUT1                     |    | IP8 OUT1     |                          |        |
| IPx8 IN 1                    |    | IPx8 In1     |                          |        |
| ISDN Ch1                     |    | ISDN CH1     |                          |        |
| MN-Panel                     |    | MN-Panel     |                          |        |
| MN-Panel 2                   |    | MN-Pan2      |                          |        |
| n-1 test a                   | +  | PGM 1        |                          |        |
| PGM 2<br>PORT 3.1 - DEMO-128 |    | PGM 2        |                          |        |
|                              |    | PORT 3.1     |                          |        |
| RCP-1012                     |    | RCP-1012     |                          |        |
| RCP-1028+Exp VoIP            |    | 1028+Exp     |                          |        |
| RCP-1112                     |    | RCP-1112     |                          |        |

| 🕵 Users                 |      | fg Errors | ≣↓ Log       |  |
|-------------------------|------|-----------|--------------|--|
| 🗄 Network               | 🖆 Po | rts 🖨     | Scroll-Lists |  |
| All Ports in the System |      |           |              |  |
| All Ports in the System |      |           |              |  |
| Y                       |      |           |              |  |
| <b>A</b>                |      |           |              |  |
| 1 Long Name             |      | Local 8   | 3-char Label |  |
| from MN MADI CH.7       |      | MN > Ch7  |              |  |
| IP8 OUT1                |      | IP8 OUT1  |              |  |
| IPx8 IN 1               |      | IPx8 In1  |              |  |
| ISDN Ch1                |      | ISDN CH1  |              |  |
| MN-Panel                |      | MN-Panel  |              |  |
| MN-Panel 2              | -    | MN-Pan2   |              |  |
| PGM 1 F2                |      | PGM 1     |              |  |
| PGM 2                   |      | PGM 2     |              |  |
| PORT 3.1 - DEMO-128     | 1    | PORT 3.1  |              |  |
| RCP-1012                |      | RCP-1012  |              |  |

| Network Ports           | Scroll-Lists 🕶 GPIO 📳   | Groups + C |  |  |  |  |
|-------------------------|-------------------------|------------|--|--|--|--|
| All Ports in the System | All Ports in the System |            |  |  |  |  |
| 7                       |                         |            |  |  |  |  |
| Y                       |                         |            |  |  |  |  |
| 1 Long Name             | Local 8-char Label      | Alias      |  |  |  |  |
| from MN MADI CH.6       | MN > Ch6                |            |  |  |  |  |
| from MN MADI CH.7       | MN > Ch7                |            |  |  |  |  |
| IP8 OUT1                | IP8 OUT 1               |            |  |  |  |  |
| IPx8 IN 1               | IPx8 In1                |            |  |  |  |  |
| ISDN Ch1                | ISDN CH1                | 1          |  |  |  |  |
| MN-Panel                | MN-Panel                | 1          |  |  |  |  |
| MN-Panel 2              | MN-Pan2                 |            |  |  |  |  |
| n-1 test a              | PGM 1                   |            |  |  |  |  |
| n-1 test b 🏹            | PGM 2                   |            |  |  |  |  |
| PORT 3.1 - DEMO-        | PORT 3.1                | -          |  |  |  |  |
| RCP-1012                | RCP-1012                |            |  |  |  |  |
| RCP-1028+Exp VoIP       | 1028+Exp                | -          |  |  |  |  |

In columns like Room-Code (Ports) or GPIO Out (Groups+Confs) the elements can be chosen directly from an opening list.

| Node        | Port   | Room Code                 |      |
|-------------|--------|---------------------------|------|
| EMO-64 (2)  | 3.1    | <not assigned=""></not>   | 0    |
| EMO-32 (3)  | 3.8    | <not assigned=""></not>   | 6    |
| EMO-64 (2)  | 6.1    | <not assigned=""></not>   | 0    |
| EMO-32 (3)  | 2.1 F2 | <not assigned=""></not>   | 10   |
| )EMO-32 (3) | 2.2    | <not assigned=""> 💌</not> | 11   |
| EMO-128 (4) | 3.1    | <not assigned=""></not>   | 30   |
| EMO-32 (3)  | 1.5    | Room A                    | 12 ; |
| EMO-32 (3)  | 4.1    | Room B =                  | 13   |
| EMO-32 (3)  | 1.3    | Room C<br>Room D          | 14   |
| EMO-64 (2)  | 7.2    | Room E                    | 15   |
| EMO-64 (2)  | 2.5    | Room F                    | 0    |
| EMO-32 (3)  | 2.1    | Room G                    | 16   |
| EMO-32 (3)  | 2.2    | Room H                    | 17   |

Figure 103: Editing table elements

With the <Esc> key you can stop the edit-mode.

| <br>Α. | Type <sub>F</sub> | GPIO Out                             |
|--------|-------------------|--------------------------------------|
| News   | MCR Conference    | <not assigned=""> 🔹</not>            |
|        | MCR Conference    | <not assigned=""></not>              |
|        | MCR Conference    | DCP-2116 GPIO-Out 2                  |
|        | MCR Conference    | DCP-2116 GPIO-Out 3                  |
|        | MCR Conference    | DCP-2116 GPIO-Out 1<br>GPIO Out #015 |
|        |                   | GPIO Out #015                        |
|        | MCR Conference    | GPIO Out #013                        |
| -      | MCR Conference    | GPIO Out #002                        |

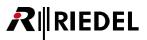

#### 3.14.1.2 Alias Labels

The "*Alias*" label is just a temporary 8-char name. You can use it, to show a different name of the port on all other panels. For example, you can type in the forename of the user, without changing the general label of the port. When you confirm a new *Alias* label with OK or Apply and send it to the Artist, all displays in the system will show now the Alias label instead of the 8-char. Label. All Alias labels are shown in "*Port-List*". The search filter is also looking for the Alias labels.

| roperties                             | of Port '                  | САМ 6' (Ту                                                                                 | pe 4-Wire  | (AIO)) |      |                                                       |          |                     |
|---------------------------------------|----------------------------|--------------------------------------------------------------------------------------------|------------|--------|------|-------------------------------------------------------|----------|---------------------|
| General                               | Details 1                  | Details 2                                                                                  | Trunking   | Gain   | Веер | Virt. Keys                                            | Usage    | Rights              |
| Long Na<br>8-char<br>Local:<br>Alias: |                            | AM 6<br>CAM 6                                                                              |            |        |      |                                                       |          |                     |
| If an                                 | Alias is en<br>r local lab | tered, it ove                                                                              | rrides the |        | The  | ble 2nd audi<br>2nd channe<br>d independe<br>eo sound | l can be |                     |
| Room-                                 | Code:                      | <not assi<="" td=""><td>gned&gt; 🔻</td><td></td><td></td><td></td><td></td><td></td></not> | gned> 🔻    |        |      |                                                       |          |                     |
|                                       |                            |                                                                                            |            |        |      |                                                       | OK       | Cancel <u>Apply</u> |

Figure 104: Properties of Port - Alias labels

#### 3.14.1.3 Trunking Labels

Up from version 6.30 it is possible to give trunk enabled ports a separate label for <u>Trunking</u>. This means a port can have 2 labels. One is shown in the local system and the other one is shown in a trunked system. Because with Riedel's "<u>Actor</u>" Interface it is possible to trunk an Artist system with a third party systems that do not support 8-character labels. Therefore it is also possible, to give an additional 6-, or 4-character trunk label to an Artist port. In the

tab of the port properties you can edit these labels. Please look at chapter "Labeling Trunkports" for more details. If a trunk label is modified manually, it shows up in the column "*Remote Labels*" of the "Port" list. Unchanged Trunklabels (= Local 8 character label) are not shown in this column.

| seneral Details 1 Details 2 T                                                                                | runking GPIO Virt. Keys Usage Rights                         |
|----------------------------------------------------------------------------------------------------|--------------------------------------------------------------|
| General Used as trunkline GENERATE For Trunk call                                                            | Trunking address: 138                                        |
| Trunking Labels<br>8 character trunking label:<br>6 character trunking label:<br>4 character trunking label: | MediaMan Use default<br>Median Use default<br>MM Use default |
|                                                                                                    | OK Cancel Apply                                              |

Figure 105: Ports-List: Display of modified Trunklabels

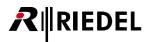

#### 3.14.1.4 Transferring Port Names from an Excel® List

As of software Version 5.91, it is possible to import a predefined list of all long names and local names from an Excel® spreadsheet. To do so, it is necessary that the order of the names in the Excel® spreadsheet matches the order of the ports in the configuration.

First, create a new table in Excel®. We recommend one column for long names and a second column for local names.

Next, copy the marked names into the Windows clipboard ( [Strg] + C).

| ×   | Microsoft Excel -                | Mappe1              |           | <b>N</b>    | Aicrosoft Exc                 | el - Mappe1                       |                | ×        |            |
|-----|----------------------------------|---------------------|-----------|-------------|-------------------------------|-----------------------------------|----------------|----------|------------|
| : 🛛 | Datei Bearbeiter                 | n Ansicht Eir       | nfügen    | : 🛛 )       | Datei Bearb                   | eiten <u>A</u> nsicht <u>E</u> ir | fügen          |          |            |
| F   | orma <u>t</u> E <u>x</u> tras Da | ten <u>F</u> enster | 2 _ 8 ×   |             | orma <u>t</u> E <u>x</u> tras |                                   | 2 - 8          | ×        |            |
| 10  | 1 1 1                            | 100% 🗸 🕢            | ; F ;     | 10          | 1                             | - 100% - Ø                        | F              |          |            |
|     |                                  |                     |           |             |                               |                                   |                | 1        |            |
| . 6 | Snagit 🛃 Fenst                   | er                  | * -       | 10          | Snagit 📷 F                    | enster                            | * <del>-</del> |          |            |
|     | A1 👻                             | fx                  |           |             | A5 •                          | r <i>f</i> ⊮ Regie                | National       |          |            |
|     | A                                | В                   | C 📈       |             | A                             | В                                 | C ·            |          |            |
| 1   |                                  | ]                   |           | 1           |                               |                                   |                | ÷        |            |
| 2   |                                  | Ī                   |           | 2           |                               |                                   |                |          |            |
| 3   | Longname                         | Local Name          |           | 3           | Longname                      | Local Name                        |                |          |            |
| 4   |                                  |                     |           | 4           |                               |                                   |                |          |            |
| 5   | Regie National                   | Regie               |           |             | Regie Nation                  |                                   |                |          |            |
| 6   | Ton                              | Ton                 |           | 6           | Ton                           | Ton                               |                |          |            |
| 7   | Bildmischer                      | BIMI                |           | 7           | Bildmischer                   | BIMI                              |                |          |            |
| 8   | Maz                              | MAZ                 |           | 8           | Maz                           | MAZ                               |                |          |            |
| 9   | Edit 1                           | Edit 1              |           |             | Edit 1                        | Edit 1                            |                | =        |            |
| 10  | Edit 2                           | Edit 2              |           | 10          | Edit 2                        | Edit 2                            |                |          |            |
| 11  | N-1                              | N-1                 |           | 11          | N-1                           | N-1                               |                |          |            |
| 12  | Kamera 1                         | Kam 1               |           |             | Kamera 1                      | Kam 1                             |                |          |            |
| 13  | Kamera 2                         | Kam 2               |           |             | Kamera 2                      | Kam 2                             |                |          |            |
| 14  | Kamera 3                         | Kam 3               |           |             | Kamera 3                      | Kam 3                             |                |          |            |
| 15  | Moderator                        | Mod                 |           |             | Moderator                     | Mod                               |                |          |            |
| 16  |                                  |                     |           | 16          |                               |                                   |                |          |            |
| 17  |                                  |                     |           | 17          |                               |                                   |                |          |            |
| 18  |                                  |                     |           | 18          |                               |                                   |                |          |            |
| 19  |                                  |                     |           | 19          |                               |                                   |                |          |            |
| 20  |                                  |                     | <b>~</b>  | 20          |                               |                                   |                | ~        |            |
| м   | Tabelle1                         | / Tab <             | >         | H 4         | Tabe                          | lle1 / Tab <                      | >              |          |            |
| Ze  | ichnen 🔹 🔓 🛛 A <u>u</u> tol      | Formen • 🔪 🦄        | < I 🚄 📲 🚆 | <u>Z</u> ei | chnen 🔹 🍃 🛛 🕯                 | AutoFormen 🔹 🔪 🦌                  | - 🚄 -          | •••<br>= | Ster       |
|     |                                  |                     |           |             |                               |                                   |                |          | > Strg + C |

Figure 106: Excel® list with port names in the correct order

Open the port list in Director. Select the port from which you would like to begin importing names. Right mouse click on the first port that should be renamed and choose "*Paste 'Long names' from Clipboard*". All of the long names following this port will be renamed according to the names from the Excel® spreadsheet.

| Users ?! (               | Cfg Errors<br>orts 🛛 🛱 S        | croll-Lists | -       | GPTO     | Users ?!                 | Cfg Errors    | ≣↓ Lo       | a        | Dr Logic |
|--------------------------|---------------------------------|-------------|---------|----------|--------------------------|---------------|-------------|----------|----------|
|                          |                                 | cruii-Lists |         | GPIO     | 🛱 Network 🦆 P            | orts 🛢 S      | croll-Lists |          | GPIO     |
| All Ports in the System  |                                 |             |         |          |                          |               |             |          |          |
| Y                        |                                 |             |         |          | All Ports in the System  |               |             |          |          |
| Long Name                | Port                            | Mada        | Port    | Local 8  | Y                        |               |             |          |          |
| 2016+Exp Rechter Klick   | RCP-2116P                       | Rack 1      | 1.1     | 2016+Exp | Long Name                | Port          | Node        | Port     | Local 8  |
| Rack 2                   | DCD 2014D                       | Dack 2      | 1.1     | Rack 2   | 2016+Exp                 | RCP-2116P     | Rack 1      | 1.1      | 2016+Exp |
|                          | Open                            |             |         | AW       | Regie National           | RCP-2016P     | Rack 2      | 1.1      | Rack 2   |
| VoIP-Green               |                                 |             |         | oIP-Pan  | Top                      | RCP-1028E     | Rack 1      | 1.2      | SAW      |
| RACK 1                   | Locate in configu               | ration tre  | ee      | ack 1    | Bildmischer              | RCP-1012E     | Rack 2      | 4.1      | VoIP-Pan |
|                          | top                             |             | anel 16 | Maz      | RCP-1012E                | Rack 1        | 2.1         | Rack 1   |          |
| Osktop                   |                                 |             | esktop  | Edit 1   | DCP-2116P                | Rack 1        | 2.8         | Panel 16 |          |
| VoIP 4W Artist 32        |                                 |             | oIP32   | Edit 2   | DCP-1016E                | Rack 1        | 2.3         | Desktop  |          |
|                          | Paste long name                 | el From el  | inhoard | OIP 64   | N-1                      | 4-Wire (VoIP) | Rack 2      | 4.8      | VoIP32   |
| Wire #019-Rack 2-N       | Paste long name                 | s monito    | ihnnaun | -W. #19  | Kamera 1                 | 4-Wire (VoIP) | Rack 1      | 7.8      | VoIP 64  |
| 4Wire #022-Rack 2-N      | Copy grid contents to clipboard |             | -W. #22 | Kamera 2 | 4-Wire (AIO)             | Rack 2        | 3.3         | 4-W. #19 |          |
| 4Wire #020-Rack 2-N      |                                 | TINGENE     |         | -W. #20  | Kamera 3                 | 4-Wire (AIO)  | Rack 2      | 3.6      | 4-W. #22 |
| 4Wire #021-Rack 2-Net #1 | 4-Wire (AIO)                    | Rack 2      | 3.5     | 4-W. #21 | Moderator                | 4-Wire (AIO)  | Rack 2      | 3.4      | 4-W. #20 |
| to ROCKNET               | 2-Wire Outp                     | Rack 2      | 3.1     | >ROCKNET | 4Wire #021-Rack 2-Net #1 | 4-Wire (AIO)  | Rack 2      | 3.5      | 4-W. #21 |
| Speaker                  | 2-Wire Outp                     | Rack 2      | 3.2     | Speaker  | to ROCKNET               | 2-Wire Outp   | Rack 2      | 3.1      | >ROCKN   |
| to ROCKNET AES OUT Ch.1  | 2-Wire Outp                     | Rack 2      | 2.7     | RNo AES1 | Speaker                  | 2-Wire Outp   | Rack 2      | 3.2      | Speaker  |
| to ROCKNET AES OUT C     | 2-Wire Outp                     | Rack 2      | 2.8     | RNo AES2 | to ROCKNET AES OUT Ch.1  |               | Rack 2      | 2.7      | RNo AES1 |
| Musik IN 2               | 2-Wire Input                    | Rack 2      | 3.2     | In 18    | to ROCKNET AES OUT C     | 2-Wire Outp   | Rack 2      | 2.8      | RNo AES2 |
| Musik IN 1               | 2-Wire Input                    | Rack 2      | 3.1     | Musik 1  | Musik IN 2               | 2-Wire Input  | Rack 2      | 3.2      | In 18    |
| from ROCKNET AES Ch.1    | 2-Wire Input                    | Rack 2      | 2.7     | RNIAES-1 | Musik IN 1               | 2-Wire Input  | Rack 2      | 3.1      | Musik 1  |
| from ROCKNET AES CH.2    | 2-Wire Input                    | Rack 2      | 2.8     | RNIAES-2 | from ROCKNET AES Ch.1    | 2-Wire Input  | Rack 2      | 2.7      | RNIAES-1 |
|                          |                                 |             |         |          | from ROCKNET AES CH.2    | 2-Wire Input  | Rack 2      | 2.8      | RNIAES-2 |

Figure 107: Importing names from an Excel® spreadsheet into Director

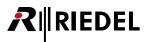

The same process can be used for the "*Local*" names. Select and copy the entries from Excel® and paste them into the desired location in the "*Local 8-Character*" column by using a right mouse click and the "*Paste ´Local Labels´ from Clipboard*" command.

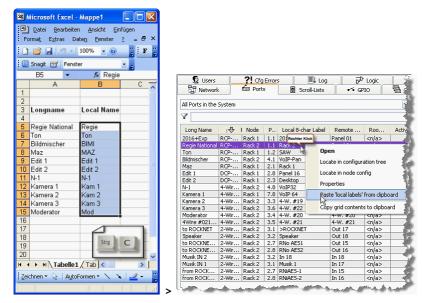

Figure 108: Pasting local display names from an Excel® spreadsheet

### 3.14.2 Key Functions

Every key on a panel can be allocated one or more functions. Currently, up to **32 functions** can be configured per key, which will all be activated at the same time when the key is pressed. The following list contains descriptions of the individual functions.

| Call to Port                                     | Point-to-point call between two ports                                                                                                    |
|--------------------------------------------------|----------------------------------------------------------------------------------------------------|
| Call to Conference                               | Multipoint-to-multipoint call. Speak to a conference, listen to a conference                                                                   |
| Call to Group                                    | Point-to-multipoint call. Talk from a port to several others at the same time. Function only from the source to destination                    |
| Call to IFB                                      | Enables a call to a pre-defined port from the IFB-Table with IFB functionality                                                                 |
| Listen to Port                                   | Listen to an audio source (control panel, 4-wire, etc.)                                                                                        |
| Route Audio                                      | Routes audio directly from a source in the system to a destination. In addition, the crosspoint level can be adjusted (from a panel)           |
| Switch GPI Out                                   | Activates a local or central GPI out                                                                                                    |
| Select Audiopatch                                | Loads pre-defined audio settings to a particular control panel in the system                                                                   |
| Control Audiopatch                               | Controlling any element of any Audiopatch                                                                                                    |
| <u>Remote Key</u>                                | Remote control of control panel keys, option to lock keys, and the activation of the signalization markers of a particular key                 |
| <u>Reply</u>                                     | Automatic reply key for point-to-point calls                                                                                                   |
| Edit Conference                                  | Change conference members of a selected conference on a panel                                                                                  |
| Edit IFB                                         | Change IFB assignment on a panel                                                                                                    |
| Dim Panel Speaker                                | Dims the loudspeaker of a selected panel by a specified amount                                                                                 |
| <u>Dim XP Level</u>                              | Dims the level of a selected crosspoint by a specified amount                                                                                  |
| <u>Beep Panel</u>                                | Triggers an audible call signal at the selected panel                                                                                          |
| Clone Output Port                                | Clones all output signals to a port to any other port                                                                                          |
| <u>Telephone Dial Keypad /</u><br><u>Display</u> | Keypad functions for dial-up and display phone numbers                                                                                         |
| Telephone Dial / Hang up                         | Initiates the dial-up, hook control of a selected codec port                                                                                   |
| <u>Logic</u>                                     | Triggers a pre-defined logic source                                                                                                    |
| Kill Partyline Mic                               | Deactivates all Partyline microphones in a selected Partyline (the Partyline must be programmed as a member of a conference)                   |
| <u>Auto Listen Off</u>                           | Deactivates a selected auto listen call                                                                                                    |
| <u>Set Input/Output Gain</u>                     | Allows Input/Output Gain control of 4-wires, split 4-wires and digital Partyline ports from a panel (only available on the 1000 series panels) |
| <u>Sidetone</u>                                  | Activates the Sidetone function on a panel and offers Sidetone level control                                                                   |
| Send String                                      | Sends a 256 character string to the RRCS interface for communication with higher ordered systems (special feature)                             |
|                                                  |                                                                                                    |

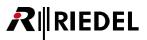

### 3.14.3 Virtual Port Functions

All ports have three so-called Virtual Functions. The Virtual Functions activate certain commands without the need to press a key. 4-wire and 2-wire ports only have Virtual Functions. Most of the functions in the list above can also be programmed on a Virtual Function. However, functions which require a key for operation, such as those that need a volume control, are not available. Up to **32 functions** can be programmed on a Virtual Function.

| Always  | As the name implies, the assigned functions are always active as soon as the port is connected to the matrix |
|---------|----------------------------------------------------------------------------------------------------|
| Vox     | The assigned functions are activated when the input audio signal of the port is above a specified level      |
| On Call | The assigned actions are activated when the port receives a call                                             |

#### 3.14.4 Panel GPI Functions

All 1000 and 2100 series control panels are fitted with three GPI inputs and three GPI outputs. The same commands that can be programmed on Virtual Functions can also be programmed on each GPI. The GPIs of the individual panels are available for use throughout the entire system and work the same as GPIs on a GPIO card in the mainframe.

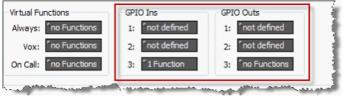

Figure 109: Panel GPIO

#### 3.14.5 Panel Audio I/O

All 1000 and 2100 series panels are also equipped with auxiliary audio inputs and outputs for applications such as external microphones, loudspeakers, a second headset connection etc. In addition, two AUX I/Os can be freely programmed in the "*Audio Patches*". See chapter "Panel Audiopatch".

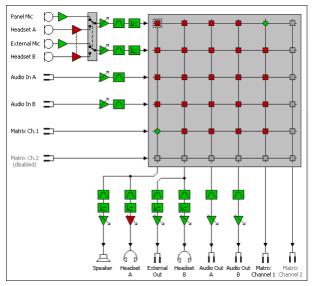

Figure 110: Panel Audiopatch

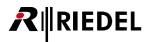

## 3.15 Navigation

#### 3.15.1 Navigation via the Network Tab

To open a port, double click on the port name shown in Network Tab of the <u>Navigation Bar</u>. Click on the "+" sign next to a node to expand the navigation tree if no ports are shown. After the double click, the selected port is displayed in the Workspace. If the port is a control panel, it will look like it does in real life. A total of two ports can be displayed in the Workspace at the same time.

| Eile Edit View Settings Extras Help                                                                                                    |
|----------------------------------------------------------------------------------------------------|
| ← 6P10   Groups + Confs   Users                                                                                                    |
| ← GPIO 電 Groups + Confs St Users                                                                                                    |
|                                                                                                    |
| Image: Network       Image: Network       Image: Network         Image: Network       Image: Network       Image: Network       Image: Network         Image: Network       Image: Network       Image: Network       Image: Network         Image: Network       Image: Network       Image: Network       Image: Network         Image: Network       Image: Network       Image: Network       Image: Network         Image: Network       Image: Network       Image: Network       Image: Network         Image: Network       Image: Network       Image: Network       Image: Network         Image: Network       Image: Network       Image: Network       Image: Network       Image: Network         Image: Network       Image: Network       Image: Network       Image: Network       Image: Network       Image: Network         Image: Network       Image: Network |

Figure 111: Navigation - Network with an open panel in the workspace

A port can also be opened in the Workspace by right mouse clicking on the port name in the node configuration table and selecting the edit port option.

## 3.15.2 Navigation in the Ports Tab

A double click on a port in the "Ports" tab of the <u>Navigation Bar</u> will also open the port in the Workspace. The ports tab displays a list of all the ports in the entire system, sorted by name. If Director is connected to an Artist system the status of the individual ports will also be indicated by color. A green background means that the port has a device connected to it that has booted correctly and is available for use. A red background means either that nothing is connected to the port or that the device has not booted.

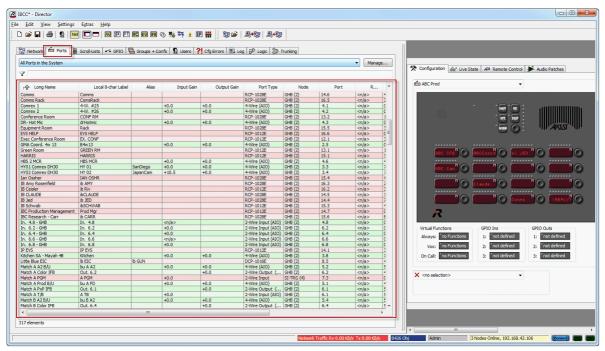

Figure 112: Navigation – Port tab with workspace

The following columns are shown:

 Infty
 Local 8-char Label
 Alias
 Input Gain
 Output Gain
 Port Type
 Node
 Port
 Room Code
 Trunking address
 Active Source Channel
 Status

 Figure 113: Port tab – Columns

| Long Name             | Shows the <u>Long Names</u> (up to 32 characters) of a port                                                                                                    |
|-----------------------|----------------------------------------------------------------------------------------------------|
| Local 8-char Label    | Shows the local 8-Character Display name                                                                                                    |
| Alias                 | Shows the local 8-Character <u>Alias</u> label                                                                                                    |
| Input Gain            | Shows the input gain settings of 4-wires in the Director configuration. (If the function " <u>Set IO</u> <u>Gain</u> " is enabled for a 4-wire port, it shows <n a="">)</n> |
| Output Gain           | Shows the output gain settings of 4-wires in the Director configuration. (If the function "Set <u>IO</u> <u>Gain</u> " is enabled for a 4-wire port, it shows <n a="">)</n> |
| Port Type             | Shows the type of the port                                                                                                    |
| Node                  | Shows the Node, the port is connected to. The <u>Node address</u> is shown in ().                                                                                           |
| Port                  | Shows the Port number (for example 14.7 = Client bay 14, Port #7)                                                                                                    |
| Room Code             | Shows the configured Room Codes of this port                                                                                                    |
| Trunking-Address      | Shows the configured Trunking-address                                                                                                    |
| Active Source Channel | Shows on which audio-channel audio is coming in (in real-time)                                                                                                    |
| Status                | Shows the Online status of the port (Green = Online, Red = Offline)                                                                                                    |

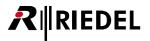

The port list can be sorted by other criteria, such as port type, number, etc., by clicking the label of one of the columns. An arrow with a "1" next to it shows which criteria the list is sorted by and in what direction.

| 1合 Long Name | Local 8-char Label                                                  | Alias | Input Gain | Output |
|--------------|---------------------------------------------------------------------|-------|------------|--------|
|              |                                                                     |       |            |        |
|              | re than one criterion by clickin<br>ne order of sorting is shown by |       |            |        |

Long Name 2순 Local 8-char Label 3분 Alias 5문 Input Gain Output

In addition, you can search for specific port names using a \* filter. A yellow background indicates that a filter is active. Names that match with the *Long Name*, the *Local 8 Character name* and the *Alias name* of the filter will be displayed.

| Log                           |              | D <sup>D</sup> Logic |              | 8             | Trunking             |    |
|-------------------------------|--------------|----------------------|--------------|---------------|----------------------|----|
| 📅 Network 🧰 Ports             | Scroll-Lists | • GPIO               | Groups +     | Confs 🛛 🕵 Use | rs <b>?!</b> Cfg Err | or |
| All Ports in the System       |              |                      |              |               | Manage               | 2  |
| 1 Cong Name                   | Local 8      | Alias                | Inp          | Output Gain   | Port Type            |    |
| Camera 4 Engineering PL       | CAM 4E       | 1                    | +0.0         | +0.0          | 4-Wire (AIO)         | T  |
| Camera 4 Production PL        | CAM 4P       |                      | +0.0         | +0.0          | 4-Wire (AIO)         | T  |
| Camera 4 Program Audio Return | CM4 PGM      |                      | +0.0         | +0.0          | 4-Wire (AIO)         | Т  |
| Camera 5 Engineering PL       | CAM SE       |                      | <n a=""></n> | <n a=""></n>  | 4-Wire (AIO)         | Т  |
| Camera 5 Production PL        | CAM 5P       |                      | <n a=""></n> | <n a=""></n>  | 4-Wire (AIO)         | Т  |
| Camera 5 Program Audio Return | CM5 PGM      |                      | +0.0         | +0.0          | 4-Wire (AIO)         | Т  |
| Camera 6 Engineering PL       | CAM 6E       | BYRAN                | +0.0         | +0.0          | 4-Wire (AIO)         | T  |
| Camera 6 Production PL        | CAM 6P       |                      | +0.0         | +0.0          | 4-Wire (AIO)         | Т  |
| Camera 6 Program Audio Return | CM6 PGM      |                      | +0.0         | +0.0          | 4-Wire (AIO)         | Т  |
| Camera 7 Engineering PL       | CAM 7E       | CAM 7E               | <n a=""></n> | <n a=""></n>  | 4-Wire (AIO)         | Т  |
| Camera 7 Production PL        | CAM 7P       |                      | <n a=""></n> | <n a=""></n>  | 4-Wire (AIO)         | Т  |
| Camera 7 Program Audio Return | CM7 PGM      |                      | +0.0         | +0.0          | 4-Wire (AIO)         |    |
| Camera 8 Engineering PL       | CAM 8E       | cam 8e               | +0.0         | +0.0          | 4-Wire (AIO)         | T  |
| Camera 8 Production PL        | CAM 8P       |                      | +0.0         | +0.0          | 4-Wire (AIO)         | T  |
| Camera 8 Program Audio Return | CM8 PGM      |                      | +0.0         | +0.0          | 4-Wire (AIO)         | Т  |
| Camera 9 Engineering PL       | CAM 9E       |                      | <n a=""></n> | <n a=""></n>  | 4-Wire (AIO)         | T  |
| Camera 9 Production PL        | CAM 9P       |                      | <n a=""></n> | <n a=""></n>  | 4-Wire (AIO)         | T  |
| Camera 9 Program Audio Return | CM9 PGM      |                      | +0.0         | +0.0          | 4-Wire (AIO)         | T  |
| LunchRoy 1 DL CH1             | I PO1 CU1    | VCAM                 | 10.0         | 10.0          | A Miro (AEC)         | T  |

Figure 114: Navigation – Active filter

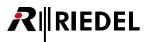

Double-clicking this line opens the port in the workspace of the Director. When you are doing a right-click in the line, an options menu shows up.

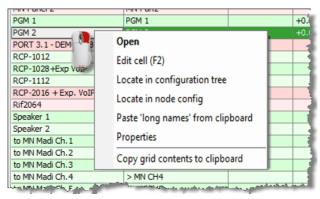

Figure 115: Navigate – Port List – Right click options

| Open                              | Opens the port in Directors workspace                                                                                                    |
|-----------------------------------|----------------------------------------------------------------------------------------------------|
| Edit cell (F2)                    | Activates the label editing mode for the selected cell.                                                                                          |
| Locate in configuration tree      | Shows the port in the "Network" tab                                                                                                    |
| Locate in node config             | Shows the port in the hardware configuration view                                                                                                |
| Adjust Input/Output Gain*         | Only available for 4-wires Open the Gain tab of the port                                                                                         |
| Paste "long names" from clipboard | Paste the Long-Name from the clipboard ( " <u>Transferring port names from an</u><br><u>Excel List</u> ")                                        |
| Properties                        | Opens the <u>Properties</u> of the port                                                                                                    |
| Copy grid to clipboard            | Copies the complete text content of the Port-List to the clipboard. All values are separated with commas and can be imported into an Excel-List. |

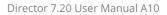

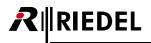

#### 3.15.3 Port Short Lists

In order to have a better overview of large systems, there is the possibility to create port short lists. Groups of ports can be made and opened in the port list with a mouse click. In addition, user rights can be assigned to the individual lists to limit the access of specific users to certain ports.

> Туре Currently empty - you can drag-and-drop ports into this list.

> > Remove

Cancel

Add...

Apply

X

| P | ort Shortlist Management |                           |  |
|---|--------------------------|---------------------------|--|
|   | Port Shortlists Rights   |                           |  |
|   | Port Shortlists          | Shortlist Properties      |  |
|   | Name Modified            | Name: Port Shortlist #001 |  |
|   | Port Shortlist #001 new  | Ports Rights              |  |

Name

To manage port lists, click the Manage.... button in the port list view.

|        |      |            |        | <u> </u>  |       |       |
|--------|------|------------|--------|-----------|-------|-------|
| Figure | 116: | Navigation | – Port | Shortlist | Manag | ement |
|        |      |            |        |           |       |       |

Add

Delete

Ports can be added or renamed by clicking on the Add button on the left side of the port short list window.

OK

To add individual members to a list, first select a list from the left side of the window. Then click the \_\_\_\_\_ button on the right side of the window to select ports to add to the list.

You can also add port members using Drag and Drop from the network or port view by dragging them directly into the port short list window.

| Port Shortlist Management |          |    |          |                         |               | ×        |
|---------------------------|----------|----|----------|-------------------------|---------------|----------|
| Port Shortlists Rights    |          |    |          |                         |               |          |
| Port Shortlists           |          | _S | hortlist | Properties              |               | ]        |
| Name                      | Modified | N  | ame:     | MCR                     |               |          |
| BALLCAM                   |          |    |          |                         |               |          |
| FLASH CAM                 |          |    | Ports    | Rights                  |               |          |
| MCR<br>PCR 1 PHONE        |          |    | Name     | e                       | Туре          |          |
| PCR ONE <1>               |          |    | ACQ C    | OP1                     | RCP-1012E     |          |
| PCR TWO - GAME            |          |    | ACQ      | DP2                     | RCP-1012E     | 1        |
| PCR TWO - PHONE           |          |    | ACQ 0    | DP3                     | RCP-1012E     |          |
| PCR TWO <2>               |          |    | ACQ 0    | DP4                     | RCP-1012E     |          |
| Cams                      |          |    | ACQ 0    | DP5                     | RCP-1012E     |          |
|                           |          |    | ACQ 0    | DP6                     | RCP-1012E     |          |
|                           |          |    | ACQ (    | DP7                     | RCP-1028E     |          |
|                           |          |    | FLASH    | I CAM IFB               | 2-Wire Output |          |
|                           |          |    | INTEG    | RATION CONTROL ROOM 01  | RCP-1028E     |          |
|                           |          |    | INTEG    | RATION CONTROL ROOM 02  | RCP-1028E     |          |
|                           |          |    | MCR E    | ASELINE PRODUCER        | RCP-1028E     |          |
|                           |          |    |          | IEDIA COORDINATOR       | RCP-1028E     |          |
|                           |          |    | MCR N    | NOC SUPERVISOR < MCR LE | RCP-1028E     | <b>~</b> |
| Dele                      | ete Add  |    |          |                         | Remove Add.   |          |
|                           |          |    |          |                         |               |          |
|                           |          |    |          | ОК                      | Cancel        | Apply    |

Figure 117: Navigation – Assigning members to a short list

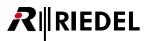

The predefined short lists can be later selected in the "Ports" tab of the Navigation Bar.

| 🙎 Users 📃                                                                                                    | <b>?!</b> Cfg Errors |         | 📕 Log    | Dr Logic |          | 🕉 Trunking   |
|----------------------------------------------------------------------------------------------------|----------------------|---------|----------|----------|----------|--------------|
| 📅 Network                                                                                                    | 🖆 Ports              | 🖨 Scro  | I-Lists  | 🐔 GPIO   | 📔 🛱 Gr   | oups + Confs |
| MCR                                                                                                    |                      |         |          |          | ~        | Manage       |
| All Ports in the System                                                                                                    |                      |         |          |          |          |              |
| All Ports in my Shortlist:                                                                                                    | 5                    |         |          |          |          |              |
| BALLCAM<br>Cams                                                                                                    |                      |         |          |          |          | Room Code    |
| ELASH CAM                                                                                                    |                      |         |          |          |          | <n a=""></n> |
| MCR                                                                                                    |                      |         |          |          |          | <n a=""></n> |
| PCR 1 PHONE                                                                                                    |                      |         |          |          |          | <n a=""></n> |
| PCR ONE <1>                                                                                                    |                      |         |          |          |          | <n a=""></n> |
| PCR TWO - GAME                                                                                                    |                      |         |          |          |          | <n a=""></n> |
| PCR TWO - PHONE                                                                                                    |                      |         |          |          |          | <n a=""></n> |
| PCR TWO <2>                                                                                                    |                      |         |          |          |          | <n a=""></n> |
| INTEGRATION CONTROL                                                                                                    | OL   RCP-1028        | E MLB N | 13.2 ICR | 1 AD     | ICR 1 AD | <n a=""></n> |
| INTEGRATION CONTR                                                                                                    | OL   RCP-1028        | E MLB N | 14.2 ICR | 2 AD     | ICR 2 AD | <n a=""></n> |
| MCR BASELINE PRODU                                                                                                    | ICER RCP-1028        | E MLB N | 6.5 BAS  | ELINE    | BASELINE | <n a=""></n> |
| MCR MEDIA COORDIN                                                                                                    | ATOR RCP-1028        | E MLB N | 10.3 MCR | MDIA     | MCR MDIA | <n a=""></n> |
| MCR NOC SUPERVISOR                                                                                                    | R < RCP-1028         | E MLB N | 1.8 NOC  | I SUPV   | NOC SUPV | <n a=""></n> |
| MCR TD 01 <mcr mid<="" td=""><td>DLE&gt; RCP-1028</td><td>E MLB N</td><td>16.8 MCR</td><td>TD01</td><td>MCR TD01</td><td><n a=""></n></td></mcr> | DLE> RCP-1028        | E MLB N | 16.8 MCR | TD01     | MCR TD01 | <n a=""></n> |
| MCD TO OD WHED DIG                                                                                                    | HT> RCP-1028         | E MLB N | 15.7 MCR | TD02     | MCR TD02 | <n a=""></n> |
| MCR TO UZ <mcr rigi<="" td=""><td></td><td></td><td></td><td></td><td></td><td></td></mcr>                                                       |                      |         |          |          |          |              |
| MCR TD 02 <mcr rig<br="">MLBN NET AUX - MONO</mcr>                                                                                               | ) 2-Wire In          | MLB N   | 16.8 NET | AUX      | NET AUX  | <n a=""></n> |

Figure 118: Navigation - Selecting a short list in the port view

#### 3.15.4 Control Panel Workspace

The workspace for programming ports and control panels, normally located on the right side of Director, offers several tabs for configuration and monitoring.

| X Configuration 66 Live Sta | ite 🔎 Remote Control 🏓 Audio Patches                                                  |
|-----------------------------|---------------------------------------------------------------------------------------|
| Configuration               | Configuration mode for assigning and editing functions.                               |
| Live State                  | Monitoring the port in real-time (only available in Online Mode).                     |
| Remote Control              | Monitoring and remote control of a port via Director (only available in Online Mode). |
| Audio Patches               | Programming of the audio settings of the port. Only available for control panels.     |

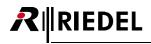

#### 3.15.5 Key Assignment

There are different ways to program commands on control panels and Virtual Functions. A precondition for adding functions is that the "Configuration" tab has been selected, as described above. The <u>Navigation Bar and Workspace</u> can be adjusted so that one or more panels plus expansion panels are visible. The **D** and **D** buttons can be used to adjust this view. See chapter "<u>Director Software – Layout</u>".

| Edit View Settings Extras                   | tor<br>Help              |                        |                                     |                 |                     |                          |                       |         |        |
|---------------------------------------------|--------------------------|------------------------|-------------------------------------|-----------------|---------------------|--------------------------|-----------------------|---------|--------|
|                                             |                          | <b>•</b> • •           | H 22 A                              | 18 🖨 🚇          | ha DiPa             |                          |                       |         |        |
|                                             |                          | <b>E</b> (9 4          | 10 °? 🗛                             |                 | 8 = 4               |                          |                       |         |        |
| 🖫 Network 🧰 Ports 🛢 Scn                     |                          |                        |                                     |                 |                     | <b>.</b>                 |                       |         |        |
| TNetwork Morts 🗑 Sch                        | oll-Lists 🏼 🕶 GPIO 🛛 🖏 ( | sroups + O             | onits 🛛 🔀 L                         | Jsers Ctg Error | s ≣↓ Log {          | y <sup>er</sup> Logic 10 | Trunking              |         |        |
| All Ports in the System                     |                          |                        |                                     |                 |                     |                          |                       |         | Manage |
| 7                                           |                          |                        |                                     |                 |                     |                          |                       |         |        |
| 1 - Long Name                               | Port Type                | Node                   | Port                                | Local 8-char L  | Remote              | Room Code                | Active Source Channel | Status  | ^      |
| Programm 1                                  | 2-Wire Input (AIO)       | Artist 64              |                                     | PROG 01         | In 17               | <n a=""></n>             |                       | Offine  |        |
| Programm 2                                  | 2-Wire Input (AIO)       | Artist 64              |                                     | PROG 02         | In 18               | <n a=""></n>             |                       | Offline |        |
| Speaker                                     | 2-Wire Output (AIO)      |                        |                                     | SPEAKER         | Out 17              | <n a=""></n>             |                       | Offline |        |
| Studio 1 - Audio Control Room               | RCP-1028E                | Artist 64              | 5.1                                 | S1 AUD.         | S1 AUD.             | <n a=""></n>             |                       | Offline |        |
| Studio 1 - Cameras                          | 4-Wire (AIO)             | Artist 64              |                                     | ST.1 CAM        | 4-W. #07            | <n a=""></n>             |                       | Offline |        |
| Studio 1 - IFB 1                            | 4-Wire (AIO)             | Artist 64              |                                     | IFB 01          | 4-W. #08            | <n a=""></n>             |                       | Offline |        |
| Studio 1 - Light Operator                   | DCP-2016P                | Artist 64              |                                     | S1 LITE         | S1 LITE             | <n a=""></n>             |                       | Offline |        |
| Studio 1 - Video Control Room               | RCP-1012E                | Artist 64<br>Artist 64 |                                     | S1 VID.         | S1 VID.<br>Danal 12 | <n a=""></n>             |                       | Offline | ~      |
| Configuration 60                            | Live State 🛛 🛤 Remote    | Control                | 🎽 Audio Pa                          | atches          |                     |                          |                       |         |        |
|                                             |                          |                        | Audio Pa                            | atches          |                     |                          |                       |         |        |
| Configuration                               |                          | Control 讨              | Audio Pa                            | atches          |                     |                          |                       |         |        |
| m Default Remote Pa                         |                          | *                      | Audio Pa                            | atches          |                     |                          | SHIFT HS              |         |        |
| m Default Remote Pa                         | inel                     | *                      |                                     |                 |                     |                          |                       |         |        |
| m Default Remote Pa                         | inel                     | •<br>)0 (              |                                     |                 |                     |                          | Salit IS              |         | R      |
| m Default Remote Pa                         |                          | •<br>)0 (              |                                     |                 |                     |                          |                       | ARIST   | R      |
| fin Default Remote Pa                       |                          |                        |                                     |                 |                     |                          | Salit IS              | ARIST   | R      |
| m Default Remote Pa                         |                          |                        |                                     |                 |                     |                          | Salit IS              | ARIST   | R      |
| Im Default Remote Pa                        | c CPIO Ins               |                        | GPIO Outs                           |                 |                     |                          | Salft HS              | ARIST   | R      |
| tim Default Remote Pe                       | inel                     |                        | GPIO Outs<br>1: unuse               |                 |                     |                          | Salft HS              | ARIST ( | ~      |
| In Default Remote Pa                        | inel                     |                        | GPIO Outs                           |                 |                     |                          | Salft HS              | APJST   |        |
| tim Defauk Remote Pe                        | inel                     |                        | GPIO Outs<br>1: unuse<br>2: unuse   |                 |                     |                          | Salft HS              | ARIST   |        |
| tim Default Remote Pe                       | inel                     |                        | GPIO Outs<br>1: Tunuse<br>2: Tunuse |                 |                     |                          | Salft HS              | ARIST   |        |
| tim Defauk Remote Pe                        | inel                     |                        | GPIO Outs<br>1: unuse<br>2: unuse   |                 |                     |                          | Salft HS              | ARIS    | R      |
| tim Defauk Remote Pe                        | inel                     |                        | GPIO Outs<br>1: unuse<br>2: unuse   |                 |                     |                          | Salft HS              | AFIST   | R      |
| ftin Default Remote Pa<br>Virtual Functions | inel                     |                        | GPIO Outs<br>1: unuse<br>2: unuse   |                 |                     |                          | Salft HS              | ARIS    | R      |
| ftin Default Remote Pa<br>Virtual Functions | inel                     |                        | GPIO Outs<br>1: unuse<br>2: unuse   |                 |                     |                          | Salft HS              | AFJST   | R      |
| ftin Default Remote Pa<br>Virtual Functions | inel                     |                        | GPIO Outs<br>1: unuse<br>2: unuse   |                 |                     |                          | Salft HS              | ARIS    | R      |
| ftin Default Remote Pa<br>Virtual Functions | inel                     |                        | GPIO Outs<br>1: unuse<br>2: unuse   |                 |                     |                          | Salit IS              | ARIST   | R      |
| ftin Default Remote Pa<br>Virtual Functions | inel                     |                        | GPIO Outs<br>1: unuse<br>2: unuse   |                 |                     |                          | Salit IS              | ARIS    | R      |

Figure 119: Navigation – Navigation Bar docked to the top of the window

All panels (except for the 3000 series and RIF panels) have 2 pages of keys: a main page and a shift page. Both of the pages offer the same number of keys, according to panel type.

The shift page can be reached by clicking with the mouse on the "Shift" button located on the panel diagram or by

pressing 🗳 on your keyboard.

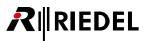

### 3.15.6 Right Mouse Click Menus

A menu for editing key functions and properties appears when you right mouse click on a control panel key. The following menu items are available:

| Add Function    | Adds a new command to a key (maximum of 32 functions per key).                                           |
|-----------------|----------------------------------------------------------------------------------------------------|
| Edit Function   | Allows the editing of previously added commands on a key.                                                |
| Delete Function | Deletes one or all of the commands on a key.                                                             |
| Properties      | Opens the key's properties to change options such as key mode.<br>See chapter " <u>Key Properties</u> ". |

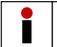

The "Edit" and "Delete" functions are only shown if there is at least one command programmed on the key.

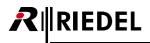

#### 3.15.7 Assigning a Function to a Key

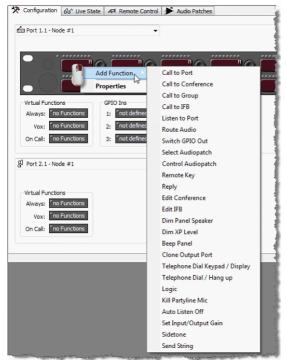

*Figure 120: Add function – 1000 series control panel key functions* 

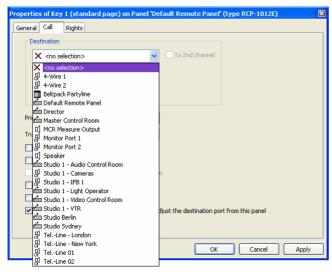

Figure 121: Add function – Control panel key, Call to Port destination

Reciprocal or return routes between sources and destinations are not made automatically and must be manually assigned. An exception is the Auto Reverse Talk Option, available for 4-wires. See chapter "<u>Settings</u>" > "**Options**" > "**Miscellaneous**" > "Enable Auto Reverse Talk option".

- Right mouse click on the key and choose the function to program under "Add Function".
- As soon as a function has been assigned to a key it also appears as a new tab in the key's Properties. In the following example, a "*Call to Port*" command has been selected.

Under "*Destination*" choose the port in the system that should be called.

## 3.15.8 Drag & Drop Programming

Another, more efficient method of programming keys and virtual functions is offered by Windows® Drag & Drop function. First, double click on a port to open it in Director's Workspace. Ports, conferences, GPIs and logic sources can be dragged directly to keys using Drag & Drop from the **Navigation Bar**. Open the corresponding tab in the **Navigation Bar**. Click on a port or function and hold down the mouse key. Now pull the pointer to the key that should be programmed and release button on the mouse.

| RCP<br>10122 | ts       |           | RLK 2 |  |
|--------------|----------|-----------|-------|--|
| Longname     | Porttype | <u>^1</u> |       |  |
| 4W EXT02     | 4-Wire   | N         |       |  |
| 4W EXT03 パ   | 4-Wire   | N         |       |  |
| 4W EXT04     | 4-Wire   | N         |       |  |
| 4W EXT05     | 4-Wire   | N         |       |  |

- Drag & Drop a control panel, 4-wire or 2-wire Out automatically programs a "*Call to Port*" function to that port
- Drag & Drop a 2-wire In automatically programs a "Listen to Port" function to that port
- Drag & Drop a group adds a "Call to Group" command
- Drag & Drop a conference adds a "Call to Conference" function
- Drag & Drop a GPI Out adds a "Switch GPI Out" command
- Drag & Drop logic source adds a "Logic" command

🖾 Network 🖾 Ports 🖨 Scroll-Lists All Ports in the System 
Manage... V panel Long Name Lo 🛠 Configuration 🔗 Live State 🔎 Remote Control 📌 Audio Patches Panel #022-ARTIST 128-DEMO Panel 22 Panel #018-ARTIST 128-DEMO Panel 18 Panel #023-ARTIST 128-DEMO Panel 23 Denel 1 Panel #021-ARTIST 128-DEMO Panel 21 Panel #017-ARTIST 128-DEMO Panel 1 Panel 1 Panel Panel 2 Panel 2 Panel #024-ARTIST 128-DEMO Panel 24 Panel #019-ARTIST 128-DEMO Panel 19 Panel #020-ARTIST 128-DEMO Panel 20 Virtual Functions GPIO Inc GPTO Oute no Functions no Functions 1: 1: Always: On Call: 3: m Panel 2 GPIO Ins GPIO Outs Virtual Functions 1: no Functions Always: <sup>\*</sup>no Functions 1: no Functions On Call:

Figure 122: Add function – Panel Drag and Drop Programming

Figure 123: Add function – View of destination panel

### 3.15.9 Copying and Moving Keys

RIEDEL

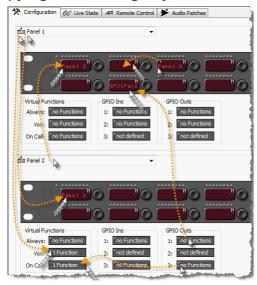

- All commands and properties of a key can be easily copied to a key of another port via Drag & Drop
- All of the keys on the shift page of a panel can be copied by > Drag, > press <F3>, > Drop
- To move a key, simply Drag & Drop it elsewhere on the same page
- Other ports can be shown in either the source or destination position by manually selecting the port from the drop-down lists. You can also open ports by Drag & Drop from the Navigation Bar to a drop-down list.
- The drop-down list can also be used as the source for other Drag & Drop actions

Figure 124: Add function – Key assignments on the destination panel

#### 3.15.10 Multiple Assignments of a single Key

All keys, Virtual Functions and GPIs can be assigned multiple functions that are activated together. Additional functions can be added via Drag & Drop or the "*Add Function*" menu. A maximum of **32 functions** can be programmed to a key/Virtual Function/GPI. All of the functions programmed on a key can be viewed, edited or deleted with a right mouse click.

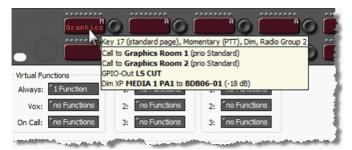

To get an overview of all of the functions and properties of a key or Virtual Function, simply position the mouse pointer over the key. A tooltip window will automatically be displayed with a list of all functions and properties on the key.

Figure 125: Add function – Tooltip window showing all programmed functions

If you put several functions on a key with the same function type, the key is showing the label of the last added function, or random. If you put different functions from different function types on the same button, the key will always show the label of the function that is on a higher position in the "*Add function*" list.

Therefore it is recommended, to change the label of a key with multiple functions manually. Open the Properties of the key, disable the checkbox "*Define automatically*" and enter the 8-character label you want to use.

| General Rights |                      |
|----------------|----------------------|
| Key Label      |                      |
|                | Define automatically |
|                |                      |

Figure 126: Naming – "Define automatically" setting

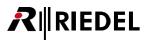

## 3.15.11 Assigning Virtual Functions

There are different ways to assign functions to Virtual Keys. A prerequisite is that the port has been opened in the <u>Workspace</u>.

All port types have the same Virtual Functions. 2-wire and 4-wire ports have only Virtual Functions in lieu of keys.

| Always  | As the name implies, the assigned functions are always active as soon as the port has been recognized by the system. |
|---------|----------------------------------------------------------------------------------------------------|
| Vox     | The functions configured are activated as soon as the incoming audio exceeds a pre-defined level.                    |
| On Call | The functions configured are activated as soon as the port is called by another port in the system.                  |

Assigning Virtual Functions with a right mouse click menu:

A right mouse click on a Virtual Function opens a menu with the following entries:

| Add Function    | Adds a new command to the Virtual Function (max. 32).                                                                       |
|-----------------|----------------------------------------------------------------------------------------------------|
| Edit Function   | Allows existing commands to be edited.                                                                                      |
| Delete Function | Deletes one or all of the commands on the Virtual Function.                                                                 |
| Properties      | Opens the properties of the commands on the Virtual Function. See chapter " <u>Virtual Function</u><br><u>Properties</u> ". |

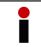

The "*Edit*" and "*Delete*" functions will only be shown if at least one command has already been programmed on the Virtual Function.

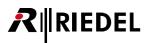

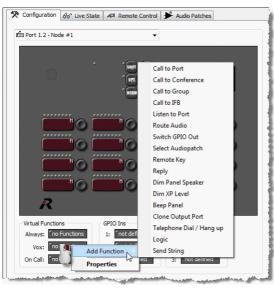

Figure 127: Add function – Adding a command to a virtual function

😥 Users

Manage

Local 8-char Label

Drag&Drop Programming

Groups + Confs

All Ports in the System

Long Name

Panel #018-ARTIST 128-DEMO Panel #023-ARTIST 128-DEMO

MADI-Panel Panel #021-ARTIST 128-DEMO

Panel #022-ARTIST 128-DEMO Panel 22

Panel #017-ARTIST 128-DEMO Panel 17

Panel 3 Panel 3 Panel #019-ARTIST 128-DEMO Panel 19 Panel #020-ARTIST 128-DEMO Panel 20

🝸 pan

Panel 1 Panel 2

?! Cfg Errors Log 🔂 Logic 🖓 Trunking

🛱 Network 🛍 Ports 🖶 Scroll-Lists 🛹 GPIO

Panel 23

MADIp

Panel 21

Right mouse click on the Virtual Function and choose the function to program under "*Add Function*".

As soon as a function has been assigned to a key it also appears as a new tab in the key's Properties.

 Drag & Drop a control panel, 4-wire or 2-wire Out automatically programs a "Call to Port" function

- Drag & Drop a 2-wire it automatically programs a "Listen to Port" function to that port
- Drag & Drop a group adds a "Call to Group" command
- Drag & Drop a conference adds a "Call to Conference" function
- Drag & Drop a GPI Out adds a "Switch GPI Out" command
- Drag & Drop logic source adds a "Logic" command

Figure 128: Add function – Virtual Function Drag and Drop Programming

If a destination panel is dragged to a source panel via Drag & Drop, the destination panel automatically opens below in the Workspace. This allows the quick configuration of a returning call command, if necessary.

Another way to program Virtual Functions is with Drag & Drop. Call to Ports, Groups, Conferences and GPIs can be dragged to a Virtual Function. Open the corresponding tab in the **Navigation Bar**, select a function, hold down the left

mouse key and drag the function onto the Virtual Function you wish to program in the Workspace.

Virtual Functions

Vox

Always: no Functi

On will: no Fun

no Functio

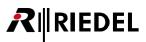

## 3.15.12 Enable Auto Reverse Talk option

A very useful tool allows a reverse call from a 4-wire to be automatically programmed as soon as the 4-wire port is added as a "<u>Call to Port</u>" destination elsewhere. When this function is active, a call is automatically programmed to the source panel on the VOX function of the 4-wire. The call is then automatically deleted as soon as the call to the 4-wire from the source port is deleted.

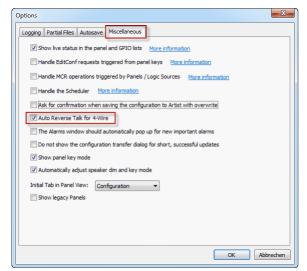

#### **Auto Reverse Talk for 4-Wires**

- Select "Settings" > "Options" from the menu in Director. The Option window will open.
- Select the tab "Miscellaneous"
- Checking the box next to "Auto Reverse Talk for 4-Wires" will activate the function
- The activation of this tool only works with the copy of Director on the local PC. It is not a part of the configuration.

Figure 129: Settings – Options – Miscellaneous – Auto Reverse Talk for 4-Wires

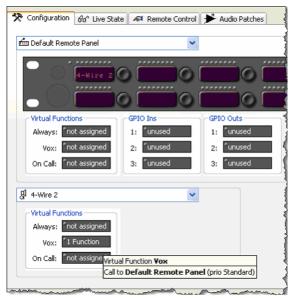

Figure 130: Example Auto Reverse Talk for a 4-Wire

- If "Auto Reverse Talk" is active, Director automatically adds on the VOX function of the 4-wire called the corresponding reverse call to the source panel.
- This works only, as soon this option is activated. It is not working for already configured calls
- If the "**Call to**" the 4-wire is deleted from the source panel, the reverse call will automatically be deleted from the 4-wire's VOX function.
- This function is only available for 4-wires. Reverse routes between panels must be programmed manually.
- The function "Auto Reverse Talk for 4-Wires at call to group" automatically adds a "Call to" the destination in its VOX function, if this 4-wire is member of a group, and just a "call to group" function is added to another port.

The opto-isolated inputs can be inverted, if

depending on your interfacing requirements. For more information, including pin-outs, please refer

The GPI outputs can be set either as:

to the Artist Installation Guide.

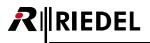

#### 3.15.13 Panel GPI

The GPI Input and Outputs of a panel can be accessed by opening the <u>panel properties</u>. (In the Workspace, right click on the gray area around the panel and choose the GPIO tab). The GPIOs can also be opened by right clicking on one of the GPIOs and choosing "Define GPIO." This window allows GPIOs to be made available for use in programming, defined and named.

required.

or

normally closed

normally open

|             | ails 1   Details 2   1 | runking GPIO Virt. Keys Usage Rights |  |
|-------------|------------------------|--------------------------------------|--|
| GPIO In 1:  | normal                 | Studio 1 GPIO-In 1                   |  |
| GPIO In 2:  | inverted •             | Studio 1 GPIO-In 2                   |  |
| GPIO In 3:  | <unused></unused>      |                                      |  |
| GPIO Out 1: | norm. open             | Studio 1 GPIO-Out 1                  |  |
| GPIO Out 2: | norm. closed           | Studio 1 GPIO-Out 2                  |  |
| GPIO Out 3: | norm. dosed            | Studio 1 GPIO-Out 3                  |  |
|             |                        |                                      |  |
|             |                        |                                      |  |
|             |                        |                                      |  |
|             |                        |                                      |  |
|             |                        |                                      |  |
|             |                        |                                      |  |
|             |                        |                                      |  |
|             |                        |                                      |  |

Figure 131: Panel GPIO – Panel Properties GPI tab

Once the GPIOs are defined, functions can be added to the individual inputs and outputs.

The process of configuring the GPIOs is identical to configuring keys or Virtual Functions.

Up to **32 functions** can be added per GPIO either with a right mouse click and selecting "*Add Function*," or by using Drag & Drop.

As soon as the functions of the panel GPIOs are defined they will automatically appear in the list of GPIs found in the **Navigation Bar** (GPIO tab). The panel GPIOs can be used throughout the system. For example, a local GPI input from a panel can activate a function anywhere in the system, and anyone in the system can activate the local GPI outputs.

| * Configuration & Live State Al Remote Control + Audio Patch                                                                                                    | hes                                              |
|----------------------------------------------------------------------------------------------------|--------------------------------------------------|
| E Port 1.1 - Node #1                                                                                                    |                                                  |
|                                                                                                    |                                                  |
| Virtual Functions GPID Ins GPID Outs<br>Always: The Functions 1: The Functions<br>Vox: The Functions 2: The Functions<br>On Call: The Functions 3: The Properties | Call to Port<br>Call to Conference               |
| Concall: no reflections                                                                                                    | Call to Group<br>Call to IFB<br>Listen to Port   |
|                                                                                                    | Route Audio<br>Switch GPIO Out                   |
|                                                                                                    | Select Audiopatch<br>Remote Key<br>Reply         |
|                                                                                                    | Dim Panel Speaker<br>Dim XP Level                |
|                                                                                                    | Beep Panel<br>Clone Output Port                  |
|                                                                                                    | Telephone Dial / Hang up<br>Logic<br>Send String |

Figure 132: Panel GPIO – Add functions

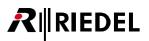

# 3.16 Panel Audiopatch

An Audiopatch is a local 6x6 DSP matrix located inside a panel. This matrix allows all of the panel's inputs and outputs to be freely programmed and adjusted. For example, Audiopatch presets can be used to activate different routing configurations or amp settings with a key press.

| Panel Mic *1 *2 *3 *4         | Front panel microphone                                       |
|-------------------------------|--------------------------------------------------------------|
| Headset A *1 *2 *3 *4         | Front and rear panel Headset A microphone input (XLR, D-SUB) |
| External Mic *1               | External microphone (via D-Sub connector on rear)            |
| Headset B <sup>*1 *3 *4</sup> | Microphone input for Headset B (via D-Sub connector on rear) |
| Audio In A *1 *3 *4           | Analog audio input 1 (D-Sub connector on rear)               |
| Audio In B <sup>*1 *4</sup>   | Analog audio input 2 (D-Sub connector on rear)               |
| Matrix CH.1 *1 *2 *3 *4       | First digital audio channel from the matrix                  |
| Matrix CH.2 *1 *2 *3 *4       | Second digital audio channel from the matrix                 |

#### Outputs

| Speaker *1 *2 *3 *4             | Integrated loudspeaker                                |
|---------------------------------|-------------------------------------------------------|
| Headset A *1 *2 *3 *4           | Front and rear output for Headset A (XLR, D-SUB)      |
| External Out <sup>*1</sup>      | Active, external loudspeaker connection (D-Sub, rear) |
| Headset B <sup>*1 *3 *4</sup>   | Output for Headset B (D-Sub, rear)                    |
| Audio Out A <sup>*1 *3 *4</sup> | Analog audio output 1 (D-sub, rear)                   |
| Audio Out B <sup>*1 *4</sup>    | Analog audio output 2 (D-sub, rear)                   |
| Matrix CH.1 *1 *2 *3 *4         | First digital audio channel to the matrix             |
| Matrix CH.2 *1 *2 *3 *4         | Second digital audio channel to the matrix            |

\*1 available on 1000 and 2100 series Panels

\*2 available on 2300 series panels with BASIC App, 2000, 3000 and 5000 series panels

\*3 available on 2300 series panels with PLUS App

\*4 available on 2300 series panels with PRO App

An Audiopatch stores all of the limiter, compressor and bandpass filter settings for the individual analog audio I/Os.

Any number of Audio Patches can be created for a control panel, but only one Audiopatch can be active at any given time. These predefined audio settings can be activated by anyone in the system through a key press, VOX function or logic source.

The Audio Patches can be accessed via the panel workspace. Choose the 🕨 Audio Patches tab.

RIEDEL

The Audio Patches tab displays the internal audio matrix of the panel for programming. There are always at least two Sub-Patches, the Speaker and Headset Patch. The "HS" key on the front of the panel switches between the two Sub-Patches. If the panel is being used in 2-channel mode, the source and destination of the second matrix channel will be available.

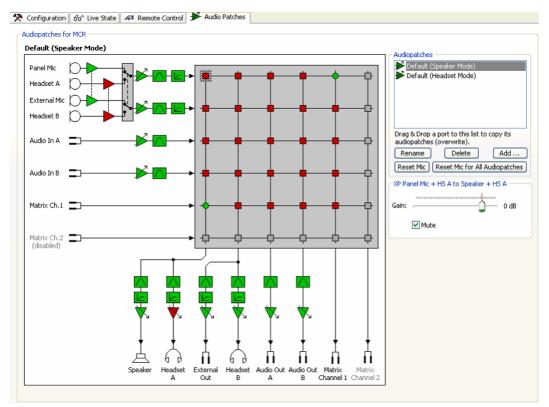

Figure 133: Panel Audiopatch – default Audio Patches

The sources (inputs) are displayed on the left side (Y axis) and the destinations (outputs) are shown on the bottom (X axis). All Audiopatch elements that can be changed are displayed in color. The colors have the following meanings:

i off

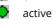

The "Default Speaker Mode" Audiopatch, for example, shows that the microphone pre-amp is active while the headset microphone is turned off. The crosspoint from the panel microphone to the first Artist AES channel is open so that the audio is routed to the matrix. A crosspoint is also active from the first AES channel of the matrix to the loudspeaker while the headset output is muted. This set-up enables standard intercom functionality.

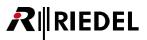

## 3.16.1 Example: Audiopatch 'Cough' or 'Mic-Mute'

Audio Patches are used to define a panel's basic audio settings as well as other temporary audio presets for special applications. These special presets can be activated using the "*Select Audiopatch*" command.

A so-called "cough key", which temporarily turns off the microphone, can be programmed using a new Audiopatch. The crosspoint from the microphone to the matrix is turned off while the input from the matrix to the loudspeaker remains open. It is recommended to modify the new Audiopatch to shut off the microphone in both speaker and headset mode since one never knows which microphone the panel user will choose.

- Press the <u>Add</u> button to display the "Add Audiopatch" window.
- Select an Audiopatch in "*Copy Settings*" to choose an existing Audiopatch from which to copy the initial settings for the new Audiopatch.
- Enter a name for the new patch. In this example, the name is Mic Mute.

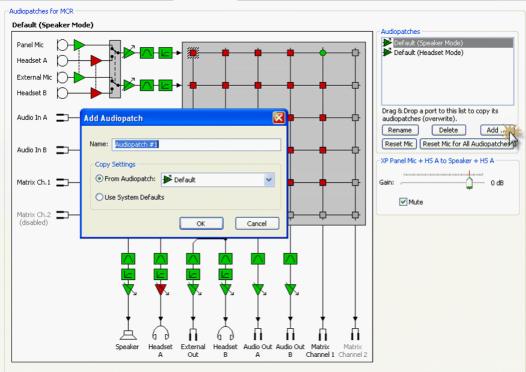

🛠 Configuration 🔗 Live State 🔎 Remote Control 🗲 Audio Patches

*Figure 134: Panel Audiopatch – Add Audiopatch* 

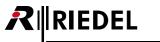

- In the "Audiopatches" list select the new "Mic Mute" patch.
- Select the crosspoint from the microphone to Matrix Ch. 1 with a mouse click.
- Change the crosspoint from active (green) to mute (red) by unchecking the box  $\square$  Mute .

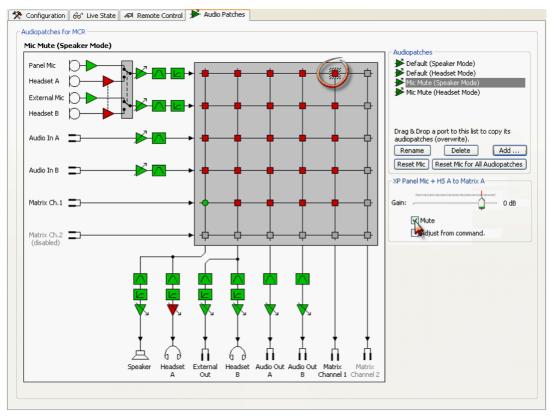

Figure 135: Panel Audiopatch – Audiopatch "Mic mute"

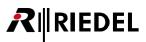

# 3.16.2 Audiopatch 'Headset' for 3000 series control panels

Since a 3000 series panel does not have a dedicated headset button, switching to headset mode must be manually configured to a key.

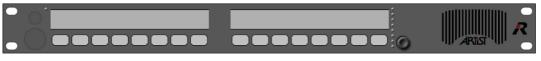

Figure 136: RCP-3016 panel

Again, the default Audiopatch can be used as the basis for the headset mode. Since this type of panel has no "*HS*" key the headset mode of the standard Audiopatch has no effect.

This means that the speaker mode of the new Audiopatch must be rerouted for headset use.

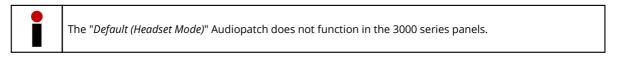

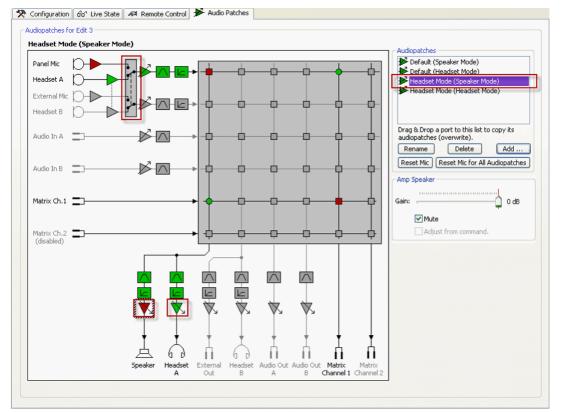

Figure 137: Panel Audiopatch – RCP-3016 panel – Audiopatch "Headset Mode"

This new Audiopatch can then be activated via a panel key (Latching, No Dim) with the "Select Audiopatch" command.

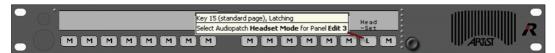

Figure 138: RCP3016 panel - Headset switching via "Select Audiopatch" function

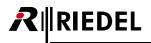

## 3.16.3 Audiopatch parameters

The following audio parameters can be set in an Audiopatch:

- Mic pre-amp
- Speaker / headset switch
- Amp
- Bandpass filter
- Limiter / compressor
- Crosspoint activation/deactivation, crosspoint level control

Click on the corresponding symbol in the matrix to change one of these parameters. The selected element will be highlighted and its parameters will be displayed under the list of Audio Patches. To change a setting, move the level indicator or click on the parameter value desired.

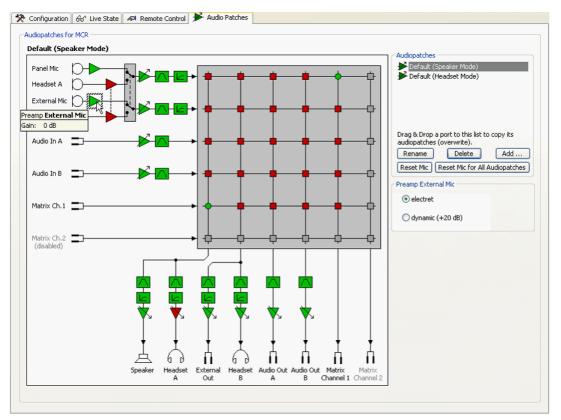

Figure 139: Panel Audiopatch - Audiopatch options

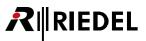

## 3.16.3.1 'Mic Pre-amp' Audiopatch

If the Mic pre-amp of the "external Mic" or a headset input is selected, the gain level can be changed. You can set the pre-amp to 0 dB for electret microphones (default) or +20 dB for dynamic mikes. The panel Mic is always set to electret.

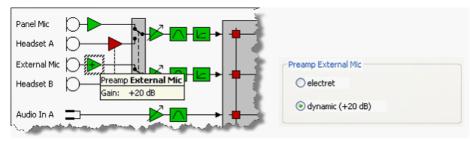

Figure 140: Panel Audiopatch - pre-amp options

## 3.16.3.2 'Panel Mic/Headset Switch' Audiopatch

The setting of the panel Mic / headset switch can be manually changed. This is useful if, for example, a panel should only be used in headset mode. Pressing the HS key will then result in no change in panel settings. To change the switch, first select it in the Audiopatch and then change the settings in the box on the right side of the screen.

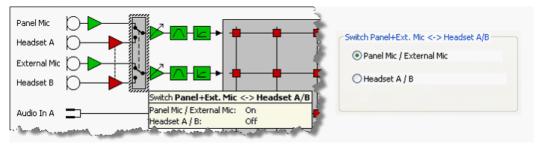

Figure 141: Panel Audiopatch - Mic / Headset switch

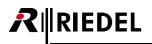

## 3.16.3.3 'Amplifier' Audiopatch

There is an amplifier element for analog I/Os that can be adjusted from 0 dB to +18.5 dB in 0.5 dB steps.

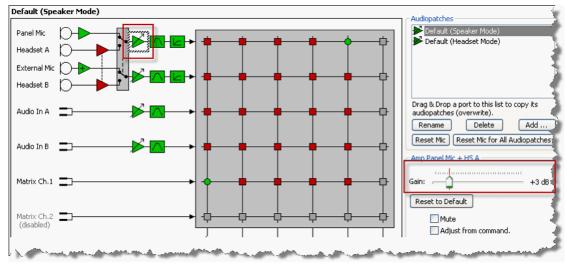

Figure 142: Panel Audiopatch – amplifier

If the function Adjust from command is activated, the amplifier can later be adjusted from a control panel key

(available only on the 1000 and 2100 series panels). The amplifier symbol will be then turning to blue  $\checkmark$ , signaling that the amplifier is now available system-wide for control with the "Control Audiopatch" function. See chapter "<u>Control Audiopatch</u>".

#### 3.16.3.4 'Bandpass' Audiopatch

The high and low bandpass filters in every I/O can be used to cut certain frequencies in noisy environments.

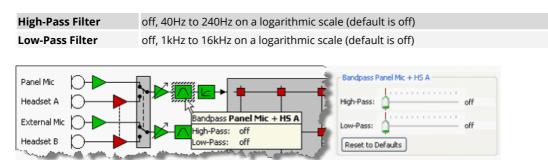

Figure 143: Panel Audiopatch – bandpass options

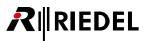

#### 3.16.3.5 'Compressor/Limiter' Audiopatch

A fully featured compressor/limiter is available for the panel Mic In and Speaker. They can be used to improve speech quality, for example if the distance between the user and microphone is very far.

| Threshold -48dB t                                       | o 12dB in 3dB steps                  |
|---------------------------------------------------------|--------------------------------------|
| <b>Ratio</b> 1:1 to 8                                   | :1 in an arithmetic progression      |
| Attack 100ms                                            | to 100s in an arithmetic progression |
| Release         10ms to 1s in a logarithmic progression |                                      |

#### Limiter parameters

| •                                    |                                            |
|--------------------------------------|--------------------------------------------|
| Out-Level -33dB to 12dB in 3dB steps |                                            |
| Threshold                            | 12dB to 0dB in 3 dB steps                  |
| Attack                               | 100ms to 100s in an arithmetic progression |
| Release                              | 10ms to 1s in a logarithmic progression    |

#### 🛠 Configuration 😚 Live State 🛯 🕫 Remote Control 🕨 Audio Patches

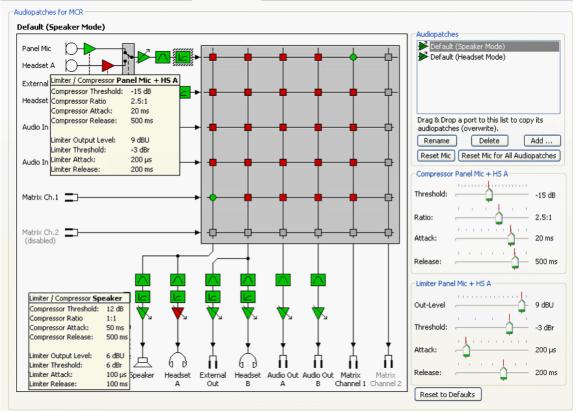

Figure 144: Panel Audiopatch - compressor/limiter input/output

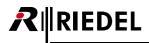

## 3.16.3.6 'Crosspoints' Audiopatch

For every audio in and out there is a corresponding crosspoint that enables any source to be routed to any destination. The individual crosspoints can be activated or muted by selecting the crosspoint and changing the Mute checkbox. In addition, the crosspoint gain can be adjusted from -60 dB to +12 dB in 1 dB steps (default is 0 dB).

|            | Audiopatches Default (Speaker Mode) Default (Headset Mode)                                    |
|------------|-----------------------------------------------------------------------------------------------|
| - <b>-</b> | 5                                                                                             |
|            | Drag & Drop a port to this list to copy its<br>audiopatches (overwrite).<br>Rename Delete Add |
| - <b>-</b> | Reset Mic Reset Mic for All Audiopatches                                                      |
|            | Gain: 0 dB                                                                                    |
|            | Mute<br>Adjust from command.                                                                  |

Figure 145: Panel Audiopatch - crosspoint options

If the function Adjust from command is activated, the gain can later be adjusted from a control panel key (available

**only on the 1000 and 2100 series panels**). The crosspoint symbol will be then turning to blue  $\mathbf{Y}$ , signaling that the gain is now available system wide for control with the "*Control Audiopatch*" function. See chapter "<u>Control Audiopatch</u>".

| ¢ |  |
|---|--|

off

#### active adjustable by command

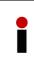

Crosspoints that are set to "*Adjust from command*" are permanently opened (active) in the entire panels Audio Patches, regardless of which Audiopatch is currently selected. This means that the ability to switch a crosspoint via "<u>Select Audiopatch</u>" with the additional capability to adjust it via "Control Audiopatch" is not possible at this time.

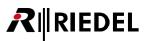

# 3.17 Copy Panels and apply Default Parameters

The "<u>Edit</u>" menu offers two very useful functions: The ability to copy an already configured panel, and the ability to change default settings system wide.

## 3.17.1 Copy Panel

The "**Copy Panel**..." command allows quick and easy copying of all panel key functions and audio settings to other panels of the same panel type. The command can be accessed by selecting "**Copy Panel**..." from the edit drop down menu.

| <u>E</u> ile <u>E</u> d                 | it <u>V</u> iew  | Settings   | E <u>x</u> tras | <u>H</u> elp | _      |
|-----------------------------------------|------------------|------------|-----------------|--------------|--------|
| D                                       | C <u>u</u> t     |            |                 | Ctrl+X       | MC     |
|                                         | <u>С</u> ору     |            |                 | Ctrl+C       |        |
|                                         | <u>P</u> aste    |            |                 | Ctrl+V       | D- Log |
| E                                       | Special In       | terfaces   |                 | •            | SPIO   |
| AI                                      | <u>M</u> arker d | efinition  |                 |              |        |
|                                         | Copy Par         | nel        |                 |              |        |
| Apply defaults to configuration objects |                  |            | -               |              |        |
|                                         | Update T         | runking ke | v labels        |              | el     |

Figure 146: Copy Panel – Edit > Copy Panel

The "Copy Panel..." function can also be found in the properties menu of a panel.

| 🔆 Configuration 🖧 Live State 🗚 Remote Control 🗲 Audio Patches |
|---------------------------------------------------------------|
|                                                               |
| m DIRECTOR                                                    |
|                                                               |
|                                                               |
|                                                               |
| Switch panel(s) to/from shift page F3                         |
| Locate in configuration tree                                  |
| Locate in port list                                           |
|                                                               |
| On Call: no runccions 3; not derined 3; not defined           |
|                                                               |

Figure 147: Copy Panel – Panel > Copy Panel

If you open the copy panel function via the panel properties, the selected panel will automatically be added as the source panel which can be copied to one or more additional panels. If you open the function using the "<u>Edit</u>" menu, you must manually select the source panel from the source panel list.

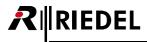

Now add the destination panels you want to copy some elements to.

With the "*Add*" button you can add single ports from a drop-down list. Also you can just drag and drop the ports from the ports-, or network list into the "*Destination Panels*" area.

| Copy panel configuration           |                   |
|------------------------------------|-------------------|
| Source Panel                       | Copy Options      |
| fin Director 🗸                     | Standard Keys     |
| Destination Panels                 | 📝 Shift Keys      |
|                                    | Virtual Keys      |
|                                    | Virtual Functions |
|                                    | GPIO - In/Out     |
|                                    | Audio Patches     |
|                                    | Scroll list       |
| Panels can be dragged to this list | Room code         |
| Add Remove Remove all              | Expansions panel  |
| Close Copy panel contents          | Select All        |

Figure 148: Copy Panel window

The source panel and the destination panels always need to be the same panel series. Otherwise you will get an error message and copy is not possible.

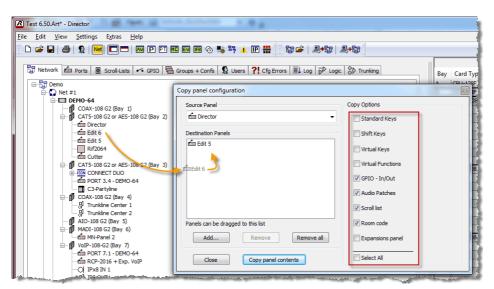

Figure 149: Copy Panel window - Add Panels

Now select the elements you want to copy from the source panel to the destination panels.

All other elements of the destination panels will be not affected.

By activating Select All, you can select if you want also to copy the whole panel content to the destination panels. So all keys, properties, Audiopatches, Room-Codes etc. will be copied and overwritten on the destination panels.

Clicking the **Copy panel contents** button opens a window asking you to confirm before the destination panels will be changed.

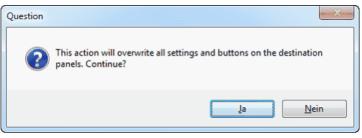

Figure 150: Copy Panel – confirmation

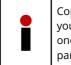

Copying an entire panel will overwrite all existing key commands/properties at the destination panel. If you have special functions on the source panel, such as Remote Key commands, they will also be copied one-to-one to the destination panel. After the copying procedure some key commands on the destination panel may have to be manually adjusted in order to function correctly.

# 3.17.2 Apply Defaults to all existing Objects

The "Apply defaults to all existing objects..." command can be used to apply specific settings from the default settings in the Net properties to all existing ports. First, you must adjust the parameters you wish to change in the Net properties.

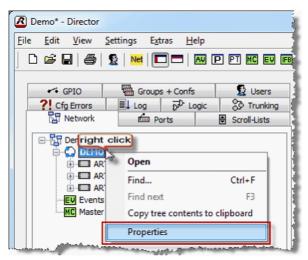

Figure 151: Apply defaults – Net Properties

Open the Network Tab in the **Navigation Bar**, right mouse click on the "Net" and select "Properties".

Change the parameters that you wish to later copy to all ports or panels in the system. For example the key mode.

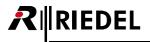

Example: Later on changing key modes for all already configured panels.

| Call Defaults                     | Trunking Defaults      | VoIP Port Defaults | Marker defini |              |
|-----------------------------------|------------------------|--------------------|---------------|--------------|
| General                           | Port Defaults 1        | Port Defaults 2    | Port Settings | Key Defaults |
| Key Mode                          | : Momentary (PTT)      | •                  |               |              |
| Latching T                        | Timeout: Permanent     | •                  |               |              |
| 🗸 Activa                          | te Speaker Dim         |                    |               |              |
| Scroll E                          | Enable                 |                    |               |              |
| Restor                            | re volume level        |                    |               |              |
| 📃 Latchir                         | ng timeout mode        |                    |               |              |
| Action when muted key is pressed: |                        |                    |               |              |
| Unmute                            | on key activation      | •                  | ·             |              |
| 11xx serie                        | es key text color: DEF | AULT               |               |              |
|                                   |                        |                    |               |              |
|                                   |                        |                    |               |              |
|                                   |                        |                    |               |              |

Figure 152: Net Properties – General tab

If items are changed in the Net Properties, the changes will only affect newly created ports. Already existing ports will not be changed. Only by using the command "**Apply defaults to configuration objects...**" can these changes be transferred to all of the existing ports in the system.

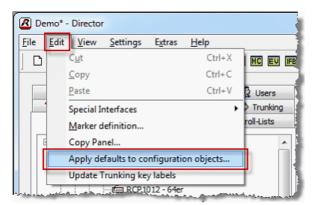

Figure 153: Apply defaults - Edit - Apply defaults to configuration objects ...

The "Apply defaults to all existing objects..." allows the parameters to be selected that should be transferred to all existing ports.

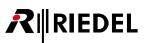

The "*Apply defaults...*" window is divided into 6 areas: Panel Defaults, Call Defaults, Key Defaults, VoIP Port Defaults, SIP Defaults and Audiopatch Defaults.

| anel Defaults to apply                                                                                                    | Call Defaults to apply                                                                                                    | VoIP Port Defaults to apply                                                                                                    |
|----------------------------------------------------------------------------------------------------|----------------------------------------------------------------------------------------------------|----------------------------------------------------------------------------------------------------|
| Min. Speaker Volume Min. Headset Vol. Beep Volume Beep On Call Dur. peaker Dim level Hardware Initial single volume Initial conference volume Vox On Threshold Vox Off Threshold Vox Hold Time Brightness of LEDs / LCD backlight Brightness of Keys / LCD In-Use Indication if panel receives a call In-Use Indication if panel activates a call Mute enable Shift Key Mode | Call to Port Call to Group Call to Conference Listen to Port Route Audio Reply Key Defaults to apply V Keymode Scroll Enable Restore volume level Mute / Unmute | Audio Setting Audio Codec, Packet Size, Buffer Size Differentiated Services Code Point Voice Activity Detection SIP Domain Server Proxy Server SIP Transport Protocol |
| Response Timeout                                                                                                    | Audio Patch Defaults to apply                                                                                                    | s OK Cancel                                                                                                    |

Figure 154: Apply defaults – Apply defaults to configuration objects window

The parameters that should be changed on all panels are selected with a checkmark. In this example only the key modes. Clicking the OK button will overwrite these parameters in all ports of the system with the values in the Net properties.

If you choose a panel in the "Audiopatch Defaults to apply" field the audio settings of this panel will overwrite the settings of all other panels in the Net.

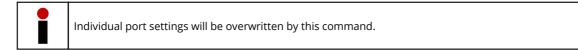

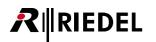

# 3.18 Configuration of typical Intercom Functions

# 3.18.1 Interrupted Foldback (IFB)

IFB is a typical intercom function that is used frequently. A source is permanently routed to a particular destination. If someone makes a call to this destination the permanently routed source is either muted or dimmed. The dim level is adjustable. The typical dimming range is from -15 dB to -30 dB. After the call to the destination is over, the permanently routed source returns to its normal volume level. This application is used, for example, if a director wants to speak with the talent over an earpiece that normally receives program audio or an N-1.

An additional option or requirement is the ability to listen to the talent's return feed, normally their microphone output, on a control panel. The volume control next to the call key then allows the incoming volume level of the talent to be adjusted. If the volume control is pressed the incoming audio is either muted or re-activated.

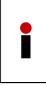

If you intend to adjust the volume level of the talent's return feed it is advisable to use a 4-wire port for the talent. The 4-wire's output will feed the talent's earpiece. The output will also be used for the permanent program audio or similarly as an IFB output. The 4-wire input will be used for the talent's microphone, which can also be connected to the 4-wire port of the Artist over an audio mixer. This setup allows IFB functions to be programmed quickly and easily.

There are three different ways to program an IFB (Interrupted Foldback). The end results are the same, but the programming approaches are different.

We recommend Method 3 (Using the IFB-Table), since it offers the most flexibility.

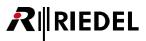

## 3.18.1.1 Method 1: DIM Crosspoint On Call

One way to program an IFB is to use the "*Dim XP Level*" function in conjunction with a 4-wire port's "*On Call*" Virtual Function. The right side of the diagram below summarizes the necessary steps.

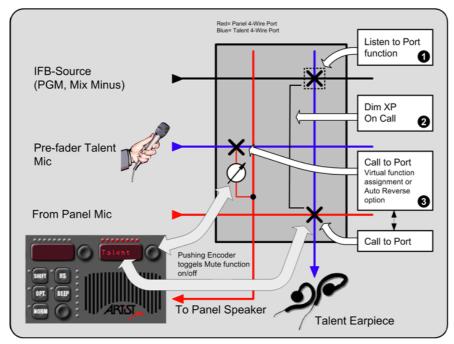

Figure 155: IFB – configure IFB with DIM XP on call

#### Step 1

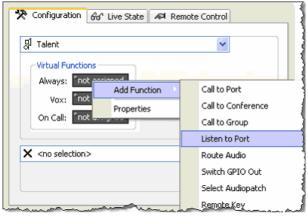

Figure 156: IFB – Adding the listen source

|   | Properties of Virtu | al Function 'Always', panel 'Talent'    |    |
|---|---------------------|-----------------------------------------|----|
|   | Listen Rights       |                                         | 4  |
|   |                     |                                         |    |
|   | Source:             | X <no selection=""></no>                |    |
|   | Priority:           | Standard                                | 4  |
| Ļ | In man              | As a management where a new man product | کہ |

Figure 157: IFB – Select the listen source port

- First, select the 4-Wire or split 4-Wire destination (output) port by double clicking on the entry in the "Ports" tab in the **Navigation Bar**.
- Right mouse-click on the Virtual function "Always" and select "Listen to Port" from the "Add Function" drop-down menu.
- In the properties window of the listen function, choose the IFB source port that the 4-wire should always hear.
- Confirm with "OK"

# RIEDEL

#### Step 2

| <b>f</b> l - • •         |              |                         |
|--------------------------|--------------|-------------------------|
| 뭐 Talent                 |              | *                       |
| Virtual Functions        |              |                         |
| Always: 1 Fur            | nction       |                         |
| Vox: not a               | ssigned      |                         |
| On Call: not             | Add Function | Call to Port            |
|                          | Properties   | Call to Conference      |
| × <no selection=""></no> | Propercies   | Call to Group           |
|                          |              | Listen to Port          |
|                          |              | Route Audio             |
|                          |              | Switch GPIO Out         |
|                          |              | Select Audiopatch       |
|                          |              | Remote Key              |
|                          |              | Reply                   |
|                          |              | Dim Panel Speaker       |
|                          |              | Dim XP Level            |
|                          | · · · · ·    | Beep Panel              |
|                          |              | Telephone Dial / Hang u |
|                          |              |                         |

Figure 158: IFB – Adding Dim XP Level

| Properties of Virtu<br>Dim Level Rights | al Function 'On Call', panel 'Talent' | ×                                 |
|-----------------------------------------|---------------------------------------|-----------------------------------|
| Dill Level Rights                       |                                       |                                   |
| Source:                                 | ପ୍ତି 4-Wire 1 💌                       | From 2nd channel (instead of 1st) |
| Destination:                            | ମ୍ମ Talent 💌                          | To 2nd channel (instead of 1st)   |
| Dim by:                                 | 0 dB 💌                                |                                   |
|                                         | 0 dB<br>-3 dB<br>-6 dB                |                                   |
|                                         | -6 dB<br>-9 dB<br>-12 dB              |                                   |
|                                         | -18 dB<br>-24 dB                      |                                   |
|                                         | mute                                  | l                                 |
|                                         |                                       |                                   |
|                                         |                                       |                                   |
|                                         |                                       |                                   |
|                                         |                                       |                                   |
|                                         |                                       |                                   |
|                                         |                                       | OK Cancel Apply                   |

Figure 159: IFB – Setting the XP Dim Level

#### Step 3

The IFB function is now setup correctly. Simply drag and drop the talent's port to a panel key or 4-wire Vox function for everyone who should be able to speak to the talent. Calling the talent will activate the "*Dim XP Level*" function. The talent's return feed must be configured separately (like every 4-wire). If you activated the "*Auto Reverse Talk for 4-Wire*" option in Director, the return will be automatically programmed. This setup enables the return communication of the talent to be heard on the panel with the ability to adjust the volume.

 Right mouse click on the 4-wire's Virtual Function "On Call" and select "Dim XP Level" from the "Add Function" menu.

- In the properties window of Dim XP under Source select the 4-wire of the IFB signal (PGM, N-1, ...). For the Destination select the talent's port.
- Set the desired dim level, by which the IFB signal should be dimmed when the talent receives a call.

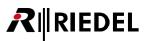

## 3.18.1.2 Method 2: DIM Crosspoint triggered by Priorities

Another way to program an IFB is to use the various call and listen priorities. A higher priority will dim a lower priority. The "*Dim Level*" is set in the <u>Net properties</u> window. This means that all IFBs programmed this way will have the same dim level. The diagram below summarizes this method of creating IFBs.

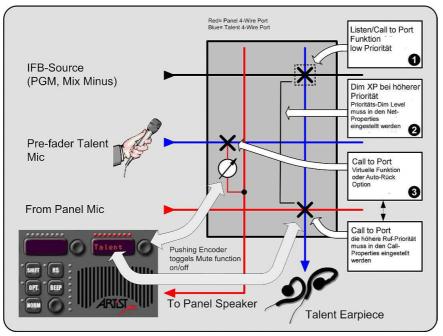

Figure 160: IFB – configure IFBs with priorities

#### Step 1

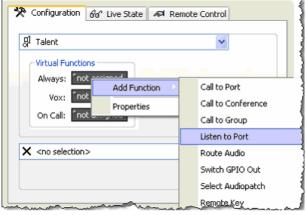

Figure 161: IFB – Adding the listen source

| Properties of Virtu | Jal Function 'Always', panel 'Talent'                  | × |
|---------------------|--------------------------------------------------------|---|
| Listen Rights       |                                                        |   |
|                     |                                                        | 3 |
| Source:             | J         4-Wire 1   From 2nd channel (instead of 1st) |   |
| Priority:           | Standard                                               | 1 |
|                     | Below Standard                                         | 1 |
| Disable Cro         | se Standard                                            | 4 |
| Use 2nd cha         | Paging udio destination                                |   |
|                     | Paging audio destination                               |   |

Figure 162: IFB – Select the priority of the listen command

- First, select the 4-Wire or split 4-Wire destination (output) port, by double clicking on an entry in the "Ports" tab on the **Navigation Bar**.
- Right mouse-click on the Virtual Function "Always" and select "Listen to Port" from the "Add Function" drop-down menu.
- In the properties window of the listen function choose the IFB source port that the 4-wire should always hear.

• Set the priority level for this function. Normally, "*Below Standard*" is chosen since the rest of the commands in the system usually have the priority "*Standard*."

# Sten 2

**EDEL** 

| tep z                                           |                        |                                                                                                    |                     |     |  |  |  |
|-------------------------------------------------|------------------------|----------------------------------------------------------------------------------------------------|---------------------|-----|--|--|--|
| Demo* - Director                                |                        |                                                                                                    |                     |     |  |  |  |
| <u>F</u> ile <u>E</u> dit <u>V</u> iew <u>S</u> | ettings E <u>x</u> tra | as <u>H</u> elp                                                                                                 |                     |     |  |  |  |
| D 📽 🖬 🕼                                         | 🕵   Net   🗖            | ) 🗖   🏧 🖪                                                                                                    | P PT MC E           | IFE |  |  |  |
|                                                 |                        |                                                                                                    | _                   |     |  |  |  |
| <ul> <li>GPIO</li> </ul>                        | Groups                 | + Confs                                                                                                    | 🔛 😰 Users           |     |  |  |  |
| ?! Cfg Errors                                   | ≣↓ Log                 | D <sup>D</sup> Logic                                                                                            | Trunkir             | ng  |  |  |  |
| 🗄 Network                                       | Por                    | m Ports 🛛 Scroll-Lists                                                                                          |                     |     |  |  |  |
| E B Derright                                    | click                  |                                                                                                    |                     |     |  |  |  |
|                                                 | of Open                |                                                                                                    |                     |     |  |  |  |
|                                                 | Find                   |                                                                                                    | Ctrl+F              |     |  |  |  |
| EV Events                                       | Find next              |                                                                                                    | F3                  |     |  |  |  |
| MC Master                                       | Copy tree              | contents to                                                                                                    | clipboard           |     |  |  |  |
|                                                 | Properties             |                                                                                                    |                     |     |  |  |  |
| مرجعة فعطوني وساليك                             | and an address of the  | a particular de la constante de la constante de la constante de la constante de la constante de la constante de | and and and and and | -   |  |  |  |

Figure 163: IFB - Opening the Net Properties

| Call Defaults       |             | Trunking | Defaults        | Marker definition                                                                                                    | Rights         |
|---------------------|-------------|----------|-----------------|----------------------------------------------------------------------------------------------------|----------------|
| General             | Port Defa   | ults 1   | Port Defaults 2 | Port Setting                                                                                                    | s Key Defaults |
| Dim lower Prios for | "Standard"  | -18 dB   |                 | Name of Street, Street, Street |                |
| Dim lower Prios for | "High"      | -18 dB   | •               |                                                                                                    |                |
| Dim lower Prios for | "Paging"    | -24 dB   | •               |                                                                                                    |                |
| Dim lower Prios for | "Emergency" | mute     | •               |                                                                                                    |                |
| Reply-Key Timeou    | :           | 3 s      | •               |                                                                                                    |                |
| Character set:      |             | ASCII    | •               |                                                                                                    |                |
| Minimum XP-Volum    | e:          | mute     | Ŧ               |                                                                                                    |                |
|                     |             |          |                 |                                                                                                    |                |
|                     |             |          |                 |                                                                                                    |                |
|                     |             |          |                 |                                                                                                    |                |
|                     |             |          |                 |                                                                                                    |                |
|                     |             |          |                 |                                                                                                    |                |

Figure 164:IFB - Net Properties - Port Settings

#### Step 3

The IFB is now setup correctly. Simply drag and drop the talent's port to a panel key or 4-wire Vox function for everyone who should be able to speak to the talent. Make sure that the listen command on the IFB port is set to "Below Standard" priority. The "DIM" command will be activated by a "Call to Port" with a higher priority (standard). The talent's return feed must be configured separately (like every 4-wire). If you activated the "*Auto Reverse Talk for 4-Wire*" option in Director, the return will be automatically programmed. This setup enables the return communication of the talent to be heard on the panel with the ability to adjust the volume.

- Right mouse click on the "Net" and choose "Net Properties".
- Select the "*Port Settings*" tab in the "*Net Properties*" window.
- If necessary, change the dim level for the individual priority levels.
- For example, if you set "*Standard*" to -12 dB, any crosspoint to a destination with "*Below Standard*" will be dimmed by -12 dB as soon it is called by a call that has the Standard priority.
- The priorities "*High*", "*Paging*" and "*Emergency*" work the same way. Lower priorities will be dimmed by the value set in this window.

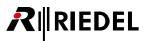

## 3.18.1.3 Method 3: Using the IFB-Tables (recommended)

Up from Director Version 5.90, a new method has been included for quickly and easily creating, editing and seeing an overview of IFBs. In the so-called IFB-Table, new IFBs can be quickly created and existing IFBs can be edited directly.

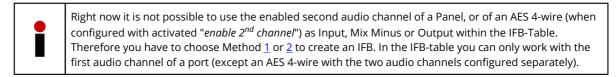

Click on the 📧 button in the toolbar to open the IFB-Table.

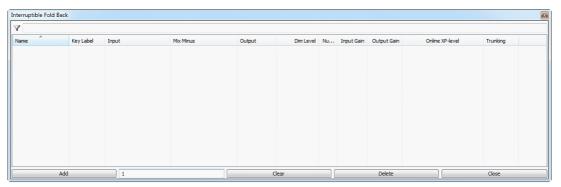

Figure 165: IFB-Table – Empty IFB-Table

| Click the Ad         | button to create a new IFB. The number you enter in the field next to the add   |
|----------------------|---------------------------------------------------------------------------------|
| button 1             | determines where the numbering of the IFBs starts. Create the desired number of |
| IFBs by pressing the | Add button repeatedly.                                                          |

| 7                           |            |     |              |     |              |     |        |   |           |      |            |             |                 |            |
|-----------------------------|------------|-----|--------------|-----|--------------|-----|--------|---|-----------|------|------------|-------------|-----------------|------------|
| Name                        | Key Label  | Inp | ut           | Mix | Minus        | Out | tput   |   | Dim Level | Nu   | Input Gain | Output Gain | Online XP-level | Trunking   |
| Interrupted Fold Back 00001 | IFB 0001   | ٠   | [unassigned] | •   | [unassigned] | •   | [unass | • | -18 [dB]  | • 1  |            |             |                 | • disabled |
| Interrupted Fold Back 00002 | • IFB 0002 | ٠   | [unassigned] | ٠   | [unassigned] | ٠   | [unass | • | -18 [dB]  | • 2  |            |             |                 | disabled   |
| Interrupted Fold Back 00003 | IFB 0003   | •   | [unassigned] | •   | [unassigned] | ٠   | [unass | • | -18 [dB]  | • 3  |            |             |                 | • disabled |
| Interrupted Fold Back 00004 | • IFB 0004 | ٠   | [unassigned] | ٠   | [unassigned] | •   | [unass | • | -18 [dB]  | • 4  |            |             |                 | disabled   |
| Interrupted Fold Back 00005 | IFB 0005   | ٠   | [unassigned] | ٠   | [unassigned] | ٠   | [unass | • | -18 [dB]  | • 5  |            |             |                 | disabled   |
| Interrupted Fold Back 00006 | • IFB 0006 | ٠   | [unassigned] | ٠   | [unassigned] | ٠   | [unass | • | -18 [dB]  | • 6  |            |             |                 | disabled   |
| Interrupted Fold Back 00007 | IFB 0007   | ٠   | [unassigned] | ٠   | [unassigned] | ٠   | [unass | • | -18 [dB]  | • 7  |            |             |                 | disabled   |
| Interrupted Fold Back 00008 | • IFB 0008 | ٠   | [unassigned] | ٠   | [unassigned] | ٠   | [unass | • | -18 [dB]  | • 8  |            |             |                 | • disabled |
| Interrupted Fold Back 00009 | IFB 0009   | ٠   | [unassigned] | ٠   | [unassigned] | ٠   | [unass | • | -18 [dB]  | • 9  |            |             |                 | disabled   |
| Interrupted Fold Back 00010 | • IFB 0010 | ٠   | [unassigned] | ٠   | [unassigned] | ٠   | [unass | ٠ | -18 [dB]  | • 10 |            |             |                 | • disabled |
| Interrupted Fold Back 00011 | • IFB 0011 | ٠   | [unassigned] | •   | [unassigned] | •   | [unass | • | -18 [dB]  | • 11 |            |             |                 | • disabled |
|                             |            |     |              |     |              |     |        |   |           |      |            |             |                 |            |
| Add                         | 12         | -   |              |     |              |     | Clear  |   |           |      | Delete     |             |                 | Close      |

Figure 166: IFB-Table - new IFB entries

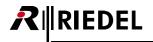

The columns "*Input*," "*Mix Minus*," and "*Output*" can be renamed. Right mouse click on the column and choose "*Rename*."

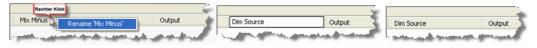

Figure 167: IFB-Table – Renaming the IFB columns

To rename individual IFBs, select the entry you wish to rename and double click on the name in order to change it. You may also rename the selected IFB by pressing the <F2> key. The name can also be changed by right mouse clicking on the name and selecting the function "Edit Name". The name can be up to 32 characters long. Confirm the new name with the <Enter> key.

To delete an entire IFB entry, select the row you wish to delete and click the **Delete** button or press <Delete> on the keyboard.

The selection of several IFBs at once is possible with the <Ctrl> or <Shift> keys.

You can now assign ports or groups to the individual IFBs. For every IFB there is the possibility to assign an "*Input*," a "*Mix Minus*" and an "*Output*."

| Input<br>(Name changeable)     | Routes the selected sources to the ports that have the IFB assigned. For example, if a talent is selected as an input, their microphone can be heard by everyone who has this IFB. The input is not necessary for normal IFB functions. |
|--------------------------------|----------------------------------------------------------------------------------------------------|
| Mix Minus<br>(Name changeable) | Describes the input source that should be dimmed when the output is called. For example, a program audio source that should always be heard as long as the talent is not called.                                                        |
| Output<br>(Name changeable)    | Describes the destination of the IFB. For example, the talent's earpiece.                                                                                                    |

Select the desired ports or groups to assign. Double click on the respective field and select a port/group from the drop down list.

You can sort the list by ports or groups. By using the filter you can search for a specific port/group. The Director is storing the last view per column.

| show ports only | show ports only                                              | - |
|-----------------|--------------------------------------------------------------|---|
| 7               | show groups and ports<br>show ports only<br>show groups only | 5 |

*Figure 168: IFB-Table – selection ports/groups* 

For example, choose a program source for the "Mix Minus".

| Y                          |   |              | show groups and ports                                  | -                             |           |          |              |            |             |                 |  |
|----------------------------|---|--------------|--------------------------------------------------------|-------------------------------|-----------|----------|--------------|------------|-------------|-----------------|--|
| Name Input                 |   |              | Y                                                      |                               | Dim Level | Numb     | er Key Label | Input Gain | Output Gain | Online XP-level |  |
| Interrupted Fold Back 0013 | ٠ | [unassigned] | X <no selection=""> - •</no>                           | [unassigned]                  | ٠         | -18 [dB] | •            | 13 . IFB 0 |             |                 |  |
| Interrupted Fold Back 0012 | ٠ | [unassigned] | MADI OUT 2-8                                           | <ul> <li>assigned]</li> </ul> | ٠         | -18 [dB] | •            | 12 🧕 IFB 0 |             |                 |  |
| Interrupted Fold Back 0011 | ٠ | [unassigned] | 문 <sup>]</sup> MADI OUT 3<br>문 <sup>]</sup> MADI OUT 4 | assigned]                     | ٠         | -18 [dB] | •            | 11 . IFB 0 |             |                 |  |
| Interrupted Fold Back 0010 | ٠ | [unassigned] | A MADI OUT 5                                           | assigned]                     | ٠         | -18 [dB] | •            | 10 🔹 IFB 0 |             |                 |  |
| Interrupted Fold Back 0009 | ٠ | [unassigned] | ADI OUT 6                                              | assigned]                     | ٠         | -18 [dB] | •            | 9 . IFB 0  |             |                 |  |
| Interrupted Fold Back 0008 | ٠ | [unassigned] | MADI-Panel                                             | assigned]                     | ٠         | -18 [dB] | •            | 8 . IFB 0  |             |                 |  |
| Interrupted Fold Back 0007 | • | [unassigned] | OLED     Panel #005-ARTIST 32-DEMO                     | assigned]                     | ٠         | -18 [dB] | •            | 7 🔹 IFB 0  |             |                 |  |
| Interrupted Fold Back 0006 | • | [unassigned] | O PGM                                                  | assigned]                     | ٠         | -18 [dB] | •            | 6 IFB 0    |             |                 |  |
| Interrupted Fold Back 0005 | ٠ | [unassigned] | C RIF-2064                                             | assigned]                     | ٠         | -18 [dB] | •            | 5 IFB 0    |             |                 |  |
| Interrupted Fold Back 0004 | ٠ | [unassigned] | 망 SIP 32<br>망 Tel Line 1                               | = assigned]                   | ٠         | -18 [dB] | •            | 4 . IFB 0  |             |                 |  |
| Interrupted Fold Back 0003 | ٠ | [unassigned] | TISCH                                                  | assigned]                     | ٠         | -18 [dB] | •            | 3 .IFB 0   |             |                 |  |
| Interrupted Fold Back 0002 | ٠ | [unassigned] | TRUNK 1 COAX                                           | assigned]                     | ٠         | -18 [dB] | •            | 2 .IFB 0   |             |                 |  |
| Interrupted Fold Back 0001 | ٠ | [unassigned] | TRUNK 2 COAX                                           | ▼ assigned]                   | ٠         | -18 [dB] | •            | 1 🔹 IFB 0  |             |                 |  |

Figure 169: IFB-Table – Selecting the Mix Minus source

Select the desired output from the port list. You can select the output using Drag & Drop directly from the network tab or port list.

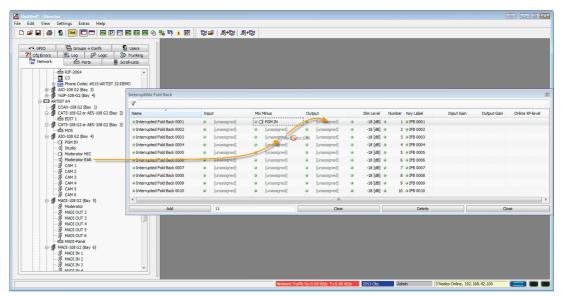

Figure 170: IFB-Table – assignments by Drag & Drop

The contents of selected rows can be deleted by clicking the **Clear** button. If desired, you can also drag the talent to the "*Input*". This will result in all ports using this IFB hearing the audio feed from the talent directly.

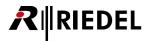

As needed, you can also set the "Dim Level" for the IFBs. This determines how many dB`s the "*Mix Minus*" is dimmed by when someone calls this IFB. Double click on this field and choose the desired dim level. You can also change the dim value using the <+> and <-> keys.

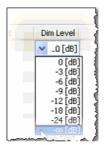

Figure 171: IFB-Table – Setting the dim level

In the "*Number*" column you can assign each IFB a number in order to sort the IFB-Table by number. Enter a key label for each IFB. Double click on the field "*Key Label*" and enter a name with a maximum of 8 characters. Confirm the name with the <Enter> key. The name can also be changed by pressing the <F2> key or with a right mouse click and selecting "*Edit Key Label*". As soon as the name is changed in the table it will also be changed on all keys that have been assigned the IFB.

The newly created IFBs can now be distributed throughout the system.

Add the new function "*Call to IFB*" to a key or Virtual Function using a right mouse click and "Add Function". Choose the desired IFB from the list.

|                                                                                        | × |
|----------------------------------------------------------------------------------------|---|
| Call to IFB Rights                                                                     |   |
| Destination                                                                            |   |
| Cocal IFB     K <no selection="">     T</no>                                           |   |
| O Trunking address     IF 4                                                            |   |
| ği 1F8 6                                                                               |   |
| Priority: Stan 20 Interrupted Fold Back 00002                                          |   |
| Trunkcall priority: Stan 8 Interrupted Fold Back 00006                                 |   |
| But Interrupted Fold Back 00007     But Interrupted Fold Back 00008                    |   |
| Disable Crosspoint volue<br>Unterrupted Fold Back 00009<br>Unterrupted Fold Back 00010 |   |
| H R PICE DISC 2nd channel on this D Interrupted Fold Back 00011                        |   |
| Beep Destination on Ca. Moderator IFB                                                  |   |
| Add Function Call to Port                                                              |   |
| Properties Cal to Conference                                                           |   |
| Call to Group G                                                                        |   |
| Cal to IFB                                                                             | 5 |

Figure 172: IFB-Table – Adding a "Call to IFB" function

You can also put IFB's from the IFB-Table directly to keys or virtual functions using Drag&Drop.

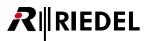

If you drag and drop from "*Input*" or "*Mix Minus*" column, Director will create a "*listen to*" function, drag&drop from the "*Output*" column will create a "*call to*" function.

| Untitled* - Director<br>Edit View Se                                                                                                    | ettings Extras Help                                                                                                    |                                       |                                                                                                    |     |                                                                                                    |        |                                                                                                    |                                                          |                                                                                                    |                                      |                                                                                                    |            |            |            | # <b>-</b> E |
|----------------------------------------------------------------------------------------------------|----------------------------------------------------------------------------------------------------|---------------------------------------|----------------------------------------------------------------------------------------------------|-----|----------------------------------------------------------------------------------------------------|--------|----------------------------------------------------------------------------------------------------|----------------------------------------------------------|----------------------------------------------------------------------------------------------------|--------------------------------------|----------------------------------------------------------------------------------------------------|------------|------------|------------|--------------|
|                                                                                                    |                                                                                                    |                                       | A # 22 /                                                                                                    |     | to 🖌 🍠                                                                                                    | Pal D. | Pa                                                                                                    |                                                          |                                                                                                    |                                      |                                                                                                    |            |            |            |              |
|                                                                                                    |                                                                                                    |                                       | 149 # <b>0 "? /</b>                                                                                                    |     |                                                                                                    |        | <b>W</b>                                                                                                    |                                                          | _                                                                                                    | _                                    |                                                                                                    |            |            |            |              |
| Network      ARTIST 64      DEMO      ARTIST      ARTIST      ARTIST      ARTIST      ARTIS      ARTIS      ARTI      ARTI      ARTIS | El Log EP Log Sont<br>Prots B Sond+<br>ST 32<br>ST 64<br>ST 52<br>ST 64<br>ST 128<br>COA:-106 62 (Bay 1)<br>LOJ:00 62 (Bay 2)<br>ATS-108 62 (Bay 2)<br>ATS-108 62 (Bay 7)<br>ADI-108 62 (Bay 7)                                                                                                    | Users<br>irunking<br>Lists            |                                                                                                    |     |                                                                                                    |        | É SOUND                                                                                                    | Key 1 (star<br>Call to IFB                               | ndard pag                                                                                                | e), Mon<br>tor IFB                   |                                                                                                    | APIST      |            |            |              |
|                                                                                                    | Interruptible Fold Back                                                                                                    |                                       |                                                                                                    | _   |                                                                                                    |        | <b>/</b>                                                                                                    |                                                          |                                                                                                    |                                      |                                                                                                    |            |            |            |              |
|                                                                                                    | Interruptible Fold Back                                                                                                    |                                       |                                                                                                    |     |                                                                                                    |        | <b>/</b>                                                                                                    |                                                          |                                                                                                    |                                      |                                                                                                    |            |            |            |              |
|                                                                                                    |                                                                                                    | Input                                 | t                                                                                                    | Mix | Minus                                                                                                    | Out    | put                                                                                                    |                                                          | im Level                                                                                                 | Num                                  | ber Key Label                                                                                                    | Input Gain | Output Gai | n Online X |              |
|                                                                                                    | Y                                                                                                    | Input                                 | t<br>[unassigned]                                                                                                    |     | Minus<br>X) PGM IN                                                                                                    |        | put<br>] Moderator EAR                                                                                                    |                                                          | im Level<br>-18 [dB]                                                                                     |                                      | ber Key Label                                                                                                    |            |            | n Online X | P-level      |
|                                                                                                    | Name                                                                                                    |                                       | And and a second second second second second second second second second second second second second second se               |     |                                                                                                    |        |                                                                                                    | •                                                        |                                                                                                    | •                                    |                                                                                                    |            |            |            | P-level      |
|                                                                                                    | Name Address of IFB                                                                                                    |                                       | [unassigned]                                                                                                    | • 0 | PGM IN                                                                                                    | • 0    | Moderator EAR                                                                                                    | •                                                        | -18 [dB]                                                                                                 | •                                    | 1 MOD IFB                                                                                                    |            |            |            | P-level      |
|                                                                                                    | Name<br>Moderator IFB<br>Interrupted Fold Back 0002                                                                                                    |                                       | [unassigned]<br>[unassigned]                                                                                                 | • ( | PGM IN<br>[unassigned]                                                                                                 | • 0    | Moderator EAR<br>[unassigned]                                                                                                    | 0<br>0<br>0                                              | -18 [dB]<br>-18 [dB]                                                                                     | •                                    | 1 • MOD IFB<br>2 • IFB 0002                                                                                                    |            |            |            | P-level      |
|                                                                                                    | V<br>Name<br>Moderator IFB<br>Interrupted Fold Back 0002<br>Interrupted Fold Back 0003                                                                                                    |                                       | [unassigned]<br>[unassigned]<br>[unassigned]                                                                                 | • ( | PGM IN<br>[unassigned]<br>[unassigned]                                                                                 | •      | Moderator EAR<br>[unassigned]<br>[unassigned]                                                                                                 | •<br>•<br>•                                              | -18 [dB]<br>-18 [dB]<br>-18 [dB]                                                                         | 0<br>0<br>0                          | 1  MOD IFB 2  IFB 0002 3  IFB 0003                                                                                                    |            |            |            | P-level      |
|                                                                                                    | Name<br>Moderator IFB<br>Interrupted Fold Back 0002<br>Interrupted Fold Back 0003<br>Interrupted Fold Back 0004                                                                                                    |                                       | [unassigned]<br>[unassigned]<br>[unassigned]<br>[unassigned]                                                                 | • ( | PGM IN<br>[unassigned]<br>[unassigned]<br>[unassigned]                                                                 | • 0    | Moderator EAR<br>[unassigned]<br>[unassigned]<br>[unassigned]                                                                                 | •<br>•<br>•                                              | -18 [dB]<br>-18 [dB]<br>-18 [dB]<br>-18 [dB]                                                             | •                                    | 1 • MOD IFB<br>2 • IFB 0002<br>3 • IFB 0003<br>4 • IFB 0004                                                                                                 |            |            |            | P-level      |
|                                                                                                    | Mame Moderator IFB Moderator IFB Interrupted Fold Back 0002 Interrupted Fold Back 0003 Interrupted Fold Back 0004 Interrupted Fold Back 0005                                                                                                    |                                       | [unassigned]<br>[unassigned]<br>[unassigned]<br>[unassigned]<br>[unassigned]                                                 | • ( | PGM IN<br>[unassigned]<br>[unassigned]<br>[unassigned]<br>[unassigned]                                                 | • 0    | Moderator EAR<br>[unassigned]<br>[unassigned]<br>[unassigned]<br>[unassigned]                                                                 | 0<br>0<br>0<br>0                                         | -18 [dB]<br>-18 [dB]<br>-18 [dB]<br>-18 [dB]<br>-18 [dB]<br>-18 [dB]                                     | 0<br>0<br>0<br>0                     | 1  MOD IFB 2  IFB 0002 3  IFB 0003 4  IFB 0004 5  IFB 0005                                                                                                  |            |            |            | P-level      |
|                                                                                                    | Name     Moderator IFB     Interrupted Fold Back 0002     Interrupted Fold Back 0003     Interrupted Fold Back 0003     Interrupted Fold Back 0005     Interrupted Fold Back 0005     Interrupted Fold Back 0006                                                                                                    |                                       | [unassigned]<br>[unassigned]<br>[unassigned]<br>[unassigned]<br>[unassigned]                                                 | • ( | PGM IN<br>[unassigned]<br>[unassigned]<br>[unassigned]<br>[unassigned]<br>[unassigned]                                 | • 0    | Moderator EAR<br>[unassigned]<br>[unassigned]<br>[unassigned]<br>[unassigned]<br>[unassigned]                                                 | 0<br>0<br>0<br>0<br>0                                    | -18 [dB]<br>-18 [dB]<br>-18 [dB]<br>-18 [dB]<br>-18 [dB]<br>-18 [dB]<br>-18 [dB]                         | 0<br>0<br>0<br>0<br>0                | 1      MOD IFB 2      IFB 0002 3      IFB 0003 4      IFB 0004 5      IFB 0005 6      IFB 0006                                                              |            |            |            | P-level      |
|                                                                                                    | Name<br>Interrupted Fold Back 0002<br>Interrupted Fold Back 0002<br>Interrupted Fold Back 0003<br>Interrupted Fold Back 0005<br>Interrupted Fold Back 0005<br>Interrupted Fold Back 0005<br>Interrupted Fold Back 0007                                                                                                    |                                       | [unassigned]<br>[unassigned]<br>[unassigned]<br>[unassigned]<br>[unassigned]<br>[unassigned]                                 | • ( | PGM IN<br>[unassigned]<br>[unassigned]<br>[unassigned]<br>[unassigned]<br>[unassigned]                                 | • 0    | Moderator EAR<br>[unassigned]<br>[unassigned]<br>[unassigned]<br>[unassigned]<br>[unassigned]<br>[unassigned]                                 | 0<br>0<br>0<br>0<br>0<br>0<br>0                          | -18 [dB]<br>-18 [dB]<br>-18 [dB]<br>-18 [dB]<br>-18 [dB]<br>-18 [dB]<br>-18 [dB]                         | •<br>•<br>•<br>•<br>•                | 1 • MOD IFB<br>2 • IFB 0002<br>3 • IFB 0003<br>4 • IFB 0004<br>5 • IFB 0005<br>6 • IFB 0006<br>7 • IFB 0007                                                 |            |            |            | P-level      |
|                                                                                                    | Name I Moderator IFB I Interrupted Fold Back 0002 Interrupted Fold Back 0003 Interrupted Fold Back 0004 Interrupted Fold Back 0005 Interrupted Fold Back 0005 Interrupted Fold Back 0007 Interrupted Fold Back 0007 Interrupted Fold Back 000 | · · · · · · · · · · · · · · · · · · · | [unassigned]<br>[unassigned]<br>[unassigned]<br>[unassigned]<br>[unassigned]<br>[unassigned]<br>[unassigned]<br>[unassigned] | • ( | PGM IN<br>[unassigned]<br>[unassigned]<br>[unassigned]<br>[unassigned]<br>[unassigned]<br>[unassigned]<br>[unassigned] | • 0    | Moderator EAR<br>[unassigned]<br>[unassigned]<br>[unassigned]<br>[unassigned]<br>[unassigned]<br>[unassigned]<br>[unassigned]                 | 0<br>0<br>0<br>0<br>0<br>0<br>0<br>0<br>0<br>0<br>0<br>0 | -18 [dB]<br>-18 [dB]<br>-18 [dB]<br>-18 [dB]<br>-18 [dB]<br>-18 [dB]<br>-18 [dB]<br>-18 [dB]             | 0<br>0<br>0<br>0<br>0<br>0<br>0<br>0 | 1 • MOD IFB<br>2 • IFB 0002<br>3 • IFB 0003<br>4 • IFB 0004<br>5 • IFB 0005<br>6 • IFB 0005<br>7 • IFB 0007<br>8 • IFB 0008                                 | ~          |            |            | P-level      |
|                                                                                                    | Name<br>Name<br>Name<br>Interrupted Fold Back 0003<br>Interrupted Fold Back 0003<br>Interrupted Fold Back 0003<br>Interrupted Fold Back 0005<br>Interrupted Fold Back 0005<br>Interrupted Fold Back 0005<br>Interrupted Fold Back 0005<br>Interrupted Fold Back 0005                                                                                                    | · · · · · · · · · · · · · · · · · · · | [unassigned]<br>[unassigned]<br>[unassigned]<br>[unassigned]<br>[unassigned]<br>[unassigned]<br>[unassigned]<br>[unassigned] | • ( | PGM IN<br>[unassigned]<br>[unassigned]<br>[unassigned]<br>[unassigned]<br>[unassigned]<br>[unassigned]<br>[unassigned] | • 0    | Moderator EAR<br>[unassigned]<br>[unassigned]<br>[unassigned]<br>[unassigned]<br>[unassigned]<br>[unassigned]<br>[unassigned]<br>[unassigned] | 0<br>0<br>0<br>0<br>0<br>0<br>0<br>0<br>0<br>0<br>0<br>0 | -18 [dB]<br>-18 [dB]<br>-18 [dB]<br>-18 [dB]<br>-18 [dB]<br>-18 [dB]<br>-18 [dB]<br>-18 [dB]<br>-18 [dB] | 0<br>0<br>0<br>0<br>0<br>0<br>0<br>0 | 1 • MOD IFB<br>2 • IFB 0002<br>3 • IFB 0003<br>4 • IFB 0004<br>5 • IFB 0005<br>6 • IFB 0005<br>7 • IFB 0007<br>8 • IFB 0007<br>8 • IFB 0008<br>9 • IFB 0009 | ~          |            |            | P-level      |

Figure 173: IFB-Table – Drag & Drop an IFB

In the columns "*Input Gain*" and "*Output Gain*" you can directly set the gain level of the input and output ports. Double click on the gain you wish to set and choose a level between -18 dB and +18 dB.

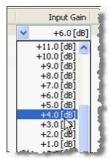

Figure 174: IFB-Table – Setting the gain

| If a Group is used as Input, Output or Mix-Minus, this setting is not available. |
|----------------------------------------------------------------------------------|
|----------------------------------------------------------------------------------|

There are also several submenus in the IFB-Table to help in editing IFBs and locating programming errors.

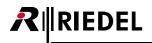

If you right click on an IFB in the IFB-Table you can select "Usage selected IFB(s)". This displays a list of all locations that can currently call this IFB.

| B Table     |                |                                  |           |                     |                 |               |                  |           |                      |                |
|-------------|----------------|----------------------------------|-----------|---------------------|-----------------|---------------|------------------|-----------|----------------------|----------------|
| Name        | Rechter Klick  | Input                            | Mix Minu: | s Output            | Dim Level       | Num 🔺         | Key Label        |           | Input Gain           | Output Gain    |
| loderator : | FB             | 1 AA. J                          | DOM       | Moderator           | -18 [dB]        |               | 1 Mod IFB        |           | 0.0 [dB]             | -12.0 [dB]     |
| nterrupted  | Fold Back 00   | Edit 'Name'                      | (F2)      |                     | -co [dB]        |               | 2 IFB 0002       |           |                      |                |
| terrupted   | Fold Back 0(   | dead and a set of the set of the |           |                     | -18 [dB]        |               | 3 IFB 0003       |           |                      |                |
| terrupted   | Fold Back 0(   | Clear/unassign port(s)           |           |                     | -18 [dB]        |               | 4 IFB 0004       |           |                      |                |
| terrupted   | Fold Back 00   | Delete selected IFB(s)           | (Del)     |                     | -18 [dB]        |               | 5 IFB 0005       |           |                      |                |
|             | Fold Back 0(   | Usage selected IFB(s)            | ۰.        | Call to IFB Moderat | or IFB (prio St | andard) on 'Y | (ey 1 (shift pag | e) on Pan | el 'BILD' (type DCP  | -1016E)'       |
| terrupted   | Fold Back 0007 |                                  |           | Call to IFB Moderat | or IFB (prio St | andard) on 'i | (ev 24 (standar  | d page) o | n Panel 'Regie' (typ | be RCP-1028E)' |

Figure 175: IFB-Table – Usage selected IFB(s)

A right mouse click on a port offers the possibility to go directly to its properties or find its location in the various views in the configuration.

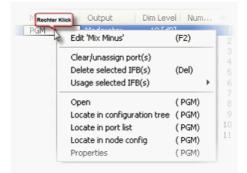

Figure 176: IFB-Table – Properties of an IFB port

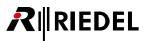

## 3.18.1.4 IFB-Table: Online View

If Director is online with the system the status of every IFB element will be shown. It is displayed whether or not each element already exists in the online configuration.

- a new IFB was created, but have not yet been sent to the system
- the element has been changed, but the changes have not yet been sent to the system
- the element is available in the online configuration

Click the Steps or press <F5> to send changes in the IFB-Table to the system.

| Name          | Input        | Mix Minus                      | Output          |       | Dim Level | Number | Key Label | Input Gain | Output   | Online XP-lev | el         |  |
|---------------|--------------|--------------------------------|-----------------|-------|-----------|--------|-----------|------------|----------|---------------|------------|--|
| Moderator IFB | [unassigned] | O PGM IN                       | I Moderator EAR | ٠     | -18 [dB]  | • 1    | MOD IFB   |            | 0.0 [dB] |               | -10.0 [dB] |  |
| IFB 2         | [unassigned] | • O IN 2                       | Cams            | ٠     | -18 [dB]  | • 11   | IFB 0011  |            |          |               |            |  |
| IFB 3         | ● 뭐 N-1      | • O IN 2                       | o fin 2016      | ٠     | -18 [dB]  | 2      | IFB 0002  | • +6.0 [   |          |               | +12.0 [dB] |  |
| IFB 4         | [unassigned] | . O PGM                        | I Studio        |       | -18 [dB]  | • 3    | IFB 0003  |            | 0.0 [dB] |               | 0.0 [dB]   |  |
| IFB 5         | [unassigned] | <ul> <li>, I SIP 32</li> </ul> | ém sound        | ٠     | -18 [dB]  | • 4    | IFB 0004  |            |          |               | -22.0 [dB] |  |
|               |              |                                |                 |       |           |        |           |            |          |               |            |  |
|               |              |                                |                 |       |           |        |           |            |          |               |            |  |
|               |              |                                |                 |       |           |        |           |            |          |               |            |  |
|               |              |                                |                 |       |           |        |           |            |          |               |            |  |
| Add           | 1 12         |                                |                 | Clear | r         |        |           | Delete     |          |               | llose      |  |

Figure 177: IFB-Table – Online view

In online mode, the current audio level of the crosspoint Mix Minus > Output is displayed graphically in the "Online XP" column.

You can directly adjust this crosspoint level in the system in real-time. Double click on the XP level you wish to change and adjust it with the control.

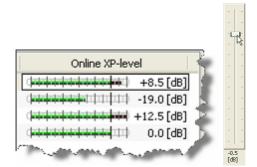

Figure 178: IFB-Table – Online XP level adjust

The level can also be adjusted with the and keys of your keyboard. An update with <F5> or stress is not necessary.

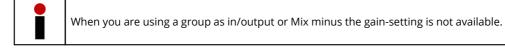

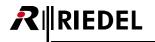

If you have assigned an input port this will be displayed and heard on the control panel. In our example, the volume of the talent's microphone can be adjusted via the corresponding encoder.

| lod IFB | Matrix Crosspoin                     | ŀ                                    |                          |                           |
|---------|--------------------------------------|--------------------------------------|--------------------------|---------------------------|
|         |                                      |                                      | PGM to Modera            | ator                      |
|         | Dst UP POW<br>Src DI BUZ             | Single Volume:<br>Conference Volu    | +0.0 dB                  |                           |
|         | Src ⊟ g ≝<br>PGM<br>BILD<br>2nd Chn. | Command<br>Listen to Port            |                          | Reason<br>IFB (Moderator) |
|         |                                      | oint from Moderator to               | BILD                     | ]                         |
|         |                                      | /olume: +0.0 dB<br>ence Volume: mute |                          |                           |
|         | Comm                                 | to Port 1 (Att 0)                    | Reason<br>Vox (Moderator | )                         |

Figure 179: IFB-Table – IFB Crosspoint View input and no active "Call to IFB"

As soon as the "Call to IFB" key is pressed, you can speak to the talent and the "Mix Minus" will be dimmed the set level.

This can be recognized in the **Crosspoint View** <sup>36</sup> as follows:

| Mody2FB | Matrix Crosspoi | Cross<br>Single<br>Confe<br>Dim-le | Volume:<br>erence Volum | -18 [dB]<br>Priority | tor<br>Reason<br>IFB (Moderator) |
|---------|-----------------|------------------------------------|-------------------------|----------------------|----------------------------------|
|         | Cross           | point from Mod                     | erator to B             | ILD                  | ]                                |
|         | Single          | Volume:                            | +0.0 dB                 |                      | ]                                |
|         | Confe           | rence Volume:                      | mute                    |                      |                                  |
|         | Comr            | mand                               | Priority                | Reason               |                                  |
|         | <b>X</b> Ca     | ll to Port                         | 1 (Att 0)               | Vox (Moderator)      |                                  |

Figure 180: IFB-Table – Crosspoint View with an active IFB

# 3.18.2 Using IFB-Table to create Audio Routes with direct XP-Gain

Using the IFB-table also for non-IFB allows using it for a fast way of creating XP in the matrix with the possibility to directly adjust the gains of these crosspoints.

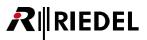

# 3.18.3 Isolated Calls (ISO)

The ISO (Isolate Call) is a special intercom function. If an isolated call is made, all other audio paths (call, listen, route) to the destination are muted. This is used to create a secure connection where the called port can only hear the ISO caller, without being distracted by other audio sources. In addition, the microphone at the ISO call destination is activated and automatically routed to the source of the call. The person called can answer without having to press a key.

No special function is needed to create an ISO call. ISO calls can be activated simply by clicking the "*Isolate*" checkbox found on the "*Call to Port*" function.

#### Activating the ISO function

| General Call Rig    | andard page) on Panel 'TISCH' (type DCP-1016E)                            |
|---------------------|---------------------------------------------------------------------------|
| Destination         |                                                                           |
| Occal Port          | € CCP 1116                                                                |
| 🔘 Trunking addr     | ress Net: 0 Port: 0                                                       |
| Priority:           | Standard 👻                                                                |
| Trunkcall priority: | Standard 👻                                                                |
| Isolate             | solate self                                                               |
| Disable Crosspo     | int volume adjust at Destination                                          |
| Use 2nd channe      | el on this port as the audio source                                       |
| Beep Destinatio     | n on Call                                                                 |
| Autolisten from     | Destination                                                               |
| Allow the "Set I    | nput/Output Gain" function to adjust the destination port from this panel |
|                     |                                                                           |
|                     | OK Cancel Apply                                                           |

Figure 181: ISO – Activating the ISO function

| Properties of Key 6 (standard page) on Panel 'TISCH' (type DCP-1016E)                     |  |  |  |  |  |  |
|-------------------------------------------------------------------------------------------|--|--|--|--|--|--|
| General Call Rights                                                                       |  |  |  |  |  |  |
| Destination<br>◎ Local Port mm CCP 1115                                                   |  |  |  |  |  |  |
| Trunking address Net: 0 Port: 0                                                           |  |  |  |  |  |  |
| Priority: Standard *                                                                      |  |  |  |  |  |  |
| Trunkcall priority: Standard ~                                                            |  |  |  |  |  |  |
| ☑ Isolate ☑ Isolate self                                                                  |  |  |  |  |  |  |
| Disable Crosspoint volume adjust at Destination                                           |  |  |  |  |  |  |
| Use 2nd channel on this port as the audio source                                          |  |  |  |  |  |  |
| Beep Destination on Call                                                                  |  |  |  |  |  |  |
| Autolisten from Destination                                                               |  |  |  |  |  |  |
| Allow the "Set Input/Output Gain" function to adjust the destination port from this panel |  |  |  |  |  |  |
|                                                                                           |  |  |  |  |  |  |
| OK Cancel Apply                                                                           |  |  |  |  |  |  |

Figure 182: Isolate options

Open the properties of a "*Call to Port*" on a key. Selecting "*Isolate*" with a  $\blacksquare$ . It activates the ISO function for this call. As soon as this option has been activated, the "*Isolate Self*" box can be selected.

#### Isolate:

• Only the destination will be isolated from all other audio paths. The microphone of the destination will be automatically routed to the source.

Isolate self:

 Both the called destination and the originating source will be isolated from all other audio paths. Both microphones will be automatically opened.

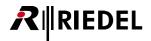

# 3.19 Programming GPIs

The General Purpose Interfaces (Input/Output) can be used to control internal and external system events, as well as interpreting external information for use in the system. The GPIs can be programmed so that they can be used just like control panel keys or Virtual Functions.

The GPI In and Out default states have to be defined for both the internal GPI cards in the mainframe (see chapter "<u>Adding a GPI card</u>") as well as for GPIs in control panels (see chapter "<u>Panel GPI</u>"). The opto-isolated inputs can be set as either normal or inverted, in case of incorrect wiring or inverted voltage. The solid-state relays outputs can be set as either normally closed or normally open, depending on the requirements of the external devices. For further information on pin outs and other technical details, please see the installation manual.

## 3.19.1 Navigation

The details of all GPIs in the system, both central and panel GPIs, are available in the GPIO list. The GPI tab is best viewed with the **Navigation Bar** docked on the top, either by clicking the Toolbar button  $\square$  or pressing <F10> on the keyboard.

| 🗄 Network 🧰 Ports 🗟 Scroll-Lists 🥌 GPIO 🔚 Groups + Confs   🕵 Users 🖓 Crig Errors 💷 Log 🔊 Logic 🖷 Trunking |                            |                          |               |                                       |              |              |          |           |       |
|----------------------------------------------------------------------------------------------------|----------------------------|--------------------------|---------------|---------------------------------------|--------------|--------------|----------|-----------|-------|
| Ky Status Long Name Type Node                                                                             |                            | Node                     | Node Panel Po |                                       | DISP 8 local | DISP 8 trunk | Function | Off Delay |       |
| not monitoring                                                                                            | Control Panel 1 GPIO-In 1  | Local In (normal)        | Node C (ID4)  | Control Panel 1                       |              |              |          |           |       |
| not monitoring                                                                                            | Control Panel 1 GPIO-In 2  | Local In (inverted)      | Node C (ID4)  | Control Panel 1                       | 2            |              |          |           | n/a   |
| not monitoring                                                                                            | Control Panel 1 GPIO-Out 1 | Local Out (norm. open)   | Node C (ID4)  | Control Panel 1                       | 1            | GPIO         | GPIO     |           | 0.0 s |
| not monitoring                                                                                            | Control Panel 1 GPIO-Out 2 | Local Out (norm. closed) | Node C (ID4)  | Control Panel 1                       | 2            | GPIO         | GPIO     |           | 0.0 s |
| not monitoring                                                                                            | Control Panel GPIO-In 1    | Local In (normal)        | Node C (ID4)  | Control Panel                         | 1            |              |          |           | n/a . |
| not monitoring                                                                                            | Control Panel GPIO-In 2    | Local In (inverted)      | Node C (ID4)  | Control Panel                         | 2            |              |          |           | n/a   |
| not monitoring                                                                                            | Control Panel GPIO-Out 1   | Local Out (norm. open)   | Node C (ID4)  | Control Panel                         | 1            | GPIO         | GPIO     |           | 0.0 s |
| not monitoring                                                                                            | Control Panel GPIO-Out 2   | Local Out (norm. closed) | Node C (ID4)  | Control Panel                         | 2            | GPIO         | GPIO     |           | 0.0 s |
| not monitoring                                                                                            | GPIO In #1                 | Central In (normal)      | Node B (ID3)  | GPIO card, bay 1, node 'Node B (ID3)' |              |              |          |           | n/a   |
| not monitoring                                                                                            | GPIO Out #1                | Central Out (norm. open) | Node B (ID3)  | GPIO card, bay 1, node 'Node B (ID3)' | 1.1          | GPIOO 01     | GPIOO 01 |           | 0.0 s |
| not monitoring                                                                                            | S1 Audio - GPIO-In 1       | Local In (normal)        | Node C (ID4)  | Studio 1 - Audio Control Room         | 1            |              |          |           | n/a   |
| not monitoring                                                                                            | S1 Audio - GPIO-In 2       | Local In (inverted)      | Node C (ID4)  | Studio 1 - Audio Control Room         | 2            |              |          |           | n/a   |
| not monitoring                                                                                            | S1 Audio - GPIO-Out 1      | Local Out (norm. open)   | Node C (ID4)  | Studio 1 - Audio Control Room         | 1            | GPIO         | GPIO     |           | 0.0 s |
| not monitoring                                                                                            | 51 Audio - GPIO-Out 2      | Local Out (norm. closed) | Node C (ID4)  | Studio 1 - Audio Control Room         | 2 .          | GPIO         | GPIO     |           | 0.0 s |

Figure 183: GPIO – Navigation Bar GPI tab

All of the columns can be adjusted to display the names and other information more clearly. Move the mouse pointer to the line between columns until it changes to a , then hold down the left mouse button and adjust the column widths.

All entries in the GPIO list are sorted alphanumerically by column. In order to sort by another column, simply click on the column label. Another click on the same column changes the sorting from ascending to descending. Clicking on other column while holding down the <Ctrl> key allows sorting by more than one criterion. To edit the individual GPIs, double click on the row or right mouse click and choose "Properties," to open the properties of the GPI in a separate window for editing. For details, see chapter "GPI Properties".

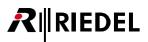

# 3.19.2 Assigning Functions to a GPI

To configure a GPI, right mouse click on the GPI to be programmed and select the desired function.

| Add Function            | Adds a new function to the GPI (maximum 32)                 |
|-------------------------|-------------------------------------------------------------|
| Edit Function           | Changes an already existing function                        |
| Delete Function         | Deletes an existing function                                |
| Locate in Node config * | Opens the hardware setup of the node and highlights the GPI |
| Properties              | Displays the GPI's properties                               |

\* available only for central GPIOs

If the GPI does not yet have any functions programmed to it, only the "*Add Function*" command will be displayed. Edit and Delete functions are not available.

| 1⊕ Status       | Long Name                       | Туре              |                                                                                                    | Node       | Panel           |       |                       | Port   | DISP 8 local | DISP 8 trunk | Function                 | Off Del |
|-----------------|---------------------------------|-------------------|----------------------------------------------------------------------------------------------------|------------|-----------------|-------|-----------------------|--------|--------------|--------------|--------------------------|---------|
| not monitoring  | Beltpack Partyline GPI-In 1     | Local In (no      |                                                                                                    |            |                 | -     | c.l                   |        |              |              | Beep Panel Studio Berlin | n/a     |
| ot monitoring   | Beltpack Partyline GPI-Out 1    | Local Out (r      | Add Funct                                                                                                    | ion        |                 |       | Call to Port          |        | GPIO         | GPIO         |                          | 0.0 s   |
| ot monitoring   | Control A - On Air              | Central In (      | Edit Funct                                                                                                    | on         |                 | •     | Call to Conference    |        |              |              |                          | n/a     |
| ot monitoring   | Control A - Rehearsal           | Central In (      |                                                                                                    |            |                 |       |                       |        |              |              |                          | n/a     |
| ot monitoring   | Control B - On Air              | Central In (      | Delete Fu                                                                                                    | iction     |                 | •     | Call to Group         |        |              |              |                          | n/a     |
| ot monitoring   | Control B - Rehearsal           | Central In (      | Deservice of the second second s |            |                 |       | Listen to Port        |        |              |              |                          | n/a     |
| ot monitoring   | Control C - On Air              | Central In (      | Properties                                                                                                    |            |                 |       | Elseen con ore        |        |              |              |                          | n/a     |
| ot monitoring   | Control C - Rehearsal           | Central In (      | Copy grid                                                                                                    | contente l | o clinhoard     |       | Route Audio           | Г Г    |              |              |                          | n/a     |
| ot monitoring   | Default Remote Panel GPIO-In 1  | Local In (no      | Copy grid contents to clipboard                                                                                                    |            | Switch GPIO Out |       |                       |        |              | n/a          |                          |         |
| ot monitoring   | Default Remote Panel GPIO-Out 1 | Local Out (norm   | n. open)                                                                                                    | Artist 64  | Default Re      | m     | Switch GP10 Out       |        | GPIO         | GPIO         |                          | 0.0 s   |
| ot monitoring   | Fire Alarm                      | Central In (norr  | nal)                                                                                                    | Artist 64  | GPIO card       | t     | Select Audiopatch     |        |              |              |                          | n/a     |
| ot monitoring   | Studio 1 - Audio C GPI-Out 1    | Local Out (norm   | n. open)                                                                                                    | Artist 64  | Studio 1 -      | AL.   |                       | - F    | GPIO         | GPIO         |                          | 0.0 s   |
| ot monitoring   | Studio 1 - Audio C GPI-Out 2    | Local Out (norm   | n. closed)                                                                                                    | Artist 64  | Studio 1 -      | AL.   | Remote Key            |        | GPIO         | GPIO         |                          | 0.0 s   |
| ot monitoring   | Studio 1 - Audio Co GPI-In 1    | Local In (norma   | D                                                                                                    | Artist 64  | Studio 1 -      | AL.   | Reply                 | — Г    |              |              |                          | n/a     |
| ot monitoring   | Studio 1 - Audio Co GPI-In 2    | Local In (inverte | ed)                                                                                                    | Artist 64  | Studio 1 -      | AL.   |                       | - 1    |              |              |                          | n/a     |
| ot monitoring   | Studio 1 - On Air               | Central In (norr  | nal)                                                                                                    | Artist 64  | GPIO card       | . E   | Dim Panel Speaker     | Г      |              |              |                          | n/a     |
| ot monitoring   | Studio 1 - On Air               | Central Out (no   | rm. open)                                                                                                    | Artist 64  | GPIO card       | E     | Dim XP Level          |        | ON AIR       | GPIOO 01     |                          | 0.0 s   |
| ot monitoring   | Studio 1 - Rehearsal            | Central In (norr  | nal)                                                                                                    | Artist 64  | GPIO card       | E     |                       | Г      |              |              |                          | n/a     |
| ot monitoring   | Studio 2 - On Air               | Central In (norr  | nal)                                                                                                    | Artist 64  | GPIO card       | E     | Beep Panel            |        |              |              |                          | n/a     |
| ot monitoring   | Studio 2 - Rehearsal            | Central In (norr  |                                                                                                    | Artist 64  | GPIO card       | Ł     | Telephone Dial / Hang |        |              |              |                          | n/a     |
| ot monitoring   | Studio 3 - On Air               | Central In (norr  | nal)                                                                                                    | Artist 64  | GPIO card       | t     | relephone Dial / Hang | 1 dh   |              |              |                          | n/a     |
| ot monitoring   | Studio 3 - Rehearsal            | Central In (norr  | nal)                                                                                                    | Artist 64  | GPIO card       | Б     | Logic                 |        |              |              |                          | n/a     |
| ot monitoring   | Studio 4 - On Air               | Central In (norr  | nal)                                                                                                    | Artist 64  | GPIO card       | bay   | TIDUE ARUSL 04        | 4.4    |              |              |                          | n/a     |
| ot monitoring , | Studio 4 - Rehearsal            | Central In (norr  | nal)                                                                                                    | Artist 64  | GPIO card       | bay 4 | , node 'Artist 64'    | 4.8000 |              |              |                          | n/a     |

Figure 184: GPIO – GPI functions

#### **GPI Functions**

| <u>Call to Port</u> *  | Point-to-point call between two ports.                                                                                      |
|------------------------|----------------------------------------------------------------------------------------------------|
| Call to Conference *   | Multipoint-to-multipoint call. Talk or listen to a conference (Partyline).                                                  |
| <u>Call to Group</u> * | Point-to-multipoint call. From one port talk to several at the same time. Operates only from the source to the destination. |
| Listen to Port *       | Listen to an audio source (control panel, 4-wire, etc.).                                                                    |
| Route Audio            | Routes audio directly from a source to a destination. In addition, the crosspoint level can be adjusted (only at panels).   |
| Switch GPI Out         | Activates a local or central GPI output.                                                                                    |
| Select Audiopatch      | Loads predefined audio settings to a particular panel in the system.                                                        |
| <u>Remote Key</u>      | Remote control of control panel keys, lock keys or activation of key signalization.                                         |
| Reply *                | Automatic call-back function for point-to-point calls.                                                                      |
| Dim Panel Speaker      | Dims the loudspeaker of a selected panel.                                                                                   |
| Dim XP Level           | Dims a particular crosspoint in the system.                                                                                 |
| Beep Panel             | Triggers an audible call signal at the selected panel.                                                                      |
| Clone Output Port      | Clones all output signals to a port to any other port.                                                                      |
| <u>Dial /Hang up</u>   | Enables the dialing and hook control for a telephone number.                                                                |
| Logic                  | Triggers a predefined logic input.                                                                                          |
| Send String *          | Sends a data command to higher ordered systems.                                                                             |

\* available only for panel GPIs

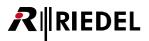

All functions work the same way as if they were programmed on a panel key or Virtual Function. Up to **32 functions** can be triggered at the same time by a single GPI. All GPIOs, regardless of location, can be made available to any user in the system.

As soon as a GPI has been assigned a new function, the properties window opens to the tab of the corresponding function so that necessary details can be defined.

#### Assigning a new function to a GPI

Example: Assigning a "*Dim Panel Speaker*" function to a GPI.

| Properties of Local ( | GPIO-In 'Cutter GPIO-In 1' (Node 'DEMO-64', Panel 'Cutter', Nr. 1) |
|-----------------------|--------------------------------------------------------------------|
| General Dim Speal     | ker Usage Rights                                                   |
|                       |                                                                    |
| Destination:          | X <no selection=""> ▼</no>                                         |
| Dim speaker by:       |                                                                    |
| Dim speaker by:       | U dB                                                               |
|                       |                                                                    |
|                       |                                                                    |
|                       |                                                                    |
|                       |                                                                    |
|                       |                                                                    |
|                       |                                                                    |
|                       |                                                                    |
|                       |                                                                    |
| L                     | OK Cancel Apply                                                    |
|                       |                                                                    |

Right mouse click on the GPI and select "*Add Function*".

Select the function "Dim Panel Speaker".

Choose the control panel where the loudspeaker should be dimmed. Either select the panel from the list or drag it to the destination field from the network list or port list using Drag & Drop.

Figure 185: GPIO – Dim Speaker tab

| Properties of Local O | GPIO-In 'Cutter GPIO-In 1' (Node 'DEMO-64', Panel 'Cutter', Nr. 1)                                                                               |
|-----------------------|----------------------------------------------------------------------------------------------------|
| General Dim Speak     | Ker Usage Rights                                                                                                    |
| Destination:          | لاَتُتَ Edit S 🗸                                                                                                    |
|                       | 0 dB • • 0<br>0 dB • • 0<br>-3 dB • • 6<br>-5 dB • • 6<br>-5 dB • • 7<br>-13 dB • • - 13<br>-13 dB • - 24 dB • • • • • • • • • • • • • • • • • • |
|                       | OK Cancel Apply                                                                                                    |

Select the desired Dim level of the panel speaker. If the respective GPI is triggered, the speaker will be dimmed by the selected value.

Figure 186: GPIO – Dim Speaker – level options

The 1000 and 2100 series control panels each have 3 GPI inputs and outputs that can be used just like a panel key, or alternatively can be triggered by other users in the system (see chapter "*Panel GPI*").

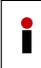

A panel GPI can be used for functions that have nothing to do with the panel itself, such as closing a PTT contact to trigger the transmission of a radio interface. Therefore it is not necessary to always create a separate, often long, connection to a central GPI card. Instead, you can simply use the GPI contact on the panel that is closest to the radio interface. This can greatly reduce cabling costs and hassles.

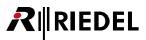

# 3.20 Create and Manage Groups and Conferences

#### **Definition of a Group**

A group consists of a number of members that are addressed in a point-to-multipoint fashion. A single source talks to multiple destinations with one key press. However, the return route of a group call is always a point-to-point connection. This means that when a group member answers, only the port that initiated the group call will hear the reply. This function is normally used to send a message to a number of people at the same time.

#### **Definition of a Conference**

A conference is made up of a number of ports which every member can hear. It is a multipoint-to-multipoint call similar in function to a conference room where anyone in the room can contribute at any time. However, it is possible in Artist to block certain members from speaking into the conference. These members are then only allowed to hear the discussion. The signalization on the conference key becomes active as soon as anyone speaks into the conference. For example, conferences are often used during rehearsals or planning exercises if it is necessary that various members should be listening at the same time.

## 3.20.1 'Groups + Confs' Tab

The details of groups and conferences are displayed in the Groups + Confs tab. There is no separate workspace for groups and conferences. The following information can be found in the table on this tab:

| Long Name         | Displays the long name of the conference or group (up to 32 characters long, only displayed in Director). |
|-------------------|----------------------------------------------------------------------------------------------------|
| Туре              | Shows whether an item is a group or conference.                                                           |
| GPIO OUT          | Shows which GPI output is activated, if desired, when the group or conference is active.                  |
| Alias / Display 8 | Shows the display names or the assigned alias names.                                                      |
| Member count      | Displays the number of members in the group or conference.                                                |

| 🕵 Users      | ?! Cfg Errors | E Log                   | D <sup>D</sup> Logic | 🐉 Trunking       |
|--------------|---------------|-------------------------|----------------------|------------------|
| Retwork      | Ports 🛢       | Scroll-Lists            | - GPIO               | 🖫 Groups + Confs |
| Y            |               |                         |                      |                  |
|              |               |                         |                      |                  |
| 11 Long Name | Туре          | GPIO Out                | Alias / Display 8    | Member count     |
| DynaConf     | Conference    | <not assigned=""></not> | DynaConf             | 0                |
|              |               |                         |                      |                  |
|              |               |                         |                      |                  |
|              |               |                         |                      |                  |
|              |               |                         |                      |                  |
|              |               |                         |                      |                  |
|              |               |                         |                      |                  |
|              |               |                         |                      |                  |
|              |               |                         |                      |                  |
|              |               |                         |                      |                  |
|              |               |                         |                      |                  |
|              |               |                         |                      |                  |
|              |               |                         |                      |                  |
|              |               |                         |                      |                  |
|              |               |                         |                      |                  |
|              |               |                         |                      |                  |
|              |               |                         |                      |                  |
|              |               |                         |                      |                  |
|              |               |                         |                      |                  |
|              |               |                         |                      |                  |
| Edit         | Delete        |                         | d Conf               | Add Group        |

#### DynaConf

Director always includes a conference with 0 members. This DynaConf is used internally for the *"Edit Conference"* function and cannot be used for normal configuration purposes.

The "*Edit Conference*" function allows members to be dynamically added or removed from a conference using a control panel.

Figure 187: Groups + Confs – tab

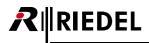

When the Director is connected to an online system, all active groups and conferences are shown with a green background. A conference is only shown, if there are at least 2 members in the conference.

| ?! Cfg Err           | ors                   | Log                     | D <sup>D</sup> Logic | 🔊 Tr           | unking                                |
|----------------------|-----------------------|-------------------------|----------------------|----------------|---------------------------------------|
| 🗄 Network            | Ports                 | Scroll-Lists            | 🔸 GPIO               | Groups + Confs | 🕵 Users                               |
| All Groups and Confe | erences in the Syster | n                       |                      | •              | Manage                                |
| 7                    |                       |                         |                      |                |                                       |
| 1 Long Name          | Туре                  | GPIO Out                | Alias / Display 8    | Member count   | · · · · · · · · · · · · · · · · · · · |
| Α                    | Group                 | <not assigned=""></not> | Α                    | 1              |                                       |
| Cams                 | Group                 | <not assigned=""></not> | Cams                 | 6              | ]                                     |
| DynaConf             | Conference            | <not assigned=""></not> | DynaConf             | 0              |                                       |
| Ex 1 RegA            | MCR Conference        | GPIO Out #001           | Ex1RegA              | 2              |                                       |
| Ex 2 RegA            | MCR Conference        | <not assigned=""></not> | Ex2 RegA             | 0              |                                       |
| Ex 3 RegA            | MCR Conference        | <not assigned=""></not> | Ex3 RegA             | 1              |                                       |
| Ex 4 RegA            | Group                 | <not assigned=""></not> | Ex4RegA              | 5              |                                       |
| Ex 5 RegA            | MCR Conference        | <not assigned=""></not> | Ex5 RegA             | 0              |                                       |
| MCR Conf 10          | MCR Conference        | <not assigned=""></not> | MCR 10               | 0              |                                       |
| MCR Conf 11          | MCR Conference        | <not assigned=""></not> | MCR 11               | 0              |                                       |
| MCR Conf 12          | MCR Conference        | <not assigned=""></not> | MCR 12               | 0              |                                       |
| MCR Conf 13          | MCR Conference        | <not assigned=""></not> | MCR 13               | 0              |                                       |
| MCR Conf 14          | MCR Conference        | <not assigned=""></not> | MCR 14               | 0              |                                       |
| MCR Conf 15          | MCR Conference        | <not assigned=""></not> | MCR 15               | 0              |                                       |
| MCR Conf 16          | MCR Conference        | <not assigned=""></not> | MCR 16               | 0              |                                       |
| MCR Conf 7           | MCR Conference        | <not assigned=""></not> | MCR 7                | 0              |                                       |
| MCR Conf 8           | MCR Conference        | <not assigned=""></not> | MCR 8                | 0              |                                       |
| MCR Conf 9           | MCR Conference        | <not assigned=""></not> | News                 | 0              |                                       |
| Partyline 1          | Conference            | <not assigned=""></not> | Party 1              | 1              |                                       |
| Partyline 2          | Conference            | <not assigned=""></not> | Party 2              | 2              |                                       |
| SAW BAD              | MCR Conference        | <not assigned=""></not> | SAW BAD              | 1              |                                       |
| speakers             | Group                 | TISCH GPIO-Out 2        | Speakers             | 3              |                                       |
| test                 | Conference            | <not assigned=""></not> | test                 | 0              |                                       |
| test conf            | Conference            | <not assigned=""></not> | testconf             | 4              |                                       |
| Tr-Conf              | Conference            | Anat accinned           | TDI INKcon           | <u> </u>       |                                       |
| Edit                 |                       | Delete                  | Add Conf             | Add Gr         | oup                                   |

Figure 188: Groups + Confs – real-time activity display

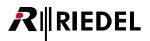

#### 3.20.1.1 Creating a new group or conference

To add a new group or conference click on either the "*Add Group...*" or "*Add Conf...*" buttons. This will display the properties window of the new group or conference.

| Edit | Delete | Add Conf | Add Group |
|------|--------|----------|-----------|
|------|--------|----------|-----------|

Figure 189: Groups + Confs - Creating groups and conferences

| Properties of Group 'Group #00                                            | 1'                |                        |
|---------------------------------------------------------------------------|-------------------|------------------------|
| General Members Usage Rig                                                 | hts               |                        |
| Long Name: Group #001                                                     |                   |                        |
| 8-char Label: Grp #001                                                    |                   |                        |
| Assigned GPIO Out: 🗙 <no s<="" td=""><td>election&gt;</td><td>•</td></no> | election>         | •                      |
| Enable for trunk call                                                     | Trunking address: |                        |
|                                                                           |                   |                        |
|                                                                           |                   |                        |
|                                                                           |                   |                        |
|                                                                           |                   |                        |
|                                                                           |                   | OK Cancel <u>Apply</u> |

Figure 190: Groups + Confs - Group properties

| Properties of Conference | 'Conference #002'                                                                                                    |
|--------------------------|----------------------------------------------------------------------------------------------------|
| General Usage Rights     | l                                                                                                    |
| Long Name: Conferen      | ce #002                                                                                                    |
| Display text             |                                                                                                    |
| 8-char Label: Cnf #      | Mainly used for panel key labels.                                                                                                    |
| Alias:                   | If an Alias is entered, it overrides the 8-char label. Aliases can<br>be used in the Master Control Room to temporarily rename a<br>conference, so that it displays the current programme name. |
| Assigned GPIO Out        |                                                                                                    |
| × <no selection=""></no> | •                                                                                                    |
| Enable for trunk call    | Trunking address: 0                                                                                                    |
| Enable for Master Co     | ontrol Room use                                                                                                    |
| Create an associ         | iated logic source for MCR use                                                                                                    |
|                          |                                                                                                    |
|                          |                                                                                                    |
|                          | OK Cancel Apply                                                                                                    |

See chapter "<u>Conference Properties</u>"

See chapter "<u>Group Properties</u>"

Figure 191: Groups + Confs – Conference properties

A GPI contact that is switched as soon as the group or conference is active can be assigned to a group or conference. In order to delete a group or conference, select the group or conference you wish to delete and click the Delete button.

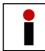

Director does not ask for confirmation before deleting a group or a conference. Be sure you have selected the correct item from the list before deleting it.

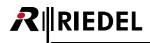

# 3.20.2 Adding Members to a Group

Open the properties of the group by selecting the group and clicking the <u>Edit</u> button or simply double click on the group you wish to open. Once the group properties are displayed, select the "*Members*" tab. New group members can be added by clicking on the <u>Add Port</u> button and choosing group members from the drop down list that appears. Alternatively, you can simply drag new members from the network or port lists into the member's window using drag & drop.

Using drag & drop will always use the first audio channel of a panel. If you wish to add the second audio channel of a panel to a group, you must add this port using the Add Port... button and activate the "2<sup>nd</sup> Channel" option.

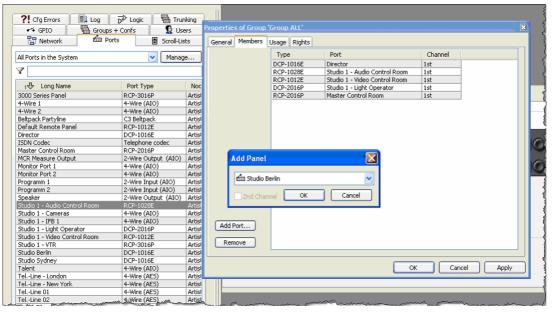

Figure 192: Groups - adding members

| Properties of Group ' | Group ALL'   |                               | 8            |
|-----------------------|--------------|-------------------------------|--------------|
| General Members       | Usage Rights |                               |              |
|                       | Туре         | Port                          | Channel      |
|                       | DCP-1016E    | Director                      | 1st          |
|                       | RCP-1028E    | Studio 1 - Audio Control Room | 1st          |
|                       | RCP-1012E    | Studio 1 - Video Control Room | 1st          |
|                       | DCP-2016P    | Studio 1 - Light Operator     | 1st          |
|                       | RCP-2016P    | Master Control Room           | 1st          |
|                       |              |                               |              |
|                       |              |                               |              |
|                       |              |                               |              |
|                       |              |                               |              |
|                       |              |                               |              |
|                       |              |                               |              |
|                       |              |                               |              |
|                       |              |                               |              |
|                       |              |                               |              |
|                       |              |                               |              |
|                       |              |                               |              |
|                       |              |                               |              |
|                       |              |                               |              |
|                       |              |                               |              |
| Add Port              |              |                               |              |
|                       |              |                               |              |
| Remove                |              |                               |              |
|                       |              |                               |              |
|                       |              | ОК                            | Cancel Apply |

The member list shows all group members with information on port type, name and which audio channel is being used.

To delete a member from the group, select the member you wish to delete and press the Remove button.

Figure 193: Groups – Properties of the members tab

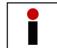

Director does not ask for confirmation before deleting a group member. Be sure you have selected the correct member from the list before deleting it.

# 3.20.3 Adding Members to a Conference

New members are automatically added to a conference as soon as the conference is added to a port using the "*Call to Conference*" command. The "*Call to Conference*" function has two sides to it. Separate "*talk*" and "*listen*" functions allows members to be individually assigned whether they should hear the conference or should also be allowed to talk into it. Control panels can be added to a conference by programming the "*Call to Conference*" function to one or more panel keys or to one of the Virtual Functions on the panel. 4-wires can only be assigned to a conference by programming it on a Virtual Function. It is also possible to assign members to conferences dynamically from a panel if the "*Edit Conference*" function is used. The following example shows how a control panel or 4-wire is assigned to a conference.

## 3.20.3.1 Assigning a Panel to a Conference

| Sound 1                  | •                       |                    |
|--------------------------|-------------------------|--------------------|
|                          | 6                       |                    |
|                          |                         | Call to Port       |
| M                        | <b>Ta ana ana ana a</b> | Call to Conference |
|                          | Add Function            | Call to Group      |
|                          | Properties              | Call to IFB        |
|                          |                         | Listen to Port     |
| M                        |                         | Route Audio        |
| _                        |                         | Switch GPIO Out    |
| R                        |                         | Select Audiopatch  |
|                          |                         | Control Audiopatch |
| Virtual Functions        | GPIO Ins                | Remote Key         |
|                          |                         | Reply              |
| Vox: no Functions        | 2: not defined          | Edit IFB           |
| On Call: no Functions    | 3: not defined          | Dim Panel Speaker  |
|                          |                         | Dim XP Level       |
| < <no selection=""></no> | •                       | Beep Panel         |
|                          |                         | Clone Output Port  |
|                          |                         |                    |

Figure 194: Conference – Assigning a conference to a panel key

Right mouse click on a panel key and choose "Add Function" > "<u>Call to Conference</u>". The properties of the key will automatically open to a new tab with the conference function.

Alternatively, you can drag a conference to a key from the "*Groups+ Confs*" list using Drag & Drop.

In this case, the "*Call to Conference*" function will always be automatically configured for both "talk" and "*listen*".

To later change the properties of the conference call, right mouse click on the key and choose the "*Conference*" tab.

| eneral Conference   | Rights                                            |                                          |  |
|---------------------|---------------------------------------------------|------------------------------------------|--|
| Destination:        | X <no selection=""></no>                          | -                                        |  |
| Priority:           | <pre><no selection=""> Conference #001</no></pre> |                                          |  |
| Trunkcall priority: | Conference #002                                   |                                          |  |
| Talk privilege      | Conference #003                                   | f the 1st)                               |  |
| 🗸 Listen privilege  | to al                                             |                                          |  |
| Use this comma      | and to select the destination confere             | ence during an Edit Conference operation |  |
| The destination     | conference on this command can b                  | e changed by Edit Conference             |  |
|                     |                                                   |                                          |  |
|                     |                                                   |                                          |  |
|                     |                                                   |                                          |  |
|                     |                                                   |                                          |  |
|                     |                                                   |                                          |  |
|                     |                                                   |                                          |  |

Figure 195: Conference – Key properties – Conference tab

Choose a conference from the list of conference destinations.

The "*talk*" privilege allows this member to speak into the conference.

The "*listen*" privilege allows this member to listen to the conference.

Select the talk and listen privileges as required.

## 3.20.3.2 Assigning a 4-Wire Port to a Conference

RIEDEL

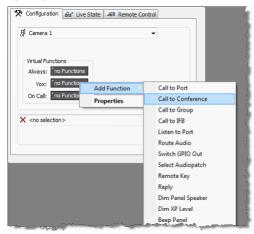

Figure 196: Conference – Assign a Conference to a 4-Wire

| Properties of Virtual Function 'Vox', panel 'Camera 1'                                    |
|-------------------------------------------------------------------------------------------|
| Conference Rights                                                                         |
|                                                                                           |
| Destination: X <no selection=""></no>                                                     |
| Priority: X <no selection=""></no>                                                        |
| Trunkcall priority: Conference #001                                                       |
| Conference #003                                                                           |
| Talk privilege                                                                            |
| C Listen privilege                                                                        |
| Use this command to select the destination conference during an Edit Conference operation |
| The destination conference on this command can be changed by Edit Conference              |
|                                                                                           |
|                                                                                           |
|                                                                                           |
|                                                                                           |
|                                                                                           |
|                                                                                           |
|                                                                                           |
| OK Cancel Apply                                                                           |

Figure 197: Conference - Virtual Function properties - Conference tab

Right mouse click on a Virtual Function and choose "Add Function" > "<u>Call to Conference</u>". The properties of the Virtual Function will automatically open to a new tab with the conference function.

Alternatively, you can drag a conference to a Virtual Function from the "**Groups+ Confs**" list using Drag & Drop. In this case, the "**Call to Conference**" function will always be automatically configured for both "*talk*" and "*listen*". To later change the properties of the conference call, right mouse click on the Virtual Function and select the "**Conference**" tab.

Choose a conference from the list of conference destinations.

The "*talk*" privilege allows this member to speak into the conference.

The "*listen*" privilege allows this member to listen to the conference.

Select the talk and listen privileges as required.

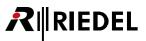

#### 3.20.3.3 Room-Codes

To avoid audio feedbacks between ports that are in the same conference and placed nearby each other, it is possible to assign a "*Room-Code*" to every port. So if two or more ports are in the same room, they should use the same Room-Code. So when one of the panels is talking into a conference, the conference-audio to the panel in the same room is muted to avoid an audio loop.

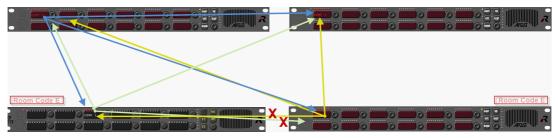

Figure 198: Room-Code – schematic diagram

A Room-Code can be set for all Port-types. Also for 4-wires and 4-wire splits a Room-Code can be assigned. Therefore open the Properties of a port. In the tab "*General*" you can choose the Room-Code. There are 254 different Room-Codes available (A–Z and 1–228). All Ports, which are using the same Room-Code, are now muting the Conference audio coming from ports within the same Room-Code.

| eneral Details   | 1 Details 2 Tru                     | unking GPTO                      | Virt. Keys Usage Rights                           |    |  |
|------------------|-------------------------------------|----------------------------------|---------------------------------------------------|----|--|
| Details          |                                     | and g of 10                      | in a neys booge rights                            |    |  |
| Long Name: B     | Equipment Room                      |                                  |                                                   |    |  |
| 8-char Labels    |                                     |                                  | Scroll List:                                      |    |  |
| Local:           | Rack                                |                                  | × <no selection=""></no>                          | -  |  |
| Alias:           |                                     |                                  |                                                   |    |  |
|                  |                                     |                                  |                                                   |    |  |
| It an Alias is e | ntered, it override                 |                                  |                                                   |    |  |
| 8-char local la  |                                     | co unc                           | Enable 2nd audio channe                           | el |  |
|                  |                                     |                                  | The 2nd channel can be                            |    |  |
|                  |                                     |                                  |                                                   |    |  |
|                  |                                     |                                  | The 2nd channel can be<br>used independently or f |    |  |
|                  |                                     |                                  | The 2nd channel can be<br>used independently or f |    |  |
| 8-char local lal |                                     | -                                | The 2nd channel can be<br>used independently or f |    |  |
| 8-char local lal | Room K                              | •                                | The 2nd channel can be<br>used independently or f |    |  |
| 8-char local lal | Room K<br>Enable Roo<br>for speaker | ▼<br>m-Code<br>r mode            | The 2nd channel can be<br>used independently or f |    |  |
| 8-char local lal | Room K                              | ▼<br>m-Code<br>r mode<br>om-Code | The 2nd channel can be<br>used independently or f |    |  |

Figure 199: Port Properties - Room-Code

On panels the Room-Code is basically working only in the speaker mode. If needed (because of a modified Audiopatch for example) you can also enable the Room-Code for the Headset mode of this port.

A listing of all Room-Codes in your system can be found in the Port list in the Column "Room-Codes".

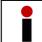

Room-Codes only work for "<u>Call to conference</u>" calls. For all other audio functions (Call to Port, Listen to Port, etc.) the Room-Code has no effect.

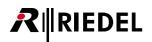

# 3.21 'Edit Conference' Function

The "Edit Conference" function allows users to modify conference members on a panel.

## 3.21.1 Edit Conference

1. Make sure that a PC is connected to the Artist system. "*Edit Conference*" requires that the Director software is running, since Director handles all edit conference requests.

One copy of the Director software must be defined for this purpose. In Director select "Settings" >"Options" > "<u>Miscellaneous</u>". Click the option "*Handle EditConf Requests*".

| Options 🛛 🗙                                                                   |
|-------------------------------------------------------------------------------|
| Logging Partial Files Autosave Miscellaneous                                  |
| Show live status in the panel and GPIO lists More information                 |
| Handle EditConf requests triggered from panel keys More information           |
| Handle MCR operations triggered by Panels / Logic Sources More information    |
| Handle the Scheduler More information                                         |
| Ask for confirmation when saving the configuration to Artist with overwrite   |
| Auto Reverse Talk for 4-Wire                                                  |
| The Alarms window should automatically pop up for new important alarms        |
| ✓ Do not show the configuration transfer dialog for short, successful updates |
| Show panel key mode                                                           |
| Automatically adjust speaker dim and key mode                                 |
| Initial Tab in Panel View: Configuration                                      |
|                                                                               |
|                                                                               |
|                                                                               |
|                                                                               |
| OK Abbrechen                                                                  |

Figure 200: EditConf – Activating the Edit Conference function

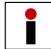

Only one copy of Director in the network should have this option activated.

- 2. Create conferences, as described above, that you would later like to edit.
- 3. Add a "*Call to Conference*" function to ports (keys or Virtual Functions) with the conference that should later be edited. The quickest way to do this is to drag the conference from the list using Drag & Drop.
- 4. Choose one or more panels that should later have the ability to edit conferences. (NOTE: This function is only possible on 1000 series panels) With a right mouse click open the properties of the conference key and select the "Conference" tab. Select the check box next to "Use this command to select the destination conference during an Edit Conference operation".

The system now knows that this conference is allowed to be changed from the panel.

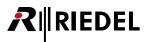

| Properties of Key 1 (s | standard page) on Panel 'Studio 1 - Audio Engineer' (type RCP-1028E)                                                                                                    | X    |
|------------------------|----------------------------------------------------------------------------------------------------|------|
| General Conference     | Rights                                                                                                    |      |
| Destination:           |                                                                                                    |      |
| Priority:              | Standard 💌                                                                                                    |      |
| Trunkcall priority:    | Standard                                                                                                    |      |
|                        | Use the 2nd audio channel on this port (instead of the 1st)<br>Ind to select the destination conference during an Edit Conference operation<br>conference on this command can be changed by Edit Conference |      |
|                        | OK Cancel A                                                                                                    | pply |

Figure 201: EditConf - Key properties - Conference tab - properties for Edit Conference

- In addition, the panels that will be used to make conference assignments need a "<u>Call to Port</u>" command to each member that should be available for dynamic conferences. Drag the members from the network or port lists to panel keys using Drag & Drop.
- 6. Add the "*Edit Conference*" function to an empty key by selecting it from the "*Add Function*" menu. The key will now display "*EditConf*". To allow one-handed operation of the function, open the properties of the key and set the key mode to Latching with a timeout of around 3 seconds. Deselect the "*Dim Panel Speaker*" option. The "*Edit Conference*" tab contains no options to change.
- 7. Finally, on all of the ports that should be able to be dynamically selected for conferences, the properties of the "*Call to Conference*" command need to be adjusted. One after another, open each of the corresponding ports, right mouse click on the "*Call to Conference*" key or Virtual Function and choose the "*Conference*" tab. Click the checkbox next to the option "*The destination conference on this command can be changed by Edit conference*".

| operties of Key 3 ( | standard page) (Exp 1) on Panel 'MCR' (type RCP-1028E)                                                                                                    |
|---------------------|----------------------------------------------------------------------------------------------------|
| General Conference  | Rights                                                                                                    |
| Destination:        | Conference #1                                                                                                    |
| Priority:           | Standard                                                                                                    |
| Trunkcall priority: | Standard                                                                                                    |
|                     | Use the 2nd audio channel on this port (instead of the 1st)<br>Ind to select the destination conference during an Edit Conference operation<br>conference on this command can be changed by Edit Conference |
|                     | OK Cancel Apply                                                                                                    |

Figure 202: Edit Conf – The destination conference on this command...

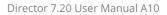

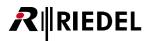

## 3.21.2 Operating the 'Edit Conference' Function

With this configuration it is now possible to dynamically assign members to the enabled conferences from a panel. In order to do so, press the "*EditConf*" key.

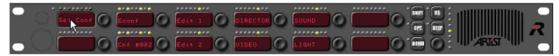

Figure 203: EditConf – Activating the Edit Conference function

Conferences that can be edited begin to blink. Press the conference that you would like to edit. Now all possible members that are available light up. Red LEDs above a name indicate that the port is not currently a member of the conference. Greed LEDs mean that the member is already assigned to the conference. Members can be added or removed from the conference by pressing their corresponding keys on the panel. You can also assign whether the member should be able to talk or listen. If you press the left side of the key, the member will be assigned the listen option (L). Pressing the right side of the key will assign the talk option (T).

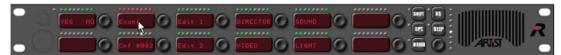

Figure 204: EditConf - Selecting the conference to edit

After you have made all of the changes you wish to make, press "Yes" in the EditConf key. Director will then send the updated configuration to the system. The newly edited conference will now be available.

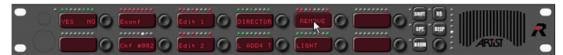

Figure 205: EditConf – Adding and deleting members

It is also possible to remove members from a conference with this function. As before, press the "*EditConf*" key, select a conference, and press the key of the member to be removed as often as needed until "*Remove*" is displayed. Press "*Yes*" to confirm.

The display on the conference key of the removed member changes to "*DynaConf*". This key is thus reserved with a placeholder for when the member is again added to the conference.

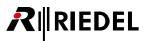

## 3.22 'Edit IFB' Function

With the "*Edit IFB*" Function it is possible to modify IFBs apart from the IFB-Table also on standard panels. All changes are directly adopted to the IFB assignment and to the system.

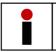

For editing IFB on panels, you can only use 4-wires and 4-wires split Inputs as Mix Minus sources. To use the "*Edit IFB*" function on panels it is not necessary to have a Director-PC connected to the system.

## 3.22.1 Configuration of the 'Edit IFB' Function

Create an IFB-Table in your Director-configuration. Details can be found in chapter "<u>Using the IFB-Tables</u>". Because with the "Edit IFB" Function you can only assign or modify "Mix Minus" sources to predefined IFBs, make sure you have already created some IFBs with outputs assigned in the IFB-Table.

| lame 🔺                     | Input     | Mix Minus | Output    |   | Dim Level  | Number     | Key Label    | Input Gain | Output Gain |
|----------------------------|-----------|-----------|-----------|---|------------|------------|--------------|------------|-------------|
| Interrupted Fold Back 0001 | ۲         | ٠         | 📀 Studio  | • | -18 [dB] ( | •          | l 💿 IFB 0001 |            | 💿 0.0 [dB]  |
| Interrupted Fold Back 0002 | •         | ۲         | 💿 Uplink  | ۲ | -18 [dB]   |            | 2 💿 IFB 0002 |            |             |
| Interrupted Fold Back 0003 | ۲         | ۲         | Backstage | • | -18 [dB]   | •          | 3 💿 IFB 0003 |            |             |
| Interrupted Fold Back 0004 | ۲         | ۲         | 💿 Edit 1  | ۲ | -18 [dB]   | . 🔊        | 1 💿 IFB 0004 |            |             |
| Interrupted Fold Back 0005 | <b>()</b> | ۲         | Monitor 2 | ۲ | -18 [dB]   | 8          | 5 💿 IFB 0005 |            | 💿 0.0 [dB]  |
| Interrupted Fold Back 0006 | •         | ۲         | 0         | • | -18 [dB]   | <b>9</b> 1 | 5 💿 IFB 0006 |            |             |
|                            |           |           | ·         |   |            |            |              |            |             |

Figure 206: Edit IFB – IFB-Table with predefined outputs

Also the "Dim Levels" and "Gain" settings need to be prepared in the IFB-Table.

Open the panel you want to edit IFBs (works only on 1000-, or 2000 series) and create the "*Edit IFB*" function on an empty key. There are no further settings needed to use this function.

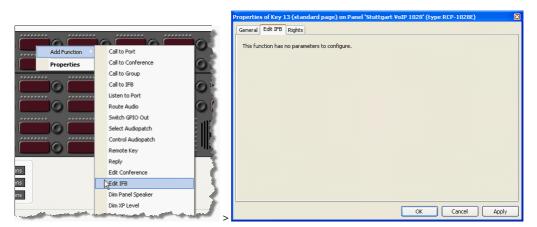

Figure 207: Edit IFB – Add function "Edit IFB"

Now open the IFB-Table by pressing the 🖪 Button.

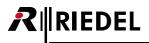

| 🔆 Configuration                                                                     | 66 Live State | AR Relifice Con | TOI Addio                     | auries                                 |                                        |            |             |                 |             |   |
|-------------------------------------------------------------------------------------|---------------|-----------------|-------------------------------|----------------------------------------|----------------------------------------|------------|-------------|-----------------|-------------|---|
| i Director                                                                          |               |                 | ~                             |                                        |                                        |            |             |                 |             |   |
| Adr 2                                                                               | Sound         | Light<br>Uplink |                               | C Edit IFB                             |                                        |            |             |                 | 0           | R |
|                                                                                     | Edit 2        | Edit 1          |                               | 1F8 0002                               |                                        |            |             |                 |             | R |
| ruptible Fold Back                                                                  | 1             |                 |                               |                                        |                                        |            |             |                 | III)'''IZ 🖸 |   |
| Table                                                                               |               |                 |                               | //                                     |                                        |            |             |                 | _           |   |
| ame 🔺                                                                               | input         |                 | utput                         | Dim Level Num.                         |                                        | Input Gain | Output Gain | Online XP-level |             |   |
| Interrupted Fold Back 000<br>Interrupted Fold Back 000<br>Interrupted Fold Back 000 | 02 0          | 0 0             | Studio<br>Uplink<br>Backstage | -18 [dB] 0<br>-18 [dB] 0<br>-18 [dB] 0 | 1 IFB 0001<br>2 IFB 0002<br>3 IFB 0003 | G          | 0.0 [dB]    |                 |             |   |
| Interrupted Fold Back 000                                                           |               | <u> </u>        | Edit 1 (                      | 10[00]                                 | 4 🔘 IFB 0004                           |            |             |                 |             |   |
| Interrupted Fold Back 000<br>Interrupted Fold Back 000                              |               | 0 0<br>0 N-1 0  | Monitor 2 C                   | re[an]                                 | 5 O IFB 0005<br>6 O IFB 0006           | C          | 0.0 [dB]    |                 |             |   |
|                                                                                     |               |                 |                               |                                        |                                        |            |             |                 | >           |   |
| Add                                                                                 | 7             |                 |                               | Clear                                  |                                        | elete      |             | Close           |             |   |

Drag&Drop the predefined IFBs you want to use on the panel to different empty keys of your panel.

Figure 208: Edit IFB – Drag&Drop IFBs

Following Drag&Drop the "*Mix Minus*" sources you want to use to different empty keys. Only 4-wire or 4-wire split ports can be used with the "*Edit IFB*" Function afterwards.

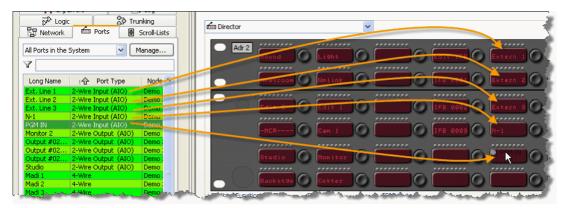

Figure 209: Edit IFB – Add "Mix Minus" ports to the panel

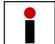

If you are using pure 4-Wires as "*Mix Minus*", you have to configure a "*listen to…*" function for every "*Mix Minus*" key.

That is all you have to do to configure the "Edit IFB" Function.

If you want, you can now also configure other panels with the same functionality.

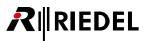

### 3.22.2 Operating the 'Edit IFB' Function

To use now the "*Edit IFB*" Function on a panel, you have to press the key "*Edit IFB*". All available IFBs on this panel will show up with red markers (depending of the settings in the "*Marker Definitions*").

Now press the key with the IFB you want to edit. The marker will change to green.

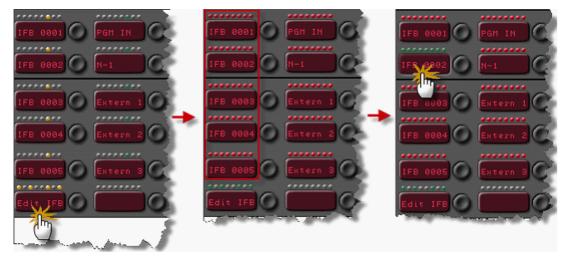

Figure 210: Edit IFB – Selecting an IFB

After the IFB is selected, you can assign the Mix-Minus source to this IFB. Therefore press the key with the source configured. The key will show "*Waiting*" for a short moment. Then the source-key changes to a green marker.

You can always assign just one source to an IFB. If there was another source assigned to this IFB before, it will be deactivated and its marker changes back to red.

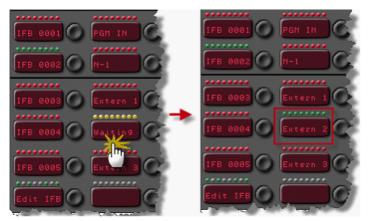

Figure 211: Edit IFB – Assigning of an IFB "Mix Minus"

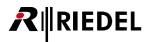

This example shows "*IFB 0002*" with assigned source "*Extern 2*". If you have the "*Edit IFB*" function also configured and activated on other panels with the same sources, you can see the changes immediately on all these panels.

After pressing the "*Edit IFB*" Button, you can also press first a source button. When this source is already assigned to an IFB, the according IFB-key will show a green marker. By pressing now another IFB key, the allocation for this source changes to the selected IFB.

As soon as an IFB assignment has been changed on a panel, the IFB-table shows which port has been changed.

The modified IFB entry will be shown with a  $\bigcirc$  in the <u>IFB-table</u>. The name of the new source port is not yet shown. To display the latest source names assigned to the IFBs, you have to load the system-configuration to your PC by pressing the  $\square \cong$  button.

| FB Table                                                                                                    |          |                                                                                                    |                                         |                                                                                                    |                                  |                                                  |                       |              |                    |
|----------------------------------------------------------------------------------------------------|----------|----------------------------------------------------------------------------------------------------|-----------------------------------------|----------------------------------------------------------------------------------------------------|----------------------------------|--------------------------------------------------|-----------------------|--------------|--------------------|
| Name 🔺                                                                                                    | Input    | Mix Minus                                                                                                    | Output                                  | Dim Level                                                                                                  | Num                              | Key Label                                        | Input Gain            | Output Gain  | Online XP-level    |
| Interrupted Fold Back 0001                                                                                                    |          |                                                                                                    | Studio                                  | • -18 [dB]                                                                                                 | 0 1                              | O IFB 0001                                       |                       | 0.0 [dB]     |                    |
| Interrupted Fold Back 0002                                                                                                    | 0        | and the second second sec | O Uplink                                | -18 [dB]                                                                                                   |                                  | IFB 0002                                         |                       | ,            |                    |
| Interrupted Fold Back 0003                                                                                                    | 0        |                                                                                                    | Backstage                               | -18 [dB]                                                                                                   |                                  | IFB 0003                                         |                       |              |                    |
| Interrupted Fold Back 0004                                                                                                    | 0        |                                                                                                    | C Edit 1                                | -18 [dB]                                                                                                   |                                  | O IFB 0004                                       |                       |              |                    |
| Interrupted Fold Back 0005                                                                                                    | 0        | 0                                                                                                    | O Monitor 2                             | -18 [dB]                                                                                                   |                                  | IFB 0005                                         |                       | O.0 [dB]     |                    |
| Interrupted Fold Back 0006                                                                                                    | 0        | ۲                                                                                                    | 0                                       | -18 [dB]                                                                                                   |                                  | O IFB 0006                                       |                       |              |                    |
| Add                                                                                                    | ) 7      |                                                                                                    |                                         | Clear                                                                                                    |                                  | D                                                | elete                 |              | Close              |
|                                                                                                    |          |                                                                                                    |                                         | _<br>देख ≥                                                                                                 |                                  |                                                  |                       |              |                    |
|                                                                                                    |          |                                                                                                    |                                         | 57 23<br>4                                                                                                 | :                                |                                                  |                       |              |                    |
| B Table                                                                                                    | Innut    | Mix Minus                                                                                                    | Other                                   | Dim Lev                                                                                                    | el Num.                          |                                                  | Innut Ga              | in Outnut Ga | in Online XP-level |
| B Table                                                                                                    | Input    | Mix Minus                                                                                                    | Output                                  |                                                                                                    | el Num.                          |                                                  |                       |              |                    |
| B Table<br>Name A<br>Interrupted Fold Back 0001                                                                                                    |          | 0                                                                                                    | Studio                                  | O -18 [d                                                                                                   | B1 🔘                             | 1 O IFB 000                                      | 1                     | in Output Ga | iB]                |
| B Table<br>Name A<br>Interrupted Fold Back 0001<br>Interrupted Fold Back 0002                                                                                                    | Input    | Mix Minus<br>Ext. Line 2                                                                                                    | Studio<br>2 Uplink                      | -18 [d                                                                                                    | IB] O                            | 1 IFB 000<br>2 IFB 000                           | 1                     |              |                    |
| B Table<br>Name Interrupted Fold Back 0001<br>Interrupted Fold Back 0002<br>Interrupted Fold Back 0003                                                                                              | Input    | 0                                                                                                    | Studio                                  | -18 [d                                                                                                    | 161 O<br>16] O<br>16] O          | 1 O IFB 000                                      | 1<br>2<br>3           |              | iB]                |
| B Table Interrupted Fold Back 0001 Interrupted Fold Back 0002 Interrupted Fold Back 0002 Interrupted Fold Back 0003 Interrupted Fold Back 0004                                                      | <u> </u> | O Ext. Line 2                                                                                                    | Studio<br>2 Uplink<br>Backstage         | -18 [d<br>-18 [d<br>-18 [d<br>-18 [d<br>-18 [d                                                             | 16] O<br>16] O<br>16] O<br>16] O | 1 IFB 000<br>2 IFB 000<br>3 IFB 000              | 1<br>2<br>3<br>4      | b10.0        | B)<br>0.0 [dl]     |
| B Table<br>Name<br>Interrupted Fold Back 0001<br>Interrupted Fold Back 0002<br>Interrupted Fold Back 0003<br>Interrupted Fold Back 0003<br>Interrupted Fold Back 0005<br>Interrupted Fold Back 0005 |          | O Ext. Line 2                                                                                                    | Studio<br>Uplink<br>Backstage<br>Edit 1 | <ul> <li>-18 [d</li> <li>-18 [d</li> <li>-18 [d</li> <li>-18 [d</li> <li>-18 [d</li> <li>-18 [d</li> </ul> | 16] O<br>16] O<br>16] O<br>16] O | 1 IFB 000<br>2 IFB 000<br>3 IFB 000<br>4 IFB 000 | 1<br>2<br>3<br>4<br>5 | b10.0        | B)<br>0.0 [dl]     |

Figure 212: Edit IFB - Display IFB-changes in the IFB-table

You can also modify the source assignment parallel on the IFB-table. When you send the changes to the system, all panels with the "*Edit IFB*" Function enabled will show the latest assignment.

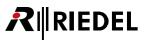

# 3.23 Create and Manage Scroll-Lists

A Scroll-List can consist of up to 1000 different entries. They can include most commands, for example, "*Call to Port*", "*Route Audio*", "*Switch GPI*" etc. One Scroll-List can be assigned to each panel. Using the scroll function of a key, a user can select one of the commands from the Scroll-List directly from the panel. This provides access to a host of commands that might only be needed infrequently without using a large number of keys. It is also possible to assign individual functions a fixed ID number that can be used to activate them directly from a keypad.

Each panel can only have one Scroll-List assigned to it. However, any number of panels can access to the same Scroll-List. A maximum of 100 Scroll-Lists can be created.
 The internal scroll-list of the "Reply" function (last 20 callers) is independent and can be used additionally only for Reply-keys. If the "Scroll enable" flag is activated on a Reply key, the port internally generates an additional dynamic Scroll-List with up to 20 entries just for this key.

Attention: 2300, 3000 and 5000 series control panels DO NOT support Scroll-Lists.

Scroll-List details are found in the 🗟 Scroll-Lists tab of the Navigation Bar.

#### 3.23.1 Adding a New Scroll-List

To create a new Scroll-List, click on the Add... button in the Scroll-Lists tab of the Navigation Bar. This automatically opens a new window where the functions and settings of the list can be defined. To edit an existing list, select the list and press the Edit... button, or double click on the list. Pressing the Delete button will delete the selected list. Please note that Director will not ask you to confirm before deleting a Scroll-List.

A unique name for the Scroll-List can be entered in the "Long Name" field.

| CFIO     If Groups + Confs     Stars       If GF Errors     I Log     Ports     SorolHLists       Image: ScrolHList #1     2 entries     ScrolHList #1     2 entries       ScrolHList #1     2 entries     ScrolHList #1     ScrolHList #1 |              |
|----------------------------------------------------------------------------------------------------|--------------|
| Properties of Scroll-List 'Scroll-List #2'<br>General Usage Rights                                                                                                    | ×            |
| Long Name: Scroll-List #2<br>Members: N., Keymode Dim Label Function<br>You can drag-and-drop objects to this list. For example, drop another Scroll List to co<br>contents here.                                                          | ppy its      |
| Move up<br>Move down Add Edit Scroll List Entry Edit Function OK Cancel                                                                                                    | Delete Apply |
|                                                                                                    |              |

Figure 213: Scroll-Lists – tab and properties of a Scroll-List

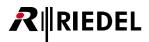

### 3.23.2 Editing Scroll-List Entries and Functions

Functions can be added to or deleted from the Scroll-List in the Scroll-List's properties. To add a new function click the Add... button and choose the desired function from the list. To delete an entry from the list select it and click the Delete button.

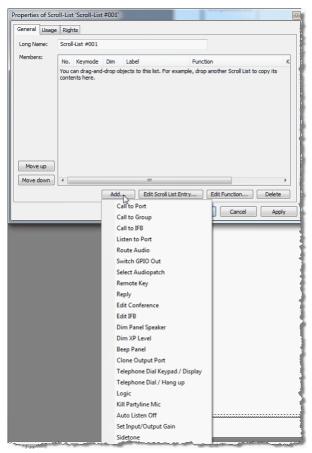

Figure 214: Scroll-Lists – Adding a new function

Standard functions, such as "*Call to Port*", "*Call to Group*", "*Logic*" and "*Switch GPIO*" can also be dragged to the Scroll-List from the corresponding list in the Navigation Bar using Drag & Drop.

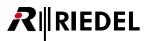

To define or edit a function you have added, select the function and click the Edit Function... button. Confirm your changes with the Apply button to return to the Scroll-List view.

| ong Name: | Scroll-List # | 1          |          |                                                         |                 |
|-----------|---------------|------------|----------|---------------------------------------------------------|-----------------|
| 1embers:  | N Keyr        | mode Dim   | Label    | Function                                                | Keypad Shortcul |
|           | 1 Mome        | entary Yes | Extern 1 | Call to 4Wire #017-Node #1-Net #1 (prio Standard)       | <none></none>   |
|           | 2 Mome        | entary Yes | Extern 2 | Call to 4Wire #018-Node #1-Net #1 (prio Standard)       | <none></none>   |
|           | 3 Mome        | entary Yes | Extern 3 | Call to 4Wire #019-Node #1-Net #1 (prio Standard)       | <none></none>   |
|           | 4 Mome        | entary Yes | Extern 4 | Call to 4Wire #021-Node #1-Net #1 (prio Standard)       | <none></none>   |
|           | 5 Mome        | entarv Yes | Extern 5 | Call to 4Wire #022-Node #1-Net #1 (prio Standard)       | <none></none>   |
|           | 6 Mome        | entary Yes | C3 11    | Call to C3 Beltpack #011-Node #1-Net #1 (prio Standard) | <none></none>   |
|           | 7 Mome        | entary Yes | C3 13    | Call to C3 Beltpack #013-Node #1-Net #1 (prio Standard) | <none></none>   |
|           | 8 Mome        |            | C3 15    | Call to C3 Beltpack #015-Node #1-Net #1 (prio Standard) | <none></none>   |
|           | 9 Mome        | entary Yes | Video    | Call to DCP 1016 (prio Standard)                        | <none></none>   |
|           | 10 Mome       | entary Yes | Line 1   | Call to Line 1 (prio Standard)                          | 004             |
|           | 11 Mome       | entary Yes | Line 2   | Call to Line 2 (prio Standard)                          | 005             |
|           | 12 Mome       | entary Yes | Line 3   | Call to Line 3 (prio Standard)                          | 006             |
|           | 13 Mome       |            | Line 4   | Call to Line 4 (prio Standard)                          | 007             |
|           | 14 Latch      | ing No     | PROG 01  | Listen to PROG 01 (prio Standard)                       | 008             |
|           | 15 Mome       |            | Sound    | Call to RCP 1012 (prio Standard)                        | 002             |
|           | 16 Mome       | entary Yes | Light    | Call to RCP 1028 (prio Standard)                        | 001             |
|           | 17 Mome       | entary Yes | Edit 1   | Call to RCP 2016 (prio Standard)                        | 003             |
|           | 18 Mome       | entary Yes | BP 1012  | Beep Panel RCP 1012                                     | 011             |
|           | 19 Mome       | entary Yes | BP 1028  | Beep Panel RCP 1028                                     | 010             |
|           | 20 Mome       | entary Yes | BP 2016  | Beep Panel RCP 2016                                     | 012             |
|           | 21 Latch      | ina No     | CD>1012  |                                                         | 099             |
| Move up   |               |            |          |                                                         |                 |
| Move down | <             |            |          |                                                         |                 |

Figure 215: Scroll-Lists – example

To adjust the order of the entries, mark an item in the list and click the <u>Move up</u> or <u>Move down</u> buttons.

The corresponding key properties can be adjusted for every item in a Scroll-List. For example, key mode, key label and dim function can be separately set for each list entry. Select an entry in the Scroll-List and press the Edit Scroll List Entry...
button.

| Edit Scroll List e | ntry 🔀                            |
|--------------------|-----------------------------------|
|                    |                                   |
| Key Mode:          | Latching 💉                        |
| Latching Timeout:  | Net Default (currently Permanent) |
| Dim the panel sp   | eaker when this key is activated  |
| Key Label:         | PROG 01 Define automatically      |
| Keypad shortcut:   | 008                               |
|                    |                                   |
|                    | OK Cancel                         |

Figure 216: Scroll-Lists – Edit Scroll-List entry

In addition, each entry in the Scroll-List can be assigned a unique number (*Keypad shortcut*). This number allows the function to be selected by entering the number on a numeric keypad.

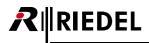

### 3.23.3 Assigning a Scroll-List to a Control Panel

Each control panel, except for the 2300, 3000 and 5000 series panels, can access a single Scroll-List. To assign a Scroll-List to a panel, open the panel and its properties, for example by double clicking on the gray area on the panel view. In the "*General*" tab you can choose a predefined Scroll-List that the panel should be able to access under "*Scroll-List*".

| Properties of Panel 'Port 1.1 - Node #1' (typ<br>General Details 1 Details 2 Trunking GP<br>Long Name: Edit 1                                   |                                                                                                    |
|----------------------------------------------------------------------------------------------------|----------------------------------------------------------------------------------------------------|
| S-char Labels<br>Local: Edit 1<br>Allas:<br>If an Allas is entered, it overrides the<br>8-char local label.                                     | Scrol List:<br>Crosselection><br>Crosselection><br>Scrol-List #001<br>Scrol-List #002<br>Scrol-List #002<br>Scrol-List #002<br>The 2nd channel car be<br>used chapendently or for<br>stereo sound |
| Room-Code: <a href="https://www.code">www.code</a><br>Room-Code<br>Fnable Room-Code<br>For speaker mode<br>Enable Room-Code<br>For headset mode |                                                                                                    |
|                                                                                                    | OK Cancel Apply                                                                                                    |

Figure 217: Scroll-Lists – Panel properties – choosing a Scroll-List

You can also just drag and drop a Scroll-List to a panel.

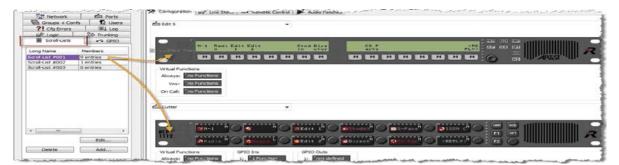

Figure 218: Scroll-Lists – Drag and Drop to panels

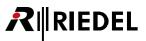

Now individual keys on the control panel can be enabled to access the list. In order to do so, open the properties of a key. In the "*General*" tab the option "*Scroll enable*" must be selected. Any number of keys on a control panel can be set in this way.

You should only activate the scroll function on empty keys, since after the first time something is selected from the Scroll-List the original functions on the key will be overwritten. The last function chosen from the list will remain even after a node reset.

| roperties of Key 11 (<br>General Rights | standard page) on Panel 'Edit 1' (ty | ype RCP-1012E)  |   |
|-----------------------------------------|--------------------------------------|-----------------|---|
| Key Label                               | ☑ Define automatically               | ly              |   |
| Key Mode:                               | Momentary (PTT)                      | •               |   |
| Latching Timeout:                       | Net Default (currently Permanent)    | Y               |   |
| Radio Button:                           | <none></none>                        | •               |   |
| Action when muted                       | key is pressed:                      |                 |   |
| Unmute on key act                       | eaker when this key is activated     | •               |   |
|                                         |                                      | OK Cancel Apply | , |

Figure 219: Scroll-Lists – Properties of a key – scroll enable

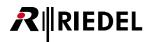

### 3.23.4 Scroll-Lists - Panel Operation

To show the keys on a panel that have scroll capabilities, press the master volume control. The displays of any key that can scroll will change to "*SCRL KEY*". To select an entry from a Scroll-List, double click on the volume control next to the key where you want the function to be assigned. Functions can be selected in different ways:

- searching alphabetically by name
- using a keypad
- by type of function

#### 3.23.4.1 Alphabetical Search

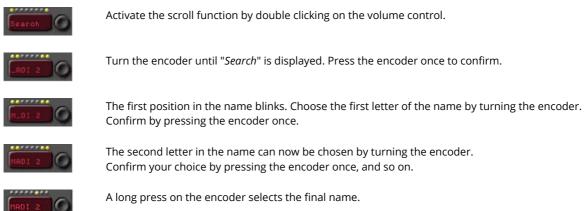

> The function can be used now.

#### 3.23.4.2 Selection via Keypad

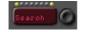

Activate the scroll function by double clicking on the volume control. Turn the encoder until "*Search*" is displayed.

|   | 2 | 3 |   | M1 M5 |  |
|---|---|---|---|-------|--|
| 4 | 5 | 6 | Ρ | M2 M6 |  |
| 7 | 8 | 9 | R | M3 M7 |  |
| * | 0 |   | S | M4 M8 |  |

Type an assigned "*Keypad Shortcuts*" number into the keypad (or on panel keys configured as a keypad).

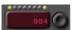

The number will be displayed directly on the scroll key.

As soon as the number has been correctly identified, the corresponding function will be automatically assigned to the key.

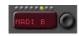

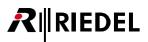

## 3.23.4.3 Selection by Function Type

| Search   | Activate the scroll function by double clicking on the volume control.<br>Choose the function type by turning the encoder. |
|----------|----------------------------------------------------------------------------------------------------|
| C2 Port  | "C2 Port" means "Call to Port".                                                                                            |
| L2 Port  | "L2 Port" means "Listen to Port".                                                                                          |
| C2 Group | "C2 Group" means "Call to Group".                                                                                          |
|          | <i>"Logic</i> " means select a logic source.<br>Confirm by pressing the encoder once.                                      |
| HADI 4   | Choose an available function by turning the encoder.                                                                       |
| HADI 4   | Confirm by pressing the encoder once.                                                                                      |
|          |                                                                                                    |

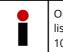

On 2000 series control panels the click function of the encoder is activated with the "*SCR*" key. To scroll in a list on these panels use the master volume control. The rest of the procedure is identical to that of the 1000 series panels.

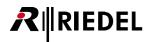

## 3.24 Logic Functions

Logic functions offer the possibility to implement and combine various functions system wide based on particular conditions. Each logic function can have up to 8 input variables that can be connected to one another by logic gates as required. These inputs lead to a logic output which can activate one or more system actions, for example GPI outputs, audio routes, signalizations, the activation of keys, further logic functions, etc. In a logic function, inputs (logic sources) and outputs (logic destinations) are differentiated according to Boolean logic definitions. The logic inputs of a function can be, for example, a GPI input, a Vox function, or a key press anywhere in the system.

#### 3.24.1 Logic Workspace

In order to add or edit a logic function, click on the  $\overline{\mathfrak{W}^{\mathsf{b}}}$  Logic tab in the <u>Navigation Bar</u>. Next, the inputs and outputs of the logic function must be defined. Click on <u>Add Dst...</u> to add a logic output in which the actual logic function will be built. A window opens where you must select a node that will process the logic function. The logic function can also be given a unique name.

| B Net         | twork  | 6                                   | Ports      |
|---------------|--------|-------------------------------------|------------|
| Scroll-Lists  | 🕶 GPIO | Groups + Cont                       |            |
| ?! Cfg Errors | ≣↓ Log | j <sup>,</sup> D <sup>,</sup> Logic | 🔉 Trunking |
| 7             |        |                                     | -          |
| 11 Status     | Type   | Long Name                           | Node       |
|               |        |                                     |            |
|               |        |                                     |            |
|               |        |                                     |            |
|               |        |                                     |            |
|               |        |                                     |            |
|               |        |                                     |            |
|               |        |                                     |            |
| < III         |        |                                     | 4          |
| Edit          | Delete | Add Dst                             | Add Src    |

Figure 220: Logic – Logic tab

| Select Node |    | x      |
|-------------|----|--------|
| Node #1     |    | •      |
|             | OK | Cancel |

Figure 221: Logic – Selection of a node

Since a node can only manage up to a **maximum** of **64 logic functions**, the individual logic functions must be assigned to a specific node. It is not relevant whether or not the logic inputs and outputs are actually carried out on the node assigned. It is only being defined which CPU on the fiber ring makes the necessary calculations for the function.

Create the desired number of logic inputs using the Add Src... button.

| Properties of Log | jic Source 'Logic Source #001' |
|-------------------|--------------------------------|
| General Usage     | 1                              |
| Long Name:        | Logic Source #001              |
| 8-char Label:     | LgSrc#01                       |
| Enable for        | Event use                      |
|                   |                                |
|                   |                                |
|                   |                                |
|                   |                                |
|                   |                                |
|                   | OK Cancel Apply                |

Figure 222: Logic – Properties of a Logic Source

In the "*Properties of Logic Source...*" window you can give the entry a unique long name as well as a display name. The "*Enable for Event use*" is only for use in conjunction with the optional "Events" special feature. See chapter "Event: Logic Source".

Double clicking on a destination will display a white piece of paper with a pink box in the Workspace. This box represents the output of the logic function. Using Drag & Drop, pull the desired logic sources from the table to the workspace. Later, you can create the actual logic function with the help of logic gates.

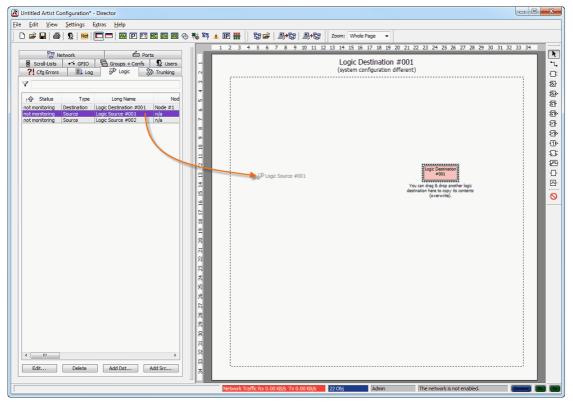

Figure 223: Logic – Drag & Drop a logic source

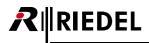

### 3.24.2 Logic Gates

The logic gates can be selected in the logic function Workspace. The following functions are available:

| K            | Pointer, to move items and lines                        |
|--------------|---------------------------------------------------------|
| ٦.           | Create a new connection                                 |
| 1            | Connection Splitter                                     |
| <b>&amp;</b> | AND gate                                                |
| <b>&amp;</b> | NAND gate                                               |
| 1            | OR gate                                                 |
| <b>1</b>     | NOR gate                                                |
| 1            | XOR gate                                                |
| <b>D</b>     | XNOR gate                                               |
| -1Þ          | NOT gate                                                |
| 5            | D-Flipflop                                              |
| F            | Monoflop (from 100ms to 24h, optionally retrigger able) |
| ₽            | NOP gate (No Operation)                                 |
| ₽            | Clock generator (adjustable from 125ms–24h)             |

| NA | IN B | AND | 100 NAND | OR | NOR | XOR | XNOR | NOT |
|----|------|-----|----------|----|-----|-----|------|-----|
| 0  | 0    | 0   | 1        | 0  | 1   | 0   | 1    | 1   |
| 0  | 1    | 0   | 1        | 1  | 0   | 1   | 0    |     |
| 1  | 0    | 0   | 1        | 1  | 0   | 1   | 0    | 0   |
| 1  | 1    | 1   | 0        | 1  | 0   | 0   | 1    |     |

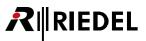

## 3.24.3 Building a Logic Function

Click on one of the logic gate buttons. The selected gate will be highlighted. Move the mouse pointer to the workspace. The pointer changes to a + crosshair cursor. Click once on the workspace to place the gate in particular place. If you click again somewhere else, another gate will be placed there as well. If there is not enough room to place an object the mouse pointer will change to  $+^{\circ}$ . To select another kind of gate, click on it and place it on the workspace.

To move a gate you placed earlier, choose the 📐 button, click on the gate and hold the mouse button down. You can now move the element as you wish. Letting go of the mouse button places the gate in its new position.

To delete an element, right click on it and choose "Delete Logic Gate".

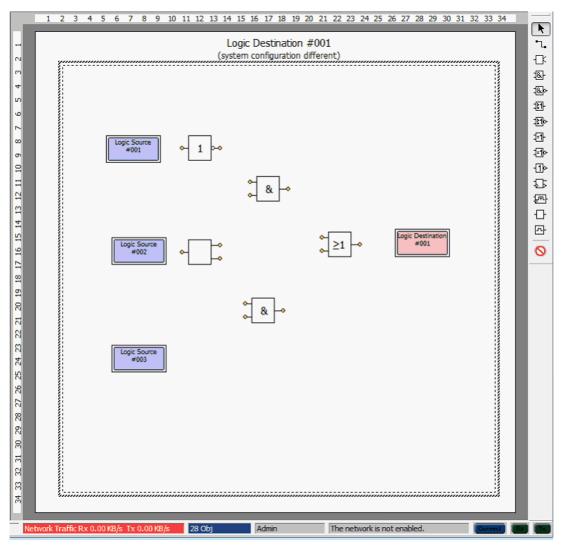

Figure 224: Logic – Building a logic function

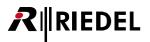

Select the 🔁 symbol to connect the various logic elements with one another.

The word "From" appears on the mouse pointer in black. As soon as you place the pointer on an available output of a

source or gate, the "*From*" changes to green . Click with the mouse and a line will be docked to the output and the pointer label changes to "*To*". As soon as you place the pointer over an available input, the "*To*" becomes green. Another mouse click then creates the connection between the output and input.

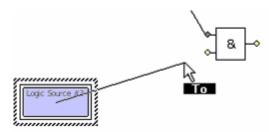

Figure 225: Logic – Creating a new connection

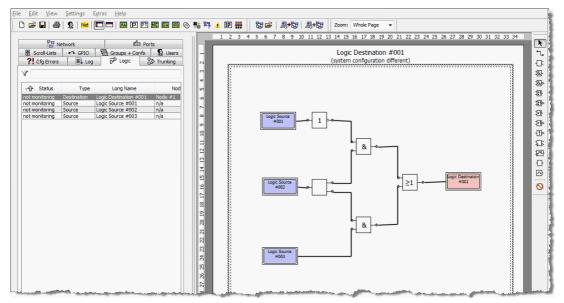

Figure 226: Logic – Logic Workspace

By selecting the 📐 symbol you can select and move an element or connection.

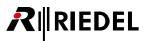

Additional parameters can be set for the logic gates "*Clock*" und "*Monoflop*". Right mouse click on the gate and choose "*Properties*".

| Properties of Logic Gate Monoflop                                                                                                    | 3 |
|----------------------------------------------------------------------------------------------------|---|
| General     Image: Control of the set of the set of | 3 |
| OK Cancel Apply                                                                                                    | ] |

In the properties of the monoflop you can set its hold time in ms. In addition, with the "*Retrigger extends time*" you can extend the hold time by triggering the monoflop again.

Figure 227: Logic – Properties of a Monoflop

## 3.24.4 Assigning Actions to a Logic Function

After the logic function has been built it must still be defined what happens when the conditions are fulfilled. Functions are added to a logic destination with a right mouse click and selecting "*Add Function*" just like when programming a control panel key or Virtual Function. You can add functions to a logic destination either in the logic list or on the Workspace.

A maximum of **32 functions** can be carried out by a single logic function. The configured function will be displayed in the "*Function*" column of the logic tab.

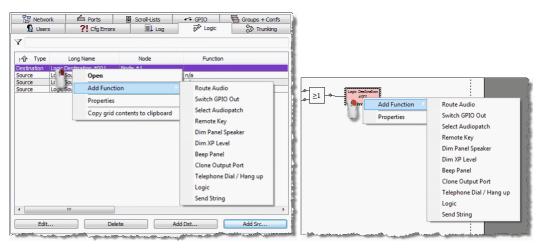

Figure 228: Logic – "Add Function" on a logic destination

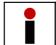

The functions "*Call to Port*", "*Call to Conference*" and "*Listen to Port*" are not available on logic functions since a logic function is not a physical port but rather a type of virtual function.

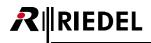

#### 3.24.5 Logic Status Live View

Up from Version 6.40, the actual status of every Logic source and destination is displayed in real-time in the Logic tab, when the Director is connected to the Artist-System. When a source or a destination is activated, it shows a green background in the Logic list.

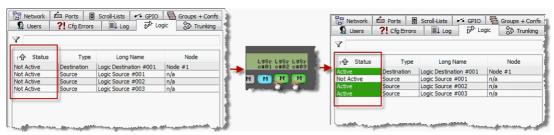

Figure 229: Logic – Live Status

Also you can display the current status of a logic circuit. Therefore double click on a destination to open the Logic function in the workspace of the Director. In the list with the logic gates you can activate the live status function for the selected logic. Just press the button • to activate the live state.

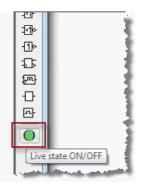

Figure 230: Logic – Live State On/Off Button

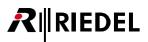

When the live state is activated, you can now see in real-time all activated elements of the logic circuit in green. This allows also a very quick and easy way to check the complete logic and see how the gates are working.

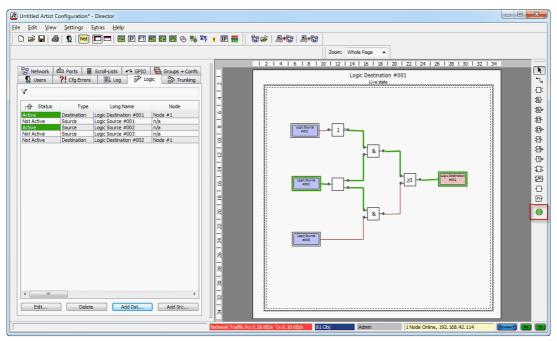

Figure 231: Logic – Live State

When the Director is not connected to an Artist system or the Logic does not exist yet in the online configuration, the live state button is shown as  $\circ$ . So the live mode is not available for this logic.

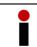

The Live-State mode needs to be reactivated manually, every time when you are changing to another logic destination.

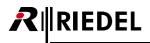

### 3.24.6 Creating a Makro

Logic functions offer the possibility to quickly and easily create macros. Macros can be used if several functions need to be carried out for every key press on a control panel, for example switching a particular GPI, dimming a panel speaker and activating a particular signalization. All of these functions can be combined together in a single logic destination. This saves lots of time when configuring the system. Changes to the macro can also be made very quickly and only in one place.

- Create a new logic destination with a unique name
- Create a new logic source with the same name as the destination
- Create a logic function by double clicking on the new destination in the logic list
- Connect the output of the new source directly with the input of the destination

| Makro Keypress | Makro Keypress |
|----------------|----------------|
|                |                |

Figure 232: Logic – Macro logic

- At the destination add the functions that should be carried out using the "Add Function" command.
- Open a panel that should carry out these functions and add the source for the macro function to the desired keys either by drag & drop or "Add Function" > "Logic".

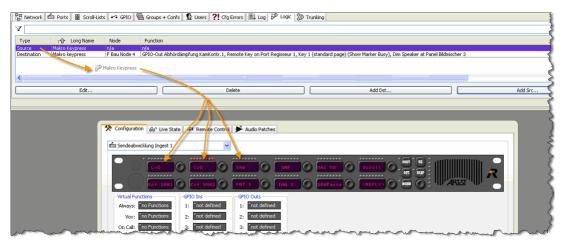

Figure 233: Logic – Macro sources programmed to panel keys

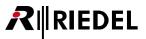

# 3.25 Logging System Activity 'Director Log'

Director allows all system activities to be logged. This can be accomplished visually in Director and can be saved to a hard drive, if desired. The log offers a rich overview of the current system status and records all system activity during normal operation. In the case of system problems, the log file offers a good way to localize the issue. System <u>Alarms</u> are shown in red.

| - 🚼 N    | etwork        | Derts                 | Scroll-Lists             | ;    |
|----------|---------------|-----------------------|--------------------------|------|
| • • G    |               | Groups + Confs        | 👷 User                   | s    |
| ?! Cfg   |               | Log N <sup>D</sup> Lo |                          |      |
| a r cig  |               | De D                  | ugic 🦷 iraink            | ing  |
| Time     | Source        | Message               |                          | ^    |
| 04:20:12 | Configuration | 1: Saving the co      | nfiguration changes t    | 0    |
| 04:20:12 | Configuration | 2: Locking the O      | nline Configuration      |      |
| 04:20:12 | Configuration | 3: Locking the no     | de with the lowest a     | dc   |
| 04:20:12 | Configuration | 4: Locking the of     | her nodes                |      |
| 04:20:12 | Configuration | 5: Loading the o      | nline configuration      |      |
| 04:20:12 | Configuration | 6: Modifying the      | configuration            |      |
| 04:20:12 | Configuration | Removed from t        | he Online Configuratio   | ог   |
| 04:20:12 | Configuration | Removed from t        | he Online Configuratio   | ог   |
| 04:20:12 | Configuration | Updating Function     | n (Call to Conference    | e)   |
| 04:20:12 | Configuration | Updating Key 11       | (standard page) on I     | Se . |
| 04:20:12 | Configuration | Updating Key 5 (      | standard page) on Pa     | аг   |
| 04:20:12 | Configuration | Updating Confer       | ence 'Director / DA', 8  | в    |
| 04:20:12 | Configuration | Added to the Or       | line Configuration Fu    | nc   |
| 04:20:12 | Configuration | 7: Building the co    | onfiguration file set to | 2 5  |
| 04:20:12 | Configuration |                       |                          |      |
| 04:20:12 | Configuration | 9: Sending the c      | onfiguration files, pha  | as   |
| 04:20:12 | Configuration | 10: Sending the       | configuration files, ph  | Ъ    |
| 04:20:12 | Configuration | 11: Sending the       | configuration files, ph  | ъ    |
| 04:20:12 | Configuration | 12: 0 of 6 target     | s completed.             |      |
| 04:20:12 | Event         | Del XP s=(1/18,       | panel 34), d=(1/18, p    | ъc   |
| 04:20:12 | Event         |                       | panel 34), d=(1/18, p    |      |
| 04:20:12 | Event         |                       | panel 34), d=(1/18, p    |      |
| 04:20:12 |               |                       | anad 24) d=/1/10         | ×    |
| <        |               |                       | 2                        |      |

Figure 234: Logging – Log tab

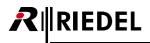

#### 3.25.1 Log Settings

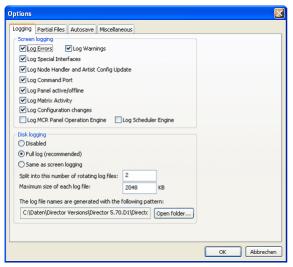

Choose "Settings" > "Options" in Director. The log settings can be accessed in the "Logging" tab. You can set which information will be displayed in "Screen logging" and which information will be saved to disk in "Disk logging".

Figure 235: Logging – Settings / Options / Logging

| Screen logging                         |                                                                  |
|----------------------------------------|------------------------------------------------------------------|
| Log Errors                             | Logs hardware errors                                             |
| Log Warnings                           | Logs warnings                                                    |
| Log Special Interfaces                 | Logs the optional software special features                      |
| Log Node Handler /Artist Config Update | Logs configuration changes                                       |
| Log Command Port                       | Logs the Director connection to Artist                           |
| Log Panel active/online                | Logs the port status (online/offline)                            |
| Log Matrix Activity                    | Logs matrix activities (every key press, GPI, etc.)              |
| Log Configuration changes              | Logs configuration changes                                       |
| Log MCR Panel Operation Engine         | Logs MCR panel operations (optional)                             |
| Log Scheduler Engine                   | Logs automatic times (optional)                                  |
|                                        |                                                                  |
| Disk logging                           |                                                                  |
| Disabled                               | The log file will not be saved                                   |
| Full log (recommended)                 | Saves all log file details, independent of screen login settings |
| Same as Screen logging                 | Only saves the log details that are set in screen logging        |
| Split into number of rotating files    | Maximum number of log files (FIFO principle) (recommended: 6)    |
| Maximum Size of each log file          | Size of individual log files (recommended approx. 10000kB)       |

The log-files are stored as "Director-Uxx.txt" files in the same folder, the Director is started from.

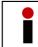

When you want to open several instances of Director on the same Computer, the "*Disk logging*" needs to be *disabled* or you have to copy and start the different Directors from different folders of your hard disk.

# 3.26 Node and Client Logging

In addition to the Director log, you can transfer the internal log files of individual system cards to the PC. Each CPU and every client card generates its own log information recording the condition and internal processes of the card. In the case of system errors this information is very important and is used to find the cause of the problem. Director must be connected to the system to access the files.

Open the "Artist - Online View" with the <sup>2</sup> button or select "View" > "Artist - Online View" in the menu.

| Artist - Online | e View                   |                                  |                       |                               |                   |                     |                          |                 |                  |
|-----------------|--------------------------|----------------------------------|-----------------------|-------------------------------|-------------------|---------------------|--------------------------|-----------------|------------------|
| Artist nodes d  | etected                  | 1                                |                       |                               |                   |                     |                          |                 |                  |
| Туре            | Node                     | Description                      | Clock Master          | Trunk Controller              | Ethernet Hub      | FW Version          |                          | Connection to I | this Director    |
| Artist 32       | 3                        | ARTIST 32                        | Yes                   | Yes                           |                   | 7.00.N1             | Т                        | CP/IP on Node   | 's TCP port 8192 |
| Artist 64       | 2                        | ARTIST 64                        |                       |                               |                   | 7.00.N1             |                          | /ia Node 3      |                  |
| Artist 128      | 4                        | ARTIST 128                       |                       |                               |                   | 7.00.N1             | ۷                        | /ia Node 3      |                  |
|                 |                          |                                  |                       |                               |                   |                     |                          |                 |                  |
|                 |                          |                                  |                       | Write L                       | og Data Node f    | Frame EEPROM)       | Update Firmware (all dev | vice types)     | Node properties  |
| Components o    | detected                 | in the selected node:            |                       |                               |                   |                     |                          |                 |                  |
| Position        | 1                        | Гуре                             | Version               |                               |                   |                     |                          | IPv4 Addre      | 55               |
| Bay 1           | T                        | ype 0x7 - "CAT5-108 (8 Chann   F | /W 7.00.A12, Boot     | B3.00, Emerg E2.30            |                   |                     |                          |                 |                  |
| Bay 2           | Т                        | ype 0x5 - "COAX-108 (8 Chann F   | /W 7.00.A12, Boot     | B3.00, Emerg E2.30            |                   |                     |                          |                 |                  |
| Bay 8           | Т                        | ype 0x33 - "AE567-108-G2" F      | /W 7.00.A12, Boot     | B3.00, Emerg E2.30,           | Aes67Ctrl 1.00, 3 | XenonPtp 1.0.4, AES | 67-108_FPGA_BITFILE      | . 192.168.42    | .120             |
| PSU 1           |                          | ower Supply                      |                       |                               |                   |                     |                          |                 |                  |
| PSU 2           |                          | ower Supply                      |                       |                               |                   |                     |                          |                 |                  |
| Channel 0xD     | 1 (   D                  | Virector V                       | /er. 7.00.D1 , User < | <another config=""></another> |                   |                     |                          | 192.168.42      | .1:55058         |
|                 |                          |                                  |                       |                               |                   |                     |                          |                 |                  |
| •               |                          |                                  | I                     | "                             |                   |                     |                          |                 | ÷.               |
|                 | Client Card EEPROM Close |                                  |                       |                               |                   |                     |                          |                 |                  |

Figure 236: Logging - Artist - Online View

- Make sure that disk logging is activated (Settings/Options/Logging).
- Make sure that the file size of the log file is large enough (recommended: 6 files at 10MB).
- Click the Write Log Data button. The system begins to read the log files of each individual card and saves them.

| Transfer of Log-, Debugdata |        | × |
|-----------------------------|--------|---|
| 48 of 422 tasks completed   |        |   |
|                             |        |   |
|                             |        |   |
|                             |        |   |
|                             | 11 %   |   |
|                             | Cancel |   |

Figure 237: Logging – Transfer of Log

This process can take several minutes, depending on the size of the system.

All log information will now be saved in the Director Log file in the same directory as Director.

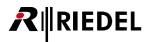

# 3.27 Resolving Configuration Errors

During the configuration process small mistakes can occur, such as creating undefined functions. Since such errors could have unknown effects on the system, Director provides a central list of all configuration errors.

Downloads and any changes to the current system are blocked if there are any unresolved configuration errors. Each error reported must be corrected and removed from the error list prior to the software allowing a download or update to take place. Following Error-message pops up in this case:

| Error | ×                                                                                                    |
|-------|----------------------------------------------------------------------------------------------------|
| 8     | The configuration contains errors and cannot be sent, please see the<br>Configuration Errors window for details. |
|       | ОК                                                                                                    |

Figure 238: Cfg Error message

|   | ſ | 🗄 Network 🧰 Ports 🗑 Scroll-Lists 🛹 GPIO 👹 Groups + Confs 🕵 Users <b>?!</b> Cfg Errors                                | El Log p→ Logic 🖷 Trunking                                 |   |
|---|---|----------------------------------------------------------------------------------------------------|------------------------------------------------------------|---|
|   |   | Misconfigured Object                                                                                                 | Error Description                                          | 1 |
|   |   | Node 'Artist 64'                                                                                                    | Each Node must contain at least one node controller card 🐇 |   |
|   |   | Function (Switch GPIO Out) on 'Key 9 (standard page) on Panel 'Studio 1 - VTR' (Type RCP-3016P)'                     | GPIO-Out must be specified.                                | 1 |
|   |   | Call to <undefined> on 'Key 8 (standard page) on Panel 'Studio 1,; Audio Control Room' (type RCP-1028E)'</undefined> | Destination Panel must be specified.                       | 1 |
| ļ | s | Manual Andrew Manual Constraint and the                                                                              | Communition and the second                                 |   |

Figure 239: Cfg Errors – Navigation Bar – Configuration Errors tab

Clicking on the <u>Navigation Bar</u> "Cfg Errors" **?!** Cfg Errors tab displays any configuration errors that have been detected and are unresolved.

The width of each column can be adjusted in order to read the complete error descriptions. Move the mouse pointer to the edge of a column. The pointer changes to a +. Hold the left mouse key pressed and drag the column to the desired width. The table is divided into two columns. The first column describes the exact position of the configuration error and the second describes the problem.

Double click on an entry to open the properties window of the misconfigured object directly. You can then correct the problem.

As soon as the configuration error is corrected it disappears from the Cfg-Errors tab. Repeat this process for all further errors in the Cfg-Errors list.

Only when all configuration errors have been corrected can the configuration be sent to the system.

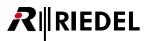

## 3.28 Monitor 'Live State'

Director offers the possibility to monitor all panels connected to the system in real-time using "*Live State*". For example, this feature gives an exact picture of current volume settings and key presses for control panels. Director only offers a visual monitoring of a port. The audio to and from a port cannot be monitored.

Communication and functions between ports are normally accompanied by a signalization on the panel. All incoming and outgoing calls plus other active functions can be monitored on the basis of their signalization. Even the current state of the function keys, like "*Shift*" or "*HS*", is displayed in real-time. This allows problems to be quickly found, such as a pressed "*HS*" key when no headset is connected. The monitoring can be carried out from any PC that has Director and that is connected via Ethernet with the Artist system. There is no limit to the number of PCs that can monitor the same port at the same time.

#### Panel Workspace

The "Live State" 🚧 monitoring mode is accessible from the configuration view of a port.

| 4-Wire 1<br>4-Wire 2<br>Beltpack Partyline                                                                                                    | Ports B s                    | Trunking<br>icroll-Lists<br>Manage<br>Node |    |
|----------------------------------------------------------------------------------------------------|------------------------------|--------------------------------------------|----|
| Long Name           3000 Series Panel         I           4-Wire 1         I           9-Wire 2         I           Betpack Partyline         I            | Port Type<br>RCP-3016P       | Node                                       |    |
| Long Name         I           3000 Series Panel         I           4-Wire 1         -           4-Wire 2         -           Beltpack Partyline         - | RCP-3016P                    |                                            | ī. |
| 3000 Series Panel         I           4-Wire 1         4           4-Wire 2         4           Beltpack Partyline         6                               | RCP-3016P                    |                                            |    |
| 4-Wire 1 4<br>4-Wire 2 4<br>Beltpack Partyline 6                                                                                                    |                              |                                            | F  |
| 4-Wire 2<br>Beltpack Partyline                                                                                                    | 4 115 (ATO)                  | Artist 64                                  | 2  |
| 4-Wire 2<br>Beltpack Partyline                                                                                                    | 4-Wire (AIO)                 | Artist 64                                  |    |
| Beltpack Partyline                                                                                                    | 4-Wire (AIO)                 | Artist 64                                  | 3  |
|                                                                                                    | C3 Beltpack                  | Artist 64                                  | 5  |
| Default Remote Panel                                                                                                    | RCP-1012E                    | Artist 64                                  | 5  |
| Director I                                                                                                    | DCP-1016E                    | Artist 64                                  | 2  |
| ISDN Codec                                                                                                    | Telephone codec              | Artist 64                                  | 5  |
| Master Control Room                                                                                                    | RCP-2016P                    | Artist 64                                  | 2  |
| MCR Measure Output                                                                                                    | 2-Wire Output (AIO)          | Artist 64                                  | 3  |
|                                                                                                    | 4-Wire (AIO)                 | Artist 64                                  | 3  |
|                                                                                                    | 4-Wire (AIO)                 | Artist 64                                  | 3  |
|                                                                                                    | 2-Wire Input (AIO)           | Artist 64                                  |    |
| Programm 2                                                                                                    | 2-Wire Input (AIO)           | Artist 64                                  | 3  |
| Speaker                                                                                                    | 2-Wire Output (AIO)          | Artist 64                                  | 3  |
| Studio 1 - Audio Control Room                                                                                                    | RCP-1028E                    | Artist 64                                  | 5  |
| Studio 1 - Cameras                                                                                                    | 4-Wire (AIO)                 | Artist 64                                  | 3  |
| Studio 1 - IFB 1                                                                                                    | 4-Wire (AIO)                 | Artist 64                                  | 3  |
| Studio 1 - Light Operator                                                                                                    | DCP-2016P                    | Artist 64                                  | 5  |
| Studio 1 - Video Control Room                                                                                                    | RCP-1012E                    | Artist 64                                  | 5  |
|                                                                                                    | RCP-3016P                    | Artist 64                                  | 2  |
|                                                                                                    | DCP-1016E                    | Artist 64                                  | 5  |
|                                                                                                    | DCP-2116P                    | Artist 64                                  | 5  |
|                                                                                                    | 4-Wire (AIO)                 | Artist 64                                  | 7  |
|                                                                                                    | 4-Wire (AES)                 | Artist 64                                  | 5  |
|                                                                                                    | 4-Wire (AES)                 | Artist 64                                  |    |
|                                                                                                    | 4-Wire (AES)                 | Artist 64                                  |    |
|                                                                                                    | 4-Wire (AES)                 | Artist 64                                  |    |
| TelLine - New York ·<br>TelLine 01 ·                                                                                                    | 4-Wire (AES)<br>4-Wire (AES) | Artist 64<br>Artist 64                     | 5  |

Figure 240: Panel live state - workspace with panel configuration

Double click on the port you wish to open in the port or network lists found in the <u>Navigation Bar</u>. The port will be opened on the right side of Director and the configuration view shown.

A second port can also be displayed below the first by selecting it from the drop down list or by dragging it to the list from the **Navigation Bar** using Drag & Drop.

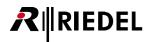

#### Switching to Live State monitoring

The control panel worksheet contains four tabs that are used for different modes of operation or programming. Depending on the user rights, fewer tabs may be available. If you cannot see all four tabs, please contact your Artist system administrator.

Select the tab def Live State to switch to the monitoring view. The panel opens in real-time view. As long as Director is connected to the system, you possess the necessary user rights, and the panel is online this tab will show the current state of the panel. If you have opened a second port in the Workspace its live state will be shown as well.

The panel will now be displayed with all of its current actions, volume levels and signalizations. The status of the Virtual Functions and GPIOs will also be displayed. If one of these functions is active it will be indicated by a small red signal next to the function.

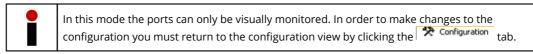

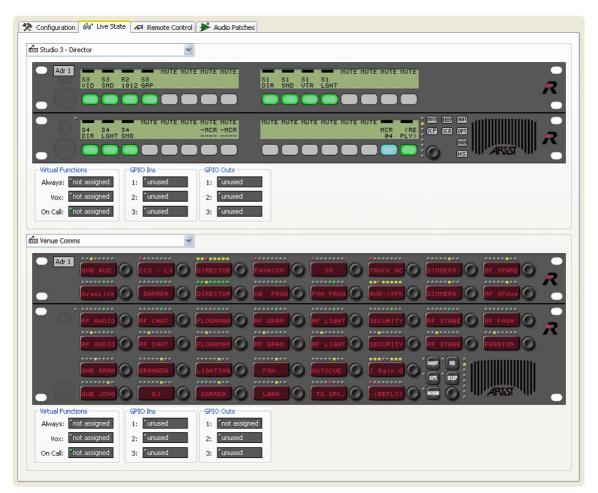

Figure 241: Panel live state - Live state monitoring

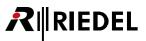

## 3.29 Remote Control of a Port

Using Director and the Remote Control tab it is possible to monitor and remotely control every port in the system in real time. The panel can be operated completely online, as if you were sitting directly before it. However, only the panel hardware can be monitored and controlled. The audio to and from the control panel is not available in Director.

Communication and functions between ports are normally accompanied by a signalization on the panel. All incoming and outgoing calls plus other active functions can be monitored on the basis of their signalization. Even the current state of the function keys, like "*Shift*" or "*HS*", is displayed in real-time. This allows problems to be quickly found, such as a pressed "*HS*" key when no headset is connected, or muted incoming audio. The monitoring can be carried out from any PC that has Director and that is connected via Ethernet with the Artist system. There is no limit to the number of PCs that can monitor the same port at the same time.

#### **Panel Workspace**

The Remote Control monitoring is accessible from the configuration view of a port.

| ri GPIO 🛛 🛱 Gro               | ups + Confs         | 👷 Users      |                                                               |
|-------------------------------|---------------------|--------------|---------------------------------------------------------------|
| ?! Cfg Errors                 | Dr Logic            | Trunking     | 🛠 Configuration 🔗 Live State 🔎 Remote Control 🗲 Audio Patches |
|                               |                     | icroll-Lists |                                                               |
|                               |                     | CONCISCS     | 🖆 Studio Berlin 🗸 🗸                                           |
| All Ports in the System       | ¥ [                 | Manage       |                                                               |
| 8                             |                     |              | Sant IS :                                                     |
| 1 - Long Name                 | Port Type           | Node F       |                                                               |
| 3000 Series Panel             | RCP-3016P           | Artist 64 2  | OPT. BEEP                                                     |
| 4-Wire 1                      | 4-Wire (AIO)        | Artist 64 3  |                                                               |
| 4-Wire 2                      | 4-Wire (AIO)        | Artist 64 3  |                                                               |
| Beltpack Partyline            | C3 Beltpack         | Artist 64 5  |                                                               |
| Default Remote Panel          | RCP-1012E           | Artist 64 5  |                                                               |
| Director                      | DCP-1016E           | Artist 64 2  |                                                               |
| ISDN Codec                    | Telephone codec     | Artist 64 5  |                                                               |
| Master Control Room           | RCP-2016P           | Artist 64 2  |                                                               |
| MCR Measure Output            | 2-Wire Output (AIO) | Artist 64 3  |                                                               |
| Monitor Port 1                | 4-Wire (AIO)        | Artist 64 3  |                                                               |
| Monitor Port 2                | 4-Wire (AIO)        | Artist 64 3  |                                                               |
| Programm 1                    | 2-Wire Input (AIO)  | Artist 64 3  |                                                               |
| Programm 2                    | 2-Wire Input (AIO)  | Artist 64 3  |                                                               |
| Speaker                       | 2-Wire Output (AIO) | Artist 64 3  |                                                               |
| Studio 1 - Audio Control Room | RCP-1028E           | Artist 64 5  |                                                               |
| Studio 1 - Cameras            | 4-Wire (AIO)        | Artist 64 3  |                                                               |
| Studio 1 - IFB 1              | 4-Wire (AIO)        | Artist 64 3  |                                                               |
| Studio 1 - Light Operator     | DCP-2016P           | Artist 64 5  | R                                                             |
| Studio 1 - Video Control Room | RCP-1012E           | Artist 64 5  |                                                               |
| Studio 1 - VTR                | RCP-3016P           | Artist 64 2  | Virtual Functions GPIO Ins GPIO Outs                          |
| Studio Berlin                 | DCP-1016E           | Artist 64 5  |                                                               |
| Studio Sydney                 | DCP-2116P           | Artist 64 5  | Always: not assigned 1: unused 1: unused                      |
| Talent                        | 4-Wire (AIO)        | Artist 64 7  | Vox: not assigned 2: unused 2: unused                         |
| TelLine - London              | 4-Wire (AES)        | Artist 64 5  | Vox: not assigned 2: unused 2: unused                         |
| TelLine - New York            | 4-Wire (AES)        | Artist 64 5  | On Call: not assigned 3: unused 3: unused                     |
| TelLine 01                    | 4-Wire (AES)        | Artist 64 5  | of can be daughed of anabod                                   |
| TelLine 02                    | 4-Wire (AES)        | Artist 64 5  |                                                               |
| <                             |                     | >            | X <no selection=""></no>                                      |
| 27 elements                   |                     |              |                                                               |
|                               |                     |              |                                                               |

Figure 242: Remote Control – Panels tab with panel workspace

Double click on the port you wish to open in the port or network lists found in the <u>Navigation Bar</u>. The port will be opened on the right side of Director and the configuration view shown. A second port can also be displayed below the first by selecting it from the drop down list or by dragging it to the list from the **Navigation Bar** using Drag & Drop.

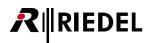

#### Switching to Remote Control Mode

The control panel worksheet contains four tabs that are used for different modes of operation or programming. Depending on the user rights, fewer tabs may be available. If you cannot see all four tabs, please contact your Artist system administrator.

Select the tab Remote Control to switch to the remote control view. The panel opens in real-time view. As long as Director is connected to the system, you possess the necessary user rights and the panel is online this tab will show the current state of the panel. In addition to the definition wiew, you have the possibility to remote control the panel from Director. If you have opened a second port in the Workspace its live state will also be shown.

The panel will now be displayed with all of its current actions, volume levels and signalizations. The status of the Virtual Functions and GPIOs will also be displayed. If one of these functions is active it will be indicated by a small red signal next to the function. All key functions, volume controls, Virtual Functions, GPIOS and function keys can now be operated from Director.

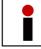

All remote control actions will affect the control panel in real-time. Make sure that you have the correct port open.

If you press a panel key with the mouse this action will also take place at the panel. This will be visually signaled in Director in that you can see the key being pressed. It is also possible to activate GPIOs and Virtual Functions. Click on the small dot next to the Virtual Function or GPIO.

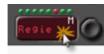

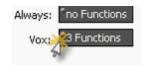

Figure 243: Remote Control – operating remote control

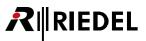

You can also adjust all of the volume controls in real-time. Click on an encoder and hold the mouse button pressed. Begin to slowly move the mouse in a circle in the desired direction. A line labeled "*Turn*" will be displayed that can be moved to adjust the volume level. In addition, the level will be shown live in Director.

| 🛠 Configuration 😚 Live State 🗚 Remote Control 🇚 Audio Patches                                                                                                    |
|----------------------------------------------------------------------------------------------------|
| 🖆 Studio 3 - Director                                                                                                    |
| Adr'1 ST R2 SS HUTE HUTE HUTE HUTE HUTE HUTE HUTE HUTE                                                                                                    |
| B4 S4 S4 S4<br>DIR LGHT SHD<br>B1R LGHT SHD<br>B1R |
| Virtual Functions<br>Always: Inot assigned<br>Vox: Inot assigned<br>On Call: Inot assigned<br>3: Iunused<br>CFIO Outs<br>1: Iunused<br>2: Iunused<br>3: Iunused<br>3: Iunused                                                                                                    |
| fin Venue Comms                                                                                                    |
| Adr'1 GHE RUD CCU / LK DIRECTOR FASHION SH TRUCK C INHERE FF SPARE<br>GranLink DARREN DIRECTOR OB PROS FOH PROS AUD->SPK DINHERS FF SPARE                                                                                                    |
| RF AUDIO RF CHAT FLOORHAN RF GRAN RF LIGHT FECURITY RF STAGE RF FASH                                                                                                    |
| HE GRAN GRANADA LIGHTING FOH RUTOCUE LIGAIN O FOH RUTOCUE LIGAIN O FOH RUTOCUE LIGAIN O FOH RUTOCUE ALL CONTRACTOR OF RUTOCUE ALL CONTRACTOR OF RUTO                                                                                                    |
| Wrtual Functions     GPIO Ins     GPIO Outs       Always:     find: assigned     1:     funused       Vox:     find: assigned     2:     funused       On Call:     find: assigned     3:     funused                                                                                                    |
| m PORT 1.1 - Node #1                                                                                                    |
|                                                                                                    |
| Virtual Functions     GP10 Ins     GP10 Outs       Always:     fno Functions     1:     fnot defined       Vox:     fno Functions     2:     fnot defined       Vox:     fno Functions     3:     fnot defined       On Call:     fno Functions     3:     fnot defined                                                                                                    |

Figure 244: Remote Control - Volume Control

To use the function keys, for example "*Beep Panel*", right mouse click on the "*Beep*" key and select "*Hold Pressed*". The key will remain pressed. Now you can also press the desired destination key. When you are finished, you can deactivate the "*Hold Pressed*" by repeating the steps above.

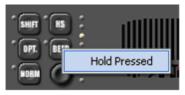

Figure 245: Remote Control – Hold pressed

In this mode the ports can only be visually monitored. In order to make changes to the configuration you must return to the configuration view by clicking the **Configuration** tab.

## 3.30 Crosspoint View

The **Crosspoint View** allows you to monitor the live state of all crosspoints in the system. It is activated by clicking the button or selecting "**Crosspoint View**" from the drop-down menu "<u>View</u>".

| Matrix Crosspoin | t View                                                               | 12.1    |
|------------------|----------------------------------------------------------------------|---------|
| Src              |                                                                      |         |
|                  |                                                                      | <u></u> |
|                  | You can drag & drop ports, groups and conferences to this window.    |         |
|                  |                                                                      |         |
|                  |                                                                      |         |
|                  |                                                                      | F       |
|                  |                                                                      |         |
|                  |                                                                      |         |
|                  |                                                                      |         |
|                  |                                                                      |         |
| × (              | m                                                                    |         |
| Configure        | Show only Ports having active Crosspoints Add all ports Clear Freeze | Close   |

Figure 246: Crosspoint View - window before configuration

In order to use the **Crosspoint View**, you must first set up the display window to indicate which ports should be displayed. There are several ways to do so:

Drag ports from the port or network list directly into the **Crosspoint View**. All of the active audio connections to or from the port will be shown, depending on whether you drag the port to the "*Scr*" (source) column or "*Dst*" (destination) row. Groups and conferences can also be dragged into the **Crosspoint View** to display all of their members' audio routes.

To quickly add all ports in the system, click on the Add all ports button. All available members in the system will be shown in both the "*Scr*" and "*Dst*". It does not matter if the port is online or offline. The port will be shown as red (offline) or green (online).

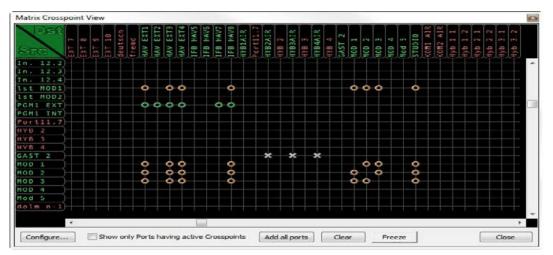

Hint: Up from version 6.60 the font set has changed to fit the demands for Asian characters

Figure 247: Crosspoint View – example

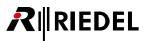

Depending on the system size, it can quickly become difficult to keep a clear overview of the system in the window. To make this easier, you can activate the option "*Show only Ports having active crosspoints*". This option will dynamically change the display to only show ports that have active audio routes.

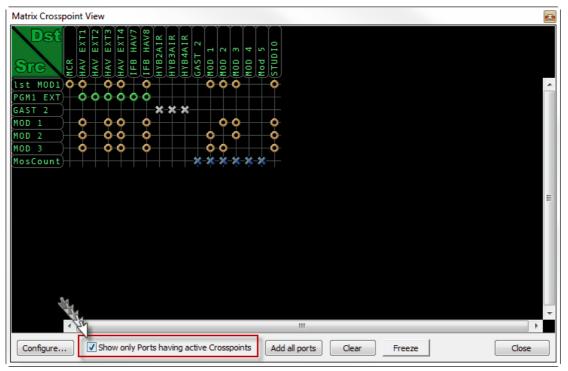

Figure 248: Crosspoint View – Show only Ports having active Crosspoints

If you drag a port to "*Scr*" or "*Dst*", all other ports that are configured to have any audio connection with this port will be automatically added.

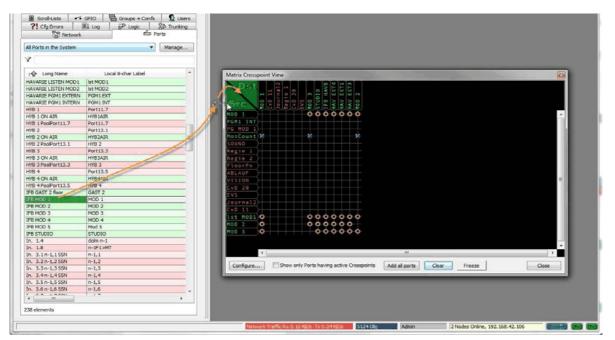

Figure 249: Crosspoint View – Drag & Drop in the Crosspoint View

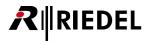

To manually edit the **Crosspoint View** display, click the **Configure...** button. In the configuration window you can add ports either as sources or destinations using the **Add...** buttons. Using the **Move up** and **Move down** 

buttons you can change the order of ports in the list. Ports, groups and conferences can also be dragged directly into this window using Drag & Drop.

|     | estinations          |            |     |
|-----|----------------------|------------|-----|
|     |                      |            |     |
|     |                      |            |     |
|     |                      |            |     |
|     |                      |            |     |
|     |                      |            |     |
| Add | Move up<br>Move down | Delete all | Add |
|     |                      |            |     |

Figure 250: Crosspoint View – Configure crosspoint display window

In addition, there is the possibility to save the current view. Configure all the source and destination ports you want to see, then press the button Save Setup... and give the setup a unique name. To load a previously saved setup, click the Load Setup... button. The presets are saved in the nodes together with the configuration file.

| Load Crosspoint | Setup | ×      |
|-----------------|-------|--------|
| Studio 1        |       |        |
| Studio 2        |       |        |
|                 |       |        |
|                 |       |        |
|                 |       |        |
|                 |       |        |
|                 |       |        |
|                 |       |        |
|                 |       |        |
|                 |       |        |
|                 |       |        |
| Delete          |       |        |
|                 |       |        |
|                 | ОК    | Cancel |
|                 |       |        |

Figure 251: Crosspoint View – Load crosspoint setup window

The "**Crosspoint View**" displays all active crosspoints between the selected members using various symbols and colors. The shapes of a crosspoint symbolize the activator and the color symbolizes the function type.

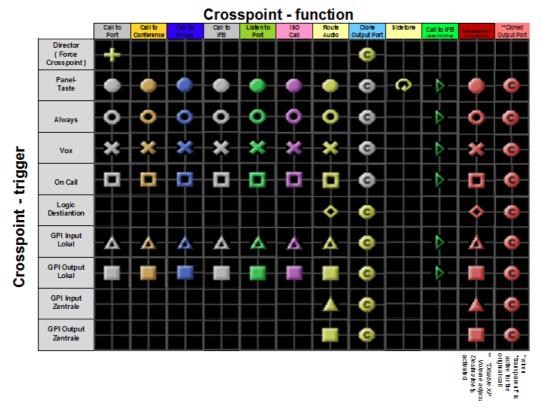

Figure 252: Crosspoint View – legend

If a crosspoint is active triggered by more than one function, the **Crosspoint View** will always display the function with the highest order (the order is the same as the order of the functions list when using "*Add Function*").

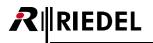

As soon as you hold the mouse pointer over an active crosspoint in the **Crosspoint View**, a window opens with details about the crosspoint. Information includes the volume level, priority and the type of audio connection. In addition, the "*Reason*" explains exactly why this crosspoint is active.

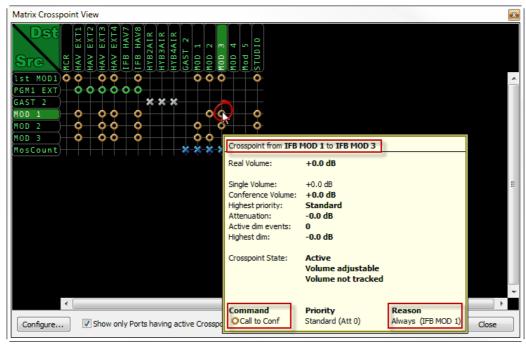

Figure 253: Crosspoint View – Crosspoint information

To get an overview of all active crosspoints related to a certain port, position the mouse pointer over the port. During so in the "*Scr*" column will show all audio coming from that source, while doing so in the "*Dst*" row will show all active audio going to that destination. After a brief delay, a popup window will show all active connections and their details.

| ST COOL<br>St MODI XOO<br>AST 2<br>DD 1<br>DD 2<br>OD 2<br>OD 2                                                                | 0 0 0<br>0 0 0<br>0 0 0<br>0 0<br>0 0                                                                                                    | GAST 2<br>0 MOD 1                                                         | MOD<br>STUD                                                                                                    |                                                                                |                                                                           |                                                                           |                                               |    |
|----------------------------------------------------------------------------------------------------|----------------------------------------------------------------------------------------------------|---------------------------------------------------------------------------|----------------------------------------------------------------------------------------------------|--------------------------------------------------------------------------------|---------------------------------------------------------------------------|---------------------------------------------------------------------------|-----------------------------------------------|----|
| eg Crosspoints from Sou                                                                                                    |                                                                                                    |                                                                           |                                                                                                    | e ()                                                                           |                                                                           | - 14 I                                                                    |                                               |    |
|                                                                                                    | Command Pr                                                                                                    | riority                                                                   | Reason                                                                                                    | Conf. Volume                                                                   | Single Volume                                                             | Real Volume                                                               | Active                                        |    |
|                                                                                                    |                                                                                                    |                                                                           | Always (TER MOD. 1)                                                                                                    |                                                                                | n o d o                                                                   | in a Ja                                                                   | Mark                                          |    |
| IFB MOD 2                                                                                                    | Call to Group St                                                                                                    | tandard                                                                   | Always (IFB MOD 1)                                                                                                    | mute                                                                           | +0.0 dB                                                                   | +0.0 dB                                                                   | Yes                                           | =  |
| IFB MOD 2<br>IFB MOD 3                                                                                                    | Call to Group St<br>Call to Group St                                                                                                    | tandard                                                                   | Always (IFB MOD 1)                                                                                                    | mute                                                                           | +0.0 dB                                                                   | +0.0 dB                                                                   | Yes                                           |    |
| IFB MOD 2<br>IFB MOD 3<br>IFB STUDIO                                                                                           | Call to Group St     OCall to Group St     In Group St     In Group St | tandard<br>tandard                                                        | Always (IFB MOD 1)<br>On Call (IFB MOD 3)                                                                                                    | mute<br>mute                                                                   | +0.0 dB<br>+0.0 dB                                                        | +0.0 dB<br>+0.0 dB                                                        | Yes<br>Yes                                    |    |
| IFB MOD 2<br>IFB MOD 3<br>IFB STUDIO<br>HAV IFB EXT 2 OUT                                                                      | Call to Group St<br>Call to Group St<br>Route Audio St<br>Call to Conf St                                                                                                    | tandard<br>tandard<br>tandard                                             | Always (IFB MOD 1)<br>On Call (IFB MOD 3)<br>Always (IFB MOD 1)                                                                                                    | mute<br>mute<br>+0.0 dB                                                        | +0.0 dB<br>+0.0 dB<br>+0.0 dB                                             | +0.0 dB<br>+0.0 dB<br>+0.0 dB                                             | Yes<br>Yes<br>Yes                             |    |
| IFB MOD 2<br>IFB MOD 3<br>IFB STUDIO<br>HAV IFB EXT 2 OUT<br>HAV IFB EXT 3 OUT                                                 | Call to Group St<br>Call to Group St<br>Route Audio St<br>Call to Conf St<br>Call to Conf St                                                                                                    | tandard<br>tandard<br>tandard<br>tandard                                  | Always (IFB MOD 1)<br>On Call (IFB MOD 3)<br>Always (IFB MOD 1)<br>Always (IFB MOD 1)                                                                                | mute<br>mute<br>+0.0 dB<br>+0.0 dB                                             | +0.0 dB<br>+0.0 dB<br>+0.0 dB<br>+0.0 dB                                  | +0.0 dB<br>+0.0 dB<br>+0.0 dB<br>+0.0 dB                                  | Yes<br>Yes<br>Yes<br>Yes                      | 11 |
| IFB MOD 2<br>IFB MOD 3<br>IFB STUDIO<br>HAV IFB EXT 2 OUT<br>HAV IFB EXT 3 OUT<br>HAV IFB EXT 4 OUT                            | Call to Group St<br>Call to Group St<br>Route Audio St<br>Call to Conf St<br>Call to Conf St<br>Call to Conf St                                                                                                    | tandard<br>tandard<br>tandard<br>tandard<br>tandard                       | Always (IFB MOD 1)<br>On Call (IFB MOD 3)<br>Always (IFB MOD 1)<br>Always (IFB MOD 1)<br>Always (IFB MOD 1)                                                          | mute<br>+0.0 dB<br>+0.0 dB<br>+0.0 dB                                          | +0.0 dB<br>+0.0 dB<br>+0.0 dB<br>+0.0 dB<br>+0.0 dB                       | +0.0 dB<br>+0.0 dB<br>+0.0 dB<br>+0.0 dB<br>+0.0 dB                       | Yes<br>Yes<br>Yes<br>Yes<br>Yes               |    |
| IFB MOD 2<br>IFB MOD 3<br>IFB STUDIO<br>HAV IFB EXT 2 OUT<br>HAV IFB EXT 3 OUT                                                 | O Call to Group St     O Call to Group St     Call to Group St     Call to Conf St     O Call to Conf St     O Call to Conf St     Call to Conf St     X Call to Port St                                                                                                    | tandard<br>tandard<br>tandard<br>tandard                                  | Always (IFB MOD 1)<br>On Call (IFB MOD 3)<br>Always (IFB MOD 1)<br>Always (IFB MOD 1)                                                                                | mute<br>mute<br>+0.0 dB<br>+0.0 dB                                             | +0.0 dB<br>+0.0 dB<br>+0.0 dB<br>+0.0 dB                                  | +0.0 dB<br>+0.0 dB<br>+0.0 dB<br>+0.0 dB                                  | Yes<br>Yes<br>Yes<br>Yes                      | II |
| IFB MOD 2<br>IFB MOD 3<br>IFB STUDIO<br>HAV IFB EXT 2 OUT<br>HAV IFB EXT 2 OUT<br>HAV IFB EXT 4 OUT<br>A MCR                   | O Call to Group St<br>O Call to Group St<br>O Call to Conf St<br>O Call to Conf St<br>O Call to Conf St<br>O Call to Conf St<br>C Call to Conf St<br>X Call to Conf St<br>X Call to Conf St                                                                                                    | tandard<br>tandard<br>tandard<br>tandard<br>tandard<br>tandard            | Always (IFB MOD 1)<br>On Call (IFB MOD 3)<br>Always (IFB MOD 1)<br>Always (IFB MOD 1)<br>Always (IFB MOD 1)<br>Vox (IFB MOD 1)                                       | mute<br>mute<br>+0.0 dB<br>+0.0 dB<br>+0.0 dB<br>+0.0 dB                       | +0.0 dB<br>+0.0 dB<br>+0.0 dB<br>+0.0 dB<br>+0.0 dB<br>+0.0 dB            | +0.0 dB<br>+0.0 dB<br>+0.0 dB<br>+0.0 dB<br>+0.0 dB<br>+0.0 dB            | Yes<br>Yes<br>Yes<br>Yes<br>Yes<br>Yes        | E  |
| IFB MOD 2<br>IFB MOD 3<br>IFB STUDIO<br>HAV IFB EXT 2 OUT<br>HAV IFB EXT 3 OUT<br>HAV IFB EXT 4 OUT<br>A MCR<br>A MCR          | O Call to Group St<br>O Call to Group St<br>O Call to Conf St<br>O Call to Conf St<br>O Call to Conf St<br>O Call to Conf St<br>C Call to Conf St<br>X Call to Conf St<br>X Call to Conf St                                                                                                    | tandard<br>tandard<br>tandard<br>tandard<br>tandard<br>tandard<br>tandard | Always (IFB MOD 1)<br>On Call (IFB MOD 3)<br>Always (IFB MOD 1)<br>Always (IFB MOD 1)<br>Always (IFB MOD 1)<br>Vox (IFB MOD 1)<br>Vox (IFB MOD 1)                    | mute<br>mute<br>+0.0 dB<br>+0.0 dB<br>+0.0 dB<br>+0.0 dB<br>+0.0 dB            | +0.0 dB<br>+0.0 dB<br>+0.0 dB<br>+0.0 dB<br>+0.0 dB<br>+0.0 dB<br>+0.0 dB | +0.0 dB<br>+0.0 dB<br>+0.0 dB<br>+0.0 dB<br>+0.0 dB<br>+0.0 dB<br>+0.0 dB | Yes<br>Yes<br>Yes<br>Yes<br>Yes<br>Yes<br>Yes | H  |
| IFB MOD 2<br>IFB MOD 3<br>IFB STUDIO<br>HAV IFB EXT 2 OUT<br>HAV IFB EXT 3 OUT<br>HAV IFB EXT 4 OUT<br>A MCR<br>A MCR          | O Call to Group St<br>O Call to Group St<br>O Call to Conf St<br>O Call to Conf St<br>O Call to Conf St<br>O Call to Conf St<br>C Call to Conf St<br>X Call to Conf St<br>X Call to Conf St                                                                                                    | tandard<br>tandard<br>tandard<br>tandard<br>tandard<br>tandard<br>tandard | Always (IFB MOD 1)<br>On Call (IFB MOD 3)<br>Always (IFB MOD 1)<br>Always (IFB MOD 1)<br>Always (IFB MOD 1)<br>Vox (IFB MOD 1)<br>Vox (IFB MOD 1)                    | mute<br>mute<br>+0.0 dB<br>+0.0 dB<br>+0.0 dB<br>+0.0 dB<br>+0.0 dB            | +0.0 dB<br>+0.0 dB<br>+0.0 dB<br>+0.0 dB<br>+0.0 dB<br>+0.0 dB<br>+0.0 dB | +0.0 dB<br>+0.0 dB<br>+0.0 dB<br>+0.0 dB<br>+0.0 dB<br>+0.0 dB<br>+0.0 dB | Yes<br>Yes<br>Yes<br>Yes<br>Yes<br>Yes<br>Yes |    |
| IFB MOD 2<br>IFB MOD 3<br>IFB STUDIO<br>HAV IFB EXT 2 OUT<br>HAV IFB EXT 3 OUT<br>HAV IFB EXT 4 OUT<br>A MCR<br>A MCR<br>A MCR | O Call to Group St<br>O Call to Group St<br>O Call to Conf St<br>O Call to Conf St<br>O Call to Conf St<br>O Call to Conf St<br>C Call to Conf St<br>X Call to Conf St<br>X Call to Conf St                                                                                                    | tandard<br>tandard<br>tandard<br>tandard<br>tandard<br>tandard<br>tandard | Always (IFB MOD 1)<br>On Call (IFB MOD 3)<br>Always (IFB MOD 1)<br>Always (IFB MOD 1)<br>Always (IFB MOD 1)<br>Vox (IFB MOD 1)<br>Vox (IFB MOD 1)<br>Vox (IFB MOD 1) | mute<br>mute<br>+0.0 dB<br>+0.0 dB<br>+0.0 dB<br>+0.0 dB<br>+0.0 dB<br>+0.0 dB | +0.0 dB<br>+0.0 dB<br>+0.0 dB<br>+0.0 dB<br>+0.0 dB<br>+0.0 dB<br>+0.0 dB | +0.0 dB<br>+0.0 dB<br>+0.0 dB<br>+0.0 dB<br>+0.0 dB<br>+0.0 dB<br>+0.0 dB | Yes<br>Yes<br>Yes<br>Yes<br>Yes<br>Yes<br>Yes |    |
| IFB MOD 2<br>IFB MOD 3<br>IFB STUDIO<br>HAV IFB EXT 2 OUT<br>HAV IFB EXT 3 OUT<br>HAV IFB EXT 4 OUT<br>A MCR<br>A MCR          | O Call to Group St<br>O Call to Group St<br>O Call to Conf St<br>O Call to Conf St<br>O Call to Conf St<br>O Call to Conf St<br>C Call to Conf St<br>X Call to Conf St<br>X Call to Conf St                                                                                                    | tandard<br>tandard<br>tandard<br>tandard<br>tandard<br>tandard<br>tandard | Always (IFB MOD 1)<br>On Call (IFB MOD 3)<br>Always (IFB MOD 1)<br>Always (IFB MOD 1)<br>Always (IFB MOD 1)<br>Vox (IFB MOD 1)<br>Vox (IFB MOD 1)                    | mute<br>mute<br>+0.0 dB<br>+0.0 dB<br>+0.0 dB<br>+0.0 dB<br>+0.0 dB<br>+0.0 dB | +0.0 dB<br>+0.0 dB<br>+0.0 dB<br>+0.0 dB<br>+0.0 dB<br>+0.0 dB<br>+0.0 dB | +0.0 dB<br>+0.0 dB<br>+0.0 dB<br>+0.0 dB<br>+0.0 dB<br>+0.0 dB<br>+0.0 dB | Yes<br>Yes<br>Yes<br>Yes<br>Yes<br>Yes<br>Yes |    |

Figure 254: Crosspoint View – Popup window

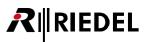

If you need to figure out the reason for certain crosspoint that is just coming up for a very short time, you can freeze the **Crosspoint View** as soon this crosspoint is active. Just press the **Freeze** button. Up from this moment you have time to figure out the reason of this crosspoint by showing with the mouse on top of it. The popup window will show you the command type, priority and the reason for the selected crosspoint. The volumes are not shown in the freeze mode.

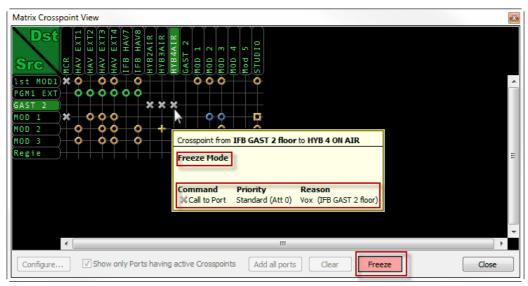

Figure 255: Crosspoint View – Freeze mode

To stop the freeze-mode, just press the Freeze button again.

You can influence a crosspoint directly by right mouse clicking on it in the **Crosspoint View**, when you are in live mode. The function "*Kill Crosspoint*" manually deactivates the crosspoint. Affected control panels will see "*Ext.Off*" in their display, but users can reactivate the crosspoint from the panel if necessary. "*Force Crosspoint*" manually forces a crosspoint between a particular source and destination without the crosspoint existing in the configuration. This can be used for test and commissioning purposes. The volume level of each crosspoint can also be adjusted between 3 levels.

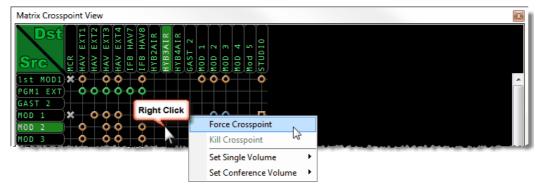

Figure 256: Crosspoint View - Manipulating a Crosspoint

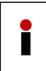

Force Crosspoint, Kill Crosspoint and changes made to crosspoint levels are not intended for use in the normal configuration and control of the system. Any changes made to crosspoints with these features are not saved in the configuration and will not be available after a system reset. These options should only be used for testing and troubleshooting purposes.

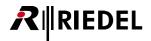

# 3.31 Matrix Input Monitor

Up from Version 6.40 there is a new input monitor view for all audio inputs available. The selected input audio levels can be shown in real-time level meters. Additionally also the "*Vox Threshold*" and activity of the selected ports are displayed. For 4-wire Inputs the gains can be set directly in this view.

Because of the needed resources for this functionality, it is only possible to monitor only input ports of the Node with a direct connection via TCP/IP to the Director. So it is not possible, to show input ports of other Nodes, which are connected via fiber to this Director.
However, it is possible to open another or more Director instances on the same PC, which are connected

via TCP/IP to the other Nodes, to show the input level meters of these Nodes. Therefore, it is necessary to start the other Directors from different folders, because of the log file writing mechanism.

# 3.31.1 Matrix Input Monitor - Range of Functions

To open the "Matrix Input Monitor" just click on the new Button 🗰 in the Director Toolbar.

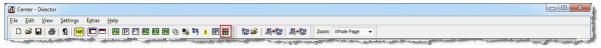

Figure 257: Matrix Input Monitor - Button in the Toolbar

| Matrix Input Monitor                                                                                                    | Matrix Input Monitor                    |
|----------------------------------------------------------------------------------------------------|-----------------------------------------|
|                                                                                                    | dB <sub>Fs</sub> dB <sub>u</sub>        |
|                                                                                                    |                                         |
|                                                                                                    |                                         |
|                                                                                                    |                                         |
|                                                                                                    |                                         |
|                                                                                                    |                                         |
|                                                                                                    | - 3+ - 3+ - 5+ - 5+ - 5+ - 3+ - 3+      |
|                                                                                                    |                                         |
|                                                                                                    |                                         |
|                                                                                                    |                                         |
| a a a a a a a a                                                                                                    |                                         |
|                                                                                                    |                                         |
| -00 - 00 - 0 |                                         |
|                                                                                                    |                                         |
|                                                                                                    |                                         |
|                                                                                                    |                                         |
| -6 - 7 - 6 - 7 - 6 - 7 - 6 - 7 - 6 - 7 - 6 - 7 - 6 - 7                                                                                                    |                                         |
|                                                                                                    |                                         |
|                                                                                                    | 2 4 4 5 4 5 4 5 4 5 4 5 4 5 4 5 4 5 4 5 |
|                                                                                                    |                                         |
|                                                                                                    |                                         |
|                                                                                                    |                                         |
|                                                                                                    |                                         |
|                                                                                                    |                                         |

Figure 258: Matrix Input Monitor - Basic view, normally and inverted

|                  | Inverts the Background of the Matrix Input Monitor (black background)                                                    |
|------------------|----------------------------------------------------------------------------------------------------|
|                  | Switch display mode to show all 8 Ports of the selected Client card<br>(max. 4 Client cards = 32 Ports at the same time) |
| <b>  . .,  </b>  | Switch display mode to show 4 selected Ports from different Client cards                                                 |
| dB <sub>Fs</sub> | Display scale in dBFS                                                                                                    |
| dB <sub>u</sub>  | Display scale in dBu                                                                                                    |

Every level meter element contains several display elements:

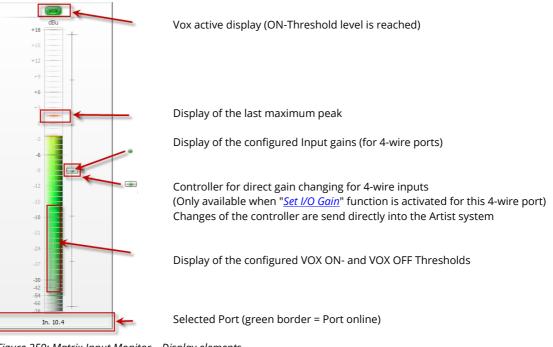

Figure 259: Matrix Input Monitor – Display elements

# 3.31.2 Selection of the Input Ports

# 3.31.2.1 Client-Card Mode

In this mode you can drag and drop any port of the Node, the Director is connected to from the *Port-*, or *Network* list on one of the level meters. Automatically all other ports of the corresponding client card are shown in chronologically order next to each other.

Do a click on the row between the level meters to open another 8 ports. Click again to hide them. At maximum the **Matrix Input Monitor** can show up to 32 ports simultaneous (4 client cards x 8 ports).

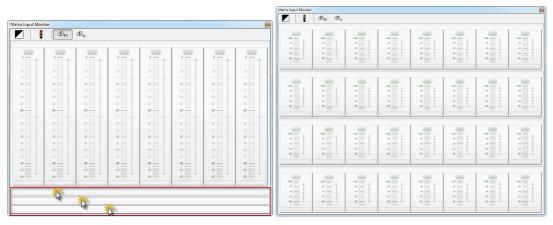

Figure 260: Matrix Input Monitor - Rows in the Client mode

Now you can drag and drop a port to any level meter.

In the Card-view always all 8 ports of a client card will be shown, also when you drag and drop only one port to a level meter.

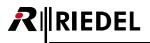

| Center* - Director      |                                 |              |              |            | Matrix Input Monit | ar .                             |                                         |         | -            | 2      |                |              |
|-------------------------|---------------------------------|--------------|--------------|------------|--------------------|----------------------------------|-----------------------------------------|---------|--------------|--------|----------------|--------------|
|                         |                                 |              |              |            |                    | dB <sub>Fs</sub> dB <sub>u</sub> |                                         |         |              |        |                |              |
| Edit View Setting       | as E <u>x</u> tras <u>H</u> elp |              |              |            |                    | acts act                         |                                         |         |              |        |                |              |
| ) 🥔 🖬 😂 😒 🛛             |                                 |              | 🛞 🎭 🏹 🔺 💷    | 👭 🛛 🐯 🥔    |                    |                                  |                                         |         |              |        |                |              |
|                         |                                 |              | -0 +0 -y 🔽 🔟 | m   w -    |                    |                                  | (MARK)                                  |         |              |        | 19030          |              |
|                         |                                 |              |              |            |                    | 0                                | 0                                       |         |              |        | 0              |              |
| Lusers *                | Cfg Errors                      | Log i        | P Logic 🎧    | Trunking   |                    | 3 E +                            |                                         | . = +   | i = +        | ; = +  | $i \equiv \pm$ | 3 = +        |
| R Network               | B Ports 🛛 🗑 S                   | crol-Lists   | GPEO Grou    | os + Confs |                    | -8                               | 4                                       | 4       | 4            | 4      | -6             | -6           |
|                         |                                 |              |              |            | -9 = -             |                                  | -4                                      | -4      | 4            | 4      | -9 = _         | -9           |
| All Ports in the System |                                 |              | -            | Manage     | -12                | -12                              | -12                                     | -12     | -12          | -12    | -12            | -12          |
|                         |                                 |              |              |            |                    |                                  |                                         |         |              |        |                |              |
| Y                       |                                 |              |              |            | -21 = 1            | -21                              | -21 =                                   | -11 =   | -2 =         | -21    | -21 =          | -21          |
|                         |                                 |              |              |            | -24                | -24                              | -24                                     | -24     | -28          | -24    | -24            | -24          |
| 合 Long Name             | Local 8                         |              | p Output     | Po *       | -27                | -27                              | -27 = +                                 | -27     | -27 =        | -22 =  | -27            | -27          |
| G2 -TRUNK 2             | G2-TR 2                         | +0.0         | +0.0         | 4-Wire (A  | -30                | -2                               | -30                                     | -30     | -30          | -30    | -30            | -30          |
| G2 -TRUNK 3             | G2-TR 3                         | +0.0         |              | 4-Wire (A  |                    |                                  | -3 -                                    | -36     | -36          |        | 3              | -38          |
| G2 -TRUNK 4             | G2-TR 4                         | +0.0         |              | 4-Wire (A  | 1 SET              |                                  | -20 E                                   | -20     | -20          |        | 3 E            | -20          |
| Graphics                | Graphics                        |              |              | RCP-1028   | -9                 |                                  | -9                                      | -9      | -9           | -9     | -9             | -99          |
| In. 3.6 - ARTIST 32     | In. 3.6                         | +0.0         |              | 2-Wire Inj |                    |                                  | - E +                                   | 2日十     | -6 -         |        | - E -          |              |
| In. 3.7 - ARTIST 32     | In. 3.7                         | +0.0         |              | 2-Wire Inj |                    |                                  |                                         | -0      | -49          | -4     |                |              |
| In. 3.8 - ARTIST 32     | In. 3.8                         | +0.0         |              | 2-Wire Inj | -48                |                                  | -48                                     | -46     | -48          |        | -10            | -48          |
| MADI OUT 2              | MADIout2                        | +0.0         |              | 4-Wire     | -n<br>-#=+         |                                  | -72 +                                   | ·72 +   | -72 +        | -72    | ·n<br>-#=+     | -72 +        |
| MADI OUT 3              | MADIout3                        | +0.0         |              | 4-Wre      | -10                |                                  | -10                                     | -90     | -96          | -90    |                | -10          |
| MADI OUT 4              | MADIout4                        | +0.0         |              | 4-Wre      |                    |                                  |                                         |         | L            |        |                |              |
| MADI OUT 5              | MADIout5                        | +0.0         |              | 4-Wre      |                    | 1                                |                                         |         |              |        |                |              |
| MADI OUT 6              | MADIout6                        | +0.0         |              | 4-Wre      |                    | 11.                              |                                         |         |              |        |                |              |
| MADI-Panel              | MADIpan                         |              |              | DCP-2116   |                    | 000                              | (10)                                    | (100)   | (100         | (1000) | (1000)         |              |
| Moderator EAR           | Out 26                          |              |              | 2-Wre OL   |                    |                                  |                                         |         | and a second |        |                |              |
| Moderator MIC           | In 26                           | +0.0         |              | 2-Wire In  |                    | 1 T +                            |                                         | ° 🗇 +   | :面+          | 311+   | 3 T +          | 3 <b>1</b> + |
| N-1                     | N-1                             | <n a=""></n> | <n a=""></n> | 4-Wire (A  |                    | -1                               |                                         |         | 4            | 4      | 4              | -6           |
| OLED                    | Director                        |              |              | RCP-1112   |                    |                                  | 38                                      | 3 国 1   |              |        | -0             | 3            |
| Out. 3.2 - ARTIST 32    | Out. 3.2                        |              |              | 2-Wre OL   | 201                | -12                              |                                         |         | -12          | 42     |                | -12          |
| Out. 3.3 - ARTIST 32    | Out. 3.3                        |              | +0.0         | 2-Wire OL  |                    | -12                              | -5                                      | -5      | -12          | -12    | -42            | -15          |
| Out. 3.4 - ARTIST 32    | Out. 3.4                        |              | +0.0         | 2-Wre O    |                    | -10                              |                                         | -4      | -15          | -15    | -13            | -13          |
| Out. 3.5 - ARTIST 32    | Out. 3.5                        |              |              | 2-Wire OL  |                    | -21                              |                                         |         |              | -21    | -21            | -21          |
| Out. 3.6 - ARTIST 32    | Out. 3.6                        |              |              | 2-Wre O.   |                    | -24                              |                                         | -24     | -24          | -24    | -21            | -24          |
| Out. 3.7 - ARTIST 32    | Out. 3.7                        |              |              | 2-Wre O    |                    | 24                               | -27                                     | -77     | -7           | -29    | -28            | -27          |
| Out. 3.8 - ARTIST 32    | Out. 3.8                        |              |              | 2-W/e O    |                    | 30 = +                           | -20 E +                                 | -20 = - | -20 = +      | 10 E F | 30 E +         | -20          |
| Panel #017-ARTIST 128   | Panel 17                        |              |              | RCP-1012   | -11                | -33                              | -10                                     | -10     | -10          |        | -10            | -33          |
| Panel #018-ARTIST 128   |                                 |              |              | DCP-1016   |                    | 3                                |                                         |         |              |        | 3              | -36          |
| Panel #019-ARTIST 128   |                                 |              |              | RCP-2016   | -3 -               | -3                               | -32                                     | -32     | -32          |        | 3              | -22          |
| Panel #020-ARTIST 128   |                                 |              |              | RCP-3016   |                    | -9                               | -9                                      |         | -9           | -      | -9             | -9           |
| Panel #021-ARTIST 128   |                                 |              |              | DCP-3016   | 200                | 2日十                              |                                         |         | 40 -         | 28     | 2 E +          | -6 -         |
| Panel #022-ARTIST 128   |                                 | 1            |              | DBM-100+   |                    |                                  | -4                                      | -4      |              | -4     |                |              |
| Panel #023-ARTIST 128   |                                 | 1            |              | DCP-2016   | -40                | -40                              | -72                                     | -72     | -40          |        | -72            | -10          |
| Panel #024-ARTIST 128   |                                 | 1            |              | RCP-1112   |                    | -28 - +                          | -48                                     |         |              | -72    |                |              |
| PGM                     | PGM                             | <n a=""></n> |              | 2-Wre In   |                    | ~~~~                             | ~~~~~~~~~~~~~~~~~~~~~~~~~~~~~~~~~~~~~~~ | ~       | ~~~          | ~ ~ ~  | ~~~            | ~~           |
| PGM 2                   | PGM 2                           | <n a=""></n> |              | 2-Wre In   |                    |                                  |                                         |         |              |        |                |              |
| PGM 2<br>PGM IN         | In 25                           | +0.0         |              | 2-Wre In   |                    |                                  |                                         |         |              |        |                |              |
| PoolPort 3              | PoolP 03                        | +0.0         |              | 4-Wire (Vi |                    |                                  |                                         |         |              |        |                |              |
|                         |                                 |              |              |            |                    |                                  |                                         |         |              |        |                |              |
| Post 1.4 - ARTIST 32    | Port 1.4                        |              |              | RCP-1128   |                    |                                  |                                         |         |              |        |                |              |

When dragging a 2-channel port to a level meter both channels are displayed separately.

Figure 261: Matrix Input Monitor – Add a new port (Client card mode)

In the row above each 8 level meters the selected client card is displayed.

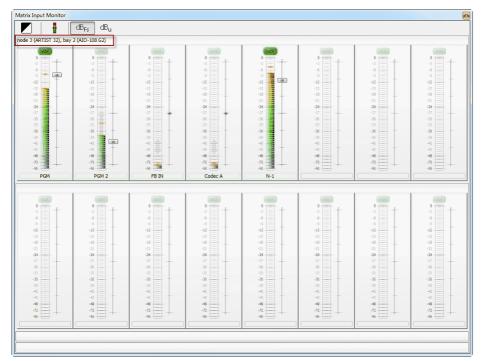

Figure 262: Matrix Input Monitor – display of the selected Client card

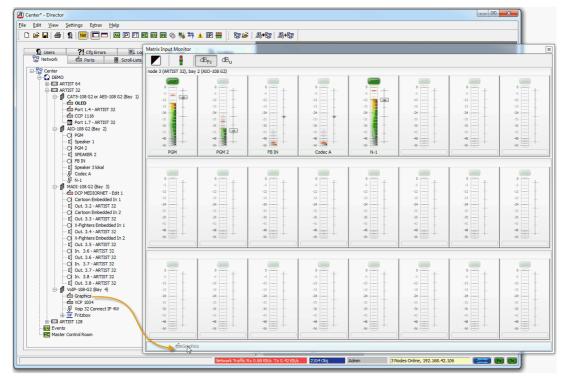

You can also drag and drop a port directly on one of the rows to add the Client card to the monitor:

Figure 263: Matrix Input Monitor – Add a new row

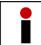

Telephone <u>Pool ports</u> (via Connect Solo/Duo/Trio or SIP telephony) are not displayed and monitored in the Input Monitor when they are configured on the selected card.

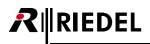

| Matrix Input Monitor                                                                                       | dB <sub>Fs</sub> dB <sub>u</sub>                                                                    |                                                                                                    |                                                                                              |                                                                                              |                                         |                                      |                                      |
|----------------------------------------------------------------------------------------------------|----------------------------------------------------------------------------------------------------|----------------------------------------------------------------------------------------------------|----------------------------------------------------------------------------------------------|----------------------------------------------------------------------------------------------|-----------------------------------------|--------------------------------------|--------------------------------------|
| node 3 (ARTIST 32), bay                                                                                    |                                                                                                    |                                                                                                    |                                                                                              |                                                                                              |                                         |                                      |                                      |
| 0<br>-12<br>-24<br>-34<br>-35<br>-94<br>-95<br>-95<br>-95<br>-95<br>-95<br>-95<br>-95<br>-95<br>-95<br>-95 | 0<br>-12<br>-24<br>-34<br>-35<br>-36<br>-36<br>-36<br>-36<br>-36<br>-36<br>-36<br>-36<br>-36<br>-36 | 0<br>42<br>-24<br>-34<br>-35<br>-34<br>-35<br>-34<br>-35<br>-34<br>-35<br>-34<br>-35<br>-34<br>-35<br>-34<br>-35<br>-34<br>-35<br>-34<br>-35<br>-35<br>-35<br>-35<br>-35<br>-35<br>-35<br>-35<br>-35<br>-35 | 0<br>-12<br>-24<br>-35<br>-36<br>-36<br>-36<br>-36<br>-36<br>-36<br>-36<br>-36<br>-36<br>-36 | 0<br>-12<br>-24<br>-34<br>-4<br>-4<br>-40<br>-40<br>-40<br>-40<br>-40<br>-40<br>-40<br>-40   | 0<br>-12<br>-34<br>-40<br>              | 0<br>-12<br>-24<br>-34<br>-40<br>-40 | 0<br>-12<br>-24<br>-38<br>-49        |
|                                                                                                    |                                                                                                    |                                                                                                    |                                                                                              |                                                                                              |                                         |                                      |                                      |
| 0<br>-12<br>-24<br>-36<br>-46                                                                              | 0<br>-12<br>-24<br>-36<br>-46                                                                       |                                                                                                    | -12<br>-24<br>-34<br>-46<br>-46                                                              |                                                                                              |                                         | 0<br>-12<br>-24<br>-36<br>-46        | 0<br>-12<br>-24<br>-38<br>-40<br>-98 |
| 0<br>-12<br>-24<br>-34<br>-35<br>-40                                                                       |                                                                                                    |                                                                                                    | 0<br>-12<br>-24<br>-34<br>-40<br>-40                                                         |                                                                                              | 0<br>-12<br>-24<br>-34<br>-40<br>       | 0<br>-12<br>-24<br>-35<br>-36        | 0<br>-12<br>-24<br>-38<br>-49<br>-49 |
| node 3 (ARTIST 32), bay                                                                                    | 4 (VoIP-108-G2)                                                                                     |                                                                                                    |                                                                                              |                                                                                              |                                         |                                      |                                      |
| -12<br>-24<br>-36<br>-66<br>Graphics                                                                       | 0<br>-12<br>-24<br>-35<br>-46<br>-46<br>-96                                                         | 0<br>-12<br>-24<br>-34<br>-45<br>-45<br>-45<br>-45<br>-45<br>-45<br>-45<br>-45<br>-45<br>-4                                                                                                    | 0<br>-12<br>-24<br>-34<br>-48<br>-48<br>-48                                                  | 0<br>-12<br>-34<br>-36<br>-48<br>-48<br>-48<br>-48<br>-48<br>-48<br>-48<br>-48<br>-48<br>-48 | 0 + + + + + + + + + + + + + + + + + + + | 0<br>-12<br>-24<br>                  | 0<br>-12<br>-24<br>-36<br>-48<br>-48 |

Figure 264: Matrix Input Monitor – Display of a new Client card

| Matrix Input Monitor         |                                 |       |        |       |         |       | <b>•</b> 3 |
|------------------------------|---------------------------------|-------|--------|-------|---------|-------|------------|
|                              | B <sub>Fs</sub> dB <sub>u</sub> |       |        |       |         |       |            |
| node 3 (ARTIST 32), bay 3 (l | MADI-108 G2)                    |       |        |       |         |       |            |
| node 3 (ARTIST 32), bay 2 (  | AIO-108 G2)                     |       |        |       |         |       |            |
| (vox)                        | (NOX)                           | wax   | (NOX.) | (vox) | (WOX)   | (vux) | vax        |
| ° +                          | ° = +                           | ° = + | ° — +  | ° 📻 🕂 | ° - + - | ° — + | ° 🗍 +      |

Click on the rows between the level meters to show or to hide the 8 corresponding level meters:

| PGM | PGM 2      | FB IN      | Codec A | N-1 |     | L          |     |
|-----|------------|------------|---------|-----|-----|------------|-----|
| -96 |            |            | -%      |     | -96 | -96        | -96 |
| -72 | -72        | -72        | -72     | -72 | -72 | -72        | -74 |
| -60 | -60<br>-72 | -60<br>-72 | -60     | -60 | -60 | -60<br>-72 | -60 |
| -6  | 8          | -48        | -48     | -8  | -48 | -48        | -4  |
| -45 | -6 -6 +    | -45        | -6      | -5  | -45 | -45 -      | -4  |
| -12 | -2         | -12        | -12     | -12 | -42 |            | -4  |
| -30 | -30        | -39        | -39     | -39 | -39 | -39        | -0  |
| -36 | -36        | -36        | -36     | -36 |     | -36        | -3  |
| -33 | -33        | -33        |         | -33 | -33 | -33        | -3  |
| -30 | -30        | -30        | -30     | -30 | -30 | -30        | -3  |

Figure 265: Matrix Input Monitor – Show/hide Level meters

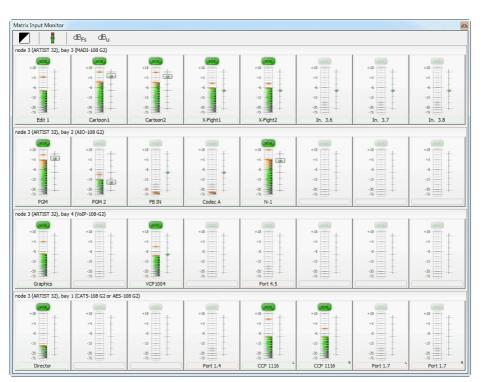

Figure 266: Matrix Input Monitor – View with max 32 enabled ports

Right-clicking on a level meter opens a dialog an offers further functions of the corresponding port. Within this context menu you can directly open the properties of the port, show it in the Port, Network, or Node-Config or unassign the client card.

| Matrix Input Monitor            |                                  |                               |                               |                          |                                                           |                               |
|---------------------------------|----------------------------------|-------------------------------|-------------------------------|--------------------------|-----------------------------------------------------------|-------------------------------|
|                                 | dB <sub>Fs</sub> dB <sub>u</sub> |                               |                               |                          |                                                           |                               |
| node 3 (ARTIST 32), bay         | 3 (MADI-108 G2)                  |                               |                               |                          |                                                           |                               |
| 0<br>-12<br>-24<br>-36<br>-40   | 0<br>-12<br>-24<br>-35<br>-46    | 0<br>-12<br>-24<br>-36<br>-46 | 0<br>-12<br>-24<br>-36        | 0<br>-12<br>-24<br>-35   | 0<br>-12<br>-24<br>-36<br>-49                             | 0<br>-12<br>-24<br>-36<br>-46 |
| Edit 1                          | Cartoon1                         | Cartoon2                      | X-Fight1                      | X-Fight2                 | In. 3.6                                                   | In. 3.7                       |
| ode 3 (ARTIST 32), bay          | 2 (AIO-108 G2)                   |                               |                               |                          |                                                           |                               |
| 0 1<br>-12<br>-24<br>-35<br>-46 | 0<br>-12<br>-34<br>-35<br>-48    | 0<br>-12<br>-24<br>-36<br>-48 | 0<br>-12<br>-24<br>-34<br>-48 | -12<br>-24<br>-35<br>-40 | 0<br>-12<br>-24<br>-36<br>Unassign client card            | 0<br>-12<br>-24<br>-35        |
| PGM                             | PGM 2                            | FB IN                         | Codec A                       | N-1                      | Open                                                      | (N-1)                         |
| node 3 (ARTIST 32), bay         | 4 (VoIP-108-G2)                  | -                             |                               |                          | Locate in configurati                                     |                               |
| 0<br>-12<br>-24                 | 0<br>-12<br>-24                  | 0<br>-12<br>-34               | 0<br>-12<br>-24               | 0<br>-12<br>-24          | Locate in port list<br>Locate in node confi<br>Properties | (N-1)                         |
| -36                             | -36                              | -36                           | -36                           | -36                      | -36                                                       | -36                           |

Figure 267: Matrix Input Monitor- right click menu

If you are trying to put a port that is not located on the Node the Director is directly connected to, to the **Matrix Input Monitor**, you will get the following error message:

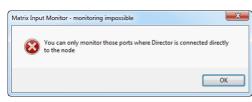

Figure 268: Matrix Input Monitor – Error message

**R**∥RIEDEL

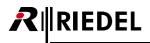

## 3.31.2.2 Single-Port Mode

By clicking on the button **button** you can switch to the single port mode. In this mode any 4 ports of the node, the Director is connected to, can be dragged to a level meter. So up to 4 ports of different client cards can be monitored directly.

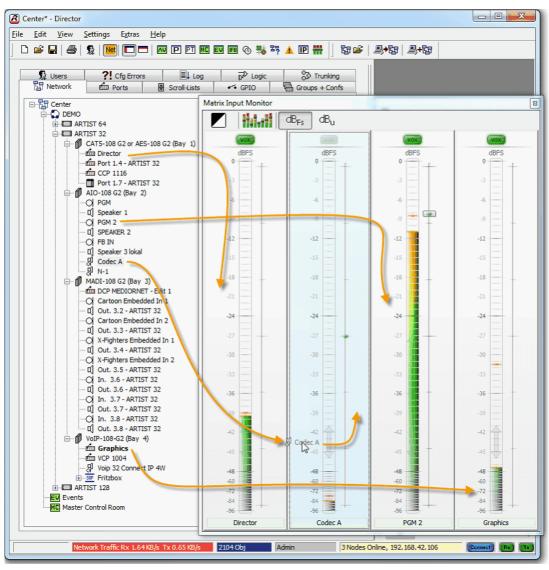

Figure 269: Matrix Input Monitor – Assigning single ports

You can now switch between the two modes without losing the assigned ports.

The port assignment of the Matrix Input Monitor is NOT part of the configuration. Therefore you will lose<br/>your current port-assignment when reading out the configuration from the system, or opening a new<br/>configuration from a file. To save the port assignment is not yet supported.Telephone Pool ports (via Connect Solo/Duo/Trio or SIP telephony) cannot be selected and monitored in<br/>the Input Monitor.

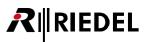

# 3.32 Software Updates

New software versions for Artist are periodically available and include new features and bug fixes.

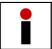

Every software release comes with release notes and update instructions describing any special update procedures. Please read these documents carefully before updating your system.

Each software release consists of at least 3 components. A new version of Director always requires the current firmware in the system cards. It is imperative to update all components to the latest version when performing a software update.

| Director Software | PC configuration and control software                                  |
|-------------------|------------------------------------------------------------------------|
| Node Firmware     | CPU operating system                                                   |
| Client Firmware   | Client card operating system                                           |
| Panel Firmware    | Control Panel operating system (an update is not necessary every time) |

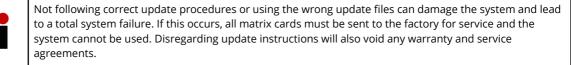

# 3.32.1 Before beginning the Update

Check the software versions that are currently installed on your system.

## **Director Version**

The version number of Director is found under "<u>Help</u>" > "About" in Director.

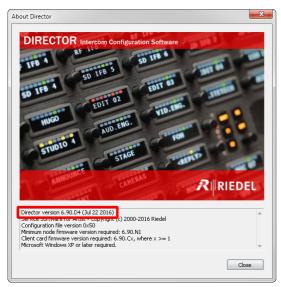

Figure 270: Software Update – About Director

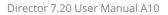

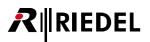

#### Node and client version

The version information for the CPU and client cards is found in the <u>Artist - Online View</u>. Press <sup>27</sup> or select "View" > "Artist - Online View".

|                                           | n Cloc Trunk Controller Ethe                                                                       | rnet Hub FW Version                                    | Connection to this Director            |
|-------------------------------------------|----------------------------------------------------------------------------------------------------|--------------------------------------------------------|----------------------------------------|
| Artist 64 2 ARTIST 64                     | Yes                                                                                                | 5.80.N7                                                | TCP/IP on Node's TCP port 8192         |
| Artist 32 3 ARTIST 32                     | Yes                                                                                                | 5.80.N7                                                | Via Node 2                             |
|                                           |                                                                                                    |                                                        |                                        |
|                                           |                                                                                                    |                                                        |                                        |
|                                           |                                                                                                    |                                                        |                                        |
|                                           |                                                                                                    |                                                        |                                        |
|                                           |                                                                                                    |                                                        |                                        |
|                                           |                                                                                                    |                                                        |                                        |
|                                           |                                                                                                    |                                                        | (                                      |
|                                           | Write Log Data Node F                                                                              | rame EEPROM Update Firmwa                              | are (all device types) Node properties |
|                                           |                                                                                                    |                                                        |                                        |
|                                           |                                                                                                    |                                                        |                                        |
| components detected in the selec          | ed node:                                                                                           |                                                        |                                        |
|                                           |                                                                                                    |                                                        |                                        |
| Position                                  | Туре                                                                                               | Version, etc.                                          |                                        |
| Bay 1                                     | Type 0x5 - "COAX-108 (8 Channels via Coax)"                                                        | F/W 5.80.C13, Boot B3.00,                              | Emerg E2.30                            |
| Bay 2                                     | Type 0x8 - "AES-108 (8 AES/EBU 4-Wires)"                                                           | F/W 5.80.C13, Boot B3.00,                              | Emerg E2.30                            |
| Bay 3                                     | Type 0x8 - "AES-108 (8 AES/EBU 4-Wires)"                                                           | F/W 5.80.C13, Boot B3.00,                              |                                        |
|                                           | Type 0x8 - "AES-108 (8 AES/EBU 4-Wires)"                                                           | F/W 5.80.C13, Boot B3.00,                              |                                        |
|                                           |                                                                                                    | F/W 5.80.C13, Boot B3.00,                              |                                        |
| Bay 4                                     |                                                                                                    |                                                        | Emerg E2.30                            |
| Bay 5                                     | Type 0x6 - "AIO-108 (8 Analogue 4-Wires)"                                                          |                                                        |                                        |
| Bay 5<br>Bay 6                            | Type 0x6 - "AIO-108 (8 Analogue 4-Wires)"                                                          | F/W 5.80.C13, Boot B3.00,                              |                                        |
| Bay 5<br>Bay 6<br>Bay 7                   | Type 0x6 - "AIO-108 (8 Analogue 4-Wires)"<br>Type 0x16 - "MADI-108 G2"                             | F/W 5.80.C13, Boot B3.00,<br>F/W 5.80.C13, Boot B3.00, |                                        |
| Bay 5<br>Bay 6<br>Bay 7<br>Bay 8          | Type 0x6 - "AIO-108 (8 Analogue 4-Wires)"                                                          |                                                        |                                        |
| Bay 5<br>Bay 6<br>Bay 7<br>Bay 8<br>PSU 1 | Type 0x6 - "AIO-108 (8 Analogue 4-Wires)"<br>Type 0x16 - "MADI-108 G2"<br>GPI Card<br>Power Supply |                                                        |                                        |
| Bay 5<br>Bay 6<br>Bay 7<br>Bay 8          | Type 0x6 - "AIO-108 (8 Analogue 4-Wires)"<br>Type 0x16 - "MADI-108 G2"<br>GPI Card<br>Power Supply |                                                        |                                        |
| Bay 5<br>Bay 6<br>Bay 7<br>Bay 8<br>PSU 1 | Type 0x6 - "AIO-108 (8 Analogue 4-Wires)"<br>Type 0x16 - "MADI-108 G2"<br>GPI Card                 | F/W 5.80.C13, Boot B3.00,                              |                                        |

Figure 271: Software Update - Artist - Online View

Before beginning an update, save your original configuration with the old version of Director!

Start the new version of Director and open a configuration from your hard drive.

If you receive error messages such as "*duplicate commands*", "*missing calls*", "*MCR...*", send your configuration file to <u>customerservice@riedel.net</u> and **DO NOT UPDATE YOUR SYSTEM**.

# 3.32.2 Director Update

To update Director, simply copy the new Director.exe file to the directory of your choice.

If you use Partial Files, XY-Matrix or the **Partial Files Trigger** you must also copy the files "Director\_ETR.xml" and "Director\_RPS.xml " from the directory with the old version of Director to where the new version is located.

WARNING: Director, CPU firmware and client firmware always come together as a package!

Different versions are not compatible with one another. Please contact <u>Riedel Customerservice</u> if you are uncertain about compatibility issues.

Old configuration files can be opened with the new Director, but older versions of Director cannot open configuration files written with a newer version.

Therefore, always make a backup copy of your configuration files before performing an update. This will ensure that you can still open the files with the old version of Director in case of an emergency.

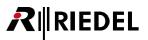

# 3.32.3 Firmware Update

Open the "**Artist** - **Online View**" by clicking the <sup>37</sup> button. Select one of the nodes and click the <sup>Update Firmware (all device types)...)</sup> button.

| Artist - Online | e View   |                              |                       |                               |                 |                   |                 |                   |                |               | × |
|-----------------|----------|------------------------------|-----------------------|-------------------------------|-----------------|-------------------|-----------------|-------------------|----------------|---------------|---|
| Artist nodes d  | etected: | :                            |                       |                               |                 |                   |                 |                   |                |               |   |
| Туре            | Node     | Description                  | Clock Master          | Trunk Controller              | Ethernet Hub    | FW Version        |                 | Connec            | tion to this D | irector       |   |
| Artist 32       | 3        | ARTIST 32                    | Yes                   | Yes                           |                 | 7.00.N1           |                 | TCP/IP (          | on Node's TCI  | P port 8192   |   |
| Artist 64       | 2        | ARTIST 64                    |                       |                               |                 | 7.00.N1           |                 | Via Nod           |                |               | _ |
| Artist 128      | 4        | ARTIST 128                   |                       |                               |                 | 7.00.N1           |                 | Via Nod           | e 3            |               |   |
|                 |          |                              |                       |                               |                 |                   |                 |                   |                |               |   |
|                 |          |                              |                       | Write L                       | .og Data Node   | Frame EEPROM      | Update Firmware | e (all device typ | es)            | de properties |   |
| Components o    | detected | l in the selected node:      |                       |                               |                 |                   |                 |                   |                |               |   |
| Position        | 1        | Туре                         | Version               |                               |                 |                   |                 | IPv               | 4 Address      |               |   |
| Bay 1           | T        | ype 0x7 - "CAT5-108 (8 Chann | F/W 7.00.A12, Boot I  | B3.00, Emerg E2.30            |                 |                   |                 |                   |                |               |   |
| Bay 2           | Т        | ype 0x5 - "COAX-108 (8 Chann | F/W 7.00.A12, Boot I  | B3.00, Emerg E2.30            |                 |                   |                 |                   |                |               |   |
| Bay 8           | T        | ype 0x33 - "AES67-108-G2"    | F/W 7.00.A12, Boot I  | B3.00, Emerg E2.30,           | Aes67Ctrl 1.00, | XenonPtp 1.0.4, A | ES67-108_FPGA_B | ITFILE 192        | 168.42.120     |               |   |
| PSU 1           |          | ower Supply                  |                       |                               |                 |                   |                 |                   |                |               |   |
| PSU 2           |          | ower Supply                  |                       |                               |                 |                   |                 |                   |                |               |   |
| Channel 0xD     | 1 ( D    | Director                     | Ver. 7.00.D1 , User « | <another config=""></another> |                 |                   |                 | 192               | .168.42.1:55   | 058           |   |
|                 |          |                              |                       |                               |                 |                   |                 |                   |                |               |   |
| •               |          |                              | I                     | 11                            |                 |                   |                 |                   |                |               | F |
|                 |          |                              |                       |                               |                 |                   | (               | Client Card B     | EPROM          | Close         |   |

Figure 272: Firmware Update – Artist - Online View

Select the correct firmware file in the open "Select Firmware File" window. Director automatically recognizes whether the firmware is for a node, a client card or a panel.

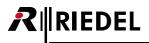

## 3.32.3.1 Node Update

After selecting a node firmware file select the node to update. You can choose to update nodes one at a time or update them all together over the fiber ring. After selecting a node, click the Update button. The CPUs indicate that an update is taking place through the blinking of all of their LEDs. A progress bar in Director also displays the update process. A message will appear after a successful update.

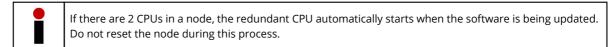

| Firmware (                                                  | Jpdate                                                                                                    |
|-------------------------------------------------------------|----------------------------------------------------------------------------------------------------|
| / o                                                         | VARNING: This configuration tool should only be<br>perated by experienced system administrators<br>with the appropriate training on Riedel equipment.                                                                                                    |
| File: E:                                                    | Artist\Beta\6.50\Node6.50.N7.afw                                                                                                    |
| Firmware                                                    | components:                                                                                                    |
| DSP-128<br>MAC-12<br>MAC-12<br>NIC-200<br>DSP-200<br>MAC-20 | 3 NODE SOFTWARE version "6.50.N7"<br>5 NODE DSP BINARY version "1.4"<br>8 NODE MAC BINARY version "1.1"<br>85D NODE MAC BINARY version "1.2"<br>1 NODE SOFTWARE version "6.50.NS7"<br>1 NODE DSP BINARY version "1.1"<br>0 NODE MAC BINARY version "1.1"<br>1 NODE DISPLAY BINARY version "1.1" |
| Node:                                                       | Node 2  All nodes Node 2 Node 4                                                                                                    |
|                                                             | Update Close                                                                                                    |

Figure 273: Firmware Update - Selecting a node

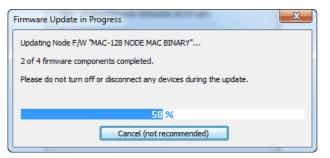

Figure 274: Firmware Update – Update progress

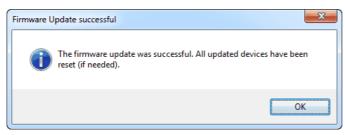

Figure 275: Firmware Update – Successful node update

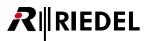

# 3.32.3.2 Client Update

When your current Client version is older than 6.30, maybe there are different steps necessary. See details in the documentation of the latest update-package.

After selecting a client firmware file, you can choose to either update all of the cards together over the fiber ring or to update cards individually. After selecting a card, click the Update button. The client cards signal that an update is taking place through the blinking of all of their LEDs. A progress bar in Director also displays the update process. A message will appear after a successful update.

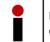

If you have VoIP cards in your system, the client card update can take longer than an update without VoIP cards.

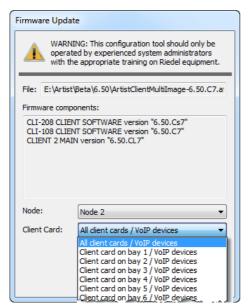

Figure 276: Firmware Update – Selecting the node and client cards

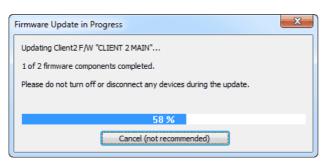

Figure 277: Firmware Update – Update progress

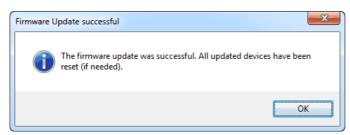

Figure 278: Firmware Update – Successful client card update

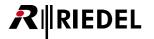

If you have several nodes connected in a fiber ring and you did not select "*All Nodes*" during the update, repeat the process above for each node. The update can be carried out from any PC that is connected to the Artist system.

After updating the firmware, open the previously saved configuration with the new version of Director and send it to the Artist system. Reset the system ("<u>Extras</u>" > "**Reset all Nodes**"). The system update has been completed successfully.

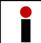

When updating AES67-108 G2 cards you might need to update the additionally AES67 part of the card separately. For details please see chapter "<u>AES67-108 G2 firmware update</u>".

# 3.32.3.3 Panel Update

For the different Panel series different software-versions are required. Please double check, that you are using the right version for your series.

- 10xx /20xx/21xx/3000 Panels : Firmware (Monitor and Artist version) is identically
- 1100 Panels: special Firmware for 1100 series
- 5x08 Panels: special Firmware for 5000 series
- 2318 Panels (SmartPanels): special Firmware for 2300 series (not possible to update via Director). Please see chapter "Firmware update RSP-2318 with AVB-Manager".

To update one or several panels at the same time, select a Node and press the Update Firmware (all device types)... button in the "Artist - Online View". Select the corresponding file for your panel series. The Director detects, that the file is for updating panels and opens a window to select the ports to update. You can update all panels in your system at the same time, or just some ports on one Client card or just a single port. Then press the "Update" button to start the update process.

| Firmware Update  | 2                                                                                                    |
|------------------|----------------------------------------------------------------------------------------------------|
| operate          | NG: This configuration tool should only be<br>d by experienced system administrators<br>appropriate training on Riedel equipment. |
| File: E:\Artist\ | Beta\6.50\1100er_Release_2012_03_30\Pa                                                                                            |
| Firmware compo   | nents:                                                                                                    |
| PANEL G2 FRO     | NBOARD APPLICATION version "M1.22"<br>NTBOARD APPLICATION version "F1.48"<br>NS version "FI1.00"                                  |
| Node:            | Node 2 🔹                                                                                                    |
| Client Card:     | Client card on bay 2                                                                                                    |
| Update Panels:   | 1 2 3 4 5 6 7 8 All                                                                                                    |
|                  | Update Close                                                                                                    |

Figure 279: Firmware Update - Selecting the panels

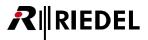

When an incompatible panel is connected to a single port you want to update, you will get an error message. The panel will not update.

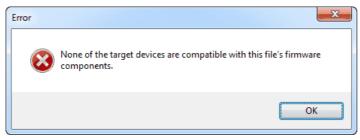

Figure 280: Firmware Update - Panel - Error message wrong panel type

When you updating multiple ports at the same time, where different panel series are connected, the update process will start. The panels that fit to the selected software will show also the update process in the displays of the panel. Panels that are not compatible with the selected software version will ignore the update and keep working normally.

| Firmware Update in Progress                                         | x |
|---------------------------------------------------------------------|---|
| Updating Panel F/W "Artist Panel"                                   |   |
| 0 of 1 firmware components completed.                               |   |
| Please do not turn off or disconnect any devices during the update. |   |
|                                                                     |   |
| 90 %                                                                |   |
| Cancel (not recommended)                                            |   |

Figure 281: Firmware Update – Panel – update progress

In this case you will get an error window that tells you, which ports did not do the update.

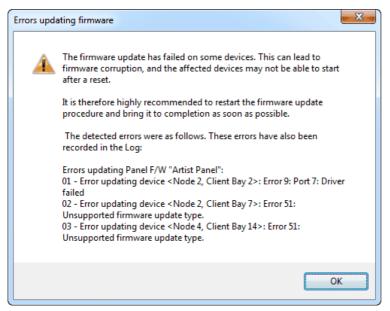

Figure 282: Firmware Update - Panel - Error message incompatible panels

If all updated panels are from the same panel series, you will get an information window that the update was successfully.

| F | Firmware Update successful                                                           |  |
|---|--------------------------------------------------------------------------------------|--|
|   | The firmware update was successful. All updated devices have been reset (if needed). |  |
|   | ОК                                                                                   |  |

Figure 283: Firmware Update - Panel - update successfully

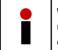

RIEDEL

When you want to update the 1100 series to the latest version with the integrated icons, the firmware update for these panels needs to be made twice. Otherwise the lcons will not show correctly on the displays.

#### 3.32.3.4 RSP-2318 - Update with AVB-Manager

As on the SmartPanels a complete Linux is running on, it is not possible anymore to update the RSP-2318 Panels via Director. There are 2 different ways to update the SmartPanels:

- Via the <u>AVB-Manager</u> (when the panel is connected to a network and Transport mode "AVB" is selected)
- Via an USB-Stick connected to the panel

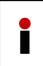

If the firmware version of your SmartPanel is < 1.20, the Licensing functionality was not implemented. So if you update to 1.20 or higher, make sure your Panel has got a valid license installed. Otherwise the Panel will have no functionality after the update. Please contact <u>customerservice@riedel.net</u> if you are not sure.

Updating the SmartPanels via the AVB-Manager Software allows updating several panels at once.

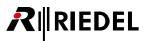

Hint: It's not necessary, that the panels are connected via an AVB capable network. AVB-Manager can detect and update AVB devices also in non-AVB networks.

Please make sure the transport mode of the SmartPanel is set to AVB/AES3 mode. If the panel is in AES67 mode please change it for the update to AVB/AES3 mode.

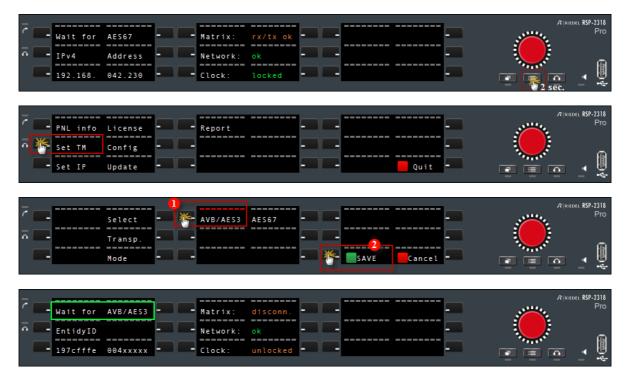

Figure 284: Firmware Update – SmartPanels – Switch to AVB/AES3 transport mode

Start the AVB-Manager and open the Firmware update tab.

| File Views Optio  | ns Help               |       |                 |
|-------------------|-----------------------|-------|-----------------|
| Network Adapters: | LAN - 🚰               | 1     | <b>≟</b>        |
| Entity Properties | Connection Management | ×     |                 |
| Deconecties.      |                       | i i i | Firmware Update |

Figure 285: Firmware Update - SmartPanels - AVB-Manager

Now select the SmartPanels you want to update, select the firmware file and press "*Start update*". For details see chapter "Firmware update of AVB devices".

When the panels are used in an AES67 environment, switch the Transport Mode of the panels back to AES67.

## 3.32.3.5 RSP-2318 - Update with USB-Stick

RIEDEL

Another, very easy option is to update the SmartPanel with an USB- Stick.

This method has to be used, if the panel is not connected to any network (because only AES3 is connected). It is also working if the panel is only connected to power.

Please use a FAT32 formatted, empty USB stick and create the following folder structure:

#### Riedel/RSP-2318/firmware/unattended

Now copy the new SmartPanel firmware file (e.g. SmartPanel\_FW\_release\_1\_xx\_xx.xfw) to the folder "unattended".

|                                   |                                   |                  | <        |          | 1 23   |
|-----------------------------------|-----------------------------------|------------------|----------|----------|--------|
| CO V Kiedel > RSP-2318 > firmware | • unattended • 47 Search ur       | nattended        |          |          | Q      |
| File Edit View Tools Help         |                                   |                  |          |          |        |
| S S T 1: unattended               |                                   |                  |          |          |        |
| Organize  Share with  Burn New f  |                                   |                  |          | = • 🗆    |        |
| emovable Disk (F:)                | Name                              | Date modified    | Туре     | Size     |        |
| Riedel                            | SmartPanel_FW_release_1_20_12.xfw | 20.09.2016 13:46 | XFW File | 39.      | 041 KB |
| irmware unattended                | •                                 |                  |          |          |        |
| 1 item                            |                                   |                  | j 🜉 (    | Computer |        |

Figure 286: Firmware Update – SmartPanels – Explorer – SmartPanel USB update folder structure

Now just plug this USB-stick into the USB plug of the SmartPanel (front or rear).

After a few seconds the SmartPanel automatically starts to upload the new firmware file into the internal memory. The display is showing "*Upload Firmware*". The upload just takes 10-20 seconds.

| 7 m | - Upload _ Firmware - | R IRIEDEL RSP-2318<br>Pro |
|-----|-----------------------|---------------------------|
|     |                       | 2                         |
|     |                       |                           |

Figure 287: Firmware Update - SmartPanels - USB-Stick upload

When the upload is complete, the panel automatically starts to update the firmware process.

The display is changing to "Update Firmware".

Now you can remove the USB-stick (also when the update process is still running) and you can plug the USB-stick to the next panel that needs to be updated.

| 2          | <br>                | R (RIEDEL RSP-2318 |
|------------|---------------------|--------------------|
| ′ <u> </u> | <br>Update Firmware |                    |
| ā 💶        | <br>11% -           |                    |
|            |                     |                    |
|            | <br>                |                    |

Figure 288: Firmware Update - SmartPanels - update

When the update is done, the panel is doing a reboot automatically. Hint: If the USB stick is not removed before, the panel will again start the update procedure.

# **R**i∥RIEDEL

# **4** Functions and Features in Details

This part of the document provides supplementary information on the functions and features of the Director software. All functions and settings will be described in detail.

# 4.1 Menu Bar

The Menu bar provides the basic set of functions needed to manage the Director software. Many of these functions are identical to those in other Windows programs.

There are six main menus that each contains further functions.

| <u>F</u> ile | <u>E</u> dit | <u>V</u> iew | <u>S</u> ettings | E <u>x</u> tras | <u>H</u> elp |
|--------------|--------------|--------------|------------------|-----------------|--------------|
| Figure       | 289: Me      | nu bar       |                  |                 |              |

# 4.1.1 File

With the file menu you can open, save and manage configuration files. You can also send changes to the system and read out configurations.

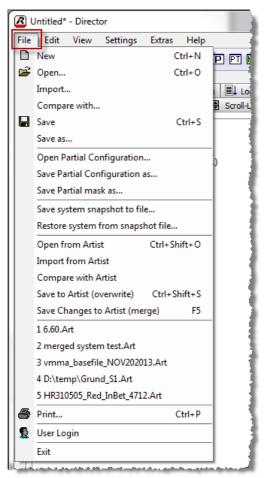

Figure 290: Menu bar – file options

| <u>New</u>                                    | Creates a new empty configuration (Keyboard shortcut: Ctrl + N)                                                                                                   |
|-----------------------------------------------|----------------------------------------------------------------------------------------------------|
| Open                                          | Opens an existing configuration file (Keyboard shortcut: Ctrl + O)                                                                                                |
| Import                                        | Imports a configuration from a hard disk to the current configuration.<br>The current configuration and the configuration imported will be merged.                |
| <u>Compare with</u>                           | Compares the current configuration with an existing configuration on hard disk.                                                                                   |
| <u>Save</u>                                   | Saves the active Director configuration with its current file name to hard disk.<br>(Keyboard shortcut: Ctrl + S)                                                 |
| Save as                                       | Saves the active configuration under a different file name, location                                                                                              |
| <u>Open Partial</u><br>Configuration          | Opens a partial configuration file *.PAR, which only makes partial changes to the existing configuration (only available if the Partial File option is installed) |
| Save Partial Configuration<br>as              | Saves only a part of the configuration as a *.PAR file. The details to be saved can be manually selected (only available if the Partial File option is installed) |
| <u>Save Partial Mask as</u>                   | Creates a Partial File mask to allow an easier way of saving Partial Files                                                                                        |
| <u>Save system snapshot to</u><br><u>file</u> | Saves the current online configuration including key states, volumes and IFB volumes to a file                                                                    |
| <u>Restore system from</u><br>snapshot file   | Restores a complete system to the loaded configuration including key states, Volumes and IFB volumes                                                              |
| Open from ARTIST                              | Loads the current configuration from an online Artist system to Director                                                                                          |
| Import from ARTIST                            | Imports the current configuration in Artist to the configuration open in Director. The current configuration and the configuration imported will be merged        |
| Compare with ARTIST                           | Compares the configuration in Director to the current system configuration in Artist                                                                              |
| Save to ARTIST (overwrite)                    | Sends the complete configuration in Director to the Artist system                                                                                                 |
| <u>Save Changes to Artist</u><br>(merge)      | Sends only the changes in the configuration open in Director to the Artist system                                                                                 |
| Print                                         | Prints system information such as port lists, GPIs, etc.                                                                                                    |
| <u>User Login</u>                             | Select user and password entry                                                                                                    |
| Exit                                          | Closes Director                                                                                                    |

#### Menu Bar – File Commands

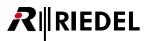

# 4.1.1.1 Print

With the command "**Print**" or with the Button 🖨 you can print out important basic information of the actual Director configuration as a list.

When you start the print command, a selection window will appear where you can select which objects you want to print out.

| X               |
|-----------------|
| Options<br>Grid |
| V Shading       |
|                 |
|                 |
| w Cancel        |
|                 |

Figure 291: File - Print: Selection of the elements to be printed

| Ports                | Print the actual view of the list in the rorts tab with all details                                                                                                    |
|----------------------|----------------------------------------------------------------------------------------------------|
| Groups + Conferences | Print the actual view of the list in the 🗑 Groups + Confs tab with all details                                                                                                    |
| Scroll – Lists       | Print the actual view of the list in the   Scroll-Lists tab with all details.                                                                                                    |
| GPIOs                | Print the actual view of the list in the 🥌 GPIO tab with all details                                                                                                    |
| Node Configuration   | Print the list of all actual Node hardware configurations with all Client cards and configured ports.                                                                                                    |
| Logics               | Print all logic functions (destinations)                                                                                                    |
| Grid                 | Activates a dotted frame per line and column in the lists<br>Studie J IP6 06 [+0.0<br>Studie J IP6 07 ++0.0<br>Studie H IPB 06 ++0.0                                                                          |
| Shading              | Activates an alternating background per line in the list           Studio J IFB 08         + 0.0           Studio J IFB 07         JIFB07         + 0.0           Studio HIFB 06         HIFB06         + 0.0 |

| • | Ports, Groups+Conferences, Scroll-Lists and GPIOs lists are printed always like the actual view in the Director. |
|---|----------------------------------------------------------------------------------------------------|
|   | This means both, the sorting and the text filtering will also have an effect on the printed pages. So the        |
|   | printed lists are always identically to the current Director view per tab.                                       |

# RIEDEL

| By pressing the | Preview | Button you can see and | double-check the pages that should be printed. |
|-----------------|---------|------------------------|------------------------------------------------|
|                 |         |                        |                                                |

| Pert Lat         Local           801-Lipit Despiner         Strauge           801-Lipit Despiner         Strauge           801-Lipit Despiner         Dama           801-Lipit Operator 2         Dama           801-Lipit Operator 2         Dama           801-Lipit Operator 2         Dama           801-Lipit Operator 2         Dama           805-Diff On Andrag         Elst Or           805-Diff On Andrag         Strap           805-Diff On Andrag         Class           805-Diff On Andrag         Class                                                                                                    | 18 Alias<br>n<br>h<br>h<br>M<br>M<br>Afr<br>afr<br>afr<br>afr<br>afr<br>afr<br>afr<br>afr<br>a                                                                                                    | 10 Mediate: Busidast. Carfig<br>Gain In<br>-15.0<br>-15.0 | 40.0<br>40.0<br>40.0<br>40.0<br>40.0<br>40.0<br>40.0<br>40.0 | Port Type<br>DO-1516<br>DO-1516<br>DO-1506<br>DO-1506<br>DO-1506<br>DO-1506<br>DO-1506<br>DO-1506<br>DO-1506<br>D                                                                                                    | Hode     Encircles 2014 (c)     Encircles 2014 (c)     Encircle                                                                                                    | 1.2<br>1.3<br>1.4<br>1.6<br>1.6<br>1.7<br>1.6<br>2.1<br>2.3<br>2.5<br>2.7<br>3.1<br>3.2<br>3.3<br>3.5<br>3.6<br>3.7<br>3.6<br>3.7<br>3.6<br>3.7<br>4.1<br>4.2<br>4.3<br>4.4<br>4.5        | Room Code<br>and astyrado<br>and astyrado<br>and astyrado<br>and astyrado<br>and astyrado<br>and astyrado<br>and astyrado<br>and astyrado<br>and astyrado<br>and astyrado<br>and astyrado<br>and astyrado<br>and astyrado<br>Boom 8<br>Room 8<br>Room                                                                                                    | Tr. Address                                                                                      |
|----------------------------------------------------------------------------------------------------|----------------------------------------------------------------------------------------------------|----------------------------------------------------------------------------------------------------|--------------------------------------------------------------|----------------------------------------------------------------------------------------------------|----------------------------------------------------------------------------------------------------|----------------------------------------------------------------------------------------------------|----------------------------------------------------------------------------------------------------|--------------------------------------------------------------------------------------------------|
| 001-UpH Designer         Minues           001-UpH Designer 2         Emmis           001-UpH operator 1         Onion           001-UpH operator 1         Onion           001-UpH operator 1         Onion           001-UpH operator 1         Onion           001-UpH operator 1         Onion           001-UpH operator 1         Onion           001-UpH operator 1         Onion           001-UpH operator 1         Onion           001-UpH operator 1         Onion           011-UpH operator 1         Onion           011-UpH operator 1         Onion           011-UpH operator 1         Onion           011-UpH operator 1         Onion           011-UpH operator 1         Onion           011-UpH operator 1         Onion           011-UpH operator 1         Onion           011-UpH operator 1         Onion           011-UpH operator 1         Onion           011-UpH operator 1         Onion           011-UpH operator 1         Onion           011-UpH operator 1         Onion           011-UpH operator 1         Onion           012-UpH operator 1         Onion           012-UpH operator 1         Onion                                                                                                    | n<br>n<br>144<br>147<br>149<br>159<br>159<br>159<br>159<br>159<br>159<br>159<br>159<br>159<br>15                                                                                                    | -10.0<br>+10.0<br>-10.0                                                                                                    | +0.0<br>+0.0<br>+0.0                                         | CC-1014 CC-1014 CC-104 CC-104 CC-104 CC-104 CC-104 CC-104 CC-104 CC-104 CC-104 CC-104 CC-104 CC-104 CC-104 CC-104 CC-104 CC-104 CC-104 CC-104 CC-104 CC-104 CC-104 CC-104 CC-104 CC-104 CC-104 CC-104                                                                                                    | Encretations 2013 (c)     Encretation 2013 (c)     Encretation 201                                                                                                    | 1.1<br>1.2<br>1.3<br>1.5<br>1.5<br>1.6<br>1.7<br>1.8<br>2.1<br>2.3<br>2.7<br>3.1<br>3.2<br>3.5<br>3.6<br>3.7<br>3.0<br>3.6<br>3.7<br>3.0<br>3.6<br>3.7<br>3.0<br>3.4<br>4.1<br>4.2<br>4.5 | end assignade<br>end assignade<br>and assignade<br>end assignade<br>end assignade<br>end assignade<br>end assignade<br>end assignade<br>end assignade<br>end assignade<br>end assignade<br>end assignade<br>Room 8<br>Room 8<br>Ro                           |                                                                                                  |
| 002-10/pt: Designer 2         Emma           002-10/pt: Operator 1         Durns           004-10/pt: Operator 2         Distance           004-10/pt: Operator 3         Distance           004-10/pt: Operator 3         Distance           004-10/pt: Operator 3         Distance           007-10/pt: Operator 3         Distance           007-10/pt: Operator 3         Distance           007-10/pt: Operator 3         Distance           013-Informer 3         Distance           013-Informer 3         Distance           013-Informer 3         Distance           013-Informer 3         Distance           013-Informer 3         Distance           013-Informer 3         Distance           013-Informer 3         Distance           013-Informer 3         Distance           013-Informer 4         Distance           013-Informer 5         Distance           014-Distance         Distance           015-Distance         Distance           016-Distance         Distance           017-Distance         Distance           018-Distance         Distance           019-Distance         Distance           019-Distance         Distance                                                                                                    | n<br>M<br>er<br>n1<br>n2<br>n1<br>2<br>n1<br>9<br>nn<br>n1<br>9<br>nn<br>n1<br>9<br>nn<br>n1<br>9<br>nn<br>n1<br>9<br>nn<br>19<br>nn<br>19<br>nn<br>19<br>nn<br>19<br>nn<br>19<br>nn<br>19<br>nn<br>10<br>nn<br>10<br>n1<br>10<br>n1<br>10<br>10<br>10<br>10<br>10<br>10<br>10<br>10<br>10<br>10<br>10<br>10<br>10 | +10.0                                                                                                    | +0.0<br>+0.0                                                 | 007-10166<br>007-10166<br>007-10166<br>007-10166<br>007-10176<br>007-10176<br>007-10076<br>007-10076<br>007-10 | Eurovision 2013 (6)<br>Eurovision 2013 (6)<br>Eurovi                | 1.2<br>1.3<br>1.4<br>1.6<br>1.6<br>1.7<br>1.6<br>2.1<br>2.3<br>2.5<br>2.7<br>3.1<br>3.2<br>3.3<br>3.5<br>3.6<br>3.7<br>3.6<br>3.7<br>3.6<br>3.7<br>4.1<br>4.2<br>4.3<br>4.4<br>4.5        | knot assigneds<br>and assigneds<br>and assigned-<br>and assigned-<br>and assigned-<br>and assigned-<br>and assigned-<br>and assigned-<br>and assigned-<br>and assigned-<br>knon 8<br>Room 8<br>Room 8<br>Room A<br>Room A<br>R                     | 0<br>0<br>0<br>0<br>0<br>0<br>0<br>0<br>0<br>0<br>0<br>0<br>0<br>0<br>0<br>0<br>0<br>0<br>0      |
| 003-Ught speritor I         Danne           003-Ught speritor I         Calit           006-Ught speritor I         Calit           006-Ught speritor I         Calit           006-Ught speritor I         Calit           006-Ught speritor I         Calit           006-Ught speritor I         Calit           006-Ught speritor I         Calit           010-Ught speritor I         Calit           011-Information         Calit           012-Ught speritor I         Calit           013-Ught speritor I         Calit           014-Ught speritor I         Calit           015-Ught Speritor I         Calit           016-Ught Speritor I         Calit           017-Canit I         Calit           018-Ught Speritor I         Calit           019-Canit I         Calit           019-Canit I         Calit           019-Canit I         Calit           010-Calit         Calit           011-Calit         Calit           012-Calit         Calit           013-Calit         Calit           013-Calit         Calit           013-Calit         Calit           014-Calit         Calit                                                                                                    | n<br>447<br>147<br>143<br>143<br>143<br>143<br>143<br>143<br>143<br>143<br>143<br>143                                                                                                    | +10.0                                                                                                    | +0.0<br>+0.0                                                 | 00-10146<br>00-10146<br>00-100-1000000000000000000000000000000                                                                                                    | Eurovision 2013 (c)<br>Eurovision 2013 (c)<br>Eurovi                | 1.3<br>1.4<br>1.5<br>1.6<br>1.7<br>1.0<br>2.1<br>2.3<br>2.5<br>2.7<br>3.1<br>3.2<br>3.2<br>3.2<br>3.2<br>3.2<br>3.2<br>3.2<br>3.2                                                         | and assigned-<br>and assigned-<br>end assigned-<br>end assigned-<br>end assigned-<br>end assigned-<br>end assigned-<br>end assigned-<br>bases 8<br>Room 8<br>Room 8<br>Room 8<br>Room A<br>Room A<br>Room                      | 0<br>0<br>0<br>0<br>0<br>0<br>0<br>0<br>0<br>0<br>0<br>0<br>0<br>0<br>0<br>0<br>0<br>0<br>0      |
| 004.10/07.000         Colls           004.10/07.000         EMF Or           005.10/07.000         EMF Or           007.000         Status           007.000         Status           009.000         Status           009.000         Status           009.000         Status           019.000         Class           019.000         Class           019.0000         Class           019.0000         Class           019.0000         Class           019.0000         Class           019.0000         Class           019.0000         Class           019.0000         Class                                                                                                    | n<br>M<br>er<br>n1<br>n1<br>12<br>nn<br>13<br>nn<br>13<br>nn<br>13<br>nn<br>13<br>nn<br>14<br>0<br>nn<br>14<br>0<br>nn<br>14<br>14<br>14<br>14<br>14<br>14<br>14<br>14<br>14<br>14<br>14<br>14<br>14                                                                                                    | +10.0                                                                                                    | +0.0<br>+0.0                                                 | 000-10344<br>RCh-10328<br>RCh-10328<br>RCh-10328<br>C 1647padx<br>C 1647padx<br>C 1647padx<br>C 1647padx<br>C 1647padx<br>C 1647padx<br>C 1647padx<br>C 1647padx<br>RCh-10388<br>RCh-10388<br>RCh                                                                                                    | Larowsion 2011 (c)<br>Burowsion 2013 (c)<br>Burowsion 2013 (c)<br>Burows                                                                                                    | 1.4<br>1.5<br>1.6<br>1.7<br>2.1<br>2.5<br>2.7<br>3.1<br>3.2<br>3.5<br>3.6<br>3.7<br>3.6<br>4.1<br>4.2<br>4.3<br>4.4<br>4.5                                                                | end assignad-<br>end assignad-<br>end assignad-<br>and assignad-<br>end assignad-<br>end assignad-<br>end assignad-<br>end assignad-<br>Room 8<br>Room 8<br>Ro               |                                                                                                  |
| 005-187 of Audio         181 of Oct-Stage Maxier         181 of Oct-Stage Maxier         181 of Oct-Stage Maxi                                                                                                    | k<br>er<br>n1<br>n2<br>n3<br>me<br>0<br>wt                                                                                                    | +10.0                                                                                                    | +0.0<br>+0.0                                                 | RCh-1012 E<br>RCh-1013 F<br>RCh-1013 F<br>RC Minipark<br>C Birlyack<br>C Birlyack<br>C Birlyack<br>C Birlyack<br>C Birlyack<br>C Birlyack<br>RCh-1018 F<br>RCh-1018 F                                                          | Enrovision 2013 (c)<br>Enrovision 2013 (c)<br>Enrovisio                                                                                                    | 1.5<br>1.6<br>1.7<br>1.7<br>2.1<br>2.3<br>2.5<br>2.7<br>3.1<br>3.2<br>3.2<br>3.2<br>3.2<br>3.2<br>3.2<br>3.2<br>3.2                                                                       | end assignad-<br>end assignad-<br>and assignad-<br>end assignad-<br>end assignad-<br>end assignad-<br>end assignad-<br>end assignad-<br>kasin 8<br>koom 8<br>koom 8<br>koom A<br>Boom A<br>Boom B<br>Boom B<br>Boom Boom                                                                                                    | 6<br>6<br>7<br>7<br>8<br>8<br>8<br>8<br>8<br>8<br>8<br>8<br>8<br>8<br>8<br>8<br>8<br>8<br>8<br>8 |
| 686-5112ge Manager         Stage 1           686-5112ge Manager         Stage 1           607-5122ge Marker         Stage 1           609-5122ge Marker         Stage 1           609-512-512         Cl Car           613-546/cmref 3         Cl Car           613-546/cmref 3         Cl Car           613-546/cmref 3         Cl Car           613-566/cmref 3         Cl Car           613-566/cmref 3         Cl Car           613-566/cmref 3         Cl Car           613-566/cmref 3         Cl Car           613-566/cmref 3         Cl Car           613-566/cmref 3         Cl Car           613-566/cmref 3         Cl Car           614-567/cmref 3         Cl Car           615-567/cmref 3         Cl Car           616-567/cmref 3         Cl Car           617-567/cmref 3         Cl Car           618-567/cmref 3         Cl Car           618-567/cmref 3         Cl Car           618-567/cmref 3         Sl Car           618-567/cmref 3         Sl Car           618-567/cmref 3         Sl Car           618-567/cmref 3         Sl Car           618-567/cmref 3         Sl Car           618-577/cmref 3         Sl C                                                                                                    | k<br>er<br>n1<br>n2<br>n3<br>me<br>0<br>wt                                                                                                    | +10.0                                                                                                    | +0.0<br>+0.0                                                 | RCP-1032E<br>RCP-1032F<br>CI Bellpack<br>CI Bellpack<br>CI Bellpack<br>CI Bellpack<br>CI Bellpack<br>RCP-1032F<br>RCP-1032E<br>RCP-1032E<br>RCP-10    | Burnekisen 2003 (k)<br>Burnekisen 2003 (k)<br>Burnekise                                                                                                    | 1.6<br>1.7<br>2.8<br>2.5<br>2.5<br>2.7<br>3.1<br>3.2<br>3.2<br>3.5<br>3.6<br>3.7<br>3.0<br>4.1<br>4.2<br>4.3<br>4.4<br>4.5                                                                | end assigned-<br>end assigned-<br>end assigned-<br>end assigned-<br>end assigned-<br>end assigned-<br>end assigned-<br>Room 8<br>Room 8<br>Room 8<br>Room 8<br>Room 4<br>Room 4<br>Ro            | 6<br>0<br>0<br>0<br>0<br>0<br>0<br>0<br>0<br>0<br>0<br>0<br>0<br>0<br>0<br>0<br>0<br>0<br>0<br>0 |
| 007-Strage Makar         S Nan.           007-Strage Makar         S Construction           001-Strage Makar         C Can           001-Strage Makar         C Can           001-Strage Makar         C Can           001-Strage Makar         C Can           001-Strage Makar         C Can           01-Strage Makar         C Can           01-Strage Makar         C Can           01-Strage Makar         C Can           01-Strage Makar         C Can           01-Strage Makar         C Can           01-Strage Makar         C Can           01-Strage Makar         C Makar           01-Strage Makar         C Can           01-Strage Makar         C Can           01-Strage Makar         C Can           01-Strage Makar         C Can           01-Strage Makar         C Can           01-Strage Makar         C Can           01-Strage Makar         C Can           01-Strage Makar         C Can           01-Strage Makar         C Can           01-Strage Makar         C Can           01-Strage Makar         C Can           01-Strage Makar         C Can           01-Strage Makar         C Can                                                                                                    | er<br>n 1<br>m12<br>m19<br>cm<br>me<br>0<br>0<br>wul                                                                                                    | +10.0                                                                                                    | +0.0<br>+0.0                                                 | RCP-1012 F<br>RCP-1012 F<br>CD Beltpack<br>CD Beltpack<br>CD Beltpack<br>CD Beltpack<br>CD Beltpack<br>CD Beltpack<br>RCP-1012 F<br>RCP-1012 F<br>RCP-100 F<br>RCP-100 F<br>RCP-100 F<br>RCP-100 F<br>RCP-100 F<br>RCP-100 F<br>RCP-100 F<br>RCP-100 F<br>RC                                                       | Burnvision 2013 (c)<br>Burnvision 2013 (c)<br>Burnvi                | 1.7<br>1.8<br>2.1<br>2.3<br>2.5<br>2.7<br>3.1<br>3.2<br>3.1<br>3.5<br>3.6<br>3.7<br>3.6<br>4.1<br>4.2<br>4.3<br>4.4<br>4.5                                                                | end assigneds<br>end assigneds<br>end assigneds<br>end assigneds<br>end assigned<br>from a<br>from 6<br>from 8<br>from 8<br>from 9<br>from 9<br>fro      |                                                                                                  |
| 000         6           000         Fulf-ormar2         CL Car           0113/Beformer2         CL Car           0113/Beformer2         CL Car           0113/Beformer2         CL Car           0113/Beformer2         CL Car           0113/Beformer2         CL Car           0113/Beformer2         CL Car           0113/Beformer2         CL Car           0113/Beformer2         CL Car           0113/Beformer2         CL Car           0113/Beformer2         CL Car           0113/Beformer2         CL Car           013/Deformer2         CL Car           014/Beformer2         CL Car           015/Deformer2         CL Car           015/Deformer2         CL Car           015/Deformer2         CL Car           015/Deformer2         CL Car           016         CL Car           017         CL Car           018         CL Car           019/Deformer2         CL Car           010         CL Car           011         CL Car           012         CL Car           013         CL Car           014         CL Car           015                                                                                                    | n 1<br>m12<br>n19<br>me<br>0<br>wit                                                                                                    | +10.0                                                                                                    | +0.0<br>+0.0                                                 | RCP 1032E<br>C1 Beltpack<br>C1 Beltpack<br>C1 Beltpack<br>C1 Beltpack<br>C1 Beltpack<br>C2 Beltpack<br>C2 Beltp                                                                                                    | Burbasion 2003 (c)           Burbasion 2003 (c)                                                                                                    | 1.6<br>2.1<br>2.5<br>2.5<br>2.7<br>3.1<br>3.2<br>3.3<br>3.5<br>3.6<br>3.7<br>3.6<br>4.1<br>4.2<br>4.3<br>4.4<br>4.5                                                                       | end assignads<br>end assignads<br>end assignads<br>end assignads<br>end assignads<br>Room 8<br>Room 8<br>Ro      | 6<br>0<br>0<br>0<br>0<br>0<br>0<br>0<br>0<br>0<br>0<br>0<br>0<br>0<br>0<br>0<br>0<br>0<br>0<br>0 |
| 000-Dip/Gomet1         CC Car           010-Indeformer2         CC Car           010-Indeformer2         CC Car           010-Indeformer2         CC Car           010-Indeformer2         CC Car           010-Indeformer2         CC Car           010-Indeformer2         CC Car           010-Indeformer2         CC Car           010-Indeformer2         CC Car           010-Indeformer2         CC Car           010-Indeformer2         CC Car           010-Indeformer2         CC Car           02-Indeformer2         CC Car           03-Indeformer2         CC Car           03-Car Car         CC Car           03-Car         CC Car           03-Car         CC Car           03-Car         CC Car           03-Car         CC Car           03-Car         CC Car           03-Car         CC Car           03-CAR         CC Car           03-CAR         CC Car           03-CAR         CC Car           03-CAR         CC Car           03-CAR         CC CAR           03-CAR         CC CAR           03-CAR         CC CAR           03-CAR                                                                                                    | n12<br>n19<br>me<br>0<br>wit                                                                                                    | +10.0                                                                                                    | +0.0<br>+0.0                                                 | CI Bellpack<br>CI Bellpack<br>CI Bellpack<br>CI Bellpack<br>RCP 10007<br>RCP 10007<br>RCP 1000    | Larowision 2013 (e)<br>barowision 2013 (e)<br>barowision 2013 (e)                                                                                                    | 2.1<br>2.3<br>2.5<br>2.7<br>3.1<br>3.2<br>3.3<br>3.5<br>3.6<br>3.7<br>3.0<br>4.1<br>4.2<br>4.2<br>4.3<br>4.4<br>4.5                                                                       | end as igneds<br>end as igneds<br>end as igneds<br>and as igneds<br>foom 8<br>foom 8<br>foom 8<br>foom 8<br>foom 8<br>foom 8<br>foom 8<br>foom 4<br>foom 8<br>foom 4<br>foom 8<br>foom 4<br>foom 8<br>foom 4<br>foom 4<br>foom 4<br>foom 6<br>foom 4<br>foom 6<br>foom 6<br>food 6<br>food 6<br>fo   | 0<br>0<br>0<br>0<br>0<br>0<br>0<br>0<br>0<br>0<br>0<br>0<br>0<br>0<br>0<br>0<br>0<br>0<br>0      |
| 013-beformer2         Cl Cent           013-beformer3         Cl Cent           013-beformer3         Cl Cent           013-beformer3         Cl Cent           013-beformer3         Cl Cent           013-beformer3         Cl Cent           013-beformer3         Cl Cent           013-beformer3         Cl Cent           013-beformer3         Cl Cent           013-beformer3         Cl Cent           013-beformer3         Cl Cent           013-beformer3         Cl Cent           013-beformer3         Cl Cent           014-beformer3         Cl Cent           015-beformer3         Cl Cent           014-beformer3         Cl Cent           015-beformer3         Cl Cent           014-beformer3         Cl Cent           015-beformer3         Cl Cent           015-beformer3         Cl Cent           015-beformer3         Sl Cent           016-beformer3         Sl Cent           017         Sl Sl Cent           018-beformer3         Sl Sl Sl Cent           019         Sl Sl Sl Sl Sl Sl Sl Sl Sl Sl Sl Sl Sl S                                                                                                    | n19<br>m<br>0<br>wit                                                                                                    | -10.0                                                                                                    | +0.0                                                         | C2 Bellpack<br>C2 Bellpack<br>RCP 1005F<br>RCP 1005F<br>RCP 1002F<br>RCP 1002E<br>RCP 1002E<br>RCP 1002E<br>RCP 1002E<br>RCP 1002E<br>RCP 1002E<br>RCP 1002E<br>RCP 1002E<br>RCP 1002E<br>RCP 1002E<br>RCP 1002E<br>RCP 1002E<br>RCP 1002E                                                                                                    | Barowsion 2013 (c)<br>Barowsion 2013 (c)<br>Barowsion 201 | 2.3<br>2.5<br>2.7<br>3.1<br>3.2<br>3.6<br>3.6<br>3.6<br>3.7<br>3.0<br>4.1<br>4.2<br>4.3<br>4.4<br>4.5                                                                                     | end assigned-<br>end asigned-<br>end asigned-<br>end asigned-<br>floorn 6<br>Room 6<br>Room 8<br>Room 8<br>Room A<br>Room 8<br>Room A<br>Room 8<br>Room A<br>Room 8<br>Room 4<br>Room 8<br>Room 4<br>Room 8<br>Room 6<br>Room 6<br>Room 7<br>Room 6<br>Room 7<br>Room 8<br>Room 8<br>Rom   | 0<br>0<br>0<br>0<br>0<br>0<br>0<br>0<br>0<br>0<br>0<br>0<br>0<br>0<br>0<br>0<br>0                |
| 015-betastroment         C1.4           015-betastroment         C1.4           017-brancon         Difactoria           018/bedgetat         Heldern           018/bedgetat         Heldern           018/bedgetat         Heldern           018/bedgetat         Parak           019/bedgetat         Parak           019/bedgetat         Parak           019/bedgetat         Parak           019/bedgetat         Parak           019/bedgetat         Parak           019/bedgetat         Parak           019/bedgetat         Parak           019/bedgetat         Parak           019/bedgetat         Parak           019/bedgetat         Parak           010         Parak           011         Parak           012-bedgetat         Parak           013         Parak           014         Parak           015         Parak           016         Parak           017         Parak           018         Parak           019/bedgetat         Parak           019/bedgetat         Parak                                                                                                    | on<br>me<br>0<br>wit                                                                                                    |                                                                                                    |                                                              | C1 Bellpack<br>RCP-1028F<br>RCP-1028F<br>RCP-1012E<br>RCP-1012E<br>RCP-1012E<br>RCP-1012E<br>RCP-1012E<br>RCP-1012E<br>RCP-1012E<br>RCP-1012E<br>RCP-1012E<br>RCP-1012E<br>RCP-1012E<br>RCP-1012E                                                                                                    | Eurovision 2013 (6)<br>Burrovision 2013 (6)<br>Eurovision 2013 (6)<br>Eurovisi                                                                                                    | 2.5<br>2.7<br>3.1<br>3.2<br>3.3<br>3.5<br>3.6<br>3.7<br>3.0<br>4.1<br>4.2<br>4.2<br>4.3<br>4.4<br>4.5                                                                                     | end asigneds<br>and asigneds<br>Room 8<br>Room 8<br>end asigneds<br>Room 8<br>Room 8<br>Room 8<br>Room A<br>Room A<br>Room A<br>Room A<br>Room A<br>Room A<br>Room A<br>Room A<br>Room A<br>Room A<br>Room 3<br>Room A<br>Room 3<br>Room A<br>Room 3<br>Room 3<br>Room | 0 0 0 0 0 0 0 0 0 0 0 0 0 0 0 0 0 0 0 0                                                          |
| 017:1/tetroom         Teteroom           017:1/tetroom         Meddomst           018:1/tetroom         Meddomst           018:1/tetroom         Cann 11           019:1/tetroom         Cann 11           019:1/tetroom         Cann 11           019:1/tetroom         Cann 11           019:1/tetroom         Cann 11           02:1/tetroom         Cann 11           02:1/tetroom         Cann 11           02:1/tetroom         Cann 11           02:1/tetroom         Cann 11           02:1/tetroom         Cann 11           02:1/tetroom         Cann 11           02:1/tetroom         Cann 11           03:1         Cann 11           03:1         Cann 11           03:1         Cann 11           03:1         Cann 11           03:1         Cann 11           03:1         Cann 11           03:1         Cann 11           03:1         Cann 11           03:1         Cann 11           04:1         Cann 11           05:1         Cann 11           05:1         Cann 11           05:1         Cann 11      05:1         Cann 11                                                                                                    | me<br>0<br>wit                                                                                                    | +0.0                                                                                                    | +0.0                                                         | RCP 10281<br>RCP 10225<br>OCP 10125<br>RCP 10285<br>RCP 10288<br>RCP 10288<br>RCP 10285<br>RCP 10225<br>RCP 10225<br>RCP 10225<br>RCP 10225<br>RCP 10225<br>RCP 10225<br>RCP 10226<br>RCP 10245<br>COP 101465<br>OCP 101465                                                                                                    | Eurovision 2013 (c)<br>Eurovision 2013 (c)<br>Eurovision 2013 (c)<br>Eurovision 2013 (c)<br>Eurovision 2013 (c)<br>Eurovision 2013 (c)<br>Eurovision 2013 (c)<br>Eurovision 2013 (c)<br>Eurovision 2013 (c)<br>Eurovision 2013 (c)<br>Eurovision 2013 (c)<br>Eurovision 2013 (c)<br>Eurovision 2013 (c)<br>Eurovision 2013 (c)                                                                                                    | 3.1<br>3.2<br>3.3<br>3.5<br>3.6<br>3.7<br>3.6<br>4.1<br>4.2<br>4.3<br>4.4<br>4.5                                                                                                    | Room 5<br>Room 5<br>cried as spreds-<br>Room 8<br>Room 8<br>Room A<br>Room A<br>Room A<br>Room A<br>Room A<br>anet as spreds-<br>end as spreds-                                                                                                    | 000000000000000000000000000000000000000                                                          |
| Dis Hadiomit         Heiden           Dis Carl, ID         Carl, III           Dis Carl, ID         Carl, III           Dis Carl, ID         Participation           Dis Carl, ID         Participation           Dis Carl, ID         Participation           Dis Carl, ID         Participation           Dis Carl, ID         Participation           Dis Carl, ID         Participation           Dis Carl, ID         Dis Carl, ID           Dis Carl, ID         Dis Carl, ID           Dis Carl, ID         Dis      <                                                                                                    | me<br>0<br>wit                                                                                                    |                                                                                                    |                                                              | RCP 10122<br>OCP-10142<br>RCP-10386<br>RCP-10386<br>RCP-10328<br>RCP-10328<br>RCP-10328<br>RCP-10328<br>RCP-10328<br>RCP-10328<br>RCP-10328<br>RCP-10328<br>OCP-10346<br>OCP-10346                                                                                                    | Eurovision 2013 (6)<br>Eurovision 2023 (6)<br>Eurovision 2023 (6)<br>Eurovision 2023 (6)<br>Eurovision 2023 (6)<br>Eurovision 2023 (6)<br>Eurovision 2023 (6)<br>Eurovision 2023 (6)<br>Eurovision 2023 (6)<br>Eurovision 2023 (6)<br>Eurovision 2023 (6)                                                                                                    | 2.2<br>3.3<br>3.5<br>3.6<br>3.7<br>2.0<br>4.1<br>4.2<br>4.3<br>4.4<br>4.5                                                                                                    | Room 8<br><not a="" signad=""><br/>Room 8<br/>Room A<br/>Room A<br/>Room A<br/>Room A<br/>Room A<br/>Room A<br/>root as signed&gt;</not>                                                                                                    | 000000000000000000000000000000000000000                                                          |
| 010-Cam 10         Can 11           011-Cam 10         Can 11           012-BBU Preve         Parality           013-BBU Shuth         B15           013-BBU Shuth         B15           013-BBU Shuth         B15           024         24           025-Charadan         Catend           026-Charadan         28           027         29           038         31           039         34           031         31           032         32           031         33           032         32           031         33           032         32           031         33           032         32           031         33           032         32           031         33           032         32           037         32           038         38           039         32           031         32           032         32           033         32           034         38           035         38           036                                                                                                    | 0<br>wit                                                                                                    |                                                                                                    |                                                              | 0CP-10166<br>RCP-10286<br>RCP-10286<br>RCP-10287<br>RCP-10126<br>RCP-10126<br>RCP-10126<br>RCP-10126<br>RCP-10146<br>0CP-10166<br>0CP-10166                                                                                                    | Eurovision 2003 (6)<br>Burovision 2003 (6)<br>Burovision 2003 (6)<br>Burovision 2003 (6)<br>Burovision 2003 (6)<br>Burovision 2003 (6)<br>Burovision 2003 (6)<br>Burovision 2013 (6)<br>Curovision 2013 (6)<br>Curovision 2013 (6)                                                                                                    | 3.3<br>3.5<br>3.6<br>3.7<br>2.0<br>4.1<br>4.2<br>4.3<br>4.4<br>4.5                                                                                                    | <ul> <li><not asspends<="" li=""> <li>Room 8</li> <li>Room A</li> <li>Room A</li> <li>Room A</li> <li>Room A</li> <li>Room B</li> <li>Room A</li> <li>Room A</li> <li>Room A</li> <li>asspends</li> </not></li></ul>                                                                                                    | 000000000000000000000000000000000000000                                                          |
| D22-BDD Therk         Prack           D22-BDD Solid         EBU 50           D23-BDT Solid         EBU 50           D23-BDT Solid         EBU 50           D23-BDT Solid         EBU 50           D25-BDT Solid         Earning           D25-Dath Solid         Cited           D25-Dath Solid         Cited           D25-Dath Solid         Cited           D25-Dath Solid         Distribution           D25-Dath Solid         Distribution           D25-Dath Solid         Distribution           D25-Dath Solid         Distribution           D25-Dath Solid         Distribution           D25-Dath Solid         Distribution           D26-Dath Solid         Distribution           D27         Distribution           D28-Dath Region         Distribution           D28-Dath Region         Distribution           D28-Dath Region         Distribution           D28-Dath Region         Distribution                                                                                                    | w1                                                                                                    |                                                                                                    |                                                              | RCP-1028 E<br>RCP-1038 E<br>RCP-1038 E<br>RCP-1032 E<br>RCP-1032 E<br>RCP-1032 E<br>RCP-1032 E<br>RCP-1032 E<br>RCP-1032 E<br>RCP-1032 E<br>RCP-1032 E<br>RCP-1032 E<br>RCP-1032 E                                                                                                    | Burrovision 2003 (6)<br>Burrovision 2003 (6)<br>Burrovision 2003 (6)<br>Durrovision 2003 (6)<br>Burrovision 2003 (6)<br>Burrovision 2003 (6)<br>Burrovision 2003 (6)<br>Burrovision 2003 (6)<br>Burrovision 2003 (6)                                                                                                    | 2.5<br>3.6<br>3.7<br>2.0<br>4.1<br>4.2<br>4.3<br>4.4<br>4.5                                                                                                    | Room 8<br>Room 8<br>Room A<br>Room A<br>Room 8<br>Room 8<br>Room 8<br>Room 4<br>rndt assigned>                                                                                                    | e<br>0<br>0<br>0<br>0<br>0<br>0<br>0<br>0<br>0<br>0<br>0<br>0<br>0                               |
| 222-FBU Solub         EBU 5.0           223         21           224         24           225-BateGall         24           225-ChateGall         Celled           227-ChateGall         Celled           227-ChateGall         Celled           227-ChateGall         Celled           227-ChateGall         39           238         39           239         30           231         30           231         31           231         31           232         35           233         31           234         35           235         35           236         35           237         31           238         35           239         35           231         31           232         35           233         35           234         36           235         37           236         38           237         38           238         39           239         39           239         39      240         39 <td>104.</td> <td></td> <td></td> <td>RCP-1038E<br/>RCP-1032E<br/>RCP-1032E<br/>RCP-1032E<br/>RCP-1032E<br/>RCP-1032E<br/>RCP-1032E<br/>RCP-1034E<br/>DCP-1034E<br/>DCP-1034E</td> <td>Eurovision 2013 (4)<br/>Burrovision 2013 (4)<br/>Eurovision 2013 (4)<br/>Eurovision 2013 (4)<br/>Eurovision 2013 (4)<br/>Eurovision 2013 (4)<br/>Eurovision 2013 (4)<br/>Eurovision 2013 (4)<br/>Eurovision 2013 (4)</td> <td>2.6<br/>2.7<br/>2.0<br/>4.1<br/>4.2<br/>4.3<br/>4.4<br/>4.5</td> <td>Room 8<br/>Room A<br/>Room A<br/>Room A<br/>Room A<br/>«not assigned»<br/>«not assigned»</td> <td>6<br/>0<br/>0<br/>0<br/>0<br/>0<br/>0</td>                                                                                                    | 104.                                                                                                    |                                                                                                    |                                                              | RCP-1038E<br>RCP-1032E<br>RCP-1032E<br>RCP-1032E<br>RCP-1032E<br>RCP-1032E<br>RCP-1032E<br>RCP-1034E<br>DCP-1034E<br>DCP-1034E                                                                                                    | Eurovision 2013 (4)<br>Burrovision 2013 (4)<br>Eurovision 2013 (4)<br>Eurovision 2013 (4)<br>Eurovision 2013 (4)<br>Eurovision 2013 (4)<br>Eurovision 2013 (4)<br>Eurovision 2013 (4)<br>Eurovision 2013 (4)                                                                                                    | 2.6<br>2.7<br>2.0<br>4.1<br>4.2<br>4.3<br>4.4<br>4.5                                                                                                    | Room 8<br>Room A<br>Room A<br>Room A<br>Room A<br>«not assigned»<br>«not assigned»                                                                                                    | 6<br>0<br>0<br>0<br>0<br>0<br>0                                                                  |
| 221         21           224         24           252-Birrhögen         Burrhögen           2024         24           2025         27           2026         28           2028         29           203         29           203         29           204         29           205         29           201         31           203         31           203         32           2031         31           2031         31           2031         37           2031         37           2031         37           2031         37           2031         37           2031         37           2031         37           2031         37           2031         37           2031         37           2031         37           2031         37           2031         38           2040         78           2040         78           2041         2041           2041         2041 <td< td=""><td>104.</td><td></td><td></td><td>RCP-1012E<br/>RCP-1012E<br/>RCP-1012E<br/>RCP-1012E<br/>RCP-1012E<br/>RCP-1012E<br/>DCP-1016E<br/>DCP-1016E<br/>DCP-1016E</td><td>Eurovision 2013 (6)<br/>Eurovision 2013 (6)<br/>Eurovision 2013 (6)<br/>Eurovision 2013 (6)<br/>Eurovision 2013 (6)<br/>Eurovision 2013 (6)<br/>Eurovision 2013 (6)<br/>Eurovision 2013 (6)</td><td>3.7<br/>3.0<br/>4.1<br/>4.2<br/>4.3<br/>4.4<br/>4.5</td><td>Room A<br/>Room A<br/>Room B<br/>Room B<br/>Room B<br/>Room A<br/>«not assigned»<br/>«not assigned»</td><td>0<br/>0<br/>0<br/>0</td></td<>                                                                                                    | 104.                                                                                                    |                                                                                                    |                                                              | RCP-1012E<br>RCP-1012E<br>RCP-1012E<br>RCP-1012E<br>RCP-1012E<br>RCP-1012E<br>DCP-1016E<br>DCP-1016E<br>DCP-1016E                                                                                                    | Eurovision 2013 (6)<br>Eurovision 2013 (6)<br>Eurovision 2013 (6)<br>Eurovision 2013 (6)<br>Eurovision 2013 (6)<br>Eurovision 2013 (6)<br>Eurovision 2013 (6)<br>Eurovision 2013 (6)                                                                                                    | 3.7<br>3.0<br>4.1<br>4.2<br>4.3<br>4.4<br>4.5                                                                                                    | Room A<br>Room A<br>Room B<br>Room B<br>Room B<br>Room A<br>«not assigned»<br>«not assigned»                                                                                                    | 0<br>0<br>0<br>0                                                                                 |
| 224 24<br>225 Derrhagen 24<br>227 Derrhagen 25<br>227 Derrhagen 25<br>228 28<br>229 28<br>229 28<br>229 28<br>239 29<br>240 29<br>241 29<br>251 29<br>251 29           | 90<br>2                                                                                                    |                                                                                                    |                                                              | RCP-10126<br>RCP-10126<br>RCP-10126<br>RCP-10126<br>RCP-10126<br>DCP-10166<br>DCP-10166<br>DCP-10166                                                                                                    | Eurovision 2013 (6)<br>Eurovision 2013 (6)<br>Eurovision 2013 (6)<br>Eurovision 2013 (6)<br>Eurovision 2013 (6)<br>Eurovision 2013 (6)<br>Eurovision 2013 (6)                                                                                                    | 3.0<br>4.1<br>4.2<br>4.3<br>4.4<br>4.5                                                                                                    | Room A<br>Room A<br>Room B<br>Room A<br>endt as signeds<br>endt as signeds                                                                                                    | 000000                                                                                           |
| D2-Bornspan         Bernhagen           D20-Caterdall         Caterd           D20-Caterdall         Caterd           D20-Caterdall         2           D20-Caterdall         2           D20-Caterdall         2           D20-Caterdall         2           D20-Caterdall         2           D20-Caterdall         3           D20-Caterdall         3           D20-Ca                                                                                                    | 94<br>2                                                                                                    |                                                                                                    |                                                              | RCP-1012E<br>RCP-1012E<br>RCP-1012E<br>RCP-1012F<br>DCP-1016E<br>DCP-1016E<br>DCP-1016E                                                                                                    | Eurovision 2013 (6)<br>Eurovision 2013 (6)<br>Eurovision 2013 (6)<br>Eurovision 2013 (6)<br>Eurovision 2013 (6)<br>Eurovision 2013 (6)                                                                                                    | 4.1<br>4.2<br>4.3<br>4.4<br>4.5                                                                                                    | Room A<br>Room B<br>Room A<br>and assigneds<br>and assigneds                                                                                                    | 0<br>0<br>0                                                                                      |
| Old-Ottodahi         Ottodahi         Ottodahi           G27         22         23         22           038         29         30         34           039         30         34         31           031         31         31         31           031         31         31         31           036         35         35         35           036         37         37         37           038         38         38         36           040         30         30         36           040         30         36         36           040         36         36         36           040         30         30         36           040         36         36         36           040         30         30         36           040         30         36         36           040         30         36         36           040         30         36         36           040         30         36         36           040         36         36         36           040         3                                                                                                    | <u>.</u>                                                                                                    |                                                                                                    |                                                              | RCP-1012E<br>RCP-1012E<br>RCP-1012E<br>DCP-1016E<br>DCP-1016E<br>DCP-1016E                                                                                                    | Eurovision 2013 (6)<br>Eurovision 2013 (6)<br>Eurovision 2013 (6)<br>Eurovision 2013 (6)<br>Eurovision 2013 (6)                                                                                                    | 4.2<br>4.3<br>4.4<br>4.5                                                                                                    | Room 8<br>Room A<br>andt assigned><br>andt assigned>                                                                                                    | 0                                                                                                |
| 205         26           259         29           301         34           911         31           912         31           913         31           914         31           915         32           916         31           917         35           917         37           918         38           919         37           918         36           919         37           919         38           919         38           919         419           919         419           919         419           919         419           919         419           919         419           919         419           919         419           919         419           919         419           919         419           919         419           919         419           919         419           919         419           919         419           919         419 <td></td> <td></td> <td></td> <td>RCP-10128<br/>RCP-10128<br/>OCP-10168<br/>OCP-10168<br/>DCP-10168</td> <td>Eurovision 2013 (6)<br/>Burovision 2013 (6)<br/>Burovision 2013 (6)<br/>Burovision 2013 (6)</td> <td>4.3</td> <td><not assigned=""><br/><not assigned=""></not></not></td> <td>0</td>                                                                                                    |                                                                                                    |                                                                                                    |                                                              | RCP-10128<br>RCP-10128<br>OCP-10168<br>OCP-10168<br>DCP-10168                                                                                                    | Eurovision 2013 (6)<br>Burovision 2013 (6)<br>Burovision 2013 (6)<br>Burovision 2013 (6)                                                                                                    | 4.3                                                                                                    | <not assigned=""><br/><not assigned=""></not></not>                                                                                                    | 0                                                                                                |
| 229 29 29 29 29 29 29 29 29 29 29 29 29                                                                                                    |                                                                                                    |                                                                                                    |                                                              | OCP-1016E<br>OCP-1016E<br>DCP-1016E                                                                                                    | Burovision 2013 (6)<br>Burovision 2013 (6)<br>Burovision 2013 (6)                                                                                                    | 4.4                                                                                                    | <not assigned=""></not>                                                                                                    | 0                                                                                                |
| 23         34           040         30           051         31           052         31           053         31           054         35           050         35           051         31           052         35           053         35           054         36           055         37           056         39           058         39           040         40           041+PCameAtt         440                                                                                                    |                                                                                                    |                                                                                                    |                                                              | DCP-1016E                                                                                                    | Eurovision 2013 (6)                                                                                                    | 4.5                                                                                                    |                                                                                                    |                                                                                                  |
| 000         30           011         31           033         71           034         71           035         35           036         36           037         37           038         38           039         38           0300         20           0400         20           04194F Ragi         49 Filling                                                                                                    |                                                                                                    |                                                                                                    |                                                              | DCP-1016E                                                                                                    |                                                                                                    |                                                                                                    |                                                                                                    |                                                                                                  |
| 011         01           052         32           013         31           055         35           016         36           018         38           019         39           019         39           019         39           019         39           019         39           019         39           019         39           019         39           019         39           040         40           041-bit Regi         34 fliggi           042-bit Camera Ass         MCAmera                                                                                                    |                                                                                                    |                                                                                                    |                                                              |                                                                                                    |                                                                                                    |                                                                                                    |                                                                                                    | 0                                                                                                |
| 92         92           93         33           935         35           936         36           937         37           938         38           939         39           940         40           941+H Ragi         44 H Rag                                                                                                    |                                                                                                    |                                                                                                    |                                                              | DOP-1016E                                                                                                    | Eurovision 2013 (6)                                                                                                    |                                                                                                    | <not assigned=""></not>                                                                                                    | 0                                                                                                |
| 033 13<br>035 35<br>036 35<br>037 37<br>038 19<br>040 40<br>040 40<br>041 HF Regl HF Regl<br>HF Regl                                                                                                    |                                                                                                    |                                                                                                    |                                                              | 0CP-1016E                                                                                                    | Eurovision 2013 (6)<br>Eurovision 2013 (6)                                                                                                    | 9.7                                                                                                    | und assigned>                                                                                                    | 0                                                                                                |
| 235 35<br>206 36<br>207 37<br>208 18<br>209 18<br>209 19<br>200 18<br>209 18<br>209 18<br>209 18<br>209 18<br>200 18<br>200 18 |                                                                                                    |                                                                                                    |                                                              | DCP-1016E                                                                                                    | Eurovision 2013 (6)                                                                                                    |                                                                                                    | and assigned.                                                                                                    | 0                                                                                                |
| 036 36<br>037 37<br>038 37<br>039 39<br>039 39<br>041-Hiff Regi Hiff Reg<br>041-Hiff Regi Hiff Reg                                                                                                    |                                                                                                    |                                                                                                    |                                                              | DCP-1016E                                                                                                    | Eurovision 2013 (6)                                                                                                    | 5.3                                                                                                    | <not assigned=""></not>                                                                                                    | 0                                                                                                |
| 038 38<br>039 39<br>040 40 40<br>042-HF Ragi HF Ragi HF Ragi HF Ragi                                                                                                    |                                                                                                    |                                                                                                    |                                                              | DCP-1016E                                                                                                    | Eurovision 2013 (6)                                                                                                    |                                                                                                    | <not assigned=""></not>                                                                                                    | 0                                                                                                |
| 039 39<br>040 40<br>041-HF Regi HF Regi<br>042-HF Camera Ass. HFCam                                                                                                    |                                                                                                    |                                                                                                    |                                                              | DCP-1016E                                                                                                    | Burovision 2013 (6)                                                                                                    |                                                                                                    | <not assigned=""></not>                                                                                                    | 0                                                                                                |
| 040 40<br>641-HE Regi HE Regi<br>042-HE Camera Ass HECam                                                                                                    |                                                                                                    |                                                                                                    |                                                              | DCP-1016E                                                                                                    | Eurovision 2013 (6)                                                                                                    |                                                                                                    | unot assigned-                                                                                                    | 0                                                                                                |
| 042-HF Regi HF Regi<br>042-HF Camera Ass. HRCam                                                                                                    |                                                                                                    |                                                                                                    |                                                              | DCP-1016E                                                                                                    | Burovision 2013 (6)                                                                                                    |                                                                                                    | <not assigned=""></not>                                                                                                    | 0                                                                                                |
| 042-HF Camera Ass. HRCam                                                                                                    |                                                                                                    | 10.0                                                                                                    | +6.0                                                         | DCP-1016E<br>4/Wire (A30)                                                                                                    | Eurovision 2013 (6)                                                                                                    |                                                                                                    | <nct assigned=""></nct>                                                                                                    | 0                                                                                                |
|                                                                                                    |                                                                                                    | +0.0                                                                                                    | *6.0                                                         | 4-Wire (A30)<br>4-Wire (A30)                                                                                                    | Eurovision 2013 (6)<br>Eurovision 2013 (6)                                                                                                    |                                                                                                    | <not assigned=""></not>                                                                                                    | 0                                                                                                |
|                                                                                                    |                                                                                                    | +0.0                                                                                                    | +6.0                                                         | 4-Wre (Al0)                                                                                                    | Eurovision 2013 (6)                                                                                                    | 6.2                                                                                                    | snot assigned >                                                                                                    | 0                                                                                                |
| 044-HF Floor Manager HF SM                                                                                                    |                                                                                                    | +0.0                                                                                                    | +0.0                                                         | 4-Wire (A10)                                                                                                    | Eurovision 2013 (6)                                                                                                    | 6.4                                                                                                    | and assigned.                                                                                                    |                                                                                                  |
| 045 HF Backstage HFBack                                                                                                    |                                                                                                    | +0.0                                                                                                    | +6.0                                                         | 4/Wire (AIO)                                                                                                    | Eurovision 2013 (6)                                                                                                    | 6.5                                                                                                    | enct assigned a                                                                                                    | 0                                                                                                |
|                                                                                                    |                                                                                                    | -0.0                                                                                                    | +6.0                                                         | 4-Wire (A30)                                                                                                    | Eurovision 2013 (6)                                                                                                    | 6.6                                                                                                    | <not assigned=""></not>                                                                                                    | 0                                                                                                |
| 046-HF Rigging 2 HF Rigs<br>042-HF Light 2 HF Ligh                                                                                                    | ht                                                                                                    | +0.0                                                                                                    | +6.0                                                         | 4-Wire (A30)                                                                                                    | Eurovision 2013 (6)                                                                                                    | 6.7                                                                                                    | <not assigned=""></not>                                                                                                    | 0                                                                                                |
| 048-HF Sound HF Sou                                                                                                    | and                                                                                                    | +0.0                                                                                                    | +6.0                                                         | 4-Wire (AIO)                                                                                                    | Eurovision 2013 (6)                                                                                                    | 6.8                                                                                                    | and assigned>                                                                                                    | 0                                                                                                |
| 049-HF Stage 2 HF Sta                                                                                                    | ge -                                                                                                    | +0.0                                                                                                    | +6.0                                                         | 4-Wire (A30)                                                                                                    | Eurovision 2013 (6)                                                                                                    |                                                                                                    | und assigned a                                                                                                    | 0                                                                                                |
| 050- 50<br>051-2W Follow Spot 2 Follow                                                                                                    |                                                                                                    | 0.0+                                                                                                    | +0.0                                                         | 4-Wire (A3O)                                                                                                    | Eurovision 2013 (6)                                                                                                    |                                                                                                    | and assigned>                                                                                                    | 0                                                                                                |
| 051-2W Pollow Spot 2 Pollow<br>052-4W Cam 7 Qam 7                                                                                                    |                                                                                                    | +0.0                                                                                                    | +6.0                                                         | 4-Wire (A30)<br>4-Wire (A30)                                                                                                    | Burovision 2013 (6)<br>Eurovision 2013 (6)                                                                                                    |                                                                                                    | <not assigned=""></not>                                                                                                    | 0                                                                                                |
| 052-4W Cam 9 Cam 9                                                                                                    |                                                                                                    | +6.0                                                                                                    | -9.0                                                         | 4-Wire (AJD)                                                                                                    | Burovision 2013 (6)                                                                                                    | 25                                                                                                    | end assends                                                                                                    | 0                                                                                                |
| 054-4W Cam 10 Cam 10                                                                                                    |                                                                                                    | +6.0                                                                                                    | -9.0                                                         | 4-Wire (AID)                                                                                                    | Eurovision 2013 (6)                                                                                                    |                                                                                                    | sinut assigned>                                                                                                    | 0                                                                                                |
| 055-4W Cam 15 Cam 15                                                                                                    |                                                                                                    | +6.0                                                                                                    | -9.0                                                         | 4-Wire (AIO)                                                                                                    | Eurovision 2013 (6)                                                                                                    | 7.7                                                                                                    | and assigned                                                                                                    | a                                                                                                |
| 056-4W PA PGM PA PGM                                                                                                    | M                                                                                                    | 0.0+                                                                                                    | +0.0                                                         | 4-Wire (A10)                                                                                                    | Burovision 2013 (6)                                                                                                    | 7.6                                                                                                    | <not assigned=""></not>                                                                                                    | 0                                                                                                |
| 057 Lysaning Deembedd Ch 1 Of 1                                                                                                    |                                                                                                    | +0.0                                                                                                    | +0.0                                                         | 44Wire (AJO)                                                                                                    | Eurovision 2013 (6)                                                                                                    | 0.1                                                                                                    | <not assigned=""></not>                                                                                                    | 0                                                                                                |
| 058-Lyssning deembedd Ch 2 CH 2                                                                                                    |                                                                                                    | +0.0                                                                                                    | +0.0                                                         | 4-Wire (AIO)                                                                                                    | Eurovision 2013 (6)                                                                                                    |                                                                                                    | <not assigned=""></not>                                                                                                    | 0                                                                                                |
| 059-SVT KC SVT KC                                                                                                    |                                                                                                    | +0.0                                                                                                    | +9.0                                                         | 4-Wire (AIO)                                                                                                    | Eurovision 2013 (6)                                                                                                    |                                                                                                    | knot assigned a                                                                                                    | 0                                                                                                |
| 060-SVT Kris SVT Kr<br>061- 61                                                                                                    |                                                                                                    |                                                                                                    | +0.0                                                         | 4-Wire (A30)<br>44Wire (A30)                                                                                                    | Eurovision 2013 (6)                                                                                                    | 8.4                                                                                                    | unot assigned >                                                                                                    | 0                                                                                                |
| V91* 61                                                                                                    |                                                                                                    | 0.0+                                                                                                    |                                                              |                                                                                                    | Burovision 2013 (6)                                                                                                    | 8.5                                                                                                    | knot assigned>                                                                                                    |                                                                                                  |

Figure 292: File – Print – Preview

With the buttons Next Page, resp. Prev Page you can move through the different pages. By pressing Zoom h Zoom Out you can zoom in or out the current view.

To print the lists you have to press the **Print** button. Thereon the standard Windows Printer selection window will appear, where you can select the printer, change the properties and select the pages you want to print.

| Print                                        |                                        | ×                             |
|----------------------------------------------|----------------------------------------|-------------------------------|
| Printer                                      |                                        |                               |
| Name:                                        | Adobe PDF                              | Properties                    |
| Status:                                      | Ready                                  |                               |
| Type:                                        | Adobe PDF Converter<br>Documents\*.pdf |                               |
| Comment:                                     |                                        | Print to file                 |
| Print range                                  |                                        | Copies<br>Number of copies: 1 |
| <ul> <li>Pages</li> <li>Selection</li> </ul> | from: 1 to:                            | 11 22 33 Collate              |
|                                              |                                        | OK Cancel                     |

Figure 293: File - Print: Printer selection

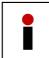

Panels and key functions cannot be printed directly. Therefore it is recommended to open the Panel in the Director, print the screen ( ( ) to copy it to the clipboard and to paste this screen capture for example into a new word document.

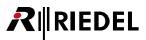

# 4.1.1.2 Compare

With the two functions "Compare with..." and "Compare with Artist" it is possible to compare 2 different configurations.

#### Compare with...

When using "**Compare with...**" you can compare 2 locally saved Director configurations. This means, the actually opened configuration in the Director (working configuration) can be compared with another configuration stored as a file.

Therefore first open a configuration file from hard disk or USB-Stick or read out the running system configuration by using the  $\Im \cong$  button from the connected system.

Now select "File" > "Compare with...". Thereon a file selection window will appear. Select the configuration file you want to compare with the working configuration.

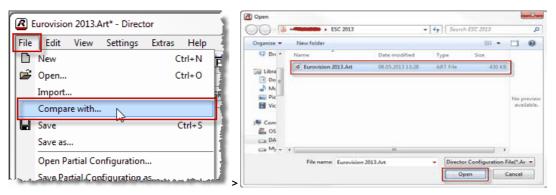

Figure 294: File - Compare with: Selection of the configuration to compare

A result window will appear which is showing all differences in both directions between the working Director configuration and the selected file.

| Compariso | n results                                                                                                    |
|-----------|----------------------------------------------------------------------------------------------------|
|           | Comparison results between the working configuration (currently being<br>edited in Director) with 8017 objects, and "D:\01 - Service Laufwerk<br>Wupfile01\Custome_Configurations and Systems\KUNDEN\ESC<br>2013\Eurovision 2013.Art" with 8018 objects.<br>Please note that Director does not compare the configurations<br>thoroughly; only the overall structure is compared.<br>These comparison results have also been placed in the Log, see the Log<br>window or the Log file (if configured).<br>The following objects in the working configuration are not in the other<br>configuration: |
|           | - Function (Call to Group) on 'Key 15 (shift page) on Panel '001-Light<br>Designer' (type DCP-1016E)' (object 0x0B23391F)                                                                                                    |
|           | The following objects in the other configuration are not in the working<br>configuration:<br>- Function (Call to Group) on 'Key 3 (shift page) on Panel '001-Light<br>Designer' (type DCP-1016E)' (object 0x37A366F9)<br>- Listen to HD-1-EXT 30-HD 1. 128, 12.6 (prio Standard) on 'Key 4<br>(standard page) on Panel '002-Light Designer 2' (type DCP-1016E)'<br>(object 0x36AC579E)                                                                                                    |
|           | ОК                                                                                                    |

Figure 295: File - Compare with...: Result window

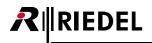

All results are also listed in the Director-log. If there are too many differences between the configurations, the result window will not display all. But all differences can be found in the Director log.

| L Netwo  | rk 🗰 Ports  | 🛿 Scrall-Lists 🏼 🎺 GPIO  Groups + Canfs 🕵 Users 🛛 🖓 Cfg Errors 🗏 Log 🔊 Trunking                                                                           |  |  |  |  |  |  |  |
|----------|-------------|----------------------------------------------------------------------------------------------------|--|--|--|--|--|--|--|
| Time     | Source      | Message                                                                                                    |  |  |  |  |  |  |  |
| 09:54:20 | SYS         | Application started: Director version 6.60.D5                                                                                                    |  |  |  |  |  |  |  |
| 09:54:20 | SYS         | System ANSI codepage 1252, named "1252 (ANSI - Latin I)". Thread ANSI codepage 1252, named "1252 (ANSI - Latin I)".                                       |  |  |  |  |  |  |  |
| 09:54:20 | SYS         | Special font name "MS Shell Dlg 2" maps to font "T" according to the Registry contents at "HKEY_LOCAL_MACHINE\SOFTWARE\Microsoft\Windows NT\Curre         |  |  |  |  |  |  |  |
| 9:54:27  | Config      | pening File Version 0x43 created by Director version 6.60.D5                                                                                              |  |  |  |  |  |  |  |
| 10:05:55 | Config      | Opening File Version 0x43 created by Director version 6.60.D5                                                                                             |  |  |  |  |  |  |  |
| 10:06:45 | Config      | Opening File Version 0x31 created by Director version 5.91.D3 Unicode                                                                                     |  |  |  |  |  |  |  |
| 10:26:23 | Config      | Opening File Version 0x43 created by Director version 6.60.D5                                                                                             |  |  |  |  |  |  |  |
| 10:28:07 | Config      | Opening File Version 0x43 created by Director version 6.60.D5                                                                                             |  |  |  |  |  |  |  |
| 10:39:31 | Config      | Opening File Version 0x2D created by Director version 5604                                                                                                |  |  |  |  |  |  |  |
| 10:39:31 | Document Ma | Error loading the configuration file: Attempted to access an unnamed file past its end.                                                                   |  |  |  |  |  |  |  |
| 10:39:53 | Config      | Opening File Version 0x26 created by Director versions 49xx                                                                                               |  |  |  |  |  |  |  |
| 10:39:53 | Document Ma | Error loading the configuration file: Attempted to access an unnamed file past its end.                                                                   |  |  |  |  |  |  |  |
| 10:40:09 | Config      | Opening File Version 0x41 created by Director version 6.50.D9 Unicode                                                                                     |  |  |  |  |  |  |  |
| 10:59:39 | SYSINFO     | SysInfo block (automatically generated at regular intervals):                                                                                             |  |  |  |  |  |  |  |
| 10:59:39 | SYSINFO     | Director version 6.60.D5                                                                                                    |  |  |  |  |  |  |  |
| 10:59:39 | SYSINFO     | Uptime = 0 d, 00 h, 59 m, 30 s                                                                                                    |  |  |  |  |  |  |  |
| 10:59:39 | SYSINFO     | Memory usage: Working Set Size = 53760 KB, Pagefile = 37404 KB                                                                                            |  |  |  |  |  |  |  |
| 10:59:39 | SYSINFO     | GDI object count = 996, User object count = 651                                                                                                    |  |  |  |  |  |  |  |
| 10:59:39 | SYSINFO     | Handle count = 460                                                                                                    |  |  |  |  |  |  |  |
| 10:59:39 | SYSINFO     | Event stats = 0, 0, 0, 0, 0                                                                                                    |  |  |  |  |  |  |  |
| 10:59:39 | SYSINFO     | Config changes total = 0, 0, 0, 0, 0, 0, 0, 0                                                                                                    |  |  |  |  |  |  |  |
| 10:59:39 | SYSINFO     | Config changes last = 0, 0, 0, 0, 0, 0, 0                                                                                                    |  |  |  |  |  |  |  |
| 1:50:07  | Config      | Opening File Version 0x41 created by Director version 6.50.D9 Unicode                                                                                     |  |  |  |  |  |  |  |
| 1:50:07  | Diff        | Comparison results between the working configuration (currently being edited in Director) with 8017 objects, and "D:\01 - Service Lautwerk Wupfile01\Cust |  |  |  |  |  |  |  |
| 1:50:07  | Diff        | Please note that Director does not compare the configurations thoroughly; only the overall structure is compared.                                         |  |  |  |  |  |  |  |
| 1:50:07  | Diff        | The following objects in the working configuration are not in the other configuration:                                                                    |  |  |  |  |  |  |  |
| 1:50:07  | Diff        | - Function (Call to Group) on 'Key 15 (shift page) on Panel '001-Light Designer' (type DCP-1016E)' (object 0x0B23391F)                                    |  |  |  |  |  |  |  |
| 1:50:07  | Diff        | The following objects in the other configuration are not in the working configuration:                                                                    |  |  |  |  |  |  |  |
| 1:50:07  | Diff        | - Function (Call to Group) on 'Key 3 (shift page) on Panel '001-Light Designer' (type DCP-1016E)' (object 0x37A366F9)                                     |  |  |  |  |  |  |  |
| 1:50:07  | Diff        | - Listen to HD-1-EXT 30 HD 1. 128, 12.6 (prio Standard) on 'Key 4 (standard page) on Panel '002-Light Designer 2' (type DCP-1016E)' (object 0x36AC579E    |  |  |  |  |  |  |  |
| 1:50:07  | Diff        | Comparison results end.                                                                                                    |  |  |  |  |  |  |  |

Figure 296: File Compare with ...: Compare results in Director logs

#### **Compare with Artist**

By using "File" > "Compare with Artist" you can compare the actually loaded configuration of the Director (working configuration) with the actual system configuration (online configuration).

| Therefore open a configuration from a file. Now start "Compare | with Artist". |
|----------------------------------------------------------------|---------------|
|----------------------------------------------------------------|---------------|

|    | Eurovision 2013.Art* - Director                                                                                                    |                                                      |
|----|----------------------------------------------------------------------------------------------------|------------------------------------------------------|
| Fi | e Edit View Settings Extras Help                                                                                                    |                                                      |
| E  | New Ctrl+N                                                                                                    |                                                      |
|    | Open Ctrl+O                                                                                                    |                                                      |
|    | Import                                                                                                    |                                                      |
|    | Compare with                                                                                                    |                                                      |
|    | Save Ctrl+S                                                                                                    |                                                      |
|    | Save as                                                                                                    | Configuration Loading in Progress                    |
|    | Open Partial Configuration                                                                                                    | Waiting for the Artist system connection to be ready |
|    | Save Partial Configuration as                                                                                                    |                                                      |
|    | Save Partial mask as                                                                                                    |                                                      |
|    | Open from Artist Ctrl+Shift+O                                                                                                    |                                                      |
|    | 1 1                                                                                                    |                                                      |
|    | Compare with Artist                                                                                                    |                                                      |
|    |                                                                                                    | Cancel                                               |
|    | Save Partial mask as<br>Open from Artist Ctrl+Shift+O<br>Import from Artist<br>Compare with Artist<br>Save to Artist (overwrite)Ctrl+Shift+S | Cancel                                               |

Figure 297: File – Compare with Artist

The Director will automatically connect to the online system in the background, read out the system configuration (online configuration) and will compare it with the loaded working configuration. Also here all results will be shown in a result window and also listed in the Director log.

## The opened Director configuration will not be modified by using "Compare...".

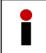

The configurations that are compared should not be complete different system configurations. It should be files based on the same basic configuration, otherwise there will be too many results which will also not being shown in the logs.

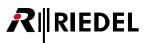

# 4.1.2 Edit

The "Edit" menu can adjust some basic settings in order to make changes in the configuration.

| <u>E</u> dit | <u>V</u> iew       | <u>S</u> ettings | E <u>x</u> tras | <u>H</u> elp |  |  |  |  |  |  |
|--------------|--------------------|------------------|-----------------|--------------|--|--|--|--|--|--|
|              | C <u>u</u> t       |                  |                 | Ctrl+X       |  |  |  |  |  |  |
|              | <u>C</u> opy       |                  |                 | Ctrl+C       |  |  |  |  |  |  |
|              | <u>P</u> aste      |                  |                 | Ctrl+V       |  |  |  |  |  |  |
|              | Special Interfaces |                  |                 |              |  |  |  |  |  |  |
|              | Marker definition  |                  |                 |              |  |  |  |  |  |  |
|              | Copy Panel         |                  |                 |              |  |  |  |  |  |  |
|              | Apply de           | faults to co     | nfiguratio      | on objects   |  |  |  |  |  |  |
|              | Update T           | runking key      | / labels        |              |  |  |  |  |  |  |

Figure 298: Menu bar – Edit options

| Menu Bar – Edit commands                          |                                                                                                    |
|---------------------------------------------------|----------------------------------------------------------------------------------------------------|
| Cut                                               | Only available on text editing operations                                                                 |
| Сору                                              | Only available on text editing operations                                                                 |
| Paste                                             | Only available on text editing operations                                                                 |
| Special Interfaces                                | Adds/removes Special Interfaces to/from the working configuration                                         |
| Marker-Definition                                 | Opens the marker (signalization) properties for panels                                                    |
| <u>Copy panel</u>                                 | Copies a complete panel configuration or Audiopatch to one or more panels                                 |
| <u>Apply defaults to</u><br>configuration objects | Globally applies NET properties to all ports in the configuration (see chapter " <u>NET Properties</u> ") |
| Update Trunking key labels                        | This function updates port names in a trunked system (see chapter "Trunking")                             |

# 4.1.2.1 Special Interfaces

| Special Interfaces | Add      | Audio/Video Router Interface |
|--------------------|----------|------------------------------|
| Marker definition  | Remove 🕨 | Master Control Room          |
|                    | F        |                              |

Figure 299: Menu bar – Edit – Add special features

Using the menu selection "*Add*" you can add the "*Audio/Video Router*" or "*Master Control Room*" option software modules. Note that this will also require either a special USB dongle or an activation code (see chapter "<u>Special Features</u>").

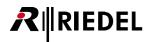

# 4.1.2.2 Marker Definitions

| Gen    | eral                      | Port Defaults 1            | -      | Port Defaults 2 | 2        | Port | Settings    | Ke         | ey Defaul                 | ts |
|--------|---------------------------|----------------------------|--------|-----------------|----------|------|-------------|------------|---------------------------|----|
| Call [ | Defaults                  | Trunking Defaults          |        | VoIP Port D     | Defaults |      | Marker de   | finition   | Rig                       | nt |
| ~      |                           |                            |        |                 |          |      | -           | -          |                           |    |
| 11     |                           | irker                      | _      | 100             |          | 200  | R           | Ti.        |                           | -r |
| 1      | Default                   |                            | _      |                 |          |      |             | 0 s        | 255                       | _  |
| 2      |                           | ference not activated      | _      |                 |          |      |             | 0 s        | 112                       | _  |
| 3      |                           | ference activated          |        | *******         |          |      |             | 0 s        | 81                        | _  |
| 4      |                           | ference incoming call pa   |        |                 |          |      |             | 3 s        | 105                       |    |
| 5      |                           | ference incoming call 4-   | wire   |                 |          |      |             | 3 s        | 104                       | -  |
| 6      |                           | up not activated           | _      |                 |          |      |             | 0 s        | 117                       | _  |
| 7      |                           | up activated               | _      |                 |          |      |             | 0 s        | 82                        | _  |
| 8      |                           | t not activated            | _      |                 | -        |      |             | 0 s        | 84                        | _  |
| 9      |                           | t activated                |        | *******         |          |      |             | 0 s        | 83                        | I, |
| 10     |                           | t incoming call            |        |                 |          |      |             | 3 s        | 40                        |    |
| 11     |                           | t incoming call and activ  |        | ••••••          | -        |      |             | 0 s        | 15                        |    |
| 12     |                           | t not activated, monitor   |        | ••••••          |          |      |             | 0 s        | 110                       |    |
| 13     |                           | t incoming call, monitorir |        | *******         |          |      |             | 0 s        | 17                        |    |
| 14     |                           | t activated, monitoring    | ac     | *******         |          |      |             | 0 s        | 30                        |    |
| 15     |                           | not activated              | _      | •••••           | -        |      |             | 0 s        | 114                       |    |
| 16     |                           | activated                  |        | *******         |          |      |             | 0 s        | 84                        |    |
| 17     |                           | incoming call              |        | *******         |          |      |             | 3 s        | 107                       |    |
| 18     |                           | oort not activated         |        |                 |          |      |             | 0 s        | 115                       |    |
| 19     |                           | oort activated             |        | *******         |          |      |             | 0 s        | 85                        |    |
| 20     |                           | to Dst not activated       |        | ******          | -        |      |             | 0 s        | 116                       |    |
| 21     |                           | to Dst activated           |        | *******         |          |      |             | 0 s        | 86                        |    |
| 22     |                           | rt not activated           |        |                 |          |      |             | 0 s        | 118                       |    |
| 23     |                           | rt activated               |        | ******          |          |      |             | 0 s        | 87                        |    |
| 24     | Incoming I                |                            |        | *******         |          |      |             | 5 s        | 103                       |    |
| 25     |                           | h not activated            |        | ******          |          |      |             | 0 s        | 119                       |    |
| 26     |                           | h activated                |        |                 | -        |      |             | 0 s        | 88                        |    |
| 27     | Control Au                |                            |        |                 |          |      |             | 0 s        | 16                        |    |
| 28     |                           | O not activated            |        | ******          |          |      |             | 0 s        | 120                       |    |
| 29     |                           | O activated                |        |                 | -        |      |             | 0 s        | 89                        |    |
| 30     | · ·                       | er not activated           |        | ******          |          |      |             | 0 s        | 121                       |    |
| 31     |                           | er activated               |        |                 | -        |      |             | 0 s        | 90                        |    |
| 32     |                           | point not activated        |        |                 |          |      |             | 0 s        | 122                       |    |
| 33     |                           | point activated            |        |                 | -        |      |             | 0 s        | 91                        |    |
| 34     |                           | ey not activated           |        | *******         | - C      |      |             | 0 s        | 123                       |    |
| 35     | Remote K                  | ey activated               |        | *******         |          |      |             | 0 s        | 92                        |    |
| •      |                           |                            |        | III             |          |      |             |            | •                         |    |
|        | to defaults<br>w level: ( | : 1000 Series 2            | 2000 S | eries           | RIF      | Low  | er values l | have highe | er priority<br>definition |    |

Figure 300: Menu bar – Edit – Marker definitions

In "Marker Definitions", all panel signalizations can be changed for each panel type (see chapter "<u>Marker definitions</u>").

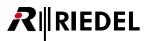

# 4.1.2.3 Copy Panel

| Source Panel                       | Copy Options                      |
|------------------------------------|-----------------------------------|
| fin Edit 5                         | <ul> <li>Standard Keys</li> </ul> |
| Destination Panels                 | Shift Keys                        |
|                                    | Virtual Keys                      |
|                                    | Virtual Functions                 |
|                                    | 🕼 GPIO - In/Out                   |
|                                    | V Audio Patches                   |
|                                    | Scroll list                       |
| Panels can be dragged to this list | Room code                         |
| Add Remove Remove all              | Z Expansions panel                |
| Close Copy panel contents          | Select All                        |

Figure 301: Menu bar – Edit -Copy Panel

Choose the source panel that should be copied. Add destination panels using the Add... button or Drag & Drop. To delete panels from the list, select them and click the Remove button. To remove all panels, click the Remove all button.

Select the elements you want to copy from the source panel. If you want to copy for example only the Audiopatches from the source panel, choose the option "Audiopatches".

None of the keys or other functions of the destination panels will be changed. To copy the panel, click

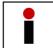

All settings and keys will be overwritten at the destination panel. Panels can only be copied to other panels of the same type.

## 4.1.2.4 Apply Defaults to Configuration Objects

RIEDEL

If you want to do basic changes on all already existing ports, you have to do this change in the NET-Properties.

When you want to change for example the display brightness of all panels, change the values in the "<u>Port</u> <u>Defaults 2</u>" tab of the NET-properties.

Following you have to open the "Edit" > "Apply Defaults to configuration Objects..." window and select the elements you want to change for all ports.

In this example we just mark the Objects for the Display brightness.

All unmarked objects will not be affected and will not be changed in the Port-properties.

All ports that are created new after the adaption of the brightness will get all basic settings made in the NET-properties.

| Apply defaults to configuration objects                                                                                                    |                                                                                                    | ×                                                                                                    |
|----------------------------------------------------------------------------------------------------|----------------------------------------------------------------------------------------------------|----------------------------------------------------------------------------------------------------|
| Panel Defaults to apply Min. Speaker Volume Min. Headset Vol. Beep Volume Deep On Cal Dur. Speaker Dim level Hardware Fn-Key Assignment Initial single volume Vox On Threshold Vox Off Threshold Vox Hold Time Bightness of LEDs / LCD backlight Bightness of LEDs / LCD In-Use Indication if panel activates a cal In-Use Indication if panel activates a cal Mute enable Shift Key Mode Headset Key Mode | Call Defaults to apply Call to Port Call to Group Call to Group Call to Conference Listen to Port Route Audio Reply Key Defaults to apply Keymode Speaker Dim Scroll Enable Restore volume level Mute / Unmute | VoIP Port Defaults to apply<br>Audio Setting<br>Audio Codec, Packet Size, Buffer Size<br>Differentiated Services Code Point<br>Voice Activity Detection<br>SIP<br>Domain Server<br>Proxy Server<br>SIP Transport Protocol |
| Response Timeout                                                                                                    | Audio Patch Defaults to apply  From Panel: Reset Mic Settings  ( <no selection=""> *</no>                                                                                                    | OK Cancel                                                                                                    |

Figure 302: Menu bar – Edit – Apply Defaults to configuration Objects

## 4.1.2.5 Update Trunking Key Labels

This function is used to refresh local changed labels for the trunking system. For details see chapter "<u>Trunking – changing Port-Names</u>".

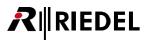

# 4.1.3 View

| Viev | v Settings Extras Help       |        |
|------|------------------------------|--------|
| •    | Standard Toolbar             |        |
| •    | Status Bar                   |        |
| 27   | Artist - Online View         |        |
| •    | Config Transfer Toolbar      |        |
| •    | Navigation Bar               |        |
| 靿    | Crosspoint View              |        |
| ▲    | Alarms                       |        |
| MC   | MCR - Online View            |        |
| EV   | Events - Online View         |        |
| IFB  | Interruptible foldback (IFB) | Ctrl+I |
| ٢    | Scheduler - Online View      |        |
| IP   | IP Statistics                |        |
| AV   | Audio/Video Router Interface |        |
| Ρ    | Partial Files XY-Matrix      |        |
| ΡT   | Partial Files Trigger        |        |
|      | Matrix Input Monitor         |        |
|      | Dock Navigation Bar left     | F9     |
|      | Dock Navigation Bar top      | F 10   |
|      | Logic Toolbar                |        |
|      | Net Toolbar                  |        |
|      | Zoom Toolbar                 |        |

Figure 303: Menu bar – View options

| <u>Standard Toolbar</u>         | Displays or hides the Standard Toolbar                                                              |
|---------------------------------|----------------------------------------------------------------------------------------------------|
| <u>Status Bar</u>               | Displays or hides the Status Bar                                                                    |
| <u>Artist - Online View</u>     | Opens the Artist - Online View window                                                               |
| Config Transfer Toolbar         | Displays or hides the Artist Update button                                                          |
| Navigation Bar                  | Displays or hides the Navigation Bar                                                                |
| Crosspoint View                 | Opens the Crosspoint View                                                                           |
| <u>Alarms</u>                   | Opens the Alarm window                                                                              |
| MCR - Online View               | Opens the MCR Tool (only available if this option is activated)                                     |
| <u>Events - Online View</u>     | Opens the "Events" window (only available if this option is activated)                              |
| Interruptible Foldback (IFB)    | Opens the IFB configuration table                                                                   |
| <u> Scheduler - Online View</u> | Opens the Scheduler window (only available if this option is activated)                             |
| <u>IP Statistics</u>            | Opens the <b>IP Statistic - Online View</b> window<br>(if the system contains a VoIP or AES67 card) |
| Audio/Video Router Interface    | Opens the Audio/ Video Router Interface window<br>(only available if this option is activated)      |
| <u>Partial Files XY-Matrix</u>  | Opens the XY-Matrix window (only available if this option is activated)                             |
| Partial Files Trigger           | Opens the Partial File Trigger window (only available if this option is activated)                  |
| Matrix Input Monitor            | Opens the Matrix Input Monitor                                                                      |
| Dock Navigation Bar left        | Docks the Navigation Bar to the left side of Director (keyboard shortcut: <f9>)</f9>                |
| Dock Navigation Bar top         | Docks the Navigation Bar to the top of Director (keyboard shortcut: <f10>)</f10>                    |

## Menu Bar – View commands

# 4.1.4 Settings

RIEDEL

 $\boldsymbol{R}$ 

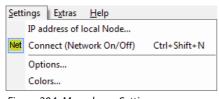

In Settings, system parameters and user options can be defined.

Figure 304: Menu bar – Settings

#### Menu Bar – Settings commands

| IP address of local Node | Opens the IP address entry window                                           |
|--------------------------|-----------------------------------------------------------------------------|
| Connect (Network On/Off) | Activates / deactivates the IP connection to the Artist or Performer system |
| Options                  | Opens the Options window                                                    |
| Colors                   | Allows changes to be made to the port list's color scheme                   |

## 4.1.4.1 IP-Address of Local Node

|             | address of the Artist node to o<br>tem control traffic will be routed |                           |                       |
|-------------|-----------------------------------------------------------------------|---------------------------|-----------------------|
| IP address: | 192.168.42.100                                                        | -                         |                       |
|             | This is an Artist M/32/64/128 of the redundant controller:            | 3 node with a redundant r | node controller card. |
|             | 192, 168, 42, 101                                                     |                           |                       |

Figure 305: Menu bar – Settings – ARTIST Node IP Address

Manually set the IP address of the node you wish to connect to. The drop down menu contains the last 10 IP addresses entered.

If you are connecting to a node with 2 CPU cards, check the option "*This is an Artist M/32/64/128 node with redundant controller card*". This ensures that Director looks at both IP addresses and that it can switch to the second CPU if necessary.

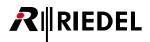

# 4.1.4.2 Options - Logging

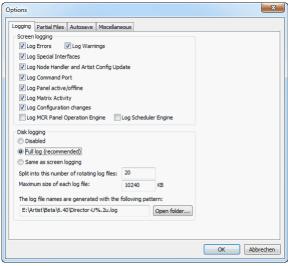

Figure 306: Menu bar – Settings – Options – Logging

| Screen logging                        |                                                                    |
|---------------------------------------|--------------------------------------------------------------------|
| Log Errors                            | Logs hardware errors                                               |
| Log Warnings                          | Logs warnings                                                      |
| Log Special Interfaces                | Logs the optional software special features                        |
| Log Node Handler/Artist Config Update | Logs configuration changes                                         |
| Log Command Port                      | Logs the Director connection to Artist                             |
| Log Panel active/online               | Logs the port status (online/offline)                              |
| Log Matrix Activity                   | Logs matrix activities (every key press, GPI, etc.)                |
| Log Configuration changes             | Logs configuration changes                                         |
| Log MCR Panel Operation Engine        | Logs MCR panel operations (optional)                               |
| Log Scheduler Engine                  | Logs automatic times (optional)                                    |
| Disk logging                          |                                                                    |
| Disabled                              | The log file will not be saved                                     |
| Full log (recommended)                | Saves all log file details, independent of screen logging settings |
| Same as Screen logging                | Only saves the log details that are set in screen logging          |
| Split into number of rotating files   | Maximum number of log files (FIFO principle) (recommended: 6)      |
| Maximum Size of each log file         | Size of individual log files (recommended approx. 10000kB)         |

The log-files are stored as "Director-Uxx.txt" files in the same folder, the Director is started from.

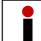

When you want to open several instances of Director on the same Computer, the *Disk logging* needs to be *disabled*, or you have to copy and start the different Directors from different folders of your hard disk.

The various log parameters can be set in the Logging tab.

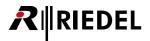

## 4.1.4.3 Options - Partial Files

Partial Files is a special software feature that allows certain parts of a configuration to be saved to a file and later opened. Partial Files must be activated with either an activation code or a special USB dongle before it can be used. For details see chapter "Partial Files".

| Options                                                 |              |
|---------------------------------------------------------|--------------|
| Logging Partial Files Autosave Miscellaneous            |              |
| Handle Partial Files Trigger operations initiated by Lo | gic Sources  |
| XY Matrix                                               |              |
| Restrict crosspoints                                    |              |
| Standalone mode                                         |              |
| Server mode                                             |              |
| Client mode                                             |              |
| Server IP to connect to:<br>0 . 0 . 0 . 0               |              |
| The server mode uses TCP port 8195.                     |              |
|                                                         |              |
|                                                         |              |
|                                                         |              |
|                                                         |              |
|                                                         |              |
|                                                         |              |
|                                                         | OK Abbrechen |

Figure 307: Menu bar – Settings – Options – Partial Files

| Handle Partial Files Trigger<br>operations initiated by<br>Logic Sources | By checking this box it is possible to load partial files with a Logic Source. Only one PC in a network should have this option activated. That PC must then be permanently connected to the Artist system. If a logic source triggers a partial file the PC will automatically manage the configuration changes.                                                                                                    |
|--------------------------------------------------------------------------|----------------------------------------------------------------------------------------------------|
| Restrict crosspoints                                                     | When this checkbox is activated, you can only activate one XP at a time for every X- and Y-axis. When you want to activate another XP, you first have to deactivate the active one. When unchecked you can activate several XPs simultaneously within the same Y-axis. Per X-axis also here only one XP is allowed. When changing a XP in the X-axis, an already active one will be deactivated automatically. For more details please see chapter "XY-Matrix". |
| Standalone mode                                                          | All partial files are located on the local PC.                                                                                                    |
| Server mode                                                              | Only for use with Partial Files client/server. Activating server mode makes Partial Files available to other computers. The control of the files will be handled by the client PC.                                                                                                    |
| Client mode                                                              | Only for use with Partial Files client/server. When client mode is activated, this PC takes control of the partial files on the server PC. This allows remotely controlling the partial files.                                                                                                    |
| Server IP to connect to                                                  | Only for Partial Files client operation. Enter the IP address of the server PC here.                                                                                                    |

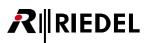

# 4.1.4.4 Options - Autosave

| Options               |                                                                                                    |  |
|-----------------------|----------------------------------------------------------------------------------------------------|--|
| Logging Partial Files | Autosave Miscellaneous                                                                                                    |  |
| -Working configurat   | tion (off-line, being edited in Director)                                                                                                    |  |
| Autosave work         | king configuration                                                                                                    |  |
| Time interval:        | 10 Minutes Number of rotating files: 10                                                                                                    |  |
| File name prefix:     | %FullExePath%DirectorWorkingCfgAutosave- Set to Default                                                                                                    |  |
|                       | The file name prefix can contain environment strings in the form %variableName% .<br>Use variable %FullExePath% to store the files next to the Director executable. |  |
|                       | For example, with the prefix above, the first file would be:                                                                                                    |  |
|                       | E:\Artist\Beta\6.40\DirectorWorkingCfgAutosave-01.art Open folder                                                                                                   |  |
| Online configuratio   | on (active, in the Artist system)                                                                                                    |  |
| Autosave onlin        | e configuration (directly from Artist to disk)                                                                                                    |  |
| Time interval:        | 10 Minutes Number of rotating files: 10                                                                                                    |  |
| File name prefix:     | %FullExePath%DirectorOnlineCfgAutosave-                                                                                                    |  |
|                       | The file name prefix can contain environment strings in the form %variableName% .<br>Use variable %FullExePath% to store the files next to the Director executable. |  |
|                       | For example, with the prefix above, the first file would be:                                                                                                    |  |
|                       | E:\Artist\Beta\6.40\DirectorOnlineCfgAutosave-01.art Open folder                                                                                                    |  |
|                       | OK Abbrechen                                                                                                    |  |

Figure 308: Menu bar – Settings – Options – Autosave

## Autosave the current Director configuration

| Autosave working<br>configuration | Activating this option saves the current Director configuration at predefined intervals.<br>The files are saved in the directory where Director resides. |
|-----------------------------------|----------------------------------------------------------------------------------------------------|
| Time interval                     | Defines how often the file is saved.                                                                                                    |
| Number of rotating                | Sets the number of rotating backup files.                                                                                                    |
| File name prefix                  | Provides individual names for the backup files.                                                                                                    |
| Set to Default                    | Sets the names of the backup files to factory presets.                                                                                                   |
| Open folder                       | Opens the folder where the backup files are stored (same directory as Director).                                                                         |

## Autosave the online configuration

| Autosave online<br>configuration | Activating this option saves the current configuration from the Artist system that the PC is connected to at predefined intervals. The files are saved in the directory where Director resides. |
|----------------------------------|----------------------------------------------------------------------------------------------------|
| Time interval                    | Defines how often the file is saved.                                                                                                    |
| Number of rotating               | Sets the number of rotating backup files                                                                                                    |
| File name prefix                 | Provides individual names for the backup files                                                                                                    |
| Set to Default                   | Sets the names of the backup files to factory presets                                                                                                    |
| Open folder                      | Opens the folder where the backup files are stored (same directory as Director).                                                                                                    |

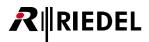

# 4.1.4.5 Options - Miscellaneous

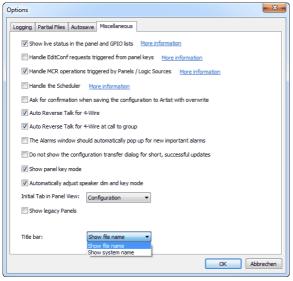

Figure 309: Menu bar - Settings - Options - Miscellaneous

| Show live status in the panel<br>and GPI lists                                    | Check this box to display the online status of ports and GPI activity.                                                                                                    |
|-----------------------------------------------------------------------------------|----------------------------------------------------------------------------------------------------|
| Handle EditConf requests<br>triggered from panel keys                             | Tick this box to define this PC as the one handling the EditConf requests from the Artist system (only one PC in a network should have this option activated at a time).                                                                                            |
| Handle MCR operations<br>triggered by Panels / Logic<br>Sources                   | Tick this box to define this PC as the one handling MCR Tool requests (only one PC in a network should have this option activated at a time).                                                                                                    |
| Handle the Scheduler                                                              | Tick this box to define this PC as the one handling scheduled events (only one PC in a network should have this option activated at a time).                                                                                                    |
| Ask for confirmation when<br>saving the configuration to<br>Artist with overwrite | Tick this box to require a confirmation prompt before performing the " <b>Save to</b><br><b>Artist (overwrite)</b> " command.                                                                                                    |
| Auto Reverse Talk for 4-Wire                                                      | Tick this box to activate this configuration tool. When active, a return audio connection will be automatically programmed on 4-wire ports when a "Call to" command to the port is programmed elsewhere.                                                            |
| Auto Reverse Talk for 4-Wire at<br>call to group<br>(new in Version 6.50)         | Tick this box to activate this configuration tool. When active, a return audio connection will be automatically programmed to 4-wires, when a 4-wire port is a member of a group. A "call to port" to every port who can call to this group is added automatically. |
| The Alarms window should<br>automatically pop up for new<br>important alarms      | Tick this box to allow the <u>Alarms</u> window to open automatically when a new system alarm occurs.                                                                                                    |
| Do not show the configuration<br>transfer dialog for short,<br>successful updates | Tick this box to deactivate the transfer dialog for successful updates. The window will only be shown if the configuration update was not successful.                                                                                                    |
| Show panel key mode                                                               | Tick this box to show key modes in the panel view (M: Momentary, L: Latching, A: Auto).                                                                                                    |
| Automatically adjust speaker<br>dim and key mode                                  | When this option is active, Director automatically deletes the dim panel speaker function for commands where the panel's microphone is not used. The key mode for special functions is also automatically set to latching.                                          |
| Initial Tab in Panel View                                                         | Defines the tab that is initially selected when opening a panel.                                                                                                    |
| Show legacy Panels                                                                | When this option is active, older panel types will also be displayed in the port type list when defining matrix ports (ex. xCP, 10xxB). This function is normally deactivated.                                                                                      |
|                                                                                   |                                                                                                    |

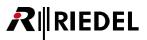

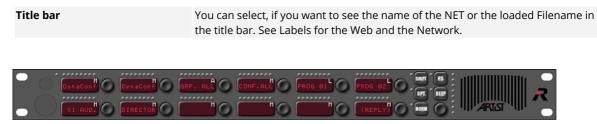

Figure 310: Options - Miscellaneous - Show Panel Key Mode (Momentary, Auto, Latching)

# 4.1.4.6 Colors

Allows changing the display colors in the Port-List.

| ander was just partly overcome after quizzing Diogenes in his tub.<br>ander was just partly overcome after quizzing Diogenes in his tub.<br>ander was just partly overcome after quizzing Diogenes in his tub.<br>ander was just partly overcome after quizzing Diogenes in his tub.<br>ander was just partly overcome after quizzing Diogenes in his tub.<br>ander was just partly overcome after quizzing Diogenes in his tub.<br>ander was just partly overcome after quizzing Diogenes in his tub.<br>ander was just partly overcome after quizzing Diogenes in his tub.<br>ander was just partly overcome after quizzing Diogenes in his tub.<br>ander was just partly overcome after quizzing Diogenes in his tub.<br>ander was just partly overcome after quizzing Diogenes in his tub.<br>ander was just partly overcome after quizzing Diogenes in his tub. |
|----------------------------------------------------------------------------------------------------|
| ander was just partly overcome after quizzing Diogenes in his tub.<br>ander was just partly overcome after quizzing Diogenes in his tub.<br>ander was just partly overcome after quizzing Diogenes in his tub.<br>ander was just partly overcome after quizzing Diogenes in his tub.<br>ander was just partly overcome after quizzing Diogenes in his tub.<br>ander was just partly overcome after quizzing Diogenes in his tub.<br>ander was just partly overcome after quizzing Diogenes in his tub.<br>ander was just partly overcome after quizzing Diogenes in his tub.                                                                                                    |
| ander was just partly overcome after quizzing Diogenes in his tub.<br>ander was just partly overcome after quizzing Diogenes in his tub.<br>ander was just partly overcome after quizzing Diogenes in his tub.<br>ander was just partly overcome after quizzing Diogenes in his tub.<br>ander was just partly overcome after quizzing Diogenes in his tub.<br>ander was just partly overcome after quizzing Diogenes in his tub.<br>ander was just partly overcome after quizzing Diogenes in his tub.                                                                                                    |
| ander was just partly overcome after quizzing Diogenes in his tub.<br>ander was just partly overcome after quizzing Diogenes in his tub.<br>ander was just partly overcome after quizzing Diogenes in his tub.<br>ander was just partly overcome after quizzing Diogenes in his tub.<br>ander was just partly overcome after quizzing Diogenes in his tub.<br>ander was just partly overcome after quizzing Diogenes in his tub.                                                                                                    |
| ander was just partly overcome after quizzing Diogenes in his tub.<br>ander was just partly overcome after quizzing Diogenes in his tub.<br>ander was just partly overcome after quizzing Diogenes in his tub.<br>ander was just partly overcome after quizzing Diogenes in his tub.<br>ander was just partly overcome after quizzing Diogenes in his tub.                                                                                                    |
| ander was just partly overcome after quizzing Diogenes in his tub.<br>ander was just partly overcome after quizzing Diogenes in his tub.<br>ander was just partly overcome after quizzing Diogenes in his tub.<br>ander was just partly overcome after quizzing Diogenes in his tub.                                                                                                    |
| ander was just partly overcome after quizzing Diogenes in his tub.<br>ander was just partly overcome after quizzing Diogenes in his tub.<br>ander was just partly overcome after quizzing Diogenes in his tub.<br>ander was just partly overcome after quizzing Diogenes in his tub.                                                                                                    |
| ander was just partly overcome after quizzing Diogenes in his tub.<br>ander was just partly overcome after quizzing Diogenes in his tub.<br>ander was just partly overcome after quizzing Diogenes in his tub.                                                                                                    |
| ander was just partly overcome after quizzing Diogenes in his tub.<br>ander was just partly overcome after quizzing Diogenes in his tub.                                                                                                    |
| ander was just partly overcome after quizzing Diogenes in his tub.                                                                                                    |
|                                                                                                    |
| ander was just partly overcome after quizzing Diogenes in his tub.                                                                                                    |
| ander was just partly overcome after quizzing Diogenes in his tub.                                                                                                    |
| olor                                                                                                    |
|                                                                                                    |

Figure 311: Menu bar – Settings – Colors

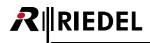

# 4.1.5 Extras

The Extras features provide the means to reset various aspects of the system and to register and activate special features.

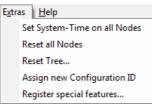

Figure 312: Menu bar – Extras

- .

| Menu Bar – Extras commands   |                                              |
|------------------------------|----------------------------------------------|
| Set System-Time on all Nodes | Sets the system time in all nodes.           |
| Reset all Nodes              | Reset all available nodes.                   |
| Reset Tree                   | Reset selected nodes.                        |
| Assign new Configuration ID  | Assigns a new "Configuration-ID"             |
| Register special features    | Enables purchased Director special features. |

## 4.1.5.1 Set System-Time on all Nodes

Synchronizes the internal clock on all nodes in the net to the PC's clock.

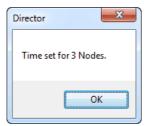

Figure 313: Menu bar - Extras - Set System-Time on all nodes

## 4.1.5.2 Reset all Nodes

Resets all available nodes on a fiber ring, as soon as the reset command is confirmed. A complete system reset takes approximately 20-40 seconds, depending on the system size.

| Node reset | confirmation                                                                                                    |
|------------|----------------------------------------------------------------------------------------------------|
| ?          | Please confirm that you wish to reset all nodes. This will have an impact<br>on all current node users and on any established communications.<br>Reset all nodes now? |
|            | Ja Nein                                                                                                    |

Figure 314: Menu bar – Extras – Reset all Nodes

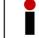

If a VoIP-card is installed in the node, the restart of this card can take up to 1 minute.

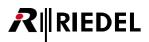

### 4.1.5.3 Reset Tree

The Reset Tree allows panels, client cards or nodes to be reset individually, without affecting the rest of the system.

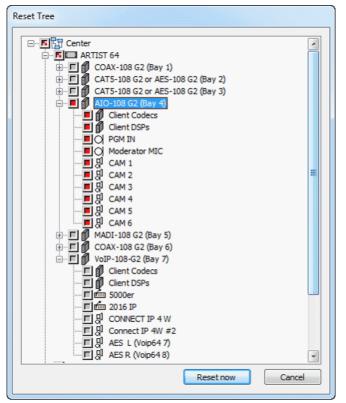

Figure 315: Menu bar – Extras – Reset Tree...

Select the item that you would like to reset. Depending on where you mark the **Reset Tree** (<sup>III</sup>), all components below that point will be reset. You can choose to reset a complete node, only a certain client card or a particular panel.

### 4.1.5.4 Assign New Configuration-ID

This command is only used when merging two configurations that were originally created from the same configuration file (see also chapter "<u>Merge</u>"). Please note that a new configuration ID makes any Partial Files incompatible to the merged configuration.

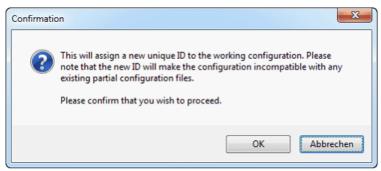

Figure 316: Menu bar – Extras – Assign new Configuration-ID

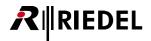

### 4.1.5.5 Register Special Features

Use this function to register any special features you have purchased. You will need an activation code from Riedel that is only valid for a single PC. Special features include:

- Partial Files
- Audio Video Router
- Master Control Room
- Scheduler/Events

For details see chapter "Unlocking Software Add-ons".

| gister Special Features |            | x        |
|-------------------------|------------|----------|
| Partial Files:          | Registered | Register |
| Audio Video Router:     | Registered | Register |
| Master Control Room:    | Registered | Register |
| Scheduler/Events:       | Registered | Register |
|                         | Close      | )        |

Figure 317: Menu bar – Extras – Register Special Features

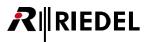

### 4.1.6 Help

Here you can find additional information about the Director Software and Riedel support services.

| <u>H</u> elp |                        |
|--------------|------------------------|
|              | Command-line arguments |
|              | Limits                 |
|              | Support                |
|              | <u>A</u> bout          |

Figure 318: Menu bar – Help options

#### Menu Bar - Help commands

| Command line<br>arguments | Allows an automatic startup of Director. Changes the options for the Director.exe shortcut.                |
|---------------------------|----------------------------------------------------------------------------------------------------|
| Limits                    | Describes the system limits of Artist.                                                                     |
| Support                   | Displays the contact information for Riedel support.                                                       |
| About                     | Opens the Director start up window (splash window), which displays information such as the version number. |

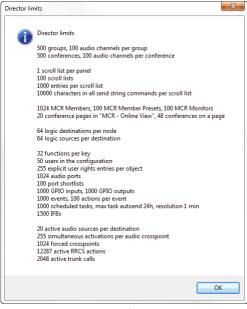

Figure 319: Menu Bar – Help – Limits

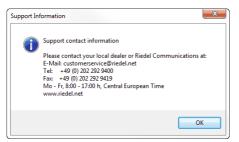

Figure 321: Menu Bar – Help – Support

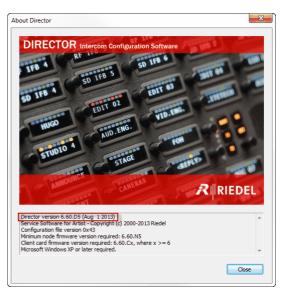

Figure 320: Menu Bar – Help – About

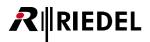

### 4.1.6.1 Command-Line Arguments

By modifying the link to the "Director 6.xx.exe" you can specify how the Director should start.

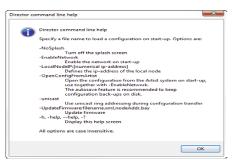

Figure 322: Menu Bar - Help - Command Line Arguments

Therefore just create a shortcut to the file "Director 6.xx.exe" for example to the Desktop.

By right-clicking on the shortcut, the properties of the shortcut are opened. Modify the destination of this link with the arguments you want to use during Director Start-up.

Example: When the Director should connect automatically to the Artist-Network and read out the current system configuration you have to modify the link as follows: Behind "*6.x0Dx.exe*" just enter a blank followed by the option with a hyphen: "... \Director 6.50D5.exe - openconfigfrom Artist".

|                                        | Eigenschaften von<br>Sicherheit | Director6.60.D5.exe - Verknüpfung          |
|----------------------------------------|---------------------------------|--------------------------------------------|
|                                        | Allgemein                       | Verknüpfung Kompatibilität                 |
|                                        | Director                        | 6.60.D5.exe - Verknüpfung                  |
|                                        | Zieltyp:                        | Anwendung                                  |
|                                        | Zielort:                        | 6.60                                       |
|                                        | Ziel:                           | \Director6.60.D5.exe -openconfigfromartist |
|                                        | Ausführen in:                   | D:\6.60                                    |
|                                        | Tastenkombination:              | Keine                                      |
|                                        | Ausführen:                      | Normales Fenster 👻                         |
|                                        | Kommentar:                      |                                            |
|                                        | Dateipfad öffnen                | Anderes Symbol Erweitert                   |
| ight click Umbenennen<br>Eigenschaften |                                 |                                            |
| Director6.60105.exe -<br>Verknigefune  |                                 | OK Abbrechen Übernehmen                    |

Figure 323: Command Line Arguments - Modify the link

If you want to add more options, just enter the new argument after a hyphen. For example when Director should read out automatically and should show no Splash start window:

Ziel: 3.60.D5.exe openconfigfromartist -nosplash

Figure 324: Command Line Argument – example Auto read out without Splash screen

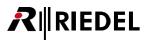

# 4.2 Toolbar

The toolbar provides quick access to the most important and most often used functions.

|       | 🕺 🗅 😅 🔚   🎒   🕵   Net   🗖 🗖   🏧 Ρ ΡΤ ΜΟ ΕΥ 🕫 🛞 🎭 🤽 📭 🏪 🔤 |                                                                            |  |  |  |  |  |  |
|-------|----------------------------------------------------------|----------------------------------------------------------------------------|--|--|--|--|--|--|
| Figur | Figure 325: Toolbar                                      |                                                                            |  |  |  |  |  |  |
| D     | <u>New</u>                                               | Opens a new blank configuration file                                       |  |  |  |  |  |  |
| 2     | <u>Open</u>                                              | Opens an existing configuration file                                       |  |  |  |  |  |  |
|       | <u>Save</u>                                              | Saves the current configuration in Director under its current file name    |  |  |  |  |  |  |
| 9     | Print                                                    | Prints selected information about the configuration                        |  |  |  |  |  |  |
|       | <u>User Login</u>                                        | Select user and password entry                                             |  |  |  |  |  |  |
| Net   | <u>Net</u>                                               | Connect / disconnect the network connection to Artist                      |  |  |  |  |  |  |
|       | Dock Navigation Bar left                                 | Docks the <b>Navigation Bar</b> to the left side of Director window (= F9) |  |  |  |  |  |  |
|       | Dock Navigation Bar top                                  | Docks the <b>Navigation Bar</b> to the top of Director window (= F10)      |  |  |  |  |  |  |
| AV    | Audio/Video Router Interface                             | Opens the Audio/Video Router Interface window                              |  |  |  |  |  |  |
| Р     | <u> Partial Files – XY Matrix</u>                        | Opens the Partial Files XY-Matrix                                          |  |  |  |  |  |  |
| PT    | Partial Files Trigger                                    | Opens the Partial Files Trigger window                                     |  |  |  |  |  |  |
| MC    | Master Control Room                                      | Opens the MCR user interface                                               |  |  |  |  |  |  |
| EV    | <u>Events</u>                                            | Opens the Events window                                                    |  |  |  |  |  |  |
| IFB   | <u>IFB</u>                                               | Opens the IFB-Table                                                        |  |  |  |  |  |  |
| ©     | <u>Scheduler</u>                                         | Opens the Scheduler window                                                 |  |  |  |  |  |  |
| 鞝     | Crosspoint View                                          | Opens the Crosspoint View window                                           |  |  |  |  |  |  |
| 말?    | <u> Artist - Online View</u>                             | Opens the Artist - Online View window                                      |  |  |  |  |  |  |
| 4     | <u>Alarms</u>                                            | Opens the Alarms window                                                    |  |  |  |  |  |  |
| IP    | IP Statistics                                            | Opens the IP Statistic - Online View for all VoIP/AES67 connections        |  |  |  |  |  |  |
| Ħ     | Matrix Input Monitor                                     | Opens the Matrix Input Monitor                                             |  |  |  |  |  |  |

The Status Bar can be moved and placed outside of the Director window.

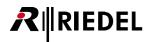

# 4.3 Update Bar

The Update Bar manages the transfer of configuration data between Director and the Artist system. There are 3 ways to transfer configurations. They can only be used if there is a working IP connection to the system, there are no configuration errors, and the user has the necessary user rights.

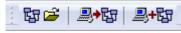

Figure 326: Update Bar

| 57 🗲        | Open Online Configuration<br>(from Artist) | Loads the current configuration in Artist to Director (the existing configuration in Director can be saved beforehand). |
|-------------|--------------------------------------------|----------------------------------------------------------------------------------------------------|
| <b>₽+</b> ₽ | Save to ARTIST<br>(overwrite)              | Sends the complete configuration from the PC to the Artist system.                                                      |
| <b>⊴+</b> ₽ | Save Changes to ARTIST<br>(merge)          | Sends only the changes made to the configuration to the Artist system.                                                  |

 If several Director PCs are connected to the same system at the same time, only the "Save Changes to Artist" button 

 Artist" button 
 It is should be used. Otherwise, the changes made by one PC may be overwritten by another PC.

 It is strongly recommended to load the current system configuration to the PC with the 
 It is button 

 If you use "Partial Files", do not save the configuration from Artist for use as a template for other configurations. Any active partial configurations may have changed the file from its original settings. Before saving a file with "Partial Files", make sure that no "Partial File" is active.

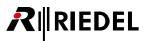

# 4.4 Navigation Bar

The Navigation Bar provides the basic functions for creating an Artist configuration. The individual tabs in the Navigation Bar allow the programming and editing of the system.

| 🛹 GPIO               | 🖷 Group | s + Conf:         | 🙎 Users    |              |
|----------------------|---------|-------------------|------------|--------------|
| <b>?!</b> Cfg Errors | _≣↓ Log | D <sup>D</sup> Lo | 🕉 Trunking |              |
| 📅 Network            | 💼 Pi    | orts              | [          | Scroll-Lists |

Figure 327: Navigation bar

There are 10 different tabs on the **Navigation Bar**. Some are also associated with their own Workspace that is used for the programming and display certain features. Only one tab can be selected at time, but other tabs can be selected even if the workspace of a different tab is open.

| Network        | Set up the net and the hardware configuration of the node      |
|----------------|----------------------------------------------------------------|
| Ports          | Port and panel properties / view                               |
| Scroll-Lists   | Creation and management of Scroll-Lists for control panel keys |
| Cfg Errors     | Displays configuration errors                                  |
| Log            | Displays log entries from Director                             |
| Logic          | Program and edit logic functions                               |
| Trunking       | Management of trunking assignments                             |
| GPI            | View and edit central and panel GPIs                           |
| Groups + Confs | Create and edit groups and conferences                         |
| Users          | Create and edit users and user rights                          |

The **Navigation Bar** can be repositioned by dragging it with the mouse. It can also be moved outside of the Director window, for example to a second monitor. This provides the maximum viewing area in the Workspace.

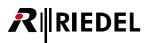

# 4.5 Workspace

The Workspace is used to program and view system functions in association with the **Navigation Bar** tabs. This includes, among other features, the configuration of the system, ports and control panels and creating logic functions.

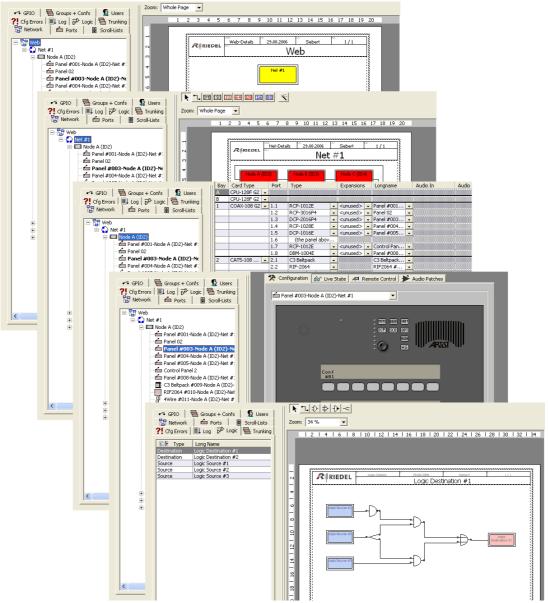

Figure 328: Director - Navigation bar - Workspace

The corresponding Workspaces are normally accessed by double clicking on an entry in one of the tabs of the **Navigation Bar**.

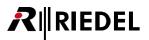

# 4.6 Status Bar

The Status Bar shows detailed information about the configuration status and the status of the connection to Artist.

|        | Α                                              | В                 | с      | D                              | E             |  |  |
|--------|------------------------------------------------|-------------------|--------|--------------------------------|---------------|--|--|
| Networ | k Traffic Rx 0.00 KB/s_Tx 0.00 KB/s            | 18 Obj            | Admin  | The network is not enabled.    | Connect RX TX |  |  |
| Figure | e 329: Status Bar                              |                   |        |                                |               |  |  |
|        |                                                |                   |        |                                |               |  |  |
| Α      | Ethernet data bandwidth a                      | nd connection     | status |                                |               |  |  |
| В      | Number of objects created in the configuration |                   |        |                                |               |  |  |
| С      | User currently logged in                       |                   |        |                                |               |  |  |
| D      | shown if the connection is a                   | active.           |        | e IP address of the node Direc |               |  |  |
| _      | 0 0                                            |                   |        |                                |               |  |  |
| E      | Network connection and da                      | ita traffic icons | 5      |                                |               |  |  |

The Status Bar can be moved and placed outside of the Director window.

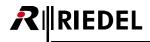

## 4.7 Alarms

When you are connected to the system, you might see the Alarm window. It will pop up, if there are any alarmmessages created by the system, like wrong firmware version of a card, a not working or present component, etc. All alarms will be listed detailed with a timestamp when the problem appeared.

You can also open this window by pressing **1**. There are two differentiated alarm categories:

| Message in red   | Alarm (automatically pop up of the window)               |
|------------------|----------------------------------------------------------|
| Message in black | just information (no automatically pop up of the window) |

In the "*Error mask*" tab of the <u>Node properties</u>, you can select which hardware component should be monitored and show up as a red alarm.

| ime Create             | Time Update              | Alarm Type                                   | Alarm Path         | Severity | Description                                                                                  |  |  |
|------------------------|--------------------------|----------------------------------------------|--------------------|----------|----------------------------------------------------------------------------------------------|--|--|
| -Mar-2017 16:16:05.823 | 13-Mar-2017 16:16:05.823 | No online configuration available            | Director           | Major    | The online configuration is not available, therefore the alarm information may be incompl.   |  |  |
| -Mar-2017 16:16:05.823 | 13-Mar-2017 16:16:05.823 | Autosave                                     | Director           | Minor    | None of the Director instances currently connected to the Artist system has the "autosa.     |  |  |
| -Mar-2017 16:16:05.505 | 13-Mar-2017 16:16:05.505 | Client card firmware too old or incompatible | Node/002/Client/08 | Major    | The client card firmware version (7.10.C1) is too old or not compatible with this version o  |  |  |
| -Mar-2017 16:16:05.505 | 13-Mar-2017 16:16:05.505 | Client card firmware too old or incompatible | Node/002/Client/02 | Major    | The client card firmware version (7.10.C1) is too old or not compatible with this version o  |  |  |
| -Mar-2017 16:16:05.505 | 13-Mar-2017 16:16:05.505 | Client card firmware too old or incompatible | Node/002/Client/01 | Major    | The client card firmware version (7.10.C1) is too old or not compatible with this version of |  |  |
|                        |                          |                                              |                    |          |                                                                                              |  |  |
|                        |                          |                                              |                    |          |                                                                                              |  |  |

Figure 330: Alarms – Window

By double-clicking on an entry, you get detailed information. This is helpful for long error descriptions.

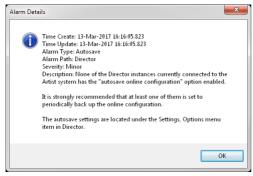

Figure 331: Alarm Details

Also if there are errors shown, you still can up- and download configurations to/from the system.

When all alarms are resolved, the Alarm-window stays open until you close it manually. So when an Alarm appears and disappears by itself, you can see that there was a problem, also when you are not sitting all the time in front of the Director. You can open the <u>Director-Logs</u>, to see what the problem was.

In "Settings" > "Options" > Miscellaneous" you can also disable the automatically pop up of the alarm window.

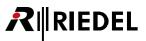

# 4.8 Artist - Online View

Using the "Artist - Online View" window you can monitor nodes, change basic settings and update firmware in the cards in the mainframe. This wondow is normally only needed during initial system setup, for software updates, troubleshooting or when system parameters need to be changed. The current software version of individual cards in the system as well as their IP addresses are also displayed. For day-to-day use, the Artist - Online View is not relevant.

You can open the "Artist - Online View" in "View">"Artist - Online View" or with the button \*?.

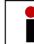

The use of the **Artist** - **Online View**, changing system parameters and updating firmware should only be done by trained personnel. Access to the "**Artist** - **Online View**" can be controlled using user rights.

The "Node Frame EEPROM" and "Client Card EEPROM" buttons are only for use by Riedel service personnel.

| Artist - Online        | e View                   |                               |                       |                               |                   |                    |                        |                 |                  |
|------------------------|--------------------------|-------------------------------|-----------------------|-------------------------------|-------------------|--------------------|------------------------|-----------------|------------------|
| Artist nodes detected: |                          |                               |                       |                               |                   |                    |                        |                 |                  |
| Туре                   | Node                     | Description                   | Clock Master          | Trunk Controller              | Ethernet Hub      | FW Version         |                        | Connection to t | his Director     |
| Artist 32              | 3                        | ARTIST 32                     | Yes                   | Yes                           |                   | 7.00.N1            |                        | TCP/IP on Node  | 's TCP port 8192 |
| Artist 64              | 2                        | ARTIST 64                     |                       |                               |                   | 7.00.N1            |                        | Via Node 3      |                  |
| Artist 128             | 4                        | ARTIST 128                    |                       |                               |                   | 7.00.N1            |                        | Via Node 3      |                  |
|                        |                          |                               |                       |                               |                   |                    |                        |                 |                  |
|                        |                          |                               |                       | Write L                       | og Data Node F    | Frame EEPROM       | Update Firmware (all d | evice types)    | Node properties  |
| Components o           | detected                 | d in the selected node:       |                       |                               |                   |                    |                        |                 |                  |
| Position               |                          | Туре                          | Version               |                               |                   |                    |                        | IPv4 Addre      | ss               |
| Bay 1                  | T                        | Гуре 0×7 - "CAT5-108 (8 Chann | F/W 7.00.A12, Boot I  | B3.00, Emerg E2.30            |                   |                    |                        |                 |                  |
| Bay 2                  | T                        | Гуре 0x5 - "COAX-108 (8 Chann | F/W 7.00.A12, Boot I  | B3.00, Emerg E2.30            |                   |                    |                        |                 |                  |
| Bay 8                  | T                        | Гуре 0x33 - "AE567-108-G2"    | F/W 7.00.A12, Boot I  | B3.00, Emerg E2.30,           | Aes67Ctrl 1.00, 3 | XenonPtp 1.0.4, AE | S67-108_FPGA_BITFILE   | 192.168.42      | .120             |
| PSU 1                  |                          | Power Supply                  |                       |                               |                   |                    |                        |                 |                  |
| PSU 2                  |                          | Power Supply                  |                       |                               |                   |                    |                        |                 |                  |
| Channel 0xD            | 1 (   D                  | Director                      | Ver. 7.00.D1 , User < | <another config=""></another> |                   |                    |                        | 192.168.42      | .1:55058         |
|                        |                          |                               |                       |                               |                   |                    |                        |                 |                  |
| •                      |                          |                               | I                     | 1                             |                   |                    |                        |                 | +                |
|                        | Client Card EEPROM Close |                               |                       |                               |                   |                    |                        |                 |                  |

Figure 332: Artist - Online View

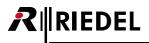

### 4.8.1 Node properties

Basic settings for each individual node can be changed in the node properties window. Select a node in the <u>Artist - Online View</u> and click the <u>Node properties...</u> button.

| Set Node Properties                                                                                                    |            |            |             |         |        |  |  |  |
|----------------------------------------------------------------------------------------------------|------------|------------|-------------|---------|--------|--|--|--|
| WARNING: This configuration tool should only be operated by experienced system administrators with the appropriate training on Riedel equipment.                                        |            |            |             |         |        |  |  |  |
| Set Node Address: 3                                                                                                    |            |            |             |         |        |  |  |  |
| Set Ethernet Address                                                                                                    | (MAC): 00  | 19 7C 00 0 | 00 5D       |         |        |  |  |  |
| After changing the Ethernet Address, you may need to reset your ethernet<br>network switch (if you have one), and also Microsoft Windows' own address<br>cache with command "ARP -d *". |            |            |             |         |        |  |  |  |
| Set IP Address:                                                                                                    | 192        | 168        | 42          | 106     |        |  |  |  |
| Set Subnet Mask:                                                                                                    | 255        | 255        | 0           | 0       |        |  |  |  |
| Set Default Gateway:                                                                                                    | 192        | 168        | 42          | 1       |        |  |  |  |
| Set Ring Clock Master                                                                                                    | to: 🔽 Ena  | abled      |             |         |        |  |  |  |
| Set Synchronise to                                                                                                    | External C | lock to:   | Enabled     | ł       |        |  |  |  |
| Set Ethernet Hub feature to: Enabled                                                                                                    |            |            |             |         |        |  |  |  |
| Set Local Trunk Controller to: Enabled                                                                                                    |            |            |             |         |        |  |  |  |
| ☑ Reset Node                                                                                                    |            |            |             |         |        |  |  |  |
|                                                                                                    | Send       | changes ar | nd reset ti | he node | Cancel |  |  |  |

Figure 333: Artist - Online View – Node Properties

To change settings you must first tick the box next to the setting you would like to change.

Changes should only be made by trained personnel.

| Set Node Address *                   | Set the node address here (addresses begin at 2).<br>See chapter " <u>Setting the Net and Node addresses</u> ".                                                                                                    |
|--------------------------------------|----------------------------------------------------------------------------------------------------|
| Set Ethernet Address                 | Shows the Ethernet MAC address. Changes are not possible.                                                                                                    |
| Set IP Address *                     | Set the IP address of the node.                                                                                                    |
| Set Subnet Mask *                    | Set the Subnet Mask.                                                                                                    |
| Set Default Gateway *                | Set the gateway (if needed).                                                                                                    |
| Set Ring Clock Master to             | Activates the node as ring clock master. This node will provide the audio clock to the fiber ring. The green LED on the CPU of the clock master will blink. WARNING: Only one node in a fiber ring should be set as ring clock master. |
| Set Synchronise to<br>External Clock | If a node is set to Ring-Clock-Master, it can also be set to synchronize to an external clock. This requires an optional sync module in the node.                                                                                      |
| Set Ethernet Hub feature *           | This function can tunnel an Ethernet signal over the fiber ring. WARNING: Only use this option if the individual nodes are not running on the same IP network.                                                                         |
| Set local Trunk-Controller *         | If you want to use trunking, one node on the fiber ring must be defined as the Trunk-<br>Controller. This node then communicates with the Trunk-Navigator and handles all<br>trunking requests in the local system.                    |

\* changes require a Reset

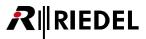

After making changes, you have to send the changes to the Node. Depending which setting you have changed, (see the table above) the transmit-button will show Send changes or Send changes or Send changes and reset the node.

So "*Ring Clock Master*" and "*Trunk Controller*" settings can be changes "*on the fly*" without interrupting the normal system operation. For all other settings, this Node will do an automatic restart when sending the changes.

### 4.8.2 Write log data

This button offers the possibility to read out the internal log files of all system cards in the mainframe. The information will be placed in the Director log files. For details see chapter "Node and Client logging".

### 4.8.3 Update firmware

This button is used to update the internal operating system, firmware and the individual system components. This includes the node, client and panel firmware. For trouble free operation, all system cards must have the same software version. The corresponding version numbers are found in the <u>Artist - Online View</u>. For further details on updating software see chapter "<u>Firmware Update</u>".

## 4.9 'Net' Properties

RIEDEL

The tabs of the "*Properties of the Net*" define the default settings that are applied to all nodes, panels and system wide settings. Of course, these settings can also be adjusted individually for each panel, if required.

The properties window can be opened by right mouse clicking on the net in the "*Network*" <u>Navigation Bar</u>. Each tab of the net properties can change different parameters.

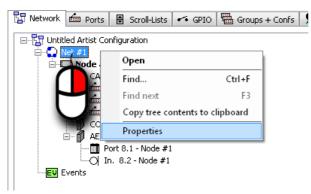

Figure 334: Open the Net-Properties

### 4.9.1 'General' tab (Net)

The "General" tab allows you to give a meaningful name to the NET.

| Properties of N        | et 'Net #1 | Ľ       |               |   |               |     |                 |      | ×        |
|------------------------|------------|---------|---------------|---|---------------|-----|-----------------|------|----------|
| Trunking De            | faults     | VoIP Po | ort Defaults  | A | ES67 Defaults | Mai | rker definition |      | Rights   |
| General                | Port Def   | aults 1 | Port Defaults | 2 | Port Settings | Key | y Defaults      | Call | Defaults |
| Long Name:<br>Address: | Net #1     |         |               |   |               |     |                 |      |          |
| Hadross,               |            |         |               |   |               |     |                 |      |          |
|                        |            |         |               |   |               |     |                 |      |          |
|                        |            |         |               |   |               |     |                 |      |          |
|                        |            |         |               |   |               |     |                 |      |          |
|                        |            |         |               |   |               |     |                 |      |          |
|                        |            |         |               |   |               |     |                 |      |          |
|                        |            |         |               |   |               |     | Cancel          |      | Apply    |

Figure 335: Net Properties – General tab

| Long Name | The net can be given a meaningful name in Director.<br>Up to 32 characters can be used.      |
|-----------|----------------------------------------------------------------------------------------------|
| Address   | The Address is a reference address assigned by the system; it cannot be changed by the user. |

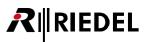

## 4.9.2 'Port Defaults 1' tab (Net)

Default volume level settings for control panels can be changed in the "Port Defaults 1" tab.

| Trunking Defaults      |           | t Defaults    | AES67 Defaults         | Marker definitio     | n Rights      |
|------------------------|-----------|---------------|------------------------|----------------------|---------------|
| General Port D         | efaults 1 | Port Defaults | 2 Port Setting:        | s Key Defaults       | Call Defaults |
| Min. Speaker Vol.:     | -45 dB 🔻  | I             | Fn key assignment:     | F1 = Beep, F2 = Norn | n <b>-</b>    |
| Min. Headset           | -45 dB 🔻  |               | Initial single volume: |                      | 0 dB 🔻        |
| Beep Volume:           | -30 dB 🔻  |               | Initial conference vo  | lume:                | 0 dB 🔻        |
| Beep On Call Duration: | : 250 🚔 r | ns            |                        |                      |               |
| Speaker Dim level:     | -18 dB 🔻  |               |                        |                      |               |
|                        |           |               |                        |                      |               |
|                        |           |               |                        |                      |               |
|                        |           |               |                        |                      |               |
|                        |           |               |                        |                      |               |
|                        |           |               |                        |                      |               |

Figure 336: Net Properties – Port Defaults 1 tab

| Min. Speaker Vol.         | Minimum speaker volume level on a control panel.                                                                                                    |
|---------------------------|----------------------------------------------------------------------------------------------------|
| Min. Headset              | Minimum headset speaker volume level on a control panel.                                                                                                    |
| Beep Volume               | Volume of the Beep tone.                                                                                                    |
| Beep On Call Duration     | Duration of the initial beep tone prior to a call (if configured).                                                                                                    |
| Speaker Dim Level         | Level that the control panel loudspeaker is dimmed when a key is pressed.                                                                                                    |
| Fn key assignment         | Select the default behavior of the function keys (not available for 2300,<br>3000 and 5000 series panels).<br>Possible functions: <i>Norm, Beep, <u>Monitoring</u></i> and <u>Copy reply</u> . |
| Initial single volume     | Standard point-to-point volume.                                                                                                    |
| Initial conference volume | Standard conference call volume.                                                                                                    |

If changes are made to these global default settings, the changes will only affect new ports defined after the changes were made.

If changes to the defaults should apply retroactively to all previously configured ports, you must select "Edit" > "Apply defaults to configuration objects...". This will also overwrite all previously made changes to individual port settings.

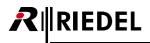

### 4.9.3 'Port Defaults 2' tab (Net)

The "Ports Defaults 2" tab can change default settings for VOX sensitivity, LED brightness levels and busy signals.

| Properties of N | let 'Net #1  |             |                   |         |                       |           |               |               |
|-----------------|--------------|-------------|-------------------|---------|-----------------------|-----------|---------------|---------------|
| Trunking D      | efaults      | VoIP P      | ort Defaults      | A       | ES67 Defaults         | Marke     | er definition | Rights        |
| General         | Port Def     | aults 1     | Port Defaults     | ;2      | Port Settings         | Key D     | efaults       | Call Defaults |
| Please note:    | Vox levels ( | depend on   | upstream input    | gain    |                       |           |               |               |
| Vox On-Thre     | shold: -24   | dBu         | •                 |         | Brightness o          | of LEDs:  | 50 % 🔻        |               |
| Vox Off-Thre    | shold: -27   | dBu         | •                 |         | Brightness of c       | lisplays: | 30 % 🔻        |               |
| Vox Hold Time   | e: 800       | l ms        | •                 |         |                       |           |               |               |
| Shift Key Mo    | de: Sta      | ndard       | •                 |         |                       |           |               |               |
| Headset Moo     | ie: Sta      | ndard       | •                 |         |                       |           |               |               |
| 📃 🔲 Enable In-  | -Use Indical | ion at othe | er Panels, if Pan | el rece | ives a call to port / | group     |               |               |
| 📃 Enable In     | -Use Indical | ion at othe | er Panels, if Pan | el mak  | es a call to port / g | roup      |               |               |
| 📝 Enable Mu     | ute Functior | ı           |                   |         | Response              | Timeout:  | 32            | ms            |
|                 |              |             | Res               | ponse   | Timeout Telephone     | e Codec:  | 200           | ms            |
|                 |              |             |                   | R       | esponse Timeout Vo    | DIP Port: | 200           | ms            |
|                 |              |             |                   |         | ОК                    |           | Cancel        | Apply         |

*Figure 337: Net Properties – Port Defaults 2 tab* 

| Vox On-ThresholdSignal level above which the Vox switch is activated.Vox Off-ThresholdSignal level below which the Vox switch is deactivated.Vox Hold TimeDuration a Vox switch remains active after the signal level falls below the Off-<br>Threshold.Shift Key ModePossibility to lock the Shift key on the panel. You can select, if the panel should a<br>show only the first or the second page.<br>Then the panel operator cannot switch between the pages anymore.                                                                                                    |
|----------------------------------------------------------------------------------------------------|
| Vox Hold TimeDuration a Vox switch remains active after the signal level falls below the Off-<br>Threshold.Shift Key ModePossibility to lock the Shift key on the panel. You can select, if the panel should a<br>show only the first or the second page.                                                                                                    |
| Shift Key Mode       Possibility to lock the Shift key on the panel. You can select, if the panel should a show only the first or the second page.                                                                                                    |
| show only the first or the second page.                                                                                                    |
|                                                                                                    |
| Headset Mode       Possibility to lock the HS- key on the panel. You can select, if the panel should alw         work only in Speaker-, or in Headset mode.       Then the panel operator cannot switch between Speaker and Headset mode         anymore.       The second second sec |
| Brightness of LEDs Brightness of the signalization LEDs.                                                                                                    |
| Brightness of display Brightness of the displays.                                                                                                    |
| Enable In-Use Indication, if Triggers a busy signalization on other panels when the panel receives a call.<br>Panel receives a call                                                                                                    |
| Enable In-Use Indication, if Triggers a busy signalization on other panels when the panel makes a call.<br>Panel makes a call                                                                                                    |
| <b>Enable Mute Function</b> Activates the "Press to Mute" function on the panels' rotary encoders.                                                                                                    |
| <b>Response Timeout</b> Internal system timeout for panel response. This value must be increased on rempanels connected via IP because of longer response times.                                                                                                    |
| Response TimeoutInternal system timeout for panel response. This value must be increased on renTelephone Codecpanels connected via ISDN because of longer response times.                                                                                                    |
| <b>Response Timeout VoIP Port</b> Internal system timeout for panel response. This value must be increased on rempanels connected via VoIP because of longer response times.                                                                                                    |
|                                                                                                    |

If cl the por

If changes are made to these global default settings, the changes will only affect new ports defined after the changes were made. If changes to the defaults should apply retroactively to all previously configured ports, you must select "Edit" > "Apply defaults to configuration objects...". This will also overwrite all previously made changes to individual port settings.

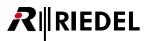

## 4.9.4 'Port Settings' tab (Net)

The "Port Settings" tab manages the dim levels for the various call priorities and other miscellaneous port settings.

| roperties of N           | let 'Net #1             |         |               |   |               |    |                   |               |
|--------------------------|-------------------------|---------|---------------|---|---------------|----|-------------------|---------------|
| Trunking De              | efaults                 | VoIP    | Port Defaults | Ą | ES67 Defaults |    | Marker definition | Rights        |
| General                  | Port Def                | aults 1 | Port Defaults | 2 | Port Settings |    | Key Defaults      | Call Defaults |
| Dim lower Pri            | os for "Star            | dard"   | -12 dB 🔻      |   |               |    |                   |               |
| Dim lower Price          | os for "High            |         | -18 dB 🔹 🔻    |   |               |    |                   |               |
| Dim lower Pri            | os for "Pagi            | ng"     | -24 dB 🔹 🔻    |   |               |    |                   |               |
| Dim lower Pri            | os for "Eme             | rgency" | mute 🔻        |   |               |    |                   |               |
| Reply-Key Tir            | neout:                  |         | 3 s 🔹 🔻       |   |               |    |                   |               |
| Character se             | t:                      |         | ASCII 🔹       |   |               |    |                   |               |
| ♥ First keyp<br>AND runs | ress wakes<br>key comma |         | screensaver   |   |               |    |                   |               |
|                          |                         |         |               |   |               | ок | Cancel            | Apply         |

Figure 338: Net Properties – Port Settings tab

| Dim lower Prios for "Standard"                                           | Volume level by which "Below Standard" calls are dimmed when a "Standard" priority call is received.                                                                            |
|--------------------------------------------------------------------------|----------------------------------------------------------------------------------------------------|
| Dim lower Prios for "High"                                               | Volume level by which calls with "Standard" or "Below Standard" priorities are dimmed when a call with "High" priority is received.                                             |
| Dim lower Prios for "Paging"                                             | Volume level by which calls with "High", "Standard" or "Below Standard" priorities are dimmed when a call with "Paging" priority is received.                                   |
| Dim lower Prios for "Emergency"                                          | Volume level by which calls with "Paging", "High", "Standard" or "Below<br>Standard" priorities are dimmed when a call with "Emergency" priority is<br>received.                |
| Reply-Key Timeout                                                        | Timeout after which the last call is no longer displayed on the "Reply" key.                                                                                                    |
| Character set                                                            | Enables Director to be switched to the Katakana (Japan) or Cyrillic character set. An operating system in this language is required.                                            |
| First keypress wakes up from<br>screensaver AND runs key<br>commands too | Only for 1100 series panels: Adjusting the system wide behavior of the wake up from screensaver functionality. See also chapter " <u>1100 series –</u><br><u>Screensaver</u> ". |

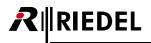

### 4.9.5 'Key Defaults' tab (Net)

The "Key Defaults" tab can change the default settings for control panel keys.

| properties of N | Vet 'Net #1                                                                                                    |                                                                             |                 |          |          |               |      |             |
|-----------------|----------------------------------------------------------------------------------------------------|-----------------------------------------------------------------------------|-----------------|----------|----------|---------------|------|-------------|
| Trunking D      | efaults                                                                                                    | VoIP Po                                                                     | ort Defaults    | AES67 De | faults   | Marker defini | tion | Rights      |
| General         | Port Def                                                                                                    | aults 1                                                                     | Port Defaults 2 | Port :   | Settings | Key Defaults  | Ca   | II Defaults |
| Late            | Mode: M<br>ching Timeou<br>Activate Spe<br>Scroll Enable<br>Restore volu<br>Restart Lato<br>ion when mu<br>mute on key<br>x series key | eaker Dim<br>e<br>ume level<br>thing timer<br>uted key is j<br>v activation | oressed:        | •        | •        |               |      |             |
|                 |                                                                                                    |                                                                             |                 |          | ОК       | Cano          | el   | Apply       |

Figure 339: Net Properties – Key Defaults tab

| Key Mode                         | Specifies the key behavior Auto (latch/non-latch), Momentary, Latching.                                                                                                    |
|----------------------------------|----------------------------------------------------------------------------------------------------|
| Latching Timeout                 | Defines the timeout for Auto and Latching mode keys.                                                                                                    |
| Activate Speaker Dim             | Activates the "Speaker Dim" function as soon as a panel key is pressed.                                                                                                    |
| Scroll Enable                    | Allows the use of Scroll-Lists on the keys.                                                                                                    |
| Restore Volume Level             | When activated, dynamically assigned conferences return with their last volume level.                                                                                                    |
| Restart Latching timer           | When this option is activated, latched keys with a timeout will restart the timer while they are active, when another key on the panel is pressed.                                           |
| Action when muted key is pressed | Determines the behavior of a muted key when the key is pressed.                                                                                                    |
| 11xx series key text color       | Selection of the default text color for the OLED keys (manually changed keys will not be affected). Also see chapter " <u>Text color, fonts and lcons on 1100 &amp; 2300 series</u> panels". |

If changes are made to these global default settings, the changes will only affect new ports defined after the changes were made.

If changes to the defaults should apply retroactively to all previously configured ports, you must select "Edit" > "Apply defaults to configuration objects...". This will also overwrite all previously made changes to individual port settings.

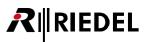

## 4.9.6 'Call Defaults' tab (Net)

In the "*Call Defaults*" tab the default priorities for the various audio functions can be set.

| Properties of Net 'Net | #1'       |                 |     |               |     |                | ×             |
|------------------------|-----------|-----------------|-----|---------------|-----|----------------|---------------|
| Trunking Defaults      | VoIP Po   | ort Defaults    | AE: | 567 Defaults  | Mar | ker definition | Rights        |
| General Port D         | efaults 1 | Port Defaults 2 |     | Port Settings | Keγ | / Defaults     | Call Defaults |
| Call to Port:          | Standard  |                 | -   | ]             |     |                |               |
| Call to Group:         | Standard  |                 | •   |               |     |                |               |
| Call to Conference:    | Standard  |                 | •   |               |     |                |               |
| Listen to Port:        | Standard  |                 | •   | j             |     |                |               |
| Route Audio:           | Standard  |                 | •   | ]             |     |                |               |
| Reply:                 | Standard  |                 | •   |               |     |                |               |
|                        |           |                 |     |               |     |                |               |
|                        |           |                 |     |               |     |                |               |
|                        |           |                 |     |               |     |                |               |
|                        |           |                 |     |               |     |                |               |
|                        |           |                 |     |               |     |                |               |
|                        |           |                 |     |               |     |                |               |
|                        |           |                 |     |               |     |                |               |
|                        |           |                 |     | 0             |     | Cancel         | Apply         |

Figure 340: Net Properties – Call Defaults tab

| Call Priority | Below Standard | Lowest Priority         |
|---------------|----------------|-------------------------|
|               | Standard       |                         |
|               | High           |                         |
|               | Paging         |                         |
|               | Emergency      | <b>Highest Priority</b> |

| • | If changes are made to these global default settings, the changes will only affect new ports defined after the changes were made.                                                                                                    |
|---|----------------------------------------------------------------------------------------------------|
|   | If changes to the defaults should apply retroactively to all previously configured ports, you must select<br>"Edit" > "Apply defaults to configuration objects". This will also overwrite all previously made changes to<br>individual port settings. |

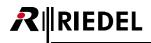

# 4.9.7 'Trunking Defaults' tab (Net)

In the tab "*Trunking Defaults*" you can set start-addresses for different trunking elements in the local system. The counting of every trunking element starts at the number defined in this tab.

| Properties of Net 'Net # | 1'       |               |   |               |                   |    | <b>2</b>    |
|--------------------------|----------|---------------|---|---------------|-------------------|----|-------------|
| General Port De          | faults 1 | Port Defaults | 2 | Port Settings | Key Defaults      | Ca | II Defaults |
| Trunking Defaults        | VoIP F   | ort Defaults  | A | ES67 Defaults | Marker definition |    | Rights      |
| Trunking address sta     | rt       |               |   |               |                   |    |             |
| Port:                    | 1        |               |   |               |                   |    |             |
| Trunkline:               | 1        |               |   |               |                   |    |             |
| Group:                   | 1        |               |   |               |                   |    |             |
| Conference:              | 1        |               |   |               |                   |    |             |
|                          |          |               |   |               |                   |    |             |
|                          |          |               |   |               |                   |    |             |
|                          |          |               |   |               |                   |    |             |
|                          |          |               |   |               |                   |    |             |
|                          |          |               |   |               | Cancel            |    | Apply       |

Figure 341: Net Properties – Trunking Defaults tab

| Port       | Trunking start-address for local Ports.                     |
|------------|-------------------------------------------------------------|
| Trunkline  | Trunking start-address for local Trunklines.                |
| Group      | Trunking start-address for local trunk-enabled Groups.      |
| Conference | Trunking start-address for local trunk-enabled Conferences. |

## 4.9.8 'VoIP Port Defaults' tab (Net)

In the "VoIP Port Defaults" tab the default priorities of VoIP connections can be set.

| General                                                                                                    | Port De | efaults 1 | Port Defaults | 2 | Port Settings | Key D | efaults      | Call Default |
|----------------------------------------------------------------------------------------------------|---------|-----------|---------------|---|---------------|-------|--------------|--------------|
| Trunking Defa                                                                                                    |         | _         | ort Defaults  |   | ES67 Defaults |       | r definition | Rights       |
| Audio Settings<br>Audio codec: G.711 U-law 8k •<br>Audio packet size: 20 ms •<br>Receive buffer size: 160 ms •<br>Differentiated services<br>code point (DSCP) 0<br>Voice activity detection (VAD) |         |           | Dom<br>Prox   |   |               |       |              |              |
| Voice activity detection (VAD)                                                                                                    |         |           |               |   |               |       |              |              |
|                                                                                                    |         |           |               |   |               |       |              |              |

Figure 342: Net Properties – VoIP Port Defaults tab

#### **Audio Settings**

| Audio codec                                  | Select the desired audio codec. Depending on the quality of the codec, a larger bandwidth may be required. The following codec's are currently available: PCM, G.711, G.722 PLC.                                                       |
|----------------------------------------------|----------------------------------------------------------------------------------------------------|
| Audio packet size                            | Enter the audio packet size. Many transmission failures can be resolved by choosing the smallest possible packet size.                                                                                                    |
| Receive buffer size                          | Set the receiving buffer size. The larger the value, the more information from the stream is temporarily saved. This will also increase the audio delay. This value should be adjusted depending on the quality of your IP connection. |
| Differentiated services code<br>point (DSCP) | Some network devices support "Quality of Service". That means that certain data packets have priority over others, such as internet data.                                                                                              |
| Voice activity detection<br>(VAD)            | This option reduces data transmission. Data will only be transmitted if it contains an audio signal.                                                                                                    |

#### **SIP** Phone

| Domain server (SIP PBX) | Enter the DNS-Name or IP-address of your SIP Server (also called Registrar) the VoIP card need connect to.  |
|-------------------------|----------------------------------------------------------------------------------------------------|
| Proxy server            | If you are using a connection via a Proxy Server, enter the address here.                                   |
| SIP transport protocol  | Select if the UDP or TCP IP protocol is used for the communication with the PBX. Depending on the used PBX. |

Please refer also chapter "SIP Phone Basic setup".

## 4.9.9 'AES67 Defaults' tab (Net)

In the "AES67 Defaults" tab the default priorities of AES67 connections can be set.

| General Port Defaults      | 1 Port Defaults 2  | Port Settings Key Defaults Call Defaults                                     |
|----------------------------|--------------------|------------------------------------------------------------------------------|
|                            | /oIP Port Defaults | AES67 Defaults Marker definition Rights                                      |
| РТР                        |                    |                                                                              |
| PTP Domain:                | 3                  | PTP Clock Domain<br>(Default: 0, Range: 0-127)                               |
| QoS                        |                    |                                                                              |
| DSCP:                      | 34                 | Quality of Service for outgoing RT(C)P packets<br>(Default: 34, Range: 0-63) |
| Connection Parameter(Clien | ts)                |                                                                              |
| SIP TCP/UDP port:          | 5060               | Port for SIP requests<br>(Default: 5060, Range: 1024-65535)                  |
| Settings Parameter         |                    |                                                                              |
| Bit Depth:                 | L24 👻              | Bit per Sample                                                               |
| Packet Time:               | 1.000 ms 👻         | Audio content per packet in miliseconds                                      |
| Payload Type:              | 96                 | SDP Pavload Type<br>(Default: 0, Range: 32bit)                               |
| SSRC:                      | 0                  | Synchronization Source Identifier for RTP<br>(Default: 0, Range: 32bit)      |
| Time Stamp Offset:         | 0                  | RTP time stamp offset<br>(Default: 0, Range: 32bit)                          |
| Connection Parameter(Port  | 5)                 |                                                                              |
| Default Connection Method: | Manual 👻           |                                                                              |
| SIP TCP/UDP port:          | 5060               | Port for SIP requests<br>(Default: 5060, Range: 1024-65535)                  |
|                            |                    |                                                                              |
|                            |                    | OK Cancel Apply                                                              |

Figure 343: Net Properties – AES67 Defaults tab

#### РТР

| PTP Domain | PTP domains allow you to use multiple independent PTP clocking subdomains on a single network.<br>Default PTP Domain: 0 |
|------------|----------------------------------------------------------------------------------------------------|
|            | Range: 0127                                                                                                    |

### QoS

| All outgoing AES67 packets are tagged with a QoS value to allow prioritized<br>handling in a network (see QoS). Using the default DSCP value 34 classifies the<br>audio data in the same way as Video Conferencing. If there is AES67 together with<br>other traffic tagged with DSCP value 34 in the same network and you want to<br>differentiate between the two types of traffic you can change the DSCP value of<br>AES67 here. This allows you to configure two different priority classes for the<br>different types of traffic types.<br>Default DSCP: 34<br>Range: 063 |
|----------------------------------------------------------------------------------------------------|

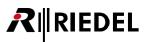

### **Connection Parameter (Clients)**

| SIP TCP/UDP port | Choose a port for SIP request. This reflects the receiving SIP TCP/UDP port of the Artist AES67-108 G2. Some endpoints may use other ports than the default for SIP |
|------------------|----------------------------------------------------------------------------------------------------|
|                  | traffic.                                                                                                    |
|                  | Default SIP port: 5060                                                                                                    |
|                  | Range: 102465535                                                                                                    |

### **Settings Parameter**

| Bit Depth         | Selection of the Bit resolution. (L16, <u>L24</u> )                                                                                                    |  |
|-------------------|----------------------------------------------------------------------------------------------------|--|
| Packet Time       | Packet time is the real-time duration of media data in a packet. Samples per packet are calculated from packet time and sampling rate. Short packet time allows for lower latency, but requires more bandwidth due to overhead. Implemented for interoperability reasons. (0.125, 0.250, 0.333, <u>1.000</u> or 1.333 ms) |  |
| Payload Type      | Selection of the Payload type. ( <u>96</u> 127)                                                                                                    |  |
| SSRC              | Selection of the synchronization source. ( <u>0</u> 32)                                                                                                    |  |
| Time Stamp Offset | Selection of the Time Stamp Offset. ( <u>0</u> 32)                                                                                                    |  |

### Settings Parameter

| Default Connection Method | Selection between <u>Manual</u> and RTSP.<br>If Manual is selected, the session parameters must be entered manually to<br>establish AES67 connections.<br>If RTSP is selected, the session parameters can be negotiated automatically by the<br>AES67 clients. |
|---------------------------|----------------------------------------------------------------------------------------------------|
| SIP TCP/UDP port          | Choose a port for SIP request. This reflects the receiving SIP TCP/UDP port of the<br>Artist AES67-108 G2. Some endpoints may use other ports than the default for SIP<br>traffic.<br>Default SIP port: 5060<br>Range: 102465535                               |

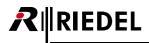

### 4.9.10 'Marker-Definition' tab (Net)

The signalizations on control panels can be managed in the "Marker-Definition" tab. For every function available in Artist, the corresponding signalization can be edited.

|--|--|--|

Marker Definitions are global settings and valid for all panels.

| Gener   | al Port Defaults 1       | Port Defa                                                                                                    | ults 2 P    | ort Settings | Key Defa      | ults Ca   | all Defau | ult |
|---------|--------------------------|----------------------------------------------------------------------------------------------------|-------------|--------------|---------------|-----------|-----------|-----|
| Trunk   | ing Defaults Vol         | (P Port Defaults                                                                                               | AES67       | 'Defaults    | Marker de     | efinition | Righ      | nts |
| 1分      | Marker                   |                                                                                                    | 100         | 200.         | R             | Ti        |           | -   |
| 1       | Default                  |                                                                                                    | *******     |              |               | 0 s       | 255       |     |
| 2       | Call to conference not   | activated                                                                                                    | •••••       |              |               | 0 s       | 112       | 1   |
| 3       | Call to conference acti  | vated                                                                                                    |             |              | •             | 0 s       | 81        | 1   |
| 4       | Call to conference inco  | ming call panel                                                                                                |             |              | •             | 3 s       | 105       | 1   |
| 5       | Call to conference inco  | ming call 4-wire                                                                                               | *******     |              | •             | 3 s       | 104       |     |
| 6       | Call to group not active | ated                                                                                                    | *******     | -            |               | 0 s       | 117       | -   |
| 7       | Call to group activated  |                                                                                                    | *******     |              | •             | 0 s       | 82        |     |
| 8       | Call to port not activat | ed                                                                                                    | ••••••      | -            |               | 0 s       | 113       |     |
| 9       | Call to port activated   |                                                                                                    |             |              | •             | 0 s       | 83        | 1   |
| 10      | Call to port incoming ca | all in the second second second second second second second second second second second second second second s | *******     |              | •             | 3 s       | 106       | 1   |
| 11      | Call to port incoming ca | II and activated                                                                                               | *******     | -            | •             | 0 s       | 15        | 1   |
| 12      | Call to port not activat | ed, monitorin                                                                                                  |             |              |               | 0 s       | 110       | 1   |
| 13      | Call to port incoming ca | II, monitoring                                                                                                 | *******     |              | •             | 0 s       | 17        | 1   |
| 14      | Call to port activated,  | monitoring ac                                                                                                  |             |              | •             | 0 s       | 30        | 1   |
| 15      | Call to IFB not activate | d                                                                                                    |             |              |               | 0 s       | 114       | -   |
| 16      | Call to IFB activated    |                                                                                                    |             |              | •             | 0 s       | 84        | 1   |
| 17      | Call to IFB incoming cal |                                                                                                    | *******     |              | •             | 3 s       | 107       | 1   |
| 18      | Listen to port not activ | ated                                                                                                    | •••••       | -            |               | 0 s       | 115       | 1   |
| 19      | Listen to port activated | ł                                                                                                    | *******     |              | •             | 0 s       | 85        |     |
| 20      | Route Src to Dst not a   | tivated                                                                                                    | ••••••      | -            |               | 0 s       | 116       | -   |
| 21      | Route Src to Dst activa  | ited                                                                                                    | *******     |              | •             | 0 s       | 86        | -   |
| 22      | BEEP a port not actival  | ed 🛛                                                                                                    | *******     | -            |               | 0 s       | 118       | -   |
| 23      | BEEP a port activated    |                                                                                                    | *******     |              |               | 0 s       | 87        | -   |
| 24      | Incoming BEEP            |                                                                                                    | *******     |              |               | 5 s       | 103       |     |
| 25      | Audiopatch not activat   | ed                                                                                                    | • • • • • • | -            |               | 0 s       | 119       |     |
| 26      | Audiopatch activated     |                                                                                                    | *******     | -            |               | 0 s       | 88        |     |
| 27      | Control Audiopatch       |                                                                                                    | ••••••      |              |               | 0 s       | 16        | ١.  |
| ₹       | Interest operations and  |                                                                                                    |             |              |               | 0         | 1400      |     |
| iet all | to defaults: 1000 Se     | ries 2000 S                                                                                                    |             | RIF          | ower values t |           | finition. |     |
|         |                          |                                                                                                    |             |              |               |           |           |     |

Figure 344: Net Properties – Marker-Definition tab

| Set to defaults | These buttons reset the markers for 1000 series, 2000 series and RIF-1032 / RIF-2064 panels back to factory default settings.                   |
|-----------------|----------------------------------------------------------------------------------------------------|
| Preview level   | Shows how the markers will appear when the volume control on the panel is changed (only for 1000 series panels). Move the slide with the mouse. |
| Edit definition | Opens the edit marker window (can also be reached by double clicking on a marker).                                                              |

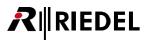

### 4.9.10.1 Edit Marker

Click the Edit definition... button or double click on a marker to edit the marker. Each marker can be set separately for each control panel type.

| Edit Marker 'User defin          | ed # 0'                             |                | ×         |  |
|----------------------------------|-------------------------------------|----------------|-----------|--|
| Persistance Timeout:             | 3 s                                 | Priority:      | 32        |  |
| User-defined name:               | my user defin                       | ed marker      |           |  |
| Show crosspoint lev              | el in foregrou                      | nd (1000 & 200 | O series) |  |
| 1000 series panel                |                                     |                |           |  |
| Background color:                |                                     |                |           |  |
| <b>•</b> • <b>•</b> • <b>•</b> • |                                     | · 🛛 • 📘 •      | •         |  |
| Crosspoint level o               | olor:                               | yellow         | -         |  |
| Muted crosspoint                 | Muted crosspoint level color: red 👻 |                |           |  |
| 📝 Flash                          |                                     |                |           |  |
| 2000 series panel                |                                     |                |           |  |
| Base color:                      |                                     | white          | •         |  |
| Flash to color:                  |                                     | red            | •         |  |
| RIF panel                        |                                     |                |           |  |
| LED state:                       |                                     | On             | -         |  |
|                                  | ОК                                  |                | ancel     |  |

Figure 345: Net Properties – Marker-Definition tab – Edit Marker

| Persistence Timeout                    | Defines how long a marker is displayed after the corresponding command has been terminated.                                                                                |
|----------------------------------------|----------------------------------------------------------------------------------------------------|
| User-defined name                      | Allows a marker name to be entered (only available for the user defined markers 0-17).                                                                                     |
| Priority                               | Defines the marker's priority (highest priority = 1). Used to define which marker is visible when several functions are on a single key.                                   |
| Background color                       | For 1000 series panels: color of the marker (except for possible volume level display).<br>For each of the 8 LEDs one of 4 states can be chosen (off, red, yellow, green). |
| Show crosspoint level in<br>foreground | Activates the display of the volume level in the foreground.                                                                                                    |
| Crosspoint level color                 | Color of the volume control indicator.                                                                                                    |
| Muted crosspoint level color           | Color indicating the volume level is set to mute.                                                                                                    |
| Flash                                  | Sets the marker to flash on and off.                                                                                                    |
| Base color                             | Defines the default color for 2000 and 3000 series control panels.                                                                                                    |
| Flash to color                         | Sets the marker on 2000 and 3000 series control panels to flash to another color.                                                                                          |
| LED state                              | Defines the marker for a RIF-1032 / RIF-2064.                                                                                                    |

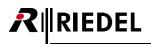

## 4.9.11 'Rights' tab (Net)

The "*Rights*" tab manages the user rights of the net. See chapter "<u>User Rights</u>".

| operties of           | Net 'Net #1' | -      |        |      |      |                                                                              |  |  |
|-----------------------|--------------|--------|--------|------|------|------------------------------------------------------------------------------|--|--|
| General<br>Trunking I | 1            |        |        |      |      | Key Defaults         Call Default           Marker definition         Rights |  |  |
| 2                     | User         | Create | Delete | Edit | Live | Remote                                                                       |  |  |
| Admin                 |              |        | (v)    | (v)  |      |                                                                              |  |  |
| MCR                   |              |        |        |      |      |                                                                              |  |  |
| Studio 1              |              |        |        |      |      |                                                                              |  |  |
| Studio 2              |              |        |        |      |      |                                                                              |  |  |
|                       |              |        |        |      |      |                                                                              |  |  |
| OK Cancel Apply       |              |        |        |      |      |                                                                              |  |  |

Figure 346: Net Properties – Rights tab

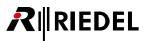

# 4.10 'Node' Properties

In the "*Properties of the Node*" the default settings of the node are defined. The properties window can be opened with a right mouse click on the node in the "*Network*" <u>Navigation Bar</u>.

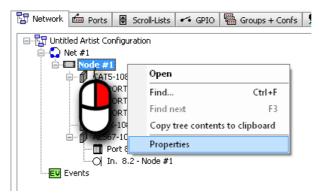

Figure 347: Open the Node-Properties

### 4.10.1 'General' tab (Node)

The "General" tab manages the node identification details.

| Properties of Node 5 'Node #4' (type Artist 64)                                                                                                    |  |  |  |  |  |  |
|----------------------------------------------------------------------------------------------------|--|--|--|--|--|--|
| General Error mask Relay 1 mask Relay 2 mask Rights                                                                                                    |  |  |  |  |  |  |
| Long Name:       Node #4         Address:       5         This field refers to an existing node address.         Use the Online Bar to change the address of a node.         SOA:       0         NOA:       0         (SOA and NOA are always automatically calculated) |  |  |  |  |  |  |
|                                                                                                    |  |  |  |  |  |  |
| OK Cancel Apply                                                                                                    |  |  |  |  |  |  |

Figure 348: Node Properties – General tab

| Long Name | A unique description of the node (maximum 32 characters).                                                                  |  |  |  |  |
|-----------|----------------------------------------------------------------------------------------------------|--|--|--|--|
| Address   | Enter a valid node address (except 0 or 1). The node address must match to the address of the connected node. Range: 2–99. |  |  |  |  |
| SOA       | Audio channels used. Automatically assigned by the system                                                                  |  |  |  |  |
| NOA       | Audio channels used. Automatically assigned by the system.                                                                 |  |  |  |  |

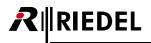

## 4.10.2 'Error mask' tab (Node)

The "*Error mask*" defines which system components can cause an alarm. The alarms are displayed red in a pop-up window in Director, when you are connected online. Choose the components that are included in your system.

| Properties of Node 5                                                                                                    | Node #4' (type Artist 64)                                                                                                    |                                                                                                    |
|----------------------------------------------------------------------------------------------------|----------------------------------------------------------------------------------------------------|----------------------------------------------------------------------------------------------------|
| General Error mask                                                                                                    | Relay 1 mask Relay 2 mask                                                                                                    | Rights                                                                                                    |
| The checked alarms of<br>Alarms window:<br>Client Card Bay B<br>Client Card Bay 1<br>Client Card Bay 2<br>Client Card Bay 3<br>Client Card Bay 5<br>Client Card Bay 7<br>Client Card Bay 8<br>Client Card Bay 9<br>Client Card Bay 9 | <ul> <li>✓ Client Card Bay 11</li> <li>✓ Client Card Bay 12</li> <li>✓ Client Card Bay 13</li> <li>✓ Client Card Bay 14</li> <li>✓ Client Card Bay 15</li> <li>✓ Client Card Bay 16</li> <li>✓ Client Card Bay X</li> <li>✓ Client Card Bay X</li> </ul> | automatically open the  Power Supply 1  Power Supply 2  Redundant Controller  Fiber Upstream Fiber Upstream Fiber transmission error Configuration parse error Hardware mismatch Eeprom writable Ferror during bootup |
|                                                                                                    |                                                                                                    | OK Cancel Apply                                                                                                    |

Figure 349: Node Properties – Error mask tab

| Client Card B             | Monitoring when bay B is used for a GPI-card instead of a second CPU-card (for example in Performer frames).                                                                  |
|---------------------------|----------------------------------------------------------------------------------------------------|
| Client Card Bay 1–16      | Monitoring of Bay 1-16. Also GPI cards on these bays will be monitored.<br>Attention: Also on smaller frames (Artist 32, 64, Performer) all 16 bays are<br>shown. In Artist S |
| Client Card Bay X–Y       | Monitoring of GPI-cards on Bay X and Y (only for Artist 128).                                                                                                    |
| Power Supply 1, 2         | Monitoring of the Power supplies (AC, DC or fan errors).                                                                                                    |
| Redundant Controller      | Monitoring of the redundant CPU.                                                                                                    |
| Fiber UP- / Downstream    | Monitoring of the fiber connections.                                                                                                    |
| Fiber transmission error  | Monitoring of fiber errors (Lost packages). This indicates a bad fiber connection or fiber.                                                                                   |
| Configuration parse error | Monitoring of the online configuration.                                                                                                    |
| Hardware mismatch         | Monitoring of hardware mismatch between the configuration and the online system.                                                                                              |
| Eeprom writeable          | Monitoring, if a jumper for writing the Eeprom on a card is still present (only needed during production process of the card).                                                |
| Error during bootup       | Monitoring of a general boot-sequence error during boot up of the system.                                                                                                    |

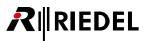

## 4.10.3 'Relay 1 mask' tab (Node)

In addition to the alarms in Director, the alarm relays on the CPU rear cards can also be used to report errors. The "*Relay 1*" tab defines which errors should trigger the hardware Relay 1 on the active CPU rear card to open (the relay is normally closed).

| Properties of Node 5 'Node #4' (type Artist 64)                                                                                                    |
|----------------------------------------------------------------------------------------------------|
| General Error mask Relay 1 mask Relay 2 mask Rights                                                                                                    |
| The checked alarms will set Emergency Relay 1 (provided the corresponding<br>error mask is also checked):                                                                                                    |
| Client Card Bay B       Client Card Bay 10       Power Supply 1         Client Card Bay 1       Client Card Bay 12       Redundant Controller         Client Card Bay 3       Client Card Bay 13       Fiber Upstream         Client Card Bay 4       Client Card Bay 14       Fiber Downstream         Client Card Bay 5       Client Card Bay 15       Fiber transmission error         Client Card Bay 6       Client Card Bay 16       Configuration parse error         Client Card Bay 7       Client Card Bay X       Hardware mismatch         Client Card Bay 9       Bootup error       Bootup error         This relay should only be triggered by errors in the local node (as opposed to any node in the network)       Image: State State St |
| OK Cancel Apply                                                                                                    |

Figure 350: Node Properties – Relay 1 mask tab

The option "*This relay should only be triggered by errors in the local node*" means that the relay will only be activated by errors in the local node. If this option is not set, the relay will react to any of the defined errors in any node within the fiber ring.

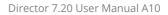

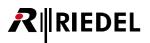

## 4.10.4 'Relay 2 mask' tab (Node)

The "Relay 2" tab defines which errors should trigger Relay 2 on the active CPU rear card to open.

| Properties of Node 5 'Nod | de #4' (type Artist 64)                               |                                                |
|---------------------------|-------------------------------------------------------|------------------------------------------------|
| General Error mask Re     | lay 1 mask Relay 2 mask                               | Rights                                         |
| error mask is also checke |                                                       | _                                              |
| Client Card Bay B         | Client Card Bay 10 Client Card Bay 11                 | Power Supply 1     Power Supply 2              |
| Client Card Bay 2         | Client Card Bay 12                                    | Redundant Controller                           |
| Client Card Bay 3         | Client Card Bay 13 Client Card Bay 14                 | Fiber Upstream                                 |
| Client Card Bay 5         | Client Card Bay 15                                    | Fiber transmission error                       |
| Client Card Bay 6         | Client Card Bay 16                                    | Configuration parse error<br>Hardware mismatch |
| Client Card Bay 7         | 📃 Client Card Bay X<br>🔲 Client Card Bay Y            | Jumper is on board                             |
| 🔲 Client Card Bay 9       | ·                                                     | Bootup error                                   |
|                           | y be triggered by errors in t<br>node in the network) | the local node                                 |
|                           |                                                       | OK Cancel Apply                                |

Figure 351: Node Properties – Relay 2 mask tab

The option "*This relay should only be triggered by errors in the local node*" means that the relay will only be activated by errors in the local node. If this option is not set, the relay will react to any of the defined errors in any node within the fiber ring.

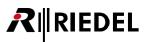

## 4.10.5 'Rights' tab (Node)

Corresponding user rights can be managed in the "Rights" tab. This tab is available at all Node types. See chapter "<u>User Rights</u>".

| Properties o | f Node 5 'Nod | e #4' (type | Artist 64)   |          |       |        |        | <b>E</b> |
|--------------|---------------|-------------|--------------|----------|-------|--------|--------|----------|
| General E    | rror mask Rel | ay 1 mask   | Relay 2 masł | k Rights |       |        |        |          |
| Owner:       | 🕵 Admin       |             |              |          |       |        |        | •        |
| <b>1</b>     | User          | Create      | Delete       | Edit     | Live  | Remote |        |          |
| Admin        |               | (v) 🔲       | (v) 🔽        | (v) 🔲    | (v) 🔽 | (v) 🔲  |        |          |
| MCR          |               |             |              |          |       |        |        |          |
| Studio 1     |               |             |              |          |       |        |        |          |
| Studio 2     |               |             |              |          |       |        |        |          |
|              |               |             |              |          |       |        |        |          |
|              |               |             |              |          |       |        |        |          |
|              |               |             |              |          |       |        |        |          |
|              |               |             |              |          |       |        |        |          |
|              |               |             |              |          |       |        |        |          |
|              |               |             |              |          |       |        |        |          |
|              |               |             |              |          |       |        |        |          |
|              |               |             |              |          |       |        |        |          |
|              |               |             |              |          |       |        |        |          |
|              |               |             |              |          |       |        |        |          |
|              |               |             |              |          | ОК    |        | Iancel | Apply    |

Figure 352: Node Properties – Rights tab

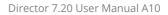

# 4.11 'Card' Properties

RIEDEL

In the "*Properties of a card*" the default settings of the card are defined. The properties window can be opened with a right mouse click on the card in the "*Network*" <u>Navigation Bar</u> or in the Net Workspace.

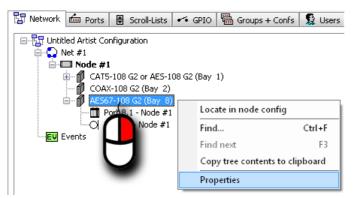

*Figure 353: Open the Card-Properties* 

The Card Properties are available at following card types only and consists of a single tab "General":

- MADI-108 G2
- AES67-108 G2
- VoIP-108 G2 / VoIP-008
- DANTE-108 G2

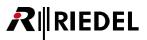

## 4.11.1 MADI Card - Properties

In the "*General*" tab you can set the frame length, which MADI channels are used, as well as the connection type to the next MADI card or device ("*Electrical*" or "*Optical*").

| Properties of MADI-10 | 08 G2, bay 4, node 'Artist 64' 🛛 🚳 |
|-----------------------|------------------------------------|
| General               |                                    |
|                       |                                    |
|                       | OK Cancel Apply                    |

Figure 354: MADI Card Properties – General tab

| Frame length        | Defines whether a 56 or 64 channel MADI system is being used.                                                        |
|---------------------|----------------------------------------------------------------------------------------------------|
| MADI Channels       | Selects which 8 audio channels this MADI client card uses<br>(1-8, 9-16, 17-24, 25-32, 33-40, 41-48, 49-56, 57-64*). |
| MADI Up Interface   | Selects the uplink interface (COAX or fiber).                                                                        |
| MADI Down Interface | Selects the downlink interface (COAX or fiber).                                                                      |

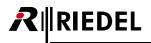

## 4.11.2 AES67 Card - Properties

In the "General" tab you can set the connection parameters for the AES67 card.

| Properties of AES67-108 | G2, bay 1, node 'Node | e #1'                                                                                             |
|-------------------------|-----------------------|---------------------------------------------------------------------------------------------------|
| General                 |                       |                                                                                                   |
|                         |                       |                                                                                                   |
| IP-Address:             | 192 . 168 . 41 .      | . 120                                                                                             |
| Network Mask:           | 255 , 255 , 255 ,     | . 0                                                                                               |
| Default Gateway:        | 192 . 168 . 41 .      | . 1                                                                                               |
|                         |                       |                                                                                                   |
| SIP TCP/UDP Port:       | 5060                  | Listen port for SIP requests<br>(Default: 5060, Range: 1024-65535)                                |
| DSCP:                   | 34                    | Quality of Service for outgoing RT(C)P packets<br>(Default: 34, Range: 0-63)                      |
|                         |                       |                                                                                                   |
| PTP Domain:             | 0                     | PTP clock domain<br>(Default: 0, Range: 0-127)                                                    |
| PTP Priority 2:         | 120                   | PTP best master priority 2<br>(Default: 120, Range: 0-255)                                        |
| PTP Mode:               | multicast 👻           | PTP Communication Mode (Default: multicast;<br>Note: Only takes effect when Card is PTP<br>Slave) |
| PTP Role:               | automatic 🔹           | Default: automatic                                                                                |
|                         |                       |                                                                                                   |
|                         |                       | OK Cancel Apply                                                                                   |

Figure 355: AES67 Card Properties – General tab

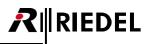

| Set the IP address, network mask as well as a default gateway of your AES67 card.                                                                                                    |
|----------------------------------------------------------------------------------------------------|
| Choose a port for SIP request. This reflects the receiving SIP TCP/UDP port of the<br>Artist AES67-108 G2. Some endpoints may use other ports than the default for SIP<br>traffic.<br>Default SIP port: 5060, Range: 102465535                                                                                                    |
| All outgoing AES67 packets are tagged with a QoS value to allow prioritized handling<br>in a network (see QoS). Using the default DSCP value 34 classifies the audio data in<br>the same way as Video Conferencing. If there is AES67 together with other traffic<br>tagged with DSCP value 34 in the same network and you want to differentiate<br>between the two types of traffic you can change the DSCP value of AES67 here. This<br>allows you to configure two different priority classes for the different types of traffic<br>types.<br>Default DSCP: 34, Range: 063 |
| PTP domains allow you to use multiple independent PTP clocking subdomains on a single network.<br>Default PTP Domain: 0, Range: 0127                                                                                                    |
| Definition of the Priority-2 of the PTP source.<br>The PTP master of AES67 cards shall be higher prioritized than PTP master of panels.<br>The highest possible priority of panels is 126. Thus the default setting of AES67 cards<br>is increased to 120.<br>Default PTP Priority 2: 120, Range: 0255                                                                                                    |
| Caution – expert setting!<br>Selecting the "hybrid" mode will reduce the multicast traffic in the network, because<br>a part of the slaves' synchronization protocols is sent in unicast mode.<br>All devices within one PTP subdomain must be switched to the same setting!<br>Default: multicast                                                                                                    |
| Caution – expert setting!<br>Selecting the "Slave" mode will block the device to be used as synchronization<br>master. At least one device must be enabled in each PTP subdomain as<br>synchronization master (setting: automatic).<br>Default: automatic                                                                                                    |
|                                                                                                    |

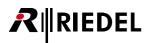

# 4.11.3 VoIP Card - Properties

In the "General" tab you can set the connection parameters for the VoIP card.

| Properties of VoIP-108-G2, bay 6, node 'Artist 64'                                                                                             |       |                                                                                                    |                   |
|----------------------------------------------------------------------------------------------------|-------|----------------------------------------------------------------------------------------------------|-------------------|
| General                                                                                                    |       |                                                                                                    |                   |
| <ul> <li>Obtain IP address autom</li> <li>Use the following IP add<br/>IP-Address:</li> <li>Network mask:</li> <li>Default gateway:</li> </ul> |       | DNS hostname:<br>SIP TCP/UDP port:<br>Quality of Service<br>Differentiated Services<br>Code Point(DSCP) | 5060              |
| <ul> <li>Obtain DNS server addre</li> <li>Ouse the following DNS server</li> </ul>                                                             |       | Ethernet link mode                                                                                      | Autonegotiation 💌 |
| Primary DNS server:                                                                                                    |       |                                                                                                    |                   |
| Secondary DNS server:                                                                                                    | · · · |                                                                                                    |                   |
|                                                                                                    |       | ОК Са                                                                                                   | ancel Apply       |

Figure 356: VoIP Card Properties – General tab

| Obtain IP address<br>automatically         | Select to set the IP address of the VoIP card automatically by a DHCP server.                                                                                                    |
|--------------------------------------------|----------------------------------------------------------------------------------------------------|
| Use the following IP address               | Select to set the IP address of the VoIP card manually.<br>Enter the IP address that the card should use in your local network in the " <i>IP-Address</i> "<br>field. The local IP range can be set in " <i>Network mask</i> ".<br>To enable access to other IP networks (i.e. internet access), enter the IP address of<br>your router in the " <i>Default Gateway</i> " field. Contact your network administrator for<br>details. |
| Obtain DNS server address<br>automatically | Select to set the IP address of the DNS server automatically by a DHCP server.                                                                                                    |
| Use the following DNS server address       | Select to set the IP address of the DNS server manually.<br>Enter the primary and secondary IP address of the DNS server.                                                                                                    |
| Ethernet link mode                         | Select Autonegotiation to set the Ethernet link mode automatically or select a defined speed and mode: 10/100 Mbit, full/half-duplex.                                                                                                    |

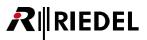

#### 4.11.4 DANTE Card - Properties

In the "General" tab the "Dante Device Name" is defined.

The device name has to be unique within the Dante network. To guarantee the uniqueness, the default device name will be constructed according following rules:

- Prefix "Artist"
- Node "Longname" (e.g. "Node #1")
- Bay address of the card (e.g. "Bay 1")

Not supported characters will be replaced by a "-" hyphen.

It is also possible to edit the "Dante Device Name". Please take care of following restrictions:

- Dante labels are up to 31 bytes in length.
- Name comparisons are case-insensitive.
- Device names should follow DNS hostname rules. Legal characters are A- Z, a-z, 0-9, and '-' (dash or hyphen). Device names cannot begin or end with a hyphen.
- Device names must be unique on the network.

| Prop | erties of DANTE-108 G                                                                                                    | 2, bay 1, node 'Node #1'                                                                                                 |  |
|------|----------------------------------------------------------------------------------------------------|----------------------------------------------------------------------------------------------------|--|
| Ger  | neral                                                                                                    |                                                                                                    |  |
|      | Dante Device name:                                                                                                    | Artist-Node1-Bay-1                                                                                                    |  |
|      | DANTE Rules for Names                                                                                                    | ; and Labels:                                                                                                    |  |
|      | *All Dante names and la                                                                                                    | abels are up to 31 characters in length.                                                                                 |  |
|      | *Name and label compa                                                                                                    | risons are case-insensitive: "Guitar" and "guitar" are treated as the same label.                                        |  |
|      | *Device names should follow Domain Name System (DNS) hostname rules. Legal characters are A-Z, a-z,<br>0-9, and '-' (dash or hyphen). Device names cannot begin or end with a hyphen. |                                                                                                    |  |
|      | *Device names must be                                                                                                    | unique on the network.                                                                                                   |  |
|      | *Tx channel labels may                                                                                                    | use any character except '=' (equals), '.' (full stop or period), or '@' (at).                                           |  |
|      |                                                                                                    | t be unique on a device. T× channel labels do not need to be unique on the<br>ways qualified by device (channel@device). |  |
|      | *Rx channel labels follo                                                                                                    | w the same rules as T× channel labels.                                                                                   |  |
|      |                                                                                                    | OK Cancel Apply                                                                                                    |  |

Figure 357: DANTE Card Properties – General tab

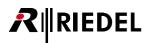

## 4.12 'Port/Panel' Properties

In the "*Properties of a Port/Panel*" the basic settings of the individual port/panel are defined. The properties window can be opened with a right mouse click on the panel/port in the "*Network*" <u>Navigation Bar</u> or in the Net Workspace. Double clicking on the panel in the Workspace also opens the properties. The properties vary slightly by port type (panel, 4-wire, ISDN, etc.).

The properties vary slightly by port type (panel, 4-wire, ISDN, etc.).

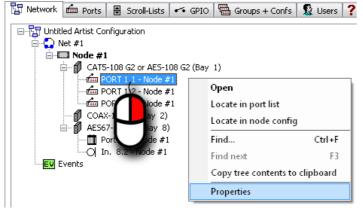

Figure 358: Open the Port/Panel-Properties

The available tabs and contents varying depending on the selected Port/Panel. In total the following tabs are available:

| Conorol                                                                                                    |                                                                                       |
|----------------------------------------------------------------------------------------------------|---------------------------------------------------------------------------------------|
| General                                                                                                    |                                                                                       |
| Details / Details 1+2 *1                                                                                                    |                                                                                       |
| Trunking <sup>*1,2</sup>                                                                                                    |                                                                                       |
| GPIO <sup>*1,2,3</sup>                                                                                                    |                                                                                       |
| Port Pool *5                                                                                                    |                                                                                       |
| Telephone Number *6                                                                                                    |                                                                                       |
| Gain <sup>*1,4</sup>                                                                                                    |                                                                                       |
| Beep *7                                                                                                    |                                                                                       |
| Virtual Keys <sup>*1,2</sup>                                                                                                    |                                                                                       |
| VoIP *8                                                                                                    |                                                                                       |
| SIP phone connection *9                                                                                                    |                                                                                       |
| AES67 Input <sup>*10</sup>                                                                                                    |                                                                                       |
| AES67 Output <sup>*11</sup>                                                                                                    |                                                                                       |
| Bolero *12                                                                                                    |                                                                                       |
| Usage                                                                                                    |                                                                                       |
| Rights                                                                                                    |                                                                                       |
| *1 not at Normal/Inverted ports of a GPI-1: *2 not at Telephone Codec and Sip Phone Codec and Sip Phone Codec and Sip Phone Codec at 1100 series, 2300 series with Basic *4 not at 1100 series *5 only at Telephone Codec und Sip Phone *6 only at Telephone Codec *7 only at Telephone Codec *7 only at 4-Wire-Output and AES67-Output *8 only at Aurus and VCP *9 only at Sip Phone Connection *10 only at AES67-Input *11 only at AES67-Output *12 only at Bolero-Beltpack | Connection<br>-App, 4-Wire, WB-2, VCP, AES67, Bolero-Beltpack and Dante<br>Connection |

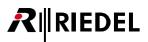

## 4.12.1 'General' tab (Port/Panel)

The "General" tab manages general settings like the port name, Scroll-Lists, etc. This tab is available at all Port/Panel types.

| Properties of Panel 'Studio 1' (type RCP-101                                                          | 2E) 🗠                                                                                           |
|----------------------------------------------------------------------------------------------------|-------------------------------------------------------------------------------------------------|
| General Details 1 Details 2 Trunking GP                                                               | IO Gain Virt. Keys Usage Rights                                                                 |
| Long Name: Studio 1                                                                                   |                                                                                                 |
| 8-char Labels                                                                                         | Scroll List:                                                                                    |
| Local: Studio 1                                                                                       | Scroll-List #002 -                                                                              |
| Alias:<br>If an Alias is entered, it overrides the                                                    |                                                                                                 |
| 8-char local label.                                                                                   | Enable 2nd audio channel<br>The 2nd channel can be<br>used independently or for<br>stereo sound |
| Room Code                                                                                             |                                                                                                 |
| Room-Code: Room C ▼<br>✓ Enable Room-Code<br>for speaker mode<br>Enable Room-Code<br>for headset mode |                                                                                                 |
|                                                                                                    |                                                                                                 |
|                                                                                                    | OK Cancel Apply                                                                                 |

Figure 359: Port/Panel Properties – General tab

In total the following contents are available:

| Long Name                                   | Unique name for the panel that is used in Director (maximum of 32 characters).                                                                                                    |
|---------------------------------------------|----------------------------------------------------------------------------------------------------|
| Local *1,2                                  | Display name, that appears on control panel keys (maximum 8 characters).                                                                                                    |
| Alias *1,2                                  | Allows the entry of a temporary name for the port that is used in key displays system wide without changing the actual local name in the configuration.                                                                                                    |
| Room-Code *2                                | Activates a <u>Room-Code</u> for <u>conferences</u> . Room-Codes are used when control panels in the same conference are physically near each other.<br>This helps avoid feedback problems. Ports in the same Room-Code mutes the audio between them as soon as a conference is active.<br>Room-Codes can be activated for both speaker and headset modes. |
| Scroll-List <sup>*1,2,3</sup>               | Selects a pre-defined Scroll-List that can be accessed by the panel<br>(maximum of one Scroll-List per panel).                                                                                                    |
| Enable 2nd audio<br>channel <sup>*2,4</sup> | Activates the second audio channel of the control panel. This function is only available if the panel is connected to an odd numbered port and the next port is unused.                                                                                                    |

\*1 not at Telephone Codec and Sip Phone Connection

\*2 not at Normal/Inverted ports of a GPI-116 card

\*3 not at 2300 series, 3000 series, 5000 series, 4-Wire, C3-Beltpack, AES67, Bolero-Beltpack and Dante

\*4 not at 4-Wire-Output, VCP, AES67, Bolero-Beltpack and Dante

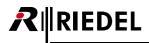

## 4.12.2 'Details' tab (Port/Panel)

Default audio parameters and functions can be set in the "*Details*" tabs of the panel properties. This tab is available at all Port/Panel types, except at **Normal/Inverted** ports of a **GPI-116** card and at **AES67-Trunkline**. The available contents varying depending on the selected Port/Panel. Depending on the amount, one or two **Details** tabs are available.

| Prop | erties of Panel 'PO  | RT 1.4 - Node #2' | (type RCP-1112)       |                   |        | <b>E</b> |
|------|----------------------|-------------------|-----------------------|-------------------|--------|----------|
| Ger  | neral Details 1 De   | etails 2 Trunking | GPIO Gain Virt. H     | Keys Usage Righ   | ts     |          |
| Mi   | n. Speaker Vol.:     | -45 dB 🔻          | Fn key assignment:    | F1 = Beep, F2 = N | orm    | •        |
| Mi   | n. Headset Vol.:     | -45 dB 🔻          | Initial single volume | :                 | 0 dB   | <b>•</b> |
| Be   | ep Volume:           | -30 dB 🔻          | Initial conference v  | olume:            | 0 dB   | -        |
| Be   | ep On Call Duration: | : 250 🚖 ms        |                       |                   |        |          |
| Sp   | eaker Dim level:     | -18 dB 🔻          |                       |                   |        |          |
|      |                      |                   |                       |                   |        |          |
|      |                      |                   |                       |                   |        |          |
|      |                      |                   |                       |                   |        |          |
|      |                      |                   |                       |                   |        |          |
|      |                      |                   |                       |                   |        |          |
|      |                      |                   |                       |                   |        |          |
|      |                      |                   |                       |                   |        |          |
|      |                      |                   |                       |                   |        |          |
|      |                      |                   |                       | ок                | Cancel | Apply    |

Figure 360: Port/Panel Properties – Details 1 tab

In total the following contents are available:

| Min. Speaker Vol. *1         | Minimum speaker volume level on a control panel.                                                                                                    |
|------------------------------|----------------------------------------------------------------------------------------------------|
| Min. Headset Vol. *1         | Minimum headset speaker volume level on a control panel.                                                                                                    |
| Beep Volume *1               | Volume of the Beep tone.                                                                                                    |
| Beep On Call Duration *2     | Duration of the initial beep tone prior to a call (if configured).                                                                                                    |
| Speaker Dim Level *3         | Level that the control panel loudspeaker is dimmed when a key is pressed.                                                                                                    |
| Fn-key assignment *4         | Allows assignment of the special function key layout for the function keys "Beep" +<br>"Norm" ("F1" + "F2" on 1100 series). In addition, the key functions of these keys can<br>be changed to a Monitoring function or Copy Reply (see chapter " <u>Function-Key</u><br><u>Assignment</u> "). |
| Initial single volume *5     | Standard point-to-point volume.                                                                                                    |
| Initial conference volume *5 | Standard conference call volume.                                                                                                    |

<sup>\*1</sup> not at 4-Wire, Telephone Codec, C3, WB-2, VCP, Sip Phone Connection, AES67, Bolero-Beltpack and Dante

- <sup>\*2</sup> not at 4-Wire, Telephone Codec, Sip Phone Connection, AES67, Bolero-Beltpack and Dante
- <sup>\*3</sup> not at 4-Wire, Telephone Codec, C3, WB-2, Sip Phone Connection, AES67, Bolero-Beltpack and Dante
- \*4 only at 1000 series, 1100 series, 2000 series, DBM-1004, Aurus and VCP
- \*5 not at 4-Wire-Input, Telephone Codec, C3, Sip Phone Connection, AES67-Input and Dante-Input

| Properties of Panel 'POI | RT 1.4 - Node #2' (type                                        | RCP-1112)    |            |             |                        | ×        |
|--------------------------|----------------------------------------------------------------|--------------|------------|-------------|------------------------|----------|
| General Details 1 De     | etails 2 Trunking GPIO                                         | Gain Vi      | rt. Keys   | Usage F     | Rights                 |          |
| Please note: Vox levels  | s depend on upstream inpul                                     | t gain       |            | Brigh       | tness of LEDs: 50 %    | •        |
| Vox On-Threshold: -2     | 24 dBu 🔻                                                       |              |            | Brightne    | ess of displays: 30 %  |          |
| Vox Off-Threshold: -2    | 27 dBu 🔻                                                       |              |            |             |                        |          |
| Vox Hold Time: 80        | 00 ms 🔻                                                        |              | Fo         | nt Rotatior | n: None (normal)       | -        |
| Shift Key Mode: St       | tandard 🔹                                                      |              |            |             | Invert Marker Positio  | on 📃     |
| Headset Mode: St         | tandard 👻                                                      | Font         | Rotation I | Expansions  | s: None (normal)       | <b>•</b> |
|                          |                                                                |              |            |             | ansions Marker Positio | חנ       |
|                          | cation at other Panels, if Pa<br>cation at other Panels, if Pa |              |            |             | p                      |          |
| Enable Mute Functio      | ion                                                            |              |            |             |                        |          |
| Show on Reply            | FAULT                                                          | ion dofouilt |            | Decoor      | nse Timeout: 32        | ≑ ms     |
| Key text color:          | FAULT Configurati                                              | on derauic   |            | Respor      | ise fillieout; 32      | THIS INS |
|                          |                                                                |              |            |             |                        |          |
|                          |                                                                |              |            |             |                        |          |
|                          |                                                                |              | _          |             |                        |          |
|                          |                                                                |              |            | OK          | Cancel                 | Apply    |

Figure 361: Port/Panel Properties – Details 2 tab

In total the following contents are available:

| Vox On-Threshold *6                                                   | Signal level above which the Vox switch is activated.                                                                                                    |
|-----------------------------------------------------------------------|----------------------------------------------------------------------------------------------------|
| Vox Off-Threshold *6                                                  | Signal level below which the Vox switch is deactivated.                                                                                                    |
| Vox Hold Time *6                                                      | Duration a Vox switch remains active after the signal level falls below the Off-<br>Threshold.                                                                                                    |
| Brightness of LEDs *7                                                 | Brightness of the signalization LEDs (1000 series) or LCD keys (2000/3000 series).                                                                                                    |
| Brightness of displays *8                                             | Brightness of the OLED (1100 series) or TFT displays (2300 series).                                                                                                    |
| Brightness of keys *9                                                 | Brightness of the 8 character displays.                                                                                                    |
| Brightness of LCD *10                                                 | Brightness of the LC displays.                                                                                                    |
| Shift Key Mode *11                                                    | Possibility to lock the Shift key on the panel. You can select, if the panel should always show only the first or the second page.<br>Then the panel operator cannot switch between the pages anymore.                       |
| Headset Mode <sup>*12</sup>                                           | Possibility to lock the HS- key on the panel. You can select, if the panel should always<br>work only in Speaker-, or in Headset mode.<br>Then the panel operator cannot switch between Speaker and Headset mode<br>anymore. |
| Font Rotation *13                                                     | Orientation of the displays in steps of 90°.                                                                                                    |
| Invert Marker Position *14                                            | When activated, the Volume/Signaling Marker is shown underneath the Key label.<br>Only on the panel, not in Director.                                                                                                    |
| Font Rotation Expansions *15                                          | Separate orientation of the displays of all connected expansion panels in steps of 90°.                                                                                                    |
| Invert Expansion Marker<br>Position <sup>*14</sup>                    | When activated, the Volume/Signaling Marker is shown underneath the Key label on connected Expansion panels. Only on the panel, not in Director.                                                                             |
| Enable In-Use Indication,<br>if Panel receives a call * <sup>16</sup> | Triggers a busy signalization on other panels when the panel receives a call.                                                                                                    |
| Enable In-Use Indication,<br>if Panel makes a call <sup>*6</sup>      | Triggers a busy signalization on other panels when the panel makes a call.                                                                                                    |
| Enable Mute Function *17                                              | Allows incoming volume levels to be muted by pressing the corresponding encoder.                                                                                                    |
| Show on Reply                                                         | With this function you can specify if this port is showing at other panels Reply keys or not, if this port is calling.                                                                                                    |

## RIEDEL

| Key text color * <sup>8</sup>    | Selection of the default text color for all keys on this panel (manually changed keys will not be affected). Also see chapter " <u>Text color, fonts and Icons on 1100 &amp; 2300</u> series panels". |
|----------------------------------|----------------------------------------------------------------------------------------------------|
| Response Timeout <sup>*18</sup>  | Internal system timeout for the communication between the matrix and the control panel (must be increased for connections with large delays, such as ISDN, VoIP, etc.).                               |
| *6 not at 4-Wire-Output, Telepho | one Codec, Sip Phone Connection, AES67-Output and Dante-Output                                                                                                    |

- \*7 only at 1000 series, 1100 series, 2300 series, DBM-1004 and RIF
- \*8 only at 1100 series and 2300 series
- \*9 only at 1000 series, 2000 series, DCP-5108, DBM-1004, RIF and Aurus
- \*10 only at 2000 series and DCP-5108
- \*11 only at 1000 series, 1100 series, 2000 series, 2300 series, DBM-1004 and VCP
- \*12 only at 1000 series, 1100 series, 2000 series, 2300 series and DBM-1004
- \*13 only at 1100 series, 2000 series and 2300 series
- \*14 only at 1100 series
- \*15 only at 1100 series and 2300 series
- \*<sup>16</sup> not at 4-Wire-Input, Telephone Codec, Sip Phone Connection, AES67-Input and Dante-Input
- \*17 only at 1000 series, 1100 series, 2000 series, 2300 series, DBM-1004, RIF, Aurus and VCP
- \*18 not at 4-Wire, VCP, AES67 and Dante

#### 4.12.2.1 Function-Key Assignment

The functions of the function-keys of every panel (not available on 2300, 3000 and 5000 series panels) can be modified individually for every panel in the properties of the panel > "Details 1" > "Fn key assignment".

For the 1000 and 2000 series panels, the function-keys "Beep" and "Norm" can be modified in different combinations.

Default Beep = Beep, Norm = Monitoring Beep = Monitoring, Norm = Norm Beep = Beep, Norm = Copy reply Beep = Copy reply, Norm = Norm Beep = Monitoring, Norm = Copy reply Figure 362: FN-key assignment – 1000/2000 series

For the 1100 series panels, the function-keys "F1" and "F2" can be modified in different combinations.

 F1 = Beep, F2 = Norm

 F1 = Beep, F2 = Monitoring

 F1 = Monitoring, F2 = Norm

 F1 = Beep, F2 = Copy reply

 F1 = Copy reply, F2 = Norm

 F1 = Monitoring, F2 = Copy reply

 Figure 363: FN-key assignment – 1100 series

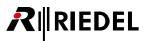

#### 4.12.2.2 Monitoring Function

Under "*Fn-Key Assignment*" there is the possibility to replace either the "*Beep*" or "*Norm*" (1000/2000 series) respectively "*F1*" or "*F2*" (1100 series) function keys with a monitoring function.

| Fn key assignment:             | Beep = Monitoring, Norm = Copy reply              | 14    |
|--------------------------------|---------------------------------------------------|-------|
|                                | Default                                           | 1     |
| Initial single volume          | Beep = Beep, Norm = Monitoring                    | - 13  |
|                                | Beep = Monitoring, Norm = Norm                    | 11    |
| Initial conference vo          | Beep = Beep, Norm = Copy reply                    | - 14  |
|                                | Beep = Copy reply, Norm = Norm                    | - 11  |
|                                | Beep = Monitoring, Norm = Copy reply              |       |
| Local Association and a second | the second state and all should be a second state | NAME: |

Figure 364: Monitoring – FN key assignment

| Fn key assignment:    | F1 = Monitoring, F2 = Copy reply |
|-----------------------|----------------------------------|
|                       | F1 = Beep, F2 = Norm 7           |
| Initial single volume | F1 = Beep, F2 = Monitoring       |
|                       | F1 = Monitoring, F2 = Norm       |
| Initial conference v  | CFI = Beep, FZ = Copy reply      |
|                       | F1 = Copy reply, F2 = Norm       |
|                       | F1 = Monitoring, F2 = Copy reply |

This makes it possible to monitor a selected port in the system. That means that as soon as the monitored panel talks to a destination, the audio from the monitored panel will also be routed to the monitoring panel.

To activate monitoring, either the "*Norm*" or "*Beep*" ("*F1*" or "*F2*") key is pressed, depending on how the function is configured. The key has a latching timeout of around 2 seconds. During this time, press a "*Call to*" key on your panel to monitor this port.

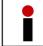

It is not possible to monitor keys programmed with functions like "*Call to Conference/Groups*", "*Listen*", or other functions.

Repeat the steps to deactivate the monitoring function.

As soon as the monitoring function is activated on a port, it is signaled by the marker "*Call to port not activated*, *monitoring activated*". The appearance of the signalization can of course be changed in "<u>Marker-Definition</u>". When the panel being monitored activates a call, it is signaled on the panel doing the monitoring with the normal "*Call to port incoming call*" marker. The audio from the monitored panel will be routed through and its volume can be adjusted or muted with the corresponding encoder. The monitored panel **does not** appear in the "*Reply*" key.

| 12  | Call to port not activated, monitoring activated |         |          | • | 0 s | 83    | pf |
|-----|--------------------------------------------------|---------|----------|---|-----|-------|----|
| 13  | Call to port incoming call, monitoring activated | ******* |          | • | 0 s | 17    |    |
| 14  | Call to port activated, monitoring activated     | ******* | <b>1</b> | • | 0 s | 30    |    |
| 15. | Call to TER pot activated                        |         |          |   | 0.5 | .114. |    |

Figure 365: Monitoring - Marker-Definition

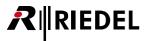

#### Example:

1. Change the "*Norm*" key to a monitoring key:

| Properties of Panel 'Studio 1' (type RCP-1028E) |                    |                                          |             |  |  |  |
|-------------------------------------------------|--------------------|------------------------------------------|-------------|--|--|--|
| General Details 1                               | Details 2 Trunking | GPIO Virt. Keys VoIP Usage Rights        |             |  |  |  |
| Min. Speaker Vol.:                              | -45 dB 🔻           | Fn key assignment: Beep = Beep, Norm = M | onitoring 👻 |  |  |  |
| Min. Headset Vol.:                              | -45 dB 🔻           | Initial single volume:                   | 0 dB 🔻      |  |  |  |
| Beep Volume:                                    | -30 dB 🔻           | Initial conference volume:               | 0 dB 🔻      |  |  |  |
| Beep On Call Durat                              | ion: 250 🚖 ms      |                                          |             |  |  |  |
| Speaker Dim level:                              | -18 dB 🔻           |                                          |             |  |  |  |
|                                                 |                    |                                          |             |  |  |  |
|                                                 |                    |                                          |             |  |  |  |
|                                                 |                    |                                          |             |  |  |  |
|                                                 |                    |                                          |             |  |  |  |
|                                                 |                    |                                          |             |  |  |  |
|                                                 |                    |                                          |             |  |  |  |
|                                                 |                    | OK                                       | ncel Apply  |  |  |  |

Figure 366: Monitoring - Properties - Details 1 - FN-Key Assignment

2. Activate the monitor function on the panel:

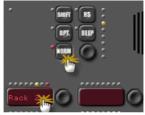

Figure 367: Monitoring – Activating the monitor function on the panel

The red marker indicates an active monitoring function (you can monitor as many ports as you like at the same time).

As soon as the port being monitored activates a call, the call is also routed to the monitoring panel and signaled on the corresponding key with the Marker "*Call to Port incoming call, monitoring activated*". The key can still be used for normal calls to this port.

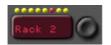

Figure 368: Monitoring – Activated monitor function

To stop monitoring, repeat Step 2.

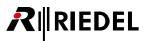

#### 4.12.2.3 Copy Reply

Up from Version 6.50 a new function "*Copy Reply*" is available for the function-keys of a panel (not for 3000-, 5000- and 2300 series panel available).

With this function it is possible, to copy the last caller showing in the Reply key to an empty key directly on the panel.

The panel operator can now copy the last caller to dedicated keys on his panel, if the operator needs this destination just temporary and there is no direct call button to this caller configured. This function is generating a standard "call to port" to the current Reply caller on the selected keys.

This local configuration change is not part of the system configuration. Keys, that were configured as *Copy Reply* buttons by the operator are not showing in the Director software. Only in the "*Remote*" view of the panel the administrator can see the assigned function. Also the key tooltip windows are NOT showing this function.

For this reason it is recommended to reserve and label a number of keys on a panel for this functionality, if you want to use it. This prevents the system administrator to use these putatively empty keys for other functions.

However, sometime it can be also necessary to use this function on keys, where already some other functions are configured. For example a Switch GPO, that has to be activated for external dimming by every keypress. The Copy-Reply "*Call to*" function will be added to already existing functions on the selected key.

The key mode of these keys is depending on the Director configuration.

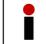

After a Node, Client or Panel reset, the copied keys will be preserved!

#### Example:

Open the properties of a panel and select the panel function-key you want to use for this functionality in "*Details 1*". In this example we are using the "*Norm*" resp. "*F2*" key on the selected panel.

| Properties of Panel 'RCP-1012' (type RCP-1012E)                                                                                 |  |  |  |  |  |  |  |
|----------------------------------------------------------------------------------------------------|--|--|--|--|--|--|--|
| General Details 1 Details 2 Trunking GPIO Virt. Keys Usage Rights                                                               |  |  |  |  |  |  |  |
| Min. Speaker Vol.: -45 dB  Fn key assignment: Default                                                                           |  |  |  |  |  |  |  |
| Min. Headset Vol.: -45 dB  Initial single volume: Beep = Beep, Norm = Monitoring                                                |  |  |  |  |  |  |  |
| Beep Volume: -30 dB ▼ Initial conference v Beep = Monitoring_Norm = Norm<br>Initial conference v Beep = Copy reply, Norm = Norm |  |  |  |  |  |  |  |
| Beep On Call Duration: 250 ms Beep = Monitoring, Norm = Copy reply                                                              |  |  |  |  |  |  |  |
| Speaker Dim level: -18 dB 🔻                                                                                                    |  |  |  |  |  |  |  |
|                                                                                                    |  |  |  |  |  |  |  |
|                                                                                                    |  |  |  |  |  |  |  |
|                                                                                                    |  |  |  |  |  |  |  |
|                                                                                                    |  |  |  |  |  |  |  |
|                                                                                                    |  |  |  |  |  |  |  |
|                                                                                                    |  |  |  |  |  |  |  |
|                                                                                                    |  |  |  |  |  |  |  |
| OK Cancel <u>Apply</u>                                                                                                    |  |  |  |  |  |  |  |

Figure 369: Copy Reply – Panel Properties – Details 1 – FN key assignment

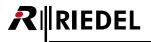

Tipp: Also open the Properties of the panel keys you want reserve for this functionality. Enter a label for these keys, for example "*Reserved*" in the "General" tab.

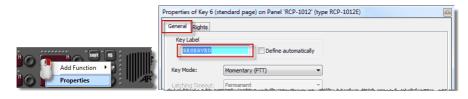

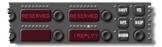

Figure 370: Copy Reply – reserving keys

#### **Operation:**

As soon somebody was talking to the panel (only with a "<u>Call to Port</u>" command) the caller is stored in the reply key, as long nobody else is calling. Also when the display text of the Reply-key is again showing "*Reply*", always the last caller is saved on in the Reply-key.

To now copy the last caller to an empty key, just press the predefined function key on your panel (in this example: "*NORM*").

The function key has a timeout of around 2 seconds. Within this time now press the key, you want to copy the last caller to.

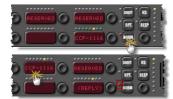

Figure 371: Copy Reply – Panel operation

The manually name of the key will be overwritten with the label of the last caller. Now you can use this key as a standard Call-key, changing volume, muting, etc. You can copy this caller also on multiple keys (for example on the Shift page) on your panel.

If you now press again the *NORM* (F2) key plus the key, a caller was copied to before, the Call to command to this port will be removed and the previous label of this key is shown.

If you copy the reply caller to a key with already other functions configured on, the new *Call to* function will be added to key functions. The key will show the label of the caller.

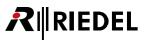

## 4.12.3 'Trunking' tab (Port/Panel)

In the "*Trunking*" tab of the port properties you can enable this port for <u>Trunking</u>. All basic settings for trunking, like Trunking-Address and trunk names can be set in this window. For further details please see chapter "<u>Preparing individual Ports for trunking</u>".

This tab is available at all Port/Panel types, except at **Telephone Codec**, **Sip Phone Connection** and **Normal/Inverted** ports of a **GPI-116 c**ard.

| Properties of Panel 'PORT 1.1                                                 | - Node #2' (type F | RCP-1012 | 2E)                      |       |        |       |       | <b>×</b> |
|-------------------------------------------------------------------------------|--------------------|----------|--------------------------|-------|--------|-------|-------|----------|
| General Details 1 Details 2                                                   | Trunking GPIO      | Gain     | Virt. Keys               | Usage | Rights |       |       |          |
| General Used as trunkline CENable for Trunk call                              | Trunking a         | ddress:  | 2                        |       |        |       |       |          |
| Trunking Labels<br>8 character trunking label:<br>6 character trunking label: |                    |          | se default<br>se default |       |        |       |       |          |
| 4 character trunking label:                                                   |                    |          | se default               |       |        |       |       |          |
|                                                                               |                    |          |                          |       |        |       |       |          |
|                                                                               |                    |          |                          | ОК    |        | ancel | Apply |          |

Figure 372: Panel Properties – Trunking tab

In total the following contents are available:

| Used as Trunkline *1  | Enables the 4-Wire as trunking connection.                                                     |
|-----------------------|------------------------------------------------------------------------------------------------|
| Enable for Trunk call | Enables the port for a trunk call.                                                             |
| Trunking-Address      | Unique address in all trunked systems.                                                         |
| 8-char trunking label | Allows defining another trunking label for trunk calls.                                        |
| 6-char trunking label | If 3rd party devices don't support 8 characters, this field can be used for a 6-char<br>label. |
| 4-char trunking label | lf 3rd party devices don't support 8 characters, this field can be used for a 3-char<br>label. |
| *1 aphy at 1 Mina     |                                                                                                |

\*1 only at 4-Wire

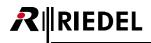

## 4.12.4 'GPIO' tab (Port/Panel)

The "*GPIO*" tab of the panel properties manages the panel's GPIOs. The behavior of the individual GPIOs can be defined (GPI In: *normal; inverted*, GPI Out: *normally open; normally closed*) and the names of the GPIOs can be changed. This tab is available at all Port/Panel types, except at **1100 series**, **2300 series** with **Basic-App**, **4-Wire**, **Telephone Codec**, **WB-2**, **VCP**, **SIP Phone Connection**, **AES67**, **Bolero-Beltpack**, **Dante** and **Normal/Inverted** ports of a **GPI-116 c**ard. See chapter "<u>Panel GPI</u>".

| Properties of Panel 'PORT 1.1 - No        | ode #2' (type RCP-1012E)                 |
|-------------------------------------------|------------------------------------------|
| General Details 1 Details 2 Tru           | Inking GPIO Gain Virt. Keys Usage Rights |
| GPIO In 1: normal 🔹                       | Studio 1 GPIO-In 1                       |
| GPIO In 2: inverted 🔹                     | Studio 1 GPIO-In 2                       |
| GPIO In 3: <a><br/> <unused></unused></a> |                                          |
| GPIO Out 1: norm. open 🔹                  | Studio 1 GPIO-Out 1                      |
| GPIO Out 2: norm. closed 🔹                | Studio 1 GPIO-Out 2                      |
| GPIO Out 3: norm. closed 🔹                | Studio 1 GPIO-Out 3                      |
|                                           |                                          |
|                                           |                                          |
|                                           |                                          |
|                                           |                                          |
|                                           |                                          |
|                                           |                                          |
|                                           |                                          |
|                                           |                                          |
|                                           | OK Cancel Apply                          |

Figure 373: Panel Properties – GPIO tab

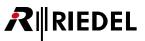

## 4.12.5 'Port Pool' tab (Port/Panel)

The "*Port Pool*" tab of the panel properties manages the telephone codec and SIP phone settings. This tab is only available at the port type **Telephone Codec** and **SIP Phone Connection**. See chapter "<u>Port-Pool' tab (Codec)</u>".

| Properties of Telephone codec 'PORT 5.2 - Node #2' (Type Connect Solo / Duo / Trio, CDM-102) 🧰 |                                                        |              |       |            |         |       |
|------------------------------------------------------------------------------------------------|--------------------------------------------------------|--------------|-------|------------|---------|-------|
| General Details Po                                                                             | General Details Port Pool Telephone Number Gain Rights |              |       |            |         |       |
|                                                                                                | Chan                                                   | Туре         | Phone | Long Name  | Default |       |
| Set Panel Default                                                                              | 1st                                                    | 4-Wire (AES) |       | PoolPort 0 | Voice   |       |
|                                                                                                | 1st                                                    | 4-Wire (AES) |       | PoolPort 1 |         |       |
| Set Voice Default                                                                              | 1st                                                    | 4-Wire (AES) |       | PoolPort 2 |         |       |
|                                                                                                | 1st                                                    | 4-Wire (AES) |       | PoolPort 3 |         |       |
| Delete Port                                                                                    |                                                        |              |       |            |         |       |
|                                                                                                |                                                        |              |       |            |         |       |
| Add Port                                                                                       |                                                        |              |       |            |         |       |
|                                                                                                |                                                        |              |       |            |         |       |
|                                                                                                |                                                        |              |       |            |         |       |
|                                                                                                |                                                        |              |       |            |         |       |
|                                                                                                |                                                        |              |       |            |         |       |
|                                                                                                |                                                        |              |       |            |         |       |
|                                                                                                |                                                        |              |       |            |         |       |
|                                                                                                |                                                        |              |       |            |         |       |
|                                                                                                |                                                        |              |       |            |         |       |
|                                                                                                |                                                        |              |       |            |         |       |
|                                                                                                |                                                        |              |       |            |         |       |
|                                                                                                |                                                        |              |       |            |         |       |
|                                                                                                |                                                        |              |       |            |         |       |
|                                                                                                |                                                        |              |       |            |         |       |
|                                                                                                |                                                        |              |       |            |         |       |
| L                                                                                              |                                                        |              |       |            |         |       |
|                                                                                                |                                                        |              |       | ОК         | Cancel  | Apply |

Figure 374: Panel Properties – Port Pool tab

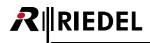

## 4.12.6 'Telephone Number' tab (Port/Panel)

The "*Telephone Number*" tab of the panel properties allows entering the first and second telephone number if using the telephone codec.

This tab is only available at the port type **Telephone Codec**.

| Properties of Telephone codec 'PORT 5.2 - Node #2' (Type Connect Solo / Duo / Trio, CDM-102) |
|----------------------------------------------------------------------------------------------|
| General Details Port Pool Telephone Number Gain Rights                                       |
| Telephone number 1st Channel:                                                                |
| Telephone number 2nd Channel:                                                                |
|                                                                                              |
|                                                                                              |
|                                                                                              |
|                                                                                              |
|                                                                                              |
|                                                                                              |
|                                                                                              |
|                                                                                              |
|                                                                                              |
|                                                                                              |
| OK Cancel Apply                                                                              |

Figure 375: Panel Properties – Telephone Number tab

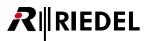

## 4.12.7 'Gain' tab (Port/Panel)

The "*Gain*" tab of the panel properties allows adjusting the gain of inputs and outputs. This tab is available at all Port/Panel types, except at **1100 series** and **Normal/Inverted** ports of a **GPI-116 c**ard. See chapter "<u>Set Input/Output Gain' function</u>".

| Properties of Panel 'PORT 1.1 - No | de #2' (type RCP-1012E)                                                                                      |                 |  |  |  |  |  |
|------------------------------------|----------------------------------------------------------------------------------------------------|-----------------|--|--|--|--|--|
| General Details 1 Details 2 Tru    | nking GPIO Gain Virt. Keys                                                                                   | Usage Rights    |  |  |  |  |  |
| Gain values set by:                |                                                                                                    |                 |  |  |  |  |  |
| the "Set Input/Output Gain" f      | <ul> <li>the "Set Input/Output Gain" function from a panel</li> <li>or by remote software (RRCS).</li> </ul> |                 |  |  |  |  |  |
|                                    | ).<br>are used as default/norm levels.                                                                       |                 |  |  |  |  |  |
| (with Direct                       | or)                                                                                                    |                 |  |  |  |  |  |
| Input Gain                         | Output Gain                                                                                                  |                 |  |  |  |  |  |
| +18 dB                             | +18 dB                                                                                                    |                 |  |  |  |  |  |
| - [ -                              | - [ -                                                                                                    |                 |  |  |  |  |  |
|                                    |                                                                                                    |                 |  |  |  |  |  |
|                                    |                                                                                                    |                 |  |  |  |  |  |
| +0.0 dB                            | +0.0 dB                                                                                                    |                 |  |  |  |  |  |
|                                    |                                                                                                    |                 |  |  |  |  |  |
| Reset                              | Reset                                                                                                    |                 |  |  |  |  |  |
|                                    |                                                                                                    |                 |  |  |  |  |  |
| -18 dB                             | -18 dB                                                                                                    |                 |  |  |  |  |  |
|                                    |                                                                                                    |                 |  |  |  |  |  |
|                                    |                                                                                                    | OK Cancel Apply |  |  |  |  |  |

Figure 376: Panel Properties – Gain tab

| the "Set Input/Output<br>Gain" function from a<br>panel | Allows control of the gain settings by a control panel. See chapter " <u>Set Input/Output</u><br>Gain". The settings in the tab then serve as default settings. |
|---------------------------------------------------------|----------------------------------------------------------------------------------------------------|
| the configuration                                       | The gain settings are exclusively set in the Director configuration.                                                                                            |
| Input Gain                                              | Set the input gain level (coming into the matrix).                                                                                                    |
| Output Gain                                             | Set the output gain level (going from the matrix).                                                                                                    |
| Reset                                                   | Resets the selected gain parameter back to 0dB.                                                                                                    |

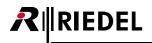

### 4.12.8 'Beep' tab (Port/Panel)

The "*Beep*" tab of the panel properties allows triggering a GPI output, because a 4-Wire and AES67 output cannot generate a beep tone.

This tab is only available at the port type 4-Wire-Output, Dante-Output and AES67-Output.

| Properties of Port 'PORT 4.7 - Node #2' (Type 4-Wire (AES)) |                   |  |  |  |  |  |
|-------------------------------------------------------------|-------------------|--|--|--|--|--|
| General Details 1 Details 2 Trunking Gain Beep Virt. K      | Keys Usage Rights |  |  |  |  |  |
|                                                             |                   |  |  |  |  |  |
| Assigned GPIO-Out for Beep Function                         |                   |  |  |  |  |  |
| X <no selection=""></no>                                    |                   |  |  |  |  |  |
|                                                             |                   |  |  |  |  |  |
|                                                             |                   |  |  |  |  |  |
|                                                             |                   |  |  |  |  |  |
|                                                             |                   |  |  |  |  |  |
|                                                             |                   |  |  |  |  |  |
|                                                             |                   |  |  |  |  |  |
|                                                             |                   |  |  |  |  |  |
|                                                             |                   |  |  |  |  |  |
|                                                             |                   |  |  |  |  |  |
|                                                             |                   |  |  |  |  |  |
| L                                                           | OK Cancel Apply   |  |  |  |  |  |

Figure 377: Panel Properties – Beep tab

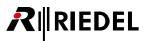

## 4.12.9 'Virtual Keys' tab (Port/Panel)

The tab "*Virt. Keys*" allows creating additional virtual keys for the panel. Click on the individual keys to activate them. The virtual keys will appear under the control panel.

This tab is available at all Port/Panel types, except at **Telephone Codec**, **Sip Phone Connection** and **Normal/Inverted** ports of a **GPI-116 c**ard.

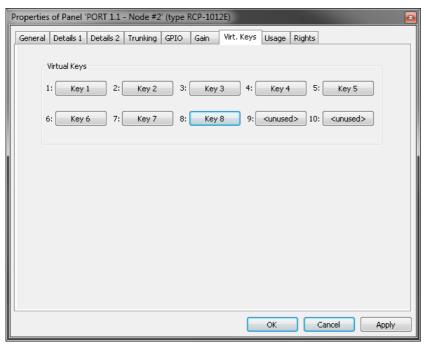

Figure 378: Panel Properties – Virtual Keys tab

The example below shows a control panel with all 10 virtual keys activated.

| DynaConf                                | DynaConf                                         | GRP. ALL                                         | DNF.ALL O PROG Ø1 | PROG 02 | <   |
|-----------------------------------------|--------------------------------------------------|--------------------------------------------------|-------------------|---------|-----|
| Virtual Functions                       |                                                  | GPIO Outs                                        | Virtual Keys      | (REPLY) |     |
| Always: not assigned                    | 1: <sup>°</sup> unused                           | 1: <sup>C</sup> unused                           | 1: 2:             | 3:      | 5:  |
| Vox: not assigned On Call: not assigned | 2: <sup>°</sup> unused<br>3: <sup>°</sup> unused | 2: <sup>°</sup> unused<br>3: <sup>°</sup> unused | 6: 7:             | 8: 9:   | 10: |

Figure 379: Panel – Virtual Keys

The keys can be configured just like any other key and can be assigned up to 32 functions. These keys can be activated via the Remote Key command from any point in the system (for example, a Vox switch or GPI input). See chapter "<u>Remote Key</u>".

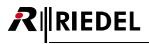

## 4.12.10 'VoIP' tab (Port/Panel)

The "*VoIP*" tab of the panel properties allows managing the connection and audio settings. This tab is only available at the port type **Aurus**, **VCP-1004** and **VCP-1012**. See chapter "<u>Creating VoIP Ports</u>".

| Prope | rties of Panel 'POR1 | 「6.1 - Node #2' (type Aurus I | Panel) 🛛                                     |
|-------|----------------------|-------------------------------|----------------------------------------------|
| Gen   | eral Details 1 Deta  | ils 2 Trunking GPIO Gain      | Virt. Keys VoIP Usage Rights                 |
|       |                      |                               |                                              |
|       | Remote Port Addre    |                               | Audio Settings                               |
|       | Remote Host:         | 192.168.42.160                | Audio codec: G.711 U-law 8k 💌                |
|       | Remote SIP-ID:       | Port1                         | Audio packet size: 20 ms 🔻                   |
|       | sip:Port1@192.168    | .42.160                       | Receive buffer size: 160 ms                  |
|       | -Local Port Address  |                               | Differentiated services<br>code point (DSCP) |
|       | Local SIP-ID:        | Port1                         |                                              |
|       | sip:Port1@192.168    | .42.120                       | Voice activity detection (VAD)               |
|       |                      |                               |                                              |
|       |                      |                               |                                              |
|       |                      |                               |                                              |
|       |                      |                               |                                              |
|       |                      |                               |                                              |
|       |                      |                               |                                              |
|       |                      |                               | OK Cancel Apply                              |

Figure 380: Panel Properties – VoIP tab

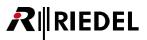

## 4.12.11 'SIP Phone Connection' tab (Port/Panel)

The "*SIP Phone Connection*" tab of the panel properties allows managing the connection settings of SIP calls. This tab is only available at the port type **SIP Phone Connection**. See chapter "<u>SIP Phone - Basic Setup</u>".

| Properties of Sip Phone 'PORT 5. | 1 - Node #1'             |        |        |       |
|----------------------------------|--------------------------|--------|--------|-------|
| General Details Port Pool Gai    | n SIP phone connection   | Rights |        |       |
| SIP                              |                          |        |        |       |
| Domain server(SIP PBX):          |                          |        |        |       |
| Proxy server:                    |                          |        |        |       |
| Username (SIP ID):               |                          |        |        |       |
| Display name:                    |                          |        |        |       |
| Authentification username:       |                          |        |        |       |
| Authentification password:       |                          |        |        |       |
| Reregister time[s]: 36           | 00                       |        |        |       |
| SIP transport protocol           | Policy<br>Trusted Domain |        |        |       |
| ODP                              |                          |        |        |       |
|                                  |                          |        |        |       |
|                                  |                          |        |        |       |
|                                  |                          |        |        |       |
|                                  |                          |        |        |       |
|                                  |                          | ОК     | Cancel | Apply |

Figure 381: Panel Properties – SIP Phone Connection tab

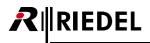

### 4.12.12 'AES67' tab (Port/Panel)

The "*AES67 Input*" tab of the panel properties allows managing the connection settings to the Bolero Beltpack. This tab is only available at 2300 series panels and at 1000/1100 series panels that are integrated via NSA into the AES67 network.

| Properties of Panel 'PORT        | 4.1 - Node #1' (type RCP-10  | 12E) 📧                                                                                           |
|----------------------------------|------------------------------|--------------------------------------------------------------------------------------------------|
| General Details 1 Detail         | s 2 Trunking GPIO Virt. K    | eys AE567 Usage Rights                                                                           |
| IP-Address:<br>SIP TCP/UDP port: | <b>3</b> . 0 . 0 . 0<br>5060 | Listen Port for SIP requests<br>(Default: 5060, Range 1024-65535)                                |
| Packet Time:<br>Receive Buffer:  | 1.000 ms                     | Audio content per packet in miliseconds<br>Buffer size in miliseconds (Default: 3 × Packet Time) |
| PTP Role:                        | slave                        | Default: slave                                                                                   |
|                                  |                              |                                                                                                  |
|                                  |                              |                                                                                                  |
|                                  |                              |                                                                                                  |
|                                  |                              |                                                                                                  |
|                                  |                              | OK Cancel Apply                                                                                  |

Figure 382: Panel Properties – AES67 tab

| IP-Address         | Set the IP address of the panel in the AES67 network.                                                                                                    |
|--------------------|----------------------------------------------------------------------------------------------------|
| SIP / TCP/UDP port | Choose a port for SIP request. This reflects the receiving SIP TCP/UDP port of the Artist AES67-108 G2. Some endpoints may use other ports than the default for SIP traffic. Default SIP port: 5060, Range: 102465535                                                                                                    |
| Packet Time        | Packet time is the real-time duration of media data in a packet. Samples per packet are calculated from packet time and sampling rate. Short packet time allows for lower latency, but requires more bandwidth due to overhead. Implemented for interoperability reasons. (0.125, 0.250, 0.333, <u>1.000</u> or 1.333 ms) |
| Receive Buffer     | Selection of the size of the AES67 receive buffer to adapt the expected delay of connected panels. The default buffer is 3 × Packet Time.                                                                                                    |
| PTP Role           | Caution – expert setting!<br>Selecting the "Slave" mode will block the device to be used as synchronization master.<br>At least one device must be enabled in each PTP subdomain as synchronization<br>master (setting: automatic).<br>Default: automatic                                                                 |

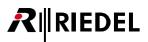

## 4.12.13 'AES67 Input' tab (Port/Panel)

The "AES67 Input" tab of the panel properties allows managing the settings of the AES67 connection. This tab is only available at the port type AES67-Input and AES 4-Wire split Input.

| Properties of Port 'In. 1.2 | roperties of Port 'In. 1.2 - Node #1' (Type Split Input AES67) |                                                         |  |
|-----------------------------|----------------------------------------------------------------|---------------------------------------------------------|--|
| General Details Trunkir     | ng Gain Virt. Keys AES67 In                                    | put Usage Rights                                        |  |
| AES67 Stream and Conr       | nection Settings                                               |                                                         |  |
| Mode                        | Port 2                                                         |                                                         |  |
| Connection settings         |                                                                |                                                         |  |
| Protocol:                   | Manual 🔻                                                       | Supported: Manual (RTP only), RTSP                      |  |
| Import SDP File             | Renegotiate RTSP                                               | will cause interrupt in audio                           |  |
| Import 50P The              | Kenegoulate Kron                                               | will could internate in accio                           |  |
| Multicast IP:               | 0.0.0.0                                                        | RTP Multicast IP (IPv4, 239.0.0.1 -<br>239.255.255.254) |  |
| Multicast Port:             | 5004                                                           | RTP Multicast Port                                      |  |
| RTSP URI:                   |                                                                | (Default: 5004, Range 1024-65535)                       |  |
| KIDF OKL                    |                                                                |                                                         |  |
| Stream settings             |                                                                | D. C. H. H.C.H. Dite and Controls                       |  |
| Bit Depth:                  | L24 •                                                          | Default: 'L24', Bits per Sample                         |  |
| Packet Time:                | 1.000 ms 🔻                                                     | Audio content per packet                                |  |
| Receive Buffer:             | 3.000 ms 🔻                                                     | Buffer size in milliseconds (Default: 3 × Packet Time)  |  |
| Payload Type:               | 96                                                             | Default: 96, Range 96-127                               |  |
| SSRC:                       | 0                                                              | Default: 0, Range 32bit                                 |  |
| Time Stamp Offset:          | 0                                                              | Default: 0, Range 32bit                                 |  |
| Samplerate:                 | 48 KHz                                                         |                                                         |  |
| Channels:                   |                                                                | Channels per stream                                     |  |
| Channels.                   | 1                                                              | Channels per scream                                     |  |
| Port Settings               |                                                                |                                                         |  |
| Selection:                  | 1                                                              | Audio channel from the stream to be used                |  |
|                             | L                                                              |                                                         |  |
|                             |                                                                |                                                         |  |
|                             |                                                                | OK Cancel Apply                                         |  |

Figure 383: Panel Properties – AES67 Input tab

#### AE

| AES67 Stream and Connection Settings       |                                                                                                    |  |
|--------------------------------------------|----------------------------------------------------------------------------------------------------|--|
| Mode                                       | Selection to enter separate settings for this channel or to use the settings of another channel.                                                                                                    |  |
| Connection Settings                        |                                                                                                    |  |
| Protocol                                   | Selection between <u>Manual</u> and RTSP.<br>If Manual is selected, the session parameters must be entered manually, to<br>establish an AES67 connection.<br>If RTSP is selected, the session parameters can be negotiated automatically by<br>entering the address of the RTSP-Server in the field <b>RTSP URI</b> below. |  |
| Import SDP File                            | Button to load the SDP settings from a SDP file.                                                                                                    |  |
| Renegotiate RTSP <sup>1</sup>              | Button to force a renegotiation of the RTSP settings.                                                                                                    |  |
| Multicast IP <sup>2</sup>                  | Field to enter the Multicast address of the RTP sender (224.0.0.0<br>239.255.255.255)                                                                                                    |  |
| Multicast Port <sup>2</sup>                | Field to enter the Multicast port of the RTP sender (0 5004 65535)                                                                                                    |  |
| RTSP URI <sup>1</sup>                      | Field to enter the RTSP address                                                                                                    |  |
| <sup>1</sup> only if Protocol= <i>RTSP</i> |                                                                                                    |  |

# 

#### **Stream Settings**

| Bit Depth         | Selection of the Bit resolution. (L16, <u>L24</u> )                                                                                                    |
|-------------------|----------------------------------------------------------------------------------------------------|
| Packet Time       | Packet time is the real-time duration of media data in a packet. Samples per packet are calculated from packet time and sampling rate. Short packet time allows for lower latency, but requires more bandwidth due to overhead. Implemented for interoperability reasons. (0.125, 0.250, 0.333, <u>1.000</u> or 1.333 ms) |
| Receive Buffer    | Selection of the size of the AES67 receive buffer to adapt the expected delay of connected panels. The default buffer is 3 × Packet Time.                                                                                                    |
| Payload Type      | Selection of the Payload type. ( <u>96</u> 127)                                                                                                    |
| SSRC              | Selection of the synchronization source. ( <u>0</u> 32)                                                                                                    |
| Time Stamp Offset | Selection of the Time Stamp Offset. (032)                                                                                                    |
| Samplerate        | Display of the sample rate (read only).                                                                                                    |
| Channels          | Selection of the amount of used audio channels in the AES67 stream.                                                                                                    |
|                   |                                                                                                    |

#### Port Settings

| Selection | Selection of the audio channel used for this port. |
|-----------|----------------------------------------------------|
|-----------|----------------------------------------------------|

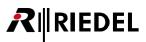

## 4.12.14 'AES67 Output' tab (Port/Panel)

The "*AES67 Output*" tab of the panel properties allows managing the settings of the AES67 connection. This tab is only available at the port type **AES67-Output** and **AES 4-Wire split Output**.

| Properties of Port 'Out, 1.2 | - Node #1' (Type Split Output  | AES67)                                                  |
|------------------------------|--------------------------------|---------------------------------------------------------|
| General Details 1 Details    | 2 Trunking Gain Beep V         | /irt. Keys AES67 Output Usage Rights                    |
| AES67 Stream and Conn        | ection Settings                |                                                         |
| Mode                         | Port 2 💌                       |                                                         |
| Connection settings          |                                |                                                         |
| Protocol:                    | Manual 👻                       | Supported: Manual (RTP only), RTSP                      |
|                              | Export SDP                     |                                                         |
| Multicast IP:                | 0.0.0.0                        | RTP Multicast IP (IPv4, 239.0.0.1 -<br>239.255.255.254) |
| Multicast Port:              | 5004                           | RTP Multicast Port<br>(Default: 5004, Range 1024-65535) |
| RTSP URI:                    | rtsp://0.0.0.0:554/Port_Out_1. | 2_Node_1                                                |
| Stream Settings              |                                |                                                         |
| Bit Depth:                   | L24 -                          | Default: 'L24', Bits per Sample                         |
| Packet Time:                 | 1.000 ms 🔻                     | Audio content per packet                                |
| Payload Type:                | 96                             | Default: 96, Range 96-127                               |
| SSRC:                        | 0                              | Default: 0, Range 32bit                                 |
| Time Stamp Offset:           | 0                              | Default: 0, Range 32bit                                 |
| Samplerate:                  | 48 KHz                         |                                                         |
| Channels:                    | 1                              | Channels per stream                                     |
| Port Settings                |                                |                                                         |
| Selection:                   | 1 •                            | Audio channel from the stream to be used                |
|                              |                                |                                                         |
|                              |                                |                                                         |
|                              |                                | OK Cancel Apply                                         |

Figure 384: Panel Properties – AES67 Output tab

#### **AES67 Stream and Connection Settings**

| 0                                                                                                |
|--------------------------------------------------------------------------------------------------|
| Selection to enter separate settings for this channel or to use the settings of another channel. |
|                                                                                                  |

#### **Connection Settings**

| Protocol        | Selection between <u>Manual</u> and RTSP.<br>If Manual is selected, the RTSP-Server is not enabled. Hence, the session<br>parameters must be entered manually at the client, to establish an AES67<br>connection.<br>If RTSP is selected, the RTSP-Server is enabled and clients are able to negotiate<br>automatically the session parameters. |
|-----------------|----------------------------------------------------------------------------------------------------|
| Export SDP File | Button to save the settings to a <i>SDP</i> file.                                                                                                    |
| Multicast IP    | Field to enter the Multicast address of the RTP sender (224.0.0.0 239.255.255.255)                                                                                                    |
| Multicast Port  | Field to enter the Multicast port of the RTP sender (0 <u>5004</u> 65535) <sup>1</sup>                                                                                                    |
| RTSP URI        | Display of the RTSP address (read only).                                                                                                    |

## 

#### **Stream Settings**

| Bit Depth         | Selection of the Bit resolution. (L16, <u>L24</u> )                                                                                                    |
|-------------------|----------------------------------------------------------------------------------------------------|
| Packet Time       | Packet time is the real-time duration of media data in a packet. Samples per packet are calculated from packet time and sampling rate. Short packet time allows for lower latency, but requires more bandwidth due to overhead. Implemented for interoperability reasons. (0.125, 0.250, 0.333, <u>1.000</u> or 1.333 ms) |
| Payload Type      | Selection of the Payload type. ( <u>96</u> 127)                                                                                                    |
| SSRC              | Selection of the synchronization source. ( <u>0</u> 32)                                                                                                    |
| Time Stamp Offset | Selection of the Time Stamp Offset. ( <u>0</u> 32)                                                                                                    |
| Samplerate        | Display of the sample rate (read only).                                                                                                    |
| Channels          | Selection of the amount of used audio channels in the AES67 stream.                                                                                                    |
|                   |                                                                                                    |

#### **Port Settings**

Selection

Selection of the audio channel used for this port.

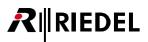

## 4.12.15 'AES67 Trunkline' tab (Port/Panel)

The "*AES67 Trunkline*" tab of the panel properties allows managing the trunking settings of the AES67 card. This tab is only available at the port type **AES67-Trunkline**.

| Properties of Port'PORT 1.1 - Node #1' (type AES67 Trunkline)                                                                                                    |                    |                   |  |  |  |  |
|----------------------------------------------------------------------------------------------------|--------------------|-------------------|--|--|--|--|
| General Trunking AE567-TrunkLine Rights                                                                                                    |                    |                   |  |  |  |  |
| Local Port Address                                                                                                    | Remote Port Addre  | 55                |  |  |  |  |
| Local SIP-ID: Port1                                                                                                    | Remote Host:       | 10 . 11 . 12 . 13 |  |  |  |  |
| SIP URI: Port1@0.0.0.0:5060                                                                                                    | Remote SIP-ID:     | Port1             |  |  |  |  |
| Audio content per packet in miliseconds                                                                                                    | Remote SIP-Port:   | 5060              |  |  |  |  |
| Packet Time: 1.000 ms                                                                                                    | SIP URI: Port1@10. | 11.12.13:5060     |  |  |  |  |
| Buffer size in milliseconds (Default: 3 × Packet Time)<br>Receive Buffer: 3.000 ms<br>This port will receive a connection from another AES67<br>trunkline port and automatically adapt the settings to match<br>that incoming connection<br>SIP callee mode |                    |                   |  |  |  |  |
|                                                                                                    |                    |                   |  |  |  |  |
|                                                                                                    | ОК                 | Cancel Apply      |  |  |  |  |

Figure 385: Panel Properties – AES67 Trunkline tab

| Local SIP-ID    | Enter the name of the local port. By default AES67 cards use the name " <i>Portx</i> ".                                                                                                    |
|-----------------|----------------------------------------------------------------------------------------------------|
| Remote Host     | Enter the destination IP address that this port should connect to.                                                                                                    |
| Remote SIP-ID   | Enter the name of the destination port that should be connected to.<br>By default AES67 cards use the name " <i>Portx</i> ".                                                                                                    |
| Remote SIP-Port | Enter the destination Port that this port should connect to.                                                                                                    |
| Packet Time     | Packet time is the real-time duration of media data in a packet. Samples per packet are calculated from packet time and sampling rate. Short packet time allows for lower latency, but requires more bandwidth due to overhead. Implemented for interoperability reasons. (0.125, 0.250, 0.333, <u>1.000</u> or 1.333 ms) |
| Receive Buffer  | Selection of the size of the AES67 receive buffer to adapt the expected delay of connected panels. The default buffer is 3 × Packet Time.                                                                                                    |
| SIP callee mode | If the checkbox is enabled, the fields "Packet Time", "Receive Buffer" and "Remote Port<br>Address" are disabled and the respective settings are adapted to match the settings of<br>the incoming connection.                                                                                                    |

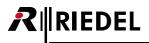

### 4.12.16 'Bolero' tab (Port/Panel)

The "*Bolero*" tab of the panel properties allows managing the connection settings to the Bolero Beltpack. This tab is only available at the port type **BL-BLK-1006-19 Wireless BPK**.

| Properties of BL-BPK-1006-19 Wireless Beltpack 'PORT 6.1 - Node #1' |                          |                                                                |   |  |  |  |
|---------------------------------------------------------------------|--------------------------|----------------------------------------------------------------|---|--|--|--|
| General Details 1 Details 2                                         | Trunking Gain Virt. Keys | Bolero Usage Rights                                            | _ |  |  |  |
|                                                                     |                          |                                                                |   |  |  |  |
| Bolero User Id:                                                     | 1                        | Bolero User Id<br>( Default: 1, Range: 1-999 )                 |   |  |  |  |
|                                                                     |                          |                                                                |   |  |  |  |
| Multicast IP Address:                                               | 0 . 0 . 0 . 0            | Multicast IP Address<br>( Range: 224.0.0.0 - 239.255.255.255 ) |   |  |  |  |
| Multicast port: 5                                                   | 004                      | Multicast Port                                                 |   |  |  |  |
| Malacease porc.                                                     |                          | ( Default: 5004, Range: 1-65535 )                              |   |  |  |  |
|                                                                     |                          |                                                                |   |  |  |  |
|                                                                     |                          |                                                                |   |  |  |  |
|                                                                     |                          |                                                                |   |  |  |  |
|                                                                     |                          |                                                                |   |  |  |  |
|                                                                     |                          |                                                                |   |  |  |  |
|                                                                     |                          |                                                                |   |  |  |  |
|                                                                     |                          | OK Cancel Apply                                                |   |  |  |  |

Figure 386: Panel Properties – Bolero tab

| Bolero User ID       | Unique ID of the Beltpack.                                                        |
|----------------------|-----------------------------------------------------------------------------------|
| Multicast IP Address | IP address and port for the communication between the Bolero Net and the Artist   |
| Multicast port       | system. These settings in the Director must match the settings in the Bolero Net. |

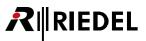

## 4.12.17 'Usage' tab (Port/Panel)

The "*Usage*" tab shows all of the sources that can talk to this panel or activate a function at the panel. This tab is available at all Port/Panel types, except at **Telephone Codec** and **Sip Phone Connection**.

The table is divided into 3 columns. The list can be sorted by column by clicking on a column label. A double click on an entry opens the corresponding function in the properties windows of the source's port.

| Type         Usage as         Info           Call-Cmd         Destination         Key 2 (standard page) on Panel 'Port 1.5 - Node #3' (Type DCP-2016P), Priority=S           Call-Cmd         Destination         Key 2 (standard page) on Panel 'Port 1.4 - Node #3' (Type DCP-2016P), Priority=S           Call-Cmd         Destination         Key 2 (standard page) on Panel 'Port 1.2 - Node #2' (Type DCP-2016P), Priority=S           Call-Cmd         Destination         Key 2 (standard page) on Panel 'Port 1.1 - Node #2' (Type DCP-2016P), Priority=S           Clone Out         Source         Key 3 (standard page) on Panel 'Port 1.2 - Node #2' (Type DCP-2016P)           Conference         Member         Conference #001           Group         Member         Group #001           Listen-Cmd         Source         Key 2 (standard page) on Panel 'Port 1.2 - Node #2' (Type DCP-2016P) |         | Detai | ls 1 Details : | 2 Trunking GPIO Gain Virt. Keys Usage Rights                                     |
|----------------------------------------------------------------------------------------------------|---------|-------|----------------|----------------------------------------------------------------------------------|
| Call-Cmd         Destination         Key 2 (standard page) on Panel 'Port 1.4 - Node #3' (Type DCP-2016P), Priority=S           Call-Cmd         Destination         Key 5 (standard page) on Panel 'Port 1.2 - Node #2' (Type DCP-2016P), Priority=S           Call-Cmd         Destination         Key 2 (standard page) on Panel 'Port 1.1 - Node #2' (Type DCP-2016P), Priority=S           Call-Cmd         Destination         Key 2 (standard page) on Panel 'Port 1.1 - Node #2' (Type DCP-2016P), Priority=S           Clone Out         Source         Key 3 (standard page) on Panel 'Port 1.2 - Node #2' (Type DCP-2016P)           Conference         Member         Conference #001           Group         Member         Group #001                                                                                                    | Туре    |       | Usage as       | Info                                                                             |
| Call-Cmd         Destination         Key 5 (standard page) on Panel 'Port 1.2 - Node #2' (Type DCP-2016P), Priority=S           Call-Cmd         Destination         Key 2 (standard page) on Panel 'Port 1.1 - Node #2' (Type DCP-2016P), Priority=S           Clone Out         Source         Key 3 (standard page) on Panel 'Port 1.2 - Node #2' (Type DCP-2016P)           Conference         Member         Conference #001           Group         Member         Group #001                                                                                                    | Call-Cn | nd    | Destination    | Key 2 (standard page) on Panel 'Port 1.5 - Node #3' (Type DCP-2016P), Priority=S |
| Call-Cmd         Destination         Key 2 (standard page) on Panel 'Port 1.1 - Node #2' (Type DCP-2016P), Priority=S           Clone Out         Source         Key 3 (standard page) on Panel 'Port 1.2 - Node #2' (Type DCP-2016P)           Conference         Member         Conference #001           Group         Member         Group #001                                                                                                    | Call-Cn | nd    | Destination    | Key 2 (standard page) on Panel 'Port 1.4 - Node #3' (Type DCP-2016P), Priority=S |
| Clone Out         Source         Key 3 (standard page) on Panel 'Port 1.2 - Node #2' (Type DCP-2016P)           Conference         Member         Conference #001           Group         Member         Group #001                                                                                                    | Call-Cn | nd    | Destination    | Key 5 (standard page) on Panel 'Port 1.2 - Node #2' (Type DCP-2016P), Priority=S |
| Conference         Member         Conference #001           Group         Member         Group #001                                                                                                    | Call-Cn | nd    | Destination    | Key 2 (standard page) on Panel 'Port 1.1 - Node #2' (Type DCP-2016P), Priority=S |
| Group Member Group #001                                                                                                    | Clone ( | Dut   |                |                                                                                  |
|                                                                                                    |         | ence  |                |                                                                                  |
| Listen-Cmd  Source  Key 2 (standard page) on Panel 'Port 1.2 - Node #2' (Type DCP-2016P)                                                                                                    | Group   |       |                |                                                                                  |
|                                                                                                    | Listen- | Cmd   | Source         | Key 2 (standard page) on Panel 'Port 1.2 - Node #2' (Type DCP-2016P)             |
|                                                                                                    |         |       |                |                                                                                  |

Figure 387: Panel Properties – Usage

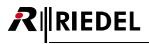

## 4.12.18 'Rights' tab (Port/Panel)

Corresponding user rights can be managed in the "*Rights*" tab. This tab is available at all Port/Panel types. See chapter "<u>User Rights</u>".

| Pro | Properties of Panel 'PORT 1.1 - Node #1' (type RCP-1012E) |           |                   |                 |            |          |          |          |       |
|-----|-----------------------------------------------------------|-----------|-------------------|-----------------|------------|----------|----------|----------|-------|
| 6   | ieneral                                                   | Details 1 | Details 2 Trunkin | g GPIO Gain     | Virt. Keys | Usage    | Rights   |          |       |
|     | Owner:                                                    | 🕵 Admin   | 1                 |                 |            |          |          |          | -     |
|     | 2                                                         | User      | Create children   | Delete children | Edit       | Live     | Remote   |          |       |
|     | Admin                                                     |           | (v) 🔲             | (v) 🔲           | (v) 🔽      | (v) 🔲    |          |          |       |
|     | MCR                                                       |           |                   |                 |            |          |          |          |       |
|     | Studio 1                                                  |           | ▼ *               | *               | <b>V</b>   | <b>V</b> | <b>V</b> |          |       |
|     | Studio 2                                                  | 2         |                   |                 |            |          |          |          |       |
|     |                                                           |           |                   |                 |            |          |          |          |       |
|     |                                                           |           |                   |                 |            |          |          |          |       |
|     |                                                           |           |                   |                 |            |          |          |          |       |
|     |                                                           |           |                   |                 |            |          |          |          |       |
|     |                                                           |           |                   |                 |            |          |          |          |       |
|     |                                                           |           |                   |                 |            |          |          |          |       |
|     |                                                           |           |                   |                 |            |          |          |          |       |
|     |                                                           |           |                   |                 |            |          |          |          |       |
|     |                                                           |           |                   |                 |            |          |          |          |       |
|     |                                                           |           |                   |                 |            |          |          |          |       |
|     |                                                           |           |                   |                 |            |          |          |          |       |
|     |                                                           |           |                   |                 |            |          |          |          |       |
|     |                                                           |           |                   |                 |            |          |          |          |       |
|     |                                                           |           |                   |                 |            |          |          | <u> </u> |       |
|     |                                                           |           |                   |                 |            | OK       | Can      | cel      | Apply |

Figure 388: Panel Properties – Rights

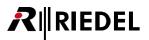

## 4.13 MADI

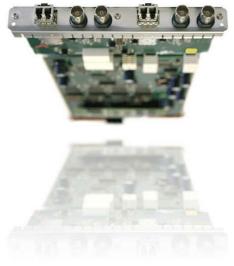

Figure 389: MADI-108 G2 Card

Each MADI card supports 8 MADI channels. The card can access any 8 channels from a connected MADI data stream and bring them into the intercom system. Each card can also send 8 channels to a connected MADI data stream. If more than 8 channels are required, individual MADI cards can be cascaded. The connection between cards is accomplished with either 2 coax cables or a duplex fiber optic cable.

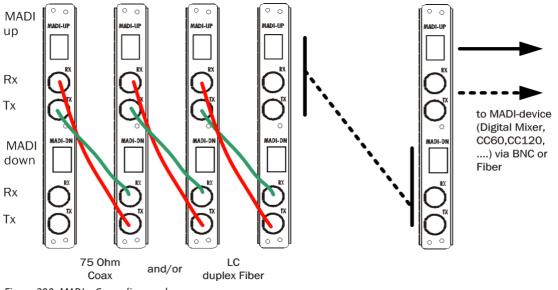

Figure 390: MADI – Cascading cards

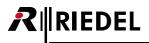

#### 4.13.1 MADI - Client Card Properties

To add a MADI client card to the configuration, select the desired bay in the <u>node configuration</u> and choose the MADI-108 G2 client card.

|   |             | _   | .0                | Kanascax                          | ESSESSESSESSESSESSESSESSESSESSESSESSESS                                                                                                    |
|---|-------------|-----|-------------------|-----------------------------------|----------------------------------------------------------------------------------------------------|
| 7 | MADI-108 G2 | - 7 | .1                | <unused></unused>                 | - IIIIIIIIIIIIIIIIIIIIIIIIIIIIIIIIIIII                                                                                                    |
|   | h           |     | <unused></unused> | •                                 | 1                                                                                                    |
|   |             |     | COAX-108          | G2 (8 Channels via C              | pax)                                                                                                    |
|   |             |     | CAT5-108          | G2 (8 Channels via Ca             | it5) or AES-108 G2 (8 AES/EBU 4-Wires)                                                                                                    |
|   |             |     | AIO-108 G         | 2 (8 Analogue 4-Wire              | 5)                                                                                                    |
|   | CDI 114 CD  | ~   | MADI-108          | G2 (8 Channels via M/             | ADI)                                                                                                    |
| 8 | GPI-116 G2  |     | VoIP-108-0        | G2 (8 Channels via Voi            | ce over IP)                                                                                                    |
|   |             |     | GPI-116 G         | 2 (16 Relay-Outputs a             | nd 16 Opto-Inputs)                                                                                                    |
|   |             | -   | Properties        | and a star and a star of the star | and a state of the state of the |

Figure 391: MADI – Adding a MADI card

All available port types can be selected on the individual ports of a MADI card.

MADI cards will also appear in the network view in Director. Do a right mouse click on a MADI card to set its default properties.

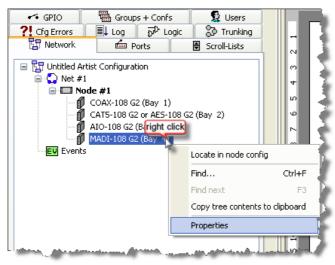

Figure 392: MADI – Opening MADI properties

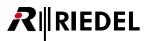

#### General

In the "*General*" tab of each card you can set the frame length, which MADI channels are used, as well as the connection type to the next MADI card or device ("*Electrical*" or "*Optical*").

| Properties of MADI-108 G2, bay 3, node 'ARTIST 32' | e e e e e e e e e e e e e e e e e e e |
|----------------------------------------------------|---------------------------------------|
| General                                            |                                       |
|                                                    |                                       |
| Frame length: 64                                   |                                       |
| MADI Channels: 01 - 08 🔻                           |                                       |
| MADI Up interface: Optical                         |                                       |
| MADI Down interface: Electrical                    |                                       |
|                                                    |                                       |
|                                                    |                                       |
|                                                    |                                       |
|                                                    |                                       |
|                                                    |                                       |
|                                                    |                                       |
|                                                    |                                       |
|                                                    |                                       |
|                                                    | OK Cancel Apply                       |

Figure 393: MADI – Properties of MADI Client Card – General tab

| Frame length        | Defines whether a 56 or 64 channel MADI system is being used.                                                        |
|---------------------|----------------------------------------------------------------------------------------------------|
| MADI Channels       | Selects which 8 audio channels this MADI client card uses<br>(1-8, 9-16, 17-24, 25-32, 33-40, 41-48, 49-56, 57-64*). |
| MADI Up Interface   | Selects the uplink interface (COAX or fiber).                                                                        |
| MADI Down Interface | Selects the downlink interface (COAX or fiber).                                                                      |

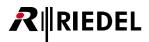

## 4.14 AES67

When using AES67-108 G2 client cards you can connect SmartPanels via an AES67-capable network infrastructure to an Artist matrix. Up to 8 panels can be connected to a single AES67 card.

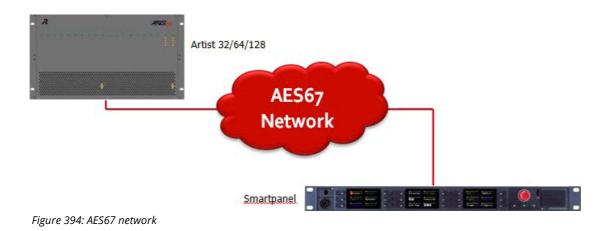

This chapter is intended for those who will be setting up, installing and operating an AES67 network with RIEDEL products. It will explain the available settings in the RIEDEL products as well as the settings that AES67 requires to be set in the network devices. For more information on availability of those features and configuration instructions, please refer to the documentation of your switch. This part of the setup may require the expertise of an IT professional.

#### 4.14.1 Network - Switch Requirements for AES67 Traffic

#### 4.14.1.1 General Information

AES67 uses the following Traffic types:

| Address     | Port     | Protocol   | Description                                                                |
|-------------|----------|------------|----------------------------------------------------------------------------|
| 224.0.1.129 | 319      | UDP/IGMPv2 | Synchronization (PTPv2/IEEE1588:2008)                                      |
| 224.0.1.129 | 320      | UDP/IGMPv2 | Synchronization (PTPv2/IEEE1588:2008)                                      |
|             | 319      | UDP        | Synchronization (PTPv2/IEEE1588:2008)                                      |
|             | 5060     | UDP        | Session Initiation Protocol.<br>IP depending on configuration in Director. |
|             | 1024     | UDP        | AES67 Transport default port for Channel 1                                 |
|             | 1025     | UDP        | AES67 Control default port for Channel 1                                   |
|             | 10261280 | UDP        | AES67 default ports for Channels 2128                                      |

Please ensure that these Ports do not get filtered in your local network.

Right now Riedel AES67 traffic uses Point-to-point connections for the audio transportation. Nevertheless, the synchronization protocol "PTP" uses Multicast Traffic.

To ensure correct behavior of the Multicast Traffic Groups, IGMPv2 must be supported by all network equipment and IGMP Snooping should be activated on all relevant ports. This ensures that the synchronization packets are not distributed to ports without Riedel AES67 hardware.

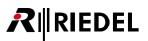

#### 4.14.1.2 Quality of Service

AES67 also provides three traffic classes:

- 1. Clock
- 2. Media
- 3. Best effort

The order of these classes should mirror the priority of this traffic in the network. One might ask, why the clock traffic has higher priority than Audio, but without a working synchronization between clocks, the audio streams cannot be played back correctly.

The traffic classes are labelled using the "DSCP" Value Field in Layer 3 and are classified using Differentiated Services classes (DiffServ):

| Class Name  | DiffServ class | DSCP value |
|-------------|----------------|------------|
| Clock       | EF             | 46         |
| Media       | AF41           | 34         |
| Best Effort | DF             | 0          |

To use these classes in your local network, we suggest using the Layer 2 QoS mechanisms like IEEE802.1p. Most manageable routers support QoS classes in Layer 2 and provide rules that can be applied to these classes.

As there are only 7 COS classes in 802.1p, please ensure that a mapping of Layer 3 Traffic classes to Layer 2 Traffic classes is done.

The usual mapping of DSCP to COS is stated below:

|                       | Layer 3  |      | Layer 2 |
|-----------------------|----------|------|---------|
| Application           | DiffServ | DSCP | cos     |
| Routing               | CS6      | 48   | 6       |
| Voice                 | EF       | 46   | 5       |
| Video Conferencing    | AF41     | 34   | 4       |
| Streaming Video       | CS4      | 32   | 4       |
| Mission Critical Data | AF31     | 26   | 3       |
| Call Signaling        | CS3      | 24   | 3       |
| Transactional Data    | AF21     | 18   | 2       |
| Network Management    | CS2      | 16   | 2       |
| Bulk Data 101         | AF11     | 10   | 1       |
| Scavenger             | CS1      | 8    | 1       |
| Best Effort           | 0        | 0    | 0       |

You can see that both AES67 and PTP are rated very high compared to Best Effort Traffic. These packets will be treated prioritized.

All Switches have to support configuring at least the three traffic classes marked bold in the above table.

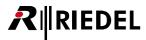

#### 4.14.1.3 PTP

The Switch does not necessarily have to support PTP operating modes. However, a Boundary clock mode Switch or transparent clock Switch significantly improves timing behavior under load.

When Priority Queues are configured correctly, above Switches showed satisfying behavior even under high load (90%) traffic on all ports.

#### 4.14.1.4 IGMP Snooping

The Switch shall support IGMP Snooping on all Ports (IGMPv3). This also guarantees operation with third party devices in the same network, which use multicast traffic.

#### 4.14.1.5 Bandwidth

The Switch should be non-blocking on all ports. (Switching capacity in Gigabits per Seconds should equal minimum 2 \* Port count \* Port speed).

#### 4.14.1.6 Recommended Switches

The following Switches have successfully been tested to work with Riedel AES67 devices:

- Extreme x440 24t (EOS v 16.1.3.6)
- Extreme x460-G2 24t (EOS v 16.1.3.6) without Clock features
- HP 2530-24G (J9776A)
- Hirschmann Mach1000 16 Port (MAR1140)

When using Extreme Switches please ensure that the AVB function of the Switches is disabled in order to use the complete bandwidth for AES67 traffic.

The following Switches have been recommended by Cisco for AES67 traffic:

- Cisco Catalyst 3750
- Cisco Catalyst 3850
- Cisco Nexus 3000
- Cisco Nexus 9000

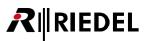

## 4.14.2 AES67 - Client Card Properties

Add a new AES67-108 G2 card to an empty client card slot in your node configuration.

| 3       | AES67-108 G2                                |        | 3.1                                                | <unused></unused>                           |
|---------|---------------------------------------------|--------|----------------------------------------------------|---------------------------------------------|
|         |                                             | _      | <unused></unused>                                  |                                             |
|         |                                             | _      | COAX-108 G2 (8 Channels                            | via Coax)                                   |
|         |                                             |        | CAT5-108 G2 (8 Channels                            | via Cat5) or AES-108 G2 (8 AES/EBU 4-Wires) |
|         |                                             |        | AIO-108 G2 (8 Analogue 4-Wires)                    |                                             |
|         |                                             |        | MADI-108 G2 (8 Channels                            | via MADI)                                   |
| 4       | VoIP-108-G2                                 |        | AES67-108 G2 (8 Channels                           | via AES67)                                  |
|         |                                             | Sec. 1 | VoIP-108-G2 (8 Channels v                          | via Voice over IP)                          |
|         |                                             |        | GPI-116 G2 (16 Relay-Outp                          | outs and 16 Opto-Inputs)                    |
| er have | an in the construction of the second second |        | an a<br>Marana di Kurdi da Kurdi Taku atau da saka |                                             |

Figure 395: Adding an AES67 card to the Node config

Go to the "Network" tab and do a right click on the new AES67 card to open the card properties.

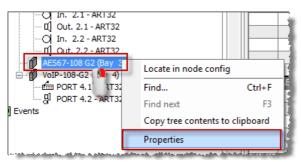

Figure 396: Open properties of an AES67 card

| General         |                  |                                                                                                   |       |
|-----------------|------------------|---------------------------------------------------------------------------------------------------|-------|
| IP-Address:     | 192 . 168 . 41   | . 120                                                                                             |       |
| Network Mask:   | 255 . 255 . 255  | . 0                                                                                               |       |
| Default Gateway | : 192 . 168 . 41 | . 1                                                                                               |       |
|                 |                  | Liter and for CD annuals                                                                          |       |
| SIP TCP/UDP Por | t: 5060          | Listen port for SIP requests<br>(Default: 5060, Range: 1024-65535)                                |       |
| DSCP:           | 34               | Quality of Service for outgoing RT(C)P packets<br>(Default: 34, Range: 0-63)                      |       |
| PTP Domain:     | 0                | PTP clock domain<br>(Default: 0, Range: 0-127)                                                    |       |
| PTP Priority 2: | 120              | PTP best master priority 2<br>(Default: 120, Range: 0-255)                                        |       |
| PTP Mode:       | multicast        | PTP Communication Mode (Default: multicast;<br>Note: Only takes effect when Card is PTP<br>Slave) |       |
| PTP Role:       | automatic 🗸      | Default: automatic                                                                                |       |
|                 |                  | OK Cancel                                                                                         | Apply |

Figure 397: Properties of AES67-108 G2 card

# RIEDEL

| IP-Address,<br>Network mask,<br>Default Gateway | Set the IP address, network mask as well as a default gateway of your AES67 interface card                                                                                                    |
|-------------------------------------------------|----------------------------------------------------------------------------------------------------|
| SIP TCP/UDP port                                | Choose a port for SIP request. This reflects the receiving SIP TCP/UDP port of the Artist AES67-<br>108 G2. Some endpoints may use other ports than the default for SIP traffic.<br>Default SIP port: 5060, Range: 102465535                                                                                                    |
| PTP Domain                                      | PTP domains allow you to use multiple independent PTP clocking subdomains on a single<br>network.<br>Default PTP Domain: 0, Range: 0127                                                                                                    |
| DSCP                                            | All outgoing AES67 packets are tagged with a QoS value to allow prioritized handling in a network (see QoS). Using the default DSCP value 34 classifies the audio data in the same way as Video Conferencing. If there is AES67 together with other traffic tagged with DSCP value 34 in the same network and you want to differentiate between the two types of traffic you can change the DSCP value of AES67 here. This allows you to configure two different priority classes for the different types of traffic types. Default DSCP: 34, Range: 063 |
| PTP Priority 2                                  | Definition of the Priority-2 of the PTP source.<br>The PTP master of AES67 cards shall be higher prioritized than PTP master of panels. The highest<br>possible priority of panels is 126. Thus the default setting of AES67 cards is increased to 120.<br>Default PTP Priority 2: 120, Range: 0255                                                                                                    |
| PTP mode                                        | Caution – expert setting!<br>Selecting the "hybrid" mode will reduce the multicast traffic in the network, because a part of the<br>slaves' synchronization protocols is sent in unicast mode.<br>All devices within one PTP subdomain must be switched to the same setting!<br>Default: multicast                                                                                                    |
| PTP Role                                        | Caution – expert setting!<br>Selecting the "Slave" mode will block the device to be used as synchronization master. At least<br>one device must be enabled in each PTP subdomain as synchronization master (setting:<br>automatic).<br>Default: automatic                                                                                                    |

The basic settings of AES67 ports are defined in the port "*Properties*". The port properties can be opened with a right mouse click on either the port in the network list or in port list, as well as by right mouse clicking on a port in the Workspace. A double click on the port in the Workspace also opens the properties.

The AES67-Inputs/Outputs contains the general properties tabs and additionally the tabs "AES67 Input" and "AES67 Output". These tabs can be found in chapters "Port/Panel – 'AES67 Input' tab" and "Port/Panel – 'AES67 Output' tab".

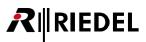

# 4.14.3 AES67 - SmartPanel Properties

Add a new SmartPanel to a port of the AES67 card in the Node configuration.

| 1 | AES67-108 G2      | - | 1.1     | <unused></unused> |                                                  |
|---|-------------------|---|---------|-------------------|--------------------------------------------------|
|   |                   |   | 1.2     | <unused></unused> | <unused></unused>                                |
|   |                   |   | 1.3     | <unused></unused> | RSP-2318 PRO (18-key Smartpanel 19" 1RU)         |
|   |                   |   | 1.4     | <unused></unused> |                                                  |
|   |                   |   | 1.5     | <unused></unused> | RSP-2318 PLUS (12 of 18-key Smartpanel 19" 1RU)  |
|   |                   |   | 1.6     | <unused></unused> | RSP-2318 BASIC (12 of 18-key Smartpanel 19" 1RU) |
|   |                   |   | 1.7     | <unused></unused> | DSP-2312 PLUS (12-key Smartpanel Desctop)        |
|   |                   |   | 1.8     | <unused></unused> |                                                  |
| 2 | <unused></unused> | - | 2.1-2.8 |                   | DSP-2312 BASIC (12-key Smartpanel Desctop)       |
| 3 | <unused></unused> | • | 3.1-3.8 |                   | AES67 Input                                      |
| 4 | <unused></unused> | • | 4.1-4.8 |                   | AES67 Output                                     |
| 5 | <unused></unused> | - | 5.1-5.8 |                   |                                                  |
| 6 | <unused></unused> | - | 6.1-6.8 |                   | BL-BPK-1006-19 Wireless Beltpack                 |

Figure 398: Adding a new SmartPanel to an AES67 card

Now go to the "*Network*" or "*Ports*" tab and do a right click on the new SmartPanel and open the properties of the panel. Jump to the "*AES67*" tab.

| Properties of Panel 'PORT | 1.1 - Node #1' (type RSP-231 | 18 Pro) 🛛 🔤                                            |
|---------------------------|------------------------------|--------------------------------------------------------|
| General Details 1 Detail  | s 2 Trunking GPIO Virt. Ke   | eys AES67 Usage Rights                                 |
|                           |                              |                                                        |
|                           |                              |                                                        |
| IP-Address:               | 0.0.0.0                      |                                                        |
|                           |                              | Listen Port for SIP requests                           |
| SIP TCP/UDP port:         | 5060                         | (Default: 5060, Range 1024-65535)                      |
|                           |                              |                                                        |
| Packet Time:              | 1.000 ms 🔻                   | Audio content per packet in miliseconds                |
| Receive Buffer:           | 3.000 ms 🔻                   | Buffer size in milliseconds (Default: 3 × Packet Time) |
| Receive burrer.           | 3.000 ms +                   | barrer size in miniseconds (beradic, 5 x Packet nine)  |
| PTP Role:                 | slave 🔻                      | Default: slave                                         |
|                           |                              |                                                        |
|                           |                              |                                                        |
|                           |                              | OK Cancel Apply                                        |

Figure 399: Properties of a SmartPanel – AES67 tab

| IP-Address       | Set the IP address of the SmartPanel that should receive this panel configuration.                                                                                                    |
|------------------|----------------------------------------------------------------------------------------------------|
| SIP TCP/UDP port | Choose a port for SIP request. This reflects the receiving SIP TCP/UDP port of the Smart Panel. It<br>must match the SIP port you set up in the AES67-108 G2.<br>Default SIP port: 5060<br>Range: 102465535                                                                                                    |
| Packet Time      | Packet time is the real-time duration of media data in a packet. Samples per packet are calculated from packet time and sampling rate. Short packet time allows for lower latency, but requires more bandwidth due to overhead.<br>Default Packet Time: 1ms<br>Range: 0.125, 0.250, 0.333, 1.000 or 1.333 ms (implemented for interoperability reasons) |
| Receive Buffer   | The size of these settings dedicates how many ms of the incoming audio should be buffered to avoid audio drops. In a bad network this setting can improve the quality of the audio but also increase its delay. (Default: 3x packet time)                                                                                                    |
| PTP Role         | Caution – expert setting!<br>Selecting the "Slave" mode will block the device to be used as synchronization master. At least<br>one device must be enabled in each PTP subdomain as synchronization master (setting:<br>automatic).<br>Default: automatic                                                                                               |

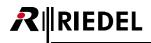

# 4.14.4 SmartPanel Basic Settings

The basic settings are illustrated in following example by a RSP-2318Pro. The key positions of the DSP-2312 are varying.

Press the Menu button for 2 seconds to enter the panels' setup menu:

|   | - |          |          |             |          |   | <br> | RIRIEDEL RSP-2318 |
|---|---|----------|----------|-------------|----------|---|------|-------------------|
| 4 |   | Wait for | AVB/AES3 | <br>Matrix: | disconn. | - |      | <br>Pro           |
|   | 5 | EntidyID |          | Network:    |          |   | <br> |                   |
|   |   |          |          | Network.    |          |   | <br> | <br>° A           |
|   |   | 197cfffe | 004××××× | <br>Clock:  | unlocked |   |      |                   |

Press "Set TM" (Transport mode):

|                           | R  RIEDEL RSP-2318 |
|---------------------------|--------------------|
| PNL info License - Report | Pro Pro            |
| 💒 Set TM Config           |                    |
| Set IP Update             | Quit -             |

Choose "AES67". The selected mode shows a red marker. Then press "SAVE":

|          |                      |                  | RIRIEDEL RSP-2318 |
|----------|----------------------|------------------|-------------------|
| Select - | - AVB/AES3 AES67 - 🏀 |                  | Pro               |
|          |                      |                  |                   |
| Transp.  | -                    |                  |                   |
| Mode -   | -                    | K- SAVE Cancel - |                   |
|          |                      |                  |                   |

The Panel will load the AES67 mode:

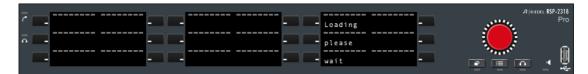

Press "*Set IP*" to enter a valid IP-Address:

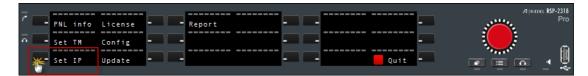

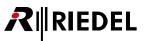

Select "*Address (1*)". With the buttons (2) you can select the blocks to modify (left and right). A red marker is showing the selected. By turning the volume knob you can change the number. Do the same to adjust the Network, Gateway and SIP Port and Packet Time settings if needed to match to your network and AES67 card settings. Press "*SAVE*" when all settings are done:

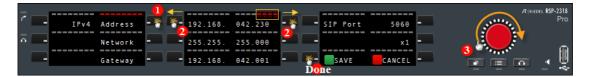

Press "Quit" for leaving the setup menu:

| - | -     |          |         |   |          | <br>   | Riedel | RSP-2318 |
|---|-------|----------|---------|---|----------|--------|--------|----------|
| 1 | -     | PNL info | License |   | Report - | <br>   | *****  | Pro      |
|   | n 🗖 – | Set TM   | Config  | _ | -        | -      |        | _        |
|   |       | 1        | Update  |   |          | Quit 🎇 |        | , U      |

The SmartPanel is now trying to connect to the AES67 card and starting if all settings and network is ok:

|                    |                  |   | R∥RIEDEL RSP-2318                     |
|--------------------|------------------|---|---------------------------------------|
|                    | Matrix: rx/tx ok | - | Pro                                   |
| - IPv4 Address     | Network: ok      |   |                                       |
|                    |                  |   | · · · · · · · · · · · · · · · · · · · |
| - 192.168. 042.230 | Clock: locked    |   |                                       |

Figure 400: SmartPanel – AES67 Basic settings

# 4.14.5 AES67-108 G2 Firmware Update

The firmware of an AES67 card consists of 2 parts:

- The standard Artist Client Firmware file (e.g. ArtistClientMultiImage-7.20.Cx.afw)
- An additional firmware for the AES67 chip (e.g. ArtistClientAes67-7.20.Cx.aes67fw)

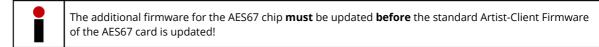

The update of the AES67 chip is done with a Web-Interface running on every AES67 card. Therefore the AES67 cards have to be configured first with a valid IP-address in the Director configuration (see chapter "<u>AES67 – Client Card</u> <u>Properties</u>"), so that a Web-Browser can connect to the IP address of the card.

Make sure, the PC is connected to the AES67 network, or directly to an AES67 card with cross-over cable.

The IP-address of the PC has to be in the same IP range of the AES67 card.

Open any Web browser and enter the IP-address of the AES67 card you want to connect to.

Select the firmware file (ArtistClientAes67-7.20.Cx.aes67fw) and press "Update Firmware".

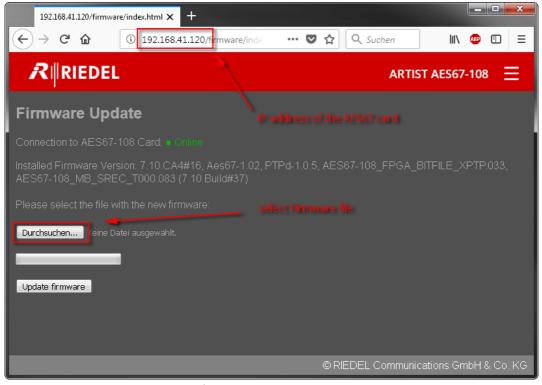

Figure 401: AES67-108 G2 – Firmware update

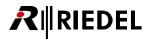

The firmware will now be uploaded to the card. You will receive a message, when the update is done.

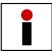

Do not reset or power cycle the system at least for 3 minutes, also if the card is not visible in the Online-View.

It's not possible to update AES67 chips on multiple AES67 cards simultaneously. Hence, you need to repeat the steps above for further AES67-108 cards within your system.

After successful update of the AES67 chip, the standard Client firmware of the AES67 card can be updated together with all other Client cards with the Director Update procedure. Refer chapter "<u>Node-Update</u>" and "<u>Client-Update</u>" for detailed information about the standard client Firmware update.

# 4.14.6 AES67 Statistic

Using the **"IP Statistics**" function, you can monitor all AES67 connections by various criteria. Click the IP button in the <u>tool bar</u> to open the window and select the AES67 tab.

|        | Net #1            |                                    |                                     |                              |                     |                 |                |    |
|--------|-------------------|------------------------------------|-------------------------------------|------------------------------|---------------------|-----------------|----------------|----|
| Vet #1 | Port              |                                    | Stream : Rx Packet Lost Since Start | Stream : Source Ipv4 Address | Stream : Destinatio | Card : Phy Link | Card : PhyRxEr | Ca |
|        | In. 3.1 - Node    | #1,Client 3,Node #1                | 0                                   | 0.0.0.0                      | 234.234.234.234     | established     | 0              | 0  |
|        | In. 3.4 - Nod     | le #1,Client 3,Node #1             |                                     |                              |                     | established     | 0              | 0  |
|        | In. 3.5 - Nod     | le #1,Client 3,Node #1             |                                     |                              |                     | established     | 0              | 0  |
|        | In. 3.6 - Nod     | le #1,Client 3,Node #1             |                                     |                              |                     | established     | 0              | 0  |
|        | In. 3.7 - Nod     | le #1,Client 3,Node #1             |                                     |                              |                     | established     | 0              | 0  |
|        | In. 3.8 - Nod     | le #1,Client 3,Node #1             |                                     |                              |                     | established     | 0              | 0  |
|        | In Port 2, Client | 3, Node #1                         |                                     |                              |                     | established     | 0              | 0  |
|        | In Port 4, Client | 3, Node #1                         |                                     |                              |                     | established     | 0              | 0  |
|        | Out Port 1, Clien | nt 3, Node #1                      |                                     |                              |                     | established     | 0              | 0  |
|        | Out. 3.2 - Node   | #1,Client 3,Node #1                | 0                                   | 192.168.42.40                | 235.235.235.235     | established     | 0              | 0  |
|        |                   | de #1,Client 3,Node #1             |                                     |                              |                     | established     | 0              | 0  |
|        |                   | de #1,Client 3,Node #1             |                                     |                              |                     | established     | 0              | 0  |
|        |                   | de #1,Client 3,Node #1             |                                     |                              |                     | established     | 0              | 0  |
|        | Out. 3.7 - No     | de #1,Client 3,Node #1             |                                     |                              |                     | established     | 0              | 0  |
|        | Out. 3.8 - No     | de #1.Client 3.Node #1             |                                     | 1                            |                     | established     | 0              | 0  |
|        | •                 |                                    | m                                   |                              |                     |                 |                |    |
|        | Time              | Message                            |                                     |                              |                     |                 |                | _  |
|        | 12:13:57          | Online Configuration not available |                                     |                              |                     |                 |                |    |
|        | 12:14:00          | Online Configuration not available |                                     |                              |                     |                 |                |    |
|        | 12:14:03          | Online Configuration not available |                                     |                              |                     |                 |                |    |
|        | 12:14:07          | Online Configuration not available |                                     |                              |                     |                 |                |    |

Figure 402: AES67 Statistic

All available AES67 connections of the selected card will be displayed under "*Detected AES67 Cards*" on the left. If you click on the Net symbol, all AES67 cards in the Artist network will be displayed. Ports with established connections will be green.

If the option Only show configured ports is activated, only configured ports will be shown in the list.

RIEDEL

The Master port is displayed on top, while the slave ports are displayed below and indent. Only the Master port show values of IP statistics. The fields of the slaves remain empty. If the Master is connected and audio is/can flow, the slaves are displayed green. The table is sorted by inputs and outputs. Client card statistics are shown for master and slaves.

You can choose which statistics are displayed by clicking the Configuration button. Press this button to customize the view.

| AES67 Statistics Configuration      | <b>×</b>   |
|-------------------------------------|------------|
| Choice of AES67 Statistics          |            |
| Format Version                      | ▲ <b>▲</b> |
| 🔽 Card : Phy Link                   |            |
| Card : Phy Duplex                   |            |
| Card : Phy Speed                    | +          |
| Card : PhyRxErrors                  |            |
| Card : PhyTxErrors                  |            |
| Card : PhyRxCrcErrors               | =          |
| Card : CurrentRxDataRate [Kbit/s]   |            |
| Card : CurrentTxDataRate [Kbit/s]   |            |
| Card : PTP Clock Id                 |            |
| Card : PTP Master                   |            |
| Card : PTP Lock                     |            |
| Card : PTP Offset [ns]              |            |
| Stream : Stream Id                  |            |
| Stream : Connection Time            |            |
| Stream : R× Delay [us]              |            |
| Stream : Tx Packet Lost Since Start |            |
| Stream : Tx Packet Lost Last Min    | ОК         |
| Stream : Tx Packet Lost Last Hour   | - Cancel   |
| Ctroom : Dy Dockot Last Cinco Start |            |

Figure 403: AES67 statistics configuration

Select the desired statistics from the overview window. By activating the Write to Logfile option, the statistics will also be saved in the "*Director.log*" file, which is saved in the same directory as the Director program.

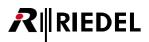

# 4.15 **DANTE**

The DANTE-108 G2 client card allows to route audio from and to Dante devices.

It is not possible to connect Riedel panels to the Dante card.

Each Dante card supports 8 ports that can be configured as input or output. Since version 7.20 it is possible to select a Dante split as port type.

Per default this device has 1 Channel per Stream and is occupying 1 port of the 8 in Director. It is not possible to "enable the 2nd audio channel" feature at the port input. The online state of input and output is always identical in the Dante world. It is not possible to use the Dante interface as trunkline.

The channel names have to be unique within the Dante device. To guarantee uniqueness, the channel names are taken from the Director generated Longname for Dante Inputs or Outputs. Not supported characters will be replaced by a "-" hyphen. Changing names on the Artist side pushes the change to the Dante controller. Name changes on the Dante side are *not* covered by the Director.

Please take care of following restrictions:

- Dante labels are up to 31 bytes in length.
- Name comparisons are case-insensitive.
- Device names should follow DNS hostname rules. Legal characters are A- Z, a-z, 0-9, and '-' (dash or hyphen). Device names cannot begin or end with a hyphen.
- Device names must be unique on the network.
- Channel names may use any character (coding is UTF8) except '=' (equals), '.' (full stop or period), or '@' (at).
- Channel names must be unique on a device.
- Channel names do not need to be unique on the network, as they are always qualified by device (channel@device).

Not supported characters will be replaced by a "-" hyphen.

# **₽**∥RIEDEL

# 4.16 VoIP

VoIP-108 client cards are available for the Artist 32/64 and Artist 128. The VoIP card allows 8 ports to be distributed via an Ethernet connection. You can choose whether you want to use the ports for 4-wires, 4-wire splits or control panels. Sending 4-wire ports over VoIP cards is an easy way to connect two Artist networks with one another. For example, using the "*Trunk-Navigator*", IP connections could function as "*Trunklines*" (for trunking details, see chapter "*Trunking*").

An additional interface on the panel side is required to remote a control panel over a VoIP connection (for example, CONNECT IPx8, CONNECT IPx2). The interface converts the IP data to an Artist compatible AES signal.

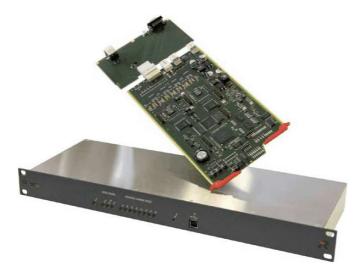

System Overview

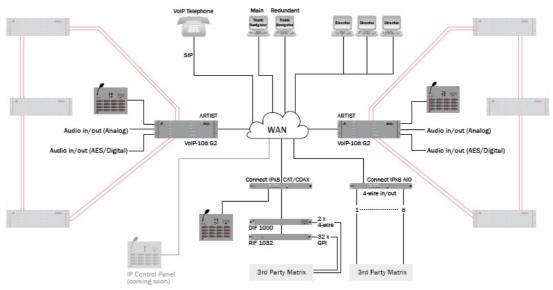

Figure 404: VoIP – Application example

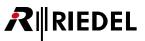

# 4.16.1 VoIP - Client Card Properties

To add a VoIP client card to the configuration, select the desired bay in the <u>node configuration</u> and choose the VoIP-108 G2 client card.

| Bay   | Card Type         |   | Port                                            | Туре                             | Expansions Long              |
|-------|-------------------|---|-------------------------------------------------|----------------------------------|------------------------------|
| A     | CPU-128F G2       | - |                                                 |                                  |                              |
| в     | CPU 120F G2       |   | 1                                               |                                  |                              |
| 1     | VoIP-108-G2       | • | 1.1                                             | <unused></unused>                |                              |
|       |                   | _ | <unused< td=""><td>&gt;</td><td></td></unused<> | >                                |                              |
|       |                   |   | COAX-10                                         | 18 G2 (8 Channels via Coax)      |                              |
|       |                   |   | CAT5-10                                         | 8 G2 (8 Channels via Cat5) or AB | 5-108 G2 (8 AES/EBU 4-Wires) |
|       |                   | _ | AIO-108                                         | G2 (8 Analogue 4-Wires)          |                              |
|       |                   |   | MADI-10                                         | 8 G2 (8 Channels via MADI)       |                              |
| 2     | <unused></unused> |   |                                                 |                                  | <b>5</b> )                   |
| 3     | <unused></unused> | ~ | V0IP-108                                        | -G2 (8 Channels via Voice over I |                              |
| 4     | <unused></unused> |   | GPI-116                                         | G2 (16 Relay-Outputs and 16 Op   | oto-Inputs)                  |
| PSU 1 | PSU-32 G2         |   |                                                 |                                  | ,                            |
| PSU 2 | PSU-32 G2         |   | Propertie                                       | 5                                |                              |

Figure 405: VoIP - Adding a VoIP-108 G2 client card

After adding the card, you can define the port types for the 8 available ports. All available port types can be selected on a VoIP card.

Switch to the "*Network*" view to set the default settings of the VoIP card. Right mouse click on the card and choose "*Properties*".

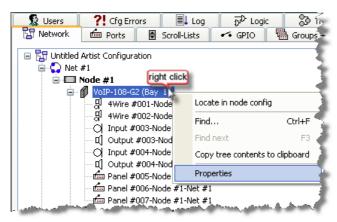

Figure 406: VoIP – Opening the VoIP Properties

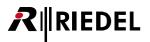

In the "Properties" window you can enter the IP settings for the VoIP 108 card.

| Obtain IP address auto                                                                                                    | omatically           |                                             |                   |
|----------------------------------------------------------------------------------------------------|----------------------|---------------------------------------------|-------------------|
| Ouse the following IP address of the second second seco | ldress               | DNS hostname:                               |                   |
| IP-Address:                                                                                                    | 192 . 168 . 42 . 120 |                                             |                   |
| Network mask:                                                                                                    | 255 . 255 . 255 . 0  | SIP TCP/UDP port:                           | 5060              |
| THE WORK HIGHL                                                                                                    | 200 1 200 1 200 1 0  | Quality of Service                          |                   |
| Default gateway:                                                                                                    | 192 . 168 . 42 . 1   | Differentiated Services<br>Code Point(DSCP) | 0                 |
| Obtain DNS server add                                                                                                    | iress automatically  | Ethernet link mode                          | Autonegotiation 💌 |
| Ouse the following DNS                                                                                                    | server address       |                                             |                   |
| Primary DNS server:                                                                                                    | 192 . 168 . 42 . 1   |                                             |                   |
| Secondary DNS server                                                                                                    | : · · ·              |                                             |                   |

Figure 407: VoIP - Properties of the VoIP-108 card

Enter the IP address that the card should use in your local network in the "*IP-Address*" field. The local IP range can be set in "*Network mask*".

To enable access to other IP networks (for example, internet access), enter the IP address of your router in the "*Default Gateway*" field. Contact your network administrator for details.

| General                               |                           |  |  |  |  |  |
|---------------------------------------|---------------------------|--|--|--|--|--|
|                                       |                           |  |  |  |  |  |
| Obtain IP address automatically       |                           |  |  |  |  |  |
| Ouse the following IP add             | ress                      |  |  |  |  |  |
| IP-Address:                           | 192 . 168 . 42 . 120      |  |  |  |  |  |
| Network mask:                         | 255 . 255 . 255 . 0       |  |  |  |  |  |
| Network mask:                         | 255 . 255 . 255 . 0       |  |  |  |  |  |
| Default gateway:                      |                           |  |  |  |  |  |
| . And the second second second second | and and the second second |  |  |  |  |  |

Figure 408: VoIP – IP settings

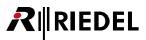

# 4.16.1.1 Automatic IP-Address - DHCP

Up from version 6.30 all Riedel VoIP-products support the "Dynamic Host Configuration Protocol" (DHCP). This protocol is assigning an automatic IP-address and Subnet mask to the network device. With DHCP you can connect any network device to your local network without worrying about IP-addresses. The only thing you need is a DHCP-Server connected to the network, the VoIP card is connected to. The DHCP-server administrates all addresses within the network. As soon the VoIP card is connected to the network and the DHCP feature is enabled, it is asking the server for an IP-address. The server will now forward an available address to the VoIP card.

The usage of a DHCP-server is usefully when you are managing big networks with changing topologies and networkmembers, or just when you want to have an easy network setup. When you want to use a VoIP-card with DHCP in different networks (for example OB-Vans), you don't need to care about the ID-address anymore. All settings and restrictions can be made in the setting of the DHCP-server by your network administrator. At the moment the VoIP DHCP mode is working only in IPv4 networks. IPv6 is not yet supported.

To activate the DHCP function of a VoIP-card you have to open the "<u>Properties</u>" of the card in the Network tab. Now enable the function "*Obtain IP address automatically*". The input mask for manually entered IP-addresses will be deactivated. Any address in these fields will now be ignored.

| Obtain IP address auto    |       |     |   |     |   |     |
|---------------------------|-------|-----|---|-----|---|-----|
| O Use the following IP ad | dress |     |   |     |   |     |
| IP-Address:               | 192 . | 168 | • | 42  | • | 120 |
| Network mask:             | 255   | 255 |   | 255 |   | 0   |
| Default gateway:          | 192   | 168 |   | 42  |   | 1   |
| مسير بالتشق مسيس          |       |     |   |     |   |     |

Figure 409: VoIP card – Activating DHCP

When you activate the DHCP functionality while the VoIP card is already connected to a network, all connected SIP connections will be disconnected. As soon the card gets its new IP-address and Subnet settings from the DHCP Server, all SIP connections are reconnected automatically.

The IP-address of the VoIP card, assigned by the DHCP Server, is shown in the "**IP Statistic - Online View**" window. Maybe you have to configure the **IP Statistic - Online View** to enable showing this information. For details see chapter "*VoIP-Statistics*".

|                                                   | Port              |                            | Assigned DHCP IP            | Assigned DHCP Subnet Mask        | Channe     |
|---------------------------------------------------|-------------------|----------------------------|-----------------------------|----------------------------------|------------|
|                                                   | 1028, Client 4, A | RTIST 32, Local            | 192.168.42.22               | 255.255.255.0                    | 1          |
|                                                   | 1028, Client 4, A | RTIST 32, Remote           | 0.0.0.0                     | 0.0.0.0                          | 1          |
|                                                   | VCP 2004, Clien   | t 4,ARTIST 32, Local       | 192.168.42.22               | 255.255.255.0                    | 3          |
|                                                   | VCP 2004, Clien   | t 4,ARTIST 32, Remote      | 192.168.42.16               | 255.255.255.0                    | 1          |
|                                                   | Fritzbox, Client  | 4,ARTIST 32, Local         | 192.168.42.22               | 255.255.255.0                    | 7          |
| Assigned DHCP IP Assigned DHCP Subnet Mask Connel |                   | m                          |                             |                                  |            |
|                                                   | 2                 |                            |                             |                                  |            |
| VEthernet Link Status                             | Time              | Message                    |                             |                                  |            |
| SipConnectionStatus                               | Time<br>11:47:38  | ·····                      | Local: [01.04.2011 10:49:26 | .6351: Connection established (C | aller), Ou |
|                                                   | 3                 | 1028, Client 4, ARTIST 32, |                             |                                  |            |

Figure 410: VoIP Statistic – Showing the allocated DHCP address

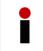

When DHCP is activated for a VoIP card, but no DHCP-Server is connected to the network, the card is getting no valid IP-address. Also no <u>Zeroconf</u> address. In this case, the IP-address of the card is shown as 0.0.0.0.

## 4.16.1.2 VoIP - DNS

EDEL

DNS serves as a "*phone book*" for the network by translating IP addresses into human-friendly computer hostnames. DNS allows connecting to network members by entering the unique DNS-name. You can decide if you want to enter the IP-, or the DNS address to connect to a device. Also if the IP- address of a device has been changed in the same network, you can reach it always with the DNS name.

If your network supports the DNS (Domain Name System) functionality, you can enter the IP address of your DNS-Server into "*Primary DNS server*". If you have also a secondary DNS Server, you can enter the IP in into "*Secondary DNS Server*".

If DHCP is activated for the VoIP-card (see "<u>Automatic IP-address – DHCP</u>"), the card can also get the DNS-address automatically from the DHCP server. To use this functionality enable Obtain DNS server address automatically. You can enter the DNS host name of your VoIP card in "*DNS hostname*".

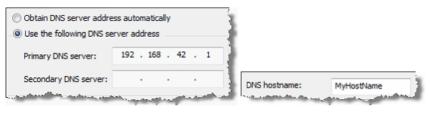

Figure 411: VoIP – DNS settings

DNS is only available for IPv4 networks. IPv6 networks are not yet supported.

## 4.16.1.3 VoIP - SIP Port

If the standard SIP-port **5060** is already in use within your network by another SIP application, you can choose another SIP port for the Artist VoIP communication. Contact your network administrator to get a usable port. You can enter the new port setting in "*SIP TCP/UDP Port*".

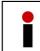

The Sip port is related to all 8 matrix ports on this VoIP card. The settings of all devices connected to this card (Panels, VCP-10xx, SIP-Phone, etc.) needs to be modified to the same SIP port setting (for VCP10xx see chapter "Setup VCP-1004/VCP-1012").

| SIP TCP/UDP port:       | 5060                     | ł, |
|-------------------------|--------------------------|----|
| Contract and the second | محيد الشبطير بمرجع المقت | Δ  |

Figure 412: VoIP – SIP Port

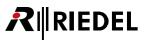

## 4.16.1.4 VoIP - QoS

Quality of service is the ability to provide different priorities in your network to different applications, users, or data flows, or to guarantee a certain level of performance to a data flow. For example, a required bit rate, delay, jitter, packet dropping probability and/or bit error rate may be guaranteed. Quality of service guarantees are important if the network capacity is insufficient for applications such as voice over IP, since these often require fixed bit rate and are delay sensitive, and in networks where the capacity is a limited resource, for example in cellular data communication.

Please contact your network administrator if there is already a QoS code for VoIP application available in your network. You can enter this code in "*Quality of Service*" "*Differentiated Services Code Point (DSCP*)" to prioritize the Artist VoIP packets. The default setting is "0", so no QoS support. For more details please see the "<u>Riedel Network Planing Guide</u>". You can download this document at <u>www.riedel.net</u>, when you are logged in as member.

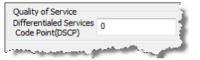

Figure 413: VoIP – QoS settings

# 4.16.1.5 VoIP - Ethernet Link Mode

In the "<u>Properties</u>" of a VoIP-card you can also adjust the "*Ethernet Link Mode*". If the "*Autonegotiation*", so the automatic network speed adjust, is not supported or not allowed in your network, you can set a fix speed settings for the Ethernet-Interface of the VoIP-card. Please contact your network administrator if this is needed in your network. You can also display the chosen network speed in the "<u>VoIP-Statistics</u>" window.

| Differentiated Servic<br>Code Point(DSCP) | oes 0             |
|-------------------------------------------|-------------------|
| Ethernet link mode                        | Autonegotiation - |
|                                           | Autonegotiation   |
|                                           | 10 Mbit Half      |
|                                           | 10 Mbit Full      |
|                                           | 100 Mbit Half     |
|                                           | 100 Mbit Full     |

Figure 414: VoIP – Ethernet link mode

| Port                                  | Assigned DHCP IP | Assigned DHCP Subnet Mask | Channel | Ethernet Link Status               | SipConnecti |
|---------------------------------------|------------------|---------------------------|---------|------------------------------------|-------------|
| 1028, Client 4, ARTIST 32, Local      | 192.168.42.22    | 255.255.255.0             | 1       | Fixed 10baseT, Parallel-Detection. | connected   |
| 1028, Client 4, ARTIST 32, Remote     | 0.0.0.0          | 0.0.0.0                   | 1       | Auto 100baseTx-FD.                 | connected   |
| VCP 2004, Client 4, ARTIST 32, Local  | 192.168.42.22    | 255.255.255.0             | 3       | Fixed 10baseT, Parallel-Detection. | connected   |
| VCP 2004, Client 4, ARTIST 32, Remote | 192.168.42.16    | 255.255.255.0             | 1       | Connected                          | connected   |
| Fritzbox, Client 4, ARTIST 32, Local  | 192.168.42.22    | 255.255.255.0             | 7       | Fixed 10baseT, Parallel-Detection. | connected   |

Figure 415: VoIP- Statistic- Ethernet Link Status

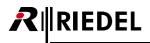

# 4.16.2 Creating VoIP Ports

Create the port type you want to connect to the VoIP card in the hardware setup of a node. It is the same procedure then creating a port type on a standard digital client card. On a VoIP card you have 4 different possibilities.

#### $\Rightarrow$ 4-Wire / 4 Wire-Split

VoIP-connection to another Artist system (also an installed VoIP card required).

Only Audio is transmitted via VoIP. You can free route this audio in the destination system.

#### ⇒ Any hardware Panel type

You can connect any panel or analog/AES 4-Wires. A Riedel Connect IPx2/x8 is required on the opposite side.

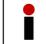

A RIF-2064 cannot be connected via VoIP to the Matrix caused by technical protocol differences of the RIF-2064.

#### ⇒ <u>Software Panel</u>

Any PC with the VCP-1004/1012 Softpanel, soundcard and network connection installed can be connected to a VoIP card. You can use your PC as a full member of the intercom system. Per VoIP port you can use one Softpanel.

#### $\Rightarrow$ <u>SIP Telephony</u>

Any PC with the VCP-1004/1012 Softpanel, soundcard and network connection installed can be connected to a VoIP card. You can use your PC as a full member of the intercom system. Per VoIP port you can use one Softpanel.

You can completely free mix these possibilities within a VoIP card. Select the port type you want to use for every VoIP port in the hardware setup:

| 4 | VoIP-108-G2 | • | 4.1 | <unused></unused> | - | 1000 Series   | DBM-1004E Danner Panel (4 Key LED-Panel)    |
|---|-------------|---|-----|-------------------|---|---------------|---------------------------------------------|
|   |             |   | 4.2 | <unused></unused> | - | 1100 Series   | RIF-1032 (Interface with 32 Keys and Lamps) |
|   |             |   | 4.3 | <unused></unused> | • | 2000 Series   | RIF-2064 (Interface with 64 Keys and Lamps) |
|   |             |   | 4.4 | <unused></unused> | - | 3000 Series   | C3 Digital Beltpack                         |
|   |             |   | 4.5 | <unused></unused> | - | 5000 Series   | Aurus Panel                                 |
|   |             |   | 4.6 | <unused></unused> | - | 4-Wire        | VCP-1004 (4 Key Software-Panel)             |
|   |             |   | 4.7 | <unused></unused> | - | Miscellaneous |                                             |
|   |             |   | 4.8 | <unused></unused> | - |               | VCP-1012 (12 Key Software-Panel)            |
|   |             |   |     |                   |   |               | Sip Phone Connection                        |

Figure 416: VoIP - available port types

Now you can set the IP parameters for the individual ports. Right mouse click on a port and select "*Properties*". Choose the "*VoIP*" tab.

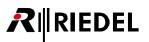

| Properties of Panel 'Por                                              | t 3.2 - Node #1' (type RC                        | CP-1012E)  |                                                       |                                                        |        |              |       |
|-----------------------------------------------------------------------|--------------------------------------------------|------------|-------------------------------------------------------|--------------------------------------------------------|--------|--------------|-------|
| General Details 1 De                                                  | etails 2 Trunking GPIO                           | Virt. Keys | VoIP                                                  | Usage                                                  | Rights |              |       |
| Remote Port Add                                                       | 192.168.42.160                                   |            | Audio Co<br>Audio Co                                  | dec:                                                   |        | 2 64kbps PLC | •     |
|                                                                       | Remote SIP-ID: Port2<br>sip:Port2@192.168.42.160 |            |                                                       | Audio Packet Size: 20 ms   Receive Buffer Size: 160 ms |        |              | •     |
| Local Port Address<br>Local SIP-ID: Port2<br>sip:Port2@192.168.42.120 |                                                  |            | QoS<br>Differentiated Services 0<br>Code Point (DSCP) |                                                        |        |              |       |
| Voice activity de                                                     |                                                  |            |                                                       |                                                        |        |              |       |
|                                                                       |                                                  |            |                                                       |                                                        |        |              |       |
|                                                                       |                                                  |            |                                                       | ОК                                                     |        | Cancel       | Apply |

Figure 417: VoIP – Properties of a VoIP port

| Remote Host                       | Enter the destination IP address that this port should connect to.                                                                                                    |
|-----------------------------------|----------------------------------------------------------------------------------------------------|
| Remote SIP-ID                     | Enter the name of the destination port that should be connected to.<br>VoIP cards usually use the name "Port 'number x".                                                                                                    |
| Local SIP-ID                      | Enter the name of the local port. VoIP cards normally use the name "Port 'number x".                                                                                                    |
| Audio Codec                       | Select the desired audio codec. Depending on the quality of the codec, a larger bandwidth may be required. The following codec's are currently available: PCM, G.711, G.722 PLC.                                                       |
| Audio Packet Size                 | Enter the audio packet size. Many transmission failures can be resolved by choosing the smallest possible packet size.                                                                                                    |
| Receive Buffer Size               | Set the receiving buffer size. The larger the value, the more information from the stream is temporarily saved. This will also increase the audio delay. This value should be adjusted depending on the quality of your IP connection. |
| QoS                               | Some network devices support "Quality of Service". That means that certain data packets have priority over others, such as internet data.                                                                                              |
| Voice activity detection<br>(VAD) | This option reduces data transmission. Data will only be transmitted if it contains an audio signal.                                                                                                    |

Enter the values required by the remote station to establish a connection.

To connect two Artist systems via VoIP-108 G2 cards, select a 4wire/4wire split as port-type and set the parameters in the remote system using its Director software.

If you want to remote one or more panels/4-wires over VoIP using a CONNECT IPx2 or x8, you must first set the parameters of the CONNECT IP and the individual ports using the corresponding web interface. For details, see chapter "Distribute a panel/4Wire with Connect IP X2/X8". To remote a control panel over VoIP, a data rate of at least 80kB/s is required, depending on the audio codec.

As soon as all of the parameters are correctly set up, the IP connection will be automatically established. If a destination port is connected, it will appear green in the Director Port-List. The individual VoIP ports can be configured and assigned functions like any other port in the system.

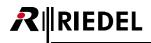

# 4.16.3 Bandwidth Calculation

The VoIP transmission is based on two parts, control (signalization) data and audio data. The control data is very constant and cannot be influenced by the user. The audio data depends on several factors:

- Configured audio codec
- Configured packet size
- Network type
- Jitter
- Voice activity (if enabled)

The bandwidth for the control data is quite constant: 20 kb/s.

## 4.16.3.1 Audio Bitrates required by the Codecs

Each audio codec has different properties and one of it is the audio data bandwidth. This is the data which is used for the raw audio excluding any network protocol overhead.

| Codec             | Required<br>data bandwidth | Audio<br>bandwidth | Notes                                                                 |
|-------------------|----------------------------|--------------------|-----------------------------------------------------------------------|
| G711 μ-law 8k     | 64kB/s                     | 3,5kHz             | Mainly used in the USA                                                |
| G711 A-law 8k     | 04KD/S                     | 5,5КП2             | Standard Codec                                                        |
| G711 μ-law 16k *  | 128kB/s                    | 7kHz               | Mainly used in the USA                                                |
| G711 A-law 16k *  | IZOKD/S                    | 7 KHZ              | Standard Codec                                                        |
| RARe µ-law *      | 64kB/s                     | 3,5kHz             | Riedel Codec. Similar to G711,<br>but with better dynamics.           |
| RARe A-law *      |                            |                    | Riedel Codec. Similar to G711,<br>but with better dynamics. (for USA) |
| G722 64kbps PLC * | 64kB/s                     | 7kHz               | PLC= Packet Loss Concealment                                          |
| G722 48kbps PLC * | 48kB/s                     |                    | (automatic error correction)                                          |

\* not available for VCP-1004/VCP-1012 Softpanel

VoIP traffic is not streamed over the network. It is separated into packets.

For each VoIP channel the user can individually select the size of the packets: 20ms, 40ms, 80ms or 160ms. Default is 20ms. When the transmitter wants to send a packet, it has to wait until enough audio is available for sending, e.g. for a 40ms packet it has to wait 40ms. So the delay depends on the packet size. Small packets create less delay, but create more protocol overhead, because you need to send more packets for the same amount of audio. E.g. 20ms packets add 8 times the protocol overhead as 160ms packets.

# 4.16.3.2 UDP Protocol

The audio data is encapsulated into UDP datagrams which adds protocol overhead. Each packet UDP adds 64 Bits overhead resulting in additional bandwidth.

| Audio packet size | Packets/Second | Bandwidth<br>bw UDP protocol |
|-------------------|----------------|------------------------------|
| 20 ms             | 50             | 3,2 kb/s                     |
| 40 ms             | 25             | 1,6 kb/s                     |
| 80 ms             | 12,5           | 0,8 kb/s                     |
| 160 ms            | 6,25           | 0,4 kb/s                     |

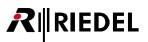

## 4.16.3.3 IP Protocol

The UDP packets are encapsulated into IP datagrams. Each IP packet adds 160 Bits overhead.

| Audio packet size | Packets/Second | Bandwidth<br>bw IP protocol |
|-------------------|----------------|-----------------------------|
| 20 ms             | 50             | 8 kb/s                      |
| 40 ms             | 25             | 4 kb/s                      |
| 80 ms             | 12,5           | 2 kb/s                      |
| 160 ms            | 6,25           | 1 kb/s                      |

## 4.16.3.4 Ethernet Protocol

The network protocol depends on the network type. E.g. Ethernet is using the Ethernet protocol. Wide area networks are based on DSL, Cable, E1, T1 etc. and use other protocols and therefore create different overhead. Thus the same IP traffic results in different network traffic between the LAN and the WAN. This example only handles Ethernet networks as an example.

The Ethernet protocol adds 144 Bits overhead for each Ethernet packet.

| Audio packet size | Packets/Second | Bandwidth<br>bw Network protocol |
|-------------------|----------------|----------------------------------|
| 20 ms             | 50             | 7,2 kb/s                         |
| 40 ms             | 25             | 3,6 kb/s                         |
| 80 ms             | 12,5           | 1,8 kb/s                         |
| 160 ms            | 6,25           | 0,9 kb/s                         |

#### 4.16.3.5 Jitter

Jitter is the time variation of the VoIP packet transmission. It has an influence on the bandwidth, since the transmission is not constant when there is network jitter. Regarding a limited timeframe, it can happen that there are less packets transmitted, resulting in a lower bandwidth. Of course the opposite can also happen, resulting in a temporary higher bandwidth. Theoretically the temporary bandwidth could be infinite. It's nearly impossible to calculate the bandwidth variation caused by Jitter beforehand. As an advice it's a good idea to have 25% bandwidth reserve. The user should check the Jitter and the bandwidth variation when the system is installed.

For more detailed information, please check the "*VoIP Network Planning Guide*", available for download in the <u>www.riedel.net</u> member area.

| Packet-loss | Consequences like                                                          |
|-------------|----------------------------------------------------------------------------|
| 05 %        | No changes                                                                 |
| 510 %       | Audible interferences, but communication is still possible                 |
| 1020 %      | Telephone booth at train station                                           |
| 2040 %      | Conversation with mobile phone with poorest signal, near to be interrupted |
| 40 %        | No communication possible                                                  |

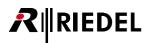

# 4.16.3.6 Calculation Example for a VoIP SIP-Port

|                    |                            | <u>102,4</u> | <u>kb/s</u> |
|--------------------|----------------------------|--------------|-------------|
|                    | + bw Network Overhead      | => 7.2       | kb/s        |
|                    | + bw IP Protocol Overhead  | => 8         | kb/s        |
|                    | + bw UDP Protocol Overhead | => 3.2       | kb/s        |
|                    | + bw Audio Codec           | => 64        | kb/s        |
| Bandwidth Total    | = bw Control Data          | => 20        | kb/s        |
| Network type:      | Ethernet LAN               |              |             |
| Audio Packet size: | 20ms                       |              |             |
| Audio Codec:       | G.722, 64kps               |              |             |
|                    |                            |              |             |

Artist VoIP channels have a configurable Voice activity detection (VAD) flag. Per default it is enabled, which means that the audio transmission stops, when the audio drops below the Vox threshold. In this case the bandwidth is reduced to bwControlData (20kb/s). The network should always be designed to transmit the bandwidth for a permanent audio signal, but VAD is a nice feature to reduce the data volume in practice.

This calculation is just a theoretically example. It is not paying attention of any local network factors like Jitter, etc. So you have to add around +25% bandwidth overhead to be on the save side.

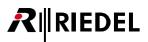

# 4.16.4 Distribute a Panel / 4-Wire with CONNECT IPx2/x8

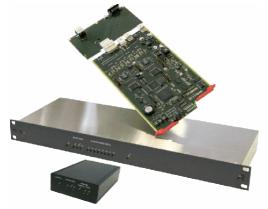

Figure 418: CONNECT IP x2/x8

With the Interfaces CONNECT IPx2 and CONNECT IPx8 you can distribute 2-, resp. 8 – Matrix ports via VoIP. By defining the hardware you can choose if you want to use digital Panel ports (AES) or analog audio ports as IO's on the CONNECT IPxX. Every port can be connected to another VoIP-client card. This means, you can connect one CONNECT IPxX to different matrixes at the same time. The assignment of the ports is just done by the IP-address and the SIP-ID's in the different Systems.

#### System Overview

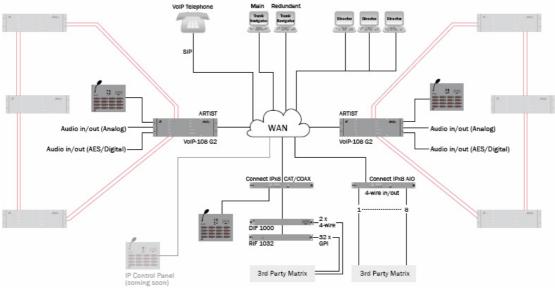

*Figure 419: CONNECT IPx2/x8 – Application example* 

# 4.16.4.1 Configuration of the CONNECT IPx2/x8

To edit the basic setup of the CONNECT IPx2/x8 you have to connect the device via a LAN to a PC. Please note, that the PC and the CONNECT IPxX needs to be in the same IP range.

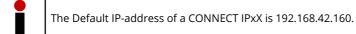

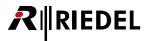

Open any Internet-Browser on the PC and enter the IP-address of the CONNECT IPxX to get into the web interface of the device.

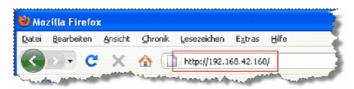

Figure 420: CONNECT IPxX – Open the web interface

Login to the web interface:

| Username:<br>Password: | Admin<br>Admin                                                                                                    |   |
|------------------------|----------------------------------------------------------------------------------------------------|---|
| Authentifizierung e    |                                                                                                    | x |
| 0                      | http://192.168.42.160 verlangt einen Benutzernamen und ein Passwort. Ausgabe der Website:<br>"Connect_IP_User_Login" |   |
| Benutzername:          | Admin                                                                                                    |   |
| Passwort:              | •••••                                                                                                    |   |
|                        | OK Abbrechen                                                                                                    |   |

Figure 421: CONNECT IPxX Login

Now you have access to the web interface. On the homepage you get general information about the device, like IP-address, software version and status.

| CONNECT IP                                    | <b>2x8</b>              |                                                                                                    |
|-----------------------------------------------|-------------------------|----------------------------------------------------------------------------------------------------|
|                                               |                         | User name: Admin<br>Device name: Connect IP<br>Alarms: None                                                 |
| Connect IPx8 CAT                              | Info                    |                                                                                                    |
| Info<br>Status<br>Alarms                      | Firmware Version:       | 6.60.CL10                                                                                                   |
| Network Configuration<br>Device Configuration | Bootloader<br>Version:  | BL1.02                                                                                                    |
| Port Configuration<br>Clock Configuration     | Emergency<br>Version:   | EL1.13                                                                                                    |
| Firmware Update                               | Serial Number:          | 0202509008                                                                                                  |
| Log Files                                     | Ethernet Address:       | 00:19:7c:00:07:fd                                                                                           |
| Restart Device                                | IP Address via<br>DHCP: | IP: 192.168.42.20, Gateway: 192.168.42.1, Lease Time: 864000s., DNS Server: 192.168.42.1, Domain: fritz.box |
|                                               | Ethernet Link<br>Mode:  | Fixed 100baseTx.                                                                                            |
|                                               | Acting as main firmwar  | re.                                                                                                    |
|                                               |                         |                                                                                                    |
|                                               |                         | © RIEDEL 2012                                                                                               |

Figure 422: CONNECT IPxX – Web interface – Info

In "*Network Configuration*" you can change the IP-address, Netmask, Gateway, DNS-Server and SIP-Port manually. Also the Ethernet link mode (Ethernet-Speed) can be set manually to a fix value if needed.

| CONNECT IP                                                                                                    | x8                                                                                                    |
|----------------------------------------------------------------------------------------------------|----------------------------------------------------------------------------------------------------|
| Connect IPx8 CAT                                                                                                    | User name: Admin<br>Device name: Connect P<br>Network Configuration                                                                                                    |
| Status<br>Network Configuration<br>Device Configuration<br>Port Configuration<br>Clock Configuration<br>Firmware Update<br>Log Files<br>Restart Device | IPv4 Address:         192.168.42.160           IPv4 Netmask:         255.255.0           IPv4 Default Gateway:         192.168.42.1           Obtain P address automatically |
|                                                                                                    | Primary DNS server: Secondary DNS server: Domain name: Obtain DNS server address automatically                                                                               |
|                                                                                                    | Please note, that the above IPv4 and DNS server address settings will be ignored, if address is obtained automatically.                                                      |
|                                                                                                    | DNS hostname: SIP TCP/UDP Port: 5060                                                                                                    |
|                                                                                                    | Ethernet Link Mode: Autonegotiation 💌                                                                                                    |
|                                                                                                    | Apply Reset                                                                                                    |

Figure 423: CONNECT IPxX – Web interface – Network Configuration

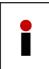

Only change the default SIP-Port, if the default Port 5060 is already used by another application in your network. When you change the SIP-Port in the CONNECT IPxX, you also have to change the SIP-Port on the connected VoIP-cards. In this case, the new SIP-Port is used for all 8 Ports of the VoIP-card. See chapter "VoIP – SIP Port".

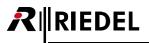

Up from Client version 6.40C13 also DHCP is supported. If you want to use DHCP-mode, you have to enable the flags "Obtain IP address automatically" and "Obtain DNS Server address automatically". It is necessary to enter a valid DNS hostname for the IPxX in the network.

| CONNECT IP:                                    | <b>(</b> 8                                                      |                                                           |
|------------------------------------------------|-----------------------------------------------------------------|-----------------------------------------------------------|
|                                                |                                                                 | User name: Admin<br>Device name: Connect IP               |
| Connect IPx8 CAT<br>Info                       | Network Configuration                                           |                                                           |
| Status<br>Network Configuration                | IPv4 Address: 192.168.42.160                                    |                                                           |
| Device Configuration<br>Port Configuration     | IPv4 Netmask: 255.255.255.0                                     |                                                           |
| Clock Configuration                            | IPv4 Default Gateway: 192.168.42.1                              |                                                           |
| Firmware Update<br>Log Files<br>Restart Device | Obtain IP address automatically                                 |                                                           |
|                                                | Primary DNS server:                                             |                                                           |
|                                                | Secondary DNS server:                                           |                                                           |
|                                                | Domain name:                                                    |                                                           |
|                                                | Obtain DNS server address automatically                         |                                                           |
|                                                | Please note, that the above IPv4 and DNS server address setting | gs will be ignored, if address is obtained automatically. |
|                                                | DNS hostname:<br>SIP TCP/UDP Port: 5060                         |                                                           |
|                                                | Ethernet Link Mode: Autonegotiation                             |                                                           |
|                                                | Apply Reset                                                     | کې                                                        |

Figure 424: Connect IPxX – Web interface – DHCP Settings

Press "*Apply*" to accept the new settings. In the following window press Please restart your Connect IP by pressing this button to reboot the CONNECT IPxX with the new settings.

If needed, you can also change the Device name, Username and password in "Device Configuration".

| CONNECT IP                                | <sup>2</sup> x8       |                                             |
|-------------------------------------------|-----------------------|---------------------------------------------|
|                                           |                       | User name: Admin<br>Device name: Connect IP |
| Connect IPx8                              | Device Configuration  |                                             |
| Status<br>Network Configuration           | Name of the Device:   | }                                           |
| Device Configuration                      | Connect IP            | 1                                           |
| Port Configuration<br>Clock Configuration | Usemame:              | \$                                          |
| Firmware Update                           | Admin                 |                                             |
| Log Files<br>Restart Device               | Enter old password:   | 3                                           |
|                                           | Enter new password:   | 5                                           |
|                                           | Confirm new password: |                                             |
|                                           | Apply Reset           |                                             |

Figure 425: CONNECT IPxX – Web interface – Device Configuration

In "*Port Configuration*" you can give different names (= SIP-ID) to the single ports of the Connect IPxX. The defaultnames for the ports in the CONNECT IPxX and the VoIP-card is "Port1–Port8". With the button "*Apply*" you can accept the new SIP-ID's per port.

|                                                                                                    |                                   |                                                                                   |                                         | EL<br>ications People |
|----------------------------------------------------------------------------------------------------|-----------------------------------|-----------------------------------------------------------------------------------|-----------------------------------------|-----------------------|
| CONNECT IP:                                                                                                    | (8                                |                                                                                   |                                         |                       |
| Connect IPx8<br>Info                                                                                                    | Port Configuration                | on                                                                                | User name: Admin<br>Device name: Connec | t IP                  |
| Status<br>Network Configuration<br>Device Configuration<br><b>Port Configuration</b><br>Clock Configuration<br>Firmware Update | Port 1<br>Local SIP ID<br>Apply 1 | D: Port 1 Insert the audio of ti<br>port into the 2nd AE<br>channel of this port. | S 📃                                     |                       |
| Log Files<br>Restart Device                                                                                                    | Port 2                            | D: Port2                                                                          |                                         |                       |
|                                                                                                    | Port 3                            | D: Port3 Insert the audio of the 2nd AE channel of this port                      | S 📃                                     |                       |
|                                                                                                    | Port 4                            | Reset                                                                             |                                         |                       |

Figure 426: CONNECT IPxX – Web interface – Port Configuration

Exactly the same names (SIP-ID´s) need to be used for the Director configuration of the ports. This is necessary, because the configured port on the VoIP-card and on the CONNECT IPxX uses this ID to connect. You can change the SIP-ID in the Director configuration in the "Properties" of the VoIP-Port.

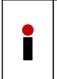

When you are using a Stereo AES 4-wire with separated channels (see chapter "<u>Configuring a 2 channel 4-wire port</u>"), you have to activate the flag "Insert the audio of the next port..." for the port in the web interface. Then the audio of the following even port is routed to the second channel of the odd port. A 2-channel Panel or 4-wire (with second channel flag active) will be detected and routed automatically. On a Connect IPxX with an AIO rear card this function is not available.

The first AES channel needs to be configured on an odd VoIP-port. The second AES channel on the following even port. Now the VoIP 4-Wire ports needs to be configured in the <u>Properties</u> to two following SIP-IDs of the destination Connect IPxX t. Also on the Connect IPxX side the first AES channel have to use an odd, the second channel an even port.

| 7   | VoIP-108-G2 🔻 | 7.1               | <unused></unused>                                                                                               | -    |               |                                         |                                 |       |
|-----|---------------|-------------------|----------------------------------------------------------------------------------------------------|------|---------------|-----------------------------------------|---------------------------------|-------|
|     |               | 7.2               | DCP-5108                                                                                                    | -    |               | 5000er                                  |                                 | -     |
|     |               | 7.3               | RCP-2116P                                                                                                    | -    | 2 expansio    | <ul> <li>2016 IP</li> </ul>             |                                 | -     |
|     |               | 7.4               | (the port above uses this channel too)                                                                          |      |               |                                         |                                 | 1     |
|     |               | 7.5               | 4-Wire (VoIP)                                                                                                   | 2    |               | CONNECT                                 | IP 4 W                          | -     |
|     | 7.6           | 4-Wire (VoIP)     | -                                                                                                    |      | CONNECT       | IP 4W #2                                | -                               |       |
|     | 7.7           | <unused></unused> | Ŧ                                                                                                    | Rem  | ote Port Addr | ess                                     | iannan -                        |       |
| - 4 |               | 7.8               | Cunused's<br>Remote Port address<br>Remote Host: 192.168.42<br>Remote SIP-ID: Port6<br>sip:Port6@192.168.42.160 | . 16 | 0 Remo        | ote Host:<br>ote SIP-ID:<br>ort5@192.16 | 192.168.42<br>Port5<br>8.42.160 | . 160 |

Figure 427: CONNECT IPxX – Configuration of a 2-channel AES 4-Wire in Director

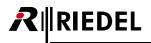

In the web interface of the Connect IPxX you now have to activate the option "*Insert Audio of the next...*" to embed the second channel to the previous port. Press "*Apply*" to confirm the changes.

| Connect IPx8 CAT<br>Info                                                             | FUILCOIL | figuration                                                                                   |
|--------------------------------------------------------------------------------------|----------|----------------------------------------------------------------------------------------------|
| Status<br>Network Configuration<br>Device Configuration<br><b>Port Configuration</b> | Port 5   | Local SIP ID: Port5 Insert the audio of the next port into the 2nd AES channel of this port. |
| Clock Configuration<br>Firmware Update<br>Log Files                                  |          | Apply Reset                                                                                  |
| Restart Device                                                                       | Port 6   | Local SIP ID: Port6                                                                          |
|                                                                                      |          | Apply Reset                                                                                  |

Figure 428: CONNECT IPxX - Web interface - Port Configuration second Channel

In the status view of the Connect IPxX the merging of the 2 AES channels is shown:

| Info<br>Status                             |                        |                           |                      |                    |                  |
|--------------------------------------------|------------------------|---------------------------|----------------------|--------------------|------------------|
| Network Configuration                      | Port 5                 | Local:                    | Port1@192.168.42.160 | Connection Uptime: | 19               |
| Device Configuration<br>Port Configuration | Control                | Remote:                   | Port1@192.168.42.38  | Audio Codec:       | G.722 64kbps PLC |
| Clock Configuration                        | Panel<br>connected     | Voice Activity Detection: | On                   | Audio Packet Size: | 20 ms            |
| Firmware Update                            | 2-Ch. Mode             | QoS (DiffServ):           | 0                    | Receive Buffer:    | 80 ms            |
| Log Files                                  |                        |                           |                      |                    |                  |
| Restart Device                             |                        | 1                         |                      |                    |                  |
|                                            | Port 6                 | Local:                    | Port2@192.168.42.160 | Connection Uptime: | 0                |
|                                            | Waiting for<br>Control | Remote:                   | @192.168.42.24       | Audio Codec:       | G.722 64kbps PLC |
|                                            | Panel                  | Voice Activity Detection: | On                   | Audio Packet Size: | 20 ms            |
|                                            |                        | QoS (DiffServ):           | 0                    | Receive Buffer:    | 80 ms            |

Figure 429: CONNECT IPxX – Status AES 2-channels merged to one port

An already configured panel in 2-channel mode, or a 4 wire (with second channel activated in the properties) is automatically detected and internally routed by the Connect IPxX. Also here the audio of the second port is merged to the previous port, so that the even port cannot be used anymore.

| Port 3             | Local:                    | Port3@192.168.42.160                         | Connection Uptime: | 2197             |
|--------------------|---------------------------|----------------------------------------------|--------------------|------------------|
| Control            | Remote:                   | Port3@192.168.42.24                          | Audio Codec:       | G.722 64kbps PLC |
| Panel<br>connected | Voice Activity Detection: | On                                           | Audio Packet Size: | 20 ms            |
| 2-Ch. Mode         | QoS (DiffServ):           | 0                                            | Receive Buffer:    | 160 ms           |
| Dort 4             |                           |                                              |                    |                  |
| Port 4             | Local:                    | Port4@192.168.42.160                         | Connection Uptime: |                  |
| Port 4             |                           | Port4@192.168.42.160<br>Port4@192.168.42.120 |                    | 0                |
| Port 4             | Local:                    | Port4@192.168.42.120                         | Connection Uptime: |                  |

Figure 430: CONNECT IPxX – status display of a 2-channel Panel

When an even port is already used by another connection, the status view in the web interface will show a warning that the port is already in use. In this case you have to reroute the even port to another port, or remove the flag for the second channel.

| Control<br>Panel          | Local:                    | Port2@192.168.42.160 | Connection Uptime: | 7353             |
|---------------------------|---------------------------|----------------------|--------------------|------------------|
| connected                 | Remote:                   | Port2@192.168.42.24  | Audio Codec:       | G.722 64kbps PLC |
| Conflict !                | Voice Activity Detection: | On                   | Audio Packet Size: | 20 ms            |
| Please disable<br>and AES | QoS (DiffServ):           | 0                    | Receive Buffer:    | 80 ms            |

Figure 431: CONNECT IPxX – Conflict message 2. AES channel

All further settings will be done in the Director configuration.

For more detailed information about the CONNECT IPxX please read the "CONNECT IPx2-8 Setup" guide, you can download from <u>www.riedel.net</u> as registered user.

## 4.16.4.2 Configuration of the VoIP-Ports in Director

When you have created a new port, for example a panel on a VoIP-card (see chapter "<u>Creating VoIP Ports</u>"), open the "*Properties*" of the port with a right click on the port. Open the "*VoIP*" tab.

Now enter the IP-address and the exact SIP-ID of the port on the CONNECT IPxX that should be used.

| Properties of Panel 'Port 3.2 - Node #1' (type RCP-1012E                                                                                                    | )                                                                                                    |
|----------------------------------------------------------------------------------------------------|----------------------------------------------------------------------------------------------------|
| General Details 1 Details 2 Trunking GPIO Virt. Key                                                                                                    | vs VoIP Usage Rights                                                                                                    |
| Remote Port Address         Remote Host:       192.168.42.160         Remote SIP-ID:       Port2         sip:Port2@192.168.42.160         Local Port Address         Local SIP-ID:       Port2         sip:Port2@192.168.42.120 | Audio Codec       G.722 64kbps PLC ▼         Audio Packet Size:       20 ms ▼         Receive Buffer Size:       160 ms ▼         QoS       Differentiated Services 0         Code Point (DSCP)       0 |
| Voice activity detection (VAD)                                                                                                    | OK Cancel Apply                                                                                                    |

Figure 432: CONNECT IPxX – Director – Port Configuration

Choose the audio codec, audio packet size and receive buffer size for this port you want to use (see chapter "<u>Bandwidth calculation</u>").

RIEDEL

 $\boldsymbol{R}$ 

These settings only need to be set in the Director configuration. When the CONNECT IPxX is connected, all settings are automatically set for this port in the CONNECT IPxX.
 ATTENTION: An update of the Panel firmware via a CONNECT IPxX is NOT possible!

When the CONNECT IPxX is connected, you can see the status of all ports in the <u>VoIP Statistic</u> of the Director or in the <u>Web interface</u> > "**Status**" of the CONNECT IPxX.

| (8                 |                           |                      |                       | The Communication            |
|--------------------|---------------------------|----------------------|-----------------------|------------------------------|
| Chathur            |                           |                      | User nam<br>Device na | ne: Admin<br>Ime: Connect IP |
| Status             |                           |                      |                       |                              |
| Port 1             | Local:                    | Port1@192.168.42.160 | Connection Uptime:    | 143                          |
| Control            | Remote:                   | Port1@192.168.42.38  | Audio Codec:          | G.722 64kbps PL              |
| Panel<br>connected | Voice Activity Detection: | On                   | Audio Packet Size:    | 20 ms                        |
| connected          | QoS (DiffServ):           | 0                    | Receive Buffer:       | 80 ms                        |
|                    | 403 (biriserv).           | •                    | Receive bullet.       | ou ma                        |
| Port 2             | Local:                    |                      | Concerning the state  |                              |
| Waiting for        |                           | Port2@192.168.42.160 | Connection Uptime:    | 81                           |
| Control            | Remote:                   | Port2@192.168.42.24  | Audio Codec:          | G.722 64kbps PL              |
| Panel              | Voice Activity Detection: | On                   | Audio Packet Size:    | 20 ms                        |
|                    | QoS (DiffServ):           | 0                    | Receive Buffer:       | 80 ms                        |
|                    |                           |                      |                       |                              |
| Port 3             | Local:                    | Port3@192.168.42.160 | Connection Uptime:    | 81                           |
| Control<br>Panel   | Remote:                   | Port3@192.168.42.24  | Audio Codec:          | G.722 64kbps PL              |
| connected          | Voice Activity Detection: | On                   | Audio Packet Size:    | 20 ms                        |
| 2-Ch. Mode         | QoS (DiffServ):           | 0                    | Receive Buffer:       | 160 ms                       |
|                    |                           |                      |                       |                              |
| Port 4             | Local:                    | Port4@192.168.42.160 | Connection Uptime:    | 0                            |
|                    | Remote:                   | Port4@192.168.42.120 | Audio Codec:          | G.722 64kbps PL              |
|                    | Voice Activity Detection: | On                   | Audio Packet Size:    | 20 ms                        |
|                    | QoS (DiffServ):           | 0                    | Receive Buffer:       | 80 ms                        |
|                    |                           |                      |                       |                              |
| Port 5             | Local:                    | Port5@192.168.42.160 | Connection Uptime:    | 143                          |
| 4-Wire Mode        | Remote:                   | Port5@192.168.42.38  | Audio Codec:          | G.722 64kbps PL              |
|                    | Voice Activity Detection: | On                   | Audio Packet Size:    | 20 ms                        |
|                    | QoS (DiffServ):           | 0                    | Receive Buffer:       | 160 ms                       |
|                    |                           |                      |                       |                              |
| Port 6             | Local:                    | Port6@192.168.42.160 | Connection Uptime:    | 0                            |
|                    | Remote:                   | Port6@192.168.42.120 | Audio Codec:          | G.722 64kbps PL              |
|                    | Voice Activity Detection: | On                   | Audio Packet Size:    | 20 ms                        |
|                    |                           |                      |                       |                              |

Figure 433: CONNECT IPxX – Web interface – Status

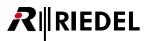

# 4.16.5 Softpanel VCP-1004/VCP-1012

Up from version 6.10 you can also use the free virtual Softpanel VCP-1004 and the fee required VCP-1012 to be connected to a VoIP card.

With the VCP-10xx you can use any Windows<sup>®</sup> PC as a full intercom member. A soundcard and a connection to the VoIP network are required. For audio in- and output the sound device of your PC is used, that is set as default in your PC settings.

There are 4/12 keys on 2 layers available. They can be configured like any other panel key by the Director. To operate the keys a PC-Mouse is required.

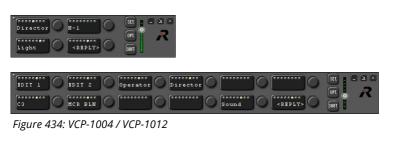

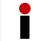

For every Softpanel one port of the VoIP card is required.

## 4.16.5.1 Installation of the VCP-1004/VCP-1012 Softpanel

Download the VCP-1004 Softpanel from <u>www.riedel.net</u>. Unpack the file in any folder. A double click on "*VCP-1004-Setup.msi*"/"*VCP-1012-Setup.msi*" will start the installation process.

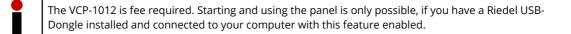

The required "*NET Framework 2.0*" will be installed automatically if it is not yet installed on your PC. With "*Setup.exe*" you can start the "*Dotnetfx*" installation also manually.

| 😂 D: \Artist\Softpanel\0.91     |                  |                     |                  |
|---------------------------------|------------------|---------------------|------------------|
| Datei Bearbeiten Ansicht I      | Favoriten Extras | ?                   | A.               |
| 🌏 Zurück 🝷 🌍 🕤 🏂                | 🔎 Suchen 🜔       | Ordner              | ) 🖻 🗙 🦷 »        |
| Adresse 🗁 D:\Artist\Softpanel\0 | .91              |                     | 🔽 🛃 Wechseln zu  |
| Name 🔶                          | Größe            | Тур                 | Geändert am      |
| 🚞 dotnetf×                      |                  | Dateiordner         | 17.02.2010 12:20 |
| 🗀 vcredist_x86                  |                  | Dateiordner         | 17.02.2010 12:20 |
| n setup.exe                     | 434 KB           | Anwendung           | 09.02.2010 18:44 |
| เ影 VCP-1004-Setup.msi           | 966 KB           | Windows Installer-P | 09.02.2010 18:44 |

Figure 435: VCP-10xx – Softpanel Setup-Files in Explorer

| i∄ VCP-1004                                                                                    | ₽ VCP-1004                                                                                                    |
|------------------------------------------------------------------------------------------------|----------------------------------------------------------------------------------------------------|
| Willkommen beim Setup-Assistenten von VCP-1004                                                 | Installationsordner wählen                                                                                                    |
| Der Installer wird Sie durch die zur Installation von VCP-1004 erforderlichen Schritte führen. | Der Installer wird VCP-1004 in folgendem Ordner installieren.<br>Um in diesem Ordner zu installieren, klicken Sie auf "Weiter". Um in einem anderen vorhandenen<br>Ordner zu installieren, geben Sie diesen ein oder klicken Sie auf "Durchsuchen".<br>Drdngr:<br>C.\Programme\Riedel\VCP-1004\<br>Durchsuchen<br>Speicherplatzbedarf |
|                                                                                                | Installieren Sie VCP-1004 nur für den aktuellen Benutzer oder für alle Benutzer dieses Computers.<br>④ Alle Benutzer<br>◯ Aktueller Benutzer                                                                                                    |
| Abbrechen <zurück weiter=""></zurück>                                                          | Abbrechen <zurück weiter=""></zurück>                                                                                                    |

Figure 436: VCP-10xx – Installation

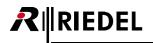

If you want you can select another folder to install the application. Select if this application should be installed for all PC users or only the actual one.

| ₩ VCP-1004                                                                 | i₽ VCP-1004                                                                                  |
|----------------------------------------------------------------------------|----------------------------------------------------------------------------------------------|
| Installation bestätigen                                                    | Installation beendet                                                                         |
| Der Installer ist zur Installation von VCP-1004 auf Ihrem Computer bereit. | VCP-1004 wurde erfolgreich installiert.                                                      |
| Klicken Sie auf "Weiter", um die Installation zu starten.                  | Klicken Sie auf "Schließen".                                                                 |
|                                                                            |                                                                                              |
|                                                                            |                                                                                              |
|                                                                            |                                                                                              |
|                                                                            |                                                                                              |
|                                                                            | Prüfen Sie mit Windows Update, ob wichtige Aktualisierungen für .NET Framework zur Verfügung |
|                                                                            | stehen.                                                                                      |
| Abbrechen Zurück Weiter >                                                  | Abbrechen <zutick schließen<="" td=""></zutick>                                              |

Figure 437: VCP-10xx – Installation

When the VCP-1004/1012 is successfully installed, you can find the application in the program group "Riedel". A shortcut on your Desktop will be automatically generated.

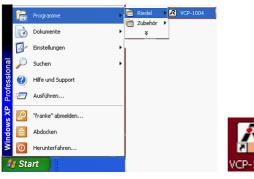

Figure 438: VCP-10xx – Starting VCP

## 4.16.5.2 Setup VCP-1004/VCP-1012

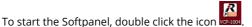

If your PC is not yet connected to any network the VCP-10xx will show "No Link" in the Displays.

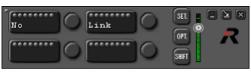

Figure 439: VCP-10xx – No Link

Connect your network card with a LAN network. The VCP-1004 will show "Wait\_for connect" automatically.

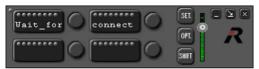

Figure 440: VCP-10xx – Wait for Connect

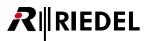

Press the button, to change to basic settings of your Softpanel. In the options window you can enter the SIP-Username of your panel.

| VCP-1004 (1.03) Optio | nen 🏾 🔀       |
|-----------------------|---------------|
| SIP-Name              | VCP-1004 #1   |
| Lokale IP-Addresse    | 192.168.42.16 |
| Lokale SIP-Port       | 5060          |
| ОК                    | Übernehmen    |

Figure 441: VCP-10xx – SIP-Name

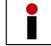

The same SIP User name needs to be used later also in the Director configuration.

In "*IP-Address*" automatically the IP-Address of your PC network card is used. If you have more network cards installed, you can select, which IP (>network card) should be used for the VCP-1004.

| VCP-1004 (1.03) Optio | nen 🔀                          |
|-----------------------|--------------------------------|
| SIP-Name              | VCP-1004 #1                    |
| Lokale IP-Addresse    | 192.168.42.16<br>192.168.42.14 |
| Lokale SIP-Port       | 192.168.42.16                  |
| ОК                    | Ubernehmen                     |

Figure 442: VCP-10xx – IP Address

| LokalerSIP-Port | 5060                                                                                                    | - states |
|-----------------|----------------------------------------------------------------------------------------------------|----------|
|                 | والمحمد والمحمد والمروح والمحمد والمحمد والمحم | J        |

Figure 443: VCP-10xx – SIP Port

In "*Local SIP-Port*" you can change the network port for the SIP connection to be used. For example, if the default SIP-port 5060 is already used by another application on your PC.

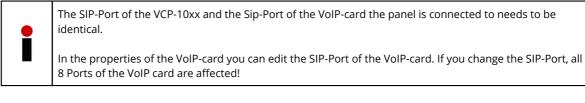

See chapter "<u>VoIP – SIP Port</u>".

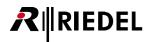

## 4.16.5.3 Configuration VCP-10xx in Director

Do a double click on a Node in the Network-Tab to open the hardware configuration. Select the port of the VoIP card you want to use for the new Softpanel. Create a new VCP-1004 panel by selecting it from the drop-boxes "Miscellaneous" > "VCP-1004".

| 4 | VoIP-108-G2 | • | 4.1 | <unused></unused> | • | 1000 Series   |    | DBM-1004E Danner Panel (4 Key LED-Pa     |
|---|-------------|---|-----|-------------------|---|---------------|----|------------------------------------------|
|   |             |   | 4.2 | <unused></unused> | - | 1100 Series   | 1  | RIF-1032 (Interface with 32 Keys and Lan |
|   |             |   | 4.3 | <unused></unused> | - | 2000 Series   |    | RIF-2064 (Interface with 64 Keys and Lan |
|   |             |   | 4.4 | <unused></unused> | - | 3000 Series   |    | C3 Digital Beltpack                      |
|   |             |   | 4.5 | <unused></unused> | - | 5000 Series   |    | Aurus Panel                              |
|   |             |   | 4.6 | <unused></unused> | - | 4-Wire        | E  | VCP-1004 (4 Key Software-Panel)          |
|   |             |   | 4.7 | <unused></unused> | - | Miscellaneous |    |                                          |
|   |             |   | 4.8 | <unused></unused> | - |               | 14 | VCP-1012 (12 Key Software-Panel)         |

Figure 444: VCP-10xx – Creating a new VCP-10xx

Afterwards the new panel will show up in the "Port" and also in the "Network" tab of the Director.

Open the properties of the new VCP-10xx with a double click on the displayed panel or by doing a right click on the panel in the Network- or Port list. Select "*Properties*".

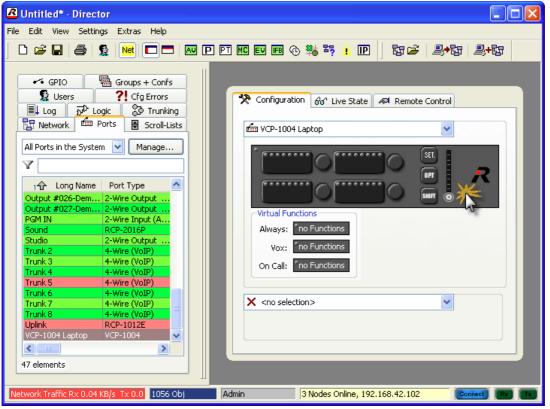

Figure 445: VCP-10xx – Director-View VCP-1004

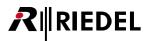

Select the tab "*VoIP*" to configure the connection settings to the VCP-1004. All other tabs are nearly identical with standard panels.

Enter the IP-address of the PC with the installed VCP-1004 into "Remote Host".

Also enter the SIP-ID of the Softpanel into "*Remote SIP-ID*" and "*Local SIP-ID*". The ID needs to be identically with the ID given in the settings of the VCP-1004 application.

| Properties of Panel 'Port 3.1 - Node #1' (type VCP-1004)                                                                                          |                                                                                                    |  |  |  |  |  |  |  |
|----------------------------------------------------------------------------------------------------|----------------------------------------------------------------------------------------------------|--|--|--|--|--|--|--|
| General Details 1 Details 2 Trunking Gain Virt. Key                                                                                               | ys VoIP Usage Rights                                                                                        |  |  |  |  |  |  |  |
| Remote Port Address           Remote Host:         192.168.42.160           Remote SIP-ID:         VCP-1004           sip:VCP-1004@192.168.42.160 | Audio Codec<br>Audio Codec: G.711 U-law 8k ▼<br>Audio Packet Size: 20 ms ▼<br>Receive Buffer Size: 160 ms ▼ |  |  |  |  |  |  |  |
| Local Port Address<br>Local SIP-ID: VCP-1004<br>sip:VCP-1004@192.168.42.120                                                                       | QoS<br>Differentiated Services 0<br>Code Point (DSCP)                                                       |  |  |  |  |  |  |  |
| Voice activity detection (VAD)                                                                                                    |                                                                                                    |  |  |  |  |  |  |  |
|                                                                                                    | OK Cancel Apply                                                                                             |  |  |  |  |  |  |  |

Figure 446: VCP-10xx - Properties of VCP-10xx - VoIP

Depending of the quality of your network, you can now also adjust the audio-codec type and also the "Audio Packet Size" and "Receive Buffer Size" if it is necessary to get a stable connection to the Softpanel.

Now you can configure the keys of the VCP-1004 in the Director like on all standard panels.

Send the configuration changes to your Artist system.

When all settings are correct and the Softpanel application is running and connected to the network, the VCP-1004 on your PC should now connect to the Artist.

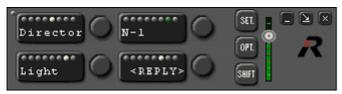

Figure 447: VCP-10xx – Connected VCP-1004 Panel

The panel will now also show a green online status in the "Port" tab of the Director.

You can now also monitor and control the VCP-1004 panel in "*Live View*" and "*Remote Control*" in the Director like every other hardware panel.

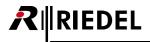

## 4.16.5.4 Operate VCP-10xx on the PC

The VCP-10xx Softpanel is using the standard sound device installed in your PC for incoming and outgoing audio. If you want to change the audio device (for example to an USB-Headset) you have to set the new device as default in your Windows settings. Restart the VCP-10xx application to use the new device for your Softpanel.

To press a key on the Softpanel just move your mouse to the key and press the left mouse button.

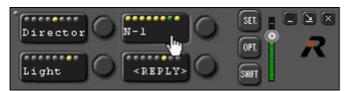

Figure 448: VCP10xx – Activating a key on VCP-1004

To change the volume of a key, you have to click the rotary encoder and keep the mouse button pressed. Now move your mouse in circles to change the volume. If you just do a short click on a rotary encoder, you can mute/unmute the incoming audio of the key.

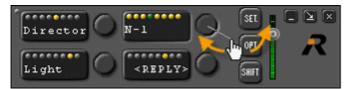

Figure 449: VCP10xx – Changing Volume on a VCP-1004

Press button to switch to the second page of the panel. When the Panel shows the second page, the "*Shift*" button is marked yellow

Like on all other panels you can enter the option menus of the panel with the buttons and and +

On the "*Opt*" page the keys show on which Port of the Artist system this VCP-1004 is connected to and also the own name.

The installed Client version and the used Room-Code for this panel is shown in the keys when you first press and then

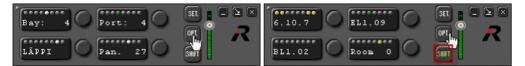

Figure 450: VCP10xx – Option Display

With the button you can minimize the VCP-1004 to the Taskbar. Press the button is to minimize the application to the system tray . In both situations the application is still active and incoming audio is coming out of your speaker.

When the VCP-1004 is losing the connection to the VoIP card, it will show also up in the symbol of the task bar.

VCP-1004 not connected and 
VCP-1004 connected. Press the 
button to close the VCP-10xx.

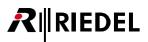

# 4.16.6 SIP Telephony

To use IP telephony, an installed VoIP card and an available SIP Server is necessary.

Create a new port on a VoIP card in the <u>node configuration table</u>. Choose "*Miscellaneous*" > "*Sip Phone Connection*" to create a new SIP Phone. This SIP phone is now working like a standard telephone codec with a straightforward telephone number.

| 4 | VoIP-108-G2 | • | 4.1 | <unused></unused> | • | 1000 Series   | • | DBM-1004E Danner Panel (4 Key LED-P     |
|---|-------------|---|-----|-------------------|---|---------------|---|-----------------------------------------|
|   |             |   | 4.2 | <unused></unused> | - | 1100 Series   |   | RIF-1032 (Interface with 32 Keys and La |
|   |             |   | 4.3 | <unused></unused> | - | 2000 Series   | , | RIF-2064 (Interface with 64 Keys and La |
|   |             |   | 4.4 | <unused></unused> | - | 3000 Series   | • | C3 Digital Beltpack                     |
|   |             |   | 4.5 | <unused></unused> | - | 5000 Series   | • | Aurus Panel                             |
|   |             |   | 4.6 | <unused></unused> | - | 4-Wire        | , | VCP-1004 (4 Key Software-Panel)         |
|   |             |   | 4.7 | <unused></unused> | - | Miscellaneous | • |                                         |
|   |             |   | 4.8 | <unused></unused> | - |               |   | VCP-1012 (12 Key Software-Panel)        |

Figure 451: SIP phone - creating a new SIP Phone

The new SIP Phone shows up in the "*Network*" tab with its own symbol.

| UoIP-108-G2 (Bay 4)                                                                                                    |
|----------------------------------------------------------------------------------------------------|
| Sip Phone #025-ARTIST 128-DEMO                                                                                                    |
| Annual sector and a sector of a sector of the sector of the sector of th |

Figure 452: SIP Phone – SIP-Phone in the Network

#### 4.16.6.1 SIP Phone - Basic Setup

Before you can use IP telephony, you have to know the needed log-in information to your SIP Server. These account information need to be entered into the Artist configuration.

Open the "Properties" of the SIP-Phone port and go to the "SIP Phone connection" tab.

| Properties of Sip Phone 'POR' | T 1.1 - Node #1'            | e de la companya de la companya de la companya de la companya de la companya de la companya de la companya de l |
|-------------------------------|-----------------------------|----------------------------------------------------------------------------------------------------|
| General Details Port Pool     | SIP phone connection Rights |                                                                                                    |
| SIP                           | [                           |                                                                                                    |
| Domain server(SIP PBX):       |                             |                                                                                                    |
| Proxy server:                 |                             |                                                                                                    |
| Username (SIP ID):            |                             |                                                                                                    |
| Display name:                 |                             |                                                                                                    |
| Authentification username:    |                             |                                                                                                    |
| Authentification password:    |                             |                                                                                                    |
| Reregister time[s]:           | 3600                        |                                                                                                    |
| SIP transport protocol        | Policy                      |                                                                                                    |
| TCP<br>O UDP                  | Trusted Domain              |                                                                                                    |
| Enable auto hangup 🛛 📝        |                             |                                                                                                    |
|                               |                             |                                                                                                    |
|                               |                             |                                                                                                    |
|                               |                             |                                                                                                    |
|                               |                             | OK Cancel Apply                                                                                                 |

Figure 453: SIP Phone – connecting to a SIP-Server

# RIEDEL

Following data's need to be entered, that the VoIP port is able to connect and log-in to a SIP server. Please contact your network administrator or phone provider to get all needed information.

| Domain server (SIP PBX)   | Enter the DNS-Name or IP-address of your SIP Server (also called Registrar) the VoIP card need connect to.                                                                                                    |
|---------------------------|----------------------------------------------------------------------------------------------------|
| Proxy Server              | If you are using a connection via a Proxy Server, enter the address here.                                                                                                    |
| Username (SIP ID)         | Enter the SIP-ID or Username for your phone port.                                                                                                    |
| Display name              | Here you can enter a name, which should be displayed on other compatible phones, when this port is calling. Not all PBX are supporting this feature.                                                                                                    |
| Authentification username | Login name for this telephone member on the PBX system.                                                                                                    |
| Authentification password | Login-password for this telephone member on the PBX system.                                                                                                    |
| Reregister time(s)        | Enter the time, the port should reconnect and reregister to the PBX system.<br>Depending on the used PBX.                                                                                                    |
| SIP transport protocol    | Select if the UDP or TCP IP protocol is used for the communication with the PBX. Depending on the used PBX.                                                                                                    |
| Policy                    | By default the VoIP card evaluates the Username <i>and</i> Domain name of incoming calls. Calls from Domain-Servers with different names will be refused.<br>If this checkbox is enabled, <i>only</i> the Username of incoming calls will be evaluated.<br>Calls from different Domains will be also accepted in this case. |
| Enable auto hangup        | If there there is no data transmission between the VoIP card and the remote device for more than 30 seconds, the line is disconnected by default. The auto hangup feature can be disabled by deactivating this checkbox.                                                                                                    |

When all settings are correct, the SIP port should connect to the PBX. The SIP port will show green in the "*Ports*" tab. Also you can see the connection status in the **IP Statistic** - **Online View** window (see chapter "<u>VoIP Statistic</u>").

13:58:35 Sip Phone Demo 2, Client 4, ARTIST 128, Local: [17.09.2010 14:00:17.532]: Successfully registered with SIP server '192.168.42.16' ('3CXPhoneSystem 9.0.13530.0') Figure 454: SIP Phone – successful log in to SIP Server

If your PBX is using a different SIP-Port, you can adjust it in the "Properties" of the VoIP card.

## 4.16.6.2 Creating of Pool-Ports

Pool-Ports are the members that belong to a SIP Port. You can create several members with unique names, which can use the connection of a single SIP port. All are using the same outgoing number but can have different destination numbers configured. In "*Phone No. Incoming*" in "*Properties*" of the Pool-Port you can add a fix allocation to designated incoming numbers. Only one Pool-Port can use the Sip-Phone connection at the same time.

To create new Pool-Ports open the "Properties" of the Pool-Port and go to the tap "Port Pool".

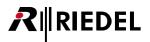

| eneral Details Po | rt Pool SIP p | hone connection | Usage Rights |  |
|-------------------|---------------|-----------------|--------------|--|
| Set Panel Default | Phone         | Long Name       | Default      |  |
| Set Voice Default |               |                 |              |  |
| Delete Port       |               |                 |              |  |
| Add               |               |                 |              |  |
|                   |               |                 |              |  |
|                   |               |                 |              |  |
|                   |               |                 |              |  |
|                   |               |                 |              |  |

Figure 455: SIP Phone Properties – Pool-Ports

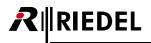

Press Add to add a new Pool-Port. Minimum one Pool-Port is required per SIP Phone. The number of Pool-Ports per Sip Phone is not limited.

Select one of the Pool-Ports and press Set <u>Voice Default</u> to define this Port as "*Voice default*". This settings tells the system, which Pool-Port should be used, when a caller with an unknown number is calling into the system.

| Properties of Sip Phon |                  |                  |           |        |       |
|------------------------|------------------|------------------|-----------|--------|-------|
| General Details Po     | rt Pool SIP phor | e connection Usa | ge Rights |        |       |
|                        | Phone            | Long Name        | Default   |        |       |
| Set Panel Default      | 0                | PoolPort 0       | Voice     |        |       |
|                        | 1                | PoolPort 1       | 1. J.     |        |       |
| Set Voice Default      | 2                | PoolPort 2       |           |        |       |
|                        |                  |                  |           |        |       |
| Delete Port            |                  |                  |           |        |       |
| Add                    |                  |                  |           |        |       |
| Add                    |                  |                  |           |        |       |
|                        |                  |                  |           |        |       |
|                        |                  |                  |           |        |       |
|                        |                  |                  |           |        |       |
|                        |                  |                  |           |        |       |
|                        |                  |                  |           |        |       |
|                        |                  |                  |           |        |       |
|                        |                  |                  |           |        |       |
|                        |                  |                  |           |        |       |
|                        | L                |                  |           |        |       |
|                        |                  |                  | ОК        | Cancel | Apply |
|                        |                  |                  |           |        |       |

Figure 456: SIP Phone – creating Pool-Ports and defining Voice defaults

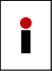

Also if only one Pool-Port is created, you have to define it as "*voice default*" to accept incoming calls with unknown or not configured numbers.

If the Pool-Port should only accept incoming calls of a defined number, you have to enter this number into "*Incoming number*" in the Properties des Pool-Port. All other incoming calls will be blocked.

You can see all created Pool-Ports also in the "Network" list of the Director underneath the SIP Phone port.

| 🖃 🗊 VoIP-108-G2 (Bay 4)                                                                                                    |
|----------------------------------------------------------------------------------------------------|
| Sip Phone #025-ARTIST 128-DEMO                                                                                                    |
|                                                                                                    |
| PoolPort 1                                                                                                    |
| PoolPort 2                                                                                                    |
| المحيم والمعاملة فالمتعاقم والمتعاوم والمتعاومة والمتعاولات والمحاد والمعاد والمحاد والمحاد وال |

Figure 457: SIP Phone – Pool-Ports in the Network

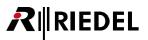

#### 4.16.6.3 Configuration of Pool-Ports

Open the "Properties" (right click->Properties) of a selected Pool-Port to edit the basic settings.

The tabs "*General*", "*Details 1+2*" etc. are identically to the settings of an ordinary 4-wire. To edit the telephony connection settings open the new tab "SIP phone connection, pool port".

| Properties of Port 'PoolPort 0' (Type 4-Wire (VoIP))                                                                   |
|----------------------------------------------------------------------------------------------------|
| General Details 1 Details 2 SIP phone connection, pool port Gain Beep Virt. Keys Usage Rights                          |
| Phone No. to dial: 12345                                                                                               |
| Phone No. incoming: 555444                                                                                             |
| Audio Codec<br>Preferred Audio Codec: G.711 U-law(64kBit/s)  Receive Buffer Size: 160 ms Invitation (Outing call) mode |
| <ul> <li>Manual</li> <li>○ Auto</li> </ul>                                                                             |
| QoS<br>Differentiated Services Code Point(DSCP) 0                                                                      |
| OK Cancel Apply                                                                                                    |

Figure 458: SIP phone – connection, pool port

In "*Phone No. To dial*" you can enter a telephone number to call, when this port is activated with the "*Dial*" function. If you want to dial different numbers via a telephone keypad this field can also stay empty.

In "*Phone No. Incoming*" you can enter a number (or just a part of a number), that is allowed to call this Pool-Port. Now only callers with this number (or part of the number) are accepted. All other callers will be blocked.

In "Audio Codec" you can select the audio codec and audio quality which should be used, when you are starting an outgoing call. You can select G711 or G722 with a bandwidth of 64kBit/s each.

| Audio Codec            |                                                                |
|------------------------|----------------------------------------------------------------|
| Preferred Audio Codec: | G.711 U-law(64kBit/s) 🔻                                        |
| Receive Buffer Size:   | G.711U-law(64kBit/s)<br>G.711A-law(64kBit/s)<br>G722(64kBit/s) |

Figure 459: SIP Phone - Audio Codec's

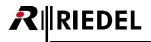

Depending of the quality of your network, you can adjust the size of the "*Receive Buffer*". The size of these settings dedicates how many ms of the incoming audio should be buffered to avoid audio drops. In a bad network this setting can improve the quality of the audio but also increase its delay. Default is 160ms.

| 160 ms 🔻 |                                                           |
|----------|-----------------------------------------------------------|
| 80 ms    | 1                                                         |
| 160 ms   | 1                                                         |
| 320 ms   | 1                                                         |
| 640 ms   | 1                                                         |
| 1280 ms  |                                                           |
| 2560 ms  | 1                                                         |
| 5120 ms  | - 4                                                       |
|          | 80 ms<br>160 ms<br>320 ms<br>640 ms<br>1280 ms<br>2560 ms |

Figure 460: SIP Phone – Receive Buffer

For details see chapter "Bandwidth calculation".

In "*Invitation*" you can choose the mode of the outgoing call.

If "*Manual*" (default) is selected, the destination number will be dialed only manually by using the "*Dial*" function. If "*Auto*" mode is chosen, the defined number will be dialed automatically as soon the VoIP card is started. So it establishes a permanent connection like a leased line. For example to use as a "*Trunkline*".

| - Invitation (Outing call) mode | í. |
|---------------------------------|----|
| Manual                          | ł  |
| O Auto                          | Ĵ  |

Figure 461: SIP Phone – Invitation

The configuration to use SIP PortPools on panels is identically to the telephony with CONNECT SOLO/DUO (see chapter "Setting up a panel to use a CONNECT/SIP codec").

#### 4.16.7 VoIP Statistic

Using the "**IP Statistics**" function, you can monitor all VoIP connections by various criteria. Click the **IP** button in the <u>tool bar</u> to open the window and select the VoIP tab.

| atus SipConnec<br>FD. connected<br>FD. connected<br>FD. connected<br>FD. connected<br>FD. connected | 0:0                                                               |
|----------------------------------------------------------------------------------------------------|-------------------------------------------------------------------|
| -FD. connected<br>-FD. connected<br>-FD. connected<br>-FD. connected                                | 0:0                                                               |
| -FD. connected<br>-FD. connected<br>-FD. connected<br>-FD. connected                                | 0:0                                                               |
| -FD. connected<br>-FD. connected<br>-FD. connected                                                  |                                                                   |
| -FD. connected                                                                                      |                                                                   |
|                                                                                                    | 0:0                                                               |
|                                                                                                    | 0:0                                                               |
| -FD. connected                                                                                      | 0:0                                                               |
| -FD. connected                                                                                      | 0:0                                                               |
| -FD. connected                                                                                      | 0:0                                                               |
| -FD. connected                                                                                      | 0:0                                                               |
| -FD. connected                                                                                      | 0:0                                                               |
| -FD. not connected                                                                                  | d 0:/                                                             |
|                                                                                                    |                                                                   |
| .ED Inot connected                                                                                  | 4104                                                              |
| nemer tank status                                                                                   |                                                                   |
|                                                                                                    |                                                                   |
|                                                                                                    |                                                                   |
|                                                                                                    | _                                                                 |
|                                                                                                    |                                                                   |
|                                                                                                    | _                                                                 |
|                                                                                                    |                                                                   |
|                                                                                                    | _                                                                 |
|                                                                                                    |                                                                   |
|                                                                                                    |                                                                   |
| ~                                                                                                   | X-FD. not connecter<br>VED ont connecter<br>titlernet Link Status |

Figure 462: VoIP statistic

All available IP connections for the card selected will be displayed under "*Detected VoIP Cards*" on the left. If you click on the Net symbol, all VoIP cards in the Artist network will be displayed. Ports with established connections will be green. If the option Only show configured ports is activated, only configured ports will be shown in the list.

You can choose which statistics are displayed by clicking the Configuration button. Press this button to customize the view.

| V | oIP Statistics Configuration                |   | <b>E</b> |
|---|---------------------------------------------|---|----------|
|   | hoice of VoIP Statistics                    |   |          |
|   | Channel                                     |   | <b></b>  |
|   | SipConnectionStatus                         |   |          |
|   | Connection Uptime                           |   |          |
|   | Vad Active Time                             | Ξ | +        |
|   | 🗖 Vad Inactive Time                         |   |          |
|   | Version                                     | _ |          |
|   | Audio Packets : RxCount                     |   |          |
|   | 📝 Audio Packets : RxErrorOrLostCount        |   |          |
|   | Audio Packets : RxRecentPacketsPerSecond    |   |          |
|   | 📝 Audio Packets : RxRecentBitPerSecond      |   |          |
|   | 🔲 Audio Packets : RxAveragePacketsPerSecond |   |          |
|   | 🔲 Audio Packets : RxAverageBitPerSecond     |   |          |
|   | Audio Packets : TxCount                     |   |          |
|   | 📝 Audio Packets : TxErrorOrLostCount        |   |          |
|   | Audio Packets : TxRecentPacketsPerSecond    |   |          |
|   | 🔲 Audio Packets : TxRecentBitPerSecond      |   |          |
|   | Audio Packets : TxAveragePacketsPerSecond   |   |          |
|   | 🔲 Audio Packets : TxAverageBitPerSecond     |   | ОК       |
|   | Audio Packets : CodecType                   | - | Cancel   |
|   | 🖬 Audio Dockota i Jittor                    |   |          |

Figure 463: VoIP statistics configuration

Select the desired statistics from the overview window. By activating the Write to Logfile option, the statistics will also be saved in the "*Director.log*" file, which is saved in the same directory as the Director program. After you have selected a VoIP card, you can also generate an audio test signal to test the audio connection. Click the Start Test button.

| Signal generator                                            | ×                                       |
|-------------------------------------------------------------|-----------------------------------------|
| DSP test tone From network 800Hz                            | ▼ To network 400Hz ▼                    |
| Channel Loopback Codec Loopback Block Loopback SPI Loopback | Test Source Local VoIP Card   Channel 7 |
|                                                             | OK Cancel                               |

Figure 464: VoIP statistics – Signal generator

RIEDEL

 $\boldsymbol{R}$ 

This window allows you to set the test signal frequency that should be sent to or from the card. Also select the source of the test signal and the channel.

To shut off the signal generator, click the Stop Test button.

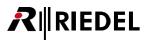

# 4.17 AVB

Audio Video Bridging over Ethernet (AVB) is a set of IEEE standards for transporting audio and other real-time content over Ethernet using Layer 2.

To use the AVB protocol within your network, your Switches have to support AVB and also PTP (IEEE1588 Precise Time Protocol). The protocol for allocating bandwidth is called the Stream Reservation Protocol (SRP, IEEE 802.1Qat). It forms a fundamental building block of the AVB standard. All nodes in the system (switches and endpoints) must implement SRP and shape traffic by sending real-time traffic.

When using a CAT5-108 or AES-108 front cards in combination with an AVB-108 G2 rear cards, panels or 4-wires can be connected via an AVB capable network to the Matrix.

SmartPanels (2300 series) can be connected directly to an AVB-switch, as the SmartPanels supports the AVB-mode per default.

1100 series panels (only 19"-versions) can be equipped with an optional CPX-AVB option card, to connect them directly to an AVB.

DCP-1116, CCPs, older Panel types and 4-wires can be connected via a Connect-AVB interface to the Matrix, which transforms AVB streams into 8x AES3 or 8x analog audio ports.

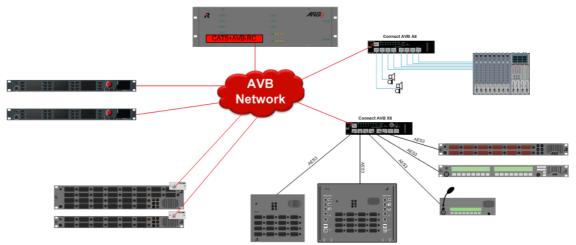

Figure 465: Artist AVB network

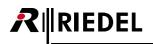

#### 4.17.1 Configuring an AVB port in Artist

An AVB client card in Artist consists of a standard CAT5-108 G2 front card + an AVB-108 G2 rear card. The management and routing of the single AVB-streams is finally done with external Software called "*AVB-Manager*".

So from the Artist perspective there is no special configuration necessary.

To configure an AVB Client card to a Matrix, just select a standard CAT5-108 G2 card to your Node configuration. For details see chapter "Adding a new matrix card".

| 7       | <unused></unused> |   | .1-7.8                                                              |
|---------|-------------------|---|---------------------------------------------------------------------|
| 8       | <unused></unused> | V | <unused></unused>                                                   |
| PSU 1   | PSU-64 G2         |   | COAX 108 C2 (8 Channels via Casu)                                   |
| PSU 2   | PSU-64 G2         |   | COAX-108 G2 (8 Channels via Coax)                                   |
|         | 1                 |   | CAT5-108 G2 (8 Channels via Cat5) or AES-108 G2 (8 AES/EBU 4-Wires) |
|         |                   |   | AIO-108 G2 (8 Analogue 4-Wires)                                     |
|         |                   |   | MADI-108 G2 (8 Channels via MADI)                                   |
|         |                   |   | AES67-108 G2 (8 Channels via AES67)                                 |
|         |                   |   | VoIP-108-G2 (8 Channels via Voice over IP)                          |
| 1-1-1-1 |                   |   | GPI-116 G2 (16 Relay-Outputs and 16 Opto-Inputs)                    |

Figure 466: Adding an AVB card to a Node

Now you can add your Panels or 4-Wires like on an ordinary CAT5 card.

#### 4.17.2 AVB-Manager

To connect the AVB streams of Artist and Panels or Connect AVB interfaces, a separate Software called "AVB-Manager" is required.

You can download this software for free from the Riedel Website when you are registered:

https://www.riedel.net/en/customer-support/downloads/avb-manager/

Following will just show the basic steps to create the needed stream connections in the AVB-Manager.

For detailed information about this software please refer to the AVB-Manager manual.

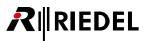

#### 4.17.2.1 Identify Connected Devices

Please install and run the AVB-Manager on a PC that is also connected to the AVB-Network where all AVB-components are connected to.

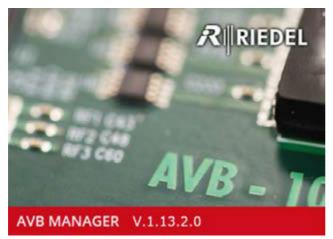

Figure 467: AVB-Manager – Splash Screen

When the AVB-Manager has started, please select the network interface which is connected to the AVB network.

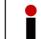

Detection, configuration and firmware updates are also working if the AVB devices are connected to a non-AVB capable network.

All AVB capable and to the network connected devices will show up in the list "Entity Properties" with their entity ID.

| Network Adapters LAN  Properties  THY Properties  THY No Name  CONFIGURATION.2: 3 mone  CONFIGURATION.2: 3 mone  CONFIGURATION.2: 3 mone  CONFIGURATION.2: 3 mone  Configuration.2: 3 mone  Configuration.2: 3 mone  Configur                                                                                                    | ile Views Options  | Help      |                        |             |              |               |           |                        |                       |                                      |     |
|----------------------------------------------------------------------------------------------------|--------------------|-----------|------------------------|-------------|--------------|---------------|-----------|------------------------|-----------------------|--------------------------------------|-----|
| Inity reperties X Inity id Name Group Acquire state Lock state Online state Identified at Grandmast Ox/397CFFFE00202C Ox/397CFFFE0023F9 Ox/397CFFFE0023F9 Ox/397CFFFE0023F9 Ox/397CFFFE0023F9 Ox/397CFFFE0023F9 Ox/397CFFFE0023F9 Ox/397CFFE0023F9 Ox/397CFFE0023F9 OX/397CFFE0023F9 OX/397CFFE0023F OX/397CFFE0023F OX/397CFFE0023F OX/397CFFE0023F OX/397CFFE0023F OX/397CFFE0023F OX/397CFFE0023F OX/397CF                                                                                                    | Network Adapters:  | LAN 🔻     | et 1. 🛓 📗              |             |              |               |           |                        |                       |                                      |     |
| 0x197CFFFE00202C     Available     0x496FFFE0     TTTY 'No Name'     CONFIGURATION.1: 'ALSB /       0x197CFFFE0023F9     Available     0x496FFFE0     CONFIGURATION.2: 'B mone'       0x197CFFFE0023F9     Available     0x496FFFE0       0x197CFFFE0023F9     Available     0x496FFFE0                                                                                                    | ntity Properties 🗙 |           |                        |             |              |               |           |                        |                       |                                      | _   |
| 0x197CFFFE002550     Available     0x496FFFEE     CONFIGURATION.1: YES9       0x197CFFFE0023F9     Available     0x496FFFEE     CONFIGURATION.2: '8 mono       v::::::::::::::::::::::::::::::::::::                                                                                                    | Entity id          | Name Gro  | up Acquire state       | Lock state  | Online state | Identified at | Grandmast |                        | Descriptor Values     |                                      |     |
| 0x197CFFFE002350     Available     0x496FFFE0     CONFIGURATION.1: 'ALSBY     Ustener capabilities     0x197CFFFE0023F9       0x197CFFFE0023F9     Available     0x496FFFE0     CONFIGURATION.2: '8 mone     Ustener capabilities     0x100 LICX & NIVK AUUX       0x197CFFFE0023F9     Available     0x496FFFE0     CONFIGURATION.2: '8 mone     Ustener capabilities     0x100 LICX & NIVK AUUX       0x197CFFFE0023F9     Image: Strain Strain                                                                                                    | 0x197CFFFE00203C   |           |                        | 12          | Available    |               |           |                        | 12 21 Search          |                                      | ×   |
|                                                                                                    |                    |           | 6                      |             | 1            |               |           |                        | Listener capabilities |                                      | л., |
| Model name AVD-108<br>Senial number 1665043130993<br>april<br>april<br>apri |                    |           |                        |             |              |               |           |                        | Listener streams      | 9                                    |     |
| senial number 1665043130993                                                                                                    |                    |           |                        |             |              |               |           |                        | Model id              | 0x28000000 (Riedel - AV8 108 RC, v0) |     |
| e m s                                                                                                    |                    |           |                        |             |              |               |           |                        | Model name            | AVB-108                              | 1   |
| e m e e e e e e e e e e e e e e e e e e                                                                                                    |                    |           |                        |             |              |               |           |                        | Serial number         | 1565043130993                        |     |
| ogging View                                                                                                    |                    |           |                        |             |              |               |           |                        |                       | 4801                                 |     |
| ogging View                                                                                                    |                    |           |                        |             |              |               | ,         | e 111 b                |                       |                                      |     |
| Timestamp: Type Message Search litter                                                                                                    |                    |           |                        |             |              |               |           | Accession and a second |                       |                                      | ÷ 0 |
|                                                                                                    | Timestamp Typ      | e Message |                        |             |              |               |           |                        |                       | Search filter                        |     |
| 1:25:19:401 PM INFO Command LackEntity: Entity '00197CFFFE0025E0' = Lack                                                                                                    |                    |           | kEntity: Entity '0019' | 7CFFFE00258 | E0' = Lock   |               |           |                        |                       | Search filter                        | -   |

Figure 468: AVB-Manager – detected Entity IDs

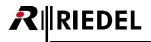

When selecting an entry in the Entity properties, you can find the device that is connected, when scrolling down in the "Descriptor Values".

| Eil  | e Views Option                       | r Help |       |               |            |                        |               |                          |                                                      |    |                     |                           |        |
|------|--------------------------------------|--------|-------|---------------|------------|------------------------|---------------|--------------------------|------------------------------------------------------|----|---------------------|---------------------------|--------|
| N    | letwork Adapters:                    |        | • 🛃   | : <b>*</b> ,  |            |                        |               |                          |                                                      |    |                     |                           |        |
| -    | Entity id                            | Name   | Group | Acquire state | Lock state | Online state           | Identified at | Grandmast                |                                                      | De | scriptor Values     |                           |        |
|      | 0x197CFFFE00203C<br>0x197CFFFE0025E0 |        |       |               |            | Available              |               | 0x496FFFE8<br>0x496FFFE8 | ITITY 'No Name'                                      |    | <b>2</b> ↓ Search   |                           | ×      |
| l de | 0x197CFFFE0023E0<br>0x197CFFFE0043F9 |        |       |               |            | Available<br>Available |               |                          | CONFIGURATION.1: 'AES8 /<br>CONFIGURATION.2: '8 mono | Г  | Model name          | AVB-108                   |        |
|      |                                      |        |       |               |            |                        |               |                          |                                                      | 1  | Serial number       | 1665043130993             |        |
|      |                                      |        |       |               |            |                        |               |                          |                                                      | L  | Talker canabilities | 4801<br>(IMDI EMENITED ME |        |
|      | ٠                                    |        |       |               |            |                        |               | Þ                        | ۰ <u>۱۱۱</u> ۲۰                                      |    |                     |                           |        |
| .00  | gging View                           |        |       |               |            |                        |               |                          |                                                      |    |                     |                           | •      |
|      | Timestamp Ty                         |        |       | 197CEEEE0025E |            |                        |               |                          |                                                      |    |                     | Search                    | filter |

Figure 469: AVB-Manager – Finding Model name

In the "*Descriptor Values*" you can also enter a device name (e.g. panel Name) and a Group this device belongs to for easier administration. When pressing "*Enter*", or selecting another field, the name is automatically taken and send to the device.

The name and group label is stored inside the device. This means, next time the AVB-Manager is started also on another PC, it directly shows the device name and group of the connected devices.

| File Views Options  | Hain              |               |                  |            |                  |                   |                                                        |                            |                          |            |
|---------------------|-------------------|---------------|------------------|------------|------------------|-------------------|--------------------------------------------------------|----------------------------|--------------------------|------------|
|                     |                   | 1             | -                | _          | _                | _                 |                                                        |                            |                          |            |
| Network Adapters:   | LAN 📍 🔛           | 🕈 🗄 👗 j       |                  |            |                  |                   |                                                        |                            |                          |            |
| intity Properties X |                   |               |                  |            |                  |                   |                                                        |                            |                          |            |
| Entity id           | Name              | Group         | Acquire state    | Lock state | Online state     | Identified at     |                                                        | Descriptor Values          |                          |            |
| 0x197CFFFE00203C    | AVB card - NODE 2 | AV8-Demo      | 10               | 13         | Available        | 0                 | TITY 'No Name'                                         | 24 Search                  |                          | ×          |
| 0x197CFFFE0025E0    |                   | AV8-Demo      |                  | 1          | Available        | 0                 | CONFIGURATION.1: 'AES 2-<br>CONFIGURATION.2: 'AES 8-cF | Descriptor type            | ENTITY                   | G          |
|                     |                   |               |                  |            |                  | -                 | CONFIGURATION.3: PCM 1-                                | * Name                     |                          | 0          |
|                     |                   |               |                  |            |                  |                   | CONFIGURATION.4: 'PCM 2-<br>CONFIGURATION.5: 'PCM 8-c  | Entity name                |                          |            |
|                     |                   |               |                  |            |                  |                   | connormation of the remove                             | Group name                 | 6                        |            |
|                     |                   |               |                  |            |                  |                   |                                                        | <ul> <li>Values</li> </ul> | 0                        |            |
|                     |                   |               |                  |            |                  |                   |                                                        | Entity name                |                          |            |
|                     |                   |               |                  |            |                  |                   |                                                        | Identify the entity by use |                          |            |
|                     |                   |               |                  |            |                  | +                 | + [                                                    | Changes will be written of | directly to the network. |            |
| Logging View        |                   |               |                  |            |                  |                   |                                                        |                            |                          | <b>~</b> ( |
| Timestamp Typ       | e Message         |               |                  |            |                  |                   |                                                        |                            | Search filter            |            |
| 3:27:06.548 PM INF  |                   | SetName to Er | ntity 0x197cfffe | 00203c. De | scriptor: Entity | : Entity Name: 'A | VB card - NODE 2'                                      |                            | 4 Mar.                   | 1          |
| 3:27:20.872 PM INF  |                   |               |                  |            |                  | Group Name: '     |                                                        |                            |                          |            |

Figure 470: AVB-Manager – Name and Group labels

#### 4.17.2.2 Routing the Streams

Open the "Connection Management" to set the routings of the single streams.

| File Views Option     | s Help                    |           |               |                                                                                                    |    |          |
|-----------------------|---------------------------|-----------|---------------|----------------------------------------------------------------------------------------------------|----|----------|
| Network Adapters:     | LAN -                     | 🛩 · , 📥 , |               |                                                                                                    |    |          |
| Frank Branchister and |                           | 100       |               |                                                                                                    |    |          |
| Entity Properties ×   |                           | Connec    | tion Managem  | ent                                                                                                    | _  |          |
| Entity id             | Name                      | Group     | tion Managem  | and the second second se | On | RSP-2318 |
| Entity id             | Name<br>AVB card - NODE 2 |           | Acquire state | and the second second se |    | RSP-2318 |

Figure 471: AVB-Manager – open Connection Management

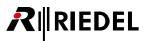

All AVB Talkers and Listeners are shown in a XY- matrix. Make sure, "Bidirectional connection" in the "Connection mode" is enabled.

Now you have to set the connections. Therefore just click on the corresponding XP, for example "AVB-108 OUT1" to "RCP-1112 Light Intercom In". The corresponding mirrored crosspoint for the return path is set automatically.

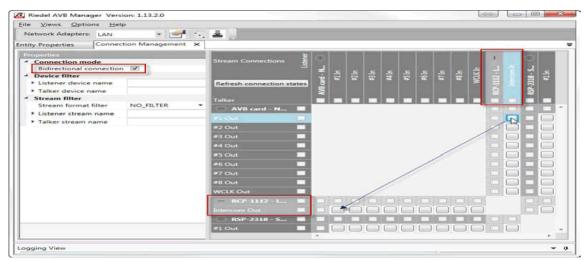

Figure 472: AVB-Manager - Connection Management

Repeat this for all other needed crosspoints. As soon the crosspoint is clicked it is directly activated within the network. When your AVB network is correctly setup, the panels will start.

| ile Views Options Help                                                                       |               |       |                                                                                                    |           |          |      |                    |             |           |      |     |              |      |                 |                                                                                                    |                       |
|----------------------------------------------------------------------------------------------|---------------|-------|----------------------------------------------------------------------------------------------------|-----------|----------|------|--------------------|-------------|-----------|------|-----|--------------|------|-----------------|----------------------------------------------------------------------------------------------------|-----------------------|
| Network Adapters: LAN                                                                        | - 2           | · · . | *                                                                                                    |           |          |      |                    |             |           |      |     |              |      |                 |                                                                                                    |                       |
| stity Properties Connect                                                                     | on Management | ×     |                                                                                                    |           |          |      |                    |             |           |      |     |              |      |                 |                                                                                                    |                       |
| Properties                                                                                   |               |       |                                                                                                    | Sec.      | 1000     | 1    |                    |             |           |      |     | ni mun       | 1.1  | 1               | 100                                                                                                    |                       |
| <ul> <li>Connection mode</li> <li>Didirectional connection</li> <li>Device filter</li> </ul> |               |       | Stream Connections                                                                                                    | -         | -        | 45 H | 43 ju              | 4           |           |      | 48P | <b>VCICI</b> | -    |                 | KP-238-5.                                                                                                    |                       |
| Listener device name                                                                         |               |       | Refresh connection states                                                                                                    | Ē         |          |      |                    |             |           |      |     | 3            |      |                 | 8                                                                                                    |                       |
| Talker device name                                                                           |               |       | and the second second se                                                                                                    | 1 1 1     |          |      |                    |             |           |      |     |              |      |                 | 2                                                                                                    |                       |
| <ul> <li>Stream filter</li> </ul>                                                            |               |       | Talker                                                                                                    |           | -        |      |                    |             |           |      |     |              | 12   |                 |                                                                                                    | 1                     |
| Stream format filter                                                                         | NO_FILTER     |       | AVB card - N 12                                                                                                    |           |          |      |                    |             |           |      |     |              |      |                 |                                                                                                    | 21 -                  |
| Listoner stream name     Talker stream name                                                  |               |       | #1 Out                                                                                                    |           |          |      |                    |             |           |      |     |              |      | 0               | - 6                                                                                                    |                       |
| <ul> <li>Talker stream name</li> </ul>                                                       |               |       | =2.0 m 🔛                                                                                                    |           |          |      |                    |             |           |      |     |              |      |                 | 2                                                                                                    | OD                    |
|                                                                                              |               |       | #3 Out                                                                                                    |           |          |      |                    |             |           |      |     |              |      |                 |                                                                                                    |                       |
|                                                                                              |               |       | #4 Out                                                                                                    | 1         |          |      |                    |             |           |      |     |              |      |                 |                                                                                                    |                       |
|                                                                                              |               |       | #5 Out                                                                                                    |           |          |      |                    |             |           |      |     |              |      |                 |                                                                                                    |                       |
|                                                                                              |               |       | #6-Out                                                                                                    |           |          |      |                    |             |           |      |     |              |      |                 | - 0                                                                                                    |                       |
|                                                                                              |               |       | #7 Out                                                                                                    |           |          |      |                    |             |           |      |     |              |      |                 | -                                                                                                    |                       |
|                                                                                              |               |       | #8 Out                                                                                                    |           |          |      |                    |             |           |      |     |              |      |                 |                                                                                                    |                       |
|                                                                                              |               |       | WCLK Out                                                                                                    |           |          |      |                    |             |           |      |     |              |      |                 |                                                                                                    | 5                     |
|                                                                                              |               |       | - RCP-1112 - L                                                                                                    | 171       |          | 1 1  | 1.1                | 10.00       | 111       | 1.00 | 120 | No.          |      |                 | 1000                                                                                                    | and the second second |
|                                                                                              |               |       | Intercom Out                                                                                                    | 121       | 0        |      | 0                  | 1 1         | C 10      | 11   | 11  | 11           |      |                 | - 1                                                                                                    |                       |
|                                                                                              |               |       | RSP-2318 - 5 2                                                                                                    |           | _        |      |                    |             |           |      |     |              | 1000 | 1000            | the state of the state of the s | _                     |
|                                                                                              |               |       | #1 Out                                                                                                    |           | ( )      | 0    | I 1                | f 1         | C 1 C     | 1.0  | 11  | 1.1          |      | [ ]             |                                                                                                    |                       |
|                                                                                              |               |       | And the second second s | a line of | E ALLING | -    | And a state of the | Contract of | Comit   U |      | - 1 | (A) \$20000  |      | Contract of the |                                                                                                    | 100                   |

Figure 473: AVB-Manager - creating crosspoints

The crosspoints are now saved within the AVB-devices. So it is not necessary to leave the AVB-Manager running all the time, or restart it every time the system is restarted.

The AVB-Manager is only needed for the very first setup.

#### 4.17.2.3 Firmware Update of AVB Devices

If a firmware update of AVB devices (e.g. AVB-108G2 RC, CPX-AVB Module or AVB Connect) is necessary, this have to be done with the AVB-Manager.

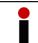

AVB-108G2 Rear card, CPX-AVB module (1100 series) and AVB Connect interfaces cannot be updated with the standard Director <u>Firmware update</u> functionality.

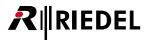

Start the Firmware update function of the AVB-Manager.

| Riedel AVB Manag  |                         |                    |
|-------------------|-------------------------|--------------------|
| Network Adapters: |                         | -                  |
| Entity Properties | Connection Management 🗙 | Firmware Update    |
| Properties.       |                         | Stream Connections |

Figure 474: AVB-Manager – Firmware update

Select the device you want to update. By pressing "CTRL"+ Mouse-click you can also select more than one device to be updated simultaneously. Press the "*Load firmware file*" button to select the right firmware file for the device you want to update.

| AVB-108 G2 rear card<br>AVB Connect Interfaces | AVB_108_ConnectAVB_1.xx.upg       |
|------------------------------------------------|-----------------------------------|
| CPX-AVB module                                 | CPX-H1.00.0-B03-S4.xx.upg         |
| SmartPanel                                     | SmartPanel_FW_release_1_xx_xx.xfw |

| etwork Adapters: |                   | 🚰 🖂 🚢 🖉              |                                                                                                    |         |             |                 |              |                                                                                                    |
|------------------|-------------------|----------------------|----------------------------------------------------------------------------------------------------|---------|-------------|-----------------|--------------|----------------------------------------------------------------------------------------------------|
| ty Properties    | Firmware Update 🗙 |                      |                                                                                                    |         |             |                 |              |                                                                                                    |
| Entity Id        | Name              | Fw Version           | Update state                                                                                                    | Cancel  | Update in % | Update progress | Online state | Load firmware file 'No file'                                                                                    |
| x197CFFFE00203C  | AVB card - NODE 2 | AVB108 1.24-c26f     | Inactive                                                                                                    | Caricel |             | E               | Available    | Start update                                                                                                    |
| h197CFFFE0020A3  | RCP-1112-2        | 003.022-005.000      | Inactive                                                                                                    | Cancel  |             | -               | Available    | the second second second second second second second second second second second second second second second se |
| 1x197CFFFE0025E0 | RCP-1112 - LIGHT  | 003.022-005.000      | Inactive                                                                                                    | Cancel  |             | (a)             | Available    | Update History:                                                                                                 |
| x197CFFFE0043F9  | RSP-2318 - SOUND  | M1.20 12/1.019/0.051 | Ctri De                                                                                                    | Cancel  |             |                 | Available    |                                                                                                    |
|                  |                   |                      | and the second second s |         | 2           |                 |              | -                                                                                                    |
|                  |                   |                      |                                                                                                    |         |             |                 |              |                                                                                                    |
|                  |                   |                      |                                                                                                    |         |             |                 |              |                                                                                                    |
|                  |                   |                      |                                                                                                    |         |             |                 |              |                                                                                                    |
|                  |                   |                      |                                                                                                    |         |             |                 |              |                                                                                                    |
|                  |                   |                      |                                                                                                    |         |             |                 |              | Search filter                                                                                                   |
| ging View        | e Message         |                      |                                                                                                    |         |             |                 |              |                                                                                                    |

Figure 475: AVB-Manager – Firmware update

Press "Start update" to update the selected devices simultaneously. A progress bar shows the current status.

| Riedel AVB Manage             |                           |                                                                          |                          |          |             |                       |                           |                                             |                            |
|-------------------------------|---------------------------|--------------------------------------------------------------------------|--------------------------|----------|-------------|-----------------------|---------------------------|---------------------------------------------|----------------------------|
| Eile Views Options            |                           | 100 C                                                                    |                          |          |             |                       |                           |                                             |                            |
| Network Adapters: 1           | AN · L                    | 🛩 📥 📜                                                                    |                          |          |             |                       |                           |                                             |                            |
| Intity Properties             | irmware Update 🔀          |                                                                          |                          |          |             |                       |                           |                                             |                            |
| Entity Id<br>0x197CFFFE00203C | Name<br>AVB card - NODE 2 | Fw Version<br>AVB108 1.24-c26f                                           | Update state<br>Inactive | Cancel   | Update in % | Update progress       | Online state<br>Available | Load firmware file                          | 'CPX-H1.00.0-803-54.01     |
| 0x197CFFFE0020A3              | RCP-1112-2                | 003.022-005.000                                                          | Uptoad                   | Cancel   | 47,9%       | and the second second | Available                 | Ca                                          |                            |
| 0x197CFFFE0025E0              | RCP-1112 - LIGHT          | 003.022-005.000                                                          | Upload                   | Cancel   | 47,7%       |                       | Available                 | Update Historyi                             |                            |
| 0x197CFFFE0043F9              | RSP-2318 - SOUND          | M1.20 12/1.019/0.051                                                     | Inactive                 | Cancel   |             |                       | Available                 | Start Firmware upload                       | for Entity 'RCP-1112 - LIC |
|                               |                           |                                                                          |                          |          |             |                       |                           | Start firmware upload<br>Upload in progress | for Entity 'RCP-1112-2' II |
|                               |                           |                                                                          |                          |          |             |                       |                           |                                             | -                          |
| Logging View                  |                           |                                                                          |                          |          |             |                       |                           | Sectors 1                                   |                            |
| 4:36:55.406 PM INF            | O Fw update from E        | MemoryObjectOperatio<br>ntity 0x197cfffe0020a3<br>ntity 0x197cfffe0025e0 | in state: Uploa          | dInProgr | ess         | ity 0x197cfffe0023e   | e0.                       | - Misc                                      |                            |
| - 1                           |                           |                                                                          |                          |          |             |                       |                           |                                             |                            |

Figure 476: AVB-Manager – Firmware update

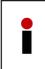

SmartPanel Firmware update:

After file transfer is complete, the file will be flashed to the panel's memory (store). Do not interrupt or power reboot the panels and wait until the panel reboots. For details see chapter "<u>Firmware update RSP2318 with AVB-Manager</u>".

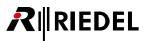

# 4.18 Text Color, Fonts and Icons on 1100 & 2300 Series Panels

Up from version 6.50 it is now possible to change the text colors for all keys / panels and to show Icons for all panels of the 1100 and 2300 series.

Therefore it is necessary, that all panels are running on the latest firmware version.

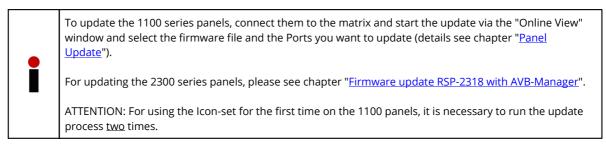

#### 4.18.1 Changing Default Text color for all 1100/2300 Panels

To set up the default text color for all configured 1100 and 2300 series panels, you have to open the properties of the "*NET*".

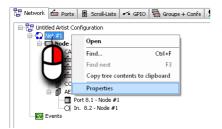

Figure 477: Open the NET-Properties

Select the tab "Key Defaults" in the NET-Properties.

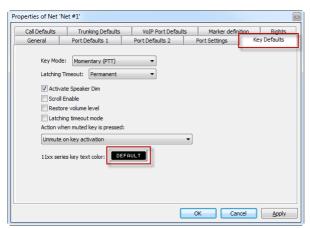

Figure 478: NET-Properties- Key Defaults - 1100/2300 key text color

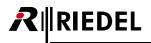

Click the button "*Default*" to open the color palette and choose your favorite default color for all 1100 and 2300 series keys.

Select one of the basic colors or mix your own color in the color mixer on the right side.

By pressing the button "Add color" you can add and select your favorite colors to the "user defined colors". Confirm your selection with the "OK" button.

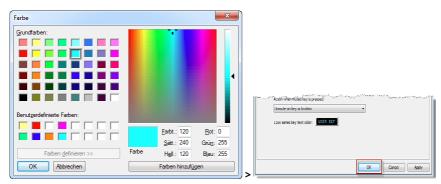

Figure 479: Color palette

As soon you confirm the new settings in the "*NET-Properties*" window with "*OK*" and you send the configuration to the system, all default keys of the 1100 and 2300 panels will change to the new default text color.

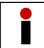

If on the 1100 and 2300 series panels are already some manually color changed keys, or the panel default is not the NET-default, these keys are not affected by changing the default text color.

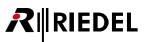

# 4.18.2 Setup Default Text Color for a single Panel

In the properties of the panel, you can also adjust the default text color for only this panel. Just go to the "*Details 2*" tab in the properties of the panel.

Here you can set a default text color for all keys of this panel, as long there are not modified manually. The check mark Configuration default will be deactivated.

| Properties of Panel 'Cutter' (type CCP-1116)                                                                                                    |
|----------------------------------------------------------------------------------------------------|
| General Details 1 Details 2 Trunking GPIO Virt. Keys Usage Rights                                                                                                    |
| Please note: Vox levels depend on upstream input gain Brightness of LEDs: 100 %                                                                                                    |
| Vox On-Threshold: -24 dBu                                                                                                    |
| Vox Off-Threshold: -27 dBu 🔹                                                                                                    |
| Vox Hold Time: 800 ms                                                                                                    |
| Shift Key Mode: Standard   Font Rotation Expansions: None (normal)                                                                                                    |
| Headset Mode: Standard 💌                                                                                                    |
| Enable In-Use Indication at other Panels, if Panel receives a call to port / group  Enable In-Use Indication at other Panels, if Panel makes a call to port / group  Enable Mute Function  Show on Reply  Key text color:  DEFRULT  Configuration default  Response Timeout:  32  ms |
| OK Cancel Apply                                                                                                    |

Figure 480: 1100/2300 series - Properties of Panel - Details 2- Changing default panel color

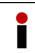

If you later want to set the text color back to the NET default setting, just enable the check mark "*configuration default*" again. The previous selected color will be lost for all Default keys on this panel. Individual changed single keys on this panel will keep their text colors.

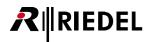

# 4.18.3 Setup Individual Text Color for single Buttons

To change the text color for single keys on a 1100 or 2300 series panel, you have to open the "*Properties*" of the key you want to change. To open the key-properties just do a right click on the key and select "*Properties*", or just do a double click on the key.

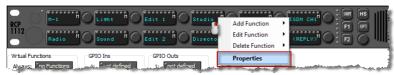

Figure 481: 1100-series – Open key properties

Click on "Text color" and select the individual text color for this key from the color palette.

| Properties of Key 4 (standard page) on Panel 'Cutter' (type RCP-1112) | Farbe                                                                                   |
|-----------------------------------------------------------------------|-----------------------------------------------------------------------------------------|
| General Call Rights                                                   | Grundfarben:                                                                            |
| Key Label                                                             |                                                                                         |
| Key Mode: Momentary (PTT) 🔹                                           |                                                                                         |
| Latching Timoput: Net Default (currently Permanent) •                 |                                                                                         |
| Radio Button:                                                         |                                                                                         |
| Action when muted key is pressed:                                     |                                                                                         |
| Unmute on key activation 🔹                                            |                                                                                         |
| Scroll enable                                                         | Benutzerdefinierte Farben:                                                              |
| Dim the panel speaker when this key is activated                      |                                                                                         |
| Restore volume level Restart latching timer                           | Earbt.: 200 <u>R</u> ot:: 255                                                           |
| Text color: Panel default                                             | Sätt.: 240 Grün: 0                                                                      |
| Icon: Clip label to 6 characters                                      | Farben definieren >>         Farbe         Hell.:         120         Blau:         255 |
| OK Cancel Apply                                                       | OK Abbrechen Farben hinzufügen                                                          |

Figure 482: 1100/2300 series - key properties- select text color

The selected color is now used and shown for this key. The panel "*Default*" check mark disappears, as soon another color as the default is chosen.

| Restore     | volume level Restart lackning timer |
|-------------|-------------------------------------|
| Text color: | USER DEF Panel default              |
| Icon:       | <none></none>                       |
|             | OK Cancel Apply                     |

Figure 483: 1100/2300 series – Key properties – Color – Panel default

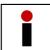

If you later want to set the text color back to the panel default setting, just enable the check mark "*default*" again. The previous selected color will be lost.

When you apply your changes with "OK", the new text color for this key is also shown in the Director panel view.

|             | N-1 h Light h Edit 1 h Studio h DIRL/OFF I ISON CHI |
|-------------|-----------------------------------------------------|
| RCP<br>1112 | Radio H Sound H Edit 2 H Director C3 Party KREPLV   |

Figure 484: 1100 Panel – changed text color in Director panel view

Repeat the procedure for all other keys you want to use individual text colors for.

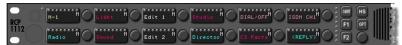

Figure 485: 1100 series – Example with colored keys

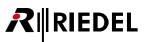

## 4.18.4 Display Icons on 1100/2300 Keys

Up from version 6.50 it is possible to show additional predefined lcons on keys of the 1100 and 2300 series panels. So it is possible to show an lcon + 8 characters per key.

To an Icon on a single key, you have to open the "*Properties*" of the key you want to show an Icon on. To open the keyproperties just do a right click on the key and select "*Properties*", or just do a double click on the key.

| Virtual Functions     GPIO Ins     GPIO Outs     Edit Function >       Always:     Ino Functions     1:     Inot defined     Delete Function >       U     Imodefined     Imodefined     Imodefined     Delete Function > | RP<br>III2<br>Radio # Sound # Edit 2 # Director#                                                         |                             |
|----------------------------------------------------------------------------------------------------|----------------------------------------------------------------------------------------------------|-----------------------------|
| in Exercises a factofand a factofand                                                                                                    |                                                                                                    |                             |
|                                                                                                    | Always: no Functions 1: not defined 1: not defined<br>Vox: "no Functions 2: "not defined 2: "not defined | Delete Function  Properties |

Figure 486: 1100-series – Open key properties

Click on the button "Icons" to select one of the predefined Icons for this key.

| Seneral Call Ri     | ghts                              |            |        |        |       |
|---------------------|-----------------------------------|------------|--------|--------|-------|
| Key Label           | V Define automatical              |            |        |        |       |
| Key Mode:           | (Momentary (PTT)                  | -          |        |        |       |
| Latching Timeout:   | Net Default (currently Permanent) | -          |        |        |       |
| Radio Button:       | <none></none>                     | -          |        |        |       |
| Action when muted   | key is pressed:                   |            |        |        |       |
| Unmute on key act   | avation                           | -          |        |        |       |
| Scroll enable       | eaker when this key is activated  |            |        |        |       |
| [[]] Restore volume | level 🔲 Restart latching timer    |            |        |        |       |
| Text color: DEF     | RULT V Panel default              |            |        |        |       |
| Icon:               | <none></none>                     | to 6 chari | scters |        |       |
| -                   |                                   | -          | OK     | Cancel | Apply |

Figure 487: 1100/2300 series - key properties - General

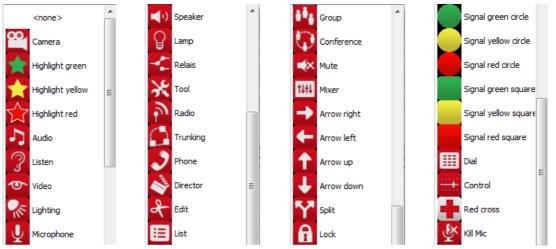

You can choose from 39 available predefined Icons:

Figure 488: 1100/2300 series – Available Icons

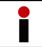

The lcons are not combined with any functionality. If you change the functionality of a key, maybe it is necessary to also manually change the lcon to a different suitable symbol.

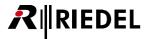

Choose the Icon you want to use from the list and press "*OK*". The selected Icon is also shown in the Directors panel view.

|             | -1 h bight h Edit 1 h Studio h DIAL/OFF ISDN CHIN              |  |
|-------------|----------------------------------------------------------------|--|
| RCP<br>1112 | adio "O Sound "O Edit 2 " O Vivect" O 53 Party" O (REPLY) O F2 |  |
|             | · · · · · · · · · · · · · · · · · · ·                          |  |

Figure 489: 1100 series – Icon on a key

When you are using an Icon on a key, the font size of the label is automatically changed to a smaller size, so that the Icon + the 8 characters are fitting on the display. To preserve the original font size, you can confine the labels to 6 characters only.

Therefore activate this check box: Cip label to 6 characters Now, the last 2 characters of the 8 character label will be cutted.

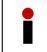

In the Director panel-view always only the first 6 characters of a label are shown on an OLED key with an Icon. This is because this special font cannot be displayed in the Director software. The display on the panel is showing all 8 characters, if the clip-function is not enabled.

Repeat these steps to show Icons also on other keys of the panel.

| N-1 M CLisht M  | Edit 1 <sup>M</sup> | DIAL/0 <sup>M</sup> |  |
|-----------------|---------------------|---------------------|--|
| Radio M Sound M | Edit 2 <sup>M</sup> |                     |  |

Figure 490: 1100 series – Example of different colors and Icons

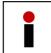

The lcons are part of the firmware within the panels. To display the lcons correctly it is necessary to use always the latest panel firmware version for the 1100 series. You have to update the panels two times in order that the lcons are working correctly. See also chapter "Panel Firmware Update".

Note: When copying a key with Icon and text color with drag and drop to another 1100/2300 series panel, the Icon and the text color are also copied.

If the key is copied to another panel series, only the label, key properties and the functions are copied. Text color and lcons will be ignored.

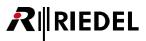

## 4.18.5 Kanji Support of 1100/2300 Series and Director

Up from Version 6.60 the Director Software and also the panels of the 1100 and 2300 series (Director 6.90) are able to display kanji characters.

There is no special setting in the Director required, to switch to kanji. Responsible for the used character set is the language setting of the Operating system, where the Director is running on and the Artist system is configured from.

The Director supports Unicode fonts. In Version 6.60 the internal font was adjusted, to display the Kanji characters correctly in the Panel-View and the **Crosspoint View**.

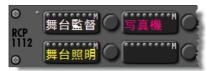

Figure 491: 1100 series – display of Kanji characters

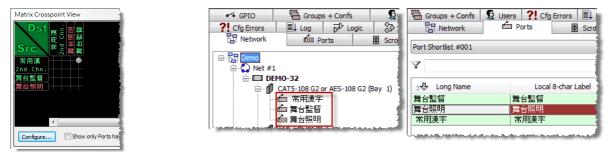

Figure 492: Director – display of Kanji characters

ONLY the panels of the 1100/2300 series are able to display Kanji characters. If you put for example a call to a panel with a label written in Kanji to a panel of the 1000/2000/3000 or 5000 series, it will only display "????".

If you want to use Kanji on 1100/2300 series panels and you are using also some panels of a different series within the same system, you have to adjust the key labels of these panels manually.

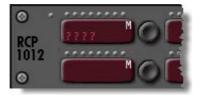

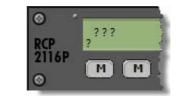

Figure 493: Kanji: other panel series do not support Kanji

# RIEDEL

## 4.18.6 1100 Series - Screensaver

To expand the lifetime of the OLEDs, an integrated screensaver is started when the panel is not used for a designated time. The screensaver has two states:

- 1. The brightness of the OLED is reduced to 50% of the configured brightness.
- 2. The OLED pixels are turned off and a jumping "R" indicates that the panel is still powered.

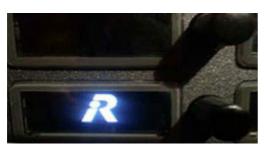

Figure 494: 1100 series – screensaver "Jumping R"

The screensaver reacts as follows:

| Panel is not connected to the matrix.                                                                                                    | After 5 minutes: jumping "R".                                                                                                    |
|----------------------------------------------------------------------------------------------------|----------------------------------------------------------------------------------------------------|
| Panel is connected to the matrix.<br>No active key-press, no incoming call.                                                                                                    | After 20 minutes: reduced brightness.<br>After additional 160 minutes (2:40h): jumping "R".                                            |
| When the panel is being called directly by a Call to Port, Call<br>to IFB output (port, no group), Call to IFB input (Vox).<br>(Call to Group, Call to conference, Route Audio, Listen to,<br>Remote key, Beep panel commands are not forcing the panel to<br>wake up from screensaver). | wake up to the reduced brightness. After 5 minutes it will show again the jumping "R". Every call restarts                             |
| A permanent direct call to the panel,<br>no key-press on the panel.                                                                                                    | When a permanent call to the panel is activated, it will also show the jumping "R" after 160 minutes, when no key is pressed.          |
| Panel is on screensaver, now a permanent call starts.                                                                                                    | The Panel will wake up to reduced brightness. After 5 minutes it is showing again the jumping "R", even when the call is still active. |
| Remote control of a panel in screensaver mode.                                                                                                    | The panel will wake up for 5 minutes with reduced brightness.                                                                          |
| Configuration changes send to a panel in screensaver mode.                                                                                                    |                                                                                                    |
| A local GPI IN is activated while the panel is in screensaver mode.                                                                                                    |                                                                                                    |
| A local GPI OUT is activated from external while the panel is<br>in screensaver mode.                                                                                                    | The panel will not wake up.<br>It will still show the jumping "R".                                                                     |
| Connecting/removing a Headset while the panel is in screensaver mode (> Automatic HS detection switches the "HS" button).                                                                                                    |                                                                                                    |
| Panel in 4-Wire mode (without matrix).                                                                                                    | After 60 minutes: jumping "R".                                                                                                    |
|                                                                                                    |                                                                                                    |

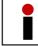

The timings and settings cannot be modified. They are programmed fix inside the panel. It is also not possible to completely switch off the screensaver.

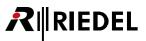

The panel keys will wake up with the configured maximum brightness as soon you touch any panel key, function key or volume knob.

In the "**NET-Properties**" > "**Port Settings**" you can define the system wide behavior of the wake up scenario for the OLED Panels.

| Call Defaults     | Trunking                          | Defaults    | VoIP Port Defaults | Marker definitio | n Rights     |
|-------------------|-----------------------------------|-------------|--------------------|------------------|--------------|
| General           | Port Defau                        | ts 1        | Port Defaults 2    | Port Settings    | Key Defaults |
| )im lower Prios f | or "Standard"                     | -12 dB      | •                  |                  |              |
| )im lower Prios f | or "High"                         | -18 dB      | <b>-</b>           |                  |              |
| )im lower Prios f | or "Paging"                       | -24 dB      | <b>~</b>           |                  |              |
| Dim lower Prios f | or "Emergency"                    | mute        | <b>~</b>           |                  |              |
| Reply-Key Timeo   | ut:                               | 3 s         | •                  |                  |              |
| Character set:    |                                   | ASCII       | •                  |                  |              |
|                   | s wakes up from<br>/ commands too | screensaver |                    |                  |              |
|                   |                                   |             |                    |                  |              |

Figure 495: NET Properties > Port Settings – Behavior of the 1100 series screensaver wake up

So you can decide what should happen, as soon you press any key or touch any volume knob on a 1100 panel with activated screensaver (works up from Mainboard version 1.38).

Flag activated: When you press a key, the panel wakes up from screensaver and directly activates the function assigned to the pressed key.

Flag deactivated: The first key-press (also for the function keys "Shift", "HS", "Opt", "F1", "F2" and all volume knobs) just wakes the panel up from screensaver. No function is activated. So you have to press the key again to activate the function.

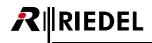

# 4.19 '4-Wire' Properties

The basic settings of a 4-wire port are defined in the port "*Properties*". The properties of a 4-wire can be opened with a right mouse click on either the port in the network list or in port list, as well as by right mouse clicking on a port in the Workspace. A double click on the port in the Workspace also opens the properties.

## 4.19.1 'General' tab (4-Wire)

The "General" tab manages the port names and other settings.

| Properties of Port 'Port                     | t 2.1 - Node #1' (T | ype 4-Wire (AI | D))                                                      |        |        |       |       |
|----------------------------------------------|---------------------|----------------|----------------------------------------------------------|--------|--------|-------|-------|
| General Details 1 D                          | etails 2 Trunking   | Gain Beep      | Virt. Keys                                               | Usage  | Rights |       |       |
| Long Name: Port 2                            | 2.1 - Node #1       |                |                                                          |        |        |       |       |
| 8-char Labels<br>Local: Po<br>Alias:         | ort 2.1             |                |                                                          |        |        |       |       |
| If an Alias is entere<br>8-char local label. | d, it overrides the | The            | ole 2nd audio<br>2nd channel<br>d independer<br>eo sound | can be | r      |       |       |
| Room-Code: <                                 | knot assigned> ▼    |                |                                                          |        |        |       |       |
|                                              |                     |                |                                                          | ОК     | Ca     | ancel | Apply |

Figure 496: 4-Wire Properties – General tab

| Long Name                | Unique name for the port that is used in Director (maximum of 32 characters).                                                                                                    |
|--------------------------|----------------------------------------------------------------------------------------------------|
| Local                    | Local Display name (maximum 8 characters). This name appears on control panel keys.                                                                                                    |
| Alias                    | Allows the entry of a temporary name that is used system wide in key displays where this port appears without changing the actual local name in the configuration.                                                                                                    |
| Room-Code                | Activates a Room-Code for conferences. Room-Codes are used when control panels<br>or ports in the same conference are physically near each other. This helps avoid<br>feedback problems. Ports in the same Room-Code mute the audio between them as<br>soon as a conference is active. |
| Enable 2nd audio channel | Activates the second audio channel of a digital port (this function is only available if the port is connected to an odd numbered port and the next port is unused).                                                                                                    |

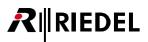

## 4.19.2 'Details 1' tab (4-Wire)

The "Details 1" tab allows the parameters of incoming audio to be set.

| Properties of | of Port 'P | ort 2.1 - No | de #1' (Type 4 | -Wire (AI | D))        |       |        |       |         |  |
|---------------|------------|--------------|----------------|-----------|------------|-------|--------|-------|---------|--|
| General       | Details 1  | Details 2    | Trunking Gain  | Beep      | Virt. Keys | Usage | Rights |       |         |  |
| Initial sing  | le volume  | :            | 0 dB           | •         |            |       |        |       |         |  |
| Initial conf  | ference vo | olume:       | 0 dB           | •         |            |       |        |       |         |  |
|               |            |              |                |           |            |       |        |       |         |  |
|               |            |              |                |           |            |       |        |       |         |  |
|               |            |              |                |           |            |       |        |       |         |  |
|               |            |              |                |           |            |       |        |       |         |  |
|               |            |              |                |           |            |       |        |       |         |  |
|               |            |              |                |           |            |       |        |       |         |  |
|               |            |              |                |           |            |       |        |       |         |  |
|               |            |              |                |           |            |       |        |       |         |  |
|               |            |              |                |           |            |       |        |       |         |  |
|               |            |              |                |           |            | 01/   |        |       | ( Analy |  |
|               |            |              |                |           |            | OK    |        | ancel | Apply   |  |

Figure 497: 4-Wire Properties – Details 1 tab

| Initial single volume     | Standard point-to-point and group call volume. |
|---------------------------|------------------------------------------------|
| Initial conference volume | Standard conference call volume.               |

#### 4.19.3 'Details 2' tab (4-Wire)

The "Details 2" tab allows Vox settings, signalization options and some miscellaneous options to be set.

| Properties of Port 'AIO 3' (Type 4-Wire (AIO))                                     |
|------------------------------------------------------------------------------------|
| General Details 1 Details 2 Trunking Gain Beep Virt. Keys Usage Rights             |
| Please note: Vox levels depend on upstream input gain                              |
| Vox On-Threshold: -24 dBu                                                          |
| Vox Off-Threshold: -27 dBu                                                         |
| Vox Hold Time: 800 ms                                                              |
|                                                                                    |
|                                                                                    |
| Enable In-Use Indication at other Panels, if Panel receives a call to port / group |
| Enable In-Use Indication at other Panels, if Panel makes a call to port / group    |
| Show on Reply                                                                      |
| Key text color: DEFAULT Configuration default                                      |
|                                                                                    |
|                                                                                    |
| OK Cancel Apply                                                                    |

Figure 498: 4-Wire Properties – Details 2 tab

| Vox On-Threshold                                   | Signal level above which the Vox switch is activated.                                                                     |
|----------------------------------------------------|----------------------------------------------------------------------------------------------------|
| Vox Off-Threshold                                  | Signal level below which the Vox switch is deactivated.                                                                   |
| Vox Hold Time                                      | Duration a Vox switch remains active after the signal level falls below the Off-Threshold.                                |
| Enable In-Use Indication, if Panel receives a call | Triggers a busy signalization on other panels when the port receives a call.                                              |
| Enable In-Use Indication, if Panel<br>makes a call | Triggers a busy signalization on other panels when the port makes a call.                                                 |
| Show on Reply                                      | With this function you can specify if this port is showing at other panels<br>Reply keys or not, if this port is calling. |

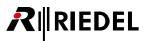

## 4.19.4 'Trunking' tab (4-Wire)

In the "*Trunking*" tab of the port properties you can enable this port for trunking. All basic settings for <u>Trunking</u>, like Trunking-Address and trunk names can be set in this window. For further details please see chapter "<u>Preparing individual Ports for trunking</u>".

| Seneral Details 1 Details 2                           | Trunking | Gain     | Веер       | Virt. Keys  | Usage | Rights |  |  |
|-------------------------------------------------------|----------|----------|------------|-------------|-------|--------|--|--|
| General Used as trunkline Grant Enable for Trunk call | Tr       | unking a | ddress:    | 1           |       |        |  |  |
| Trunking Labels                                       |          |          |            |             |       |        |  |  |
| 8 character trunking label:                           | Port 2   | .1       | <b>V</b> ( | Jse default |       |        |  |  |
| 6 character trunking label:                           | P. 2.1   |          | <b>V</b> ( | Jse default |       |        |  |  |
| 4 character trunking label:                           | 2.1      |          | <b>V</b> ( | Jse default |       |        |  |  |
|                                                       |          |          |            |             |       |        |  |  |
|                                                       |          |          |            |             |       |        |  |  |
|                                                       |          |          |            |             |       |        |  |  |

Figure 499: 4-Wire Properties – Trunking tab

| Used as trunkline     | Uses this port as a trunkline to another system.                                                                                                    |
|-----------------------|----------------------------------------------------------------------------------------------------|
| Enable for Trunk call | Allows the use of this port in a trunked system; only available if " <i>Used as Trunkline</i> " is not activated (see chapter " <u>Trunking</u> ").                                                |
| Trunking-Address      | For the entry of a unique Trunking-Address for this port. The address is normally assigned automatically (see chapter " <u>Trunking</u> ").                                                        |
| Trunking Labels       | Possibility to enter different label, which is showing in the trunked systems. You can use also different 6 and 4-charater labels for, when using trunking with other compatible intercom systems. |

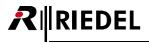

#### 4.19.5 'Gain' tab (4-Wire)

The "*Gain*" tab allows the input and output gain levels to be set for the port. In addition, you can select whether the gains for this port can be controlled by a panel using the "*Set Input/Output Gain*" function. See chapter "<u>Set Input/Output Gain</u>".

Also for the direct gain adjustment of 4-wire inputs within the "<u>Matrix Input Monitor</u>" the option "*Set Input/Output*" function has to be enabled.

| Properties of Port 'Port 2.1 - N                                                                                                    | lode #1' (T | ype 4-W   | Vire (AIC | D))        |       |        |      |       |  |
|----------------------------------------------------------------------------------------------------|-------------|-----------|-----------|------------|-------|--------|------|-------|--|
| General Details 1 Details 2                                                                                                    | Trunking    | Gain      | Веер      | Virt. Keys | Usage | Rights |      |       |  |
| Gain values set by:                                                                                                    |             |           |           |            |       |        |      |       |  |
| ○ the "Set Input/Output Gain" function from a panel<br>or by remote software (RRCS).<br>The gain values set below are used as default/norm levels. |             |           |           |            |       |        |      |       |  |
| the configuration (with Display the configuration)                                                                                                 | irector)    |           |           |            |       |        |      |       |  |
| Input Gain                                                                                                    | -0          | utput Gai | in        |            |       |        |      |       |  |
| +18 dB                                                                                                    |             | +18 dB    |           |            |       |        |      |       |  |
|                                                                                                    |             |           |           |            |       |        |      |       |  |
| +0.0 dB                                                                                                    |             |           | +0.       | 0 dB       |       |        |      |       |  |
| Reset                                                                                                    |             |           | R         | eset       | ОК    |        | ncel | Annha |  |
|                                                                                                    |             |           |           |            | UK    |        | icei | Apply |  |

Figure 500: 4-Wire Properties – Gain tab

| the "Set Input/Output<br>Gain" function from a<br>panel | Allows control of the gain settings by a 1000 series control panel.<br>See chapter " <u>Set Input/Output Gain</u> ". The settings in the tab then serve as default<br>settings. |
|---------------------------------------------------------|----------------------------------------------------------------------------------------------------|
| the configuration                                       | The gain settings are exclusively set in the Director configuration.                                                                                                    |
| Input Gain                                              | Set the input gain level (coming into the matrix).                                                                                                    |
| Output Gain                                             | Set the output gain level (going from the matrix).                                                                                                    |
| Reset                                                   | Resets the selected gain parameter back to 0dB.                                                                                                    |

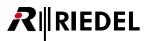

#### 4.19.6 'Beep' tab (4-Wire)

Since a 4-wire cannot generate a beep tone, it is possible to instead activate a GPI output when the port is beeped.

The selected GPI contact will be activated as soon as the 4-wire is beeped by a control panel.

| Properties of Port 'Port 2.1 - Node #1' (Type 4-Wire (AIO))            |
|------------------------------------------------------------------------|
| General Details 1 Details 2 Trunking Gain Beep Virt. Keys Usage Rights |
|                                                                        |
|                                                                        |
| Assigned GPIO-Out for Beep Function                                    |
| < <no selection=""></no>                                               |
| Out GPIO Out #001                                                      |
|                                                                        |
|                                                                        |
|                                                                        |
|                                                                        |
|                                                                        |
|                                                                        |
|                                                                        |
|                                                                        |
|                                                                        |
| OK Cancel Apply                                                        |

Figure 501: 4-Wire Properties – Beep tab

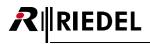

#### 4.19.7 'Virtual Keys' tab (4-Wire)

The tab "*Virt. Keys*" allows the creation of additional virtual keys for the port. Click on the individual keys to activate them. The virtual keys will appear next to the 4-wire.

| Properties of Port 'Port 2.1 - Node #1' (Type 4-Wire (AIO))                                               | × |
|----------------------------------------------------------------------------------------------------|---|
| General Details 1 Details 2 Trunking Gain Beep Virt. Keys Usage Rights                                    |   |
|                                                                                                    |   |
| Virtual Keys                                                                                              |   |
| 1: <unused> 2: <unused> 3: <unused> 4: <unused> 5: <unused></unused></unused></unused></unused></unused>  |   |
|                                                                                                    |   |
| 6: <unused> 7: <unused> 8: <unused> 9: <unused> 10: <unused></unused></unused></unused></unused></unused> |   |
|                                                                                                    |   |
|                                                                                                    |   |
|                                                                                                    |   |
|                                                                                                    |   |
|                                                                                                    |   |
|                                                                                                    |   |
|                                                                                                    |   |
|                                                                                                    |   |
| OK Cancel Apply                                                                                           | , |

Figure 502: 4-Wire Properties – Virtual Keys tab

The example below shows a 4-wire port with 2 virtual keys activated.

| Virtual Functio          | ons         | - Virtual Key | /s   |      |    |     |  |
|--------------------------|-------------|---------------|------|------|----|-----|--|
| Always: <sup>°</sup> no  | Functions   | 1:            | M 2: | M 3: | 4: | 5:  |  |
|                          | o Functions | 6:            | 7:   | 8:   | 9: | 10: |  |
| On Call: <sup>®</sup> no | o Functions |               |      | 0.   |    | 101 |  |

Figure 503: 4-Wire Port – Virtual Keys

The keys can be configured just like any other key and can be assigned up to 32 functions.

These keys can be activated via the Remote Key command from any point in the system (for example, a Vox switch or GPI input). See chapter "<u>Remote Key</u>".

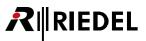

#### 4.19.8 'Usage' tab (4-Wire)

The "Usage" tab shows all of the sources that can talk to this port or activate another function at the port.

The table is divided into 3 columns. The list can be sorted by column by clicking on a column label. A double click on an entry opens the corresponding function properties windows of the sources port.

| Properties of P      | ort 'Port 2.1 - I | Node #1' (1                | ype 4-V | Vire (AIC | D))        |       |        |      | ×     |
|----------------------|-------------------|----------------------------|---------|-----------|------------|-------|--------|------|-------|
| General Det          | ails 1 Details 2  | Trunking                   | Gain    | Веер      | Virt. Keys | Usage | Rights |      |       |
| Туре                 | Usage as          | Info                       |         |           |            |       |        |      |       |
| Call-Cmd<br>Call-Cmd |                   | Key 1 (stan<br>Key 19 on P |         |           |            |       |        |      |       |
|                      |                   |                            |         |           |            |       |        |      |       |
|                      |                   |                            |         |           |            |       |        |      |       |
|                      |                   |                            |         |           |            |       |        |      |       |
|                      |                   |                            |         |           |            |       |        |      |       |
|                      |                   |                            |         |           |            |       |        |      |       |
|                      |                   |                            |         |           |            |       |        |      |       |
| •                    |                   | III                        |         |           |            |       |        |      | ۱.    |
|                      |                   |                            |         |           |            |       |        |      |       |
|                      |                   |                            |         |           |            | ОК    | Car    | ncel | Apply |

Figure 504: 4-Wire Properties – Usage tab

#### 4.19.9 'Rights' tab (4-Wire)

Corresponding user rights can be managed in the "*Rights*" tab. A "*Rights*" tab is found in all "*Properties*" windows. See chapter "<u>User Rights</u>".

| operties of | Port 'Port 2  | .1 - Node #1   | ' (Type 4-V | Vire (AIO)) |                |           |            |      |
|-------------|---------------|----------------|-------------|-------------|----------------|-----------|------------|------|
| General D   | etails 1 Deta | ails 2 Trunkin | ig Gain     | Beep \      | /irt. Keys Usa | ge Rights |            |      |
|             | <b>6</b>      |                |             |             |                |           |            |      |
| Owner:      | 👷 Admin       |                |             |             |                |           |            | •    |
| 2           | User          | Create         | Delete      | Edit        | Live           | Remote    |            |      |
| Admin       |               | (v) 🔽          | (v) 🔽       | (v) 🔽       |                | (v)       |            |      |
| MCR         |               |                |             |             |                |           |            |      |
| Studio 1    |               |                |             |             |                |           |            |      |
| Studio 2    |               |                |             |             |                |           |            | _    |
|             |               |                |             |             |                |           |            |      |
|             |               |                |             |             |                |           |            |      |
|             |               |                |             |             |                |           |            |      |
|             |               |                |             |             |                |           |            |      |
|             |               |                |             |             |                |           |            |      |
|             |               |                |             |             |                |           |            |      |
|             |               |                |             |             |                |           |            |      |
|             |               |                |             |             |                |           |            |      |
|             |               |                |             |             |                |           |            |      |
|             |               |                |             |             |                |           |            |      |
|             |               |                |             |             |                |           |            |      |
|             |               |                |             |             | ОК             | Ca        | ancel Appl | ly 🛛 |
|             |               |                |             |             |                |           |            |      |

Figure 505: 4-Wire Properties – Rights Tab

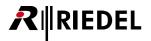

# 4.20 Key - Properties

The "*Properties*" of a key can set basic key parameters for each individual key on a control panel. To open the "*Properties*", right mouse click on a key and choose "*Properties*", or double click on a key. There will be one tab for every function the key has been assigned. The tabs "*General*" and "*Rights*" are also always present.

The "General" tab can set the key label, key mode, whether a key press causes the loudspeaker to dim, etc.

| Properties of Key 12 ( | standard page) on Panel 'Cutter' (type RCP-1112) |
|------------------------|--------------------------------------------------|
| General Reply Rig      | phts                                             |
| Key Label              | ✓ Define automatically                           |
| Key Mode:              | Momentary (PTT)                                  |
| Latching Timeout:      | Net Default (currently Permanent)                |
| Radio Button:          | <none></none>                                    |
| Action when muted      | key is pressed:                                  |
| Unmute on key acti     | vation 👻                                         |
| Scroll enable          |                                                  |
| Dim the panel spectrum | eaker when this key is activated                 |
| Restore volume l       | evel Restart latching timer                      |
| Text color: DEF        | RULT Panel default                               |
| Icon:                  | <none>  Clip label to 6 characters</none>        |
|                        | OK Cancel Apply                                  |

Figure 506: Key Properties – General tab

| Key Label                                                         | If the option "Define automatically" is activated, the pre-assigned display name for the programmed function will be used. Uncheck this box if you want to manually assign the display text for the key.                                                                                        |
|-------------------------------------------------------------------|----------------------------------------------------------------------------------------------------|
| Key Mode                                                          | Specifies the key behavior: Momentary (PTT), Latching (switch); Auto (momentary or latching, depending on how long the key is pressed. >350ms: Momentary, <350ms Latching).                                                                                                    |
| Latching Timeout                                                  | If the key mode is set to "Latching" or "Auto", the key can be set to automatically deactivate after a specified period.                                                                                                    |
| Radio Button                                                      | Places the key in one of 50 available groups. Each key on the panel in the same group is deactivated as soon as another key in the group is pressed. That means that only one key from each group can be active at the same time. Radio buttons groups only function on a single control panel. |
| Action when muted key is pressed                                  | Describes what happens when a key that was previously muted by pressing its corresponding encoder is pressed.                                                                                                    |
| No Volume change on key activation/deactivation/                  | The volume level does not change when the key is pressed. It remains muted.                                                                                                    |
| Unmute on key activation                                          | If the key is pressed, the volume control jumps back to its last position. The volume remains to mute after the key is released.                                                                                                    |
| Unmute on key activation<br>and mute again on key<br>deactivation | If the key is pressed, the volume control jumps back to its last position. The volume is muted again as soon as the key is no longer active.                                                                                                    |
| Scroll enable                                                     | Allows the key to access the panel's Scroll-List (a Scroll-List must have been previously defined and assigned to the panel). See chapter " <u>Scroll-Lists</u> ".                                                                                                    |
| Dim the panel speaker                                             | Dims the panel loudspeaker as soon as the key is pressed<br>(NOTE: not recommended for latching keys).                                                                                                    |
| Restore volume level                                              | When activated, dynamically assigned conferences on this key are always shown with their last stored volume level.                                                                                                    |
|                                                                   |                                                                                                    |

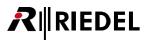

| Restart latching timer                                            | If this option is activated, the timer of activated latching keys with timeout is restarted, when another key on this panel is pressed.                                                               |
|-------------------------------------------------------------------|----------------------------------------------------------------------------------------------------|
| Text color (only for 1100<br>series available)                    | Selection of the individual text color for this key on a 1100 series panel (on other panel series this functionality is grayed out). Also see chapter " <u>Set up individual text</u> <u>color</u> ". |
| Panel default (only for<br>1100/2300 series available)            | Changing the individual text color back to the panel default. Also see chapter " <u>Set up</u> individual text color".                                                                                |
| lcon (only for 1100/2300<br>series available)                     | Selection of a predefined lcon for this key on a 1100 series panel (on other panel series this functionality is grayed out). Also see chapter " <u>Display lcons</u> ".                               |
| Clip label to 6 characters<br>(only for 1100 series<br>available) | When an Icon is used, the 8 character label can be cutted to 6 characters. Then a bigger font is used on the 1100 series display than it is used when using an Icon and an 8 character label.         |

## 4.20.1 Key Modes

| Auto                      | If the key is tapped quickly (>350ms) it acts like a latching key. If the key is held pressed for longer than 350ms, it acts like a momentary key.                 |
|---------------------------|----------------------------------------------------------------------------------------------------|
| Momentary (PTT)           | The functions on the key are only active as long as the key is pressed.                                                                                            |
| Latching                  | The functions on the key are turned on and off by pressing the key.                                                                                                |
| Latching Timeout          | To a latched key (or Auto in latching mode) you can add a timeout. So after activating the key, it is self-releasing after the set time (1 sec24h).                |
| Restart latching<br>timer | When this function is activated, the timer of the timeout functionality is restarted, when another key on the panel is pressed, while this latching key is active. |

#### 4.20.2 Rights

Corresponding user rights can be managed in the "*Rights*" tab. A "*Rights*" tab is found in all "*Properties*" windows. See chapter "<u>User Rights</u>".

| Properties of Key 10 (st | andard pag | e) on Pane   | 'Studio 1 - | Video Control Room' (type RCP-1012E) | ×   |
|--------------------------|------------|--------------|-------------|--------------------------------------|-----|
| General Rights           |            |              |             |                                      |     |
|                          |            |              |             |                                      |     |
| Owner: 🕵 Admin           |            |              |             |                                      | ~   |
| 🕵 User                   | Create     | Delete       | Edit        |                                      |     |
| Admin                    |            | (v) <b>[</b> |             |                                      |     |
| MCR                      |            |              |             |                                      |     |
| Studio 1                 |            |              |             |                                      |     |
| Studio 2                 |            |              |             |                                      |     |
|                          |            |              |             |                                      | _   |
|                          |            |              |             |                                      | _   |
|                          |            |              |             |                                      | _   |
|                          |            |              |             |                                      |     |
|                          |            |              |             |                                      |     |
|                          |            |              |             |                                      |     |
|                          |            |              |             |                                      |     |
|                          |            |              |             |                                      |     |
|                          |            |              |             |                                      | _   |
|                          |            |              |             |                                      | _   |
|                          |            |              |             |                                      | _   |
|                          |            |              |             |                                      | - 1 |
|                          |            |              |             |                                      |     |
|                          |            |              |             |                                      |     |
|                          |            |              |             | OK Cancel Appl                       | y 🗌 |
|                          |            |              |             |                                      |     |

Figure 507: Key Properties – Rights tab

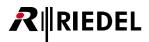

# 4.21 Virtual Functions - Properties

The properties of the Virtual Functions can be opened by right mouse clicking on the Virtual Functions of a control panel or 4-wire port. Only the user rights can be changed in the properties window. To change other settings, such as the Vox parameters, open the properties of the port and select tab "*Details 2*".

#### 4.21.1 Rights

Corresponding user rights can be managed in the "*Rights*" tab. A "*Rights*" tab is found in all "*Properties*" windows. See chapter "<u>User Rights</u>".

| Properties | of Virtual Fun | ction 'Alway | ys', panel 'S | Studio 1 - Au | idio Control Roon | 1 <sup>1</sup> | X        |
|------------|----------------|--------------|---------------|---------------|-------------------|----------------|----------|
| Rights     |                |              |               |               |                   |                |          |
|            | <b>6</b>       |              |               |               |                   |                |          |
| Owner:     | 🕵 Admin        |              |               |               |                   |                | <u> </u> |
| 2          | User           | Create       | Delete        | Edit          |                   |                |          |
| Admin      |                | (v) 🔽        | (v) 🔽         | (v) 🔽         |                   |                |          |
| MCR        |                |              |               |               |                   |                |          |
| Studio 1   |                |              |               |               |                   |                |          |
| Studio 2   |                |              |               |               |                   |                |          |
|            |                |              |               |               |                   |                |          |
|            |                |              |               |               |                   |                |          |
|            |                |              |               |               |                   |                |          |
|            |                |              |               |               |                   |                |          |
|            |                |              |               |               |                   |                |          |
|            |                |              |               |               |                   |                |          |
|            |                |              |               |               |                   |                |          |
|            |                |              |               |               |                   |                |          |
|            |                |              |               |               |                   |                |          |
|            |                |              |               |               |                   |                |          |
|            |                |              |               |               |                   |                |          |
|            |                |              |               |               |                   |                |          |
|            |                |              |               |               |                   |                |          |
|            |                |              |               |               |                   |                |          |
|            |                |              |               |               |                   |                |          |
|            |                |              |               |               | ОК                | Cancel         | Apply    |
|            |                |              |               |               |                   |                | Apply    |

Figure 508: Virtual Function – Rights tab

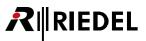

# 4.22 Overview of Functions (Commands)

Functions (commands) are the actions that are triggered by key presses, virtual functions, logics functions and GPIs. Each function receives its own tab in the properties of the object that activates it where further options of the function can be defined.

This chapter describes in detail each function and its available options.

#### Available commands:

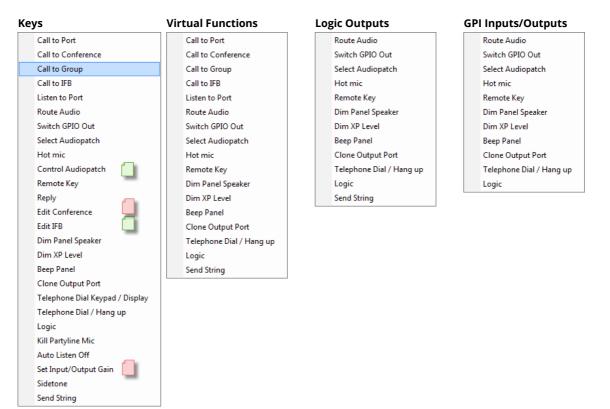

Figure 509: Add function – function overview depending of the activator

only available on 1000 series control panels

only available on 1000- and 2000 series control panels

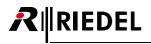

# 4.22.1 'Call to Port' function

The "*Call to Port*" function is a point-to-point call from a caller (source) to a target (destination). It is the standard function for communication between two individuals.

| Properties of Key 11 (standard page) (Exp 2) on Panel '1028' (type RCP-1028E)               |  |  |
|---------------------------------------------------------------------------------------------|--|--|
| General Call Rights                                                                         |  |  |
| Destination                                                                                 |  |  |
| O Local Port      X <no selection=""></no>                                                  |  |  |
| Trunking address Net: 0 Port: 0                                                             |  |  |
| Priority: Standard                                                                          |  |  |
| Trunkcall priority: Standard v                                                              |  |  |
| Isolate Isolate self                                                                        |  |  |
| Disable Crosspoint volume adjust at Destination                                             |  |  |
| Use 2nd channel on this port as the audio source                                            |  |  |
| Beep Destination on Call                                                                    |  |  |
| Autolisten from Destination                                                                 |  |  |
| ☑ Allow the "Set Input/Output Gain" function to adjust the destination port from this panel |  |  |
| OK Cancel Apply                                                                             |  |  |

Figure 510: Call to port – Call tab

| Destination                                                                                | Defines the target port to be called                                                                                                    |
|--------------------------------------------------------------------------------------------|----------------------------------------------------------------------------------------------------|
| Local Port                                                                                 | Selection of a port of the local system                                                                                                    |
| Trunking-Address                                                                           | Possibility to enter a Trunking-Address, to configure a trunkcall offline (see chapter "Offline-configuration of trunkcalls").                                                                                              |
| To 2nd channel                                                                             | Defines whether the call should target the second audio channel of the destination port (if available).                                                                                                    |
| Trunking net address                                                                       | Only available in trunked systems (see chapter " <u>Trunking</u> ").                                                                                                    |
| Trunking port address                                                                      | Only available in trunked systems (See chapter " <u>Trunking</u> ").                                                                                                    |
| Priority                                                                                   | Defines the priority level for this call (see chapter " <u>Call Defaults</u> ").                                                                                                    |
| Trunkcall priority                                                                         | Only available in trunked systems (see chapter " <u>Trunking</u> ").                                                                                                    |
| Isolate                                                                                    | Blocks all other calls to the destination port as long as this call is active. When calling a control panel, the microphone at the destination will automatically be activated and the audio routed to the calling port.    |
| lsolate self                                                                               | Blocks all other calls to the local port while this call is active.                                                                                                    |
| Disable Crosspoint volume<br>adjust at Destination                                         | The destination panel is not allowed to change the volume level of the incoming call. The crosspoint will be set to 0dB, regardless of other volume settings or priorities.                                                 |
| Use 2nd channel on this port as the audio source                                           | Selects the second audio channel of the port as the audio source for the call (if a second channel is available).                                                                                                    |
| Beep destination on Call                                                                   | Triggers a short beep tone at the destination panel before the source microphone is activated.                                                                                                    |
| Autolisten from Destination                                                                | Activates the "Autolisten" function for this call (see chapter " <u>Autolisten</u> ").                                                                                                    |
| Allow the "Set Input/Output<br>Gain" function to adjust the<br>source port from this panel | Enables the use of the I/O gain control on this panel for the selected port (only for 2 and 4-wires). The function "Set Input/Output Gain" is required on another panel key (see chapter " <u>Set Input/Output Gain</u> "). |

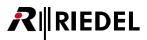

#### 4.22.1.1 Autolisten

The Autolisten function allows hands-free duplex communication to a destination port.

When called by an Autolisten call, the return path is activated automatically and stays open until it is deactivated by using the "Autolisten OFF" command from either side (see chapter "<u>Autolisten OFF</u>"). If the destination port makes an Autolisten call to the source, the automatic return path is activated. This means that the audio from the original source is automatically routed to the destination. The microphone LED on the destination panel will indicate that the micro is activated.

The "*Autolisten*" functionality is useful for example, if you want to communicate with a technician in a machine room. So when the technician is busy and cannot always press a key to talk back, you can start an "*Autolisten call*" to this destination. When you press the call key, with the "*Autolisten*" flag enabled, you can talk to this destination. At the same time, the microphone from the destination is permanently routed back to your panel. So the technician can talk without pressing a button. To stop this communication, one side has to press the "*Autolisten OFF*" button + the active call, to stop this functionality.

Activate the Autolisten-function, by activating this function for the "<u>Call to Port</u>" command, you want to use it by Autolisten from Destination

| Properties of Key 1 (standard page) on Panel 'Cutter' (type RCP-1112)                     |  |  |
|-------------------------------------------------------------------------------------------|--|--|
| General Call Rights                                                                       |  |  |
| Destination                                                                               |  |  |
| O Local Port                                                                              |  |  |
| Trunking address Net: 0 Port: 0                                                           |  |  |
| Priority: Standard                                                                        |  |  |
| Trunkcall priority: Standard                                                              |  |  |
| Isolate Isolate self                                                                      |  |  |
| Disable Crosspoint volume adjust at Destination                                           |  |  |
| Use 2nd channel on this port as the audio source                                          |  |  |
| Beep Destination on Call                                                                  |  |  |
| Autolisten from Destination                                                               |  |  |
| Allow the "Set Input/Output Gain" function to adjust the destination port from this panel |  |  |
|                                                                                           |  |  |
| OK Cancel Apply                                                                           |  |  |

Figure 511: Call to Port - Autolisten

Additionally you can activate the function Beep Destination on Call. Then the destination panel is generating a beep-tone, when this function is enabled by this source panel. So the user is informed that his micro is activated. The length of the Beep tone can be adjusted in "Details 1" "Beep on call duration" of the Destination panel.

If the Autolisten function is used on a 4-wire port, a permanent "*Listen*" to the destination command will be triggered as soon as the 4-wire's Vox is activated. This listen function can only be deactivated from a control panel using the "*Autolisten Off*" command. Therefore, it is imperative that the panel also has an Autolisten command to the 4-wire port.

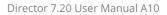

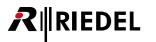

# 4.22.2 'Call to Conference' function

A "*Call to Conference*" is a multipoint-to-multipoint function between the multiple members of a conference. Every member can talk into the conference at the same time and hear the sum of all active members (if they have the necessary privileges).

| Properties of Key 1 (sta                                     | andard page) (Exp 2) on Panel '1028' (type RCP-1028E)                       |
|--------------------------------------------------------------|-----------------------------------------------------------------------------|
| General Conference                                           | Rights                                                                      |
| Destination:                                                 | × <no selection=""> -</no>                                                  |
| Priority:                                                    | Standard 👻                                                                  |
| Trunkcall priority:                                          | Standard                                                                    |
| <ul> <li>Talk privilege</li> <li>Listen privilege</li> </ul> | Use the 2nd audio channel on this port (instead of the 1st)                 |
| Use this comman                                              | nd to select the destination conference during an Edit Conference operation |
| The destination                                              | conference on this command can be changed by Edit Conference                |
|                                                              |                                                                             |
|                                                              |                                                                             |
|                                                              |                                                                             |
|                                                              |                                                                             |
|                                                              |                                                                             |
|                                                              | OK Cancel <u>Apply</u>                                                      |

Figure 512: Call to Conference – Conference tab

| Destination                                                                                     | Select the conference to speak to (Conference must be defined in advance, see chapter " <u>Add Conference</u> ").                                                                                   |
|-------------------------------------------------------------------------------------------------|----------------------------------------------------------------------------------------------------|
| Priority                                                                                        | Sets the priority for the call (see chapter " <u>Call Defaults</u> ").                                                                                                    |
| Trunkcall priority                                                                              | Only available in trunked systems (see chapter " <u>Trunking</u> ").                                                                                                    |
| Talk privilege                                                                                  | Allows the member to speak into the conference.                                                                                                    |
| Listen privilege                                                                                | Listen privilege Allows the member to hear the conference.                                                                                                    |
| Use 2nd audio channel on this port<br>(instead of the 1st)                                      | Sets the second audio channel of the port as the audio source (can only be selected if a second audio channel is available).                                                                        |
| Use this command to select the<br>destination conference during an Edit<br>Conference operation | Allows the Edit Conference command to change the members of this conference. The command " <i>Edit Conference</i> " is also required on the control panel (see chapter " <u>Edit Conference</u> "). |
| The destination conference on this<br>command can be changed by Edit<br>Conference              | Allows the edit conference panel to dynamically add or delete this member to a conference.                                                                                                    |

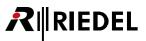

## 4.22.3 'Call to Group' function

The "*Call to Group*" function is a point-to-multipoint call. A single port calls several ports at the same time. This method of communication always goes in only one direction. Any answers to the call from group members are always point-to-point calls back to the source.

| Properties of Key 10 (standard page) (Exp 2) on Panel '1028' (type RCP-1028E) |                                                      |  |
|-------------------------------------------------------------------------------|------------------------------------------------------|--|
| General Group Rights                                                          |                                                      |  |
|                                                                               |                                                      |  |
|                                                                               |                                                      |  |
| Destination:                                                                  | ₩ A <b>▼</b>                                         |  |
| Priority:                                                                     | Standard                                             |  |
| Trunkcall priority:                                                           | Standard 👻                                           |  |
| Disable Crosspoint volume adjust at Destination                               |                                                      |  |
| Show incoming Marker / Enable volume adjust                                   |                                                      |  |
| Use 2nd channe                                                                | el on this port (instead of 1st) as the audio source |  |
|                                                                               |                                                      |  |
|                                                                               |                                                      |  |
|                                                                               |                                                      |  |
|                                                                               |                                                      |  |
|                                                                               |                                                      |  |
|                                                                               |                                                      |  |
|                                                                               |                                                      |  |
|                                                                               | OK Cancel Apply                                      |  |

Figure 513: Call to Group – Group tab

| Destination                                                                 | Selects the group to be called (the group must have been previously created). (See chapter " <u>Add Group</u> ").                                                                                                    |
|-----------------------------------------------------------------------------|----------------------------------------------------------------------------------------------------|
| Priority                                                                    | Defines the priority level for this group call (see chapter " <u>Call Defaults</u> ").                                                                                                    |
| Trunkcall priority                                                          | Only available in trunked systems (see " <u>Trunking</u> ").                                                                                                    |
| Disable Crosspoint volume<br>adjust at Destination                          | The destination panel is not allowed to change the volume level of the incoming call. The crosspoint will be set to 0dB, regardless of other volume settings or priorities.                                                                                                    |
| Show incoming Marker / Enable<br>volume adjust                              | Activates the incoming marker and the incoming volume control when a group<br>member answers the call. This option should not be used if group members are<br>also programmed on the same panel as individual calls. Doing so would link<br>together their incoming level controls and thus prevent individual volume control<br>for calls coming from these ports. |
| Use 2nd channel on this port<br>(instead of the 1st) as the audio<br>source | Selects the second audio channel of the port as the audio source for the call (if a second channel is available).                                                                                                    |

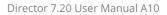

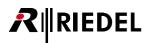

# 4.22.4 'Call to IFB' function

The "*Call to IFB*" function allows IFBs to be quickly configured using the IFB-Table. To use an IFB it must have been previously defined in the IFB-Table (see chapter "<u>Using the IFB-Table</u>").

To program IFBs, select a previously defined IFB from the list or drag an IFB from the IFB-Table to a key or Virtual Function.

| Properties of Key 8 (standard page) (Exp 1) on Panel '1028' (type RCP-1028E) |  |  |
|------------------------------------------------------------------------------|--|--|
| General Call to IFB Rights                                                   |  |  |
| Destination                                                                  |  |  |
| © Local IFB <sup>Q1</sup> IFB 4      ▼                                       |  |  |
| ◎ Trunking address Net: 0 IFB Number: 0                                      |  |  |
| Standard V                                                                   |  |  |
| Phonty:                                                                      |  |  |
| Trunkcall priority: Standard                                                 |  |  |
| Disable Crosspoint volume adjust at Destination                              |  |  |
| Use 2nd channel on this port as the audio source                             |  |  |
| Beep Destination on Call                                                     |  |  |
|                                                                              |  |  |
|                                                                              |  |  |
|                                                                              |  |  |
|                                                                              |  |  |

Figure 514: Call to IFB – Call to IFB tab

| Local IFB                                           | Selects a predefined IFB from the IFB-Table.                                                                                                    |
|-----------------------------------------------------|----------------------------------------------------------------------------------------------------|
| Trunking-Address                                    | When you want to configure offline a call to an IFB of a trunked system, you can set up the Trunking-Address in this field.                                                                                                    |
| Disable Crosspoint volume adjust<br>at Destination  | The destination panel is not allowed to change the volume level of the incoming call. The crosspoint will be set to 0dB, regardless of other volume settings or priorities (this function is only available when a control panel is the destination). |
| Use 2nd channel on this port as<br>the audio source | Selects the second audio channel of the port as the audio source for the call (if a second channel is available).                                                                                                    |
| Beep destination on call                            | Triggers a short beep tone at the IFB (only available when the destination is a control panel).                                                                                                    |

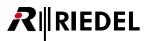

# 4.22.5 'Listen to Port' function

The "*Listen to Port*" command is a point-to-point function. It routes the audio from the target port (Source) to the port activating the command.

| Properties of Key 3 (standard page) (Exp 2) on Panel '1028' (type RCP-1028E) |
|------------------------------------------------------------------------------|
| General Listen Rights                                                        |
| Source                                                                       |
| Priority: Standard  Trunkcall priority: Standard                             |
| Disable Crosspoint volume adjust                                             |
| Use 2nd channel on this port (instead of 1st) as the audio destination       |
| OK Cancel Apply                                                              |

Figure 515: Listen to Port – Listen tab

| Source                                                                           | Select the port that should be listened to.                                                                                                    |  |  |
|----------------------------------------------------------------------------------|----------------------------------------------------------------------------------------------------|--|--|
| Local Port                                                                       | Selection of a port of the local system.                                                                                                    |  |  |
| Trunking-Address                                                                 | Possibility to enter a Trunking-Address, to configure a listen to trunkport offline (see chapter " <u>Offline-configuration of trunkcalls</u> ").                                                                                    |  |  |
| From 2nd channel (instead of 1st)                                                | Listens to the second audio channel of the target port (only available if a second audio channel is available).                                                                                                    |  |  |
| Priority                                                                         | Sets the priority level for the listen command (see chapter " <u>Call Defaults</u> ").                                                                                                    |  |  |
| Disable Crosspoint volume adjust                                                 | st The incoming volume level from the port being listened to cannot be changed<br>The crosspoint will be set to 0dB, regardless of other volume settings or<br>priorities.                                                           |  |  |
| Use 2nd channel on this port<br>(instead of the 1st) as the audio<br>destination | Sets the second channel of the port as the destination for the audio being listened to (only available if a second audio channel is available).                                                                                      |  |  |
|                                                                                  | Enables the use of the I/O gain control on this panel for the selected port (only for 2 and 4-wires). The function " <i>Set Input/Output Gain</i> " is required on another panel key (see chapter " <u>Set Input/Output Gain</u> "). |  |  |

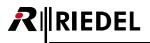

## 4.22.6 'Route Audio' function

The "*Route Audio*" function can route audio from a source to a destination within the system. If the command is programmed on a control panel the panel can also adjust the volume level and mute the audio route. Route Audio is also a point-to-point function.

If different panels have the same route audio command configured on any key, the volume indicator is synchronized on all panels if the volume is changed on one key.

| Properties of Key 9 (standard page) (Exp 2) on Panel '1028' (type RCP-1028E) |                            |                                   |
|------------------------------------------------------------------------------|----------------------------|-----------------------------------|
| General Rou                                                                  | ute Rights                 |                                   |
|                                                                              |                            |                                   |
| Source:                                                                      | × <no selection=""></no>   | From 2nd channel (instead of 1st) |
| Destination:                                                                 | × <no selection=""> -</no> | To 2nd channel (instead of 1st)   |
| Priority:                                                                    | Standard 👻                 |                                   |
| Disable C                                                                    | rosspoint volume adjust    |                                   |
|                                                                              |                            |                                   |
|                                                                              |                            |                                   |
|                                                                              |                            |                                   |
|                                                                              |                            |                                   |
|                                                                              |                            |                                   |
|                                                                              |                            |                                   |
|                                                                              |                            |                                   |
|                                                                              |                            |                                   |
|                                                                              |                            | OK Cancel <u>Apply</u>            |

Figure 516: Route Audio – Route tab

| Source                               | Defines the source port.                                                                                                    |  |  |
|--------------------------------------|----------------------------------------------------------------------------------------------------|--|--|
| From 2nd channel (instead of<br>1st) | Routes the audio from the second channel of the source port (only available if a second audio channel is available).                                                                                                    |  |  |
| Destination                          | Defines the destination port (output).                                                                                                    |  |  |
| To 2nd channel<br>(instead of 1st)   | Routes the audio to the second audio channel of the destination port (only available if a second audio channel is available).                                                                                                    |  |  |
| Priority                             | Sets the priority level of the audio route (see chapter " <u>Call Defaults</u> ").                                                                                                    |  |  |
| Disable Crosspoint volume<br>adjust  | Deactivates the crosspoint level control. The crosspoint will be set to 0dB,<br>regardless of other volume settings or priorities.<br>Attention: Also in this software version the volume indication on a key still shows a<br>volume change when this option is enabled, but the volume is fixed to 0dB. |  |  |

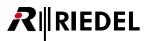

# 4.22.7 'Switch GPI Out' function

The "Switch GPI Out" function can activate any GPI output in the system, whether on a GPI card or a control panel.

| Properties of Key 9 (standard page) (Exp 2) on Panel '1028' (type RCP-1028E) |                            |  |
|------------------------------------------------------------------------------|----------------------------|--|
| General GPIO-OL                                                              | It Rights                  |  |
|                                                                              |                            |  |
| GPIO-Out:                                                                    | × <no selection=""> •</no> |  |
|                                                                              |                            |  |
|                                                                              |                            |  |
|                                                                              |                            |  |
|                                                                              |                            |  |
|                                                                              |                            |  |
|                                                                              |                            |  |
|                                                                              |                            |  |
|                                                                              |                            |  |
|                                                                              | OK Cancel Apply            |  |

Figure 517: Switch GPIO – GPI-Out tab

GPI-Out

Sets which GPI output will be triggered.

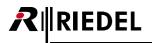

# 4.22.8 'Select Audiopatch' function

The "*Select Audiopatch*" allows a predefined Audiopatch to be activated on a control panel. For information on creating audio patches, see chapter "<u>Panel Audiopatch</u>".

| Properties of Key 9 (standard page) (Exp 2) on Panel '1028' (type RCP-1028E) |                              |       |
|------------------------------------------------------------------------------|------------------------------|-------|
| General Select Au                                                            | Audiopatch Rights            |       |
|                                                                              |                              |       |
| Panel:                                                                       | X <no selection=""></no>     |       |
| Audiopatch:                                                                  | × <no selection=""> 		▼</no> |       |
|                                                                              |                              |       |
|                                                                              |                              |       |
|                                                                              |                              |       |
|                                                                              |                              |       |
|                                                                              |                              |       |
|                                                                              |                              |       |
|                                                                              |                              |       |
|                                                                              |                              |       |
|                                                                              |                              |       |
|                                                                              |                              |       |
|                                                                              | OK Cancel                    | Apply |

Figure 518: Select Audiopatch – Select Audiopatch tab

| Panel      | Selects the panel where the Audiopatch should be changed.             |
|------------|-----------------------------------------------------------------------|
| Audiopatch | Selects which predefined Audiopatch on the panel should be activated. |

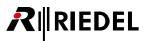

## 4.22.9 'Control Audiopatch' function

The function "*Control Audiopatch*" allows particular crosspoints or amp gain settings in an Audiopatch to be adjusted from a control panel key.

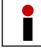

This function is not available on 3000 and 5000 series control panels.

Before an Audiopatch crosspoint is available for control with the "*Control Audiopatch*" function, it must first be unlocked in the Audiopatch. Open the Audiopatch of a panel. Select the crosspoint or the amplifier that you like to adjust and

check the option Adjust from command. The crosspoint or amplifier will turn blue  $\langle / \rangle$  and is now available for control with the "*Control Audiopatch*" function.

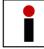

Elements that are unlocked for use with the "Control Audiopatch" function are permanently activated, regardless of the settings in the current Audiopatch.

On a control panel key, under "Add Function" select the command "Control Audiopatch" (this command is not available for use on virtual keys or Virtual Functions).

A new window opens where you can select the Audiopatch element that you would like to control.

First, choose a control panel from the drop down menu, or drag one to the menu from the port or network lists using Drag & Drop.

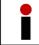

Only panels that have an Audiopatch element unlocked will be available for selection or can be dragged into the menu.

| Properties of Key 9 (star | dard page) (Exp 2)       | on Panel '1028' (ty | pe RCP-1028E) | ×                    |
|---------------------------|--------------------------|---------------------|---------------|----------------------|
| General Control Audiop    | oatch Rights             |                     |               |                      |
|                           |                          |                     |               |                      |
| Destination Panel:        | × <no selection=""></no> |                     | •             |                      |
| Audiopatch Element        |                          |                     |               | _                    |
|                           | Amp IN                   | C Amp OUT           | XP Elem       |                      |
|                           | × <no selection=""></no> |                     | •             |                      |
|                           |                          |                     |               |                      |
|                           |                          |                     |               |                      |
|                           |                          |                     |               |                      |
|                           |                          |                     |               |                      |
|                           |                          |                     |               |                      |
|                           |                          |                     |               |                      |
|                           |                          |                     |               |                      |
|                           |                          |                     |               |                      |
|                           |                          |                     | ОК            | Cancel <u>A</u> pply |

Figure 519: Control Audiopatch – panel choice

# **₽**∥RIEDEL

Select the type of element that should be adjusted from the panel. Choose  $\bigcirc$  Amp IN for an input amplifier, or choose  $\bigcirc$  Amp OUT for an output amplifier. To adjust a crosspoint gain in the Audiopatch matrix, select  $\bigcirc$  XP Elem. Next, choose the exact element that you would like to adjust. Only unlocked elements will be shown in the list.

| Properties of Key 9 (sta                | ndard page) (Exp 2                                               | ) on Panel '1028' (ty   | be RCP-1028E) |               |
|-----------------------------------------|------------------------------------------------------------------|-------------------------|---------------|---------------|
| General Control Audio                   | patch Rights                                                     |                         |               |               |
| Destination Panel:<br>Audiopatch Elemer | Edit 1                                                           |                         | •             |               |
|                                         | Amp IN                                                           | C Amp OUT               | XP Elem       |               |
|                                         | × <no selection:<="" td=""><td>&gt;</td><td>-</td><td></td></no> | >                       | -             |               |
|                                         | X <no p="" selection:<=""></no>                                  | ><br>x B to Audio Out A |               |               |
| L                                       | (0,3) AF Madi.                                                   | C B to Addio Cdr A      |               |               |
|                                         |                                                                  |                         |               |               |
|                                         |                                                                  |                         |               |               |
|                                         |                                                                  |                         |               |               |
|                                         |                                                                  |                         |               |               |
|                                         |                                                                  |                         |               |               |
|                                         |                                                                  |                         |               |               |
|                                         |                                                                  |                         | OK Cancel     | <u>A</u> pply |

Figure 520: Control Audiopatch - element selection

The panel key will display

You can also change the display name on the key in the key's properties.

To adjust the gain level, turn the corresponding encoder. On 1000 series control panels the level can also be reduced by pressing on the left side of the key and increased by pressing on the right side of the key. As soon as the gain level is adjusted it will be displayed in "dB" on the key display. After a timeout of approximately 3 seconds the display will return to the original display name.

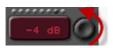

On 2000 series control panels the level is adjusted using the "*XP*" function key. Press the "*XP*" key and select the key with the Audiopatch gain you would like to adjust. The gain can now be changed using the panels master volume control.

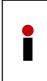

If the ability to adjust a particular crosspoint is available from several keys or on several panels, the gain displays will not be synchronized. A change in the gain made from one position will only be displayed at other locations when the gain is changed from these locations.

It is strongly recommended not to add any additional functions to the key.

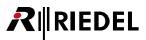

#### 4.22.10 'Hot Mic' function

With "Hot mic" it is possible, to directly activate a microphone on a panel.

It is useful for example, if you want to use the microphone signal permanently on the Audio out of the panel. Until now there was always the problem that you have to activate a "*call to*" function to a dummy port to route the microphone signal into the Audiopatch of a panel. So an unused physical port on the matrix was needed.

With the function "*hot mic*" you can now directly activate the microphone and so the signal is permanently available on the Audiopatch input of the panel.

So you can configure the "*Hot mic*" function to a key, virtual function, Logic destination or GPI to activate the microphone on the selected panel. Mostly it is used to activate the microphone of the own panel.

| Properties of Key 2 | 2 (shift page) on Panel 'Cutter' (type RCP-1112) |
|---------------------|--------------------------------------------------|
| General Hot Mic     | Rights                                           |
|                     |                                                  |
| Panel:              | 🖆 Cutter 🔻                                       |
|                     |                                                  |
|                     |                                                  |
|                     |                                                  |
|                     |                                                  |
|                     |                                                  |
|                     |                                                  |
|                     |                                                  |
|                     |                                                  |
|                     |                                                  |
|                     |                                                  |
|                     |                                                  |
|                     | OK Cancel Apply                                  |

Figure 521: Hot mic

Just create via "<u>Add function</u>" the new function "Hot mic" wherever you want to activate it. Now select the Panel you want to switch on the microphone.

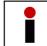

When the "*Hot mic*" function is activated, always the microphone LED is indicating that the microphone is active.

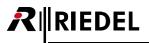

### 4.22.11 'Remote Key' function

The "*Remote Key*" function can influence or remote control any key in the system.

| Properties of Key 2 (standard page) (Exp 2) on Panel '1028' (type RCP-1028E) |                                                                                                    |  |
|------------------------------------------------------------------------------|----------------------------------------------------------------------------------------------------|--|
| General Remote K                                                             | Rights                                                                                                    |  |
|                                                                              |                                                                                                    |  |
| Destination:                                                                 | X <no selection=""> 		▼</no>                                                                                            |  |
| Expansion Panel:                                                             |                                                                                                    |  |
| Key Page:                                                                    | · · · · · · · · · · · · · · · · · · ·                                                                                   |  |
| Key:                                                                         |                                                                                                    |  |
| the Remote Key                                                               | tions only take effect during the time that<br>function is active:<br>y<br>(so that the local operator cannot press it) |  |
| 📝 Set the Signa                                                              | alling Marker: 1 - Default 🗸                                                                                            |  |
| Set key text                                                                 |                                                                                                    |  |
|                                                                              |                                                                                                    |  |
|                                                                              | OK Cancel Apply                                                                                                    |  |

Figure 522: Remote Key – Remote Key tab

| Destination                        | Selects the panel with the key to be controlled.                                                                                                    |
|------------------------------------|----------------------------------------------------------------------------------------------------|
| Expansion Panel                    | Selects whether or not the key is on the main panel or an expansion panel.                                                                            |
| Key Page                           | Selects whether the key is on the main page or the shift page.                                                                                        |
| Кеу                                | Selects the key to be controlled by key number and current display name (key numbers are counted from left to right and from top to bottom).          |
| Press the Key                      | Press the Key Activates the selected key (the key will be remotely controlled).                                                                       |
| Lock the Key<br>(so that press it) | Locks the selected key on the panel.                                                                                                    |
| Set the Signaling<br>Marker        | Displays the selected marker above the key (standard or user defined markers. See chapter " <u>Marker-Definition</u> ").                              |
| Set key text                       | Displays the entered text in the selected key, as long the Remote Key function is active. The existing text on the key will be overwritten temporary. |

When you move the mouse on top of a "*Remote Key*" function, a tooltip window with detailed information about this function will show up.

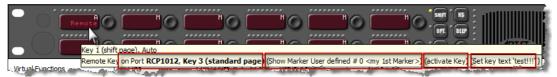

Figure 523: Remote Key - tooltip

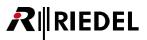

# 4.22.12 'Reply' function

The "*Reply*" command offers an easy-to-use call-back function for control panels. The last incoming call is automatically displayed in the reply key.

Up from Version 6.50 it is now possible to define, if a port should show on the Reply keys on other panels or not in general, when this port is calling. You can define it for each port individually in the "**Properties of a Port**", "**Details 2**" > "**Show on Reply**".

The default setting is activated, so all ports are showing on Reply keys.

| Properties of Port 'PORT 5.1 - DEMO-64' (Type 4-Wire (AIO))                        |
|------------------------------------------------------------------------------------|
| General Details 1 Details 2 Trunking Gain Beep Virt. Keys Usage Rights             |
| Please note: Vox levels depend on upstream input gain                              |
| Vox On-Threshold: -24 dBu 🔹                                                        |
| Vox Off-Threshold: -27 dBu 🔹                                                       |
| Vox Hold Time: 800 ms                                                              |
|                                                                                    |
|                                                                                    |
| Enable In-Use Indication at other Panels, if Panel receives a call to port / group |
| Enable In-Use Indication at other Panels, if Panel makes a call to port / group    |
| Show on Reply                                                                      |
| Key text color: DEFRULT Configuration default                                      |
|                                                                                    |
|                                                                                    |
| OK Cancel <u>Apply</u>                                                             |

Figure 524: Reply - Panel Properties - Details2 - Show on Reply

"<u>Call to Conference</u>" calls do not appear in Reply keys. Only when the option **Call Reply for calls from conference** on the Reply functions on the panels is activated. In this case, the port who is calling into conference is showing up in the Reply key, when this panel is also a member of the same conference. By pressing now the Reply key a standard Call to Port to this source is activated.

The duration that calls are displayed can be adjusted (see chapter "<u>Net Properties > Port Settings</u>"). Pressing the reply key always calls back the last destination that called, even if the key has switched back to displaying "*Reply*". If the destination that called is already programmed on another panel key, the reply key will reflect the volume level previously set.

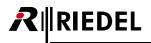

If in the "Net-Properties"> "Port Settings" the "Reply-Key Timeout" is set to 24 hours, the last caller will remain displayed on the key until the call is answered. Afterwards, the key will revert to "Reply" in its display.

| Properties of Net 'N | et #1' 👝 👝  | 6                 |                 |             |               |            |
|----------------------|-------------|-------------------|-----------------|-------------|---------------|------------|
| Call Defaults        | Trunking    | Defaults          | VoIP Port Defau | lts Mark    | er definition | Rights     |
| General              | Port Defaul | ts 1              | Port Defaults 2 | Port Settin | ngs Ke        | y Defaults |
| Dim lower Prios for  | "Standard"  | -12 dB            | •               |             |               |            |
| Dim lower Prios for  | "High"      | -18 dB            | •               |             |               |            |
| Dim lower Prios for  | "Paging"    | -24 dB            | •               |             |               |            |
| Dim lower Prios for  | "Emergency" | mute              | •               |             |               |            |
| Reply-Key Timeout    |             | 3 s               | -               |             |               |            |
| Character set:       |             | 0 s<br>1 s        |                 |             |               |            |
|                      |             | <u>3 s</u><br>5 s |                 |             |               |            |
|                      |             | 10 s              |                 |             |               |            |
|                      |             | 24 hours          |                 |             |               |            |
|                      |             |                   |                 |             |               |            |
|                      |             |                   |                 |             |               |            |
|                      |             |                   |                 |             |               |            |
|                      |             |                   |                 |             |               |            |
|                      |             |                   |                 |             |               |            |
|                      |             |                   |                 | ОК          | Cancel        | Apply      |

Figure 525: Reply – NET Properties – Reply Key timeout

If the reply key is also set to "*Scroll enable*" (key properties, general tab), the last 20 calls can be accessed in chronological order by using the scroll function (see chapter "<u>Scroll-Lists – operation from a panel</u>").

| Properties of Key 16 (standard page) on Panel 'Director' (Type DCP-2116P) |                                                      |
|---------------------------------------------------------------------------|------------------------------------------------------|
| General Reply Rights                                                      |                                                      |
| The Reply function stores up to 20 entries.                               |                                                      |
| Priority: Standard                                                        |                                                      |
|                                                                           |                                                      |
| Enable Reply for calls from conference                                    | 🛛 💟 Dim the panel speaker when this key is activated |
|                                                                           | Restore volume level Restart latching timer          |
|                                                                           |                                                      |
| ОК                                                                        | ancel Apply                                          |

Figure 526: Reply – Reply Scroll enable

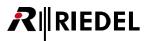

#### Priority

Enable Reply for calls from conference

Sets the priority for reply calls (see chapter "<u>Call Defaults</u>"). If this option is activated, ports that call using conference calls will also be displayed in the reply key.

The last caller can also be copied with the function-key mode "*Copy Reply*" to empty keys directly on the panel. For details see chapter "<u>Copy Reply</u>".

When the second channel of a port is calling to a panel, the "*Reply*" key on the panel will always show only the first channel of this port. Also when you want to talk back via the "*REPLY*" key, only the first audio channel is called. So a talk back to a second channel via the "*REPLY*" key is not possible at the moment.
Only exception is an AES 4-Wire with 2 separate created channels (see chapter "<u>Configuring a 2 channel 4-wire port</u>").

## 4.22.13 'Edit Conference' function

This function is only available on 1000 series control panels. The "Edit Conference" function allows the user to add and remove members to and from a conference, as well as assigning talk and listen privileges to these members. All conferences and members to be assigned must be available as keys on the users' panel (see chapter "<u>Configuring "Edit</u> <u>Conference" Function</u>").

| Properties of Key 3 (standard page) (Exp 2) on Panel '1028' (type RCP-1028E) | 3 |
|------------------------------------------------------------------------------|---|
| General Edit Conf Rights                                                     |   |
| This function has no parameters to configure.                                |   |
|                                                                              |   |
|                                                                              |   |
|                                                                              |   |
|                                                                              |   |
|                                                                              |   |
|                                                                              |   |
|                                                                              |   |
|                                                                              |   |
|                                                                              |   |
|                                                                              |   |
| OK Cancel Apply                                                              | ] |

Figure 527: Edit Conference – Edit Conference tab

The "General Properties" of the "Edit Conference" key should be set to "Latching" (with a short timeout) and without the "Dim the panel speaker..." option activated.

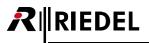

#### 4.22.14 'Edit IFB' function

The "*Edit IFB*" Function is only for panels of the 1000- and 2000series available. With the "*Edit IFB*" Function you can easily assign IFB-sources to IFBs directly on panels without using the Director software.

For further details about configuration and operation see chapter "Configuring and Operating the "Edit IFB" Function".

To use this function on a panel, you need to add the "*Edit IFB*" function to an empty key of your panel. There are no further parameters to set up.

| roperties of Key 3 (standard page) (Exp 2) on Panel '1028' (type RCP-1028E) |
|-----------------------------------------------------------------------------|
| General Edit IFB Rights                                                     |
| This function has no parameters to configure.                               |
|                                                                             |
|                                                                             |
|                                                                             |
|                                                                             |
|                                                                             |
|                                                                             |
|                                                                             |
|                                                                             |
| OK Cancel Apply                                                             |

Figure 528: Edit IFB – Edit IFB tab

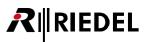

# 4.22.15 'Dim Panel Speaker' function

The "*Dim Speaker*" function allows the volume level of a particular control panel speaker to be reduced.

| Properties of Key 11 (standa                                              | d page) (Exp 2) on Panel '1028' (ty | pe RCP-1028E) | <b>*</b>          |
|---------------------------------------------------------------------------|-------------------------------------|---------------|-------------------|
| General Dim Speaker Righ                                                  | ts                                  |               |                   |
|                                                                           |                                     |               |                   |
|                                                                           |                                     |               |                   |
| Destination: 🗙 <no< td=""><td>selection&gt;</td><td>•</td><td></td></no<> | selection>                          | •             |                   |
| Dim speaker by: 0 dB                                                      |                                     |               |                   |
|                                                                           |                                     |               |                   |
|                                                                           |                                     |               |                   |
|                                                                           |                                     |               |                   |
|                                                                           |                                     |               |                   |
|                                                                           |                                     |               |                   |
|                                                                           |                                     |               |                   |
|                                                                           |                                     |               |                   |
|                                                                           |                                     |               |                   |
|                                                                           |                                     |               |                   |
|                                                                           |                                     |               |                   |
|                                                                           |                                     | OK Can        | cel <u>A</u> pply |
|                                                                           |                                     |               |                   |

Figure 529: Dim Speaker – Dim Speaker tab

| Dim | speaker | hv  |
|-----|---------|-----|
|     | эреакет | IJУ |

Destination

Selects the panel where the loudspeaker should be dimmed. Defines the dim value (in dB).

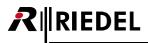

# 4.22.16 'Dim XP Level' function

The "*Dim XP-Level*" function allows a particular crosspoint in the matrix to be dimmed by a certain amount or muted.

| Properties of Key 10 (standard page) (Exp 2) on Panel '1028' (type RCP-1028E) |                             |                                   |       |
|-------------------------------------------------------------------------------|-----------------------------|-----------------------------------|-------|
| General Dim Lev                                                               | el Rights                   |                                   |       |
|                                                                               |                             |                                   |       |
| Source:                                                                       | X <no selection=""> 	▼</no> | From 2nd channel (instead of 1st) |       |
| Destination:                                                                  | X <no selection=""> 	▼</no> | To 2nd channel (instead of 1st)   |       |
| Dim by:                                                                       | 0 dB 🔹                      |                                   |       |
|                                                                               |                             |                                   |       |
|                                                                               |                             |                                   |       |
|                                                                               |                             |                                   |       |
|                                                                               |                             |                                   |       |
|                                                                               |                             |                                   |       |
|                                                                               |                             |                                   |       |
|                                                                               |                             |                                   |       |
|                                                                               |                             |                                   |       |
|                                                                               |                             |                                   |       |
|                                                                               |                             | OK Cancel                         | Apply |

Figure 530: Dim XP Level – Dim Level tab

| Source      | Selects the crosspoint source.         |
|-------------|----------------------------------------|
| Destination | Selects the crosspoint destination.    |
| Dim by      | Defines the amount of dimming (in dB). |

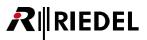

# 4.22.17 'Beep Panel' function

The "*Beep Panel*" generates a beep tone at the destination panel or triggers a GPI contact for 4-wires. The function is identical to the "*Beep*" function key + destination on a panel.

| I | Properties of Key 1 | (standard page) (Exp 2) on Panel '1028' (type RCP-1028E) |  |
|---|---------------------|----------------------------------------------------------|--|
|   | General Beep p      | Rights                                                   |  |
|   | Destination:        | X <no selection=""></no>                                 |  |
|   |                     | OK Cancel Apply                                          |  |

Figure 531: Beep Panel – Beep tab

Destination

Select the port to be beeped.

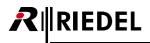

#### 4.22.18 'Clone Output Port' function

With the "*Clone Output Port*" function it is now possible, to duplicate all active audio signals to a matrix-port to another defined output port of the system. This output can be another panel or a 4-wire/ 4-wire split.

The output to clone can also be a panel or a 4-wire/4-wire split. All signals to this port are duplicated to another port, as long the "*Clone Output Port*" function is activated and a crosspoint to the origin port is active.

Another port of the system is now able to hear exactly all signals like the origin port when this function is activated. So you can use the "*Clone Output Port*" function as a monitoring function

Also all crosspoint volume levels of the cloned port are 1:1 duplicated to the clone output port. That means for example, when the volume of an incoming call on a key is changed on the origin panel, also the volume from the same source to the clone output is changing in real-time.

With "*Add function*" you can create the "Clone Output Port" function on a key, on a virtual function, Logic destination or a GPIO.

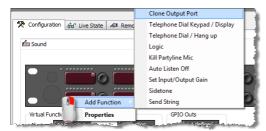

Figure 532: Adding a "Clone Output Port" function

| Properties of Key 1 (shift page) on Panel 'Sound' (typ | oe RCP-1012E) |        | X     |
|--------------------------------------------------------|---------------|--------|-------|
| General Clone Port Rights                              |               |        |       |
| Matrix output to done                                  |               |        |       |
| × <no selection=""> →</no>                             | 2nd channel   |        |       |
| Cloned matrix output                                   |               |        |       |
| X <no selection=""></no>                               | 2nd channel   |        |       |
|                                                        |               |        |       |
|                                                        |               |        |       |
|                                                        |               |        |       |
|                                                        |               |        |       |
|                                                        |               |        |       |
|                                                        |               |        |       |
|                                                        | ОК            | Cancel | Apply |

Figure 533: Properties of the "Clone Output Port" function

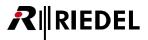

First select in "Matrix Output to clone" the origin port, which should be cloned to anther port in the system.

In "*Cloned matrix output*" you have to select the port, all signals from the origin panel should be duplicated to, as long the "Clone Output Port" function is activated. This means the activation location for this function, and the output for the cloned signals can be different.

| There are some limitations:<br>Every port can be cloned only once by other ports Every port can clone maximum 1 port A port that is<br>already cloning another port cannot be cloned by another port anymore. |
|----------------------------------------------------------------------------------------------------|
|                                                                                                    |

When the function is activated, all crosspoints and also all crosspoint levels of the origin port are duplicated to the selected output port. In the "**Crosspoint View**" this functionality is shown with extra symbols.

Cone Output Port as <u>Call to Port</u> (e.g.: activated by a key or virtual function)

Clone Output Port as <u>Route Audio</u> (e.g. activated by a Logic Destination)

Clone Output Port as <u>Listen to Port</u> (e.g. activated by an <u>IFB</u>)

Clone Output Port as transparent <u>Route Audio</u> function (> "<u>Disable Crosspoint Volume Adjust at Destination</u>" is activated > Level changes at destination are ignored)

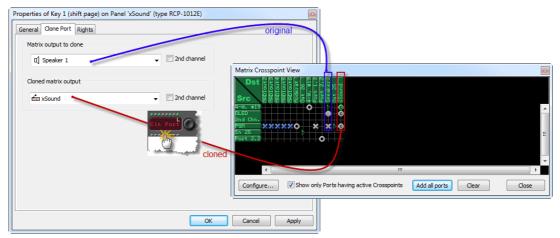

Figure 534: Clone Output Port – functionality

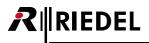

# 4.22.19 'Telephone Dial Keypad / Display' function

The "*Keypad*" function allows the creation of a telephone keypad on a control panel without a dedicated hardware keypad and also provides other telephone functions. For further details, see chapter "<u>Setting up a panel to use a CONNECT/SIP codec</u>".

| Properties of Key 9 (s | tandard page) (Exp 2) on Panel '1028' (type RCP-1028E)                               |
|------------------------|--------------------------------------------------------------------------------------|
| General Keypad R       | lights                                                                               |
| Telephone Dial ke      | ypad                                                                                 |
| Key Function:          | 0  1  2  3  4  5  6  7  8  9  *  #  CL  DisplayL  DisplayL  ReplyL  ReplyL  Phone No |
|                        | OK Cancel Apply                                                                      |

Figure 535: Telephone Keypad – Keypad tab

The key function can be selected in the drop-down menu.

| 0 – #    | Selects a keypad digit to assign. Only one number can be assigned per key.                                                                                                    |
|----------|----------------------------------------------------------------------------------------------------|
| CL       | Clear – each key press deletes the previous digit.                                                                                                    |
| DisplayH | Displays the telephone number entered. The digits "scroll" on to the key as they are dialed. If the telephone number has more than 8 digits, they "scroll" on to the Display H key.                                                                                                    |
| DisplayL | Displays the telephone number entered. The digits "scroll" on to the key as they are dialed. The Display L key shows the last 8 digits of the number dialed Numbers can also be entered manually by pressing the corresponding level control and scrolling Pressing the display key dials the number entered (comparable to Dial/Off). Any preset telephone numbers will be temporarily ignored and the manually entered telephone number will be dialed. |
| ReplyH   | Shows the first 8 digits of an incoming telephone number (if available).                                                                                                    |
| ReplyL   | Shows the last 8 digits of an incoming telephone number (if available). The number of the last caller will always be displayed. Pressing the key dials the last incoming telephone number (Dial/Off).                                                                                                    |
| Phone No | Allows the entry of a telephone number that is dialed when the key is pressed. (This function is perfect for multiple uses in Scroll-Lists to create a telephone book).                                                                                                    |

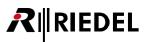

# 4.22.20 'Telephone Dial / Hang up' function

The "*Dial*" function is used in conjunction with CONNECT SOLO or CONNECT DUO. It enables a control panel to call a preset telephone number from the configuration.

| Properties of Key | y 10 (standard page) (Exp 2) on Panel '1028' (type RCP-1028E)                                        |
|-------------------|----------------------------------------------------------------------------------------------------|
| General Dial      | Rights                                                                                               |
| Function:         | Dial and Hang up        Dial only        Hang up only        Dial and Hang up        Stop Connection |
|                   | OK Cancel Apply                                                                                      |

Figure 536: Telephone Dial/Hang up – Dial tab

| Dial only        | With this function it is possible to dial a preset telephone number. The command can only be used in combination with a separate " <i>Call to</i> " key that is set to a telephone port.                |
|------------------|----------------------------------------------------------------------------------------------------|
| Hang up only     | It is possible to end a telephone connection with this function. The command can only be used in combination with a separate " <i>Call to</i> " key that is set to a telephone port.                    |
| Dial and Hang up | Combines the functions " <i>Dial only</i> " and " <i>Hang Up only</i> " in one key. The command can only be used in combination with a separate " <i>Call to</i> " key that is set to a telephone port. |
| Stop Connection  | Allows a remote panel connected via ISDN to break the connection. This command is only available on remote panels that are connected via ISDN using a CONNECT DUO/TRIO.                                 |

Details how to operate the dialing function on a panel see chapter "Dial a connection with a fix number".

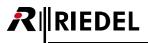

# 4.22.21 'Logic' function

The "*Logic*" function assigns a Logic Source to a key, Vox or GPI. A logic source can be assigned any number of times within the system (see chapter "Logic Functions").

| Properties of Key 2 | (standard page) (Exp 2) on Panel '1028' (type RCP-1028E) |
|---------------------|----------------------------------------------------------|
| General Logic       | Rights                                                   |
|                     |                                                          |
|                     |                                                          |
|                     |                                                          |
| Logic Source:       | × <no selection=""></no>                                 |
|                     |                                                          |
|                     |                                                          |
|                     |                                                          |
|                     |                                                          |
|                     |                                                          |
|                     |                                                          |
|                     |                                                          |
|                     |                                                          |
|                     |                                                          |
|                     |                                                          |
|                     |                                                          |
|                     | OK Cancel Apply                                          |

Figure 537: Logic – Logic tab

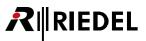

# 4.22.22 'Kill Partyline Mic' function

The "*Kill Partyline Mic*" offers a way to shut off the microphones on a connected Performer Partyline system. The function only works if the Partyline is a member of a conference and the conference key is also programmed on the control panel. For example, to kill the mikes on active C3 Beltpacks the "*Kill Mic*" key and the key for the corresponding conference must be pressed at the same time.

| Properties of Key 9 (standard page) (Exp 2) on Panel '1028' (type RCP-1028E)                                                                  |
|----------------------------------------------------------------------------------------------------|
| General Kill Partyline Mic Rights                                                                                                    |
| When activated together with a 'call to conference' function, turns the<br>microphone off in all partyline devices (such as the C3 Beltpack). |
| This function has no parameters to configure.                                                                                                 |
|                                                                                                    |
|                                                                                                    |
|                                                                                                    |
|                                                                                                    |
|                                                                                                    |
|                                                                                                    |
|                                                                                                    |
|                                                                                                    |
|                                                                                                    |
|                                                                                                    |
| OK Cancel Apply                                                                                                    |

Figure 538: Kill Partyline Mic – Kill Partyline Mic tab

To operate this function with only one finger, it is useful to set the "Kill Mic" key as "Latching" with a Timeout.

When you now activate the "*Mic Kill*" key, all keys with an active "*Call to Conference*" function will show a flashing marker as long the timeout is set. Now press the key you want to switch off all microphones. All mikes of the Partyline(s) in this conference will be switched off.

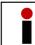

Always all mikes for both channels of the complete Partyline will be switched off. It is not possible to just switch of the Mic for only one channel of the Partyline.

| Party 1<br>Party 2<br>Kill Partyline Mic<br>Kill Partyline Mic<br>+ Timeout 3sec.<br>Key 12 (standard page), Momentary (PTT), Dim<br>Call to Conference Partyline 2 (prio Standard) (talk, listen) |                     |                       |                                  |
|----------------------------------------------------------------------------------------------------|---------------------|-----------------------|----------------------------------|
| Party 20 Kill piolo + Timeout 3sec.<br>2. 1.<br>Key 12 (standard page), Momentary (PTT), Dim                                                                                                    | Party 1             |                       | Key 13 (standard page), Latching |
| U   2.   U   1.     Key 12 (standard page), Momentary (PTT), Dim                                                                                                    |                     | ******                | Kill Partyline Mic               |
|                                                                                                    | Party 2 0<br>2.     |                       | + Timeout 3sec.                  |
| Call to Conference Partyline 2 (prio Standard) (talk, listen)                                                                                                    | Key 12 (standard pa | age), Momentary (PT   | T), Dim                          |
|                                                                                                    | Call to Conference  | Partyline 2 (prio Sta | ndard) (talk, listen)            |

Figure 539: Kill Partyline Mic – Panel operation

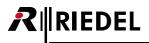

# 4.22.23 'Autolisten Off' function

The "*Autolisten Off*" function turns an active Autolisten off. The "*AL OFF*" key and the corresponding "*Call to...*" key that has "*Autolisten*" activated must be pressed at the same time.

| Properties of Key 1 (standard page) (Exp 2) on Panel '1028' (type RCP-1028E) | ×                   |
|------------------------------------------------------------------------------|---------------------|
| General AL Off Rights                                                        |                     |
| This function has no parameters to configure.                                |                     |
|                                                                              |                     |
|                                                                              |                     |
|                                                                              |                     |
|                                                                              |                     |
|                                                                              |                     |
|                                                                              |                     |
|                                                                              |                     |
|                                                                              |                     |
| ОК                                                                           | Cancel <u>Apply</u> |

Figure 540: Autolisten Off – AL Off tab

To operate this function with only one finger, it is useful to set the "AL Off" key as "Latching" with a <u>Timeout</u>.

When you now activate the "AL Off" key, all keys with an active <u>Autolisten</u> function will show a flashing marker as long the timeout is set. Now press the key that should stop the Autolisten function.

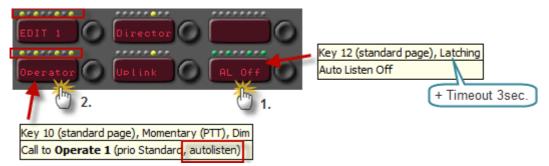

Figure 541: Autolisten Off – Panel operation

# 4.22.24 'Set Input/Output Gain' function

For every 4-wire in the system you have the choice of how you would like to control the I/O gains (Properties> Gain). You can choose whether the gain should only be set in the Director configuration or whether it can also be adjusted from a control panel. To adjust the input and output gains from a control panel, select "*Set the Input/Output Gain function from a panel...*" on the 4-wire port that the panel should control.

| Properties of Port 'CAM 1' (Type 4-V                                                                                                    | Wire (AIO))                            | <b>E</b> |  |
|----------------------------------------------------------------------------------------------------|----------------------------------------|----------|--|
| General Details 1 Details 2 Trun                                                                                                    | king Gain Beep Virt. Keys Usage Rights |          |  |
| Gain values set by:                                                                                                    |                                        |          |  |
| the "Set Input/Output Gain" function from a panel<br>or by remote software (RRCS).<br>The gain values set below are used as default/norm levels. |                                        |          |  |
| the configuration (with Director)                                                                                                    | r)                                     |          |  |
| Default Input Gain                                                                                                    | Default Output Gain                    |          |  |
| +18 dB                                                                                                    | +18 dB                                 |          |  |
| - [ -                                                                                                    |                                        |          |  |
| +0.0 dB                                                                                                    | +0.0 dB                                |          |  |
| Reset                                                                                                    | Reset                                  |          |  |
|                                                                                                    | OK Cancel                              | Apply    |  |

Figure 542: Set Input/Output Gain of a port to Panel control / RRCS control

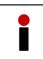

The "*Set Input/Output Gain*" function is only available on 1000 series control panels because the function requires keys with separate left and right contacts. This key type is currently only available on 1000 series control panels.

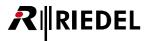

The "Set Input/Output Gain" function can be configured in two different ways.

Version 1: Set Input/Output Gain of a particular port

| Properties of Key 10 (standard page) (Exp 2) on Panel '1028' (type RCP-1028E)                                         |
|----------------------------------------------------------------------------------------------------|
| General Set Input/Output Gain Rights                                                                                  |
| Adjust the following port:                                                                                            |
| Destination: 🖉 CAM 1                                                                                                  |
| Select the destinat<br>MUSIC 1<br>MUSIC 2<br>See the "Set Inc II Speaker 3 lokal<br>"Call to Port" and estent to Port |
| OK Cancel Apply                                                                                                    |

Figure 543: Set Input/Output Gain: "Adjust following Port"

In this version, the key is assigned to a specific port. The key display will show the name of the port, but with a different marker. It is recommended to set the key to "*Latching*" (possibly with a timeout) and to deactivate the "*Dim*" option.

To adjust the input gain of the 4-wire, press the left side of the key. The key will now show "*In Gain*" and the volume LED will begin to flash. As soon as the encoder next to the key is turned, the gain level will change with the current gain displayed in dB. To adjust the output gain, press on the right side of the key. The display will change to "*Out Gain*". The volume LED will likewise correspond to the approximate gain level.

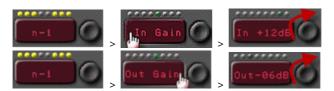

Figure 544: Operating "Set In/Output Gain" on the panel (direct access)

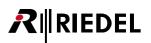

**Version 2:** Another way to program this command uses a special function key.

Pressing the "*I GAIN O*" key switches all "*Call to*" and "*Listen to*" 4-wire keys, which are available for gain control, to gain adjust mode.

| Properties of Key 10 (s | standard page) (Exp 2) on Panel '1028' (type RCP-1028E)   |
|-------------------------|-----------------------------------------------------------|
| General Set Input/O     | utput Gain Rights                                         |
|                         |                                                           |
| Adjust the follow       | ing port:                                                 |
| Destination:            | × <no selection=""></no>                                  |
|                         | Please note that each port must be configured             |
|                         | beforehand to use this type of function for gain control. |
| Select the destine      | nation port(s) with another panel key                     |
|                         | nput/Output Gain" option in functions                     |
| "Call to Port" a        | and "Listen to Port"                                      |
| 1                       |                                                           |
|                         |                                                           |
|                         |                                                           |
|                         |                                                           |
|                         |                                                           |
|                         |                                                           |
|                         |                                                           |
|                         |                                                           |
|                         | OK Cancel Apply                                           |

Figure 545: Set I/O gain – Set Input/Output Gain with a dedicated function key

Either the input or output gain can be changed, depending on whether the "*I GAIN O*" key was pressed on the left or right side. The respective gain levels will be displayed both in dB and by the position of the volume control LED. To enable one handed operation, set the Set Input/Output Gain key to "*Latching*" with a short timeout.

| Select the destination port(s)<br>with another panel keyDefines the key as a function key that toggles 4-wire ports between Call/Listen<br>and Gain Adjust (Key label: "I Gain O").<br>Suggested key behavior: Latching with a short timeout, no Dim. If the key is<br>pressed on the left side (input) or right side (output), the volume LEDs of all of<br>the 4-wire keys on the panel that are available for gain adjust will begin to flash.<br>The key displays will show their port names. Turning the corresponding<br>encoders will adjust the gain with the current gain shown in dB (range: mute, -<br>18dB to +18dB).<br>Pressing the encoder toggles between mute and the last gain level set. If you<br>double click on the master volume control when in Gain Adjust Mode, all of the | Adjust the following port | Defines this key as the I/O-Gain control key for the selected 4-wire port (Key mode Latching, short Timeout, no Dim).                                                                                                    |
|----------------------------------------------------------------------------------------------------|---------------------------|----------------------------------------------------------------------------------------------------|
| 4-wire gains on the panel will be set to the norm level (independent of whether the input or output gain had been selected). A second press on the "I Gain O" ke returns the 4-wire keys to their original " <i>Call</i> " or " <i>Listen</i> " function.                                                                                                    | • • • •                   | and Gain Adjust (Key label: " <i>I Gain O</i> ").<br>Suggested key behavior: Latching with a short timeout, no Dim. If the key is<br>pressed on the left side (input) or right side (output), the volume LEDs of all of<br>the 4-wire keys on the panel that are available for gain adjust will begin to flash.<br>The key displays will show their port names. Turning the corresponding<br>encoders will adjust the gain with the current gain shown in dB (range: mute, -<br>18dB to +18dB).<br>Pressing the encoder toggles between mute and the last gain level set. If you<br>double click on the master volume control when in Gain Adjust Mode, all of the<br>4-wire gains on the panel will be set to the norm level (independent of whether<br>the input or output gain had been selected). A second press on the "I Gain O" key |

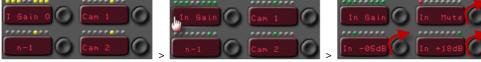

Figure 546: Operating I/O gain on a panel (indirect access)

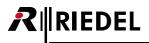

#### 4.22.25 'Sidetone' function

This function key is used to activate the "*Sidetone*" feature on a panel and to control the Sidetone level. "*Sidetone*" is the volume level at which users hear themselves (useful in headset mode). Once the command has been placed on a panel key and the microphone is active, the panel's audio will also be routed back to its own output. The level can be controlled using the rotary encoder next to the "*Sidetone*" key. Pressing the "*Sidetone*" key allows users to talk to themselves so that they can adjust their own "*Sidetone*" levels.

| Properties of Key 2 (stand | ard page) (Exp 2) on Panel '1028' (type RCP-1028E) |
|----------------------------|----------------------------------------------------|
| General Sidetone Right     | s                                                  |
| Enable for speaker         | mode                                               |
|                            |                                                    |
| Enable for headset         | mode                                               |
| Norm sidetone level        | -6 dB 🔻                                            |
| Applies to 2nd audio       | o channel                                          |
|                            |                                                    |
|                            |                                                    |
|                            |                                                    |
|                            |                                                    |
|                            |                                                    |
|                            |                                                    |
|                            |                                                    |
|                            |                                                    |
|                            |                                                    |
|                            |                                                    |
|                            |                                                    |
|                            | OK Cancel Apply                                    |

Figure 547: Sidetone – Sidetone tab

| Enable for speaker mode      | Activates Sidetone in speaker mode (only useful if the speaker mode has been routed to the headset in the Audiopatch). |
|------------------------------|----------------------------------------------------------------------------------------------------|
| Enable for headset mode      | Activates Sidetone in headset mode.                                                                                    |
| Norm sidetone level          | Initial Sidetone level when the command is placed on a key.                                                            |
| Applies to 2nd audio channel | Activates the Sidetone on the second audio channel of the panel (if available).                                        |

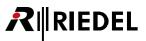

# 4.22.26 'Send String' function

This function key is used to send a data string of up to 256 characters to RRCS (Riedel Router Control Software). When activated, the command sends the data string to a third party control system to activate a particular function. For more information, please refer to the RRCS documentation.

| General Send String Rights |       |
|----------------------------|-------|
|                            |       |
|                            |       |
| String to send             |       |
|                            |       |
|                            |       |
| (Hint: This string         |       |
| is sent to RRCS)           |       |
|                            |       |
|                            |       |
|                            |       |
|                            |       |
|                            |       |
|                            |       |
|                            |       |
|                            |       |
|                            |       |
| OK Cancel                  | Apply |

Figure 548: Send String – Send String tab

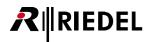

# 4.23 'Group' Properties

The "*properties*" of a group contains all of the group settings and information. To create a new group, click the Add Group... button in the Groups + Confs tab of the Navigation Bar.

# 4.23.1 'General' tab (Group)

The "General" tab sets basic parameters such as names and GPIOs assignments to the group.

| Properties of Group 'Group #001'            | X               |
|---------------------------------------------|-----------------|
| General Members Usage Rights                |                 |
| Long Name: Group #001                       |                 |
| 8-char Label: Grp #001                      |                 |
| Assigned GPIO Out: 🗙 <no selection=""></no> |                 |
| Enable for trunk call Trunking address: 0   |                 |
|                                             |                 |
|                                             |                 |
|                                             |                 |
|                                             |                 |
|                                             | OK Cancel Apply |

Figure 549: Group Properties – General tab

| Long Name             | Unique group name used in Director (up to 32 characters).                                                                                                    |
|-----------------------|----------------------------------------------------------------------------------------------------|
| 8-char Label          | Group name that appears on key displays (max. 8 characters).                                                                                                    |
| Assigned GPI Out      | Allows the assignment of a GPIO that is always triggered when this group call is activated.                                                                              |
| Enable for trunk call | Allows the group to be used between trunked systems (see chapter " <u>Trunking</u> ").                                                                                   |
| Trunking-Address      | Entry of a unique Trunking-Address. To use a group in a trunked system, the groups in the systems must have the same Trunking-Address (see chapter " <u>Trunking</u> "). |

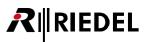

## 4.23.2 'Members' tab (Group)

The "Member" tab manages the list of members that makes up the group.

Group members can be added by clicking the "*Add Port...*" button and then selecting members from a drop down menu. Members can also be dragged into the group from either the network list or the port list using Drag & Drop. By default, this will add the first audio channel of the port to the group. If you want to add the second audio channel of a port, the member must be added using the Add Port... button and selecting the "2<sup>nd</sup> Channel" option. Selected members can be deleted from the group using the Remove button.

| Properties of Group ' | Group #001'  |          |         | X                   |
|-----------------------|--------------|----------|---------|---------------------|
| General Members       | Usage Rights |          |         |                     |
|                       | Туре         | Port     | Channel |                     |
|                       | DCP-2116P    | Director | 1st     |                     |
|                       | RCP-2016P    | Edit 6   | 1st     |                     |
|                       | RCP-2016P    | Edit 5   | 1st     |                     |
|                       | RCP-1112     | Cutter   | 1st     |                     |
|                       | 4-Wire (AIO) | Camera 1 | 1st     |                     |
|                       |              |          |         |                     |
|                       |              |          |         |                     |
|                       |              |          |         |                     |
|                       |              |          |         |                     |
|                       |              |          |         |                     |
|                       |              |          |         |                     |
|                       |              |          |         |                     |
|                       |              |          |         |                     |
|                       |              |          |         |                     |
| Add Port              |              |          |         |                     |
|                       |              |          |         |                     |
| Remove                |              |          |         |                     |
|                       |              |          |         |                     |
|                       |              |          | ОКС     | ancel <u>A</u> pply |

Figure 550: Group Properties – Members tab

| Add Port      |    | ×      |
|---------------|----|--------|
| 🖆 Sound       |    | •      |
| ✓ 2nd Channel | ОК | Cancel |

Figure 551: Group Properties – "Add Port..." window

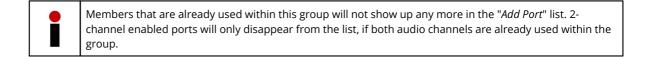

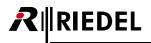

## 4.23.3 'Usage' tab (Group)

The "*Usage*" tab lists detailed information on all locations that have a "*Call to Group*" command to this group. The port name and the exact location of the group call are shown. If you double click on an entry in the list, it will open the corresponding properties of the command on that port so that you can make adjustments.

| eneral Members Usage | Rights      |                                                                                |
|----------------------|-------------|--------------------------------------------------------------------------------|
| Туре                 | Usage as    | Info                                                                           |
| Group-Cmd            | Destination | Key 1 (shift page) on Panel 'Cutter' (type RCP-1112), Priority=Standard        |
| Group-Cmd            | Destination | Key 5 (standard page) on Panel 'Sound' (type CCP-1116), Priority=Standard      |
| Group-Cmd            | Destination | Key 14 (standard page) on Panel 'Director' (Type DCP-2116P), Priority=Standard |
| Group-Cmd            | Destination | Key 7 (shift page) on Panel 'Cutter' (type RCP-1112), Priority=Standard        |
|                      |             |                                                                                |
| 4                    |             |                                                                                |

Figure 552: Group Properties – Usage tab

#### 4.23.4 'Rights' tab (Group)

Corresponding user rights can be managed in the "*Rights*" tab. A "*Rights*" tab is found in all "*Properties*" windows (see chapter "<u>User Rights</u>").

| operties of Group 'Gr |                 |                 |      |        |       |
|-----------------------|-----------------|-----------------|------|--------|-------|
| General Members U     | sage Rights     |                 |      |        |       |
| Owner: 🕵 Admin        |                 |                 |      |        | •     |
| 🕵 User                | Create children | Delete children | Edit |        |       |
| Admin                 | (v) 🔽           |                 |      |        |       |
| MCR                   |                 |                 |      |        |       |
| Studio 1              | *               | *               | ▼ *  |        |       |
| Studio 2              |                 |                 | *    |        |       |
|                       |                 |                 |      |        |       |
|                       |                 |                 |      |        |       |
|                       |                 |                 |      |        |       |
|                       |                 |                 |      |        |       |
|                       |                 |                 |      |        |       |
|                       |                 |                 |      |        |       |
|                       |                 |                 |      |        |       |
|                       |                 |                 |      |        |       |
|                       |                 |                 |      |        |       |
|                       |                 |                 |      |        |       |
| L                     |                 | F               |      |        |       |
|                       |                 | (               | ОК   | Cancel | Analy |
|                       |                 | l               | UK   | Cancel | Apply |

Figure 553: Group Properties – Rights tab

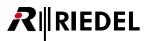

# 4.24 'Conference' Properties

In the properties of a conference you can define basic conference parameters as well as see a list of all conference members.

# 4.24.1 'General' tab (Conference)

The name of the conference is entered in the "*General*" tab. The conference can also be assigned a GPIO contact. In addition, this tab can be used to unlock the conference for use in trunked systems or with the "<u>MCR</u>" or "<u>Events</u>" software add-ons.

| eneral Usage                                                     | Rights            |                                                                                                    |  |
|------------------------------------------------------------------|-------------------|----------------------------------------------------------------------------------------------------|--|
| Long Name: 🧕                                                     | onference #002    | 1                                                                                                    |  |
| Display text                                                     |                   |                                                                                                    |  |
| 8-char Label:                                                    | Cnf #002          | Mainly used for panel key labels.                                                                                                    |  |
| Alias:                                                           |                   | If an Alias is entered, it overrides the 8-char label. Aliases can<br>be used in the Master Control Room to temporarily rename a<br>conference, so that it displays the current programme name. |  |
| Assigned GPIC                                                    | Out               |                                                                                                    |  |
| × <no selec<="" td=""><td>ction&gt;</td><td>-</td><td></td></no> | ction>            | -                                                                                                    |  |
| Enable for tr                                                    | unk call          | Trunking address: 0                                                                                                    |  |
| Enable for M                                                     | laster Control Ro | oom use                                                                                                    |  |
| Create a                                                         | n associated log  | ic source for MCR use                                                                                                    |  |
|                                                                  |                   |                                                                                                    |  |
|                                                                  |                   |                                                                                                    |  |
|                                                                  |                   |                                                                                                    |  |

Figure 554: Conference Properties – General tab

| Long Name                                     | Unique conference name used in Director (up to 32 characters).                                                                                                    |
|-----------------------------------------------|----------------------------------------------------------------------------------------------------|
| 8-char Label                                  | Local conference name that is displayed on keys (max. 8 characters).                                                                                                    |
| Alias                                         | As soon as it is entered, this 8 character display name temporarily overrides the " <i>8-char Label</i> ". If the Alias name is deleted, the " <i>8-char Label</i> " will again be displayed on panel keys. |
| Assigned GPI Out                              | Allows a GPIO to be assigned to a conference. The GPIO will always be triggered as soon as a member speaks into the conference.                                                                             |
| Enable for trunk call                         | Activates the conference for use in trunked systems (see chapter "Trunking").                                                                                                    |
| Trunking-Address                              | Assigns a unique Trunking-Address. To use a conference in a trunked system, the conferences in the systems must have the same Trunking-Address (see chapter " <u>Trunking</u> ").                           |
| Enable for Master Control<br>Room use         | Allows the conference to be used in the "MCR" software add-on (see chapter " <u>Master Control Room Software</u> ").                                                                                        |
| Create an associated logic source for MCR use | A logic source will be automatically created for this conference. This is required to control the " <i>MCR</i> " software add-on from a control panel.                                                      |

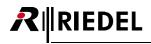

# 4.24.2 'Usage' tab (Conference)

The "Usage" tab lists detailed information on all locations that have a "Call to Conference" command to this conference and who are thereby conference members. The port name, the exact location of the conference call, and conference privileges (talk, listen) are shown. If you double click on an entry in the list, it will open the corresponding properties of the command on that port so that you can make adjustments.

| Properties of Conference 'Conference #001' |                                                  |                                                                |
|--------------------------------------------|--------------------------------------------------|----------------------------------------------------------------|
| General Usage Rights                       |                                                  |                                                                |
|                                            |                                                  |                                                                |
| Туре                                       | Usage as                                         | Info                                                           |
| Conf-Cmd                                   | Destination (talk, listen)                       | Key 1 (standard page) on Panel 'Sound' (type CCP-1116), Priori |
| Conf-Cmd                                   | Destination (talk, listen)                       | Key 2 (standard page) on Panel 'Director' (Type DCP-2116P), Pl |
| Logic Source                               | Associated MCR Logic Source                      | MCR Conference Logic Source for Conference 'Conference #00     |
| Master Control Room User Conference Layout | Master Control Room, User 'Admin', Layout Page 1 | MCR User Conference Layout for User 'Admin'                    |
|                                            |                                                  |                                                                |
|                                            |                                                  |                                                                |
|                                            |                                                  |                                                                |
|                                            |                                                  |                                                                |
|                                            |                                                  |                                                                |
|                                            |                                                  |                                                                |
|                                            |                                                  |                                                                |
|                                            |                                                  |                                                                |
|                                            |                                                  |                                                                |
|                                            |                                                  |                                                                |
|                                            |                                                  |                                                                |
| •                                          |                                                  | 4                                                              |
|                                            |                                                  |                                                                |
|                                            |                                                  |                                                                |
|                                            |                                                  | OK Cancel Apply                                                |

Figure 555: Conference Properties – Usage tab

#### 4.24.3 'Rights' tab (Conference)

Corresponding user rights can be managed in the "*Rights*" tab. A "*Rights*" tab is found in all "*Properties*" windows (see chapter "<u>User Rights</u>").

| operties of Confe | ence 'Conference #001' |                 |       |                 |
|-------------------|------------------------|-----------------|-------|-----------------|
| General Usage     | lights                 |                 |       |                 |
| Owner: 🕵 Admi     | n                      |                 |       | •               |
| 👷 User            | Create children        | Delete children | Edit  |                 |
| Admin             | (v) 🔽                  |                 | (v) 🔽 |                 |
| MCR               | *                      | *               | *     |                 |
| Studio 1          |                        |                 |       |                 |
| Studio 2          |                        |                 |       |                 |
|                   |                        |                 |       |                 |
|                   |                        |                 |       |                 |
|                   |                        |                 |       |                 |
|                   |                        |                 |       |                 |
|                   |                        |                 |       |                 |
|                   |                        |                 |       |                 |
|                   |                        |                 |       |                 |
|                   |                        |                 |       |                 |
|                   |                        |                 |       |                 |
|                   |                        |                 |       |                 |
| L                 |                        |                 |       |                 |
|                   |                        |                 |       | OK Cancel Apply |
|                   |                        |                 |       |                 |

Figure 556: Conference Properties – Rights tab

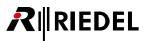

# 4.25 'Scroll-List' Properties

The properties of a Scroll-List allow individual functions to be added to the list as well as offering an overview of who can use the list. Double click on a Scroll-List in the "*Scroll-List*" tab of the <u>Navigation Bar</u> to open the lists properties.

# 4.25.1 'General' tab (Scroll-List)

The "*General*" tab allows all Scroll-List functions and their options to be defined and changed. The list can also be given a unique name. For details on creating a Scroll-List see chapter "<u>Creating and Managing Scroll-Lists</u>".

| ong Name: | Scroll-List #1 |     |          |                                          |                 |
|-----------|----------------|-----|----------|------------------------------------------|-----------------|
| embers:   | N Keymode      | Dim | Label    | Function                                 | Keypad Shortcut |
|           | 1 Momentary    | Yes | Regie    | Call to Regie (prio Standard)            | 010             |
|           | 2 Momentary    | Yes | IO 3     | Call to IO 3 (prio Standard)             | 013             |
|           | 3 Momentary    | Yes | IO 4     | Call to IO 4 (prio Standard)             | 014             |
|           | 4 Momentary    | Yes | 105      | Call to IO 5 (prio Standard)             | 015             |
|           | 5 Momentary    | Yes | IO 6     | Call to IO 6 (prio Standard)             | 016             |
|           | 6 Momentary    | Yes | IO 7     | Call to IO 7 (prio Standard)             | 017             |
|           | 7 Momentary    | Yes | IO 8     | Call to IO 8 (prio Standard)             | 018             |
|           | 8 Momentary    | Yes | Line 1   | Call to ISDN LINE 1 (prio Standard)      | <none></none>   |
|           | 9 Momentary    | Yes | Line 2   | Call to ISDN LINE 2 (prio Standard)      | <none></none>   |
|           | 10 Momentary   | Yes | LÖT      | Call to LÖT (prio Standard)              | 009             |
|           | 11 Momentary   | Yes | LCD DCP  | Call to LCD DCP (prio Standard)          | 008             |
|           | 12 Momentary   | Yes | MADI IN1 | Listen to MADI IN 1 (prio Standard)      | <none></none>   |
|           | 13 Momentary   | Yes | MADI IN2 | Listen to MADI IN 2 (prio Standard)      | <none></none>   |
|           | 14 Momentary   | Yes | MADIout1 | Call to MADI OUT 1 (prio Standard)       | <none></none>   |
|           | 15 Momentary   | Yes | MADIout2 | Call to MADI OUT 2 (prio Standard)       | <none></none>   |
|           | 16 Latching    | No  | MUSI in1 | Listen to MUSI IN 1 (prio Standard)      | 001             |
|           | 17 Latching    | No  | MUSIxin2 | Listen to Musi IN 2x (prio Standard)     | <none></none>   |
|           | 18 Momentary   | Yes | 1012 rot | Call to RCP 1012 rot (prio Standard)     | 007             |
|           | 19 Momentary   | Yes | RCP2016  | Call to RCP 2016 (prio Standard)         | 006             |
|           | 20 Momentary   | Yes | RCP GRÜN | Call to RCP1012 grün (prio Standard)     | 005             |
|           | 21 Momentary   | Yes | 1028     | Call to 1028 (prio Standard)             | 004             |
|           | 22 Momentary   | Yes | Speaker1 | Call to Speaker 1 (prio Standard)        | 002             |
|           | 23 Momentary   | Yes | Speaker2 | Call to Speaker 2 (prio Standard)        | 003             |
|           | 24 Momentary   | Yes | Ü-Wagen  | Call to Ü-Wagen (prio Standard)          | <none></none>   |
|           | 25 Latching    | No  | Route    | Route MUSI IN 1 to Regie (prio Standard) | 020             |
| Move up   | 26 Momentary   | Yes | Route    | Route MUSI IN 1 to LÖT (prio Standard)   | 021             |
|           | 27 Momentary   | Yes | Beep     | Beep Panel LÖT                           | 022             |
| love down | <              |     |          |                                          | >               |

Figure 557: Scroll-List Properties – General tab

| Long Name              | Unique Scroll-List name used in Director (up to 32 characters).                                                                                                    |
|------------------------|----------------------------------------------------------------------------------------------------|
| Members                | Members All Scroll-List functions and details are defined in this window.                                                                                                    |
| Move up                | Changes the order of Scroll-List entries. Select an entry from the list and click the " <i>Move up</i> " button to move the entry one position higher with each mouse click.                        |
| Move down              | Changes the order of Scroll-List entries. Select an entry from the list and click the " <i>Move down</i> " button to move the entry one position lower with each mouse click.                       |
| Add                    | Adds a new function. The same functions are available that can normally be used on control panels.                                                                                                  |
| Edit Scroll-List Entry | Allows a Scroll-List entry to be edited. This includes changing the name, key mode, etc. (see details below).                                                                                       |
| Edit function          | This button allows the selected function to be customized. The available options for functions are identical with those that are normally available when the function is programmed to a panel key. |
| Delete                 | Deletes the selected entry from the Scroll-List.                                                                                                    |

# RIEDEL

| Edit Scroll List entry |                        | ×                    |
|------------------------|------------------------|----------------------|
| Key Mode:              | Momentary (PTT)        |                      |
| Latching Timeout:      | Net Default (current   | y Permanent) 📼       |
| ☑ Dim the panel sp     | eaker when this key is | activated            |
| Key Label:             | Director               | Define automatically |
| Keypad shortcut:       | <none></none>          |                      |
|                        | ОК Са                  | incel                |

Figure 558: Scroll-List Properties – Edit Scroll-List entry

| Key Mode              | Defines the key mode that the function should use: "Auto", "Momentary" or "Latching".                                                                                                    |
|-----------------------|----------------------------------------------------------------------------------------------------|
| Latching Timeout      | If the key mode is set to " <i>Auto</i> " or " <i>Latching</i> ", an additional timeout can be added. After the timeout period, the key will automatically be deactivated.                    |
| Dim the panel speaker | Defines whether the control panel loudspeaker should be dimmed when the function is active.                                                                                                   |
| Key Label             | If the " <i>Define automatically</i> " option is activated, the default name for the function will be used on the key. When deactivated, a custom name of up to 8 characters can be assigned. |
| Keypad shortcut       | A unique ID number can be assigned for each Scroll-List entry. This allows the entry to be retrieved by using a telephone keypad.                                                             |

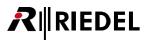

# 4.25.2 'Usage' tab (Scroll-List)

All the panels that can access this Scroll-List can be seen the "*Usage*" tab. Double clicking on an entry opens the properties of the selected control to allow a different list to be assigned.

| Туре  | Usage as   | Info                 |
|-------|------------|----------------------|
| Panel | ScrollList | Director             |
| Panel | ScrollList | RCP-2016 + Exp. VoIP |
| Panel | ScrollList | Cutter               |
| Panel | ScrollList | Edit 5               |
| Panel | ScrollList | Edit 6               |
|       |            |                      |
|       |            |                      |

Figure 559: Scroll-List Properties – Usage tab

# 4.25.3 'Rights' tab (Scroll-List)

Corresponding user rights can be managed in the "*Rights*" tab. A "*Rights*" tab is found in all "*Properties*" windows (see chapter "<u>User Rights</u>").

| operties o | f Scroll-List 'S | Scroll-List #001' |                  |      |        |       |
|------------|------------------|-------------------|------------------|------|--------|-------|
| General U  | Isage Rights     |                   |                  |      |        |       |
| Owner:     | 🕵 Admin          |                   |                  |      |        | •     |
| <u></u>    | User             | Create functions  | Delete functions | Edit |        |       |
| Admin      |                  |                   | $\odot$          | ()   |        |       |
| MCR        |                  |                   | Γ                |      |        |       |
| Studio 1   |                  |                   |                  |      |        |       |
| Studio 2   |                  |                   |                  |      |        |       |
|            |                  |                   |                  |      |        |       |
|            |                  |                   |                  |      |        |       |
|            |                  |                   |                  |      |        |       |
|            |                  |                   |                  |      |        |       |
| -          |                  |                   |                  |      |        |       |
|            |                  |                   |                  |      |        |       |
| -          |                  |                   |                  |      |        |       |
|            |                  |                   |                  |      |        |       |
|            |                  |                   |                  |      |        |       |
|            |                  |                   |                  |      |        |       |
|            |                  |                   |                  |      |        |       |
|            |                  |                   | (                | ОК   | Cancel | Apply |

Figure 560: Scroll-List Properties – Rights tab

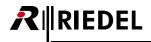

# 4.26 'GPI In' Properties

The default parameters for the GPI Input can be set in the properties tab. Choose a GPI Input from the "GPIO" tab in the Navigation Bar. Double click on the GPI or right mouse click and select "Properties".

## 4.26.1 'General' tab (GPI In)

The name and type of GPI Input are entered in the "*General*" tab.

| operties of Co     | entral GPIO-In 'GPIC | ) In #015' (Node | 'DEMO-64', b | ay 8, port 15) |        |    |     |
|--------------------|----------------------|------------------|--------------|----------------|--------|----|-----|
| General Usag       | e Rights             |                  |              |                |        |    |     |
| Long Name:         | GPIO In #015         |                  |              |                |        |    |     |
| Туре               |                      |                  |              |                |        |    |     |
| normal             | -                    |                  |              |                |        |    |     |
| normal<br>inverted |                      | <b>•</b>         |              |                |        |    |     |
|                    |                      |                  |              |                |        |    |     |
|                    |                      |                  |              |                |        |    |     |
|                    |                      |                  |              |                |        |    |     |
|                    |                      |                  |              |                |        |    |     |
|                    |                      |                  |              |                |        |    |     |
|                    |                      |                  |              |                |        |    |     |
|                    |                      |                  |              |                |        |    |     |
|                    |                      |                  |              |                |        |    |     |
|                    |                      |                  |              |                |        |    |     |
|                    |                      |                  |              | ОК             | Cancel | AP | ply |

Figure 561: GPI In Properties – General tab

| Long Name | Unique name used in Director (up to 32 characters).                                                                                               |
|-----------|----------------------------------------------------------------------------------------------------|
| Туре      | Defines the behavior of the input.<br>Select whether an incoming external signal switches the input to active (normal) or<br>inactive (inverted). |

The "Usage" tab is always empty for GPI Inputs, because no member of the system can activate an input.

#### 4.26.2 'Rights' tab (GPI In)

Corresponding user rights can be managed in the "*Rights*" tab. A "*Rights*" tab is found in all "*Properties*" windows (see chapter "<u>User Rights</u>").

| 👷 Admin |                  |                       |                                        |                                             |
|---------|------------------|-----------------------|----------------------------------------|---------------------------------------------|
| User    | Create functions | Delete functions      | Edit                                   |                                             |
|         |                  | (V) Allows delet      | ina functions f                        | rom this object                             |
|         |                  |                       |                                        |                                             |
|         |                  |                       |                                        |                                             |
|         |                  |                       |                                        |                                             |
|         |                  |                       |                                        |                                             |
|         |                  |                       |                                        |                                             |
|         |                  |                       |                                        |                                             |
|         |                  |                       |                                        |                                             |
|         |                  |                       |                                        |                                             |
|         |                  |                       |                                        |                                             |
|         |                  |                       |                                        |                                             |
|         |                  |                       |                                        |                                             |
|         |                  |                       |                                        |                                             |
|         |                  |                       |                                        |                                             |
|         | -                | User Create functions | User Create functions Delete functions | User Create functions Delete functions Edit |

Figure 562: GPI In Properties – Rights tab

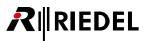

# 4.27 'GPI Out' Properties

The default parameters for the GPI Output can be set in the properties tab. Choose a GPI Output from the "*GPIO*" tab in the <u>Navigation Bar</u>. Double click on the GPI or right mouse click and select "*Properties*".

## 4.27.1 'General' tab (GPI Out)

The name and type of GPI Output are entered in the "General" tab.

| Properties of Central GPIO-Out 'GPIO Out     | t #026' (Node 'DEMO-128', bay X, port 10)                                           |
|----------------------------------------------|-------------------------------------------------------------------------------------|
| General Usage Rights                         |                                                                                     |
| Long Name: Radio PTT                         |                                                                                     |
| Display text<br>8-char Label Local: RadioPTT | Type<br>normally dosed                                                              |
|                                              | Off Delay <no delay=""> <no delay=""> 0.5 s 1.5 s 1.5 s 2.5 s 3.5 s 3.5 s</no></no> |
|                                              | 3.35<br>45<br>4.55<br>55                                                            |
|                                              | OK Cancel Apply                                                                     |

Figure 563: GPI Out Properties – General tab

| Long Name           | Unique name used in Director (up to 32 characters).                                                                                                    |
|---------------------|----------------------------------------------------------------------------------------------------|
| 8-char Label Local  | 8 character name for the GPI out used on key displays.                                                                                                    |
| 8-char Label Remote | 8 character name for the GPI out for use in trunked system (not supported at this time).                                                                                                    |
| Туре                | Type of GPI output (when not activated). You can choose between normally open and normally closed.                                                                                                    |
| Off Delay           | The relay can be assigned a release delay time. Enter the amount of time the output<br>should remain active after the GPIO function is turned off.<br>HINT: The Off-Delay time of a GPO is not shown in the GPIO live view in the GPIO List or<br>by a GPO marker on a panel. The live view and the marker are just showing the activation<br>impulse of the GPO. So when the off delay is set for example to 5 sec., the live view and<br>the marker just show the trigger impulse and not the 5 sec. of the active GPO. |

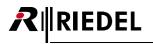

## 4.27.2 'Usage' tab (GPI Out)

The "*Usage*" tab lists all ports, groups and conferences that can activate this GPI. Double click on an entry to edit the function directly.

| eneral Usa | ge Rights |                                                            |
|------------|-----------|------------------------------------------------------------|
| Туре       | Usage as  | Info                                                       |
| GPIO-Cmd   | Parameter | Virtual Function 'Vox', panel 'Camera 1'                   |
| GPIO-Cmd   | Parameter | Key 4 (standard page) on Panel 'Director' (Type DCP-2116P) |
| GPIO-Cmd   | Parameter | Key 1 (standard page) on Panel 'Edit 6' (Type RCP-2016P)   |
|            |           |                                                            |
| 4          |           | 11                                                         |
| ٠ [        |           | 11                                                         |

Figure 564: GPI Out Properties – Usage tab

## 4.27.3 'Rights' tab (GPI Out)

Corresponding user rights can be managed in the "*Rights*" tab. A "*Rights*" tab is found in all "*Properties*" windows (see chapter "<u>User Rights</u>").

| operties o | f Central GPI | O-Out 'GPIO Out #( | 017' (Node 'DEMO-: | 128', bay X, port 1) |          |
|------------|---------------|--------------------|--------------------|----------------------|----------|
| General L  | Jsage Rights  | ;                  |                    |                      |          |
| Owner:     | 🕵 Admin       |                    |                    |                      | •        |
| 5          | User          | Create functions   | Delete functions   | Edit                 |          |
| Admin      |               |                    |                    |                      |          |
| MCR        |               |                    |                    |                      |          |
| Studio 1   |               |                    |                    |                      |          |
| Studio 2   |               |                    |                    |                      |          |
|            |               |                    |                    |                      |          |
|            |               |                    |                    |                      |          |
|            |               |                    |                    |                      |          |
|            |               |                    |                    |                      |          |
|            |               |                    |                    |                      |          |
|            |               |                    |                    |                      |          |
|            |               |                    |                    |                      |          |
|            |               |                    |                    |                      |          |
|            |               |                    |                    |                      |          |
|            |               |                    |                    |                      |          |
|            |               |                    |                    |                      |          |
|            |               |                    |                    |                      |          |
|            |               |                    |                    |                      |          |
|            |               |                    | (                  | OK Cance             | el Apply |

Figure 565: GPI Out Properties – Rights tab

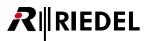

# 4.28 User Rights

The "Users" tab, found on the Navigation Bar, allows Director Users to the created and managed.

| 🗄 Network            | <u></u> е р   |                      | Scroll-Lists    |
|----------------------|---------------|----------------------|-----------------|
| <b>?!</b> Cfg Errors | ≣↓ Log        | D <sup>D</sup> Logic | 💍 Trunking      |
| 🐔 GPIO               | Group         | s + Confs            | 🙎 Users         |
| Long Name            | Description   |                      | Acc Mgr         |
| Admin                | Administrator |                      | (Administrator) |
| MCR                  |               |                      | Yes             |
| Studio 1             |               |                      | No              |
| Studio 2             |               |                      | No              |
|                      |               |                      |                 |
|                      |               |                      |                 |
| • [                  |               |                      |                 |

Figure 566: Users tab

New users can be added using the Add... button. However, this is only possible if the current user is the administrator or has "*Account Manager*" rights. Double click on a user or press the Edit... button to open the properties of the user.

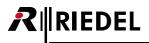

## 4.28.1 'General' tab (User)

The "General" tab of the User Properties manages the name, password and basic rights for the user.

| Properties of User 'Studio 1'                                                                                                    |                                                                                                    | 8                    |
|----------------------------------------------------------------------------------------------------|----------------------------------------------------------------------------------------------------|----------------------|
| Properties of User 'Studio 1' General Usage Long Name: Studio 1 Description: Password: ••••• Repeat Password: ••••• Permissions Allow Save to Artist (overwrite) Allow Save Changes to Artist (merge) Allow Save Changes to Artist (merge) Allow Save Configuration to Disk Allow Open File from Disk Restrict Properties for AV-Router Scheduler Manager User Account Manager Interupted Fold Back Manager Allow System Resets | Enable Partial Files   Allow Update  Allow Update All  Allow Load Offline  Allow Load All Offline  Allow Save Partial File to Disk  Allow PF Configuration |                      |
|                                                                                                    | ОК                                                                                                    | Cancel <u>A</u> pply |

Figure 567: User General tab

| Long Name       | Unique name used in Director.                 |
|-----------------|-----------------------------------------------|
| Description     | Additional field to enter a user description. |
| Password        | Password Enter a password for the user.       |
| Repeat Password | Re-enter the password.                        |

Users can be assigned the following general rights:

| Allow Save to ARTIST (overwrite)               | Allows the use of the "Save to Artist" button.                                                                                                    |
|------------------------------------------------|----------------------------------------------------------------------------------------------------|
| Allow Save Changes to ARTIST(merge)            | Allows changes to be sent to the Artist system.                                                                                                    |
| Allow Save Configuration to Disk               | Allows the configuration in Director to be saved to the PC.                                                                                                    |
| Allow Open File from Disk                      | Permits configuration files to be opened from the hard disk.                                                                                                    |
| Restrict Properties for AV-Router              | Restricts access to the AV-Router properties (if the AV-Router has been added).                                                                                                    |
| Scheduler Manager                              | Allows the user to create and edit entries in Scheduler/ Events (if available in Director).                                                                                                    |
| User Account Manager                           | Allows this user to create new users. New users can have max the same rights as the user that created them. The " <i>Acc Mgr</i> " field in the <i>"Users</i> " tab will display " <i>Yes</i> ". |
| Interrupted Fold Back Manager<br>(new in 6.50) | Allows the user, to edit the <u>IFB-table</u> .                                                                                                    |
| Allow System Resets                            | Allows the user, to reset the system.                                                                                                    |
| Enable Partial Files                           | Allows partial configuration to be loaded (if Partial Files has been added to Director).                                                                                                    |
| Allow Update                                   | Activates the " <i>Update</i> " button in the Partial Files Tools XY Matrix (if Partial Files has been added to Director).                                                                       |
| Allow Update All                               | Activates the " <i>Update All</i> " button in the Partial Files Tools XY Matrix (if Partial Files has been added to Director).                                                                   |

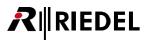

| Allow Load Offline              | Activates the "Load Offline" button in the Partial Files Tools XY Matrix<br>(if Partial Files has been added to Director).             |
|---------------------------------|----------------------------------------------------------------------------------------------------|
| Allow Load All Offline          | Activates the " <i>Load All Offline</i> " button in the Partial Files Tools XY<br>Matrix (if Partial Files has been added to Director. |
| Allow Save Partial File to Disk | Allows Partial Files to be saved to the PC.                                                                                            |
| Allow PF Configuration          | Allows the configuration of Partial File Event Triggers.                                                                               |

In addition, each "*Properties*" window in Director has a "*Rights*" tab where individual user rights can be assigned for that object.

User rights are organized hierarchically. This means that the user rights apply as well to all lower level objects on the system configuration tree. Individual objects in the configuration can of course have access rights to them later removed.

Normally, rights are only present that were previously given at a higher level unless they are manually added at the lower level.

The user rights hierarchy levels are:

- Web
- Net
- Node
- Port
- Taste / Virtual Function

For example, you can give another user rights to a complete node, only certain panels or particular keys. This is dependent on which hierarchy level you assign rights to the user. Rights to levels below that level are automatically granted.

To change user rights, open the Properties window at the desired hierarchy level. Rights can be managed in the Rights tab.

Only the administrator cannot have rights taken away. The administrator always has unlimited access to all functions and objects in the configuration.

| operties | of Panel '[ | Director' (Ty | /pe DCP-2   | 2116P) |              |       |        |      |        |      |
|----------|-------------|---------------|-------------|--------|--------------|-------|--------|------|--------|------|
| General  | Details 1   | Details 2 1   | Frunking    | GPIO   | Virt. Keys   | Usage | Rights |      |        |      |
| Owner:   | 🕵 Admin     | 1             |             |        |              |       |        |      |        | •    |
| 5        | User        | Cre           | ate childre | n      | Delete child | Iren  | Edit   | Live | Remote |      |
| Admin    |             | ()            |             |        |              |       | (v)    |      |        |      |
| MCR      |             |               |             |        |              |       |        |      |        |      |
| Studio 1 |             |               | *           |        | *            |       | *      | ▼ *  | * 🗸    |      |
| Studio 2 |             |               |             |        |              |       |        |      |        |      |
|          |             |               |             |        |              |       |        |      |        |      |
|          |             |               |             |        |              |       |        |      |        |      |
|          |             |               |             |        |              |       |        |      |        |      |
|          |             |               |             |        |              |       |        |      |        |      |
|          |             |               |             |        |              |       |        |      |        |      |
|          |             |               |             |        |              |       |        |      |        |      |
|          |             |               |             |        |              |       |        |      |        |      |
|          |             |               |             |        |              |       |        |      |        |      |
|          |             |               |             |        |              |       |        |      |        |      |
| -        |             |               |             |        |              |       |        |      |        |      |
|          |             | 1             |             |        |              |       |        | 1    |        |      |
|          |             |               |             |        |              |       | 01/    |      |        |      |
|          |             |               |             |        |              |       | OK     | Cano |        | pply |

Figure 568: Panel Properties - Rights

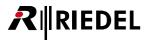

The following columns are available in the Rights window:

| Owner             | Displays the user who " <i>owns</i> " or created the object. The current user can change the owner of an object if he/she has the necessary rights. The new owner is automatically granted the same rights in regards to the object. |
|-------------------|----------------------------------------------------------------------------------------------------|
| USER              | List of available users.                                                                                                    |
| Create children * | Allows the current user to assign user rights to the marked users up to the amount of rights that he/she possesses.                                                                                                    |
| Delete children * | Allows the current user to remove rights from the marked users.                                                                                                    |
| Edit              | Allows the marked users to edit the function (including all lower objects in the rights hierarchy).                                                                                                    |
| Live              | Allows the marked users to open the Live States tab (including for all lower objects in the rights hierarchy. For example, all ports on Node 2).                                                                                     |
| Remote            | Allows the marked users to open the Remote Control tab (including for all lower objects in the rights hierarchy. For example, all ports on Node 2).                                                                                  |

\* These options are not available in the lowest hierarchy levels, for example at the key level

If rights are changed then the changes will be marked with a \* star. This shows that the changes have not yet taken effect. As soon as either the  $\frown$  or the  $\frown$  button is pressed the star disappears. Previously assigned rights are marked with a  $(\checkmark)$ .

If users attempt to configure objects without the necessary user rights they will see the following error message:

| Error | ×                                                  |
|-------|----------------------------------------------------|
| 8     | You have insufficient user rights for this action. |
|       | ОК                                                 |

Figure 569: User Rights – error message

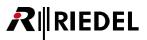

## 4.28.2 'Usage' tab (User)

The "Usage" tab on a user shows which special functions, such as "Master Control Room", the user can use.

| Pro | operties of User 'MCR'                     |          |                                           | x     |
|-----|--------------------------------------------|----------|-------------------------------------------|-------|
| 0   | General Usage                              |          |                                           |       |
|     |                                            |          |                                           |       |
|     | Туре                                       | Usage as | Info                                      |       |
|     | Master Control Room User Conference Layout | Owner    | MCR User Conference Layout for User 'MCR' |       |
|     |                                            |          |                                           |       |
|     |                                            |          |                                           |       |
|     |                                            |          |                                           |       |
|     |                                            |          |                                           |       |
|     |                                            |          |                                           |       |
|     |                                            |          |                                           |       |
|     |                                            |          |                                           |       |
|     |                                            |          |                                           |       |
|     |                                            |          |                                           |       |
|     |                                            |          |                                           |       |
|     |                                            |          |                                           |       |
|     | <                                          |          |                                           |       |
|     | •                                          |          |                                           | •     |
|     |                                            |          |                                           |       |
|     |                                            |          |                                           |       |
|     |                                            |          | OK Cancel                                 | Apply |

Figure 570: User Properties – Usage

# 

# **5** Spezial Configurations

## 5.1 Setting up CONNECT Codecs and Remote Panels

The Artist product range currently offers 5 types of codec interfaces:

- CONNECT DUO
- CONNECT SOLO
- CONNECT TRIO
- CONNECT IP
- CONNECT IPx2 / Connect IPx8

All codecs are delivered with their own configuration software for basic setup and stand-alone use. The individual software packages are not described in this manual. Further information can be found on the installation CD that was delivered with the codec.

The use of the CONNECT IP codec is completely transparent. This means that no configuration in Director is required.

Do not mix up the *Connect IP* with the new Riedel *CONNECT IPx2* and *x8*. The IPxX interfaces need to be configured via the Director/Web interface. For details see chapter "<u>Distribute a Panel with Connect</u> <u>IPx2/x8</u>". For the older *Connect IP* interfaces a separate software is required. Please refer the manual for this product.

The configuration procedure for CONNECT SOLO, DUO and CONNECT TRIO is identical. The only difference is that CONNECT DUO/TRIO offers the possibility to remote a control panel over ISDN. The CONNECT TRIO also supports VoIP telephony. In the configuration instructions below, CONNECT DUO is used as an example since the operation of digital connected CONNECT SOLO, DUO and CONNECT TRIO from a panel is identical.

The following instructions apply only to when a codec is connected digitally to a CAT5 or an AES card. This type of connection allows the codec's to be used and configured by Artist.

If a codec is connected analog to an AIO card, the codec functions like a normal 4-wire port. An intelligent connection to the matrix is not possible in this case. The codec must be controlled directly on the device itself.

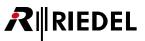

## 5.1.1 Adding a Codec to the Configuration

To add a new codec to a configuration, open the configuration view of a node. To do so, double click on the node or select the node in the "Network" tab of the <u>Navigation Bar</u>.

Select the CAT5 or AES card that the codec will be connected to. Click on a port and choose the device type "Telephone codec" from the list.

If possible, you should connect the codec to an odd numbered port. If the next port is unassigned, it will be automatically reserved for the codecs second audio channel. This allows both of the available telephone lines on the codec to be used at the same time.

|       |                   |   |                    |                   |     |                   | Node #1                  |                           |          |                     |                                       |
|-------|-------------------|---|--------------------|-------------------|-----|-------------------|--------------------------|---------------------------|----------|---------------------|---------------------------------------|
| Bay   | Card Type         |   | Port               | Туре              | Ex  | pansions          | Long Name                |                           | Audio In |                     | Audio Out                             |
| A     | <unused></unused> | - |                    |                   |     |                   |                          |                           |          |                     |                                       |
| 3     | <unused></unused> | - |                    |                   |     |                   |                          |                           |          |                     |                                       |
| 1     | CAT5-108          | - | 1.1                | <unused></unused> |     |                   |                          |                           |          |                     |                                       |
|       |                   |   | 1.2                | <unused></unused> |     |                   |                          |                           |          |                     |                                       |
|       |                   |   | 1.3                | <unused></unused> |     |                   |                          |                           |          |                     |                                       |
|       |                   |   | 1.4                | <unused></unused> |     |                   |                          |                           |          |                     |                                       |
|       |                   | _ | 1.5                | <unused></unused> |     |                   |                          |                           |          |                     |                                       |
|       |                   |   | 1.6                | <unused></unused> |     |                   |                          |                           |          |                     |                                       |
|       |                   |   | 1.7                | <unused></unused> |     |                   | 1                        |                           | L        |                     |                                       |
|       |                   |   | 1.8                | <unused></unused> | •   | <unused></unused> |                          |                           |          |                     |                                       |
| 2     |                   |   | 2.1-2.8<br>3.1-3.8 |                   | 1   | DCP-2116P (1      | 16 Key LCD-Panel Deskto  | o, GPIO, full audio patch | es)      |                     |                                       |
| 3     |                   |   | 3.1-3.8            |                   |     |                   | 16 Key LCD-Panel 19" 1RU |                           |          |                     |                                       |
| 5     |                   |   | 5.1-5.8            |                   |     |                   |                          |                           |          |                     |                                       |
| 5     |                   |   | 6.1-6.8            |                   |     |                   | 16 Key LCD-Panel Deskto  | 0)                        |          |                     |                                       |
| ,     |                   |   | 7.1-7.8            |                   | 0   | C3 Digital Bel    | ltpack                   |                           |          |                     |                                       |
| 3     |                   |   | 8.1-8.8            |                   | 1   | RCP-2016P (1      | l6 Key LCD-Panel 19" 1RU | )                         | 1000     |                     |                                       |
| 9     |                   |   | 9.1-9.8            |                   | 1   | 1000 Series       |                          |                           | <u> </u> | **********          |                                       |
| 0     | <unused></unused> | - | 10.1-10.8          |                   |     |                   |                          |                           |          |                     |                                       |
| 1     | <unused></unused> | - | 11.1-11.8          |                   | 1   | 100 Series        |                          |                           | •        |                     |                                       |
| 2     | <unused></unused> | - | 12.1-12.8          |                   | - 2 | 2000 Series       |                          |                           | •        |                     |                                       |
| 3     | <unused></unused> | - | 13.1-13.8          |                   |     | 3000 Series       |                          |                           | •        |                     |                                       |
| 4     |                   |   | 14.1-14.8          |                   |     | 5000 Series       |                          |                           |          |                     |                                       |
| 5     |                   |   | 15.1-15.8          |                   |     |                   |                          |                           |          |                     |                                       |
| 6     |                   |   | 16.1-16.8          |                   | 4   | 4-Wire            |                          |                           |          |                     |                                       |
|       |                   |   | X.1-X.16           |                   | 1   | Miscellaneou      | IS                       |                           |          | DBM-1004E Danne     | er Panel (4 Key LED-Panel)            |
|       |                   | _ | Y.1-Y.16           |                   |     |                   |                          |                           |          | Telephone codec     | (Connect Solo / Duo / Trio, CDM-102)  |
| PSU 1 |                   | • |                    |                   | Щ.  |                   |                          |                           |          |                     | e with 32 Keys and Lamps)             |
| PSU 2 | <unused></unused> | • |                    |                   |     |                   |                          |                           |          |                     | · · · · · · · · · · · · · · · · · · · |
|       |                   |   |                    |                   |     |                   |                          |                           |          |                     | e with 64 Keys and Lamps)             |
|       |                   |   |                    |                   |     |                   |                          |                           |          | C3 Digital Beltpack | k                                     |
|       |                   |   |                    |                   |     |                   |                          |                           |          | WB-2 Wireless Belt  | tpack                                 |
|       |                   |   |                    |                   |     |                   |                          |                           |          | Aurus Panel         |                                       |
|       |                   |   |                    |                   |     |                   |                          |                           |          | , tarus i unci      |                                       |

Figure 571: Connect – Adding a codec

For details on setting up the codec for connection to an Artist system please refer to the codecs instruction manual.

After the codec has been added to the node configuration, it appears in the network list with a symbol. It also appears in the port list.

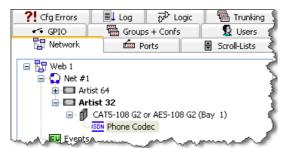

Figure 572: Connect – Codec in the Node configuration

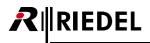

## 5.1.2 'General' tab (Codec)

To adjust the codecs properties, right click on the codec in the port list or network list and select "Properties".

| P | roperties of T | elephone codec 'Phone Codec' (Type Connect Solo / Duo, CDM-102)                                    | X    |
|---|----------------|----------------------------------------------------------------------------------------------------|------|
| ſ | General Detai  | ils Port Pool Telephone Number Usage Rights                                                        |      |
|   | Long Name:     | Phone Codec                                                                                        |      |
|   | Room-Code:     | Enable 2nd audio channel     The 2nd channel can be     used independently or for     stereo sound |      |
|   |                | OK Cancel Ar                                                                                       | oply |

Figure 573: Connect – Properties of Telephone Codec – General tab

| Long Name                | Unique name used in Director (up to 32 characters).                                                                                                    |
|--------------------------|----------------------------------------------------------------------------------------------------|
| Room-Code                | Allows a Room-Code to be assigned to avoid feedback when using conferences on ports that are physically near each other.                                                                                   |
| Enable 2nd audio channel | Activates the second audio channel (this function is only available, if an odd numbered port is used and the next port is free. As of Director 5.90, this option is automatically selected when possible). |

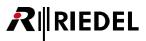

## 5.1.3 'Details' tab (Codec)

The "Details" tab allows the basic setup of the port. Normally, no changes need to be made here.

| Pro | pertie  | s of Tele               | phone coo | dec 'Phone Codec' | (Type C | onnect So                   | lo / Duo | , CDM- | 102)   | X     |
|-----|---------|-------------------------|-----------|-------------------|---------|-----------------------------|----------|--------|--------|-------|
| 9   | ieneral | Details                 | Port Pool | Telephone Number  | Usage   | Rights                      |          |        |        |       |
|     |         | as trunki<br>le for Tru |           |                   |         | oonse Timeo<br>Inking addre |          | \$     | ms     |       |
|     |         |                         |           |                   |         |                             | ОК       |        | Cancel | Apply |

Figure 574: Connect – Properties of Telephone Codec – Details tab

| Response Timeout      | Internal system timeout for panel response.                             |
|-----------------------|-------------------------------------------------------------------------|
| Enable for Trunk call | Enables this port for trunking calls (see chapter " <u>Trunking</u> "). |
| Trunking-Address      | Unique Trunking-Address for the port (see chapter "Trunking").          |

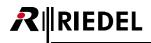

## 5.1.4 'Port-Pool' tab (Codec)

This tab sets up the codec destinations. Each telephone destination, whether it is a control panel or a 4-wire, becomes a so called "*Pool-Port*". There is no limit to the number of pool ports that can be added. However, a maximum of two members can be connected to a single codec at the same time. Each pool port could, for example, be a predefined telephone destination with a fixed telephone number.

| <b>Properties of Telephon</b> | ne codec 'Phone Co | dec' (Type Con | nect Solo / Duo, CDM- | -102) 🛛 🔀    |
|-------------------------------|--------------------|----------------|-----------------------|--------------|
| General Details Port          | Pool Telephone Nu  | mber Usage R   | ights                 |              |
|                               |                    |                |                       |              |
|                               | Channel Type       | Phone          | Long Name             | Default      |
| Set Panel Default             |                    |                |                       |              |
| Set Voice Default             |                    |                |                       |              |
|                               |                    |                |                       |              |
| Delete Port                   |                    |                |                       |              |
| Add Port                      |                    |                |                       |              |
|                               |                    |                |                       |              |
|                               |                    |                |                       |              |
|                               |                    |                |                       |              |
|                               |                    |                |                       |              |
|                               |                    |                |                       |              |
|                               |                    |                |                       |              |
|                               |                    |                |                       |              |
|                               |                    |                |                       |              |
|                               |                    |                |                       |              |
|                               |                    |                |                       |              |
|                               |                    |                |                       |              |
|                               |                    |                | ОК                    | Cancel Apply |
|                               |                    |                |                       | Cancor Hpply |

Figure 575: Connect - Properties of Telephone Codec - Port-Pool tab

Click the Add Port... button to add a new pool port.

Choose the destination type in the pop up window. If a CONNECT SOLO is being used, only "4-Wire" should be selected because CONNECT SOLO does not support remote panels.

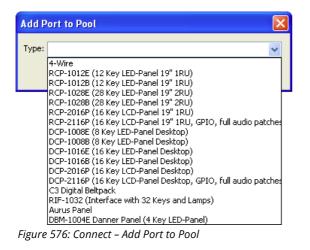

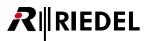

To create a connection to a telephone or a simple audio connection to another codec, select "4-wire". Repeat these steps until you have created all of your virtual pool members.

| Properties of Telepho | one codec '  | Phone Codec   | (Type Conne | ect Solo / Duo, CD | M-102) | ×       |
|-----------------------|--------------|---------------|-------------|--------------------|--------|---------|
| General Details Po    | rt Pool Tele | ephone Number | Usage Righ  | its                |        |         |
|                       | Channel      | Туре          | Phone       | Long Name          |        | Default |
| Set Panel Default     | 1st          | 4-Wire (AES)  |             | PoolPort 0         | 1      | /oice   |
|                       | 1st          | 4-Wire (AES)  |             | PoolPort 1         |        |         |
| Set Voice Default     | 1st          | 4-Wire (AES)  |             | PoolPort 2         |        |         |
|                       | 1st          | 4-Wire (AES)  |             | PoolPort 3         |        |         |
| Delete Port           |              |               |             |                    |        |         |
|                       |              |               |             | ОК                 | Cancel | Apply   |

Figure 577: Connect – 4-Wires in Port-Pool

Select a 4-wire port and click the Set Voice Default button. All incoming calls without *CLIP* (Calling Line Identification Presentation) or with *CLIR* (Calling Line Identification Restriction) will be switched to this port. If you only have a single 4-wire pool port, it must be set as the "*Voice Default*". If no "*Voice Default*" is defined, audio from incoming calls will not be routed into the system.

CONNECT SOLO, CONNECT DUO and CONNECT TRIO supporting the CLIP function. However, it is only used by CONNECT DUO in ISDN mode and CONNECT TRIO in ISDN and VoIP mode.

To add a control panel as a pool port, click the Add Port... button and select the panel type that is to be connected to the remote CONNECT DUO/TRIO via ISDN.

Remote panels only work with an ISDN connection between 2 CONNECT DUOs/TRIOs.

# **₽**∥RIEDEL

| General         | Details   | Po   | rt Pool | Tele | ephone Number | Usage Righ | ts         |         |
|-----------------|-----------|------|---------|------|---------------|------------|------------|---------|
|                 |           |      | Chan    | nel  | Туре          | Phone      | Long Name  | Default |
| Set Par         | nel Defau | ŀ    | 1st     |      | 4-Wire (AES)  |            | PoolPort 0 | Voice   |
| Doctroi         | ior borda |      | 1st     |      | 4-Wire (AES)  |            | PoolPort 1 |         |
| Set Voi         | ice Defau | IF I | 1st     |      | 4-Wire (AES)  |            | PoolPort 2 |         |
|                 | 0 00100   | -    | 1st     |      | 4-Wire (AES)  |            | PoolPort 3 |         |
|                 |           |      | 1st     |      | RCP-1028E     |            | PoolPort 4 |         |
| Dele            | ete Port  |      | 1st     |      | RCP-1028E     |            | PoolPort 5 |         |
|                 | .co i oic |      | 1st     |      | RCP-1012E     |            | PoolPort 6 | Panel   |
|                 | Port      |      | 1st     |      | DCP-2116P     |            | PoolPort 7 |         |
| Add             | Port      |      | 1st     |      | RCP-2016P     |            | PoolPort 8 |         |
|                 |           |      | 1st     |      | DCP-1016E     |            | PoolPort 9 |         |
|                 |           |      |         |      |               |            |            |         |
| OK Cancel Apply |           |      |         |      |               |            |            |         |

Figure 578: Connect – 4-Wires and panels in a Port-Pool

It is also imperative to define a panel as the "*Panel Default*" for the Port-Pool. Select a panel and click the Set Panel Default button. In the "*Default*" column the word "*Panel*" will appear. This signals that incoming panel calls without a recognizable telephone number will be routed to this panel. Even if there is only 1 panel in the Port-Pool, it must be defined as the "*Panel Default*".

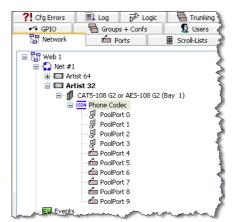

Figure 579: Connect - Pool-Panels in the network view

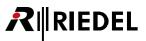

## 5.1.5 'Telephone Number' tab (Codec)

The "*Telephone Number*" tab is used for entering the MSN telephone number of your own telephone connection. If you are using an ISDN connection, it is very important to enter these numbers. The MSN numbers will then be transferred to the codec.

| Properties of Telephone codec 'Phone Codec' (Type Connect Solo / Duo, CDM-102) |
|--------------------------------------------------------------------------------|
| General Details Port Pool Telephone Number Usage Rights                        |
| Telephone number 1st Channel:                                                  |
| Telephone number 2nd Channel:                                                  |
|                                                                                |
|                                                                                |
|                                                                                |
|                                                                                |
|                                                                                |
|                                                                                |
|                                                                                |
|                                                                                |
|                                                                                |
|                                                                                |
|                                                                                |
|                                                                                |
|                                                                                |
| OK Cancel Apply                                                                |

Figure 580: Connect - Properties of a telephone codec - Telephone number tab

| Telephone number 1st Channel | MSN number for the first channel, or Pots Line 1.  |
|------------------------------|----------------------------------------------------|
| Telephone number 2nd Channel | MSN number for the second channel, or Pots Line 2. |

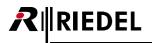

## 5.1.6 'Rights' tab (Codec)

Corresponding user rights can be managed in the "*Rights*" tab. A "*Rights*" tab is found in all "*Properties*" windows (see chapter "<u>User Rights</u>").

| eneral Details | Port Pool Telepho | one Number Usage R | ights       |   |
|----------------|-------------------|--------------------|-------------|---|
| Owner: 🕵 Adı   | min               |                    |             | ~ |
| 🕵 User         | Create            |                    | Live Remote |   |
| Admin          |                   |                    |             |   |
| MCR            |                   |                    |             |   |
| Studio 1       |                   |                    |             |   |
| Studio 2       |                   |                    |             |   |
|                |                   |                    |             |   |
|                |                   |                    |             |   |
|                |                   |                    |             |   |
|                |                   |                    |             |   |
|                |                   |                    |             |   |
|                |                   |                    |             |   |
|                |                   |                    |             |   |
|                |                   |                    |             |   |
|                |                   |                    |             |   |
|                |                   |                    |             |   |
|                |                   |                    |             |   |
|                |                   |                    |             |   |
|                |                   |                    |             |   |
|                |                   |                    |             |   |
|                |                   |                    |             |   |
|                |                   |                    |             |   |

Figure 581: Connect – Properties of Telephone Codec – Rights Tab

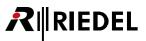

## 5.1.7 4-Wire Properties (Pool-Panel)

Right mouse click on a pool port and select "Properties" to open the properties of the pool port.

All of the tabs and settings of a pool port are identical to a normal 4-wire port. The only difference is that a pool port also has an additional "*Telephone Codec*" tab where the number to be dialed by the pool port can be entered.

| Properties of Port 'PoolPort 1' (Type 4-Wire (AES))                           | × |
|-------------------------------------------------------------------------------|---|
| General Details 1 Details 2 Telephone Codec Gain Beep Virt. Keys Usage Rights |   |
| Phone No. to dial:                                                            |   |
| Phone No. incoming:                                                           |   |
| Hang up timeout:                                                              |   |

Figure 582: Connect - Properties of Pool Port - 4Wire Telephone Codec tab

| Phone No. to dial  | Enter the telephone number to be dialed. If no number is entered, it is also possible to manually dial a number later from a control panel.                                                                                                    |
|--------------------|----------------------------------------------------------------------------------------------------|
| Phone No. incoming | Enter the incoming telephone number. This is normally identical to the telephone number to be dialed. It enables the caller to be assigned to the correct panel keys. If no telephone number is entered, the Voice Default port will be used for incoming calls.                                                                                                    |
| Hang up timeout    | Automatic hang up after a certain time has passed (10s–4h).                                                                                                    |
| Protocol           | Select the type used by the destination codec. For 4-wire connections with a CONNECT DUO/TRIO using an ISDN connection either the G.711 codec (normal telephone codec, 3,5kHz) or G.722 codec (digital codec for connection to another codec, 7kHz) can be used. The G722/Artist Code is only used for the connection of panels over ISDN. CONNECT SOLO only supports the G.711 codec. |
| Codec-Channel      | Select the channel that the port should use to dial.                                                                                                    |

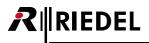

## 5.1.8 Panel Properties (Pool-Panel)

Right mouse click on a pool port and select "Properties" to open the properties of the pool panel.

All of the tabs and settings of a pool panel are identical to a normal panel port. The only difference is that a pool panel also has an additional Telephone Codec tab where the number to be dialed by the pool panel can be entered.

| Properties of Panel 'PoolPort 4' (type RCP-1028E)                        | X |
|--------------------------------------------------------------------------|---|
| General Details 1 Details 2 GPIO Telephone Codec Virt. Keys Usage Rights |   |
| Phone No. to dial:                                                       |   |
| Phone No. incoming:                                                      |   |
| Hang up timeout:                                                         |   |

Figure 583: Connect – Properties of Pool Port – Panel Telephone Codec tab

| Phone No. to dial  | Enter the telephone number to be dialed. If no number is entered, it is also possible to manually dial number later from a control panel.                                                                                                    |
|--------------------|----------------------------------------------------------------------------------------------------|
| Phone No. incoming | Enter the incoming telephone number. This is normally identical to the telephone number to be dialed. It enables the caller to be assigned to the correct panel keys. If no telephone number is entered, the Panel Default panel will be used for incoming calls. |
| Hang up timeout    | Automatic hang up after a certain time has passed (10s–4h).                                                                                                    |
| Protocol           | To remote a panel over ISDN, select the G722/Artist Codec.                                                                                                    |
| Codec-Channel      | Select the channel that the port should use to dial.                                                                                                    |

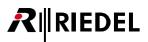

## 5.1.9 Setting up a Panel to use a CONNECT/SIP Codec

The following examples show the various ways to operate a codec from a control panel.

#### 5.1.9.1 Dialing a connection with a fixed number

This is the easiest way to dial a number from a control panel. It requires that all pool ports have a fixed telephone number assigned to them in their "*Properties*".

Choose a key to handle dialing functions. Right mouse click on the key and select the "*Dial/Hang-up*" function under "Add Function" > "Telephone Dial/Hang-up". Set the key mode to latching with a short timeout and without a dim function. If this is not done, the dial and destination keys must always be pressed together.

Pull pool ports to panel keys using Drag & Drop. They will automatically be added with the standard "<u>Call to Port</u>" function.

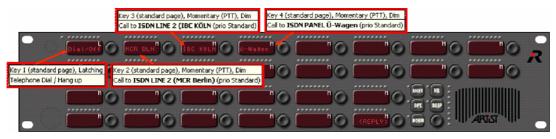

Figure 584: Connect – Assigning a dial function

To create a connection, press the "*Dial/Off*" key. The markers above all available telephone destinations (pool ports) will begin to flash.

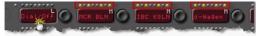

Figure 585: Connect - Panel - Dialing with a Pool-Panel

While the "*Dial/Off*" key is still active, press the key of the pool port that you would like to call. The marker above the pool port indicates that it is dialing. As soon as a connection has been established, the marker changes to the normal "*Call to Port*" marker. As long as the connection is active the key functions like a normal "*Call to Port*" key. You can adjust the incoming volume level and talk to the destination by pressing the key. If you call a voice Port-Pool, make sure that the 4-wire has a Vox connection back to your control panel.

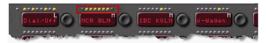

Figure 586: Connect - Panel - Number is dialed

To stop the connection, press the "*Dial/Off*" key and key of connection you would like to disconnect. The pool port will then revert to displaying the standard "*Pool Port Offline*" marker (see chapter "<u>Marker Definitions</u>").

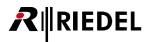

#### 5.1.9.2 Manually dialing a telephone number without a built-in keypad

With the help of the "*Telephone Dial Keypad*" function it is possible to create a keypad on any panel. Add a function to a key by selecting "Add function" > "<u>Telephone Dial Keypad</u>". In the properties of the function you can select the exact digit or function to add to the key.

| Properties of Key | 25 (shift page) on Panel 'Edit 1' (type RCP-1028E) 🛛 🛛 🛛                                                                              |
|-------------------|----------------------------------------------------------------------------------------------------|
| General Keypad    | Rights                                                                                                    |
| Telephone Dial    | keypad                                                                                                    |
| Key Function:     | 0<br>1<br>2<br>3<br>4<br>5<br>6<br>7<br>8<br>9<br>*<br>*<br>#<br>CL<br>DisplayH<br>DisplayH<br>DisplayL<br>ReplyH<br>ReplyH<br>ReplyH |
|                   | OK Cancel Apply                                                                                                    |

Figure 587: Connect – Telephone Dial Keypad – Keypad tab

| The key function | ons can be selected from the drop down menu.                                                                                                    |
|------------------|----------------------------------------------------------------------------------------------------|
| 0-#              | Selects a keypad digit to assign. Only one number can be assigned per key.                                                                                                    |
| CL               | Clear – each key press deletes the previous digit.                                                                                                    |
| DisplayH         | Displays the telephone number entered. The digits "scroll" on to the key as they are dialed.<br>If the telephone number has more than 8 digits, they "scroll" on to the Display H key.                                                                                                    |
| DisplayL         | Displays the telephone number entered. The digits "scroll" on to the key as they are dialed.<br>The Display L key shows the last 8 digits of the number dialed.<br>Numbers can also be entered manually by pressing the corresponding level control and<br>scrolling.<br>Pressing the display key dials the number entered (comparable to Dial/Off). Any preset<br>telephone numbers will be temporarily ignored and the manually entered telephone<br>number will be dialed. |
| ReplyH           | Shows the first 8 digits of an incoming telephone number (if available).                                                                                                    |
| ReplyL           | Shows the last 8 digits of an incoming telephone number (if available).<br>The number of the last caller will always be displayed.<br>Pressing the key dials the last incoming telephone number (Dial/Off).                                                                                                    |
| Phone No         | Allows the entry of a telephone number that is dialed when the key is pressed. (This function is perfect for multiple uses in Scroll-Lists to create a telephone book).                                                                                                    |
|                  |                                                                                                    |

The key functions can be selected from the drop down menu.

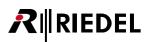

| Key 3 (shift page), Momentary (PTT)<br>Telephone Dial Keypad / Display Function '3'. | Key 13 (shift page), Momentary (PTT)<br>Telephone Dial Keypad / Display Function 'DisplayH'.                  | Key 15 (shift page), Momentary (PTT)<br>Telephone Dial Keypad / Display Function 'CL'.                                 |
|--------------------------------------------------------------------------------------|----------------------------------------------------------------------------------------------------|----------------------------------------------------------------------------------------------------|
|                                                                                      |                                                                                                    |                                                                                                    |
|                                                                                      | 2 C Replat                                                                                                    | Key 14 (shift page), Latching<br>Key 14 (shift page), Latching<br>Telephone Dial Keypad / Display Function 'Displayt'. |
|                                                                                      | <ul> <li>Key 21 (shift page), Latching</li> <li>Telephone Dial Keypad / Display Function 'ReplyH'.</li> </ul> |                                                                                                    |

Figure 588: Connect – Panel – Example of a keypad configuration

Press the digits to enter the telephone number. The number dialed will be displayed in the "*DisplayL*" (digits 1-8) and the "*DisplayH*" (digits 9-16) keys. The normal display text in the keys may be temporarily overwritten.

Pressing the "*CL*" key will delete the previous digit.

To dial a number that was entered manually, press the number in the "*DisplayH*" or "*DisplayL*" keys. The markers of all available pool ports on the panel will start to flash.

Press the pool port that you wish to dial the number. This will temporarily override any preassigned number on the port. From this point on the panel functions just like it did when using the "*Dial/Off*" key.

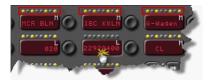

Figure 589: Connect - Panel - Dialing of a manually entered number

To break the connection, press either the "*DisplayL*" or "*DisplayH*" key and the key of the connection you would like to end.

If the panel receives an external call from someone who transmits their telephone number, it will appear in the "*DisplayL*" or "*DisplayH*" keys. In any case, these keys will display the number of the last caller. Press the "*ReplyL*" key + an available pool panel to call the number back.

The "DisplayL" key offers another way to dial a telephone number without a built-in keypad. Telephone numbers can be entered by pressing and turning the encoder next to the key.

Press the encoder once. The digit "0" will appear in the display. Turn the encoder until it displays the number you wish to enter. The next number can now be entered by pressing the encoder again.

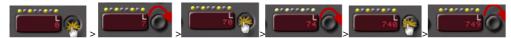

Figure 590: Connect - Panel - Entering a number by using the volume encoder

The number entered in this way is dialed exactly like a number entered on a keypad.

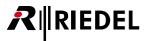

You can also use the "*Telephone Keypad*" function to assign a phone number to a key. In this case the "*Phone No*." key behaves exactly like a "*DisplayL*" key. This means that pressing the key along with a pool port will dial the number. This will temporarily override any previously assigned number the pool port was assigned. It is recommended to manually define the key's display.

| Properties of Key 25 ( | shift page) on Panel 'Edit 1' (type RCP-1028E) | X |
|------------------------|------------------------------------------------|---|
| General Keypad Rig     | hts                                            |   |
| Telephone Dial keyp    | ad                                             |   |
| Key Function:          | Phone No                                       |   |
| Phone number:          | 02022922900                                    |   |
|                        |                                                |   |
|                        |                                                |   |
|                        |                                                |   |
|                        |                                                |   |
|                        |                                                |   |
|                        |                                                |   |
|                        |                                                |   |
|                        | OK Cancel Apply                                |   |

Figure 591: Connect – Telephone Keypad – Phone No. function

To dial, press the telephone number key + the pool port to be used.

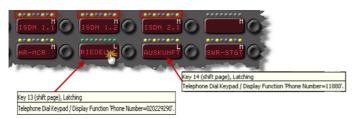

Figure 592: Connect – Panel – Dialing of a preset number

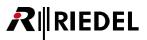

#### 5.1.9.3 Manually dialing a telephone number with a built-in keypad

Expansion panels with built-in keypads are available for 1000 and 2000 series control panels. These expansion panels allow telephone numbers to be dialed quickly. Some of the keys on the expansion panel keypad do not currently have functions assigned ("M" keys, plus "P","R" and "S" keys).

The "C" key deletes the last digit entered. It works just like the "Clear" command from the keypad function.

To use the keypad, you must still program the "*DisplayL*" and "*DisplayH*" keys to the panel, as well as the pool ports to be used.

| Key 5 (standard page) (Exp 1), Momentary, Dim<br>Keypad Function 'DisplayH'. | Key 6 (standard page) (Exp 1), Momentary, Dim<br>Keypad Function 'DisplayL'. |
|------------------------------------------------------------------------------|------------------------------------------------------------------------------|
| Adr 1                                                                        |                                                                              |
|                                                                              |                                                                              |

Figure 593: Connect – Keypad panel setup

The number entered on the keypad will appear in the "*DisplayL/H*" keys. To dial the number press the "*DisplayL*" + a pool port key. The rest of the procedure is the same as that for a panel without a built-in keypad.

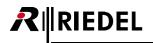

## 5.1.10 Setting up a Remote Panel using CONNECT DUO/TRIO (ISDN)

To remote a control panel with CONNECT DUO/TRIO (with enabled ISDN option), create at least one pool port panel in the properties of the codec. The control panel will appear in the network list and the port list as a normal panel. Open the panel's properties to enter the telephone settings.

In the "*Telephone Codec*" tab of the pool panel select the G.722/Artist protocol. You can also optionally assign the ISDN channel to be used, a hang up timeout and a fixed telephone number for the panel.

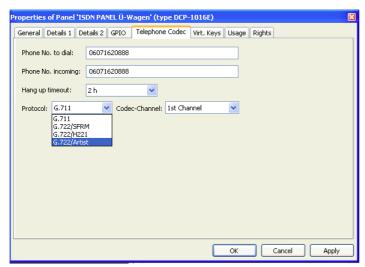

Figure 594: Connect - Properties of an ISDN panel - Telephone Codec tab

Make sure that the "*Response Timeout*" for the ISDN panel is at least 200ms ("*Details 2*" tab of the panel properties). This increases the stability of the data connection between the matrix and the control panel, which can be disrupted by the longer delays on ISDN lines.

| Properties of Panel 'ISDN PAN  | EL Ü-Wagen' (type DCP-1016E)                                                                                  |
|--------------------------------|----------------------------------------------------------------------------------------------------|
| General Details 1 Details 2    | GPIO Telephone Codec Virt. Keys Usage Rights                                                                  |
| Please note: Vox levels depend | on upstream input gain Brightness of LEDs: 50 % 💌                                                             |
| Vox On-Threshold: -36 dBu      | Brightness of keys: 50 %                                                                                      |
| Vox Off-Threshold: -39 dBu     | ×                                                                                                    |
| Vox Hold Time: 800 ms          | ▼                                                                                                    |
|                                | other Panels, if Panel receives a call to port / group<br>other Panels, if Panel makes a call to port / group |
| Used as trunkline              | Response Timeout: 1000 🗘 ms                                                                                   |
| Enable for Trunk call          | Trunking address:                                                                                             |
|                                |                                                                                                    |
|                                |                                                                                                    |
|                                |                                                                                                    |
| ·                              | OK Cancel Apply                                                                                               |

Figure 595: Connect - Properties of an ISDN panel - Details 2 - Response Timeout

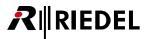

You can now configure the ISDN panel just like any other control panel. All of the functions are available that are available for panels connected directly to the matrix.

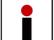

A RIF-2064 cannot be connected via ISDN to the Matrix caused by technical protocol differences of the RIF-2064.

However, the panel requires a special key to terminate a standing ISDN connection from the remote panel.

Select the option "Stop Connection" from the "Telephone Dial/Hang up" function and add it to a key.

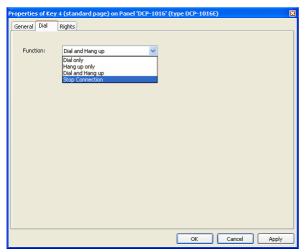

*Figure 596: Connect – Dial Function – Stop Connection* 

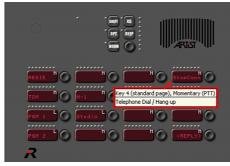

Figure 597: Connect – ISDN panel

To establish a connection to the matrix from an ISDN panel, you must dial the telephone number directly on the CONNECT DUO/TRIO.

As long as there is not an active ISDN connection, the remote panel will remain in "waiting mode". The display will show "*Wait for CAT5/Coax*". As soon as a connection is established, the panel will boot and receive its configuration from the Artist matrix. When the keys show their function the system is connected and ready for use.

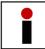

The Director does not support the 2-channel mode for remote panels connected via ISDN. So it is not possible to use the second audio channel on remote panels.

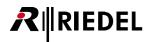

## 5.2 Configuration of a CCP-1116 Commentary Panel

When you want to use the CCP-1116 Commentary panel with its full functionality for 2 commentators, you have to adapt some configuration settings in the Director.

First you have to create a new CCP-1116 on a digital port (for 2channel operation on an odd port with the following even port unused).

If you add the CCP-1116 panel to an odd port and the following even port is not used, the Director enables the second channel automatically. If you don't want this, you have to remove the flag "*enable 2<sup>nd</sup> audio channel*" in the Properties > General of the CCP-1116 manually (see chapter "<u>Configuring a 2-channel</u> <u>Panel</u>").

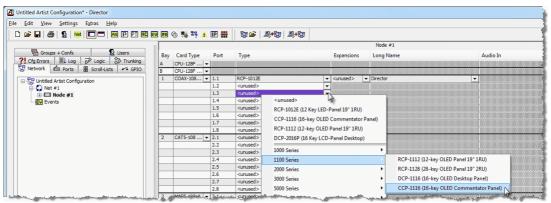

Figure 598: CCP 1116 – Creating a new CCP1116

Open the Panel view with a double click on the port.

| 🛠 Configuration   | 60' Live State                         | 🔊 Remote Control 🚽 | Audio Patches               |                                       |
|-------------------|----------------------------------------|--------------------|-----------------------------|---------------------------------------|
| 💼 CCP-1116        |                                        | •                  |                             | i                                     |
|                   |                                        |                    |                             |                                       |
|                   |                                        | SHIT HS            | illi                        |                                       |
| AUX 2<br>ON       | R                                      | F1 07              |                             | AUX 2<br>ON                           |
|                   | CCP 1116                               | ; [F2] 🔾           |                             |                                       |
| O                 | M N                                    | 0                  | 0                           | O                                     |
| SIDNAL            | ************************************** | 0                  | 0                           | SID NAL                               |
| <u> </u>          | ······                                 |                    |                             |                                       |
| ON AIR<br>A       |                                        |                    |                             | ON AIR<br>B                           |
| MIC A LEVEL A     |                                        |                    |                             | MIC B LEVEL B                         |
| ✓ Virtual Functio | ns and a                               | GPIO Ins           | GPIO Outs                   |                                       |
| Always: no        |                                        | 1: not defined     | 1: <sup>°</sup> not defined | i i i i i i i i i i i i i i i i i i i |
|                   | Functions                              | 2: not defined     | 2: not defined              |                                       |
| On Call: no       | Functions                              | 3: not defined     | 3: not defined              |                                       |

Figure 599: CCP 1116 – Display in Director

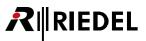

## 5.2.1 Key Assignment Commentator A/B

The commentator Function buttons, like "*ON AIR*, *MIC MUTE*, *AUX1*, *AUX2*", etc. cannot be configured and monitored in Remote control in the Director. They are just showing the Design of the CCP-1116.

Now you can add all needed functions to the keys of the CCP-1116 with drag and drop. When you want to use the panel with 2 commentators you can virtually split the keys in the middle and configure functions for Commentator A on the left and for commentator B on the right keys.

It is useful, to set up different text colors for Com A and B in the properties of each key (see also chapter "Set up individual text color for single buttons").

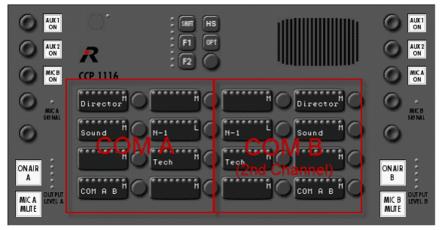

Figure 600: CCP 1116 – Example of partitioning Commentator A/B

Please keep in mind, that on all functions for the commentator B the second audio channel as source has to be enabled as source. You can find this option in the properties of the audio functions.

So open the properties of the keys with audio functionality for commentator B one after the other and enable the second audio channel as source for "*Call to...*" functions, and as source for "*Listen to...*" functions.

| Properties of Key 4 (standard page) on Panel 'COM A B' (type CCP-1116)                    | Properties of Key 7 (standard page) on Panel 'COM A B' (type CCP-1116)                         |
|-------------------------------------------------------------------------------------------|------------------------------------------------------------------------------------------------|
| General Call Rights                                                                       | General Listen Rights                                                                          |
| Destination                                                                               | Source                                                                                         |
| Local Port      Director                                                                  | Local Port O N-1                                                                               |
| Trunking address Net:  Port:  To 2nd channel  To 2nd channel                              | Trunking address Net:     Port:     O                                                          |
| Priority: Standard                                                                        | Priority: Standard                                                                             |
| Trunkcall priority: Standard v                                                            | Trunkcall priority: Standard v                                                                 |
| Isolate Isolate self                                                                      |                                                                                                |
| Disable Crosspoint volume adjust at Destination                                           | Disable Crosspoint volume adjust                                                               |
| Use 2nd channel on this port as the audio source                                          | Use 2nd channel on this port (instead of 1st) as the audio destination                         |
| Beep Destination on Call                                                                  | "Allow the "Set Input/Output Gain" function to adjust the source port from this panel          |
| Autolisten from Destination                                                               | Note that the source port is not yet configured to use this type of function for gain control. |
| Allow the "Set Input/Output Gain" function to adjust the destination port from this panel |                                                                                                |
|                                                                                           |                                                                                                |
| OK Cancel Apoly                                                                           | OK Cancel Apply                                                                                |
| OK Cancel Apply                                                                           | OK Cancel Apply                                                                                |

Figure 601: CCP 1116 – second audio channel for Commentator B functions

When Commentator-A needs to talk directly with Commentator-B and reverse, just drag and drop this CCP-1116 panel to both sides of the panel to create "Call to port" functionality.

Afterwards it recommended editing the key label of both keys manually.

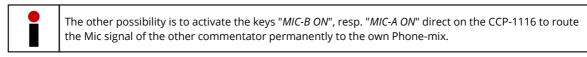

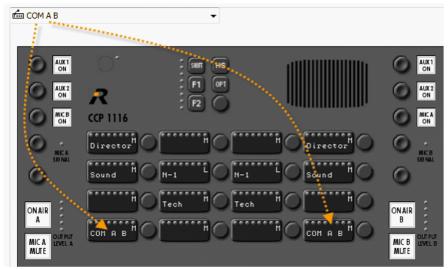

Figure 602: CCP 1116 – Setup Comm A<>B

RIEDEL

| operties of Key 13 (standard page) on Panel 'COM A B' (type CCP-1116)                                                                                                    | Properties of Key 13 (standard page) on Panel 'COM A B' (type CCP-1116) |
|----------------------------------------------------------------------------------------------------|-------------------------------------------------------------------------|
| Geref Cal Rights       Key Label       Cox B       Cox B <td>General Call       Rights         Destination</td> | General Call       Rights         Destination                           |

Figure 603: CCP 1116 – Setup Commentator A>B

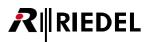

#### Commentator B > A

| Key Label                          | Define automatically                         |  |
|------------------------------------|----------------------------------------------|--|
| Key Mode:                          | Momentary (PTT)                              |  |
| Radio Button:<br>Action when muted | <none></none>                                |  |
| Unmute on key ac                   | tivation 👻                                   |  |
| Dim the panel s Restore volume     | peaker when this key is activated<br>: level |  |
|                                    |                                              |  |

| Destination         |                                                                            |
|---------------------|----------------------------------------------------------------------------|
| Local Port          | FIT COM A B                                                                |
| 0                   | To 2nd channel                                                             |
| Trunking add        | iress Net: 0 Port: 0                                                       |
|                     |                                                                            |
| Priority:           | Standard 👻                                                                 |
| Trunkcall priority: | Standard 👻                                                                 |
| Isolate             | Isolate self                                                               |
| Disable Crosspo     | oint volume adjust at Destination                                          |
| Use 2nd chann       | el on this port as the audio source                                        |
| Beep Destinatio     | on on Call                                                                 |
| 📃 Autolisten from   | Destination                                                                |
| Allow the "Cot I    | Input/Output Gain" function to adjust the destination port from this panel |

Figure 604: CCP 1116 – Setup Commentator B>A

Please keep in mind, that on audio functions on other ports to call/listen to the Commentator B also the Second audio channel of the CCP-1116 have to be used. Therefore you have to activate the flag "to 2<sup>nd</sup> channel" in the properties of the function. It is useful to manually label the key in "Com B" or similar.

For the Commentator B there are some limitations at the moment:

- Reply is not working correctly for the Commentator B (for the second audio channel)
- It is not possible, to use an IFB from the <u>IFB-Table</u> for the second Commentator. Here you have to configure an IFB in the "<u>manual</u>" way for the second audio channel.

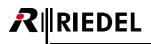

### 5.2.2 GPIO Functions

Open the "Properties" of the CCP-1116 to define the GPIOs.

'GPIO In 1' and 'GPIO In 2' can be used within the Artist system to signalize activated 'ON AIR' buttons on the CCP-1116 somewhere and somehow in the system.

'GPIO Out 1' and 'GPIO Out 2' are used internally in the CCP-1116 to activate the 'MIC MUTE' buttons, for example when the Commentator is talking to an Intercom destination while he is on air.

Both GPIOs will be labeled automatically with the panel name and functionality.

| General Detai | ils 1 Details 2 Tru | nking GPIO Virt. Keys Usage Rights |
|---------------|---------------------|------------------------------------|
| GPIO In 1:    | normal 🔹            | CCP-1116 is on air A               |
| GPIO In 2:    | normal 🔹            | CCP-1116 is on air B               |
| GPIO In 3:    | <unused></unused>   |                                    |
| GPIO Out 1:   | norm. open 🛛 👻      | CCP-1116 mute on air A             |
| GPIO Out 2:   | norm. open 👻        | CCP-1116 mute on air B             |
| GPIO Out 3:   | <unused></unused>   |                                    |
|               |                     |                                    |
|               |                     |                                    |
|               |                     |                                    |
|               |                     |                                    |
|               |                     |                                    |
|               |                     |                                    |
|               |                     |                                    |

Figure 605: CCP 1116 - GPIO configuration

'GPIO IN 3' and 'GPIO OUT 3' are the only ones, which can be used individually. The GPIO 3 is available on a XLR5 pin connector on the rear side of the CCP-1116.

Now you can drag and drop GPO 1 and 2 to all the intercom buttons, that are able to activate the microphone of the panel (Call to Port, Call to Group, Call to Conference), to automatically activate the on-air '**MIC MUTE**' button of the corresponding Commentator-side.

AUX 1 ON SHIFT HS ON F1 OPT AUX 2 ON AUX 2 ON G F2 Key 1 (standard page), Momentary (PTT), Dim Call to Director (prio Standard) Key 4 (standard page), Momentary (PTT), Dim GPIO-Out COM A B mute on air A Call from 2nd channel to Director (prio Standard IO-Out COM A B mute on air B Sound N-1 ound G Tech ONAIR ONAL сом в MIC A MUTE GPIO Ins Virtual Functions Always: no Functi 1: no Functions Vox: <sup>\*</sup>no Fun 2: 2: On Call: <sup>6</sup> no Functions 3: 3: <sup>°</sup>not defined

For only listen functions (Listen to) an assigned GPO is not necessary.

Figure 606: CCP 1116 – Allocation of the mute GPOs

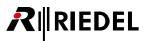

## 5.2.3 'On-Air' Audio Routing

On a CCP-1116 the on-air audio is routed in general to the analog on-air outputs on the rear side of the CCP, when the 'ON AIR' button is pressed.

But it is also possible to use the on-air audio additional within the Artist system, for example at an analog/AES or MADI output of the system, that is directly connected to the mixing console (in this case the analog outputs on the panel can be used as backup).

Therefore you have to add just one "*Route Audio*" command to the GPI INs 1 and 2 (for commentator A and B) of the CCP-1116.

So for the '**ON AIR A**' audio do a right-click on the GPIO IN 1 and add a new "*Route Audio*" command. Select as source this CCP-Panel (first channel) and as destination the output port within the Artist system you want to use.

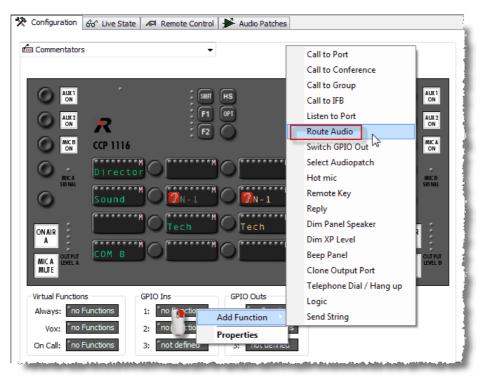

Figure 607: CCP-1116 – Route on-air audio

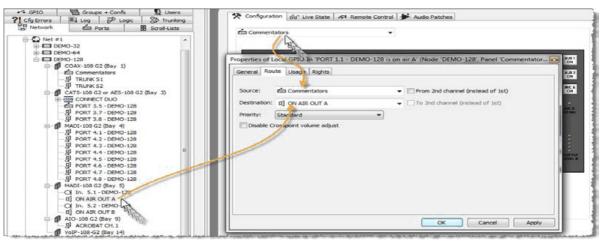

Figure 608: CCP-1116 - ROUTE on-air from COM A

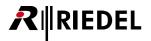

Repeat this step for the Commentator B by adding a "Route Audio" command to GPIO IN 2.

Just activate the option "From 2nd channel (instead of first)" when selecting the CCP as source. The destination can be another output of the system and/or also the same output which is used for on-air audio A.

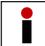

The "*MIC MUTE*" button of the CCP also works in this mode like expected. If you put the GPIO OUTs to the Intercom-keys like described before, the "*MIC Mute*" will also work for these keys.

## 5.2.4 Commentary Audiopatch Settings

Finally you have to adjust the internal audio routing of the Audiopatches in the CCP-1116. The audio in-and outputs of the Audiopatches are used inside the CCP-1116 as follows:

| Audiopatch INPUT   | CCP-1116                                                                                                    |
|--------------------|----------------------------------------------------------------------------------------------------|
| Panel MIC          | Standard panel gooseneck microphone<br>(only when the CCP-1116 is used as a pure intercom panel).                                                                                                    |
| Headset Intercom A | <b>Headset-A Intercom</b> (XLR 5pol. front side) (only when the CCP-1116 is used as a pure intercom panel).                                                                                                    |
| Line In            | <b>LINE-IN</b> Input (XLR 3pol. rear side) only available when Panel Mic is set to be active in the Audiopatch. For a permanent Audio routing (without activating a Call key) a " <u>Hot</u> <u>mic</u> " function is required for example on the virtual Function of the CCP-1116. |
| Headset Intercom B | <b>Headset-B Intercom</b> (XLR 5pol. front side) (only when the CCP-1116 is used as a pure intercom panel).                                                                                                    |
| MIC A              | MIC-A (XLR 3pol. front side)<br>The key "MIC MUTE A" takes effect always on this input signal. Exclusive this signal is<br>routed hard wired to the XLR "AIR A OUT" and "AIR A+B OUT" analog outputs and can<br>be affected by the "ON AIR A" key.                                  |
| MIC B              | MIC-B (XLR 3pol. front side)<br>The key "MIC MUTE B" takes effect always on this input signal. Exclusive this signal is<br>routed hard wired to the XLR "AIR B OUT" and "AIR A+B OUT" analog outputs and can<br>be affected by the "ON AIR B" key.                                  |
| Matrix CH. 1       | Audio-Ch.1 (Commentator-A)<br>Intercom coming from the matrix to the CCP-1116.                                                                                                    |
| Matrix Ch. 2       | Audio-Ch.2 (Commentator-B)<br>Intercom coming from the matrix to the CCP-1116.                                                                                                    |

| Audiopatch OUTPUT  | CCP-1116                                                             |
|--------------------|----------------------------------------------------------------------|
| Speaker            | Standard panel loudspeaker                                           |
| Headset Intercom A | Headset-A Intercom (XLR-5pol. front side)                            |
| External Speaker   | Ext. Speaker (XLR-3pol. rear side)                                   |
| Headset Intercom B | Headset-B Intercom (XLR-5pol. front side)                            |
| Phones A           | Phones-A (Stereo-jack, front side)                                   |
| Phones B           | Phones-B (Stereo-jack front side)                                    |
| Matrix CH. 1       | Audio-Ch.1 (Commentator-A), Intercom from the CCP-1116 to the matrix |
| Matrix Ch. 2       | Audio-Ch.2 (Commentator-B), Intercom from the CCP-1116 to the matrix |

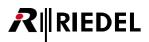

For the basic commentator functionality the Audiopatches of the CCP-1116 are adjusted by the Director to the Commentator Headset In/Outputs automatically. These settings are identically for Speaker- and Headset mode:

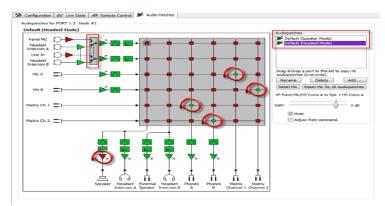

Figure 609: CCP 1116 – Basic configuration CCP1116 Audiopatch

Internal audio circuits of the CCP-1116:

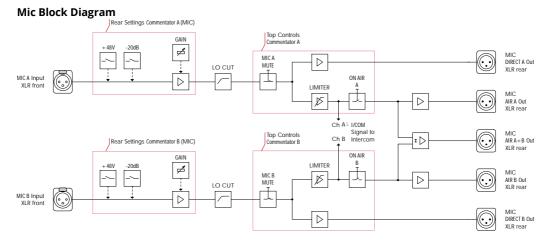

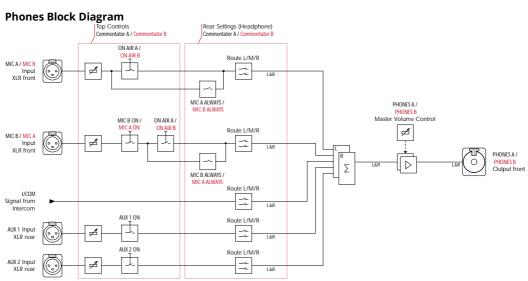

Figure 610: CCP 1116 – internal audio circuits of the CCP1116

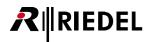

# 5.3 Using RIF-Interfaces as GPIO Extension

### 5.3.1 RIF in General

The RIF-Interfaces were primarily developed to be able to use third party or custom-made keys (e.g. a Buzzer) and signalization (Lights) as ordinary panel-keys. Therefore the RIF-Interfaces offer a high number of GPI-Inputs and Outputs. In this case, the RIF-"Buttons" can be configured like any other panel key.

## 5.3.2 Configuring a RIF-1032, Connected to a DIF-1000

The RIF-1032 is designed as an expansion panel and will not work stand-alone. To connect a RIF-1032 to an Artist Node, a DIF-1000 Panel or another intercom panel with an expansion port is required. In case of the DIF-1000 the RIF-1032 is connected from the DIF-1000 "Exp." to the RIF-1032 "Exp.IN".

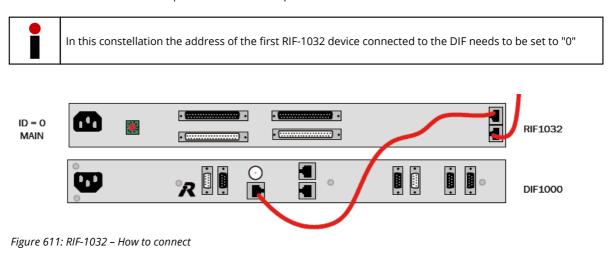

It is not possible and not necessary to add a DIF-1000 Panel to the configuration as this is transparent to the system.

In the Hardware setup of a Node, just select the Card and Port number and add the RIF-1032 from the "*Miscellaneous*" range of devices. If more than one RIF-1032 is connected to the DIF-1000, you need to add them as expansions. Maximum 6 additional RIF-1032 can be connected as expansions, which is 7x RIF-1032 in total with the one connected to the DIF-1000 (> 224x GPIO max).

| - 9   4   2   12   12   12   12   12   12                                                                                                    |                                                                                                    | 20 05 WHER 20+20                                                                                                    |                                                                                                    |                 |           |
|----------------------------------------------------------------------------------------------------|----------------------------------------------------------------------------------------------------|----------------------------------------------------------------------------------------------------|----------------------------------------------------------------------------------------------------|-----------------|-----------|
| to Erroupe + confis 10 Loans<br>to Errors 1111 Loa 12P Loans 130 Trunisna                                                                                                    | Bay Card Type Port                                                                                                    | Туре                                                                                                    | Node #1<br>Expansions Long Name                                                                                                    | Audio In        | Audio Out |
| etwork 20 Ports B Groß-Lists +* CPtO                                                                                                    | 0 CPU 120F G2 +                                                                                                    |                                                                                                    | 3                                                                                                    |                 | 1         |
| Control of Article Contourseon     Control of Contourseon     Control of Contourseon     Control of Contourseon     Control of Contourseon     Control of Contourseon     Control of Contourseon     Control of Contourseon | 1         CATE-109         ▼         1.1           1.2         1.2         1.2           1.4         1.5         1.5           1.5         1.6         1.6           2         consents         ¥         2.12           3         consents         ¥         2.12.8           3         consents         ¥         3.12.8           3         consents         ¥         1.14.8           3         consents         ¥         2.14.8           5         consents         ¥         2.14.8           5         consents         ¥         2.14.8           5         consents         ¥         2.14.8           5         consents         ¥         2.14.8           5         consents         ¥         1.14.8           5         consents         ¥         1.14.8 | KGP-1112         -           KANARDS         -           KANARDS         -           KANARD | Concered<br>RP-3022 Onteoface with 32 Keys and Lam<br>RCF-1312 (22 Key KED-Panel 19 <sup>-</sup> 11NJ)<br>RCF-1312 (22 Key KED-Panel 19 <sup>-</sup> 1NJ)<br>RS-5064 (detreface with 64 Keys and Lam<br>DCF-5100 LCD Deskipt Concerd Panel | (iq             |           |
|                                                                                                    | PBU1 curved > * PBU2 curved > *                                                                                                    |                                                                                                    | 1000 Series<br>2000 Series<br>2000 Series<br>2000 Series<br>2000 Series<br>2000 Series<br>2000 Series<br>2000 Series<br>2000 Series                                                                                                    | Telephone codec |           |

Figure 612: RIF – Adding a RIF-1032 connected to a Dif-1000

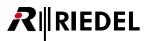

#### The RIF-1032 will be shown as a panel with 32 keys in the Panel-View.

|                               | Configuration do' Live : | State API Remote Cont | rol 🏓 Audio Patch | nes |   |  |  |
|-------------------------------|--------------------------|-----------------------|-------------------|-----|---|--|--|
| CATS-108 G2 or AES-108 G2 (Be | DDF 1000 + RJF-1032      |                       | •                 |     |   |  |  |
| 200 RCP-1012 + RIF-1032       | •                        |                       |                   |     |   |  |  |
|                               |                          |                       |                   |     | 1 |  |  |
|                               | 1032                     |                       |                   |     |   |  |  |
|                               |                          |                       |                   |     |   |  |  |
|                               | Virtual Functions        | GP1O Ins              | GP10 Outs         |     |   |  |  |
|                               | Always: no Functions     | 1: not defined        | 1: not defi       |     |   |  |  |
|                               | Vox: no Functions        | 2: not defined        | 2: not defi       | ned |   |  |  |

Figure 613: RIF – Display RIF-1032 connected to a DIF-1000 in Director

## 5.3.3 Configuring a RIF-1032 as a Panel Expansion

When connecting a RIF-1032 to an existing key panel, you need to connect it to the "Expansion" connector of the main panel. You then need to set the address (ID) of the RIF-1032 to the same address selected in the configuration (>0).

A RIF-1032 can only be connected on RCPs of the 1000, 2000 and 3000 series panels (NOT 1100 series!). The RIF-1032 does not have a SHIFT page. Also when the main panel is switched to the Shift page, the RIF-1032 stays on its single page. The lowest address (ID) of a RIF-1032 as an expansion is "1".

#### Just select a RIF-1032 as an expansion in the "Expansions" column.

| Bay   | Card Type         | Port    | Туре                                | Expansions                                       | Long Name          | Audio In                  | Audio Out |
|-------|-------------------|---------|-------------------------------------|--------------------------------------------------|--------------------|---------------------------|-----------|
| A     | CPU-128F G2       |         |                                     |                                                  |                    |                           |           |
| В     | CPU-128F G2 -     |         |                                     |                                                  |                    |                           |           |
| 1     | CAT5-108 💌        |         | RCP-1112                            |                                                  | Panel 1            | <b>•</b>                  |           |
|       |                   | 1.2     | <unused></unused>                   | <b>_</b>                                         |                    |                           |           |
|       |                   | 1.3     | <unused></unused>                   | <b>•</b>                                         |                    |                           |           |
|       |                   | 1.4     | <unused></unused>                   | <b>_</b>                                         |                    |                           |           |
|       |                   | 1.5     | RCP-1012E                           | <ul> <li><unused> //</unused></li> </ul>         | PORT 1.6 - Node #1 | -                         |           |
|       |                   | 1.0     | <ur><li><unused></unused></li></ur> | <ul> <li><unused> 1</unused></li> <li></li></ul> |                    |                           |           |
|       | -                 | 1.8     | <unused></unused>                   | -                                                | Add expansion      | ECP-1016 with address 1   |           |
| 2     | <unused></unused> | 2.1-2.8 |                                     |                                                  |                    | ECP-1012ET with address 1 |           |
| 3     |                   | 3.1-3.8 |                                     |                                                  |                    | RIF-1032 with address 1   |           |
| 4     | <unused></unused> | 4.1-4.8 |                                     |                                                  |                    | ECP-1016 with address 2   |           |
| 5     |                   | 5.1-5.8 |                                     |                                                  |                    | ECP-1012ET with address 2 |           |
| 6     |                   | 6.1-6.8 |                                     |                                                  |                    | RIF-1032 with address 2   |           |
| 7     |                   | 7.1-7.8 |                                     |                                                  |                    |                           |           |
| 8     |                   | 8.1-8.8 |                                     |                                                  |                    | ECP-1016 with address 3   |           |
| PSU 1 | <unused></unused> |         |                                     |                                                  |                    | ECP-1012ET with address 3 |           |
| PSU 2 | <unused></unused> |         |                                     |                                                  |                    | RIF-1032 with address 3   |           |
|       |                   |         |                                     |                                                  |                    | ECP-1016 with address 4   |           |
|       |                   |         |                                     |                                                  |                    | ECP-1012ET with address 4 |           |
|       |                   |         |                                     |                                                  |                    | RIF-1032 with address 4   |           |
|       |                   |         |                                     |                                                  |                    | ECP-1016 with address 5   |           |
|       |                   |         |                                     |                                                  |                    | ECP-1012ET with address 5 |           |
|       |                   |         |                                     |                                                  |                    | RIF-1032 with address 5   |           |
|       |                   |         |                                     |                                                  |                    | ECP-1016 with address 6   |           |
|       |                   |         |                                     |                                                  |                    | ECP-1012ET with address 6 |           |
|       |                   |         |                                     |                                                  |                    |                           |           |
|       |                   |         |                                     |                                                  |                    | RIF-1032 with address 6   |           |

Figure 614: RIF – Adding a RIF-1032 as extension

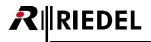

The RIF-1032 will be shown as an expansion panel with 32 keys. The selected expansion-ID is displayed on the right side of the RIF-1032.

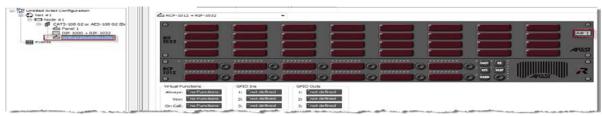

Figure 615: RIF - Display of a RIF-1032 connected as expansion in Director

## 5.3.4 Configuring a RIF-2064

The RIF-2064 is a discontinued product, but it is still supported by the configuration software. The RIF-2064 is only equipped with a CAT5 connector. If you want to connect it to a COAX port, you will need a "CIA" COAX to CAT5 converter incl. power supply.

A RIF-2064 cannot be connected via VoIP or ISDN to the Matrix caused by technical protocol differences of the RIF-2064.

To add a new RIF-2064 to a configuration, you need to add it to the selected client card / port by choosing "Miscellaneous" > "RIF-2064".

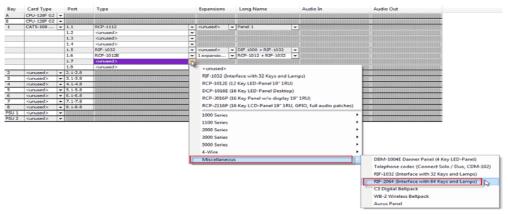

Figure 616: RIF – Adding a new RIF-2064

The RIF-2064 will be shown as a panel with 64 keys. Attention: There are no Audiopatches and no Expansions available for the RIF-2064.

| Bigging United Artist Configuration     G Not #1     G CATS-100 G2 or AES-100 G2 Bc | RIF-2064                                                                                                    |                                                            |                                    |     |  |  |
|-------------------------------------------------------------------------------------|----------------------------------------------------------------------------------------------------|------------------------------------------------------------|------------------------------------|-----|--|--|
| CU Prued 3<br>OU 1000 - FUI-1032<br>                                                | · .                                                                                                    |                                                            |                                    |     |  |  |
|                                                                                     | Siles and siles and siles |                                                            |                                    |     |  |  |
|                                                                                     |                                                                                                    |                                                            |                                    | = = |  |  |
|                                                                                     | Virtual Punctions<br>Alwayse into Functions                                                                                                    | GPIO Inc<br>1/ Prot defined                                | GPIO Outs<br>1/ Thot defined       |     |  |  |
|                                                                                     | Voix: Ino Functions<br>Dis Cell: Ino Functions                                                                                                    | 21 <sup>1</sup> not defined<br>31 <sup>1</sup> not defined | 2: "not defined<br>3: "not defined |     |  |  |

Figure 617: RIF – Display of a RIF-2064 in Director

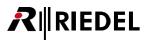

## 5.3.5 Using/Configuring the RIF as a GPIO Expansion

The RIF-Interfaces were primarily developed to be able to use third party or custom-made keys (e.g. a Buzzer) and signalization (Lights) as ordinary panel-keys. Therefore the RIF-Interfaces offer a high number of GPI-Inputs and Outputs. In this case, the RIF-"Buttons" can be configured like any other panel key.

But very often the RIF-Interfaces are used to get more common GPIOs to a dedicated location. For this application, the configuration within the Director software for these RIF-GPIOs is different to conventional GPIOs of a GPI-card or Panel GPIOs.

### 5.3.6 Activating a GPI Output of a RIF Interface

To be able to switch a dedicated contact of a RIF, you need to think in the ordinary Panel-key world.

The RIF output contacts will NOT show up in the GPIO list of the Director, because normally each output contact belongs to an external panel key and is normally used to activate a signaling light dedicated to this key.

So to trigger an output of a RIF, you have to "activate the signaling light of a key".

Example: A panel should be able to trigger the RIF contacts 1, 4 and 9.

### 5.3.7 Editing the Marker-Definition

Because you need to show a signalization on this RIF to trigger a GPI output, it is necessary to use the "<u>Remote key</u>" command with the activated option "Set the signaling Marker".

But first you need to define this "marker", so that the GPI output will react exactly like you want it to.

Therefore go to "Edit" and open the "Marker Definitions".

| Untitled* - Director |      |            |              |            |            |    |  |  |  |
|----------------------|------|------------|--------------|------------|------------|----|--|--|--|
| File                 | Edit | View       | Settings     | Extras     | Help       | _  |  |  |  |
| 10                   | -    | Cut        |              |            | Ctrl+X     | MC |  |  |  |
|                      |      | Сору       |              |            | Ctrl+C     |    |  |  |  |
|                      | r    | Paste      |              |            | Ctrl+V     |    |  |  |  |
| ?                    | ·    | Special Ir | nterfaces    |            | •          | -  |  |  |  |
|                      |      | Marker d   | efinition    | 2          | 1          |    |  |  |  |
|                      |      | Copy Pa    | nel          | -0         |            |    |  |  |  |
|                      |      | Apply de   | faults to co | nfiguratio | on objects |    |  |  |  |

Figure 618: RIF – Open Marker Definitions

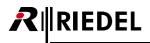

| Gene    | ral Port De           | efaults 1           | Port Defaults 2 | Port Settings                                                                                                   | Key Defau     | ults Call D | efaults | Trunking Default |
|---------|-----------------------|---------------------|-----------------|----------------------------------------------------------------------------------------------------|---------------|-------------|---------|------------------|
|         | VoIP Port             | Defaults            |                 | Marker defin                                                                                                    | ition         |             | Ri      | ghts             |
| 1企      | Marker                |                     | 1000 Series     | 2000 Series                                                                                                    | RIF           | Timeout     | Prio    | non-defau        |
| 42      | Keypad not activa     | ited                |                 | <b>2</b>                                                                                                    |               | 0 s         | 128     |                  |
| 43      | Keypad activated      |                     | *******         |                                                                                                    |               | 0 s         | 97      |                  |
| 44      | Kill Mic not activate | ed                  |                 | 2                                                                                                    |               | 0 s         | 129     |                  |
| 45      | Kill Mic activated    |                     | *******         | <b>2</b>                                                                                                    |               | 0 s         | 98      |                  |
| 46      | Autolisten Off not    | activated           |                 | 2                                                                                                    |               | 0 s         | 130     |                  |
| 47      | Autolisten Off acti   | ivated              | *******         | <b>2</b>                                                                                                    |               | 0 s         | 99      |                  |
| 48      | Send String not ac    | tivated             |                 | <b>2</b>                                                                                                    |               | 0 s         | 132     |                  |
| 49      | Send String activa    | ited                | *******         | <b>2</b>                                                                                                    |               | 0 s         | 101     |                  |
| 50      | Clone XP not activ    | ated                | *******         | <i>2</i>                                                                                                    |               | 0 s         | 131     |                  |
| 51      | Clone XP activated    | d                   | *******         |                                                                                                    |               | 0 s         | 100     |                  |
| 52      | Pool Panel offline    |                     | 41411414        | <i>i</i>                                                                                                    |               | 0 s         | 79      |                  |
| 53      | Show active dialing   | g                   | *******         | - California (* 1997)                                                                                           |               | 0 s         | 78      |                  |
| 54      | In use                |                     | *******         | -                                                                                                    |               | 0 s         | 108     |                  |
| 55      | Busy                  |                     | *******         | -                                                                                                    |               | 0 s         | 73      |                  |
| 56      | User defined # 0      | <unnamed></unnamed> |                 |                                                                                                    |               | 0s          | 32      |                  |
| 57      | User defined # 1      | <unnamed></unnamed> | ******          | - 1924 - C                                                                                                    |               | 0s 3        | 34      |                  |
| 58      | User defined # 2      | <unnamed></unnamed> | ******          | 100                                                                                                    |               | 0 s         | 36      |                  |
| 59      | User defined # 3      | <unnamed></unnamed> | ******          | 100                                                                                                    |               | 0 s         | 38      |                  |
| 60      | User defined # 4      | <unnamed></unnamed> | ******          | 100                                                                                                    |               | 0 s         | 40      |                  |
| 61      | User defined # 5      | <unnamed></unnamed> | ******          | 100                                                                                                    |               | 0 s         | 42      |                  |
| 62      | User defined # 6      | <unnamed></unnamed> | ******          | - 1920 - 1920 - 1920 - 1920 - 1920 - 1920 - 1920 - 1920 - 1920 - 1920 - 1920 - 1920 - 1920 - 1920 - 1920 - 1920 |               | 0 s         | 44      |                  |
| 63      | User defined # 7      | <unnamed></unnamed> | *******         | - 100 C                                                                                                    |               | 0 s         | 46      |                  |
| 64      | User defined #8       |                     | ******          |                                                                                                    |               | 0 s         | 48      |                  |
| 65      | User defined # 9      |                     | ******          |                                                                                                    |               | 0 s         | 50      |                  |
|         | User defined #10      | <unnamed></unnamed> | *******         | 100 L                                                                                                    |               | 0.5         | 53      |                  |
| •       |                       |                     |                 | m                                                                                                    |               |             |         | 4                |
| Set all | to defaults: 100      | 00 Series           | 2000 Series RI  | F Lower values                                                                                                  | s have higher | priority    |         |                  |
| Previe  | w level:              |                     |                 |                                                                                                    |               |             |         | Edit definition  |

Select one free "User definable" marker out of the list and double click this entry.

Figure 619: RIF – Marker Definitions – RIF User defined

Enter a Name for this new Marker, for example "RIF – GPIO activated".

Then select in the "RIF" section, if the light (thus the GPI output) should be on or flashing.

| Edit Marker 'User defined # 0' | ×                            |
|--------------------------------|------------------------------|
| Persistance Timeout: 0 s       | Priority: 32                 |
| User-defined name: RIF - GF    | PIO activate                 |
| Show crosspoint level in fore  | eground (1000 & 2000 series) |
| 1000 series panel              |                              |
| Background color:              |                              |
|                                |                              |
| Crosspoint level color:        | off 🔹                        |
| Muted crosspoint level col     | or: red 🔻                    |
| 🔲 Flash                        |                              |
| 2000 series panel              |                              |
| Base color:                    | off 🔻                        |
| Flash to color:                | off 👻                        |
| RIF panel                      |                              |
| LED state:                     | off 👻                        |
|                                | off<br>on                    |
|                                | OK flash                     |

Figure 620: RIF – Edit free definable RIF-Marker

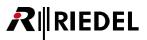

### 5.3.8 Switch RIF GPI Outputs by Command

Now you need to go to the position in your configuration (Panel key, Vox, OnCall, Logic ...) from which you want to trigger the RIF GPI output. In our example this is a Panel key.

Right click on this panel key and add a new "Remote key" function.

Now select the exact position and number of the RIF-Button you want to activate, enable "Set signaling Marker" and select the new Marker "*RIF-GPO activated*".

| din Panel 1                  |               | •                                  |   |
|------------------------------|---------------|------------------------------------|---|
| C Right Click                | Add Function  | Call to Port<br>Call to Conference | C |
| RCP                          | Properties    | Call to Group                      | h |
| Virtual Functions            | GPIO Ins      | Call to IFB<br>Listen to Port      | - |
| Always: no Functio           |               |                                    |   |
| Vox: <sup>2</sup> no Functio |               | Select Audionatch                  |   |
| On Call: no Functio          | ns 3: "not de | Hot mic                            |   |
|                              |               | Control Audiopatch                 |   |
| × <no selection=""></no>     |               | Remote Key                         |   |
|                              |               | Reply                              |   |
|                              |               | Edit Conference                    |   |

Figure 621: RIF – Add function – Remote key

| Properties of Key 1 (standard page) on Panel 'Panel 1' (type RCP-1112)                 |
|----------------------------------------------------------------------------------------|
| General Remote Key Rights                                                              |
|                                                                                        |
| Destination: marcP-1012 + RIF-1032                                                     |
| Expansion Panel: Expansion Adr. 1                                                      |
| Key Page: Standard Page 🔻                                                              |
| Кеу: Кеу 1 🔹                                                                           |
| The following actions only take effect during the time that                            |
| the Remote Key function is active:                                                     |
| Press the Key                                                                          |
| Lock the Key (so that the local operator cannot press it)                              |
| Set the Signalling Marker: 56 - User defined # 0 <rif -="" activated="" gpio=""></rif> |
| Set key text:                                                                          |
|                                                                                        |
|                                                                                        |
| OK Cancel Apply                                                                        |

Figure 622: RIF – Trigger GPI out with remote key – signaling

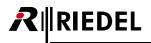

When you want to add this as a single function to a panel key, it is useful to manually edit the label of this key. Otherwise it will only show the label "*Remote*".

| Seneral Remote Ke                               | tandard page) on Panel 'Panel 1' (<br>v   Rights                                           |                 |        |       |
|-------------------------------------------------|--------------------------------------------------------------------------------------------|-----------------|--------|-------|
| Key Mode:<br>Latching Timeout:<br>Radio Button: | Momentary (PTT)<br>Net Default (currently Permanent)                                       | v<br>▼<br>▼     |        |       |
| Action when muted                               |                                                                                            |                 |        |       |
| Restore volume                                  | eaker when this key is activated<br>evel Restart latching timer<br>AULT I II Panel default | _               |        |       |
| Icon:                                           | <none></none>                                                                              | to 6 characters | Cancel | Apply |

Figure 623: RIF – Edit key label

Repeat this procedure also for all the other RIFs outputs you want to activate.

| m Panel 1                    | <b>v</b>                                                                                                    |
|------------------------------|----------------------------------------------------------------------------------------------------|
|                              | Key 2 (standard page), Momentary (PTT)                                                                                                    |
|                              | Remote Key on Port RCP-1012 + RIF-1032, Expansion Adr 1, Key 4 (Exp 1) (Show Marker User defined # 0 <rif -="" activated="" gpio="">)</rif> |
| RIF GP01                     | IF GP04 ORIF GP09 (Key 3 (standard page), Momentary (PTT)                                                                                   |
| RCP                          | Remote Key on Port RCP-1012 + RIF-1032, Expansion Adr 1, Key 9 (Exp 1) (Show Marker User defined # 0 <rif -="" activated="" gpio="">)</rif> |
| ⊗ Key 1 (stand               | ard page), Momentary (PTT)                                                                                                    |
| Virtual Functions Remote Key | on Port RCP-1012 + RIF-1032, Expansion Adr 1, Key 1 (Exp 1) (Show Marker User defined # 0 <rif -="" activated="" gpio="">)</rif>            |
|                              |                                                                                                    |

Figure 624: RIF - Example panel configuration to switch RIF-GPIOs

### 5.3.9 Using a GPI Input of a RIF Interface

To use and activate a command or a set of commands within the system by an incoming contact into the RIF-Interface is quite easy.

Again these GPI inputs are <u>NOT</u> shown in the Directors GPIO list, because for the system these GPI inputs are just ordinary Panel keys.

All you need to do is place the functions you want to activate with a RIF-Input on the corresponding RIF -"Panel key", by drag and drop or with a right click to select the function you want to use. Like everywhere else in the Artist system you can put up to 32 functions on each individual key (*GPI Input*).

You can adjust the properties of this key (Momentary, Latching, Auto, Radio button...) like any other key, so you are very flexible about how your "*GPI Input*" is working.

|                      | Click        |                    |     |
|----------------------|--------------|--------------------|-----|
| 0                    |              | (                  |     |
|                      | Add Function | Call to Port       |     |
| RIF                  | Properties   | Call to Conference |     |
| 1032                 |              | Call to Group      |     |
|                      |              | Call to IFB        |     |
| <ul> <li></li> </ul> |              | Listen to Port     |     |
| 0                    |              | Route Audio        |     |
| RCP                  |              | Switch GPIO Out    |     |
| 1012                 |              | Select Audiopatch  | 100 |
| 0                    |              | Hot mic            |     |

Figure 625: RIF – Adding a command to the RIF GPI Input

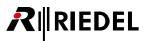

### 5.3.10 Changing Markers

On ordinary Panel keys (also on RIF keys), every key-press will also show a signalization on the same key as confirmation, depending on the function. This marker will indicate that the function is activated.

Example: If you press a key with a "Call to Port" function, the same key will show the "Call to Port activated" marker.

If you want to use the RIF-interface as GPI Input device, it is necessary to adjust also the RIF-Markers for the activated functions you want to use on the RIF-keys. Otherwise every RIF "*GPI input*" will activate the corresponding "*GPI output*", depending on the function.

| General Port Defaults 1         |                 | Port Def                   |                    | Port Setti |               | Key Defaults   |       |            |   |
|---------------------------------|-----------------|----------------------------|--------------------|------------|---------------|----------------|-------|------------|---|
| Call Defaults Trunking Defaults |                 | VoIP                       | VoIP Port Defaults |            | er definition |                | Right | ts         |   |
| 10                              | Marke           | er                         | 100                | 200        | RIF           | п              |       |            | 1 |
| 9                               | Call to port a  | activated                  | *******            |            |               | 0 s            | 83    |            |   |
| 10                              | Call to port in | ncoming call               |                    |            | ٠             | 3 s            | 40    | 100        |   |
| 11                              | Call to port in | ncoming call and activated | *******            |            | •             | 0 s            | 15    |            |   |
| 12                              | Call to port n  | not activated, monitorin   |                    |            | •             | 0 s            | 110   |            | Ξ |
| 13                              | Call to port in | ncoming call, monitoring   | *******            |            | •             | 0 s            | 17    |            |   |
| 14                              | Call to port a  | activated, monitoring ac   |                    |            | •             | 0 s            | 30    |            |   |
| 15                              | Call to IFB no  | ot activated               |                    | - <b>-</b> |               | 0 s            | 114   |            |   |
| 16                              | Call to IFB ad  | ctivated                   |                    |            |               | 0 s            | 84    |            |   |
| 17                              | Call to IFB in  | coming call                | *******            |            | •             | 3 s            | 107   |            |   |
| 18                              | Listen to por   | t not activated            |                    |            |               | 0 s            | 115   |            |   |
| 19                              | Listen to por   | t activated                | *******            |            | •             | 0 s            | 85    | 200        |   |
| 20                              | Route Src to    | Dst not activated          | *******            | <b>1</b>   |               | 0 s            | 116   |            |   |
| 21                              | Route Src to    | Dst activated              | *******            |            |               | 0 s            | 86    |            |   |
| 22                              | BEEP a port     | not activated              | *******            |            |               | 0 s            | 118   |            |   |
| 23                              | BEEP a port     | activated                  | *******            |            | •             | 0 s            | 87    |            |   |
| 24                              | Incoming BEE    | EP                         | *******            |            |               | 5s             | 103   |            |   |
| 25                              | Audiopatch r    | not activated              | ******             |            |               | 0 s            | 119   | 100        |   |
| 26                              | Audiopatch a    | activated                  |                    |            | •             | 0 s            | 88    | 100        |   |
| 27                              | Control Audi    | opatch                     | *******            |            | •             | 0 s            | 16    |            |   |
| 28                              | Switch GPO r    | not activated              |                    |            |               | 0 s            | 120   |            |   |
| 29                              | Switch GPO      | activated                  |                    |            |               | 0 s            | 89    |            |   |
| 30                              | Dim Speaker     | not activated              |                    |            |               | 0 s            | 121   |            |   |
| 31                              | Dim Speaker     |                            | *******            |            |               | 0 s            | 90    |            |   |
| 32                              | Dim Crosspoi    | int not activated          |                    |            |               | 0 s            | 122   |            |   |
|                                 | to defaults:    |                            | Series             | RIF Lowe   | r values hav  | e higher prior |       | definition | ) |

Figure 626: RIF – RIF Markers for activated functions

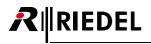

Open the "*Marker definitions*" ("Edit" > "Marker definitions"), select the functions you want to use on RIF "GPI inputs" and set the RIF-Marker to "off". Repeat this for every function you want to use on a RIF.

| dit Marker 'Switch GPO activa  | ted'                        |
|--------------------------------|-----------------------------|
| Persistance Timeout: 0 s       | Priority: 89                |
| User-defined name: < only for  | r user-defined markers >    |
| Show crosspoint level in foreg | ground (1000 & 2000 series) |
| 1000 series panel              |                             |
| Background color:              |                             |
|                                |                             |
| Crosspoint level color:        | off 🔻                       |
| Muted crosspoint level color   | r: red 👻                    |
| Flash                          |                             |
| 2000 series panel              |                             |
| Base color:                    | green 🔻                     |
| Flash to color:                | off 💌                       |
| RIF panel                      |                             |
| LED state:                     | off 🗸                       |
|                                | off<br>on<br>OK flash       |
|                                |                             |

| Gen    |                                |                                 | ort Defaults 2 | Port Setting                            |               | (ey Defaults    |     | Call Defaults    | Trunking D  | Defaults |
|--------|--------------------------------|---------------------------------|----------------|-----------------------------------------|---------------|-----------------|-----|------------------|-------------|----------|
| _      |                                | VolP Port Defaults              |                | Mark                                    | er definition |                 |     |                  | Rights      |          |
| 11     | 1                              | Marker                          | 100            | 200                                     | RJF           | π               | 1   | non de           | fault       |          |
| 9      | Call to                        | port activated                  |                | -                                       | 100           | 05              | 83  | RIF marker is n  | on-default  |          |
| 10     | Call to                        | port incoming call              |                | -                                       |               | 3 s             | 40  | priority is non- | default     | 1 6      |
| 11     | Call to                        | port incoming call and activate | 49999999       | -                                       |               | 0 s             | 15  |                  |             |          |
| 12     | Call to                        | port not activated, monitorin   |                | -                                       |               | 0 5             | 110 |                  |             | 1        |
| 13     | Call to                        | port incoming call, monitoring. |                |                                         |               | 05              | 17  |                  |             |          |
| 14     | Call to                        | port activated, monitoring ac.  |                |                                         |               | 0 s             | 30  | RIF marker is n  | ion-default | 1 4      |
| 15     | Call to                        | IFB not activated               | *******        | -                                       |               | 0.5             | 114 |                  |             |          |
| 16     | Call to                        | IFB activated                   | ACCORDED .     | -                                       |               | 0.5             | 84  | RIF marker is n  | ion-default |          |
| 17     | Call to                        | 1FB incoming call               |                | -                                       |               | 35              | 107 |                  |             |          |
| 18     | Listen                         | to port not activated           | *******        | <b></b>                                 |               | 0 5             | 115 |                  |             |          |
| 19     | Listen                         | to port activated               |                | -                                       |               | 0 s             | 85  | RIF marker is n  | ion-default |          |
| 20     | Route Src to Dst not activated |                                 |                | - C - C - C - C - C - C - C - C - C - C |               | 0.5             | 116 |                  |             |          |
| 21     | Route                          | Src to Dst activated            |                |                                         |               | 0.5             | 86  | RIF marker is n  | on-default  |          |
| 22     | BEEP a                         | port not activated              | ********       |                                         |               | 0 s             | 118 |                  |             |          |
| 23     | BEEP a                         | port activated                  | *******        |                                         |               | 0 s             | 87  | RIF marker is n  | ion-default |          |
| 24     | Incomi                         | ng BEEP                         | *******        | -                                       |               | 5 s             | 103 |                  |             | 1.1      |
| 25     | Audiop                         | atch not activated              |                | -                                       |               | 0.5             | 119 |                  |             |          |
| 26     | Audiop                         | atch activated                  | ******         |                                         |               | 0 5             | 88  | RJF marker is n  | ion-default | 1.1      |
| 27     | Contro                         | Audiopatch                      | *******        | -                                       |               | 0.5             | 16  |                  |             |          |
| 28     |                                | GPO not activated               |                | -                                       |               | 0.5             | 120 |                  |             |          |
|        |                                | GPO activated                   |                | 100                                     |               | 0.5             |     | RUF marker is n  | ion-default |          |
| 30     |                                | eaker not activated             | *******        | -                                       |               | 05              | 121 |                  | arrange i   |          |
| 31     |                                | eaker activated                 | BARRARE.       | <b>1</b>                                |               | 0.5             | 90  | RJF marker is n  | ion-default |          |
| 32     | Dim Cri                        | osspoint not activated          |                | -                                       |               | 0 s             | 122 |                  |             |          |
| Set al | l to de fai                    | ifts: 1000 Series 200           | Series         | IF Love                                 | er values ha  | ve higher prior | ity |                  | Edit defi   | nition   |

*Figure 627: RIF – editing RIF markers for activated functions* 

It is not recommended to combine different RIF-Interfaces used as ordinary key panels and also as GPIextension within the same system. In this scenario the RIF markers, used as Panel keys, will be off. To get a signalization in this situation, you have to create an additional "*Free definable marker*" (RIF: ON). Then you have to add this marker to every configured key of the RIF keys manually.

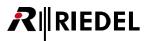

### 5.3.11 RIF to RIF GPIO

When combining both directions it is also possible to "transmit" a RIF – GPI Input to a GPI output of another RIF Interface.

#### Special example:

RIF-1032 GPI Input 7+8 should trigger RIF-2064 Output 7+8 and vice versa:

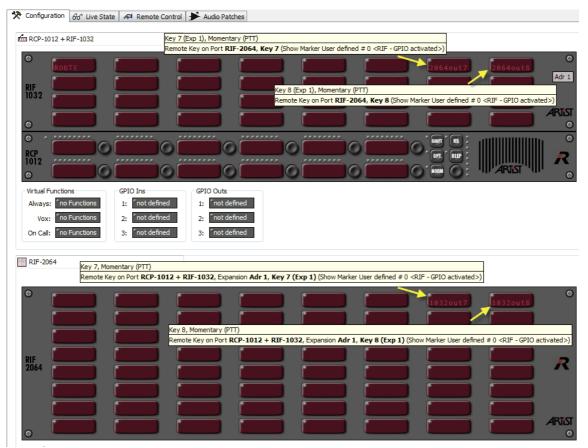

Figure 628: RIF – Example configuration RIF to RIF

Do not forget to adjust the markers in the "Marker-Definition".

# 6 System Parameters

# 6.1 Default Settings

| Parameter                       | Minimum   | Maximum | Default  |
|---------------------------------|-----------|---------|----------|
| Min. Speaker Vol.               | -45dB     | 0dB     | -45dB    |
| Min. Headset Vol.               | -45dB     | 0dB     | -45dB    |
| Beep Volume                     | mute      | 0dB     | -30dB    |
| Beep On Call Duration           | 0ms       | 1000ms  | 250ms    |
| Speaker Dim Level               | mute      | 0dB     | -18dB    |
| Initial single volume           | mute      | +6dB    | 0dB      |
| Initial conference volume       | mute      | +6dB    | 0dB      |
| Vox On Threshold                | permanent | +12dBu  | -24dBu   |
| Vox Off Threshold               | -69dBu    | +9dBu   | -27dBu   |
| Vox Hold Time                   | no delay  | 6400ms  | 800ms    |
| Brightness of LEDs / LCD Keys   | 10%       | 100%    | 50%      |
| Brightness of LED Keys / LCD    | 10%       | 100%    | 30%      |
| Response Timeout                | 0ms       | 1000ms  | 32ms     |
| Response Timeout ISDN           | 0ms       | 1000ms  | 200ms    |
| Dim lower Prios for "Standard"  | mute      | 0dB     | -12dB    |
| Dim lower Prios for "High"      | mute      | 0dB     | -18dB    |
| Dim lower Prios for "Paging"    | mute      | 0dB     | -24dB    |
| Dim lower Prios for "Emergency" | mute      | 0dB     | mute     |
| Reply Key Timeout               | 0s        | 24hrs   | 3s       |
| Minimum XP Volume               | mute      | 0dB     | mute     |
| Input Gain*                     | -18dB     | +18dB   | 0dB      |
| Output Gain*                    | -18dB     | +18dB   | 0dB      |
| GPIO Out Off Delay              | no delay  | 5s      | no delay |

\* When controlling the I/O gain of a port using a panel, the gain can also be muted.

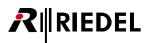

| Parameter                                  | Minimum   | Maximum | Default |
|--------------------------------------------|-----------|---------|---------|
| Audiopatch Input Mic Pre-Amplifier Gain    | 0dB       | +20dB   | 0dB     |
| Audiopatch Input Amplifier Gain            | mute, 0dB | +18,5dB | +3dB    |
| Audiopatch Input High Pass Filter Cut-Off  | off, 40Hz | 640Hz   | off     |
| Audiopatch Input Low Pass Filter Cut-Off   | off, 1kHz | 16kHz   | off     |
| Audiopatch Input Compressor Threshold      | -48dB     | +12dB   | -15dB   |
| Audiopatch Input Compressor Ratio          | 1:1       | 8:1     | 2.5:1   |
| Audiopatch Input Compressor Attack         | 100µs     | 100ms   | 20ms    |
| Audiopatch Input Compressor Release        | 10ms      | 1s      | 500ms   |
| Audiopatch Input Limiter Out-Level         | -33dBU    | +12dBU  | +9dBU   |
| Audiopatch Input Limiter Threshold         | -6dBr     | +6dBr   | -3dBr   |
| Audiopatch Input Limiter Attack            | 100µs     | 100ms   | 200µs   |
| Audiopatch Input Limiter Release           | 10ms      | 1s      | 200ms   |
| Audiopatch Crosspoint Level                | -60dB     | +12dB   | 0dB     |
| Audiopatch Output High Pass Filter Cut-Off | off, 40Hz | 640Hz   | off     |
| Audiopatch Output Low Pass Filter Cut-Off  | off, 1kHz | 16kHz   | off     |
| Audiopatch Output Compressor Threshold     | -48dB     | +12dB   | +12dB   |
| Audiopatch Output Compressor Ratio         | 1:1       | 8:1     | 1:1     |
| Audiopatch Output Compressor Attack        | 100µs     | 100ms   | 50ms    |
| Audiopatch Output Compressor Release       | 10ms      | 1s      | 500ms   |
| Audiopatch Output Limiter Out-Level        | -33dBU    | +12dBU  | +6dBU   |
| Audiopatch Output Limiter Threshold        | -6dBr     | +6dBr   | +6dBr   |
| Audiopatch Output Limiter Attack           | 100µs     | 100ms   | 100µs   |
| Audiopatch Output Limiter Release          | 10ms      | 1s      | 100ms   |
| Audiopatch Output Amplifier Gain           | -27,6dB   | 0dB     | 0dB     |

# 6.2 Specifications / System Limits

| Parameter                                                                                             | Node     | Net  | Notes                                                                                                    |
|----------------------------------------------------------------------------------------------------|----------|------|----------------------------------------------------------------------------------------------------|
| Nodes                                                                                                 | -        | 128  |                                                                                                    |
| Ports                                                                                                 | 128      | 1024 | Any combination of 4-wires and panels is possible.                                                                                            |
| Max number of simultaneous software<br>connections per Node (Director/Trunk-<br>Navigator/ RRCS/SNMP) | 4        | -    | Maximum 4 software instances can be connected<br>at the same time to a Node (for example:<br>2 Directors, 1 Trunk-Navigator = 3 connections). |
| Groups                                                                                                | 500      |      |                                                                                                    |
| Group members                                                                                         | 100      |      |                                                                                                    |
| Conferences                                                                                           | 500      |      |                                                                                                    |
| Conference members                                                                                    | 100      |      |                                                                                                    |
| Keys per control panel                                                                                | 124      |      | RCP-1028 with 6 x ECP-1016                                                                                                    |
| Functions per key or Virtual Function                                                                 | 32       |      |                                                                                                    |
| Reply key entries                                                                                     | 20       |      | Lists the last incoming calls to the panel.                                                                                                   |
| GPI inputs                                                                                            | 1000     |      |                                                                                                    |
| GPI outputs                                                                                           | 1000     |      |                                                                                                    |
| Logic functions                                                                                       | 64       | 8192 |                                                                                                    |
| Logic inputs                                                                                          | no limit |      |                                                                                                    |
| Logic inputs per function                                                                             | 8        |      |                                                                                                    |
| Scroll-Lists                                                                                          | 100      |      |                                                                                                    |
| Entries per Scroll-List                                                                               | 1000     |      |                                                                                                    |
| Scroll-Lists per panel                                                                                | 1        |      | Not available for RSP-2318, 3000 and 5000 series.                                                                                             |
| Users per configuration                                                                               | 50       |      |                                                                                                    |
| Available user rights per user                                                                        | 255      |      |                                                                                                    |
| Port Short lists                                                                                      | 100      |      |                                                                                                    |
| Events                                                                                                | 1000     |      |                                                                                                    |
| Actions per Event                                                                                     | 100      |      |                                                                                                    |
| Scheduled tasks                                                                                       | 1000     |      | Max task auto end: 24h, Resolution 1 Minute.                                                                                                  |
| IFBs                                                                                                  | 1500     |      |                                                                                                    |
| Active audio sources per audio crosspoint                                                             | 20       |      |                                                                                                    |
| Simultaneous activations per audio<br>crosspoints                                                     | 255      |      |                                                                                                    |
| Forced Crosspoints in the crosspoint view                                                             | 1024     |      |                                                                                                    |
| Active trunk calls                                                                                    | 2048     |      |                                                                                                    |
| Active RRCS actions                                                                                   | 12287    |      |                                                                                                    |
| Maximum volume level                                                                                  | +18dB    |      |                                                                                                    |

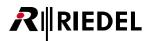

The Director limits can be opened in the menu Help > Limits...

| Director lir | nits                                                                                                    |
|--------------|----------------------------------------------------------------------------------------------------|
| <b>(</b>     | Director limits                                                                                                    |
|              | 500 groups, 100 audio channels per group<br>500 conferences, 100 audio channels per conference                                                                                  |
|              | 1 scroll list per panel<br>100 scroll lists                                                                                                    |
|              | 1000 entries per scroll list<br>10000 characters in all send string commands per scroll list                                                                                    |
|              | 1024 MCR Members, 100 MCR Member Presets, 100 MCR Monitors<br>20 conference pages in "MCR - Online View", 48 conferences on a page                                              |
|              | 64 logic destinations per node<br>64 logic sources per destination                                                                                                    |
|              | 32 functions per key<br>50 users in the configuration<br>255 explicit user rights entries per object<br>1024 audio ports<br>100 port shortlists                                 |
|              | 1000 GPIO inputs, 1000 GPIO outputs<br>1000 events, 100 actions per event<br>1000 scheduled tasks, max task autoend 24h, resolution 1 min<br>1500 IFBs                          |
|              | 20 active audio sources per destination<br>255 simultaneous activations per audio crosspoint<br>1024 forced crosspoints<br>12287 active RRCS actions<br>2048 active trunk calls |
|              | OK                                                                                                    |

Figure 629: Director Limits

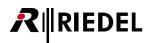

# 7 Special Features (Software add-ons)

## 7.1 Unlocking Software Add-ons

This part of the manual describes the four optional software add-ons that are currently available in Director. Generally, all functions and add-ons are implemented in Director.

However, in order to use the add-ons they must be first unlocked. The unlocking process always takes place only on the local PC. If several configuration PCs are used on an Artist system, each PC must be unlocked separately in order to use the add-ons.

There are two ways to unlock special features:

- Manual activation key > (not supported anymore, please use a USB dongle)
- USB dongle

You must be logged in as the Administrator in order to activate special features.

### 7.1.1 Manual Activation Key

On the basis of various PC components, such as the hard drive ID and MAC address, Director generates a unique code for each software add-on. To unlock one of the special features, the codes were generated and sent by Riedel in the past.

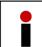

This code is only valid for a particular software add-on used on a particular PC. If you change PCs or replace your hard drive the codes from the past will no longer be valid. In that case, you have to use the USB-Dongle method.

You only have to activate a special feature on a PC once because the code is saved in the Windows registry. Upgrading to a new version of Director does not require a new registration.

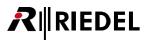

### 7.1.2 USB Dongle

The dongle automatically activates all special features that you have ordered as long as it is connected to the PC. This activation method has the advantage that you can quickly change the configuration PC without causing any problems with the software registration, for example in an emergency situation.

Depending on your operating system, you may have to first install the corresponding USB driver. The driver is delivered along with the USB dongle. After the installation, restart Director.

It is not necessary to activate the dongle in Director. Director automatically recognizes whether the dongle is installed or not. All special features that you have ordered will be immediately available for use. Registration using the "<u>Extras</u>" menu is not necessary.

Open "Extras" > "Register Special Features" window, to see which Add-Ons are activated by the dongle.

| Register Special Feat | ures         | X        |
|-----------------------|--------------|----------|
| Partial Files:        | Unregistered | Register |
| Audio Video Router:   | Unregistered | Register |
| Master Control Room:  | Unregistered | Register |
| Scheduler/Events:     | Unregistered | Register |
|                       | -            |          |
|                       | Close        | J        |

Figure 630: Register Special Features

If features in Director were already manually unlocked in the past is no problem. The dongle has priority. If the dongle is removed the manual registration remains active.

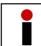

USB dongles DO NOT support any kind of VM-ware. So when using for example "Remote-Desktop" or any other Remote software, the USB dongle is deactivated.

# 8 Partial Files

## 8.1 Purpose

The special feature "*Partial Files*" enables you to save and load only a certain part of a configuration. For example, you can switch back and forth between different assignments for specific keys or complete configurations for panels. When needed, these partial configurations can be sent to the system to change the functionality of one or more control panels. These partial configurations only affect certain objects, such as particular panels, and can be loaded to the system without changing the entire configuration. The partial configuration files are saved on a hard disk and called up as needed. The use of a base configuration in conjunction with partial files, that are either manually or automatically loaded, offers maximum flexibility in the use of the system.

Partial files can be loaded in various ways. They can be manually opened from a hard disk and sent to the system. Partial files can also be loaded using a <u>XY-Matrix</u> in Director. Activating a crosspoint in this matrix automatically loads a corresponding partial file into the system. The easiest way to load a partial file is with the "<u>Partial File Trigger</u>". Using this tool a partial file can be loaded via a logic function placed on a panel key or GPI. In this case, it is necessary that the PC where the saved partial files are located is permanently online and connected to the system.

## 8.2 Creating Partial Files

When using partial files, you should always create a pair of files – an "*ON*" file and an "*OFF*" file. This means that before you begin to make changes on a panel to save as a partial file, you should first save the current status of the panel as its own partial file. This allows a return to the original configuration state. The "*ON*" file represents the temporary configuration change, and the "*OFF*" file allows the return to the basic configuration.

A partial file may be assigned nearly any element or function that is available in Director, from a complete node to individual keys, conferences, groups, logics users, Scroll-Lists, etc.

Attention: IFBs from the IFB-Table cannot be modified by Partial Files.

In the File menu, select "Save Partial Configuration as ..." to save a certain part of the base configuration as a partial file.

| Demo 1.Art - Director         |                             |              |                  |                 |              |
|-------------------------------|-----------------------------|--------------|------------------|-----------------|--------------|
| <u>F</u> ile                  | <u>E</u> dit                | <u>V</u> iew | <u>S</u> ettings | E <u>x</u> tras | <u>H</u> elp |
| D                             | New                         |              |                  |                 | Ctrl+N       |
| P                             | <u>O</u> pen                |              |                  |                 | Ctrl+0       |
|                               | Import                      |              |                  |                 |              |
|                               | Compare with<br>Save Ctrl+S |              |                  |                 |              |
|                               |                             |              |                  |                 |              |
|                               | Save <u>a</u> s             |              |                  |                 |              |
|                               | Open Partial Configuration  |              |                  |                 |              |
| Save Partial Configuration as |                             |              |                  |                 |              |
| Save Partial mask as          |                             |              |                  |                 |              |

Figure 631: Partial Files – File – Save Partial Configuration as ...

A window opens in which all nodes, users and functions in the base configuration are displayed in a tree structure.

| Define Partial Configuration                                  |                                        |
|---------------------------------------------------------------|----------------------------------------|
| Select the elements that should be saved to the partial file: | Users with the right to load the file: |
|                                                               | Users with the right to load the file: |
| i → · · <b>□</b> f in A Spare                                 | •                                      |
| ۰ ۱۱۱ ۲۰۰۰ ۲۰۰۰ ۲۰۰۰ ۲۰۰۰ ۲۰۰۰ ۲۰۰۰ ۲۰۰                       |                                        |
| Save partial configuration as Load partial r                  | mask Cancel                            |

Figure 632: Partial Files – Define Partial Configuration selection

Director automatically marks items that were changed since the configuration was last saved.

A box filled red I indicates something that was changed. A box that only has a red dash i means that the change took place in a level below that point. Click the symbol to expand.

To select an item manually, click on the box next to it. If the box is filled in red, the item will be included in the partial file.

| If you are using different Users within your configuration with the right to load the partial file, you have to<br>click on the users, so that they are highlighted. Otherwise only the Administrator is allowed to load this<br>Partial File. |
|----------------------------------------------------------------------------------------------------|
|                                                                                                    |

All of the items marked with the red box can then be saved as a partial file. Click Save partial configuration as...

If you are working with a system that already has existing partial files, it is imperative to create any partial files from the base configuration. If you were to simply load the current configuration from the matrix to create a new partial file, it could be that an existing partial file was already active within the Artist system. This would result in it no longer being possible to remove all of the partial files to return to the original configuration.

Before creating a new partial file it is therefore necessary to deactivate all existing partial files by loading their corresponding "*Off Files*" to the system. Afterwards, the configuration can be read out of the system or you can load the base configuration from a hard disk to create a new partial file.

Please take note that when you load a configuration from the system to the PC in order to save it, it may contain an active partial file. If this configuration were then to be saved as a complete configuration file, any active partial files would also become part of the configuration. The base configuration would then be unusable. Before saving the configuration make sure that all partial files have been deactivated.

### 8.2.1 Creating a Partial File Mask

IEDEL

Up from version 6.40 it is possible to generate and use a Partial File Mask to simplify the generation and editing of Partial Files. The mask allows to create, define and save a preselect ion of elements in the Partial File tree.

To create a new mask, click on "File" > "Save Partial Mask as...".

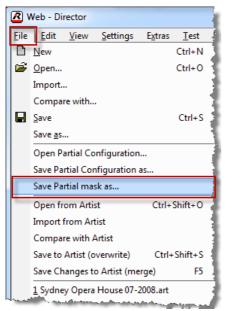

Figure 633: Partial Files – opens the "Save Partial Mask" window

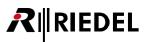

The new window "*define mask file*" looks nearly similar to the "*Save Partial configuration as...*" window. It shows a tree-structure of your current system configuration. Just mark the elements that should later be used in a Partial File. The selected elements show a symbol. Depending on which position you are selecting an element, all other elements in the same branch are included.

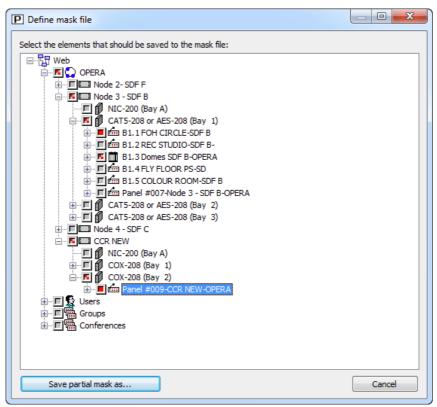

Figure 634: Partial Files – Define Mask File

When you have done your selection, just click Save partial mask as..., to locally save the new mask to your PC. The new file is labeled as "*Name.PartialFileMask*" and saved in the selected folder.

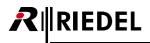

### 8.2.2 Using a Partial File Mask

When you now want to create a new *Partial File*, or to modify an existing file, you can do the necessary configuration changes in the base configuration.

When you have done all changes, just open "File" > "Save Partial Configuration as..." as wonted to save a new Partial File. In the configuration tree all changes since the last saving are marked with  $\blacksquare$ , resp.  $\blacksquare$ .

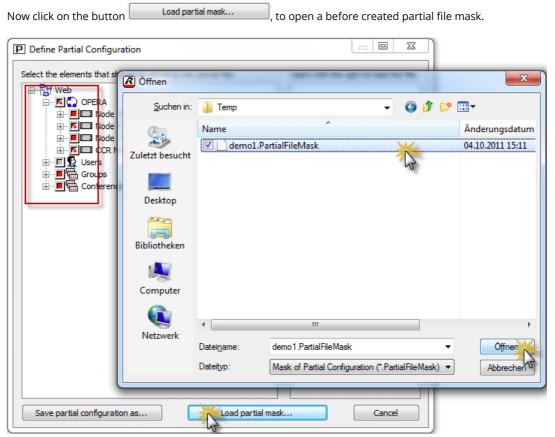

*Figure 635: Partial Files – Open a Partial mask* 

When the mask has been loaded, only the preselected elements of the mask are shown.

| Define Partial Configuration                                                                                                    |                                        |
|----------------------------------------------------------------------------------------------------|----------------------------------------|
| Select the elements that should be saved to the partial file:                                                                                                    | Users with the right to load the file: |
| Web         Image: Solution of the second second s |                                        |
| Save partial configuration as                                                                                                    | Cancel                                 |

Figure 636: Partial Files – Save a masked Partial Files

Now click on Save partial configuration as..., to save the new Partial File. Now the Partial File contains only changes that have been predefined in the Partial File Mask.

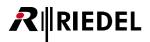

## 8.3 Download a Partial Configuration File

"*Partial*" configuration files only include a part of a complete configuration. These partial files only affect, for example, a single panel and can be loaded into the system without changing the rest of the configuration. The partial files are saved to a hard disk and opened as needed. The use of a base configuration in conjunction with partial files, that are either manually or automatically loaded, offers maximum flexibility in the use of the system.

The hardware setup of ports that are used in partial files cannot be changed in the base configuration afterwards. If you do that, the partial file cannot be loaded completely anymore. Also when you change for example a DCP-2016 that is used in a partial file to a DCP-2116 in the base configuration, the partial file cannot be loaded completely to the base file. All other changes on other ports in this partial file are still loaded. A warning message will inform you about the elements, which cannot be loaded.

A partial file may be assigned any element or function that is available in Director, from a complete node to individual keys, conferences, groups, logics users, Scroll-Lists, etc. (see chapter "<u>Creating Partial Files</u>").

To manually load a partial file, select "File" > "Open Partial Configuration...". A window opens where you can open previously saved partial files ending with "\*.*Par*".

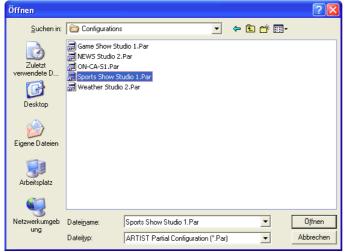

Select the partial file you wish to load and click "*Open*", or simply double click on the file. The file will be opened and added to the base configuration.

Figure 637: Partial Files – Opening a partial configuration file

Using the 🖳+📴 button, the partial file can now be loaded into the system.

Note: Director does not ask for confirmation before loading the file. Make sure that the corresponding base configuration is already open in Director.

| Partial Files do not support the " <i>Auto Reverse Talk for 4-wire</i> " function which automatically programs a return audio path from a 4-wire to a control panel. If you add a call from a panel to a 4-wire in a partial file, you must manually configure the return audio route to the panel as a part of the partial file. |
|----------------------------------------------------------------------------------------------------|
|                                                                                                    |
| Partial Files are always adding. This means for example, when you want to change all functions of a panel key by loading different partial files, all new functions of the partial file are just added to the already                                                                                                    |

key by loading different partial files, all new functions of the partial file are just added to the already existing functions. If you want to remove other functions before, it is necessary to create a corresponding OFF-Partial file. This means you have to create a new Partial file where you have to remove all functions of the key first. This OFF-file has to be loaded, before you can load the Partial File with the new key functions, to prevent the adding function of Partial files.

## 8.4 Open Partial Files

There are three different ways to open partial files. The easiest way is to load the partial file via the "<u>File</u>" menu, as described above. To open complex combinations of partial files, for example to automatically load files for particular studio assignments, the "<u>Partial XY-Matrix</u>" can be used. It allows pre-defined partial files to be loaded or deactivated by setting a crosspoint in the matrix. Another possibility to open partial files is with the "<u>Partial File Trigger</u>" function. This function allows partial files to be connected to a logic source. When the source is activated, for example by a key press or GPI input, the partial file is loaded automatically.

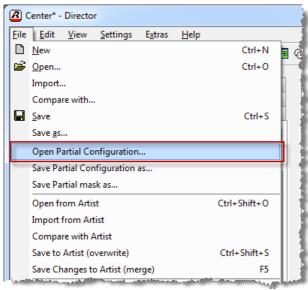

Figure 638: Partial Files – File – Open Partial Configuration ...

The "*XY-Matrix*" and the "*Partial File Trigger*" require Director to be permanently connected to the system. Director must be open and the files required should be saved locally on the hard drive of the PC. Only one Director PC in a network can have this option active.

These options can be set in the "*Partial Files*" tab found under "<u>Settings</u>" > "**Options**". With the XY matrix it is possible to only use the local Director as a server while the setting of the actual crosspoints in the XY-matrix takes place on another "*Client*" PC. This has the advantage that the PC with the partial files can be located in a machine room while the control of the partial files can be carried out at a regular workspace. In this case, the partial files remain on the server.

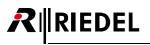

| Options                                              | x            |
|------------------------------------------------------|--------------|
| Logging Partial Files Autosave Miscellaneous         |              |
| More information                                     |              |
| XY Matrix                                            |              |
| Standalone mode                                      |              |
| <ul> <li>Server mode</li> <li>Client mode</li> </ul> |              |
| Server IP to connect to:                             |              |
| The server mode uses TCP port 8195.                  |              |
|                                                      |              |
|                                                      |              |
|                                                      |              |
|                                                      |              |
|                                                      |              |
|                                                      | OK Abbrechen |

Figure 639: Partial Files – Settings / Options / Partial Files

| Handle Partial File<br>Trigger | Selects whether Director will load partial files that were triggered by a logic source.<br>WARNING! The partial files must be saved on the local PC. Only one Director PC in the<br>system can have this option active at a time.                                                                    |
|--------------------------------|----------------------------------------------------------------------------------------------------|
| Restrict crosspoints           | When this is selected only one crosspoint is allowed to be active in each row or column. In order to set a new crosspoint, previous crosspoints must first be removed. If this option is not activated, only one crosspoint may be set in each row, but multiple crosspoints can be set in a column. |
| Standalone mode                | The XY-Matrix is controlled from the local PC.                                                                                                    |
| Server mode                    | This PC acts as a server. The partial files are controlled by the client PC.<br>Note: All partial files must be saved locally on the hard drive of the sever PC.                                                                                                    |
| Client mode                    | This PC acts as a client and controls the server PC. The individual partial files should not be located on this client PC.                                                                                                    |
| Server IP to connect to        | If your PC is set to be a client, you must enter the IP address of the server PC where the partial files are located.                                                                                                    |

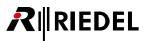

### 8.4.1 Belated Changing of Partial Files

When you need to do changes on an already existing Partial File, you have to load the base configuration first in the Director.

Now select "File" > "Save Partial Configuration as..." and remove all I resp. Markers. When you have created a Partial Mask before, you can also load the corresponding mask (see chapter "<u>Partial Mask</u>").

When you now select "File" > "Save Partial Configuration as..." the "Define Partial Configuration" window shows you all elements that have been changed by loading the Partial file. All elements that have been changed are marked with the symbols (everything in this tree) or (just some parts of the tree). This helps to see all changes that already have been made in the loaded Partial file.

| Cancel the operation now with                                                                                                    | Cancel                                                        |                                        |
|----------------------------------------------------------------------------------------------------|---------------------------------------------------------------|----------------------------------------|
| I                                                                                                    | Define Partial Configuration                                  |                                        |
| File       Edit       View       Settings       Extras       New         Import       Import       Import       Save       Save | Select the elements that should be saved to the partial file: | Users with the right to load the file: |
| Compare with Artist<br>Save to Artist (overwrite)<br>Save Changes to Artist (merge)                                                                                                    | Save partial config                                           | uration as Cancel                      |

Figure 640: Partial Files - Define Partial Configuration - Display of changes

Now you can edit the loaded Partial file.

All new changes are added to the already existing changes. You can also find them now in the "*Define Partial Configuration*" window with the symbols I resp. I on the modified positions, as long you do not save the configuration. When you are done editing the Partial File, open again the window "*Define Partial Configuration*" by

selecting "File" > "Save Partial Configuration as..." and press the button Save partial configuration as...". Now save the edited Partial File with the same name like the already loaded file. Press "Yes" when you get the message "Overwrite existing File".

All new made changes + all changes of the complete loaded Partial file are saved together into one Partial file. When the Partial file has been saved, all markers in the "*Define Partial Configuration*" window will be removed.

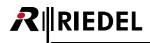

### 8.4.2 XY-Matrix

The "*XY-Matrix*" is a convenient tool for handling partial files in a variety of production settings. Each row and column of the matrix can be customized. This is useful, for example when a number of control rooms must be dynamically assigned to several different studios. Depending on the situation, crosspoints in the XY-Matrix are set and the necessary configuration is automatically loaded into the system.

You can open the XY-Matrix by selecting "<u>View</u>" > "Partial Files XY-Matrix" or by clicking on the P button in the toolbar.

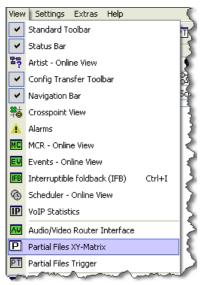

Figure 641: Partial Files – Open "View" > "Partial Files XY-Matrix"

| Partial Files XY-Matrix                         |                            |
|-------------------------------------------------|----------------------------|
|                                                 |                            |
|                                                 |                            |
|                                                 |                            |
|                                                 |                            |
|                                                 |                            |
|                                                 |                            |
|                                                 |                            |
|                                                 |                            |
| Update Update All Load Offline Load All Offline |                            |
| Standalone Mode Enable network                  | Edit XY-Matrix setup Close |

The XY-Matrix window will be empty the first time you open it.

Figure 642: Partial Files – XY-Matrix (not yet configured)

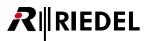

| Update               | Loads the required partial files of the last changes and sends them to the Artist system.                                                                                                    |
|----------------------|----------------------------------------------------------------------------------------------------|
| Update All           | First loads all of the "Off Files" in the background without sending them to the Artist<br>and then it loads all the actually activated "On Files" from the hard disk and sends<br>them to the Artist system.<br>This allows removing different active partial files, changing the same Members/keys<br>without failures when removing a single partial file. |
| Load Offline         | Loads the required partial files locally in the configuration without sending the changes to Artist.                                                                                                    |
| Load All Offline     | Loads all of the "Off Files" and the required "On Files" from the hard disk without sending the changes to Artist. This option can be used to test whether the partial files load correctly.                                                                                                    |
| Edit XY-Matrix setup | Opens the edit window for editing the XY-Matrix.                                                                                                    |
| Close                | Closes the XY window.                                                                                                    |

Click the Edit XY-Matrix setup.... button to customize the XY-Matrix according to your requirements. It is only necessary to set up the XY-Matrix on the server if running in client-server mode. The view from the server will be shown in the XY-Matrix on the clients as soon as there is a connection.

| XY-Matrix setup                   |                      |
|-----------------------------------|----------------------|
| X-Axis (Columns)                  | Y-Axis (Rows)        |
| Name GPIO-In GPIO-In              | Name GPIO-In GPIO-In |
|                                   |                      |
|                                   |                      |
|                                   |                      |
|                                   |                      |
|                                   |                      |
|                                   |                      |
|                                   |                      |
|                                   |                      |
|                                   |                      |
| Delete Add Edit Move up Move down | Delete Add Edit      |
|                                   |                      |
|                                   | OK Cancel            |

Figure 643: Partial Files – XY-Matrix setup

You can create entries on both the X and Y axes by clicking the corresponding Add... button.

| Add Regie     |                          | ×      |
|---------------|--------------------------|--------|
| Name: Regie   | 1                        |        |
| GPIO-In Red:  | × <no selection=""></no> | ~      |
| GPIO-In Blue: | × <no selection=""></no> | ~      |
|               | ОК                       | Cancel |

Figure 644: Partial Files – Adding an entry in XY matrix

buttons.

Assign the row or column a name. For each entry you can assign 2 GPI inputs that will trigger a signal next to its name in Director. These signals can be used to indicate on-air or rehearsal status in a studio. This way you can see in the XY-Matrix if certain studios are being used, and thus avoid changing their configuration. Create all of the entries necessary on the X and Y axes.

Move up

Move down

and

|        | imns)         |         | Y-Axis (Ro | ws)            |               |
|--------|---------------|---------|------------|----------------|---------------|
| Name   | GPIO-In Red   | GPIO-In | Name       | GPIO-In Red    | GPIO-In Blue  |
| egie 1 | REGIE 1 ONAIR |         | Studio 1   | Studio 1 ONAIR | Studio 1 Frei |
| egie 2 | REGIE 2 ONAIR |         | Studio 2   | Studio 2 ONAIR | Studio 2 Frei |
| egie 3 | REGIE 3 ONAIR |         | Studio 3   | Studio 3 ONAIR | Studio 3 Frei |
|        |               |         | Studio 4   |                |               |
|        |               |         | Studio 5   | Studio 5 ONAIR | Studio 5 frei |
|        |               |         |            |                |               |
|        |               |         |            |                |               |
|        |               | >       | <          | IIII           |               |

You can change the order of items by selecting them and using the

Figure 645: Partial Files – Example XY-Matrix setup

RIEDEL

R

Close the configuration window by clicking "*OK*" to see the updated XY view.

| artial Files XY-Matrix | :        |              |                    |                            |
|------------------------|----------|--------------|--------------------|----------------------------|
|                        |          |              |                    |                            |
|                        | Regie 1  | Regie 2      | Regie 3            |                            |
| 🔵 🕘 Studio 1           |          |              |                    |                            |
| 🜒 🜒 Studio 2           |          |              |                    |                            |
| 🗬 🗬 Studio 3           |          |              |                    |                            |
| 🔵 🕘 Studio 4           |          |              |                    |                            |
| 🔵 🕘 Studio 5           |          |              |                    |                            |
|                        |          |              |                    |                            |
| Update Up              | date All | Load Offline | e Load All Offline | No partial files to load.  |
| Standalone M           | Node     | Enable       | e network          | Edit XY-Matrix setup Close |

Figure 646: Partial Files – XY-Matrix

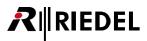

After the basic matrix layout has been created, you must assign partial files to the individual crosspoints. Right mouse click on a crosspoint and select the corresponding partial file. The files should have already been created.

|             |             | ••          |                |                                               |
|-------------|-------------|-------------|----------------|-----------------------------------------------|
|             | Regie 1     | Regie 2     | Regie 3        |                                               |
| 01<br>02    | right click |             |                |                                               |
|             | 4           | Select new  | On-File for X  | between Regie 1 and Studio 2 (not selected)   |
| o 3<br>io 4 |             | Select new  | Off-File for > | P between Regie 1 and Studio 2 (not selected) |
| dio 5       |             |             |                |                                               |
|             | Ipdate All  | Load Offlin | e Load /       | Il Offline                                    |
|             |             |             |                |                                               |

Figure 647: Partial Files – XY Matrix – Selecting Partial Files in XY matrix

Select "Select new On-File for..." the crosspoint. A window opens where you can select the corresponding ".Par" file. Repeat for the respective off file and all other crosspoints in the XY-Matrix.

| Öffnen                                               |                                                                                                    |                                                                        |                  |            | ? 🔀       |
|------------------------------------------------------|----------------------------------------------------------------------------------------------------|------------------------------------------------------------------------|------------------|------------|-----------|
| Suchen in:                                           | 🗁 Konfi                                                                                                    |                                                                        | 0 🕫              | • 🖽 🥙      |           |
| Zuletzt<br>verwendete D<br>Desktop<br>Eigene Dateien | 13.3.03<br>15.11<br>offRegie1-Stud<br>offRegie2-Stud<br>offStudioK.Par<br>offStudioMT.Pa<br>onRegie1-Studi<br>onRegie1-Studi<br>onRegie2-Studi<br>onRegie2-Studi<br>onRegie2-Studi<br>onRegie3-Studi | io.Par<br>io.Par<br><mark>o1.Par</mark><br>o2.Par<br>o2.Par<br>oMT.Par |                  |            |           |
| Arbeitsplatz                                         |                                                                                                    |                                                                        |                  |            |           |
|                                                      | Dateiname:                                                                                                    | onRegie1-Studio1.Par                                                   |                  | <u>~</u> ( | Öffnen    |
| Netzwerkumgeb                                        | Dateityp:                                                                                                    | Director Partial Configuration (*.F                                    | <sup>o</sup> ar) | ✓          | Abbrechen |

Figure 648: Partial Files – XY-Matrix – Selecting the Partial Files

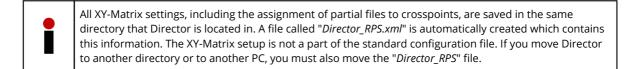

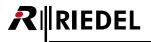

To make an assignment in the XY-Matrix, click on the corresponding crosspoint. The crosspoint will be highlighted yellow. (If you are running the XY-Matrix in server-client mode, you must first click the **Enable network** button to connect to the server. The XY-Matrix settings will then be directly displayed on the client PCs.)

Figure 649: Partial Files – XY-Matrix – Switching Crosspoints

The corresponding partial files will be loaded to the Artist system by clicking on the Update or Update All buttons. The yellow highlighting will then disappear. This indicates that the crosspoints are currently active in the system.

| artial Files XY-Matr | іх         |             |                    |                          |
|----------------------|------------|-------------|--------------------|--------------------------|
|                      |            |             | ••                 |                          |
|                      | Regie 1    | Regie 2     | Regie 3            |                          |
| 🔎 Studio 1           |            |             |                    |                          |
| 🔵 🕘 Studio 2         |            |             | <del>_*</del>      |                          |
| 🔵 🕘 Studio 3         |            |             |                    |                          |
| 🔵 🕘 Studio 4         | -*-        |             |                    |                          |
| 🔎 Studio 5           | _          | _           |                    |                          |
|                      |            |             | •                  |                          |
| Update L             | Ipdate All | Load Offlin | e Load All Offline | Update successful        |
| Standalone           | Mode       | Enable      | e network          | Edit XY-Matrix setup Clo |

Figure 650: Partial Files - active Crosspoints

In "Settings" > "Options" > "Partial Files" you can change the behavior when selecting several Crosspoints.

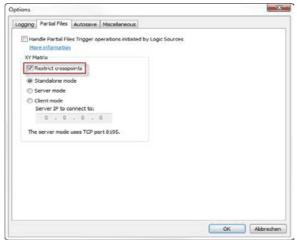

Figure 651: Partial Files – Options – Restrict crosspoints

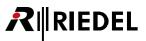

When the checkbox "*Restrict Crosspoints*" is activated, you can only activate one XP at a time for every row- and column. When you want to activate another XP, you first have to deactivate the active XP.

When unchecked you can activate several XPs simultaneously within the same column. Only one XP is allowed per row here as well.

When activating a XP in the same row, the already active one will be deactivated automatically.

|          | Regie 1    | Regie 2 | Regie 3     |               |  |
|----------|------------|---------|-------------|---------------|--|
| Studio 1 |            |         | *           |               |  |
| Studio 2 |            |         | *           |               |  |
| Studio 3 |            |         | <del></del> |               |  |
| Studio 4 |            | *       |             |               |  |
| Studio 5 |            |         | <del></del> |               |  |
|          |            |         |             |               |  |
|          |            | [       |             |               |  |
| Update   | Update All | Load Of | Iffine      | d All Offline |  |

Figure 652: Partial Files - XY Matrix - possible active Crosspoints when restrict Crosspoints deactivated

#### 8.4.2.1 Client/Server Mode

The XY-Matrix setup and the partial Files are stored only locally on one Director PC.

When you want to use the XY-Matrix from different PC´s simultaneously to switch between different partial files, you need to set up a XY-Matrix Server PC.

On the XY-Matrix Server PC, a Director has to be running and be connected to the Artist system all the time. All partial files and also the setup of the XY-Matrix (X/Y -axis labels, the partial files and the XPs with the assigned partial files) are locally located on the Server PC.

The setup of the XY-Matrix is saved in the "*Director\_RPS.xml*" file, located in the Director folder.

The Director PCs, configured as "*XY-Matrix Clients*" can access the XY-Matrix of the Server Director and remote control the matrix. All changes in the XY-Matrix setup and also partial file modifications have to be done on the Server Director.

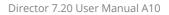

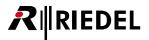

#### 8.4.2.2 Setting up the XY-Matrix Server PC

In "Settings" > "Options" > "Partial Files", you have to change the setting to "Server Mode".

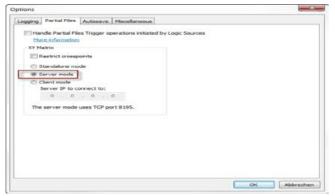

Figure 653: Partial File – Options – Server mode setup

Now you can configure the XY-Matrix like it is described in the previous chapter. When you open the XY-Matrix, you can see that the matrix is now running in "*Server mode*".

|            | PROD 1     | PROD 2  | PROD 3           |         |  |  |
|------------|------------|---------|------------------|---------|--|--|
| Studio 1   | *          |         |                  |         |  |  |
| 🔎 Studio 2 |            | *       |                  |         |  |  |
| 🜒 Studio 3 | _          |         |                  |         |  |  |
| Studio 4   | _          |         |                  |         |  |  |
| Studio 5   | _          |         | <del></del>      |         |  |  |
| 🔎 Studio 6 | _          |         |                  |         |  |  |
|            |            |         |                  |         |  |  |
| Update     | Update All | Load Of | fline Load All C | offline |  |  |

Figure 654: Partial Files – XY-Matrix – Server mode activated

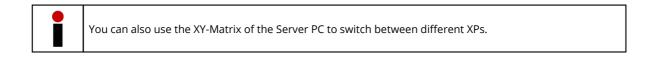

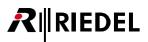

#### 8.4.2.3 Setting up the XY-Matrix Client PC

In "Settings" > "Options" > "Partial Files", you have to change the setting to "*Client Mode*". Also you have to enter the IP-address of the Director PC, which is set as Server.

| Handle F         | Partial Files Tric      | ger operations in | itiated by Logic So | rces |  |
|------------------|-------------------------|-------------------|---------------------|------|--|
| -XY Matrix       | formation               |                   |                     |      |  |
|                  | ct crosspoints          |                   |                     |      |  |
|                  | alone mode              |                   |                     |      |  |
| © Serve          |                         |                   |                     |      |  |
| Client     Serve | mode<br>or IP to connec | t to:             |                     |      |  |
|                  | 2 . 168 . 4             | CP port 8195.     |                     |      |  |
| 1                |                         |                   | -                   |      |  |
|                  |                         |                   |                     |      |  |
|                  |                         |                   |                     |      |  |
|                  |                         |                   |                     |      |  |
|                  |                         |                   |                     |      |  |

Figure 655: Partial Files – XY-Matrix – Client mode setup

There is no limitation in the number of XY-Matrix client PCs.

When you now open the XY-Matrix on one of the Client PCs, you have to enable the Network in the XY-Matrix by pressing the Enable network button, to establish a connection to the Server Director. When the connection is successfully established you get a green message "*Client Mode: Ready!*". Then you can see exactly the setup of the XY-Matrix of the Server PC.

If the Server Director is not reachable, you get the message disabled after some seconds.

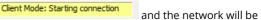

The XY-Matrix network-button Enable network is independent from the Director Net button. So you can

access the Server PC without connecting to the Artist system. The Server Director needs to be connected to the Artist system, because it is sending finally the partial files to the Artist system.

|          | PROD 1     | PROD 2  | PROD 3             |     |  |
|----------|------------|---------|--------------------|-----|--|
| Studio 1 | -*         |         |                    |     |  |
| Studio 2 |            | -*-     |                    |     |  |
| Studio 3 |            |         |                    |     |  |
| Studio 4 |            |         |                    |     |  |
| Studio 5 |            |         | <b></b>            |     |  |
| Studio 6 |            |         |                    |     |  |
| Update   | Update All | Load Of | fline Load All Off | ine |  |
|          |            |         |                    |     |  |

Figure 656: Partial Files – XY-Matrix – Client mode activated and connected

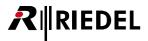

On the Server PC the XY-Matrix will show the number of connected clients.

| Studio 5     Studio 6    | *                             |                            |   |
|--------------------------|-------------------------------|----------------------------|---|
| Update Update All        | Load Offline Load All Offline |                            | Ш |
| Server mode: Clients = 1 | Enable network                | Edit XY-Matrix setup Close | ) |

Figure 657: Partial Files - XY-Matrix - Server Mode - connected clients

All XP-changes that are made on one of the Client PCs or also on the Server PC will be shown immediately on all connected XY-Matrices.

#### 8.4.3 Partial Files Trigger

The "**Partial File Trigger**" offers a completely different approach to handling partial files. This tool allows partial files to be assigned a logic source. As soon as this logic source is activated anywhere in the system, for example by a key press or GPI input, the corresponding partial file is loaded to the matrix. This allows configuration changes to be made quickly from any point in the system.

To use this option, first activate it under "<u>Settings</u>" > "Options" > "Partial Files".

Only 1 PC in an Artist system should have this option activated. This PC must permanently have Director open and always be connected to the system. All partial files required must also be located on this PC.

| Options                                                                                                    | × |
|----------------------------------------------------------------------------------------------------|---|
| Logging Partial Files Autosave Miscellaneous                                                                               |   |
| Image: Server mode         Server IP to connect to:         192 + 168 + 0 + 15         The server mode uses TCP port 8195. |   |
| OK Abbrechen                                                                                                    |   |

Figure 658: Partial Files – Partial File Trigger – Settings > Options > Partial Files

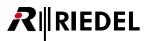

First, create the necessary logic functions. A logic source will be needed for each partial file. In the "*Logic*" tab of the <u>Navigation Bar</u>, click the <u>Add Src...</u> button to create a new logic source. Give the source a distinct name.

| 🚼 Networ      | k 🗍 🖆 F         | Ports                 | <b>1</b> | Scroll-Lists |
|---------------|-----------------|-----------------------|----------|--------------|
| 🕶 GPIO        |                 | ps + Confs            | T.       | 🕵 Users      |
| ?! Cfg Error: | ; 📃 Log         | D <sup>iD</sup> Logic | 1        | 🛗 Trunking   |
| туре          | Long Name       |                       |          | Node         |
| Source        | Logic Source #1 |                       |          | n/a          |
|               |                 |                       |          |              |
|               |                 |                       |          |              |
|               |                 |                       |          | <u>×</u>     |

Figure 659: Partial Files – Partial File Trigger – Logic Sources

| Properties of Logic Source 'Logic Source #1' |
|----------------------------------------------|
| General Usage                                |
| Long Name: Logic Source #1                   |
| 8-char Label: LgSrc#01                       |
|                                              |
|                                              |
|                                              |
|                                              |
|                                              |
|                                              |
| OK Cancel Apply                              |

Figure 660: Partial Files – Partial File Trigger – Properties of a Logic Source

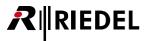

Next, open the "Partial File Trigger" via "View" > "Partial File Trigger" or click the 🔟 button in the toolbar.

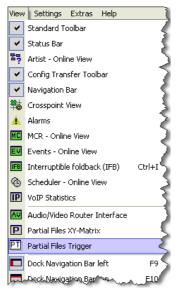

Figure 661: Partial Files – View – Recall Partial Files – Partial File Trigger

The "Partial File Trigger" window will open.

| PI Partial Files Tri | gger   |            |              |        |
|----------------------|--------|------------|--------------|--------|
| Logic Source         | Panel  |            | Partial File |        |
|                      |        |            |              |        |
|                      |        |            |              |        |
|                      |        |            |              |        |
|                      |        |            |              |        |
|                      |        |            |              |        |
| <                    |        |            |              | >      |
|                      |        | Delete All | Edit         | Add    |
|                      | Delete |            |              |        |
|                      |        |            | ОК           | Cancel |

Figure 662: Partial Files – Partial File Trigger

To create a new connection between a logic source and a partial file, click the Add... button. The "Add/ Change Partial File Trigger" window will open.

In the field "Logic Source", select the logic source that should trigger the partial file.

| Add/Change Partial File Trigger        |             |
|----------------------------------------|-------------|
| Logic Source:                          |             |
| ₽ Partial ON                           | <b>~</b>    |
| Panel which triggers the Logic Source: |             |
| mcr.                                   | V Any Panel |
| Partial Filename:                      |             |
|                                        | Search File |
| ОК                                     | Cancel      |

Figure 663: Partial Files – Partial File Trigger – Add or Change Partial File Trigger

In the field "*Panel which triggers the Logic Source*" you can define which panels are allowed to trigger the partial file. You can assign this privilege to a certain port by selecting it from the drop down menu. If multiple ports should be able to load the file, check the Any Panel box.

Select the partial file that should be loaded when the logic source is activated. Click the Search File... button.

| Öffnen                    |                                               |                                  |        |                  | ? 🗙       |
|---------------------------|-----------------------------------------------|----------------------------------|--------|------------------|-----------|
| Suchen in:                | 🗁 Partials                                    |                                  | 💌 🔾 🌶  | <del>ب</del> 📰 🕫 |           |
| Zuletzt<br>verwendete D   | Default.Par<br>partial 1.Par<br>partial 2.Par |                                  |        |                  |           |
| Desktop                   |                                               |                                  |        |                  |           |
| Eigene Dateien            |                                               |                                  |        |                  |           |
| <b>Si</b><br>Arbeitsplatz |                                               |                                  |        |                  |           |
|                           | Dateiname:                                    | partial 1.Par                    |        | ► (              | Öffnen    |
| Netzwerkumgeb             | Dateityp:                                     | Director Partial Configuration ( | *.Par) | <b>•</b> (       | Abbrechen |

Figure 664: Partial Files - Partial File Trigger - Selecting the Partial Files

Choose the corresponding ".*Par*" file and click the open button.

The "*Add/Change Partial File Trigger*" window will now display the logic source and partial file assignment. Click OK to close the window and confirm the changes.

| Add/Change Partial File Trigger                |               |
|------------------------------------------------|---------------|
| Logic Source:                                  |               |
| D <sup>D</sup> Partial ON                      | ×             |
| Panel which triggers the Logic Source:         |               |
| É MCR                                          | 🗸 🗹 Any Panel |
| Partial Filename:                              |               |
| S:\Konfigurationen\Demo\Partials\partial 1.Par | Search File   |
| ОК                                             | Cancel        |

Figure 665: Partial Files - Partial File Trigger - Add or Change Partial File Trigger

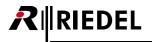

An entry will now be displayed in the "Partial File Trigger" window. Repeat the steps above to make further assignments.

| Logic Source | Panel     | Partial File                                   |
|--------------|-----------|------------------------------------------------|
| Partial ON   | Any Panel | S:\Konfigurationen\Demo\Partials\partial 1.Par |
|              |           |                                                |
|              |           |                                                |
|              |           |                                                |
|              |           |                                                |
|              |           |                                                |
|              |           |                                                |
| <u>к јі</u>  |           |                                                |
|              |           |                                                |

Figure 666: Partial Files – Partial File Trigger

To edit an assignment, double click on the entry or select it and click the **Edit...** button.

To delete a selected entry, click Delete. All assignments can be deleted by clicking the Delete All button. Note: the entries will be deleted without asking for confirmation.

These logic source / partial file assignments will be automatically saved in the "*Director\_ERT.xml*" file located in the same directory as Director. The assignments are not a part of the standard configuration file. If you change the location of Director on your PC, you must also manually move this file to the same directory.

You can now assign the logic sources as usual to keys, Vox, GPI inputs, etc. When the logic source is activated, the corresponding partial file will be automatically loaded to the system.

| 19 Jan 2009.Art* - Director                                                                                                    |
|----------------------------------------------------------------------------------------------------|
| File Edit View Settings Extras Help                                                                                                    |
| D & R 5 1 0 1 1 1 1 1 1 1 1 1 1 1 1 1 1 1 1 1                                                                                                    |
|                                                                                                    |
| Type       1/2       Long Name         Source       MCR Member Logic Source for MCR Member         Source       MCR Member Logic Source for MCR Member         Source       MCR Member Logic Source for MCR Member         Source       MCR Member Logic Source for MCR Member         Source       MCR Member Logic Source for MCR Member         Source       MCR Member Logic Source for MCR Member         Source       MCR Member Logic Source for MCR Member         Source       MCR Member Logic Source for MCR Member         Source       MCR Member Logic Source for MCR Member         Source       MCR Member Logic Source for MCR Member         Source       MCR Member Logic Source for MCR Member         Source       MCR Member Logic Source         Source       MCR Member Logic Source         Source       MCR Member Logic Source         Source       MCR Member Logic Source         Source       MCR Member Logic Source         Source       MCR Member Logic Source         Source       MCR Member Logic Source         Source       MCR Member Logic Source         Source       MCR Member Logic Source         Source       MCR Member Logic Source         Source       MCR Member Logic Source         Source< |
| Source Patiel ON Destination UND Con Call: Ino Functions 3: Inot defined 3: Inot defined                                                                                                    |
| Source und 2 Source und 2 V (no selection)                                                                                                    |
| Edt         Delete           Add Dst         Add Src                                                                                                    |
| Adulat                                                                                                    |
| x                                                                                                    |
| Network Traffic Rx 0.00 KB/s Tx 0.00 KB/s B49 Cbj Admin The network is not enabled. The network is not enabled.                                                                                                    |

Figure 667: Partial Files – Partial File Trigger – Assigning a Logic Source

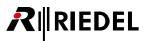

# 9 Master Control Room (MCR)

The "*MCR*" software add-on provides a convenient way to manage conferences and their members. It is normally used in a master control room to dynamically assign various members to individual conferences. The "*MCR*" offers an overview window where conferences can be easily <u>monitored</u> and changed. Individual members can be added to conferences using Drag & Drop. The interface also shows which members are currently speaking into a conference and what conferences are being spoken into. It can directly adjust 4-wire gain levels and use presets to manage member assignments. The "*MCR*" can also be used by multiple users on different PCs and changes will be synchronized between the PCs. The activation of "*MCR*" features from multiple control panels is also possible.

| Master Control Room - Online | e View                                                                                             |                                                                                                    |                                                                                                    |                               | ×            |
|------------------------------|----------------------------------------------------------------------------------------------------|----------------------------------------------------------------------------------------------------|----------------------------------------------------------------------------------------------------|-------------------------------|--------------|
| News Stuido 1+2 Studio 3     | Alle Status                                                                                        |                                                                                                    |                                                                                                    |                               |              |
| MCR Conf 1                   | MCR Conf 2                                                                                         | MCR Conf 3                                                                                                    | All MCR Membe                                                                                                    | ers    [                      | Member Ports |
|                              | <ul> <li>● Edit 1</li> <li>● Sound</li> <li>● Sound</li> <li>● Studio</li> <li>● Uplink</li> </ul> |                                                                                                    | $ \begin{array}{c} \hline \\ \bullet & - & - & \text{Backstg} \\ \bullet & x & \circ & \text{C3 CH1} \\ \hline \\ \bullet & x & \circ & \text{C3 CH2} \\ \hline \\ \hline \\ \bullet & x & \circ & \text{Cam 1} \\ \hline \\ \hline \\ \bullet & x & \circ & \text{Cam 2} \\ \hline \\ \hline \\ \bullet & x & \circ & \text{Cam 3} \\ \hline \\ \hline \\ \bullet & x & \circ & \text{Cam 3} \\ \hline \\ \hline \\ \hline \\ \bullet & x & \circ & \text{Cam 3} \\ \hline \\ \hline \\ \hline \\ \bullet & x & \text{Cam 6} \\ \hline \\ \hline \\ \hline \\ \hline \\ \hline \\ \hline \\ \hline \\ \hline \\ \hline \\ $ |                               | • - N-1      |
|                              |                                                                                                    |                                                                                                    | ● ≖ - PGM IN                                                                                                    | Г                             | MCR Presets  |
| MCR Conf 4                   | MCR Conf 5                                                                                         | MCR Conf 6                                                                                                    | 🐠 Sound<br>🐠 - • Studio                                                                                                    |                               | Cameras      |
|                              |                                                                                                    | <ul> <li>♣ Cam 1</li> <li>♠ Cam 2</li> <li>♣ Cam 3+4</li> <li>♠ Cam 5</li> <li>♠ cam 6</li> <li>♠ Cutter</li> <li>➡ N-1</li> </ul> | Uplink                                                                                                    |                               | <b>興+</b> 世  |
|                              |                                                                                                    | -<br>In                                                                                                    |                                                                                                    | ) Monitor2<br>IR Conf 2<br>In | Mute         |
|                              |                                                                                                    |                                                                                                    |                                                                                                    |                               | Close        |

Figure 668: MCR – Typical MCR view

A comprehensive system of user rights allows different parts of the "*MCR*" to be accessible to different users, as well as the creation of multiple user specific views. All settings and user rights are a part of the standard configuration and are therefore independent of any specific PCs.

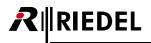

## 9.1 Adding the MCR

To use the MCR, the special feature must first be unlocked on all of the Director PCs (see chapter "<u>Unlocking Software</u> <u>Add-ons</u>"). Afterwards, the MCR must be added to the current configuration. Select "Edit" > "Special Interfaces" > "Add" > "Master Control Room".

| Ru   | Intit | led* -  | Director             |           |          |        |         |   |                                   |
|------|-------|---------|----------------------|-----------|----------|--------|---------|---|-----------------------------------|
| File | Edit  | View    | Settings             | Extras    | Help     |        |         |   |                                   |
| D    |       | Cut     |                      |           |          | Ctrl+X | ET MC 🍇 | 뭥 | ; <mark>↓</mark> br⊯ <b>≞+</b> br |
| _    |       | Сору    |                      |           |          | Ctrl+C |         |   |                                   |
|      |       | Paste   |                      |           |          | Ctrl+V | 🙎 Users |   | Zoom: Whole Page 💌                |
|      |       | Special | Interfaces           | ;         |          | •      | Add     | Þ | Audio/Video Router Interface      |
|      |       | Copy F  | anel                 |           |          |        | Remove  | × | Master Control Room               |
|      |       | Apply ( | defaults to<br>et #1 | configura | ation ob | jects  |         |   | N                                 |
| had  | _     |         | Artist 64            |           |          | -      | mm      | ~ |                                   |

Figure 669: MCR – Adding the MCR

The symbol will appear in the network view. The MCR can now be configured and used.

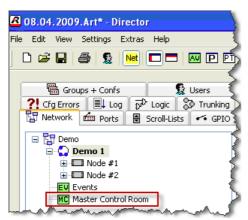

Figure 670: MCR – MCR in the Network View

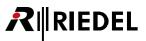

## 9.2 Creating the MCR Conferences

When setting up the MCR, there are a few prerequisites that must be taken care of first. It is necessary to create new conferences that are to be used in the MCR. Open the  $\boxed{\textcircled{Groups + Confs}}$  tab in the **Navigation Bar**.

Click on the Add Conf... button to create a new conference. Give the conference a unique name. In order to use the conference in the MCR, you must select the option "*Enable for Master Control Room use*".

| Properties of Conference 'Conference #2'                                                                                                    | X    |
|----------------------------------------------------------------------------------------------------|------|
| General Usage Rights                                                                                                    |      |
| Long Name: MCR COnference #1                                                                                                    |      |
| Display text                                                                                                    |      |
| 8-char Label: MCR 1 Mainly used for panel key labels.                                                                                                    |      |
| Alias:<br>If an Alias is entered, it overrides the 8-char label. Aliases can<br>be used in the Master Control Room to temporarily rename a<br>conference, so that it displays the current programme name. |      |
| Assigned GPIO Out                                                                                                    |      |
| × <no selection=""></no>                                                                                                    |      |
| Enable for trunk call Trunking address: 1<br>Enable for Master Control Room use<br>Create an associated logic source for MCR use                                                                          |      |
| OK Cancel A                                                                                                    | pply |

Figure 671: MCR – Creating a MCR conference

If you also intend to control the MCR interface using a control panel, you must select the option "Create an associated logic source for MCR use". This will automatically create a logic source for this conference, which is necessary for controlling the interface from a control panel. If you only intend to use the MCR interface on the PC, this option is not required.

Repeat the steps above for all the conferences that should be used in the MCR.

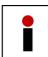

To assign a member permanent to a MCR-conference, you can add a standard "<u>Call to conference</u>" command to this MCR-conference on the selected port. This member is then permanently linked to that MCR-conference and is NOT shown in the MCR-View.

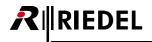

# 9.3 Configuring the MCR

The MCR must be set up in advance before you use it. Right mouse click on the MCR in the Network View and select "*Properties*".

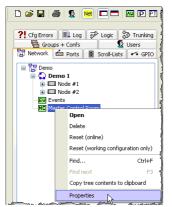

Figure 672: MCR – MCR Properties

You can also open the MCR by clicking on the MC button in the toolbar and right clicking on the MCR window and selecting "*MCR Properties*". Since the MCR is an online tool, the user interface will only be shown when there is an active connection to an Artist system.

| Master Control Room - Online View                                                                        | ×     |
|----------------------------------------------------------------------------------------------------|-------|
| Not available<br>The network is not enabled.<br>Fight click<br>Discard all MCR changes<br>MCR Properties |       |
|                                                                                                    | Close |

Figure 673: MCR – Properties of the MCR

A properties window will open where all of the basic settings can be made.

| Properties | of the M  | aster Con   | trol Room    |                |      |        |        |     | X     |
|------------|-----------|-------------|--------------|----------------|------|--------|--------|-----|-------|
| Members    | Presets   | Monitors    | Conf. Layout | Monitor Layout | Misc | Rights |        |     |       |
|            |           |             |              |                |      |        |        |     |       |
|            | Display 8 | Ports       |              |                |      | Logic  | Src    |     |       |
| NO MCR     | members   | defined yet |              |                |      |        |        |     |       |
|            |           |             |              |                | Del  | ete    | Edit   | Add |       |
|            |           |             |              |                |      | OK     | Cancel |     | Apply |

Figure 674: MCR – MCR Properties window

## 9.3.1 Creating MCR Members

All members to be used in the MCR tool must be added and defined in advance. On control panels, this reserves an empty key for MCR use. Each element of an MCR member corresponds to a fixed key. Each MCR member can consist of several elements spanning multiple ports. For example, an MCR member could include different ports or just two identical MCR keys located on the main page and shift page of a particular control panel. Because an MCR member element corresponds to a specific key, it provides a way for a panel to be assigned to different conferences on different keys at the same time. In this case, each key would be a separate element for the MCR member. In the members tab, click on the Add...

| Edit MCR Member                |                                                    |                                        |                                  | $\mathbf{X}$       |
|--------------------------------|----------------------------------------------------|----------------------------------------|----------------------------------|--------------------|
| Display text                   |                                                    |                                        |                                  |                    |
| 8-char Label: REGIE            | If an Alias is entered, it                         |                                        |                                  |                    |
| Alias:                         | can be used to tempora<br>displays the current pro |                                        | nber, so that it                 |                    |
| Create an associated logic sou | rce for MCR use                                    | Allow participatii<br>(for pure 4-wire | ng in multiple confe<br>members) | erences            |
| Port                           | Key                                                | Talk Listen                            | Audio Channel                    | Activity Indicator |
| Panel 'Regie' (type RCP-1028E  | ) Key 8 (standard page)                            | Yes Yes                                | 1st                              | Yes                |
| <                              |                                                    |                                        |                                  |                    |
| Delete Edit                    | Add                                                |                                        |                                  |                    |
|                                |                                                    |                                        | ОК                               | Cancel             |

Figure 675: MCR – Edit MCR Member

Every Port can be used only for one MCR member. To use the same port for different members is not possible.

In the field "8-char Label", give each member a unique name. Using the "*Alias*" field, you can later assign each member a temporary name. If you want to later remote control the MCR from a control panel, you must also activate the "*Create an associated logic source for MCR use*" option. This will automatically create a new logic source for this member in Director.

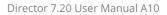

| Add new Port                            | X                                            | <pre></pre>                      |
|-----------------------------------------|----------------------------------------------|----------------------------------|
|                                         |                                              | Backstage                        |
| Destination:                            | 🗙 <no selection=""></no>                     | C3 Beltpack                      |
|                                         |                                              | 띠 Camera 1                       |
|                                         | the MCR automatically creates and deletes    | 뫼 Camera 2                       |
| functions such as<br>and/or virtual fun | 'Call to Conference' in the appropriate keys | 찕 Camera 3                       |
| anu/or virtuai run                      | cuons.                                       | 뮋 Camera 4                       |
| Expansion Panel:                        | × 1                                          | 傝 Camera 5                       |
| Expansion Fanci.                        |                                              | 傝 Camera 6                       |
| Key Page:                               | ~                                            | fin Cutter                       |
| ,                                       |                                              | fin Director                     |
| Key:                                    | V                                            | Edit 1                           |
|                                         |                                              | 💼 Edit 2                         |
|                                         | Talk privilege                               | 뮍 ISDN 1                         |
|                                         | Listen privilege                             | 뭐 ISDN 2                         |
|                                         |                                              | r Light                          |
|                                         | Use the 2nd audio channel on this port       | 뮍 Madi 1                         |
|                                         | (instead of the 1st)                         | 뮍 Madi2                          |
|                                         | Show activity indicator in MCR - Online View | 뭐 Madi3                          |
|                                         |                                              | 뭐 Madi 4                         |
|                                         | OK Cancel                                    | [] Monitor 2                     |
|                                         |                                              | All Maria and a superior and and |

You can now add elements to this member. Press the <u>Add...</u> button. Select a port from the "*Destination*" list.

Figure 676: MCR – Add new member

If you select a control panel as a port, you must specify the exact position of the key that should later serve as a place holder for conferences. To do so, the physical location of the key has to be defined. Under "*Expansion Panel*" select whether the key is located on the main control panel or on an expansion panel. Under "*Key Page*", select the page where the key is located. Under "*Key*", the actual key is selected. All of the key labels are shown in the drop down list. This allows an empty key to be selected easily. If you are adding a 4-wire or 2-wire port, you do not need to specify a key. In that case, the conferences will be programmed on the VOX function of the port.

| Add new Port     |                                                                                                    | × | 3                                                                                                    |
|------------------|----------------------------------------------------------------------------------------------------|---|----------------------------------------------------------------------------------------------------|
| Destination:     | dim Director                                                                                          | ~ | Key 1, currently labelled "Edit 2"<br>Key 2, currently labelled "Edit 1"<br>Key 3, currently labelled "Cutter" |
|                  | the MCR automatically creates and deletes<br>'Call to Conference' in the appropriate keys<br>ictions. |   | Key 4<br>Key 5<br>Key 6<br>Key 7                                                                               |
| Expansion Panel: | Panel 'Director'                                                                                      | * | Key 8<br>Key 9                                                                                                 |
| Key Page:        | Standard Page 💌                                                                                       |   | Key 10<br>Key 11<br>Key 12, currently labelled "Cam 1"                                                         |
| Key:             | Key 1, currently labelled "Edit 2"                                                                    | ~ | Key 13<br>Key 14                                                                                               |
|                  | 🗹 Talk privilege                                                                                      |   | Key 15<br>Key 16                                                                                               |
|                  | 🗹 Listen privilege                                                                                    |   | Key 17, currently labelled "Studio"                                                                            |
|                  | Use the 2nd audio channel on this port                                                                |   | Key 18, currently labelled "Monitor"<br>Key 19                                                                 |
|                  | (instead of the 1st)                                                                                  |   | Key 20                                                                                                    |
|                  | Show activity indicator in MCR - Online Vie                                                           | w | Key 21<br>Key 22                                                                                               |
|                  | OK Cancel                                                                                             |   | Key 23<br>Key 24                                                                                               |

Figure 677: MCR – Choosing the MCR key

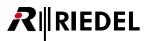

Assign whether the member element should be able to listen and/or talk into the conference. To do so, select the corresponding options **Talk privilege** and **Listen privilege**.

If you want to use the second audio channel of a panel in the MCR, select this option on
Use the 2nd audio channel on this port. This is only available if the panel was previously configured for 2 channel use.

Using the option Show activity indicator in MCR - Online View, you can select whether the MCR user interface should indicate when audio from this panel is active.

You can edit a selected entry using the <u>Edit...</u> button. Using the <u>Delete</u> button deletes the selected entry.

Repeat the steps above for each member and for each member element required in the MCR tool.

| Edit MCR Member                                                                                                    | X |
|----------------------------------------------------------------------------------------------------|---|
| Display text                                                                                                    |   |
| 8-char Label:       Director         Alias:       If an Alias is entered, it overrides the 8-char Label. Aliases can be used to temporarily rename a member, so that it displays the current programme name. |   |
| Create an associated logic source for MCR use Allow participating in multiple conferences (for pure 4-wire members)                                                                                          |   |
| Port Key Talk Listen Audio Channel Activity Indicator                                                                                                    |   |
| Panel 'Director' (type RCP-1028E)  Key 9 (standard page)  Yes  Yes   1st  Yes<br>Panel 'Director' (type RCP-1028E)  Key 9 (shift page)  Yes  Yes  1st  Yes<br> Yes  Yes   1st  Yes                           |   |
|                                                                                                    |   |
| Delete Edit Add                                                                                                    |   |
| OK Cancel                                                                                                    |   |

Figure 678: MCR – Add new MCR Member – example

#### 9.3.1.1 Using 4-Wires in Multiple Conferences

Up from Director Version 6.0 you can choose, if you want to use a 4-wire (or 4-wire split) member in different conferences at the same time or not.

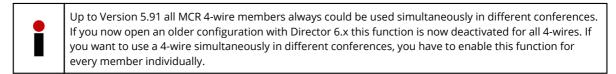

If you want to allow using a 4-wire simultaneous in different conference, you have to enable Allow participating in multiple conferences

(for pure 4-wire members) in the "Edit MCR Member" window.

A panel-port is always used in max. one conference at the time. If you are trying to enable the panel to be used in multiple conferences, you get an error-window.

| Error |                                                                                                    |
|-------|----------------------------------------------------------------------------------------------------|
| 8     | A member can only participate in multiple conferences if all its ports are 2- or 4-wires, but Panel 'Regie' (type RCP-1028E) is not. |
|       | ОК                                                                                                    |

Figure 679: MCR – Error message when trying to use a panel in multiple conferences

RIEDEL

If you want to have the possibility to use all new 4-wires as default in multiple conferences, you can enable this functionality in the Misc tab for all 4-wires.

This setting has only an effect, when you add new 4-wire members to the MCR. Already existing members you have to modify manually.

| Properties of the Master Control Room                                                                        | ×            |
|----------------------------------------------------------------------------------------------------|--------------|
| Members Presets Monitors Conf. Layout Monitor Layout Misc Rights                                             |              |
| Panel / Logic Source operation                                                                               | 1            |
| Enable placeholder on MCR keys <u>More information</u>                                                       |              |
| Placeholder: (max. 8 characters)                                                                             |              |
| Key mode for conference/member selection:                                                                    |              |
| Momentary (PTT) <u>More information</u>                                                                      |              |
| Create logic sources for the following MCR functions:                                                        |              |
| Send Changes (Update) 🗹 Discard Changes 🛛 Remove All                                                         |              |
| Monitor In Monitor Out Monitor Mute                                                                          |              |
| Default for all new MCR members:<br>Allow participating in multiple conferences<br>(for pure 4-wire members) |              |
| ОК                                                                                                    | Cancel Apply |

Figure 680: MCR - Misc - Default settings for new 4-wires

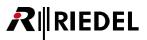

All 4-wire/4-wire split, that are enabled to be used in multiple conferences are shown with "yes" in the column "*MultiConf*" of the Member list.

| 1embers Presets   | Monitors Conf. Layout Monitor Layout     | Misc Rights           |            |
|-------------------|------------------------------------------|-----------------------|------------|
| Alias / Display 8 | Ports                                    | Logic Src             | Multi Conf |
| Backstg           | Panel 'Backstage' (type RCP-1012E)       | MCR Member 'Backstg'  |            |
| C3 CH1            | C3 Digital Beltpack 'C3 Beltpack'        | MCR Member 'C3 CH1'   |            |
| C3 CH2            | C3 Digital Beltpack 'C3 Beltpack'        | MCR Member 'C3 CH2'   |            |
| Cam 1             | Port 'Camera 1' (Type 4-Wire (AIO))      | MCR Member 'Cam 1'    | yes        |
| Cam 2             | Port 'Camera 2' (Type 4-Wire (AIO))      | MCR Member 'Cam 2'    |            |
| Cam 3+4           | 2 Ports                                  | MCR Member 'Cam 3+4'  | yes        |
| Cam 5             | Port 'Camera 5' (Type 4-Wire (AIO))      | MCR Member 'Cam 5'    |            |
| Cutter            | Panel 'Cutter' (Type RCP-2016P)          | MCR Member 'Cutter'   |            |
| Director          | 2 Ports                                  | MCR Member 'Director' |            |
| Edit 1            | Panel 'Edit 1' (Type DCP-5108)           | MCR Member 'Edit 1'   |            |
| Light             | Panel 'Light' (Type DBM-1004E)           | MCR Member 'Light'    |            |
| N-1               | Port 'N-1' (Type 2-Wire Input (AIO))     | MCR Member 'N-1'      | yes        |
| News              | 2 Ports                                  | MCR Member 'News'     |            |
| PGM IN            | Port 'PGM IN' (Type 2-Wire Input (AIO))  | MCR Member 'PGM IN'   | yes        |
| Sound             | Panel 'Sound ' (Type RCP-2016P)          | MCR Member 'Sound'    |            |
| Studio            | Port 'Studio' (Type 2-Wire Output (AIO)) | MCR Member 'Studio'   |            |
| Uplink            | Panel 'Uplink' (type RCP-1012E)          | MCR Member 'Uplink'   |            |
| cam 6             | Port 'Camera 6' (Type 4-Wire (AIO))      | MCR Member 'cam 6'    |            |
|                   |                                          |                       | 1          |
|                   |                                          | Delete                | Edit Add   |

Figure 681: MCR – Members-table – Multiconf

## 9.3.2 MCR Setup - Layouts

Open the "Conf.Layout" tab in the MCR properties to setup the MCR layout for each user.

| Properties of the Master Control R | oom                                 | X   |
|------------------------------------|-------------------------------------|-----|
| Members Presets Monitors Conf.     | , Layout Monitor Layout Misc Rights |     |
| Layout for user: 🕵 Admin           | ~                                   |     |
| Conference Pages:                  |                                     |     |
| Pos Name                           | Ro Cols                             |     |
| No pages have been defined yet fo  | r the selected user.                |     |
| Add page Edit page                 | Delete page                         |     |
| Conferences:                       |                                     |     |
| Row Col Conference                 |                                     |     |
| Please select a page.              |                                     |     |
|                                    |                                     |     |
|                                    |                                     |     |
|                                    |                                     |     |
|                                    |                                     |     |
| Add conference Edit confe          | erence slot Remove conference       |     |
|                                    | OK Cancel Ap                        | ply |

Figure 682: MCR – Layout – Add new Port

Select the user whose view you would like to define in the "*Layout for user*" drop down list. Note: you must be logged in as the Administrator.

Create pages for conferences that should appear in the MCR user interface in the "Conference Pages" field.

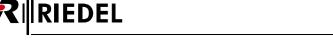

Up to **20 pages** of conferences can be added per user with a maximum of **48 conferences** per page. However, each conference can be assigned its own page.

Click on the Add page... button to add a new page.

| Add page      |      |        | × |
|---------------|------|--------|---|
| Page name:    | News |        |   |
| Row count:    | 2    |        |   |
| Column count: | 3    |        |   |
|               | ОК   | Cancel |   |

Figure 683: MCR – Layout – Add page

Enter a unique name for the page (max. 32 characters). Define the number of rows ("*Row count*") and the number of columns ("*Column count*") for the page. There can be a maximum of **4 rows** and **12 columns** per page.

You can edit a previously created page by selecting it and pressing the Edit page... button. A page can be deleted by selecting it and clicking Delete page...

Repeat these steps until all of the pages you need have been created for each user.

| Properties | s of the Master Control Room  |                                                          | X |
|------------|-------------------------------|----------------------------------------------------------|---|
| Members    | Presets Monitors Conf. Layout | Monitor Layout Misc Rights                               |   |
| Layout f   | for user: 🕵 Admin             | ►                                                        |   |
| Confere    | ence Pages:                   |                                                          |   |
| Pos        | Name                          | Ro Cols                                                  |   |
| 1          | News                          | 2 3                                                      |   |
| 2          | Studio 1+2                    | 2 5                                                      |   |
| 3          | Studio 3                      | 2 2                                                      |   |
| 4          | All                           | 3 6                                                      |   |
|            |                               | elete page<br>plumn(s), a total of 6 slots (6 occupied); |   |

Figure 684: MCR – Layout – Create MCR pages

Conferences must now be assigned to the pages. Click the Add conference... button. Select a conference from the drop down list. The list only shows conferences that are setup for use with the MCR interface (see chapter "Creating MCR Conferences"). You can also change the position of the conference on the page, if needed. To do so, manually change the "Row" and "Column" number. Otherwise, Director will automatically choose the next free cell for the conference.

| Add confei  | ence to page                                                                                                   | X |         | X <no selection=""></no>               |   |
|-------------|----------------------------------------------------------------------------------------------------|---|---------|----------------------------------------|---|
|             |                                                                                                    | _ |         | X <no selection=""></no>               | ~ |
| Conference: | × <no selection=""></no>                                                                                       | - | and the | MCR Conference #1                      |   |
|             | Please note that this list contains only those conferences that have been enabled for Master Control Room use. |   |         | MCR Conference #2<br>MCR Conference #3 |   |
| Row:        | 1                                                                                                    |   |         | MCR Conference #4<br>MCR Conference #5 |   |
| Column:     | 1                                                                                                    |   |         | MCR Conference #6<br>MCR Conference #7 |   |
|             | OK Cancel                                                                                                    |   |         | MCR Conference #8                      |   |

Figure 685: MCR – Layout – Assign a conference to a page

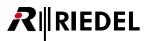

Distribute the available conferences as you like by repeating the steps above.

| Properties of the Master Control Room                                                                                       |
|----------------------------------------------------------------------------------------------------|
|                                                                                                    |
| Layout for user: 🕵 Admin 🗸                                                                                                  |
| Conference Pages:                                                                                                    |
| Pos Name Ro Cols                                                                                                    |
| 1 News 2 3                                                                                                    |
| 2 Studio 1+2 2 5                                                                                                    |
| Add page Edit page Delete page                                                                                              |
| Conferences on page "News", 2 row(s) by 3 column(s), a total of 6 slots (6 occupied):                                       |
|                                                                                                    |
| Row Col Conference                                                                                                    |
| 1         1         Conference 'MCR Conf 1', 0 member(s)           1         2         Conference 'MCR Conf 2', 0 member(s) |
| 1     3     Conference 'MCR Conf 3', 0 member(s)                                                                            |
| 2 1 Conference MCR Conf 4', 0 memor(s)                                                                                      |
| 2 2 Conference 'MCR Conf 5', 0 member(s)                                                                                    |
| 2 3 Conference 'MCR Conf 6', 0 member(s)                                                                                    |
| Add conference       Edit conference slot       Remove conference                                                           |
| OK Cancel Apply                                                                                                    |

Figure 686: MCR – Layout – MCR Properties

You can also add conferences to this window by dragging them from the "*Groups+Confs*" tab directly using Drag & Drop. Selected conferences can be edited or deleted by using the Edit conference slot... and Remove conference buttons.

Close the properties window by clicking  $\bigcirc$  If you are online with Artist, press <*F5*> or the  $\blacksquare$  button to send the changes to the system. Since MCR is an online tool, the user interface will only be shown when you are online with the system. After sending the changes to Artist, the new MCR interface setup is available to all PCs connected to the system.

# RIEDEL

#### 9.3.3 Monitoring Setup

The MCR allows certain ports in the system to be used as monitor ports. This enables you to monitor individual MCR members or conferences and to speak to them directly, if necessary.

The monitor view can also be configured separately for each user. The monitor ports are always available for their users independent of which MCR page is being viewed.

First, the monitor ports must be defined. Open the MCR properties by right mouse clicking anywhere on the <u>MCR</u> <u>window</u> and selecting "*Properties*".

Select the "Monitors" tab in the properties window.

| Properties of t | he Master Con     | trol Room    |                |          |        |        |       |
|-----------------|-------------------|--------------|----------------|----------|--------|--------|-------|
| Members Pre     | esets Monitors    | Conf. Layout | Monitor Layout | Misc     | Rights |        |       |
| Name            |                   |              |                | gic Sour |        | 1      |       |
|                 | itors defined yet |              | 10             | gic Joan | LC .   |        |       |
|                 |                   |              |                |          |        |        |       |
|                 |                   |              |                |          |        |        |       |
|                 |                   |              |                |          |        |        |       |
|                 |                   |              |                |          |        |        |       |
|                 |                   |              |                |          |        |        |       |
|                 |                   |              |                |          |        |        |       |
|                 |                   |              |                |          |        |        |       |
|                 |                   |              |                |          |        |        |       |
|                 |                   |              |                |          |        |        |       |
|                 |                   |              |                |          |        |        |       |
|                 |                   |              |                |          |        |        |       |
| Add monito      | or Edit i         | monitor      | Remove monit   | or       |        |        |       |
|                 |                   |              |                |          | ок     | Cancel | Apply |

Figure 687: MCR – MCR Monitor – MCR Properties > Monitors

Click on the Add monitor... button to add a new monitor port.

| d new MCR Monitor               |                      |                          |
|---------------------------------|----------------------|--------------------------|
| char Label:                     | Create an associated | logic source for MCR use |
| Listen Port                     |                      |                          |
| $\times$ <no selection=""></no> | 🗸 🗌 On 21            | nd audio channel         |
| Falk Ports                      |                      |                          |
| Port                            | Key                  | 2nd Audio Ch             |
|                                 |                      |                          |
|                                 |                      |                          |
| Delete Edit.                    | Add                  |                          |

Figure 688: MCR – Adding a new monitor port

Next, the monitor port must be given a unique display name. Enter a name up to 8 characters long.

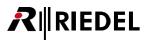

If you later want to access the monitor ports from a control panel, select the Create an associated logic source for MCR use option.

A port can now be defined as a listen port. The individual members and conferences can be monitored from this port.

Select the port from the drop down list. It can be a 4-wire, 2-wire or panel port. If the monitor port should be the second channel of a port, select the On 2nd audio channel option (if the port has a second channel available).

| Add new MCR Monitor                                      |                     |                            |
|----------------------------------------------------------|---------------------|----------------------------|
| 8-char Label: Monitorl                                   | Create an associate | d logic source for MCR use |
| Listen Port                                              | ✓ □ 0n              | 2nd audio channel          |
| Talk Ports                                               |                     |                            |
| Port                                                     | Кеу                 | 2nd Audio Ch               |
| No talk ports defined yet.           Delete         Edit | Add                 |                            |
|                                                          |                     | OK Cancel                  |

Figure 689: MCR – MCR Monitor – Add new MCR Monitor – Listen Port

If you talk to a monitor destination via a monitor port, you can add an additional "*Talk Port*". This port does not have to be the same as the "*Listen Port*" and can be any port in the system. To add a new "*Talk Port*", press the Add... button.

| MCR Member Talk Port                                                |                                                                                       |
|---------------------------------------------------------------------|---------------------------------------------------------------------------------------|
| Port: Port Shortlist: All Ports in the System     Port:      Edit 1 | em 💌                                                                                  |
| O Virtual Function: Vox                                             | <b>₩</b>                                                                              |
| • Panel Key: Expansion Panel:                                       | Main Panel 👻                                                                          |
| Key Page:                                                           | Shift Page 💌                                                                          |
| Key:                                                                | Key 5 🛛 👻                                                                             |
| You can only<br>"Create fund                                        | y see those keys your user account has the ctions" and "Delete functions" rights for. |
| $\bigcirc$ Logic Destination: $	imes$ <no selection=""></no>        | *                                                                                     |
| ◯ GPIO Input: X <no selection=""></no>                              | ~                                                                                     |
| $\bigcirc$ GPIO Output: X <no selection=""></no>                    | ~                                                                                     |
| ◯ Scroll List: X <no selection=""></no>                             | ✓                                                                                     |
|                                                                     | OK Cancel                                                                             |

Figure 690: MCR – MCR Monitor – Adding a Talk Port

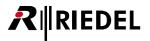

Select the desired port from the "*Port*" list. Depending on whether the port is a 4-wire, 2-wire input or a control panel, you can define how the talk command is triggered. On a panel the exact position of the talk key must be defined. On a 4-wire port the function will be automatically programmed on the VOX function of the port.

Confirm your selections with the solution. You can add further members to this monitor setup, if needed. Otherwise, you can return to the properties window by clicking solution and add further monitor setups, if required.

| Proper | ties of the M    | aster Con | trol Room    |                                          |      |        |        |     | ×   |
|--------|------------------|-----------|--------------|------------------------------------------|------|--------|--------|-----|-----|
| Memb   | ers Presets      | Monitors  | Conf. Layout | Monitor Layout                           | Misc | Rights |        |     |     |
|        |                  |           |              |                                          |      |        |        |     |     |
|        | ime              |           |              | c Source                                 |      |        |        |     |     |
|        | hitor1<br>hitor2 |           |              | Monitor 'Monitor1'<br>Monitor 'Monitor2' |      |        |        |     |     |
|        | ilcor2           |           | MCRI         | monicor monicor2                         |      |        |        |     |     |
|        |                  |           |              |                                          |      |        |        |     |     |
|        |                  |           |              |                                          |      |        |        |     |     |
|        |                  |           |              |                                          |      |        |        |     |     |
|        |                  |           |              |                                          |      |        |        |     |     |
|        |                  |           |              |                                          |      |        |        |     |     |
|        |                  |           |              |                                          |      |        |        |     |     |
|        |                  |           |              |                                          |      |        |        |     |     |
|        |                  |           |              |                                          |      |        |        |     |     |
|        |                  |           |              |                                          |      |        |        |     |     |
|        |                  |           |              |                                          |      |        |        |     |     |
|        |                  |           |              |                                          |      |        |        |     |     |
|        |                  |           |              |                                          |      |        |        |     |     |
|        |                  |           |              |                                          |      |        |        |     |     |
| A      | dd monitor       | Edit r    | monitor      | Remove monit                             | or   |        |        |     |     |
|        |                  |           |              |                                          | [    | ОК     | Cancel | App | ply |

Figure 691: MCR – MCR Monitor example

| Properties of the N | Master Control Room                                 | × |
|---------------------|-----------------------------------------------------|---|
| Members Presets     | ts Monitors Conf. Layout Monitor Layout Misc Rights |   |
| Layout for user:    | 😰 Admin 💌                                           |   |
| MCR Monitors:       |                                                     | _ |
| Name                |                                                     |   |
| Currently empty.    | γ.                                                  |   |
| Add monitor         | Remove monitor                                      |   |
|                     | OK Cancel Apply                                     |   |

Now these newly created monitors must be added to the MCR layout. Open the tab "Monitor Layout".

Figure 692: MCR – MCR Monitor Layout

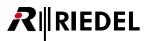

Choose the user who should use the monitor functions. Click the Add monitor... button to assign the monitor ports.

| Add MCR Monitor |    |
|-----------------|----|
| Monitor1        | ~  |
| OK Canc         | el |

*Figure 693: MCR – MCR Monitor – Add a monitor* 

Repeat these steps for all monitor ports that the selected user should have access to.

Afterwards, send the changes to the matrix with the <*F5*> key or the system, the configured monitor ports will be displayed, depending on which user is logged on.

#### 9.3.4 Creating MCR Presets

The MCR feature lets you to create presets. This provides a way to pull a group of members into a conference at the same time.

Select the "Presets" tab from the MCR "Properties" window.

| Properties of the Master Control Room                            | ×                  |
|------------------------------------------------------------------|--------------------|
| Members Presets Monitors Conf. Layout Monitor Layout Misc Rights |                    |
| Preset Name Member Count Members                                 | Y                  |
| No MCR Presets defined yet.                                      | No member selected |
|                                                                  |                    |
|                                                                  |                    |
|                                                                  |                    |
|                                                                  |                    |
|                                                                  |                    |
|                                                                  |                    |
|                                                                  |                    |
|                                                                  |                    |
|                                                                  |                    |
|                                                                  |                    |
|                                                                  |                    |
| Delete Edit Add                                                  |                    |
| ОК                                                               | Cancel Apply       |

Figure 694: MCR – MCR Presets – Properties of the MCR > Presets

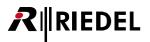

Press the Add... button to create a new preset. Give the preset a unique name.

| Edit MCR Member Preset  |        |  |
|-------------------------|--------|--|
| MCR Member Preset name: |        |  |
| Cameras                 |        |  |
| ОК                      | Cancel |  |

Figure 695: MCR – MCR Presets – Creating a new preset

Choose the members for this preset group by selecting them in the member list. Members who are not currently online will be marked red. They can still be added to the preset.

| Properties of the Master Control Room                            | ×                                                                                                    |
|------------------------------------------------------------------|----------------------------------------------------------------------------------------------------|
| Members Presets Monitors Conf. Layout Monitor Layout Misc Rights |                                                                                                    |
| Preset Name Member Count Members                                 | Y                                                                                                    |
| Cameras 5 Cam 1, Cam 2, Cam 3+4, Cam 5, cam 6                    | Backstg G. G. CH1 G. G. CH2 Cam 1 Cam 2 Cam 2 Cam 3+4 Cam 5 Cam 6 Cutter Edit 1 Elight N-1 News PGM IN Sound Studio Ublink V |
|                                                                  |                                                                                                    |
|                                                                  | OK Cancel Apply                                                                                                    |

Figure 696: MCR – MCR Presets – Selecting the preset members

As soon as the changes are sent to Artist, the preset is available for all PCs connected to the system.

### 9.3.5 Other Settings (Misc)

Other general settings can be defined in the "Misc" tab of the MCR "Properties".

| Properties of the Master Control Room                                 | × |
|-----------------------------------------------------------------------|---|
| Members Presets Monitors Conf. Layout Monitor Layout Misc Rights      | _ |
| Panel / Logic Source operation                                        |   |
| Enable placeholder on MCR keys: -MCR (max. 8 chars) More info         |   |
| Key mode for conference/member selection:                             |   |
| Momentary (PTT)  More information                                     |   |
| Create logic sources for the following MCR functions:                 |   |
| Send Changes (Update) 🗹 Discard Changes 🔽 Remove All                  |   |
| Monitor In Monitor Out Monitor Mute                                   |   |
| Display yellow advance hint 🚯 for upcoming scheduled MCR tasks:       |   |
|                                                                       |   |
|                                                                       |   |
| 3 minute(s) before the task's finish time                             |   |
| Default for all new MCR members:                                      |   |
| Allow participating in multiple conferences (for pure 4-wire members) |   |
|                                                                       | 5 |
| OK Cancel Apply                                                       |   |

Figure 697: MCR – MCR Properties > Misc

With the **Enable placeholder on MCR keys** option you can activate a place holder that appears on MCR keys in the system when they are not assigned to a conference. This lets the MCR keys be identified quickly and helps prevent accidentally adding additional functions to these keys.

You can choose the place holder. Enter up to 8 characters. As a default the name "-MCR----" is used.

If you want to later use the MCR interface from a control panel, you can have the necessary logic sources created automatically by making the appropriate selections under "*Create logic sources for...*". This would allow, for example, a panel to send MCR changes to the system directly via an "*Update*" key. It is also possible to control the monitor functions entirely from a control panel. The corresponding logic sources are simply pulled to keys to make their functions available on the panel.

You can also change the standard key mode for these keys on the panels to operate the MCR. You can choose between "*Latching*" and "*Momentary*". Depending if you first press a conference- or a member key on the panel, the key mode is using the setting made here (see chapter "<u>Using the MCR from a control panel for Details</u>").

| Key   | mode for conference/m | embe | er selection:      |
|-------|-----------------------|------|--------------------|
|       | Momentary (PTT)       | ~    | More informatio    |
|       | Momentary (PTT)       |      |                    |
| Cre   | Latching              |      | wing MCR function: |
| L. Mr | ᡔ᠆᠆ᢣᠧᢑ᠆᠆᠁             | 402  | A marged And       |

Figure 698: MCR – MCR Misc Key mode

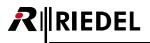

If you choose "*Momentary*" a two hand operation is necessary. You have to press the selected conference- or member button as long you select the corresponding members / conferences. The key mode configured in the single "*Properties of Key*" will be ignored.

| Displ | lay yello | w advance hint 🐵 for upcoming scheduled MCR tasks: |
|-------|-----------|----------------------------------------------------|
|       | 3         | minute(s) before the task's start time             |
|       | 3         | minute(s) before the task's finish time 🧳          |
| ~~~~  |           | والمحصيط بطعو يحمدهم ومعتمون المحصين               |

Figure 699: MCR – MCR Misc – Scheduled Tasks

If you also using the "Scheduler" to activate conferences controlled by a timer, you can set time periods when to show a special clock symbol.

You can set the time in minutes to show a 🙂 symbol on the affected conferences and members before an automatic conference activation starts and before the event will be deactivated automatically.

Prerequisite for using this functionality is the activated "*Events/Scheduler*" tool of the Director and an existing event "*MCR Conference*". For Details see chapter "<u>Display of time controlled conferences</u>" and "<u>Event: MCR Conference</u>".

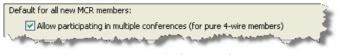

Figure 700: MCR – MCR Misc – Multiple usage of 4-wires

With the option "*Default for all new MCR members*" you can set the behavior for new added 4-wires, if you want to use 4-wires in multiple conferences simultaneous (see chapter "<u>Using 4-wires in multiple conferences</u>").

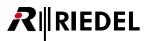

# 9.4 Using the MCR

After all of the settings are configured and sent to the system, the MCR interface can be used in Director from all of the PCs that are connected to Artist. Because the MCR is an online tool, its user interface is only available when Director is connected online with an Artist system.

As soon as you have connected to the system using the Net button and obtained the online configuration using the button, you must log on with your username and password. To open the MCR interface, click the MC button in the toolbar. The MCR window corresponding to the current user will appear.

| Master | Control Room - Online | e View     |            |                                                   | X            |
|--------|-----------------------|------------|------------|---------------------------------------------------|--------------|
| News   | Studio 1+2 Studio 3   | All Status |            |                                                   |              |
|        | MCR Conf 1            | News-Con   | MCR Conf 3 | All MCR Members                                   | Member Ports |
|        |                       |            |            | 7                                                 |              |
|        |                       |            |            | ● Backstg<br>● ¤ • C3 CH1                         | • Backstge   |
|        |                       |            |            | ● = • C3 CH2<br>● = • Cam 1                       |              |
|        |                       |            |            | ● ≖ • Cam 2                                       |              |
|        |                       |            |            | ● ¤ • Cam 3+4<br>● ¤ • Cam 5                      |              |
|        |                       |            |            | <ul> <li>* • cam 6</li> <li>• - Charly</li> </ul> |              |
|        |                       |            |            | <ul> <li> Edit 1</li> <li> Light</li> </ul>       |              |
|        |                       |            |            | ● = - N-1                                         |              |
|        |                       |            |            | News     PGM IN                                   | MCR Presets  |
|        | MCR Conf 4            | MCR Conf 5 | MCR Conf 6 | <ul> <li> Sound</li> <li>- • Studio</li> </ul>    | Cameras      |
|        |                       |            |            | Uplink                                            |              |
|        |                       |            |            |                                                   |              |
|        |                       |            |            |                                                   |              |
|        |                       |            |            |                                                   |              |
|        |                       |            |            |                                                   |              |
|        |                       |            |            |                                                   |              |
|        |                       |            |            |                                                   |              |
|        |                       |            |            |                                                   | <u></u> +53  |
|        |                       |            |            |                                                   |              |
|        |                       |            | 🚽 Monitor1 | EL Mo                                             | nitor2       |
|        |                       |            | -          | News-(                                            |              |
|        |                       |            | In         | Mute                                              | In Mute      |
|        |                       |            |            |                                                   | Close        |

Figure 701: MCR handling – Active MCR tool (example)

#### 9.4.1 MCR - Overview

R∥IEDEL

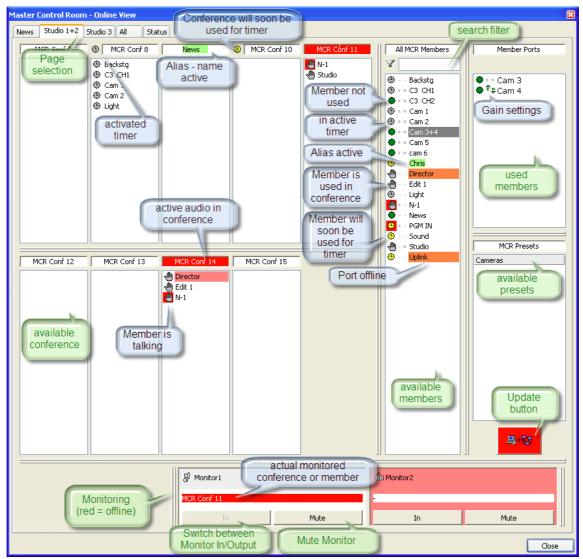

Figure 702: MCR handling – function overview (example)

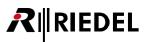

#### 9.4.2 Assigning Memers to a Conference

To add a MCR member to a conference, simply pull the member into the conference using Drag & Drop. Select the MCR page with the conference you want to use and pull the member into it.

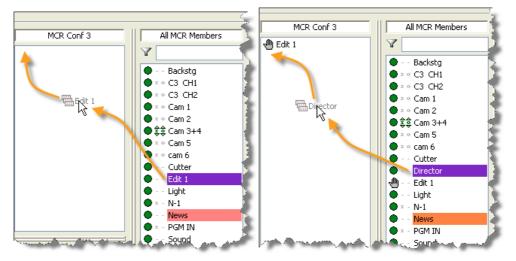

Figure 703: MCR handling - Members Drag & Drop

Control panel members are only allowed to be in one conference at a time. If the member is currently available, it will be marked by a 
in the member list. As soon as the member has been assigned to a conference the symbol will change to a 
in the you attempt to pull the panel into another conference, an error message will appear.

4-wires and 2-wire splits work slightly differently. These port types can be in multiple conferences at the same time.

Since an "*MCR Member*" can consist of several member elements, the elements that make up a member are listed in the "Member Ports" field when you click on a member. The "*Member Ports*" cannot be dragged directly into a conference.

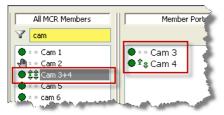

Figure 704: MCR handling - Members with corresponding Member Ports

As soon as any changes have been made, the update button turns red and flashes. This means that the changes have not yet been sent to the system. If you press this button, the changes will be sent to Artist and reflected on all of the other MCR interfaces connected over other copies of Director.

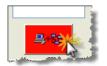

Figure 705: MCR handling – Sending changes

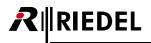

If a member is assigned to one or more conferences (4-wires only) you can see an overview of the assignments in a small pop-up window. Place the mouse pointer over a member in the MCR member list. After a short delay, an info window will automatically appear showing the conferences that the port is a member of and how many members are in each conference.

| ice #8 | MCR Conference #9      |                                                                    | • Karl<br>- N-1      |
|--------|------------------------|--------------------------------------------------------------------|----------------------|
|        |                        |                                                                    | Party 1<br>✿ Party 2 |
|        |                        |                                                                    |                      |
|        | MCR Member 'PGM'       |                                                                    | 🔤 5tudio 1 💄         |
|        |                        | e 'MCR Conference #4', 1 member<br>e 'MCR Conference #5', 5 member |                      |
|        |                        | e 'MCR Conference #1', 2 member                                    |                      |
| han.   | Assigned to Conference | e 'MCR Conference #8', 2 member                                    | <mark>(s)</mark>     |

Figure 706: MCR handling – Assignment information. Example 4-wire port

You can also drag individual members from one conference directly into another conference. Click on a member in a conference and pull the member to another conference. Send the changes to the system with the button.

| MCR Conf 2 | MCR Conf 3                           |
|------------|--------------------------------------|
| ლ N-1      | Backstg Cam 2 Edit 1 Edit 1 Edit N-1 |
| MCR Conf 5 | MCR Conf 6                           |

Figure 707: MCR handling – Moving a member

As soon as a member sends any active audio, this will be indicated either by a red 2 or 2 in the port list and in the conference. If someone is actively speaking into a conference, the name of the conference will be highlighted red.

| MCR Conf 3          |                |
|---------------------|----------------|
| 🖑 Backstg           | - 7            |
| 🖑 Cam 2             | -              |
| 🕘 Edit 1            | 4              |
| 🕘 Light             |                |
| 🖑 N-1               |                |
| 🖑 Sound             |                |
| house a development | and the second |

Figure 708: MCR handling – Active audio in a conference. Source is "N-1"

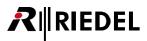

#### 9.4.3 Using Presets

A preset is a predefined group of members. A preset allows the group to be assigned to a conference together using Drag & Drop. If you hold the mouse pointer on a preset all of the members in the preset will be displayed.

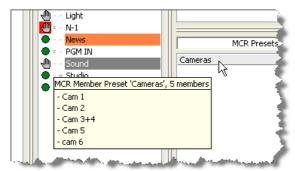

Figure 709: MCR handling – Presets- Member Info

Pull a preset from the "MCR Presets" list into a conference. Send the changes to the system using the button.

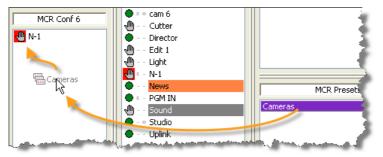

Figure 710: MCR handling - Drag & Drop- presets

The individual members will now be listed in the conference.

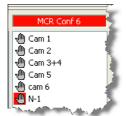

Figure 711: MCR handling – Preset members in a conference

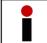

If you want to remove the members of a preset from a conference, you must remove the individual members separately.

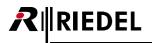

## 9.4.4 Removing a Member from a Conference

There are two ways to remove a member from a conference.

#### Method 1

Pull the member from the conference back into the "*MCR Member*" list. The hand  $\frac{1}{2}$  symbol changes back to a green dot  $\bullet$  (for 4-wires, it only changes if the member has been removed from all conferences). Send the changes to the system using the  $\frac{1}{2}$ 

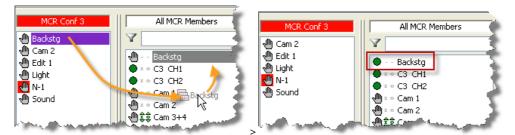

Figure 712: MCR handling – Removing a member from a conference

#### Method 2

Right mouse click on a member to remove the member from one or more conferences. You have different options depending on whether you right click in the active conference or in the "*Member List*". If you right click on a member in a conference, you can select the entry "*Remove from conference*". You can also select "*Remove all members*" to remove all members from the conference with a single click.

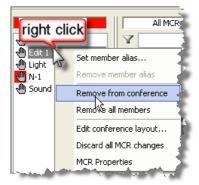

Figure 713: MCR handling - Remove a member with a right click in the conference

If you right mouse click on a member in the "*MCR- Members*" list you can automatically remove the member from all conferences by selecting "*Remove from all Conferences*". For control panel members method 1 and 2 are identical. However, 4-wire ports can be in more than one conference at a time, and method 2 can remove them from all conferences at once. Transfer the changes to the system using the button.

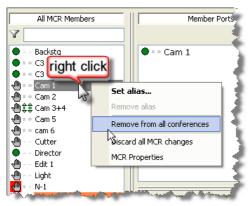

Figure 714: MCR handling - Remove from all conferences

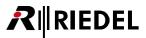

## 9.4.5 Using an Alias Name

All conferences and members normally have a fixed name. However, in many situations it is useful to assign a temporary name to a member or conference to provide a better overview and your workflow easier. For these applications a so-called "*alias*" name can be used. The alias temporarily overrides the normal name of the port or conference without having to change the basic configuration of the MCR. As soon as the alias is deleted, the original name is used again.

To assign an alias, right mouse click on a conference or member in the "*MCR Members*" list. Select "*Set Alias*" in the popup menu that appears. Enter an alias name with up to 8 characters.

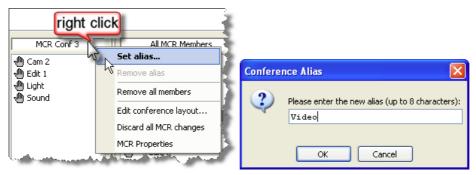

Figure 715: MCR handling - Select and enter an alias for a conference

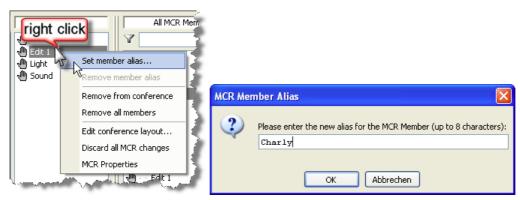

Figure 716: MCR handling – Select and enter an alias for a MCR member

As soon as you click the 🚾 button, the alias name will be applied and also immediately sent to the system. The new alias will also appear on all other MCR interfaces running on other copies of Director. It is not necessary to manually press the update 💵 button.

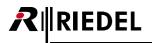

All conferences and members in the MCR interface with an active alias will be highlighted green. This indicates that the normal name has been changed.

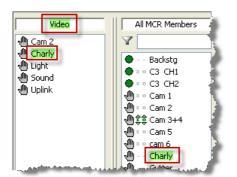

Figure 717: MCR handling – Display of alias names

If you wish to change an assigned alias, right mouse click on a member or conference. Select "*Rename alias*" to change the name. The change will be automatically sent to the system.

To delete an alias and return to the original name, right mouse click on a conference or member. Select "*Remove alias*". The name will change back to the original name and will be automatically sent to the system. The green highlighting will disappear.

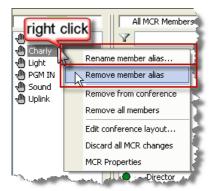

Figure 718: MCR handling - Rename or remove an alias

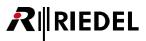

## 9.4.6 Changing a 4-Wire I/O Gain Level

The MCR interface offers a way to graphically display the input and output gain of a 4-wire port and change the gain, if necessary. A small arrow \*\* symbol is displayed next to 4-wire members in the "*MCR Members*" list and in the "*Member Ports*". This indicates that the input and output gains can be manually changed.

To change the gain settings of a 4-wire port in the MCR interface, first select the port in the "*MCR Members*" list. The "*Members Port*" list will display that members corresponding ports. Right mouse click on a member port and select "*Set Input/Output Gain...*".

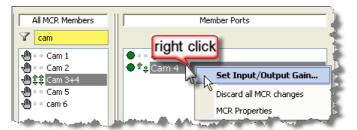

Figure 719: MCR handling – Opening the I/O gain function

The gain control must be assigned to Director. Set the desired input and output levels for the port. Afterwards, press the send to Artist button. The changes will be sent to the system.

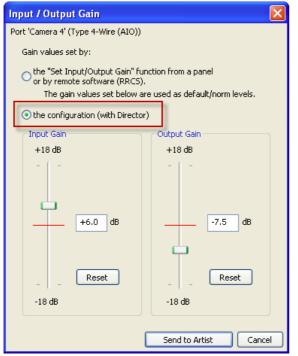

Figure 720: MCR handling - Setting the input and output gain levels

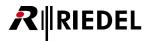

The changed gain settings will be indicated by the green arrow in the "Member Ports" and "MCR Members" lists.

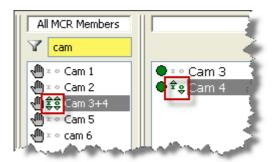

Figure 721: MCR handling – display of changed input and output gain levels

#### 9.4.7 Using the Monitor Function

The *MCR* offers a way to monitor selected conferences or members using ports assigned as monitoring ports (see chapter "<u>Monitoring setup</u>"). It is also possible to talk to the conference or port being monitored from a monitor port.

To monitor a conference, simply pull the conference to the monitor port. To monitor a port, drag it from either from a conference or from the "*MCR Members*" list to the monitor port. This change will be immediately sent to the system. You do not have to press the update button.

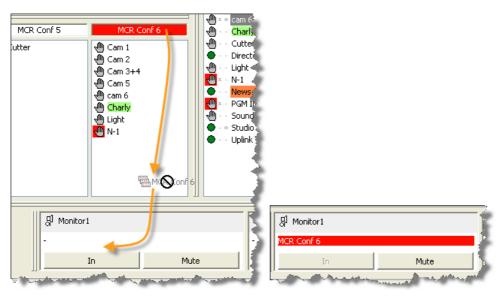

Figure 722: MCR handling – Monitoring a conference (red= audio currently active in the conference)

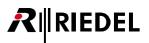

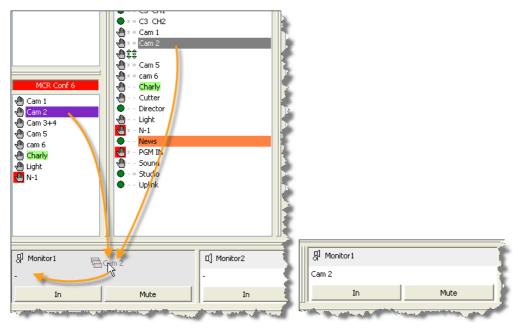

Figure 723: MCR handling – Monitoring a member

Pressing the <u>Mute</u> button temporarily mutes the monitor audio to the port. The changes are immediately sent to the system. If "*Mute*" is active, it will be indicated by a red Mute button.

The \_\_\_\_\_\_ button indicates that the monitor is currently listening to a port. This means that the input of the port is routed to the monitor output. As soon as the button is pressed, it changes to \_\_\_\_\_\_. The

change will be immediately sent to the system.

Now the audio that is routed from an MCR conference to the output of the port can be heard at the monitor output. This button is only available if a single port with an input and output is being monitored. This function is not available for conferences or 4-wire splits.

To stop monitoring, right click on the monitor and select "*Cancel monitoring*". The change will be immediately sent to the system.

|              |             | Set Input/Output Gain on Monitor Listen Port. |
|--------------|-------------|-----------------------------------------------|
|              |             | Cancel monitoring                             |
|              |             | Edit monitor layout                           |
|              | ]           | Discard all MCR changes                       |
| [] Monitor1  | right click | MCR Properties                                |
| MCR Conferen | te #9       |                                               |
| In           | Mut         | In Mute                                       |

Figure 724: MCR handling – Ending the monitoring function

You can also set the input and output gain level of the monitoring port in this menu.

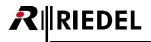

#### 9.4.8 Undo Changes

Changes to the conference or port assignments in the user interface are only visible locally until the sign is pressed. The MCR interface documents all changes since the last update was sent. Open the "*Status*" tab from the MCR interface.

| Online MCR Status | udio 3 All Status ) active, 1 monitor(s) active Reset Online MCR |                          |  |
|-------------------|------------------------------------------------------------------|--------------------------|--|
| ocal MCR Status   | anges have not been sent to the Artist system yet:               | Error if sent to Artist  |  |
| Online MCR View   | Remove MCR Member 'Sound' from Conference 'MCR Conf 3'.          | Error II serie to Artise |  |
| Online MCR View   | Assign MCR Member 'Sound' to Conference 'MCR Conf 2'.            |                          |  |
| Online MCR View   | Remove MCR Member 'PGM IN' from Conference 'MCR Conf 3'.         |                          |  |
| Online MCR View   | Assign MCR Member 'PGM IN' to Conference 'MCR Conf 2'.           |                          |  |
|                   | ,                                                                |                          |  |
|                   |                                                                  |                          |  |
|                   | es in the Online MCR View                                        |                          |  |

Figure 725: MCR handling – Master Control Room – Status

The "Local MCR Status" list shows all changes that have been made since the last transfer of changes to the Artist

system (with the exception of gain changes and the monitor function). Click the Discard all changes in the Online MCR View button to undo all of these changes. You will be asked to confirm your choice. This option can also be reached from a MCR page with a right mouse click.

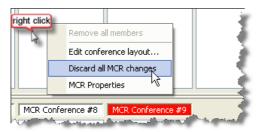

Figure 726: MCR handling – Discarding changes

If you wish to reset all MCR assignments and end any monitoring, press the Reset Online MCR button in the "Status" tab. After being asked to confirm, the MCR will be reset.

The reset also affects all other online MCR interfaces.

This option is also available in the network view of Director. Right mouse click on the MC symbol.

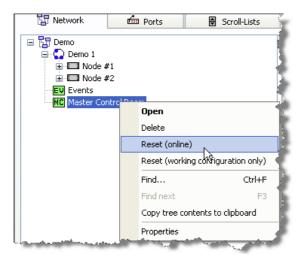

Figure 727: MCR handling – Network tab – Reset MCR

The "*Reset (Online*)" function will reset the complete MCR system. That means that all currently active conferences and monitor functions will be emptied.

If you save a configuration with an MCR interface to a hard disk, a snapshot of the current MCR assignments will also be saved. If this configuration is read out from a system or opened from a hard drive, you can locally reset these saved assignments with the command "*Reset (working configuration only*)". The online system will not be affected.

#### 9.4.9 Display of Time Controlled Conferences

Starting in version 6.10 it is possible to highlight timer controlled Conferences and Members in the MCR which will be switched by the "*Scheduler*".

To use this functionality "Events/Scheduler" must be registered and enabled in the Director.

First create a new Event "MCR Conference" in the properties of Events **EV** (for details see chapter "<u>Event MCR</u> <u>Conference</u>").

Now open the "*Scheduler*" (6) and select the new "*MCR Conference*" Event created before. Select the time and dates when this Event should be activated/deactivated automatically (for details see chapter "<u>Configuring the Scheduler</u>").

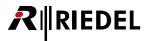

Open the "*Properties*" of the "*MCR*" by a right click in the MCR-window and select Misc to adjust the display settings for timer controlled conferences.

| Properties of the Master Control Room                                                                                                    | ×     |
|----------------------------------------------------------------------------------------------------|-------|
| Members Presets Monitors Conf. Layout Monitor Layout Misc Rights                                                                                           |       |
| Panel / Logic Source operation  Panel / Logic Source operation  C Enable placeholder on MCR keys:  -MCR (max. 8 chars) More info                           |       |
| Key mode for conference/member selection: Momentary (PTT)  More information                                                                                |       |
| Create logic sources for the following MCR functions:<br>Send Changes (Update)  Discard Changes  Remove All<br>Monitor In  Monitor Out  Monitor Mute       |       |
| Display yellow advance hint (*) for upcoming scheduled MCR tasks:<br>3 minute(s) before the task's start time<br>3 minute(s) before the task's finish time |       |
| Default for all new MCR members:  Allow participating in multiple conferences (for pure 4-wire members)                                                    |       |
| OK Cancel                                                                                                    | Apply |

Figure 728: MCR Scheduler – Misc tab

Here you can set up the time to see a 🙂 symbol on affected conferences and members before a timer controlled conference will start.

The same symbol will show up, before an activated timer will be deactivated. You can set up both settings individually. Following symbols are used for timer controlled conferences. These symbols show up on affected conferences and also on the affected members:

Member / Conference will soon be used for Scheduler controlled conference.
 If the timer is already running, the symbol shows up before the scheduled conference will be stopped automatically. (Depending of the settings in "*Misc*").

Member / Conference is used in a running scheduled conference.

- Member / Conference should now be used in a scheduled conference, but it is not. Causes:
  - The start time of a new generated timer was in the past.
  - The event was stopped manually in the Events tool

View chapter "MCR - Overview" to get an overview of the displays for scheduled conferences.

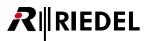

A short tool-tip window will show up, when you show with the mouse over a conference or a member with a clocksymbol. It will show the actual status and which timer is or will be used:

Member will soon be used for a scheduled event.

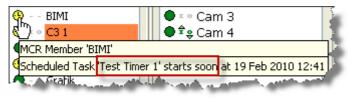

Figure 729: MCR Scheduler – Member will be used soon

Member is part of an actual running scheduled conference.

| MCR Member 'BIMI'<br>Assigned to Conference 'MCR Conf 10' (alias "), 4 member(s)                      | @ BIMI                    | ● ≭ ∘ Cam 3<br>● ‡ ≎ Cam 4 |
|----------------------------------------------------------------------------------------------------|---------------------------|----------------------------|
| Assigned to Conference 'MCR Conf 10' (alias "), 4 member(s)<br>Scheduled Task Test Timer 1' is active | MCR Member 'BIMI'         | e e cam i                  |
| Scheduled Task Test Timer 1' is active                                                                |                           |                            |
|                                                                                                    | Scheduled Task Test Timer | 1' is active               |

Figure 730: MCR Scheduler – Member is used in a scheduled conference

The running scheduled conference will be stopped soon.

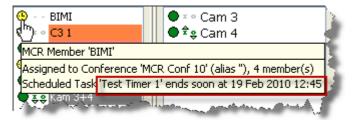

Figure 731: MCR Scheduler – Scheduled conference ends soon

Scheduled timer could not be started.

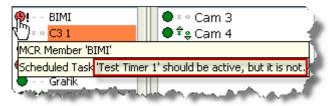

Figure 732: MCR Scheduler – Scheduled task could not be started

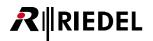

# 9.5 Setting up and Using the MCR Interface from a Control Panel

The MCR tool can be controlled from multiple PCs as well as from control panels. Any control panel type can be used.

#### 9.5.1 Setting up the MCR and Panels

You must assign an online Director PC to handle MCR requests in order to use the MCR interface from one or more control panels.

Go to "Settings" > "Options" and then select the tab "<u>Miscellaneous</u>". Activate the option "Handle MCR operations triggered by Panels / Logic Sources".

| Options 🔀                                                                         |
|-----------------------------------------------------------------------------------|
| Logging Partial Files Autosave Miscellaneous                                      |
| Show live status in the panel and GPIO lists <u>More information</u>              |
| Handle EditConf requests triggered from panel keys <u>More information</u>        |
| Handle MCR operations triggered by Panels / Logic Sources <u>More information</u> |
| Handle the Scheduler <u>More information</u>                                      |
| Ask for confirmation when saving the configuration to Artist with overwrite       |
| ✓ Auto Reverse Talk for 4-Wire                                                    |
| The Alarms window should automatically pop up for new important alarms            |
| ✓ Do not show the configuration transfer dialog for short, successful updates     |
| Show panel key mode                                                               |
| Automatically adjust speaker dim and key mode                                     |
| Initial Tab in Panel View: Configuration                                          |
|                                                                                   |
|                                                                                   |
|                                                                                   |
|                                                                                   |
| OK Abbrechen                                                                      |

Figure 733: MCR - Panel control - Settings > Options

Only one Director PC in the network should have this option activated. The control of the MCR interface by control panels only works when this copy of Director is online with the system.

To enable the MCR interface to be controlled from a panel, every function, member, monitor and conference is assigned a logic source. This means that control panels are only sending logic commands to the Director PC which then converts these to MCR commands.

It is therefore necessary when creating conferences and MCR members that the Create an associated logic source for MCR use option has been set in the "MCR Properties" (see chapter "Creating MCR Conferences", "Configuring the MCR" and "Other settings (Misc)").

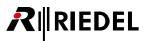

Open the  $\overline{\mathfrak{P}^{P-\text{Logic}}}$  tab in Director. The MCR sources generated automatically will be listed with their automatically generated names "*MCR...*".

| Retwork Derts Scroll-Lists - GPIO |                                                         |                                                 | Groups + Confs 🛛 🕵 Use |               |                                |               |       |
|-----------------------------------|---------------------------------------------------------|-------------------------------------------------|------------------------|---------------|--------------------------------|---------------|-------|
| <u>?!</u> <                       | Ifg Errors                                              | 🗐 🗐 Log                                         | Dru                    | Logic         | 2                              | Trunking      |       |
| 7                                 |                                                         |                                                 |                        |               |                                |               |       |
| Туре                              | 1合 Long Name                                            |                                                 |                        |               | Function                       |               | ~     |
| Source                            | Logic Source #2                                         |                                                 |                        | Node Function |                                |               | _     |
| Source                            | Logic Source #2                                         |                                                 |                        | n/a n/a       |                                |               |       |
| Source                            |                                                         | Source for Conference                           | 'MCR Coof 1'           | n/a           | Master Contro                  | al Room       |       |
| Source                            |                                                         | : Source for Conference                         |                        | n/a           | Master Contro<br>Master Contro |               |       |
| Source                            |                                                         | : Source for Conference                         |                        | n/a           | Master Contro                  |               |       |
| Source                            |                                                         | : Source for Conference                         |                        | n/a           | Master Contro                  |               |       |
| Source                            |                                                         | : Source for Conference                         |                        | n/a           | Master Contro                  |               |       |
| Source                            |                                                         | : Source for Conference                         |                        | n/a           | Master Control Room            |               |       |
| Source                            |                                                         | : Source for Conference                         |                        | n/a           | Master Control Room            |               |       |
| Source                            |                                                         | : Source for Conference                         |                        | n/a           | Master Control Room            |               |       |
| Source                            |                                                         | : Source for Conference                         |                        | n/a           | Master Control Room            |               |       |
| Source                            |                                                         | : Source for Conference                         |                        | n/a           | Master Control Room            |               |       |
| Source                            |                                                         | : Source for Conference                         |                        | n/a           | Master Control Room            |               |       |
| Source                            |                                                         | : Source for Conference                         |                        | n/a           | Master Contro<br>Master Contro |               |       |
| Source                            |                                                         | : Source for Conference                         |                        | n/a           | Master Contro<br>Master Contro |               |       |
| Source                            |                                                         |                                                 |                        | n/a           | Master Contro<br>Master Contro |               |       |
| Source                            | MCR Conference Logic Source for Conference 'MCR Conf 7' |                                                 |                        | n/a           | Master Contro<br>Master Contro |               |       |
| Source                            | MCR Conference Logic Source for Conference 'MCR Conf 8' |                                                 |                        | n/a           | Master Contro<br>Master Contro |               |       |
| Source                            | MCR Conference Logic Source for Conference 'MCR Conf 9' |                                                 |                        |               | Master Contro<br>Master Contro |               |       |
| Source                            | MCR Discard Changes Logic Source                        |                                                 |                        | n/a           |                                |               | -     |
|                                   | MCR Logic Source for MCR Monitor 'Monitor2'             |                                                 |                        | n/a           | Master Contro                  |               |       |
| Source                            | MCR Member Logic Source for MCR Member 'Backstg'        |                                                 |                        | n/a           | Master Contro                  |               |       |
| Source                            | MCR Member Logic Source for MCR Member 'C3 CH1'         |                                                 |                        | n/a           | Master Contro                  |               |       |
| Source                            | MCR Member Logic Source for MCR Member 'C3 CH2'         |                                                 |                        | n/a           | Master Contro                  |               |       |
| Source                            | MCR Member Logic Source for MCR Member 'Cam 1'          |                                                 |                        | n/a           | Master Contro                  |               |       |
| Source                            | MCR Member Logic Source for MCR Member 'Cam 2'          |                                                 |                        | n/a           | Master Contro                  |               |       |
| Source                            | MCR Member Logic Source for MCR Member 'Cam 3+4'        |                                                 |                        | n/a           | Master Contro                  |               |       |
| Source                            | MCR Member Logic Source for MCR Member 'Cam 5'          |                                                 |                        | n/a           | Master Contro                  |               |       |
| Source                            | MCR Member Logic Source for MCR Member 'cam 6'          |                                                 |                        | n/a           | Master Contro                  |               |       |
| Source                            | MCR Member Logic Source for MCR Member 'Cutter'         |                                                 |                        | n/a           | Master Contro                  |               |       |
| Source                            | MCR Member Logic Source for MCR Member 'Director'       |                                                 |                        | n/a           | Master Contro                  |               |       |
| Source                            | MCR Member Logic Source for MCR Member 'Edit 1'         |                                                 |                        | n/a           | Master Contro                  |               |       |
| Source                            | -                                                       | urce for MCR Member 'L                          | -                      | n/a           | Master Contro                  |               |       |
| Source                            |                                                         | urce for MCR Member 'N                          |                        | n/a           | Master Contro                  |               |       |
| Source                            | MCR Member Logic Source for MCR Member 'News'           |                                                 |                        | n/a 👘         | Master Contro                  |               |       |
| Source                            | MCR Member Logic Source for MCR Member 'PGM IN'         |                                                 |                        | n/a           | Master Contro                  |               | -H- 1 |
| Source                            | MCR Member Logic Source for MCR Member 'Sound'          |                                                 |                        | n/a<br>n/a    | Master Contro                  |               |       |
| Source                            |                                                         | MCR Member Logic Source for MCR Member 'Studio' |                        |               | Master Contro                  |               |       |
| Source                            | MCR Member Logic Source for MCR Member 'Uplink'         |                                                 |                        | n/a           | Master Contro                  |               |       |
| Source                            | MCR Monitor In Logic Source                             |                                                 |                        | n/a           | Master Contro                  |               |       |
| Source                            | MCR Monitor Out Logic Source                            |                                                 |                        | n/a           | Master Contro                  |               |       |
| Source                            | MCR Remove All Logic Source                             |                                                 |                        | n/a           | Master Contro                  |               |       |
| Source                            | MCR Send Changes (Update) Logic Source                  |                                                 |                        | n/a           | Master Contro                  | ol Room       |       |
| Source                            | Par OFF                                                 |                                                 |                        | n/a           | n/a                            |               | - 1   |
| Source                            | Par ON                                                  |                                                 |                        | n/a           | n/a                            |               |       |
| Destination                       | Studio Einsprechen ab                                   |                                                 |                        | Demo 3        | Remote Key o                   | in Port Sound | ί, Κε |
| Source                            | Studio Einsprechen ab                                   | schalten                                        |                        | n/a           | n/a                            |               | ~     |
| <                                 |                                                         |                                                 |                        |               |                                |               | >     |
|                                   | it                                                      | Delete                                          |                        | Dst           |                                | Add Src       | _     |

Figure 734: MCR – Panel control – Logic Sources

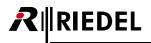

Double click on a port in the port list or network list to open a control panel that should be used to control the MCR interface. Pull the logic sources onto unused keys. Repeat for each panel that should control the MCR.

| and the second second second second second second second second second second second second second second second             |                                                                                                    |
|----------------------------------------------------------------------------------------------------|----------------------------------------------------------------------------------------------------|
| Ports                                                                                                    |                                                                                                    |
| Scroll-Lists +5 GP10 🔛 Groups + Confis 🖸 Users                                                                               |                                                                                                    |
| ?! CfgErrors III Log 50 Logic 50 Trunking                                                                                    |                                                                                                    |
|                                                                                                    |                                                                                                    |
| ype 🖓 Long Name 🐣                                                                                                    | 2 Configuration dio" Live State AR Remote Control 🌮 Audio Patches                                                                                                    |
| urce Logic Source #2                                                                                                    |                                                                                                    |
| urce Logic Source #3                                                                                                    | din Director                                                                                                    |
| urce MCR Conference Logic Source for Conference MCR Conf 1                                                                   |                                                                                                    |
| urce MCR Conference Logic Source for Conference MCR Conf 10                                                                  |                                                                                                    |
| urce MCR Conference Logic Source for Conference MCR Conf 11'<br>urce MCR Conference Logic Source for Conference MCR Conf 12' | face a face a face a face a face a face a face a face a face a face a face a face a face a face a face a face a                                                                                                    |
| urce MCR Conference Logic Source for Conference MCR Conf 13'                                                                 |                                                                                                    |
| urce MCR Conference Logic Source for Conference MCR Conf 14                                                                  |                                                                                                    |
| urce MCR Conference Logic Source for Conference MCR Conf 15'                                                                 |                                                                                                    |
| unce MCR Conference Logic Source for Conference MCR Conf 16'                                                                 | And a second second secon                                                                                                    |
| urce MCR Conference Logic Source for Conference MCR Conf 2'                                                                  |                                                                                                    |
| urce MCR Conference Logic Source for Conference MCR Conf 31                                                                  |                                                                                                    |
| urce MCR Conference Logic Source for Conference MCR Conf 4"                                                                  |                                                                                                    |
| urce MCR Conference Logic Source for Conference MCR Conf 5                                                                   |                                                                                                    |
| urce MCR Conference Logic Source for Conference MCR Conf 6"                                                                  | Down of Frank and Frank and Frank an |
| urce MCR Conference Logic Source for Conference MCR Conf 7                                                                   |                                                                                                    |
| urce MCR Conference Logic Source for Conference TMCR Conf 8"                                                                 |                                                                                                    |
| urce MCR Conference Logic Source for Conference MCR Conf 9                                                                   |                                                                                                    |
| urce MCR Discard Changes Logic Source                                                                                        | and and an and an and an and an and an and an and an and an and an and and                                                                                                    |
| urce MCR Logic Source for MCR Monitor 'Monitor2'                                                                             |                                                                                                    |
| urce MCR Member Logic Source for MCR Member 'Backstg'                                                                        |                                                                                                    |
| urce MCR Member Logic Source for MCR Member 'C3 CH1'<br>urce MCR Member Logic Source for MCR Member 'C3 CH2'                 |                                                                                                    |
| urce MCR Member Logic Source for MCR Member 'Cam 1'                                                                          |                                                                                                    |
| urce MCR Member Logic Source for MCR Member 'Carn 2'                                                                         |                                                                                                    |
| urce MCR Member Logic Source for MCR Member 'Cam 3+4'                                                                        |                                                                                                    |
| urce MCR Member Logic Source for MCR Member 'Cam 5'                                                                          |                                                                                                    |
| urce MCR Member Logic Source for MCR Member 'cam 6'                                                                          | When Punctions COURS COURS                                                                                                    |
| urce MCR Member Logic Source for MCR Member 'Cutter'                                                                         |                                                                                                    |
| urce MCR Member Logic Source for MCR Member 'Director'                                                                       | Always: no.hand data 1: 73 Functions 1: 7ho Functions                                                                                                    |
| urce MCR Member Logic Source for MCR Member Yildt 1                                                                          | Yox: 1 "no Functions 2: "1 Function 2: "no Functions                                                                                                    |
| urce MCR Member Logic Source for MCR Member 'Light'                                                                          |                                                                                                    |
| urce MCR Member Logic Source for MCR Member 'N-1'                                                                            | On Call: Ino Functions: 3: 1 Function 3: 1 no Functions                                                                                                    |
| urce MCR Member Logic Source for MCR Member News'                                                                            |                                                                                                    |
| urce MCR Member Logic Source for MCR Member 'PGM IN'<br>urce MCR Member Logic Source for MCR Member 'Sound'                  |                                                                                                    |
| urce MCR Member Logic Source for MCR Member Sound<br>urce MCR Member Logic Source for MCR Member 'Studio'                    | X croselectors                                                                                                    |
| urce MCR Member Logic Source for MCR Member Soudo                                                                            |                                                                                                    |
| urce MCR Monitor In Logic Source                                                                                             |                                                                                                    |
| urce MCR Monitor Out Logic Source                                                                                            |                                                                                                    |
| urce MCR Remove All Logic Source                                                                                             |                                                                                                    |
| urce MCR Send Changes (Update) Logic Source                                                                                  |                                                                                                    |
| urce Par OFF                                                                                                    |                                                                                                    |
| urce Par ON                                                                                                    |                                                                                                    |
| sti Studio Einsprechen abschalten 😽                                                                                          |                                                                                                    |
|                                                                                                    |                                                                                                    |
|                                                                                                    |                                                                                                    |

Figure 735: MCR – Panel control – Adding MCR logic sources to a control panel

After you have sent these changes to the system the MCR can be controlled from both the software interface and control panels.

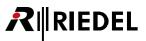

## 9.5.2 Using the MCR from a Control Panel

To assign a member to a conference, first press the conference key. All available members will be indicated by a red marker.

| Adr 1                     | MCR 1       | MCR 2 MO   |                                        | MCR 4         | MCR 5       | MCR 6   | 1 2 3 C<br>4 5 6 P<br>7 8 9 R<br>* 0 # 5 | M1 M5<br>M2 M6<br>M3 M7<br>M4 M8 | •<br>R |
|---------------------------|-------------|------------|----------------------------------------|---------------|-------------|---------|------------------------------------------|----------------------------------|--------|
| <ul> <li>Adr 2</li> </ul> | H<br>Sound  | H<br>Light | H ()                                   | M<br>PGM IN M | M<br>UPLink | Hews    |                                          |                                  | • R    |
| • 0                       |             | Cutter MO  | Studio M                               | Cam 1         | Cam 2 1 0   | Cam 3+4 |                                          | CH2 <sup>M</sup>                 | R      |
|                           | Mon it or 2 |            | ······································ | Ren ALL       |             |         | SHIFT HS                                 |                                  |        |

Figure 736: MCR - Panel control - Selecting the conference

Select the members to add. Newly selected or already existing members will be indicated by a green marker. Press the "*MCR Upd*" key. The changes will be sent to the system and also reflected in all MCR software interfaces.

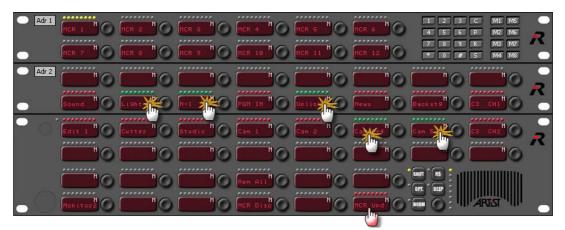

Figure 737: MCR – Panel control – Selecting members

If you press a conference key again, the panel returns to the display mode. Conferences that are being spoken into are highlighted with several red LEDs.

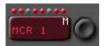

Figure 738: MCR – Panel control – Marker signaling of an active conference

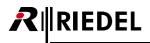

You can also press a conference key to display all of the members assigned to the conference. Members that have green markers are assigned to the conference, members with red markers are not assigned to the conference.

You can also first select the member to assign it to a conference. Press the member and then press the conference that the member should be added to.

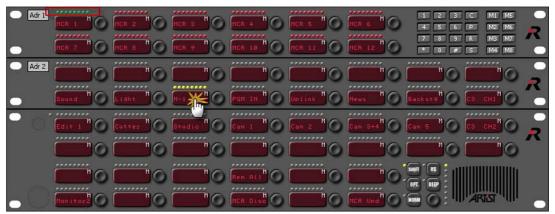

Figure 739: MCR - Panel control - Selecting a member

Assign the member to conferences by pressing conference keys (note: only 4-wire ports can be assigned to more than one conference). Confirm your changes by pressing the "*MCR Upd*" button.

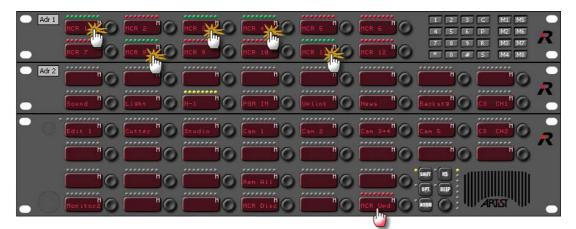

Figure 740: MCR – Panel control – Assigning members to conferences

You can also press a member key to display all of the conferences that the member is a part of (displayed with a green marker).

The monitor function is operated in the same way. Select the monitor and then the member or conference to monitor. The assignment will be immediately sent to the system. It is not necessary to press the "*MCR Upd*" key.

If several control panels are controlling the MCR, each key press will be simultaneously shown on the other control panels. All panel users have the same user rights.

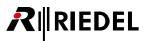

# 10 Events / Scheduler

The software add-on "*Events/Scheduler*" is a versatile tool that can trigger pre-defined events or configuration changes automatically according to a schedule or with a simple mouse click. For example, functions on a key can be easily changed or MCR conferences can be automatically activated at certain times.

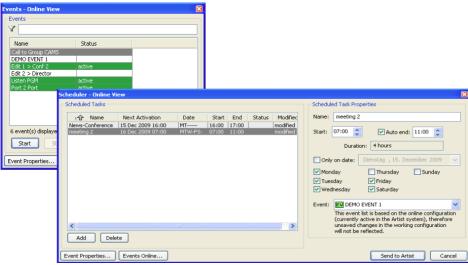

*Figure 741: Scheduler / Events – example* 

# 10.1 Adding the Events / Scheduler add-on

The Events/Scheduler software add-on is already present when a new configuration is created. It appears as the EV symbol in the network view of the Navigation Bar.

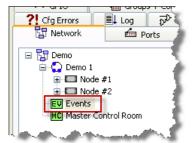

Figure 742: Scheduler / Events – Events in the network view

However, the feature must be unlocked before it can be used. Follow the directions in chapter "<u>Unlocking the Software</u> <u>Add-ons</u>".

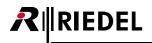

# **10.2 Creating Events**

You must open the "*Events-Online View*" in order to create events. Click the value button in the tool bar or double click on the symbol in the network view of the **Navigation Bar**. The window can also be opened via "<u>View</u>" > "**Events - Online View**". The "*Events-Online View*" window is also used to start and stop individual events.

| Events - Online View                                | ×      |
|-----------------------------------------------------|--------|
| Events                                              | ]      |
| A                                                   |        |
| Name                                                | Status |
| No events.                                          |        |
| 1 event(s) displayed, 0 active in the online system |        |
| Start Stop Stop all                                 |        |
| Event Properties Scheduler                          | Close  |

Figure 743: Events - Online View window

#### 10.2.1 Event - Properties

To create a new event or to edit an existing event, click the Event Properties... button. The "Event Management" window will open.

| Event Management        |                                  |
|-------------------------|----------------------------------|
| Event Properties Rights |                                  |
| Event List              | Properties of the Selected Event |
| Y                       | Name: [No event selected]        |
| Name                    | Actions Rights                   |
| No events.              | Туре                             |
|                         | No event selected.               |
|                         |                                  |
|                         |                                  |
|                         |                                  |
|                         |                                  |
|                         |                                  |
|                         |                                  |
|                         | Delete Edit Add                  |
|                         |                                  |
|                         | OK Cancel Apply                  |

Figure 744: Events - Event Management window

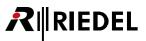

Next, create a new event using the Add button found in the "*Event List*" area on the left side of the window. The event list will display the new event and assign an automatically generated name "*Event #001*". Enter a new name for the event in the "Name" field found on the right side of the window under "*Properties of the selected Event*". The name can be as long as you like.

| Event Management        | ×                                                                      |
|-------------------------|------------------------------------------------------------------------|
| Event Properties Rights |                                                                        |
| Event List              | Properties of the Selected Event                                       |
| Y                       | Name: Event #001                                                       |
| Name                    | Actions Rights                                                         |
| Event #001 ne           | Туре                                                                   |
|                         | No actions defined yet. You can drag-and-drop<br>objects to this list. |
| Copy Delete Add         | Delete Edit Add                                                        |
|                         | OK Cancel Apply                                                        |

Figure 745: Events – Enter a name for the event

Now you can begin to set up what the event will actually do. On the right hand side of the window, click the Add button and select the type of function that should later be triggered by the event.

The maximum number of functions that can be carried out at the same time in an event is **100**.

| Event Management               |                                                                                         | ×                                                                                     |
|--------------------------------|-----------------------------------------------------------------------------------------|---------------------------------------------------------------------------------------|
| Event Properties Rights        |                                                                                         |                                                                                       |
| Event List                     | Properties of the Selected Event                                                        |                                                                                       |
| Y                              | Name: DEMO EVENT 1                                                                      |                                                                                       |
| Name Modified DEMO EVENT 1 new | Actions Rights Type No actions defined yet. You can drag-and-drop objects to this list. |                                                                                       |
|                                |                                                                                         | MCR Conference<br>Call to Conference<br>Call to Group<br>Port to Port<br>Call to Port |
| Copy Delete Add                | Delete Edit Add                                                                         | Listen to Port<br>Logic Source                                                        |
|                                | OK Cancel Apply                                                                         |                                                                                       |

Figure 746: Events – Adding a new event

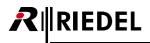

#### 10.2.2 Event - MCR Conference

If you also use the "*Master Control Room*" add-on and have already configured it, you can create an event that will automatically add members to a conference. The event can then be later triggered by a key press or set to be automatically activated at a certain time.

Select the function "MCR Conference". The "Event Action: MCR Conference" window will open.

| B Event Acti | on: MCR Conference                                                                                                    |   |
|--------------|----------------------------------------------------------------------------------------------------|---|
| Conference:  | × <no selection=""></no>                                                                                                    | * |
|              | Please note that this list contains only those conferences<br>that have been enabled for Master Control Room use.                                                               |   |
| MCR Members: | E Backstg<br>E C3 CH1<br>E C3 CH2<br>E Cam 1<br>E Cam 2<br>E Cam 3+4<br>E Cam 3+4<br>E Cam 5<br>E cam 6<br>E Cutter<br>E Director<br>E Director<br>E Edit 1<br>E Light<br>E N-1 |   |
|              | E PGM IN<br>E Sound                                                                                                    |   |
|              | E Studio<br>Fl Uolink                                                                                                    | v |

Figure 747: Events – Event Action: MCR Conference

All MCR members will be displayed in this window along with their online status and any current aliases being used.

Select a conference from the "*Conference*" drop down menu. Then select the members that should be placed into the conference when the event is activated.

| 🗷 Event Ac    | tion: MCR Conference                                                                                                    |        |
|---------------|----------------------------------------------------------------------------------------------------|--------|
| Conference:   | MCR Conf 2                                                                                                    | ~      |
| · · · · ·     | Please note that this list contains only those conferences<br>that have been enabled for Master Control Room use.                                        |        |
| MCR Members   | C3 CH1     C3 CH2     Cam 1     Cam 2     Cam 3+4     Cam 5     cam 6     Cutter     Director     Edit 1     Light     N+1     News     PGM IN     Sound |        |
| Inck member 5 |                                                                                                    | Cancel |

Figure 748: Events - Selecting a conference and its members

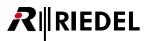

Confirm your choices with the button. The new event now appears as "*Modified: new*" in the "*Event Management*" window. As soon as the change you made to the configuration has been sent to the system using the button, the word "new" disappears from the list and the event is available for use.

| Event Properties Rights                                                                                                    |                                                     |
|----------------------------------------------------------------------------------------------------|-----------------------------------------------------|
| Event List                                                                                                    | Properties of the Selected Event                    |
| Y                                                                                                    | Name: Demo Event 1                                  |
| Name Modified                                                                                                    | Actions Rights                                      |
| Demo Event 1 new                                                                                                    | Туре                                                |
| a second and a second second sec | MCR Conference 'MCR Conference #1', 9 MCR Member(s) |

Figure 749: Events - New MCR Conference - event

#### 10.2.3 Event - Call to Conference

This function places a "*Call to Conference*" command on the keys of selected ports when the event is active. Create a new event in the "*Event Management*" window, as described above, or add this function to an existing event.

Click the Add button on the right-hand side of the window and select the function "*Call to Conference*". A new window will open where you can specify the details of the function.

| Shortlist:       | All Groups and Conferences in the System                          | × <no selection=""></no>                                                                                                    |
|------------------|-------------------------------------------------------------------|----------------------------------------------------------------------------------------------------|
| Conference:      | ✓ <no selection=""></no>                                          | AVR Conf 1<br>AVR Conf 2<br>AVR Conf 3<br>AVR Conf 3                                                                                                    |
| The function wil | Listen privilege li be created in:  (no location selected>        | Conference #2<br>日本<br>の<br>の<br>の<br>の<br>日<br>に<br>向<br>1<br>Ch<br>A<br>日<br>の<br>の<br>に<br>の<br>も<br>の<br>の<br>の<br>の<br>の<br>の<br>の<br>の<br>の<br>の<br>の<br>の<br>の |
|                  | Use the 2nd audio channel on the source port (instead of the 1st) | Up Ch.A                                                                                                    |

Figure 750: Events - Event Action: Call to Conference

First, choose the conference that should be used by the event. You can also select a conference from a shortlist, if any are defined. Select the conference privileges for the member.

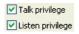

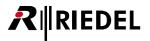

Next, choose the conference member. Click on the Change... button.

| Port: Port     | Shortlist: A    | I Ports in the Syst         | em                                             | *                                |                    |
|----------------|-----------------|-----------------------------|------------------------------------------------|----------------------------------|--------------------|
|                | Port: >         | < <no selection=""></no>    |                                                | ~                                |                    |
|                | /irtual Functio | on: Vox                     | ~                                              |                                  |                    |
| OF             | Panel Key:      | Expansion Panel:            | Main Panel                                     |                                  |                    |
|                |                 | Key Page:                   | Standard Page                                  | ~                                |                    |
|                |                 | Key:                        | <no key="" selected=""></no>                   |                                  | ß                  |
|                |                 | You can only<br>"Create fun | y see those keys you<br>ctions" and "Delete fu | r user accoun<br>inctions" right | t has th<br>s for. |
| 🔿 Logic Destin | ation: 🗙        | <no selection=""></no>      |                                                | ~                                |                    |
| ◯ GPIO Input:  | ×               | <no selection=""></no>      |                                                | ~                                |                    |
| 🔿 GPIO Outpu   | it: X           | <no selection=""></no>      |                                                | ~                                |                    |
|                |                 |                             |                                                |                                  |                    |

Figure 751: Events - Call2Conf - Function location

Decide who can trigger this "Call to Conference" function and whether it should be activated from a port or a GPI.

If you choose **Opert**:, select the port and the exact location where the function should appear. If you selected a control panel, you can choose between placing the call on the **Operation**: or on a **Operative**. If you selected a 4-wire port, only the **Operative** will be available.

| 🗷 Funct   | ion Locatio  | n                                   |                                                      |                                       |
|-----------|--------------|-------------------------------------|------------------------------------------------------|---------------------------------------|
| • Port:   | Port Shortli | st: All Ports in the System         | n                                                    | *                                     |
| ſ         | Po           | rt: 💼 Edit 1                        |                                                      | ~                                     |
|           | 🔘 Virtual F  | unction: Vox                        | ~                                                    |                                       |
|           | 📀 Panel Ke   | ey: Expansion Panel:                | 1ain Panel                                           | ~                                     |
|           |              | Key Page:                           | ihift Page                                           | ~                                     |
|           |              | Key:                                |                                                      | ×                                     |
|           |              | You can only :<br>"Create functi    | see those keys your use<br>ions" and "Delete functio | r account has the<br>ons" rights for. |
| 🔿 Logic I | Destination: | X <no selection=""></no>            | 2                                                    |                                       |
| 🚫 GPIO    | Input:       | $\mathbf{X}$ <no selection=""></no> | ~                                                    |                                       |
| 🚫 GPIO    | Output:      | X <no selection=""></no>            | ×                                                    |                                       |
| 🔿 Scroll  | List:        | X <no selection=""></no>            | ~                                                    |                                       |
|           |              |                                     | ОК                                                   | Cancel                                |

Figure 752: Events – Call2Conf – Choosing a panel key

If you selected "*Panel Key*", you must specify the exact key where the function will appear. If the key that you chose already has a function assigned, this other function will not be removed. The command triggered by the event will be added as an additional function to the key.

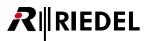

After you confirm your selection with the **OK** button, the key or Virtual Function will appear in the **"***Event Action*" window.

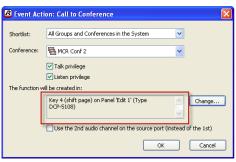

Figure 753: Events – Call2Conf – Event Action

You can use the second audio channel of a port as the source of the call, if available, by selecting the Use the 2nd audio channel on the source port (instead of the 1st) option.

After closing the window with the button, the new function will be listed in the "Event Management" window.

Repeat the steps above if you want to add additional functions to the event.

| Event Properties Rights                                                                                                    |                                                                                                    |
|----------------------------------------------------------------------------------------------------|----------------------------------------------------------------------------------------------------|
| Event List                                                                                                    | Properties of the Selected Event                                                                                                    |
| Y                                                                                                    | Name: Edit 1 > Conf 2                                                                                                    |
| Name Modified                                                                                                    | Actions Rights                                                                                                    |
| Edit 1 > Conf 2                                                                                                    | Туре                                                                                                    |
|                                                                                                    | Conference 'MCR Conf 2', port 'Edit 1'                                                                                                    |
| and the setting of the setting of th | and a second state of the second state of the |

Figure 754: Events – Event Management window – Call to Conference Event

Send the changes to the matrix with the  $\langle F5 \rangle$  key or the  $\blacksquare$  button in Director.

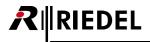

#### 10.2.4 Event - Call to Group

This function places a "*Call to Group*" command on the keys of selected ports when the event is active. Create a new event in the "Event Management" window, as described above, or add this function to an existing event.

Click the Add button on the right-hand side of the window and select the function "*Call to Group*". A new window will open where you can specify the details of the function.

| 🗷 Event Ac   | tion: Call to Group                                               |
|--------------|-------------------------------------------------------------------|
| Shortlist:   | All Groups and Conferences in the System                          |
| Group:       | X <no selection=""></no>                                          |
|              | Cams<br>篇 Group #1                                                |
| The function | will be created in:                                               |
|              | <no location="" selected=""> Change</no>                          |
|              | Use the 2nd audio channel on the source port (instead of the 1st) |
|              | OK Cancel                                                         |

Figure 755: Events - Event Action - Call to Group

Select the group and then specify the exact location where the "*Call to Group*" command should appear with the Change... button.

For a description of how to select a panel key or Virtual Function please see chapter "Event: Call to Conference".

| 🗷 Event Acti   | ion: Call to Group 🛛 🔀                                                                    |
|----------------|-------------------------------------------------------------------------------------------|
| Shortlist:     | All Groups and Conferences in the System                                                  |
| Group:         | 🖀 Cams 💌                                                                                  |
| The function w | ill be created in:<br>Key 5 (standard page) on Panel 'Cutter' (Type Change)<br>RCP-2016P) |
|                | Use the 2nd audio channel on the source port (instead of the 1st)                         |
|                | OK Cancel                                                                                 |

Figure 756: Events - Event Action - Call to Group

The new function is now available in the event list.

| Event Management                                                                                                    |                                                                                                    |
|----------------------------------------------------------------------------------------------------|----------------------------------------------------------------------------------------------------|
| Event Properties Rights                                                                                                    |                                                                                                    |
| Event List                                                                                                    | Properties of the Selected Event                                                                                                    |
| 8                                                                                                    | Name: Call to Group CAMS                                                                                                    |
| Name Modified                                                                                                    | Actions Rights                                                                                                    |
| Call to Group CAMS modified                                                                                                    |                                                                                                    |
| DEMO EVENT 1                                                                                                    | Type                                                                                                    |
| Edit 1 > Conf 2                                                                                                    | Group 'Cams', port 'Cutter'                                                                                                    |
| Lange and the second state of the second state of the second state | All a state of the second state of the second |

Figure 757: Events – Event Management window – Call to Group Event

Send the changes to the matrix with the *<F5>* key or the 3+12 button in Director.

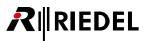

#### 10.2.5 Event - Port to Port

When this function is activated it places a "*Call to Port*" command on the keys of two control panels. Create a new event in the "*Event Management*" window, as described above, or add this function to an existing event.

Click the Add button on the right-hand side of the window and select the function "*Port to Port*". A new window will open where you can specify the details of the function.

| 🛚 Event Action: Port to Port                        |
|-----------------------------------------------------|
| Optional key label:                                 |
| On the first Port, the function will be created in: |
| <no location="" selected=""> Change</no>            |
| Use the 2nd audio channel (instead of the 1st)      |
| Optional key label:                                 |
| Change                                              |
| Use the 2nd audio channel (instead of the 1st)      |
| OK Cancel                                           |

Figure 758: Events – Event Action: Port to Port

You can manually enter a display name for the ports that will appear on the panels after the event has been activated. If you leave this field empty, the default name for the ports will be used.

Press the <u>Change</u> button to set up which ports will be used for the event and the exact position of the key or Virtual Function where the command will appear.

For a description of how to select a panel key or Virtual Function please see chapter "Event: Call to Conference".

| A Event Action: Port to Port                                 | $\mathbf{X}$ |
|--------------------------------------------------------------|--------------|
| Optional key label: Fritz                                    |              |
| On the first Port, the function will be created in:          |              |
| Key 5 (shift page) on Panel 'BILD' (type<br>DCP-1016E)       | Change       |
| Use the 2nd audio channel (instead of the 1st)               |              |
| Optional key label: Heinz                                    |              |
| On the second Port, the function will be created in:         |              |
| Key 13 (standard page) on Panel 'Uplink' (Type<br>RCP-2016P) | Change       |
| Use the 2nd audio channel (instead of the 1st)               |              |
| СК                                                           | Cancel       |

Figure 759: Events – Event Action: Port to Port

The new function is now available in the event list.

| ent Properties Rights |          |                                  |
|-----------------------|----------|----------------------------------|
| Event List            |          | Properties of the Selected Event |
| V                     |          | Name: Port 2 Port                |
| Name                  | Modified | Actions Rights                   |
| Call to Group CAMS    | modified |                                  |
| DEMO EVENT 1          |          | Type                             |
| Edit 1 > Conf 2       |          | Port 'Director' to Port 'Edit 1' |
| Port 2 Port           | new      | L                                |

Figure 760: Events - Event Management window - Port to Port Event

Send the changes to the matrix with the <*F5*> key or the = the button in Director.

#### 10.2.6 Event - Call to Port

IEDEL

This function places a "<u>Call to Port</u>" command on the key of a selected port when the event is active. Create a new event in the "*Event Management*" window, as described above, or add this function to an existing event.

In contrast to the "Port to Port" function, this command only sets up communication in one direction.

Click the Add button on the right-hand side of the window and select the function "*Call to Port*". A new window will open where you can specify the details of the function.

| 🗷 Event Action: (         | Call to Port                                         |          |                                               |   |
|---------------------------|------------------------------------------------------|----------|-----------------------------------------------|---|
| Optional key label:       | Manfred                                              |          | 당 Camera 2<br>당 Camera 3<br>당 Camera 4        | 2 |
| Port Shortlist:           | All Ports in the System                              | <b>~</b> | 炅 Camera 5<br>및 Camera 6<br>ஊ Cutter          | ł |
| Destination:              | 💼 Edit 1                                             | ~        | i Director                                    | 3 |
| Use the 2                 | nd audio channel (instead of the 1st)<br>created in: |          | Gdt 1<br>fm Edit 2<br>징 ISON 1<br>밍 ISON 2    |   |
| Key 6 (stan<br>RCP-1028E) | dard page) on Panel 'Director' (type<br>)            |          | ffm Light<br>당 Madi 1<br>당 Madi 2<br>당 Madi 3 | Ş |
| Use the 2                 | nd audio channel (instead of the 1st)                |          | 상 Madi 3<br>읽 Madi 4<br>에 Magita              | 5 |
|                           | ОК                                                   | Cancel   |                                               |   |

Figure 761: Events - Event Action: Call to Port

You can manually enter a display name for the port that will appear on the panel after the event has been activated. If you leave this field empty, the default name for the port will be used.

Select the port to be called from the "Destination" list.

Press the Change... button to set up which port will be used for the event and the exact position of the key or Virtual Function where the command will appear.

For a description of how to select a panel key or Virtual Function please see chapter "Event: Call to Conference".

The new function is now available in the event list.

| Event Management        |                                                                                                    |                                                   |
|-------------------------|----------------------------------------------------------------------------------------------------|---------------------------------------------------|
| Event Properties Rights |                                                                                                    |                                                   |
| -Event List             |                                                                                                    | Properties of the Selected Event                  |
| 7                       |                                                                                                    | Name: Edit 1 > Director                           |
| Name                    | Modified                                                                                                    | Actions Rights                                    |
| Call to Group CAMS      |                                                                                                    |                                                   |
| DEMO EVENT 1            |                                                                                                    | Туре                                              |
| Edit 1 > Conf 2         |                                                                                                    | Call to Port 'Edit 1' from 'Director'             |
| Port 2 Port             |                                                                                                    |                                                   |
| Edit 1 > Director       |                                                                                                    |                                                   |
|                         | and the second state of the second state of th | and the second second second second second second |

Figure 762: Events – Event Management window – Call to Port Event

Send the changes to the matrix with the *<F5>* key or the **B+** button in Director.

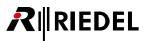

#### 10.2.7 Event - Listen to Port

This function places a "*Listen to Port*" command on a key of a selected port when the event is active. Create a new event in the "*Event Management*" window, as described above, or add this function to an existing event.

Click the Add button on the right-hand side of the window and select the function "*Listen to Port*". A new window will open where you can specify the details of the function.

| 🗷 Event Action: L          | isten to Port                         |        |
|----------------------------|---------------------------------------|--------|
| Optional key label:        |                                       |        |
| Port Shortlist:            | All Ports in the System               | ~      |
| Source:                    | O PGM                                 | ~      |
| 🗌 Use the 2r               | nd audio channel (instead of the 1st) |        |
| The function will be c     | reated in:                            |        |
| Key 8 (shift<br>DCP-1016E) | page) on Panel 'BILD' (type           | Change |
| Use the 2r                 | nd audio channel (instead of the 1st) |        |
|                            | ОК                                    | Cancel |

Figure 763: Events - Event Action - Listen to Port

Select under "Source" the port that you would like to listen to.

Press the Change... button to set up which port will be used for the event and the exact position of the key or Virtual Function where the "*Listen to Port*" command will appear.

For a description of how to select a panel key or Virtual Function please see chapter "Event: Call to Conference".

When using the event function "*Listen to Port*" on a panel, it is recommended to set the properties of the key you select to "*Latching*" and deactivate the "*Speaker Dim*" function.

The new function is now available in the event list.

| Event Management                              |             |                                      |
|-----------------------------------------------|-------------|--------------------------------------|
| Event Properties Rights                       |             |                                      |
| Event List                                    |             | Properties of the Selected Event     |
| Y                                             |             | Name: Listen PGM                     |
| Name                                          | Modified    | Actions Rights                       |
| Call to Group CAMS                            |             |                                      |
| DEMO EVENT 1                                  |             | Type                                 |
| Edit 1 > Conf 2                               |             | Listen to Port 'PGM IN' from 'Light' |
| Port 2 Port                                   |             | 1                                    |
| Edit 1 > Director                             |             |                                      |
| Listen PGM                                    | new         |                                      |
| La definition of the second the second second | Mark Market | and and marine and and               |

Figure 764: Events – Event Management window – Listen to Port Event

Send the changes to the matrix with the <F5> key or the  $\implies$ to button in Director.

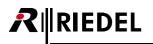

#### 10.2.8 Event - Logic Source

This function places a "*Logic Source*" on a key of a selected port when the event is active. Create a new event in the "*Event Management*" window, as described above, or add this function to an existing event.

To allow a logic source to be used in events, open the properties of the logic source in the  $\overline{\mathfrak{P}^{\mathbb{P}}}$  Logic tab with a double click. Check the box for the "*Enable for Event use*" option.

|                                       |        |      | 2 |
|---------------------------------------|--------|------|---|
| General Usage                         |        |      |   |
| Long Name: test<br>8-char Label: test | ·<br>· |      |   |
|                                       |        | <br> |   |

Figure 765: Events – Properties of a Logic Source

Click the Add button on the right-hand side of the "*Event Management*" window and select the function "*Logic Source*". A new window will open where you can specify the details of the function.

Select the logic source you would like to use. Only the logic sources that were unlocked for use with the event add-on will be shown.

| 🗷 Event Acti                     | on: Logic Source                                                                                                    |        |                                                                      |
|----------------------------------|----------------------------------------------------------------------------------------------------|--------|----------------------------------------------------------------------|
| Logic Source:<br>The function wi | K <no selection="">     Please note that this list contains only those logic sources that have been enabled for Event use.  Il be created in:     Key 9 (shift page) on Panel 'BILD' (type</no> | Thange | 📩 🗙 <no selection=""><br/>ភូមិ <mark>test</mark><br/>ភូមិ und 2</no> |
|                                  | ОК                                                                                                    | Cancel |                                                                      |

Figure 766: Events – Event Action – Logic Source

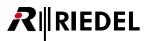

Press the Change... button to set up which port will be used for the event and the exact position of the key or Virtual Function, where the "Logic Source" function will appear.

For a description of how to select a panel key or Virtual Function please see chapter "<u>Event: Call to Conference</u>". The new function is now available in the event list.

| vent Management           |                       |                                                                                                    |
|---------------------------|-----------------------|----------------------------------------------------------------------------------------------------|
| Event Properties Rights   |                       |                                                                                                    |
| -Event List               |                       | Properties of the Selected Event                                                                                                    |
| Y                         |                       | Name: Logic test                                                                                                    |
| Name                      | Modified              | Actions Rights                                                                                                    |
| Call to Group CAMS        |                       |                                                                                                    |
| DEMO EVENT 1              |                       | Туре                                                                                                    |
| Edit 1 > Conf 2           |                       | Logic Source 'test ', Port 'Edit 2'                                                                                                    |
| Edit 1 > Director         |                       |                                                                                                    |
| Listen PGM                |                       |                                                                                                    |
| Port 2 Port               |                       |                                                                                                    |
| Logic test                | new                   |                                                                                                    |
| والمتعلقين والأقول والمرا | and the second second | and the state of the second state of the second state of the secon |

Figure 767: Events – Event Management window – Logic Source Event

Send the changes to the matrix with the *<F5>* key or the **B+** button in Director.

#### 10.2.9 Configuration using Drag & Drop

You can also set up most event functions using Drag & Drop. Create a new function, for example a "*Port to Port*". Click on the Add button on the right-hand side of the window and select the "*Port to Port*" function. A new "*Event Action*" window will open where you can specify the details of the function. Close the window by clicking the OK button without finishing the function setup.

| 🗷 Event Action: Port to Port 🛛 🔀                    |
|-----------------------------------------------------|
| Optional key label:                                 |
| On the first Port, the function will be created in: |
| <no location="" selected=""> Change</no>            |
| Use the 2nd audio channel (instead of the 1st)      |
| Optional key label:                                 |
| <pre></pre> Change                                  |
| Use the 2nd audio channel (instead of the 1st)      |
| OK Cancel                                           |

Figure 768: Events – Event Action

| Properti | ies of the Selected Event                                                                                                    |
|----------|----------------------------------------------------------------------------------------------------|
| Name:    | Port to Port: Bild<>Uplink                                                                                                    |
| Action   | s Rights                                                                                                    |
| Тур      | e                                                                                                    |
| Port '   | <not set="">' to Port '<not set="">'</not></not>                                                                                                    |
|          | A state of the second state of the second stat |

Figure 769: Events – Undefined function

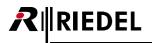

Open the two ports in the Workspace that you wish to use and drag the command to keys directly from the "*Event Management*" window.

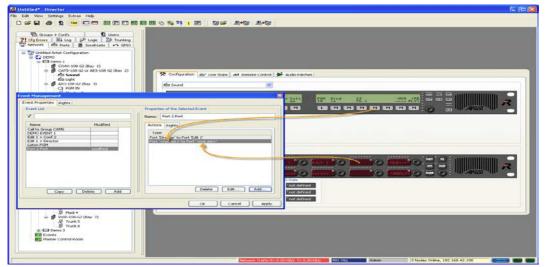

Figure 770: Events – Drag & Drop to keys

The keys will be added to the function.

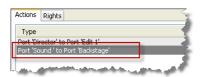

Figure 771: Events – Configured function

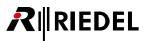

You can also use the same process when setting up all of the other functions.

For example, when programming a "*Call to Conference*", you can drag the conference directly from the Groups + Confs tab to the event window. Then you can drag the event command from the event window to a panel or 4-wire port.

| 🖪 Untitle        | d* - Director                                                                 |
|------------------|-------------------------------------------------------------------------------|
| File Edit        | View Settings Extras Help                                                     |
| 0 🖻              | a 👙 🔽 🚾 🗖 🗖 🚾 📾 🕲 🖏 🤴 🛦 📴 📅 🚁 💷 📅 🚁 🐉                                         |
| ,                |                                                                               |
| ?! cfe           | Errors ≣↓ Log p⊅ Logic 🎲 Trunking                                             |
| R Nel            | work 🎰 Ports 👸 Scrol-Lists 🤟 Gr00                                             |
| E.               | Groups + Confs 🖸 Users                                                        |
| Al Grou          | ps and Conferences in the Systi 👻 Manage                                      |
| 7                |                                                                               |
|                  |                                                                               |
| AVR Co           | Long Name Type GPIO Out of 1 Conference concassing                            |
| AVR Co           | nf 2 Conference <not assigned:<="" th=""></not>                               |
| AVR Co<br>AVR Gr |                                                                               |
| Cams             | Group <not assigned:<="" td=""></not>                                         |
|                  | no #1 Conference (not assigned)                                               |
| DPL L            | 1 Ch A Destinant (advantad)                                                   |
| DPL L<br>DPL L   | vent Managemeix 28 - Whul Functions                                           |
| DPL L            | Event Properties Rights Always: no Functions                                  |
| Dyna<br>EDIT     | Event List Properties of the Selected Event Vox: De Functions                 |
| Group            | V Name: Port to Port: Bild<>Uplnk On Caly no Functions                        |
| MCR MCR          | Name Modified Actions Rights                                                  |
| MCR MCR          | Call to Group Cams                                                            |
| MCR (            | Conference 2 suf BIMI Type Port BID/ to Port Uplink                           |
| MCR MCR          | Edt->Maz Port 'BIMI' to Port 'MAZ'                                            |
| MCR I            | Listen PGM Conference 'cnot set>', port 'cnot set>'                           |
| MCR I<br>test    |                                                                               |
| test             |                                                                               |
|                  |                                                                               |
|                  |                                                                               |
| <                |                                                                               |
|                  |                                                                               |
|                  | Delete Edit Add                                                               |
|                  | Copy Delete Add                                                               |
|                  |                                                                               |
|                  | OK Cancel Apply 1220001066 1103006 Admin 2 Nodes Online, 192.168.0.100 (2000) |

Figure 772: Events – Drag & Drop a conference to a port

| Actions   | Rights                                               |
|-----------|------------------------------------------------------|
| Туре      |                                                      |
| Confere   | ence 'Conference #1', port 'Moderator'               |
| l lamit a | the stand strend with the same stand a second street |

Figure 773: Events – Configured function

If you need to add a number of different events with the same source but with different destinations, we recommend using the copy function. Create an event with the source you want to use and then press the Copy button. Every time you press this button a new copy of the original event will be created. Simply drag these copies to the destinations you need.

The original destination will be replaced with the new one you chose.

|                                                                                                 | Name: Copy of Listen PGM Actions Rights | Vox:         no Functions         2:         2 Functions         2:           On Call:         1 Function         3:         2 Functions         3: |
|-------------------------------------------------------------------------------------------------|-----------------------------------------|----------------------------------------------------------------------------------------------------|
| Call to Group CAMS           DEMO EVENT 1           Edit 1 > Conf 2           Edit 1 > Director | Type<br>Listen to Port 'PGM' from 'MAL  | Moderator     Virtual Functions     Always:                                                                                                    |
| Listen PGM<br>Port 2 Port modified                                                              |                                         | Vox:<br>On Call: no Functions                                                                                                    |

Figure 774: Events - Creating and modifying using the copy command

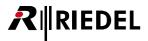

# 10.3 Starting and Stopping Events

After you have created and configured the events they can be started and stopped directly from Director.

Open the "*Events* - Online View" window by clicking on the witton in the <u>toolbar</u>.

| Events - Online View                                                                                    |                          | ×     |
|----------------------------------------------------------------------------------------------------|--------------------------|-------|
| Events V                                                                                                |                          |       |
| Name                                                                                                    | Status                   |       |
| Call to Group CAMS<br>DEMO EVENT 1<br>Edit 1 > Conf 2<br>Edit 2 > Director<br>Listen PGM<br>Port 2 Port |                          |       |
| 6 event(s) displayed, 0 act                                                                             | ive in the online system | 1     |
| Start Stop                                                                                              | Stop all                 |       |
| Event Properties Sch                                                                                    | eduler                   | Close |

Figure 775: Events - Online View

All events that you have created will be listed in this window.

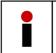

Because the events function is an online tool, only the events that have been sent to the system with a configuration update will be shown. This requires an active connection to the matrix. If you are running Director in offline mode, no events will be shown in the "*Events - Online View*".

If you have created a large number of events, you can use the filter function to search for specific events.

| Events - Online View |        |  |
|----------------------|--------|--|
| < Events             |        |  |
| V ed                 |        |  |
| Name                 | Status |  |
| Edit 1 > Conf 2      |        |  |
| Edit 2 > Director    |        |  |

Figure 776: Events – Events with a filter active

To start an event, select the event and press the start button or simply double click on the event.

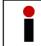

You do not have to manually send the configuration to the system. As soon as an event is started or stopped, the configuration change is automatically sent directly to the system.

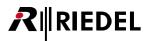

Active events will be highlighted green and their status will be listed as "active".

| Events - Online View                                |          | ×    |
|-----------------------------------------------------|----------|------|
| Events                                              |          |      |
| Y                                                   |          |      |
| Name                                                | Status   |      |
| Call to Group CAMS                                  |          |      |
| DEMO EVENT 1                                        | active   |      |
| Edit 1 > Conf 2                                     |          |      |
| Edit 2 > Director                                   |          |      |
| Listen PGM                                          | active   |      |
| Port 2 Port                                         |          |      |
|                                                     |          |      |
|                                                     |          |      |
|                                                     |          |      |
|                                                     |          |      |
| 6 event(s) displayed, 2 active in the online system |          |      |
| Start Stop                                          | Stop all |      |
| Event Properties Sch                                | neduler  | lose |

Figure 777: Events – Active events

The functions defined by the event will then appear on the corresponding panels and keys.

Events can be stopped by double clicking on an active event or by selecting the event and clicking the stopped by double clicking on an active event or by selecting the event and clicking the stopped by double clicking on an active event or by selecting the event and clicking the stopped by double clicking on an active event or by selecting the event and clicking the stopped by double clicking on an active event or by selecting the event and clicking the stopped by double clicking on an active event or by selecting the event and clicking the stopped by double clicking on an active event or by selecting the event and clicking the stopped by double clicking the stopped by double clicking the stopped by dou

Pressing the **Stop all** button will end all events that are currently active. A pop up window will ask you to confirm that you wish to end all events.

| Confirm | nation 🛛 🗙                                                            |
|---------|-----------------------------------------------------------------------|
| ♪       | Please confirm that you wish to stop all events on the Artist system. |
|         | Stop all events Cancel                                                |

Figure 778: Events – "Stop all" confirmation

Multiple PCs can be online with Director at the same time and still use the *Events / Scheduler*. Each PC shows the current status of all of the events. However, be sure to read the current configuration from the matrix before checking the event status.

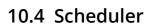

EDEL

The scheduler is an extension of the event function. It allows events to be automatically triggered at specific times.

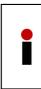

Scheduling events by time is controlled by the internal clock of a configuration PC. For this reason, a copy of Director needs to be running and connected to the system to control scheduled events.

To ensure that the clock in the PC is accurate, it is recommended to use an auxiliary DCF card or regularly synchronize the PC clock via the internet.

#### 10.4.1 Activating Director for the Scheduler

Choose which PC running Director will control the scheduled events. This PC must always remain online with the system.

Open the Options window in Director. Select "Settings" > "Options".

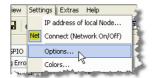

Figure 779: Scheduler – Opening the options window

In the "Options" window, select the Miscellaneous tab and activate the function 🗹 Handle the Scheduler

| Options 🛛                                                                     |  |  |
|-------------------------------------------------------------------------------|--|--|
| Logging Partial Files Autosave Miscellaneous                                  |  |  |
| Show live status in the panel and GPIO lists More information                 |  |  |
| Handle EditConf requests triggered from panel keys More information           |  |  |
| Handle MCR operations triggered by Panels / Logic Sources More information    |  |  |
| Handle the Scheduler More information                                         |  |  |
| Ask for confirmation when saving the configuration to Artist with overwrite   |  |  |
| Auto Reverse Talk for 4-Wire                                                  |  |  |
| The Alarms window should automatically pop up for new important alarms        |  |  |
| ☑ Do not show the configuration transfer dialog for short, successful updates |  |  |
| Show panel key mode                                                           |  |  |
| Automatically adjust speaker dim and key mode                                 |  |  |
| Initial Tab in Panel View: Configuration                                      |  |  |
| Show legacy Panels                                                            |  |  |
|                                                                               |  |  |
|                                                                               |  |  |
|                                                                               |  |  |
| OK Cancel                                                                     |  |  |

Figure 780: Scheduler – Activating the Scheduler function in Director

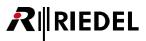

#### 10.4.2 Configuring the Scheduler

To configure the Scheduler, click on the 🀵 button in the toolbar. This will open the "Scheduler - Online View" window.

| Scheduler - Online View                      | ×                                                                                                  |
|----------------------------------------------|----------------------------------------------------------------------------------------------------|
| Scheduled Tasks                              | Scheduled Task Properties                                                                          |
| 1 Name Next Activation Date Start End Status | Name: [No task selected ]                                                                          |
| No scheduled tasks defined.                  | Start: 13:00 🔷 🗸 Auto end: 13:15                                                                   |
|                                              | Duration: 15 minutes                                                                               |
|                                              | Only on date: Donnerstag, 30. April 2009 👽                                                         |
|                                              | Monday Thursday Sunday                                                                             |
|                                              | 🔽 Tuesday 🔍 Friday                                                                                 |
|                                              | ✓ Wednesday Saturday                                                                               |
|                                              | Event:                                                                                             |
|                                              | This event list is based on the online configuration                                               |
| <>                                           | (currently active in the Artist system), therefore<br>unsaved changes in the working configuration |
| Add Delete                                   | will not be reflected,                                                                             |
| Event Properties Events Online               | Send to Artist                                                                                     |

Figure 781: Scheduler - Scheduler - Online View

Press the Add button to add a new timer. A new entry will appear with a pre-assigned name. Enter a new unique name for the timer in the "*Name*" field.

| Scheduler - Online View |                 |      |         |            |     |        |                             | 3 |
|-------------------------|-----------------|------|---------|------------|-----|--------|-----------------------------|---|
| Scheduled Tasks         |                 |      |         |            |     | Schedu | led Task Properties         | 3 |
| 11 Name                 | Next Activation | Date | Start E | ind Status |     | Name:  | Scheduled Task #001         | R |
| Scheduled Task #001     | never           |      | 00:00   |            | r i | Start: | 00:00 🔄 🗌 Auto end: 00:00 🚖 | 2 |
| and in more that        |                 | man  |         |            | 4   |        |                             | 2 |

Figure 782: Scheduler – Naming a timer

Select the event in the "*Event*" field that should be activated by the timer. The event must have been previously configured.

| Scheduler - Online View                       |                                                                                                    |
|-----------------------------------------------|----------------------------------------------------------------------------------------------------|
| Scheduled Tasks                               | Scheduled Task Properties                                                                                                    |
| 11 Name Next Activation Date Start End Status | Name: Test timer 1                                                                                                    |
| Test timer 1 never 00:00                      | Skart: 00:00  Auto end: 00:00  Duration: no end Only on date: Montag , 14. Dezember 2009  Monday Thursday Sunday Tuesday Friday Wednesday Saturday                                                                                                    |
| Add Delete Event Properties Events Online     | Event:       X none - you can drag & drop an Event here         This event list is based on the online configuration (currently active in the Artist system), therefore unsaved changes in the working configuration will not be reflected.       EW Edit 1 > Conf 2         Event I       EW Edit 1 > Conf 2         Event I       EW Edit 1 > Conf 2         Event I       EW Edit 1 > Conf 2         Event I       EW Edit 2 > Director         Event I       EW Edit 2 > Director< |

Figure 783: Scheduler – Selecting an event

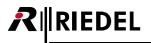

If you would like to change the event, you can access the event's configuration window directly by clicking the Event Properties... button.

Enter the time when the event should start and how long it should last. If the event should end at a specific time, select Auto end: and enter the time when the event should end.

The scheduler automatically calculates how long the event will last.

|                      |                             | _ 🗵 |  |  |  |  |  |
|----------------------|-----------------------------|-----|--|--|--|--|--|
| Schedule             | ed Task Properties          |     |  |  |  |  |  |
| Name:                | Test Timer 1                |     |  |  |  |  |  |
| Start:               | 13:00 🔿 🖌 Auto end: 13:20 🔿 | l   |  |  |  |  |  |
| Duration: 20 minutes |                             |     |  |  |  |  |  |

Figure 784: Scheduler - Enter the start time of the event

Select if and how often the timer should repeat this event. You can either select a single date for the event or set up a reoccurring event by selecting the days of the week when the event should be active.

| Only on date:                         | Mont            | ag              | , 13.         | J              | uli      | 200          | )9                           |                                                                                                    |             |
|---------------------------------------|-----------------|-----------------|---------------|----------------|----------|--------------|------------------------------|----------------------------------------------------------------------------------------------------|-------------|
| Monday                                | <               |                 | Ju            | li 20          | 09       |              | >                            | Daradon, no ona                                                                                                    |             |
| Uuesday<br>Wednesday                  | <u>Mo</u><br>29 | <b>Di</b><br>30 | Mi<br>1       | <u>Do</u><br>2 | Fr<br>3  | Sa<br>4      | <u>50</u>                    | Only on date: Montag , 13.                                                                                                    | Juli 2009 🗸 |
| Event: EV Demo                        |                 | 7<br>14         | 8<br>15       | 9<br>16        | 10<br>17 | 11<br>18     | 12<br>19                     | Monday Thursday                                                                                                    | Sunday      |
| This event<br>(currently<br>unsaved c | aq 27           | 21<br>28<br>4   | 22<br>29<br>5 | 23<br>30<br>6  |          | 25<br>1<br>8 | 26<br>2<br>9                 | Wednesday Saturday                                                                                                    | 3           |
| will not be re Heute: 13.07.2009      |                 |                 |               |                |          |              | Event: EV Copy of Listen PGM | -line for the line of the line of the line |             |

Figure 785: Scheduler – Entering a date

All timers and their details are listed in the "Scheduled Tasks" area of the "Scheduler - Online View" window.

| Scheduled Tasks — |                   |             |       |       |        |          |    | Schedul | ed Task Properti |
|-------------------|-------------------|-------------|-------|-------|--------|----------|----|---------|------------------|
| 11 Name           | Next Activation   | Date        | Start | End   | Status | Modified |    | Name:   | Timer 2          |
| Test Timer 1      | 01 May 2009 13:00 | MTWTE       | 13:00 | 13:20 |        | new      |    |         |                  |
| Timer 2           | 08 Jul 2009 12:00 | 08 Jul 2009 | 12:00 | 09:00 |        | new      |    | Start:  | 12:00 🔶          |
|                   |                   |             |       |       |        |          |    |         | Duration:        |
| La marca          | m                 | min         | ~     | ma m  |        | mon      | m. | - was   | man              |

Figure 786: Scheduler – Timer

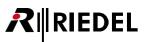

As soon as the PCs internal clock reaches the activation time for an event, the event will be automatically started. Active events will be indicated by the word "*active*" in the "*Status*" column.

You can also open the "Events - Online View" window to show all active events by pressing the Events Online... button.

| Scheduler - Online View                |                                                                                                    | × |
|----------------------------------------|----------------------------------------------------------------------------------------------------|---|
| Scheduled Tasks                        | Scheduled Task Properties                                                                                                    |   |
|                                        | nd Statue Modified Name: [No task selected]                                                                                                    |   |
| timer 2 15 Dec 2009 0 MTW-FS- 07:00 11 | Events - Online View                                                                                                    |   |
|                                        | Events     r 2009       Name     Status       Call to Group CAMS     unday       DeMO EVENT 1     Edit > Conf 2       Edit 2 > Director     Edit 2 Port       Usten PGM     active       Port 2 Port     guration | ~ |
| Add Delete                             | 6 event(s) displayed, 1 active in the online system                                                                                                    |   |
| Event Properties                       | Start         Stop         Stop all         Close                                                                                                    |   |
|                                        | Event Properties Scheduler Close                                                                                                    |   |

Figure 787: Scheduler – Active Timer

If the timer, for example, starts a timed conference in the "<u>Master Control Room</u>" interface, the members will be placed into the conference in the MCR window.

| Master Control Room - Online View   |                                                                                                 |                                                 | D            |
|-------------------------------------|-------------------------------------------------------------------------------------------------|-------------------------------------------------|--------------|
| News Studio 1+2 Studio 3 All Status | l                                                                                               |                                                 |              |
| MCR Conf 1 MCR Conf 2               | MCR Conf 3<br>Can 5<br>Charly<br>Charly<br>Cutter<br>N-1<br>Per IN<br>Per IN<br>Sound<br>Verent | • * • C3 CH1<br>• * • C3 CH2<br>• • Online View | Member Ports |
| MCR Conf 4 MCR Conf 5               | MCR Conf 6<br>Edi<br>List<br>Por<br>Monitor1<br>n 2<br>In                                       | Start Stop                                      | active       |

Figure 788: Scheduler – Automatic MCR conference

# **11 Audio Video Router**

## 11.1 General

This special feature can monitor up to two external routing switchers and make changes to conferences in the Artist system based on the routers' status.

The monitoring of the external lines is handled by a specially developed software interface that can assign communication paths to the same locations as the routers send their audio and video.

The routers are connected over a serial COM port to a computer that runs the "*DMX Driver*" software. The software is supplied by Riedel Communications GmbH.

The Audio Video Router (AVR) feature requires a computer to be permanently connected to both systems.

## 11.2 DMX Driver

The "*DMX Driver*" software is used to interface between the router and the Artist system. The router is connected to a serial COM port of the computer.

To start the software, double click on the "*dmxdrv\_com1.exe*" file. The software will open and initialize COM 1 port on the computer, to which the router should be connected.

Alternatively, COM ports 1–4 can also be used. Please note that if you use a different COM port, you must also open a different file on your PC.

The file "*dmxdrv\_com1*" is used for COM port 1. The file "*dmxdrv\_com2*" is used for COM port 2. And so on...

| Communication    | n Log         |                            |   | Source | es   |       | _ | Destinations |    |        |  |
|------------------|---------------|----------------------------|---|--------|------|-------|---|--------------|----|--------|--|
|                  |               |                            |   |        |      | <br>_ |   |              |    | Status |  |
| Time<br>18:58:52 | Source<br>SYS | Message<br>Driver started. | 3 | Port   | Name |       |   | Port Nar     | ne | Status |  |
| 18:58:52         | SYS           | COM1: initialized.         |   |        |      |       |   |              |    |        |  |
| 10.30.32         | 313           | COMT. Initialized.         |   |        |      |       |   |              |    |        |  |
|                  |               |                            |   |        |      |       |   |              |    |        |  |
|                  |               |                            |   |        |      |       |   |              |    |        |  |
|                  |               |                            |   |        |      |       |   |              |    |        |  |
|                  |               |                            |   |        |      |       |   |              |    |        |  |
|                  |               |                            |   |        |      |       |   |              |    |        |  |
|                  |               |                            |   |        |      |       |   |              |    |        |  |
|                  |               |                            |   |        |      |       |   |              |    |        |  |
|                  |               |                            |   |        |      |       |   |              |    |        |  |
|                  |               |                            |   |        |      |       |   |              |    |        |  |
|                  |               |                            |   |        |      |       |   |              |    |        |  |
|                  |               |                            |   |        |      |       |   |              |    |        |  |
|                  |               |                            |   |        |      |       |   |              |    |        |  |
|                  |               |                            |   |        |      |       |   |              |    |        |  |
|                  |               |                            |   |        |      |       |   |              |    |        |  |
|                  |               |                            |   |        |      |       |   |              |    |        |  |
|                  |               |                            |   |        |      |       |   |              |    |        |  |
|                  |               |                            |   |        |      |       |   |              |    |        |  |
|                  |               |                            |   |        |      |       |   |              |    |        |  |
|                  |               |                            |   |        |      |       |   |              |    |        |  |
|                  |               |                            |   |        |      |       |   |              |    |        |  |
|                  |               |                            |   |        |      |       |   |              |    |        |  |
|                  |               |                            |   |        |      |       |   |              |    |        |  |
|                  |               |                            |   |        |      |       |   |              |    |        |  |
|                  |               |                            |   |        |      |       |   |              |    |        |  |
| 16               |               |                            |   |        |      |       |   |              |    |        |  |
| <                |               |                            |   |        |      |       |   |              |    |        |  |

Figure 789: AV Router – DMX Driver

After starting the DMX Driver the software reads out all of the information required from your system. You do not need to do anything further at this point.

The DMX Driver will then display a list of all available sources and destinations.

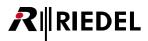

# 11.3 Adding the Audio/Video Router (AVR) to Director

To add the AVR in Director, right mouse click on the Web in the network view and select "Add Audio/Video Router Interface". You can also add the AVR to the configuration under "Edit" > "Special Features" > "Add".

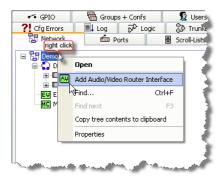

Figure 790: AV Router – Adding the AVR

The AVR appears in the network view as a green icon with the letters "AV".

| Network                                                                                                    |       |
|----------------------------------------------------------------------------------------------------|-------|
|                                                                                                    |       |
| 🖃 🚼 Demo                                                                                                    |       |
| 🚊 💭 Demo 1                                                                                                    |       |
|                                                                                                    | - 1   |
| Image: Image: Image |       |
| EV Events                                                                                                    |       |
| AV Audio/Video Router Interface                                                                                                    |       |
| MC Master Control Room                                                                                                    |       |
| and a second second second second second second                                                                                                    | ana d |

Figure 791: AV Router – AVR in the configuration

To configure the AVR, the current user must have the necessary user rights. Open the Subservent tab. Select a user and click the tube tube.

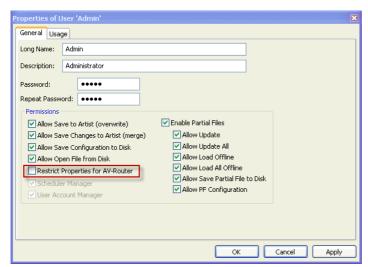

Figure 792: AV Router - Properties of a user

Deactivate the option "Restrict Properties for AV-Router".

# **₽**∥RIEDEL

# 11.4 Connecting Director to the DMX Driver

The following steps will make the information from the "DMX Driver" available in Director:

Open the AVR interface in Director by double clicking on the AVR III icon. First, activate the option "*Enable Audio/Video Router Interface*". Next, choose the option "*Enable DMX Driver*" to establish the connection to the "*DMX Driver*".

| Audio/Video Router Interface - Online View 🛛 🛛 🔀 | Audio/Video Router Interface - Online View 🛛 🛛 🔀 |
|--------------------------------------------------|--------------------------------------------------|
| Active Crosspoints                               | C Active Crosspoints                             |
| Matrix Source Destination                        | Matrix Source Destination                        |
| Delete Add<br>Status<br>No Status available.     | Delete Add<br>Status<br>No Status available.     |
| Enable ZMX Driver AVR Properties (F8)            | Enable ZMX Driver AVR Properties (F8)            |
| Enable DMX Driver                                | Enable DMX Driver                                |
| Force Configuration Updates periodically (DEBUG) | Force Configuration Updates periodically (DEBUG) |
| Enable Audio/Video Router Interface              | Enable Audio/Video Router Interface              |

Figure 793: AV Router – AVR Online View

As long as there is an active connection between the "*DMX Driver*" and your router system, the individual sources and destinations will appear in the "*Active Crosspoints*" list.

The option "*Enable ZMX*" is for a special feature developed for a specific customer and is not normally used (it stands for "Zentrale" [central] Video Matrix and would be activated instead of the "*DMX Driver*", which stands for "Dezentrale" [decentralized] Video Matrix).

The option "Force Configuration Updates periodically" is only used for debugging purposes.

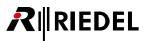

# 11.5 AVR Configuration

To configure the AVR, press the *<F8>* key or click the AVR Properties... (F8) button in the AVR online view. This opens the AVR configuration window.

#### 11.5.1 AVR - 'Router-IF objects' tab

| Properties of A | udio/Video R  | outer Interface      |                   |                |                  | X      |
|-----------------|---------------|----------------------|-------------------|----------------|------------------|--------|
| Router-IF Src   | Router-IF Dst | Router-IF ext. Lines | Router-IF ext. Li | nes defaults R | outer-IF Objects | Rights |
| Panels:         |               |                      |                   |                |                  |        |
| Delete          |               |                      |                   |                |                  |        |
| Groups:         |               |                      |                   |                |                  |        |
| Delete          | 12            |                      |                   |                |                  |        |
| Conferences:    |               |                      |                   |                |                  |        |
| Delete          |               |                      |                   |                |                  |        |
|                 |               |                      |                   | ОК             | Cancel           | Apply  |

Figure 794: AV Router - Properties of the AVR

The AVR allows you to automatically add members to a conference depending on the status of the external router.

You will need at least one conference and one group that were previously created in the Director configuration. Create as many groups and conferences as you will need (see chapter "<u>Create and Manage Groups and Conferences</u>").

Add the panels that should later be added to a particular conference to the members list of a group.

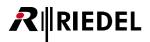

Next, using Drag & Drop pull the conferences from the "*Groups* + *Confs*" tab to the AVR field "*Router-IF Objects* > *Conferences*". Drag the groups to the "*Router-IF Objects* > *Groups*" field.

| 🖪 Untitled* - Director                                                                                                    |                                                                                                    |
|----------------------------------------------------------------------------------------------------|----------------------------------------------------------------------------------------------------|
| File Edit View Settings Extras Help                                                                                                    |                                                                                                    |
|                                                                                                    | P FI KE EV KE 🔅 🎋 🏹 🔺 IP 🛛 💱 😂 🔍 💱 🔍 Annu Keine Page 🔽                                                                                                    |
| Subsers         ?! Cfg Errors         Image: Log           Image: Network         Image: March and the subset of the subset of the subs | 2 4 6 8 10 12 14 16 18 20                                                                                                    |
| All Groups and Conferences in the System                                                                                                    | Manage                                                                                                    |
| Prop                                                                                                    | erties of Audio/Video Router Interface                                                                                                    |
| test     Conference       MCR Conference #9     MCR Conference       MCR Conference #8     MCR Conference       MCR Conference #7     MCR Conference       MCR Conference #4     MCR Conference       MCR Conference #5     MCR Conference       MCR Conference #4     MCR Conference       MCR Conference #4     MCR Conference       MCR Conference #3     MCR Conference       MCR Conference #4     MCR Conference       MCR Conference #1     MCR Conference       MCR Conference #1     Group       EDIT CONFERENCE     Conference       DPL Line 2 Ch.8     Conference       DPL Line 1 Ch.8     Conference       DPL Line 1 Ch.A     Conference       DPL Line 1 Ch.A     Conference       DPL Line 1 Ch.A     Conference                                                                                                    | uter-IF Src       Router-IF Dst       Router-IF Ext. Lines       Router-IF Ext. Lines       Router-IF Objects       Rights         Use drag-and-drop to add objects to the following lists:       Image: Comparison of the following lists:       Image: Comparison of the following lists:         Delete       Image: Comparison of the following lists:       Image: Comparison of the following lists:       Image: Comparison of the following lists:         Image: Comparison of the following lists:       Image: Comparison of the following lists:       Image: Comparison of the following lists:         Image: Comparison of the following lists:       Image: Comparison of the following lists:       Image: Comparison of the following lists:         Image: Comparison of the following lists:       Image: Comparison of the following lists:       Image: Comparison of the following lists:         Image: Comparison of the following lists:       Image: Comparison of the following lists:       Image: Comparison of the following lists:         Image: Comparison of the following lists:       Image: Comparison of the following lists:       Image: Comparison of the following lists:         Image: Comparison of the following lists:       Image: Comparison of the following lists:       Image: Comparison of the following lists:         Image: Comparison of the following lists:       Image: Comparison of the following lists:       Image: Comparison of the following lists:         Image: Comparison of the following lists:       Image: Co |
|                                                                                                    | OK Cancel Apply                                                                                                    |
| Edit Delete Add                                                                                                    | I Conf Add Group                                                                                                    |
| Network Traffic Rx 0.22 KB/s Tx 0.00 KB                                                                                                    | (5 679 Ob) Admin 2 Nodes Online, 192.168.0.100 (Connect) (19 (19 )                                                                                                    |

Figure 795: AV Router - Adding groups and conferences to the AVR

After you have added the groups and conferences, you must confirm the additions with the Apply key. Failure to do so will result in the changes not being saved.

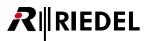

#### 11.5.2 AVR - 'Router-IF source' tab

You have now assigned a conference and a group of members to the AVR. The next step is to configure the "*Router-IF Src*" sources and the "*Router-IF Dst*" destinations.

| Pro | perties of  | Audio/Vi | leo Ro | uter Interface      |             |                 |          |            |        |        | × |
|-----|-------------|----------|--------|---------------------|-------------|-----------------|----------|------------|--------|--------|---|
| R   | outer-IF Sr | Router-  | IF Dst | Router-IF Ext. Line | s Router-IF | Ext. Lines defa | aults Ro | uter-IF Ob | ojects | Rights |   |
|     | 64 DI-      | me/Port  | Conf   |                     | Ext. Line   | Description     | 1        |            |        |        | ר |
|     | M., Na      | me/Port  | Conr   |                     | Ext. Line   | Description     |          |            |        |        |   |
|     |             |          |        |                     |             |                 |          |            |        |        |   |
|     |             |          |        |                     |             |                 |          |            |        |        |   |
|     |             |          |        |                     |             |                 |          |            |        |        |   |
|     |             |          |        |                     |             |                 |          |            |        |        |   |
|     |             |          |        |                     |             |                 |          |            |        |        |   |
|     |             |          |        |                     |             |                 |          |            |        |        |   |
|     |             |          |        |                     |             |                 |          |            |        |        |   |
|     |             |          |        |                     |             |                 |          |            |        |        |   |
|     |             |          |        |                     |             |                 |          |            |        |        |   |
|     |             |          |        |                     |             |                 |          |            |        |        |   |
|     |             |          |        |                     |             |                 |          |            |        |        |   |
|     |             |          |        |                     |             |                 | (        |            |        |        |   |
|     |             |          |        |                     |             | Delete          | Edit     |            | Ad     | d      |   |
|     |             |          |        |                     |             | ОК              |          | Cancel     |        | Apply  |   |

Figure 796: AV Router – Router-IF Scr

If you make a change to the router, the conferences in the intercom system should also be changed to reflect the new status of the router. You must configure the AVR so that a router change assigns a certain group of members to a conference.

The tabs "Router-IF Src" and "Router-IF Dst" refer to the sources and destinations of the external router.

Example:

If the router assigns Source 1 to Destination 2, the Artist system should automatically assign a group of panels to a predefined conference. To achieve this, the AVR needs to be configured accordingly.

Add a source by clicking the Add... button. This will open a new window where you can enter the sources details.

| Add new Rou  | iter-IF Source        |
|--------------|-----------------------|
| Matrix:      | DMX 💌                 |
| Source Name: |                       |
| Input Port:  | 1 Allow External Line |
| Conference:  | AVR CONF 1            |
| Description: |                       |
|              | OK Cancel             |

Figure 797: AV Router – Adding a new router source

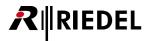

In the "Matrix" drop down menu you can choose between "ZMX" and "DMX". Always select "DMX".

As in our example, we will configure the Input Port 1.

Now tell the AVR which conference should be activated by this action and confirm with the OK button.

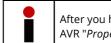

After you have finished making changes to a tab always confirm by clicking the Apply button in the AVR "*Properties*" window. Failure to do so will result in the changes not being saved.

#### 11.5.3 AVR - 'Router-IF destination' tab

After you have assigned the sources in the system you must also configure the destinations. Select the tab "*Router-IF Dst*".

| Properties of A | udio/Video Ro | outer Interface      |                             |                      | X      |
|-----------------|---------------|----------------------|-----------------------------|----------------------|--------|
| Router-IF Src   | Router-IF Dst | Router-IF Ext. Lines | Router-IF Ext. Lines defaul | ts Router-IF Objects | Rights |
| M., Nam         | e/Port Pane   | l-Group (Key#)       |                             |                      |        |
|                 |               |                      |                             |                      |        |
|                 |               |                      |                             |                      |        |
|                 |               |                      |                             |                      |        |
|                 |               |                      |                             |                      |        |
|                 |               |                      |                             |                      |        |
|                 |               |                      |                             |                      |        |
|                 |               |                      |                             |                      |        |
|                 |               |                      |                             |                      |        |
|                 |               |                      |                             |                      |        |
|                 |               |                      |                             |                      |        |
|                 |               |                      |                             |                      |        |
|                 |               |                      | Delete                      | Edit Ad              | d      |
|                 |               |                      | ОК                          | Cancel               | Apply  |

Figure 798: AV Router – Router- IF Dst

To add a new destination, click the **Add...** button. A new window will open where the destination can be configured.

| Add new Ro   | uter-IF Destination 🛛 🛛 🔀 |
|--------------|---------------------------|
| Matrix:      | DMX 💌                     |
| Dest Name:   |                           |
| Output Port: | 2                         |
| Panel Grou   | ps                        |
| Group        | Expansion Key Page        |
|              |                           |
|              |                           |
|              |                           |
|              |                           |
| Delete       | Edit Add                  |
|              | OK Cancel                 |

Figure 799: AV Router – Adding a new destination

In the "*Matrix*" drop down menu you can choose between "*ZMX*" and "*DMX*". Always select "*DMX*". As in our example, we will configure the Output Port to 2.

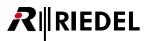

Assign a predefined group of members to the destination using the Add.... button.

Select a group and assign which key will be reserved on all of the panels of the group, Enter the exact key number to be used on the panels in the group.

| Edit Router | -IF Panelgroup | ×          |
|-------------|----------------|------------|
| Group:      | Have Group 1   | *          |
| Expansion:  | Panel          | ~          |
| Key-Nr.:    | 1              | Shift Page |
|             | ОК             | Cancel     |

Figure 800: AV Router – Editing a panel group

"Key-Nr" designates the panel key to be used.

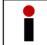

Make sure that this key is unused on all of the panels in the group before assigning it to the AVR.

When the group is assigned to a conference, the conference will appear on the designated panel key.

"Shift Page" refers to the shift page of the panel. This option determines whether the key is on the first or second page.

In our example, all panels in the AVR GRP group will be assigned the conference key on the main panel, main page, Key # 1.

If a panel group is not assigned to a source, a place holder will appear on the keys.

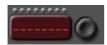

Figure 801: AV Router – Placeholder panel key

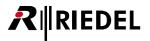

Confirm the settings by clicking

The new entry will be listed in the "*Router-IF Dst*" tab.

| Properties of A | udio/Video Ro | outer Interface        |                      |          |              |         | ×      |
|-----------------|---------------|------------------------|----------------------|----------|--------------|---------|--------|
| Router-IF Src   | Router-IF Dst | Router-IF Ext. Lines   | Router-IF Ext. Lines | defaults | Router-IF Ob | jects I | Rights |
| M., Name        | e/Port Pane   | l-Group (Key#)         |                      |          |              |         |        |
| DMX 2           |               | roup 1 (Panel, 1, Stan | lard)                |          |              |         |        |
|                 |               |                        |                      |          |              |         |        |
|                 |               |                        |                      |          |              |         |        |
|                 |               |                        |                      |          |              |         |        |
|                 |               |                        |                      |          |              |         |        |
|                 |               |                        |                      |          |              |         |        |
|                 |               |                        |                      |          |              |         |        |
|                 |               |                        |                      |          |              |         |        |
|                 |               |                        |                      |          |              |         |        |
|                 |               |                        |                      |          |              |         |        |
|                 |               |                        |                      |          |              |         |        |
|                 |               |                        |                      |          |              |         |        |
|                 |               |                        | Delete               |          | Edit         | Add.    |        |
|                 |               |                        | 08                   |          | Cancel       |         | pply   |

Figure 802: AV Router – Entry in the Router-IF Dst tab

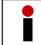

After you have finished making changes to a tab always confirm by clicking the Apply button in the AVR "*Properties*" window. Failure to do so will result in the changes not being saved.

To complete our example: If you now routed Source 1 to Destination 2 on the router, then all members of the group "AAVR GRP 1" would be assigned the conference "AVR CONF 1" on their main panel, standard page, Key # 1.

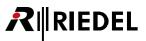

#### 11.5.4 AVR - 'Router-IF ext. Lines' tab

The tab "*Router IF.ext.Lines*" is not for assigning groups of panels to a conference, as described above, but rather for assigning a 4-wire.

Drag a 4-wire from the port list into the "*Router-IF Objects > Panels*" field in the AVR window.

| 🗷 Untitled* - Director                                                                                                    |
|----------------------------------------------------------------------------------------------------|
| File Edit View Settings Extras Help                                                                                                    |
| 🗅 🖆 🖬 🎒 🕵 🚾 🗖 🏧 🕑 🖭 🖾 🕑 🖾 🖾 🖼 📧 🕲 📾 🕸 🦉 🏭 🕎 🖾 🛃 🎝 🎝 🔛 🖉 🖾 🛃 🙀 🖉 Viele Page 🔽                                                                                                    |
| 2       4       6       8       10       12       14       16       18       20         1       Network       Ports       Image: Croll-Lists       ✓       GPIO       Groups + Confs       1         All Ports in the System       ✓       Manage       Image: Croll-Lists       ✓       Manage       Image: Croll-Lists       ✓       Manage       Image: Croll-Lists       ✓       Manage       Image: Croll-Lists       ✓       Manage       Image: Croll-Lists       ✓       Manage       Image: Croll-Lists       ✓       Manage       Image: Croll-Lists       ✓       Manage       Image: Croll-Lists       ✓       Image: Croll-Lists       ✓       ✓       ✓       ✓       ✓       ✓       ✓                                                                                                    |
| Image: Second second second |
| VOIP 2 64er 4-Wire (VoIP) Node #1 Router-IF Dst Router-IF Ext. Lines Router-IF Ext. Lines defaults Router-IF Objects Rights                                                                                                    |
| TON         DCP-2016P         Node #1         Use drag-and-drop to add objects to the following lists:           Regie         RCP-1028E         Node #1         Panels:         gl AVR 4W                                                                                                    |
| Panel #004-Node DBM-1004E Node #1<br>Monitor OUT 2-Wire Out Node #1 Delete                                                                                                    |
| Monitor         4-Wire (AIO)         Node #1           MADI OUT 2         2-Wire Out         Node #1           MADI IN 2         2-Wire Input         Node #1                                                                                                    |
| MADI IN 2         2-wire Input Node #1           MADI IN 1         2-wire Input Node #1           Kamera 6         4-Wire (AIO) Node #1   Groups:                                                                                                    |
| ISDN PANEL Ü-W DCP-1016E Node #1<br>ISDN LINE 2 (IBC 4-Wire (AES) Node #1 Delete                                                                                                    |
| ISDN Codec #025         Telephone         Node #1           ISDN         4-Wire (AES)         Node #1           Edit 1         RCP-1028 = Node #1                                                                                                    |
| BIMI RCP-1012E Node #1                                                                                                    |
| BILD         JCP-1016E         Node #1         Conferences:         AVR 4W         4-Wire (AIO)         Node #1         Delete                                                                                                    |
|                                                                                                    |
|                                                                                                    |
| OK Cancel Apply                                                                                                    |
|                                                                                                    |
|                                                                                                    |
| 19 elements                                                                                                    |
| Network Traffic Rx 0.47 KB/s Tx 0.00 KB/s 679 Obj Admin 2 Nodes Online, 192.168.0.100 Connect (Rx)                                                                                                    |

Figure 803: AV Router – Adding a 4-wire

This will assign a 4-wire to the AVR.

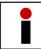

After you have finished making changes to a tab always confirm by clicking the Apply button in the AVR "*Properties*" window. Failure to do so will result in the changes not being saved.

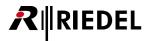

| 1 75 6       |          |        |             |           |          |                  |       |           |         | · · · |
|--------------|----------|--------|-------------|-----------|----------|------------------|-------|-----------|---------|-------|
| outer-IF Src | Router-I | IF Dst | Router-IF E | xt. Lines | Router-I | F Ext. Lines def | aults | Router-IF | Objects | Right |
| M., Nan      | ne/Port  | Conf.  |             | E         | xt. Line | Description      | 1     |           |         |       |
| DMX 1        |          | AVR Co | onf 1       | No        | 1        | n/a              |       |           |         |       |
|              |          |        |             |           |          |                  | -     |           |         |       |
|              |          |        |             |           |          |                  |       |           |         |       |
|              |          |        |             |           |          |                  |       |           |         |       |
|              |          |        |             |           |          |                  |       |           |         |       |
|              |          |        |             |           |          |                  |       |           |         |       |
|              |          |        |             |           |          |                  |       |           |         |       |
|              |          |        |             |           |          |                  |       |           |         |       |
|              |          |        |             |           |          |                  |       |           |         |       |
|              |          |        |             |           |          |                  |       |           |         |       |
|              |          |        |             |           |          |                  |       |           |         |       |
|              |          |        |             |           |          |                  |       |           |         |       |
|              |          |        |             |           |          |                  |       |           |         |       |
|              |          |        |             |           |          |                  |       |           |         |       |
|              |          |        |             |           |          |                  |       |           |         |       |
|              |          |        |             |           |          |                  |       |           |         |       |
|              |          |        |             |           |          |                  |       |           |         |       |
|              |          |        |             |           |          |                  |       |           |         |       |
|              |          |        |             |           |          |                  |       |           |         |       |
|              |          |        |             |           |          |                  |       |           |         |       |
|              |          |        |             |           |          |                  |       |           |         |       |
|              |          |        |             |           |          | Delete           |       | Edit      | ba (    | ld    |
|              |          |        |             |           |          | Delete           |       | Edit      | Ad      | ld    |

In the "AVR Properties" window open the "Router-IF Src" tab.

Figure 804: AV Router – Router-IF Scr tab

Click the Add button to assign a new 4-wire as an AVR source. Select "*DMX*" under matrix and enter the input port number of the router. Activate the option "*Allow External Line*". Enter a name for the 4-wire in the "*Description*" field.

| Add new Rou  | ter-IF Source            | × |
|--------------|--------------------------|---|
| Matrix:      | DMX 💌                    |   |
| Source Name: |                          |   |
| Input Port:  | 10 Allow External Line   |   |
| Conference:  | × <no selection=""></no> | ~ |
| Description: | AVR 4W                   |   |
|              | OK Cancel                |   |

Figure 805: AV Router - Add new Router-IF Source

If you added a conference in "*Router-IF Objects*" and it was not assigned to a group of control panels, it will be available under "*Router-IF ext Lines*".

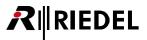

Select which 4-wire should be used for the conference by double clicking on the conference or selecting the conference and clicking the Edit... button. Confirm with OK.

| Settings for 'A  | AVR Conf 2' | ×      |
|------------------|-------------|--------|
| -External Line : | Sources     |        |
| AVR 4W           |             |        |
|                  |             |        |
|                  |             |        |
|                  |             |        |
|                  |             |        |
|                  |             |        |
|                  |             |        |
|                  |             |        |
|                  |             |        |
|                  |             |        |
|                  |             |        |
| Display text:    | AVR 4W      |        |
| External Line:   | 되 AVR 4W    | ~      |
| Excernarenor     | a           |        |
|                  | ОК          | Cancel |

Figure 806: AV Router - Settings for the External Lines

The tab "*Router-IF ext. Lines*" lists the external 4-wires conference with the corresponding port and display text. Send the configuration to the Artist by clicking the state button.

| outer-IF Src     | Router-IF Dst Ro | uter-IF ext. Lines   Ri | outer-IF ext. Lines | defaults       | Houter-IF Ub | jects   Rights |
|------------------|------------------|-------------------------|---------------------|----------------|--------------|----------------|
| Conf<br>AVR CONF | Displaytext      | external Line<br>AVR4W  |                     | esc 1<br>/R 4W | Desc 2       | Desc 3         |
| AVIT CONT        | Avii 400         | Annam                   | A                   | 11 4 99        |              |                |
|                  |                  |                         |                     |                |              |                |
|                  |                  |                         |                     |                |              |                |
|                  |                  |                         |                     |                |              |                |
|                  |                  |                         |                     |                |              |                |
|                  |                  |                         |                     |                |              |                |
|                  |                  |                         |                     |                |              |                |
|                  |                  |                         |                     |                |              |                |
| <                |                  |                         |                     |                |              |                |
| <<br>            |                  |                         |                     | Apr            | oly default  | Edit           |

Figure 807: AV Router - Router-IF ext. Lines

The 4-wire can now be assigned a group of members. In our example, this is done by assigning router input port 10 a destination.

After this assignment there will be a command on the Vox function of the 4-wire.

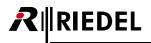

#### 11.5.5 AVR - 'Router-IF external Lines defaults' tab

In the "Router-IF ext. Lines defaults" tab you can create a default setting for each conference that is used for external

lines. Double click on a conference or select the conference and press the *Edit...* button. The "*Def. Settings for 'Conference Name*" window will open.

| Def. Settings for 'AVR Conference 02' |  |  |  |  |  |  |
|---------------------------------------|--|--|--|--|--|--|
| Sources                               |  |  |  |  |  |  |
| AVR 4W                                |  |  |  |  |  |  |
|                                       |  |  |  |  |  |  |
|                                       |  |  |  |  |  |  |
|                                       |  |  |  |  |  |  |
|                                       |  |  |  |  |  |  |
|                                       |  |  |  |  |  |  |
|                                       |  |  |  |  |  |  |
|                                       |  |  |  |  |  |  |
|                                       |  |  |  |  |  |  |
| Display text: 4-W. #02                |  |  |  |  |  |  |
| External Line: 🖓 4Wire 2              |  |  |  |  |  |  |
| OK Cancel                             |  |  |  |  |  |  |

Figure 808: AV Router – Def. Settings for 'AVR Conference'

In this window you can select the source responsible for the switching as well as the default 4-Wire for this conference. You can also edit the display text. When finished confirm with "*OK*".

| Properties of Audio/Video Router Interface                                                       |                           |                         |                          |                  |                       |  |
|--------------------------------------------------------------------------------------------------|---------------------------|-------------------------|--------------------------|------------------|-----------------------|--|
| Router-IF Src   Router-IF Dst   Router-IF ext. Lines Router-IF ext. Lines defaults   Router-IF C |                           |                         |                          |                  | r-IF Objects   Rights |  |
|                                                                                                  | Conf<br>AVR Conference 02 | Displaytext<br>4-W. #02 | external Line<br>4Wire 2 | Desc 1<br>AVR 4W | Desc 2 Desc           |  |
|                                                                                                  | MVK Conference 02         | 1-10. #02               | 10002                    | MVN TV           |                       |  |
|                                                                                                  |                           |                         |                          |                  |                       |  |
|                                                                                                  |                           |                         |                          |                  |                       |  |
|                                                                                                  |                           |                         |                          |                  |                       |  |
|                                                                                                  |                           |                         |                          |                  |                       |  |
|                                                                                                  |                           |                         |                          |                  |                       |  |
|                                                                                                  |                           |                         |                          |                  |                       |  |
|                                                                                                  |                           |                         |                          |                  |                       |  |
|                                                                                                  |                           |                         |                          |                  |                       |  |
|                                                                                                  | <                         |                         |                          |                  |                       |  |
|                                                                                                  |                           |                         |                          |                  | Edit                  |  |
|                                                                                                  |                           |                         |                          | K Can            | cel <u>A</u> pply     |  |

Figure 809: AV Router - Router-IF ext. Lines defaults

The defaults can be applied to selected conferences in the "*Router-IF ext. Lines*" tab by clicking the Apply default (F6) button or pressing <*F6*> on the keyboard.

Repeat the steps above for all of the inputs and outputs on your router. Afterwards, send the configuration to the system using the system.

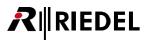

#### 11.5.6 Testing the AVR

The intercom system will be automatically reconfigured according to the AVR settings as soon as the AVR and DMX drivers are active and connected to the router.

All paths currently active in the router are listed in the "Audio/Video Router Interface – Online View" under "Active Crosspoints".

| Audio/Video  | Router Interface     | - Online View        | ×      |
|--------------|----------------------|----------------------|--------|
| - Active Cro | ssooints             |                      | _      |
|              |                      |                      |        |
|              | Source               | Destination          |        |
| DMX          | 001 ()               | 001 ()               |        |
| DMX          | 001 ()               | 003 ()               |        |
| DMX<br>DMX   | 015 ()<br>025 ()     | 005 ()<br>017 ()     |        |
| DMX          | 025()                | 012 ()               |        |
| 2016         | 022 ()               | 012 ()               |        |
|              |                      |                      |        |
|              |                      |                      |        |
|              |                      |                      |        |
| -            |                      |                      | 8      |
|              | Dele                 | te Add               |        |
| Status       |                      |                      | $\leq$ |
|              |                      |                      |        |
| No Status    | ; available.         |                      |        |
|              |                      |                      |        |
|              |                      |                      |        |
|              |                      |                      |        |
| _            |                      |                      | 5      |
| Enable Z     | MX Driver            | AVR Properties (F8)  |        |
| 🔽 Enable D   | MX Driver            |                      |        |
|              |                      |                      |        |
| Force Co     | onfiguration Updates | periodically (DEBUG) |        |
| 🔽 Enable A   | udio/Video Router In | terface              |        |
|              |                      |                      |        |

Figure 810: AV Router - Online View

It is possible to undo an active AVR connection in Artist. Select an item from the list and click the Delete button. All changes will be periodically sent to the system.

To test the AVR configuration or to manually force a connection, you can click the **Add...** button.

| Add Crosspoint |             |
|----------------|-------------|
| Matrix: DMX 💌  |             |
| Source         | Destination |
| Name:          | Name:       |
| Port: 12       | Port: 6     |
|                | OK Cancel   |

Figure 811: AV Router - Add Crosspoint

Enter a source and destination. "*DMX*" should always be selected under "*Matrix*". As soon as you have made the changes, confirm with "*OK*" and this manually activated crosspoint will be listed in the AVR online view. Press the source button to send the new crosspoint to the system.

All of the corresponding control panels of the selected group should now display the conference name for that route on their pre-defined key.

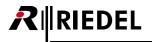

In this way the AVR can be tested without having an active connection to an external router. Deactivate the option "Enable DMX Driver" and select the option "Force Configuration Updates periodically (DEBUG)".

| Audio/Vide  | o Router I   | nterface - Online View 🛛 🔀   |
|-------------|--------------|------------------------------|
| -Active Cro | osspoints —  |                              |
| Matrix      | Source       | Destination                  |
| DMX         | 012 ()       | 006 ()                       |
|             |              |                              |
|             |              |                              |
|             |              |                              |
|             |              |                              |
|             |              | Delete Add                   |
| Status      |              |                              |
| No Statu    | s available. |                              |
|             |              |                              |
|             |              |                              |
| Enable 2    | ZMX Driver   | AVR Properties (F8)          |
| Enable [    | DMX Driver   |                              |
| Force C     | onfiguration | Updates periodically (DEBUG) |
| 🗹 Enable /  | Audio/Video  | Router Interface             |

Figure 812: AV Router – Online View

Manually force a crosspoint, as described above. The new crosspoint will be periodically automatically sent to the system. This allows you to simulate any particular router crosspoint selection and test the Artist configuration.

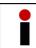

Do not forget to reactivate the option "Enable DMX Driver" as soon as the external router is reconnected.

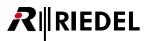

# **12 Trunking**

In certain applications it is not possible to connect individual Artist mainframes over fiber. For example, fiber connection is not an option when the distance between two frames is too far, or if the maximum number of ports within the fiber ring would exceed 1,024. In this case, two or more systems can be intelligently connected together via trunking. Up to 50 Artist systems can be trunked together. The control of the system and its dynamic routing is handled by the Trunk-Navigator software. A second instance of the Trunk-Navigator may run for redundancy reasons on another PC.

To start the Trunk-Navigator, a RIEDEL USB dongle must be connected to the trunking PC to unlock the software.

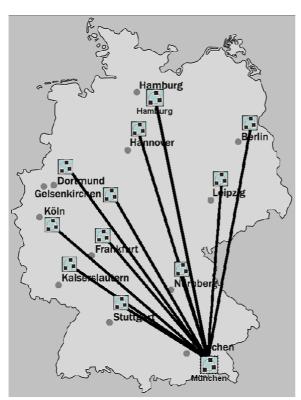

Figure 813: Trunking – Example trunking network (Soccer World Cup 2006)

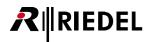

## 12.1 Requirements

Trunking requires the Riedel **Trunk-Navigator** software, a **RIEDEL USB-Dongle** and a few additional configuration changes in Director on systems to be trunked together. The Trunk-Navigator can be installed parallel on two PCs for redundancy. The PCs should be connected to one another over an IP network. The Trunk-Navigator can run without any problems on the same PC as the Director used for local configurations. However, please note that the Trunk-Navigator must be permanently online with the system in order to manage the trunking feature.

Always make sure that the software version of the Trunk-Navigator is compatible with the firmware and Director versions used in the trunked system. The firmware in all of the systems to be trunked must be the same version.

The Trunk-Navigator normally has the same version number as Director. For example: *Director* <u>6.60</u>*Dxx* compatible with *Trunk-Navigator* <u>6.60</u>*TNxx* 

In addition, there are a few hardware requirements for trunking. There must be at least one audio connection between the systems to be trunked. The number of audio connections later determines the possible number of simultaneous trunk calls. These connections may be analog, AES, ISDN, VoIP or other audio formats.

The other requirement is an IP connection from the Trunk-Navigator PC to each trunked system in order to dynamically manage the trunk line assignments. A bandwidth of at least 64kB/s is adequate.

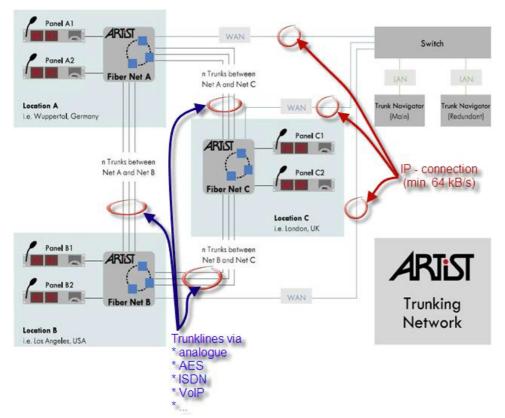

Figure 814: Trunking - Building a trunked network

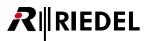

# 12.2 Setup in Director

Before activating the Trunk-Navigator software some preparations need to be made in each of the systems which are to be trunked together, otherwise the Trunk-Navigator cannot dynamically assign trunk lines. In addition, all of the ports of each system (both panels and 4-Wires) which will be allowed to use trunking need to be set up for this feature.

#### 12.2.1 Defining the Trunk-Controller

In each system one of the nodes must be defined as the "*Local Trunk-Controller*". This node collects all commands from the Trunk-Navigator. The "*Local Trunk Controller*" capability is already integrated into CPUs' firmware and must simply be activated. However, only one node on a fiber ring can be defined as the "*Local Trunk-Controller*". It does not matter whether or not this node is also defined as the Ring Clock Master.

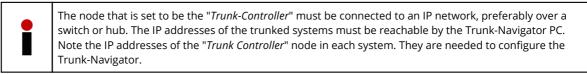

To define a node as the "*Trunk-Controller*", open the "<u>Artist - Online View</u>" by clicking the <sup>5</sup> button in the toolbar. Select the node you wish to define and open its "*Properties*".

| Artist - Online Vi | iew   |             |          |                        |                  |                         | X               |
|--------------------|-------|-------------|----------|------------------------|------------------|-------------------------|-----------------|
| Artist nodes deter | cted: |             |          |                        |                  |                         |                 |
| Туре               | Node  | Description |          | Clock Master           | Trunk Controller | Ethernet Hub            | FW Version      |
| Artist 128         | 4     | DEMO-128    |          |                        |                  |                         | 6.50.N7         |
| Artist 64          | 2     | DEMO-64     |          | Yes                    |                  |                         | 6.50.N7         |
|                    |       |             |          |                        |                  |                         |                 |
| •                  |       |             | III      |                        |                  |                         | +               |
|                    |       |             | Write Lo | g Data Node Frame EEPR | OM Update Firmv  | vare (all device types) | Node properties |
|                    |       |             |          |                        |                  |                         |                 |

Figure 815: Trunking – Director – Artist - Online View

| Set Node Properties                                                      |          |             |           |     |        |
|--------------------------------------------------------------------------|----------|-------------|-----------|-----|--------|
| WARNING: This co<br>system administrat                                   |          |             |           |     |        |
| Set Node Address: 4                                                      |          |             |           |     |        |
| Set Ethernet Address                                                     | MAC):    | 00 19 7C 0  | 0 00 5D   |     |        |
| After changing the Eth<br>network switch (if you<br>cache with command " | have on  | e), and als |           |     |        |
| Set IP Address:                                                          | 192      | 168         | 42        | 100 |        |
| Set Subnet Mask:                                                         | 255      | 255         | 255       | 0   |        |
| Set Default Gateway:                                                     | 10       | 245         | 132       | 1   |        |
| Set Ring Clock Master                                                    | to: E    | Enabled     |           |     |        |
| Set Synchronise to                                                       | Externa  | Clock to:   | 🗸 Enable  | d   |        |
| 🔲 Set Ethernet Hub feat                                                  | ure to:  | Enabled     |           |     |        |
| Set Local Trunk Contro                                                   | ller to: | Enabled     | 1         |     |        |
| Reset Node                                                               |          |             |           |     |        |
|                                                                          |          | Send        | d changes |     | Cancel |

Figure 816: Trunking – Director – Online Bar – Set local trunk controller to enabled

Activate the option "*Set Local Trunk Controller to enabled*" and click the <u>Send changes</u> button. The node will be defined as the "*local trunk controller*", without interrupting or resetting the normal system operation.

The trunk controller will be indicated in the "<u>Artist - Online View</u>" with the entry: "*Trunk Controller*" "*YES*". There is only one trunk controller allowed within an Artist fiber ring.

| tist nodes dete | cted: |             |                              | -                  | -                       |                    |
|-----------------|-------|-------------|------------------------------|--------------------|-------------------------|--------------------|
| Туре            | Node  | Description | Clock Master                 | Trunk Controller   | Ethernet Hub            | FW Version         |
| Artist 128      | 4     | DEMO-128    |                              | Î.                 |                         | 6.50.N7            |
| Artist 64       | 2     | DEMO-64     | Yes                          | Yes                |                         | 6.50.N7            |
|                 |       |             |                              |                    |                         |                    |
| •               |       |             |                              |                    |                         |                    |
|                 |       |             | Write Log Data Node Frame El | -PROM Undate Firmy | vare (all device types) | Node properties    |
|                 |       |             |                              |                    |                         | indee proper depri |

Figure 817: Trunking – Director – Artist - Online View with active Trunk Controller

Repeat the steps above for each Artist network that should be enabled for trunking.

#### 12.2.2 Preparing the Configuration

In order to distinguish the individual systems in the Trunk-Navigator, a unique "*Web*" name should be given to each of their configurations.

Select the Betwork tab, right mouse click on = Betwork and select "*Properties*". You can also change the name by selecting the Web and pressing *F2*> on the keyboard.

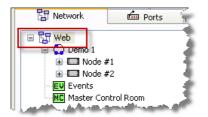

Figure 818: Trunking – Director – Web Symbol

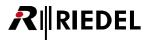

In the properties of the "*Web*" you must also assign a unique Trunking-Address. The Trunking-Net-Address must be different in each system to be trunked. The Trunking-Net-Address is similar to a postal code for the system.

| Properties of Web 'Trunk       | ing Demo 1'     | 3 |
|--------------------------------|-----------------|---|
| General Rights                 |                 |   |
| Name:<br>Trunking Net Address: | Trunking Demo 1 |   |
|                                | OK Cancel Apply | ; |

Figure 819: Trunking - Director - Properties of the Web

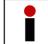

"0" is not a valid address for trunking and trunking will not work. You have to use a unique address up or equal "1".

The Trunking Net address will also be shown in the trunking tab in () next to the Net label.

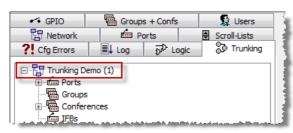

Figure 820: Trunking – Trunking Tab displays Net label and address

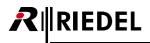

#### 12.2.3 Defining Trunklines

So called "*Trunklines*" are used for the audio connections between the trunked systems. A trunkline is always a 4-wire. Either an analog or AES 4-wire (for example, ISDN, VoIP) can be used. Since version 7.20 it is also possible to use **AES67** cards as trunklines. The more trunklines there are per system the more simultaneous calls can be carried out between the systems at the same time.

Define at least one 4-wire in your system as a trunkline. Open the properties of the port by double clicking on it in the Workspace. Or select the port in the port list or network list, right mouse click and select "Properties". It is also recommended to name the port as a trunkline.

| If you use an AES 4-wire as a trunkline, remember that 2 ports must be used in Director although the physical connection is only to the odd numbered port. Both ports are defined as mono ports (see chapter " <u>Configuring a 2 channel 4-wire port</u> ". |
|----------------------------------------------------------------------------------------------------|
|                                                                                                    |

| 2.7 | 4-Wire (AES)                                     | Trunkline 1 | - |  |
|-----|--------------------------------------------------|-------------|---|--|
| 2.8 | 4-Wire (AES) (uses 2nd channel on previous port) | Trunkline 2 | - |  |

Open the "*Properties*" of the individual trunk ports and select the option Used as trunkline, located in the Details 2 tab. The rest of the parameters of the 4-wire will be grayed out. A unique Trunking-Address will appear in the "*Trunking-Address*" field. This address can only be used once in the local system. However, the address may be used in one of the other trunked systems, since the Trunking-Address always corresponds to a particular Web-Trunking-Address.

The Trunking-Address is normally assigned by Director and increases by 1 for each additional trunk port.

| Properties of Port 'Trunkline 1' (Type 4-Wire (AIO))                   |
|------------------------------------------------------------------------|
| General Details 1 Details 2 Trunking Gain Beep Virt. Keys Usage Rights |
| General Used as trunkline Trunking address: 1 Enable for Trunk call    |
| Trunking Labels                                                        |
| 8 character trunking label: TR 1 Use default                           |
| 6 character trunking label: P. 2.2  Use default                        |
| 4 character trunking label: 2.2  Use default                           |
|                                                                        |
| OK Cancel Apply                                                        |

Figure 821: Trunking – Director – Properties of a trunkline

Repeat these steps for all ports that should be used as trunklines.

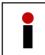

Make sure that there are no audio functions programmed on the Virtual Functions of the trunklines. Delete all functions if necessary. The dynamic assignments for the port will be handled by the Trunk-Navigator and the Local Trunk Controller.

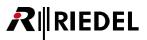

## 12.2.4 Preparing Individual Ports for Trunking

All ports (panels or 4-wires), that should be able to communicate to a trunked system must first be defined in the configuration. Only these ports will be listed in the Trunk-Navigator and be available as destinations to the trunked systems.

Open the properties of the port by double clicking on it in the Workspace. Or select the port in the port list or network list, right mouse click and select "*Properties*". Select the Details 2 tab. Activate the Enable for Trunk call option. A Trunking-Address will automatically be assigned by Director and appear in the "*Trunking-Address*" field.

| Properties of Panel 'Edit 1' (type RCP-1012E)           General         Details 1         Details 2         Trunking         GPIO         Virt. Keys         Usage         Rights |
|----------------------------------------------------------------------------------------------------|
| General<br>☐ Used as trunkline<br>✓ Enable for Trunk call                                                                                                    |
| Trunking Labels                                                                                                    |
| 8 character trunking label: Edit 1 📝 Use default                                                                                                    |
| 6 character trunking label: P. 1.1 Vse default                                                                                                    |
| 4 character trunking label: 1.1 I Use default                                                                                                    |
|                                                                                                    |
|                                                                                                    |
| OK Cancel Apply                                                                                                    |

Figure 822: Trunking – Director – Enabling a port for a trunk call

Repeat the steps above for all of the ports that should later be allowed to use trunking. The procedure is identical for 4-wires and control panels. Remember to define ports for trunking in the other trunking systems as well.

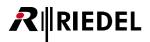

#### 12.2.4.1 Labeling Trunkports

Up from version 6.30 it is now possible to use different display labels for a trunkport. This means, a port that is enabled for trunking can be shown in the local system with a different name than it is shown in a trunked system. Because with Riedel's "*Actor*" Interface it is also possible to trunk Artist also to third party systems, which do not support 8 character labels, you can also give a 6-, and 4- character label to every trunkport. In the Trunking tab of the properties of every port you can edit these trunking labels.

| General Details 1 Details 2                      | Trunking | GPIO     | Virt. Keys   | Usage   | Rights |  |
|--------------------------------------------------|----------|----------|--------------|---------|--------|--|
| General Used as trunkline CEnable for Trunk call | Tr       | unking a | address: 1   | L       |        |  |
| Trunking Labels<br>8 character trunking label:   | Edit 1   |          |              | default | 1      |  |
| 6 character trunking label:                      | P. 1.1   |          |              | default |        |  |
| 4 character trunking label:                      | 1.1      |          | <b>V</b> Use | default |        |  |
|                                                  |          |          |              |         | _      |  |
|                                                  |          |          |              |         |        |  |

Figure 823: Trunking - Director - Labeling of trunk ports

When for the trunking labels **Use default** is activated, the labels for trunking are automatically created by the Director. For the 8-character label the local and trunk name are the same. For the 6-, and 4-character label, the Director is using the bay- and port number of the selected port.

To edit a trunk label manually, just deactivate the Use default option on the name you want to edit and enter the new Label.

| Properties of Panel 'Edit 1' (type RCP-1012E)                                                                                                    |
|----------------------------------------------------------------------------------------------------|
| General Details 1 Details 2 Trunking GPIO Virt. Keys Usage Rights                                                                                 |
| General Used as trunkline Trunking address: 1 CEnable for Trunk call                                                                              |
| Trunking Labels 8 character trunking label: 12345678 6 character trunking label: 123456 4 character trunking label: 12345 Use default Use default |
| OK Cancel Apply                                                                                                    |

Figure 824: Trunking – Director – Edit trunk names

Repeat these steps for all trunkports. The procedure is identically for 4-wires and panels.

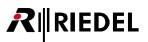

In the "*Ports*" list, all manually edited 8-character Trunklabels are shown in the column "*Remote Label*". Default labels for trunkports (local label =trunk label) are not shown in this column.

| 🗄 Network 🦆 Po          | rts 🖨 Scroll-Lists 🐔 | GPIO 🛗 Gro | ups + Conts | s 🧕 Users 김 Cfg Erro | ors   ≣↓ Log   Dr <sup>u</sup> Logic   , | Trunking     |    |
|-------------------------|----------------------|------------|-------------|----------------------|------------------------------------------|--------------|----|
| All Ports in the System | 1                    |            |             |                      |                                          | Manag        | ge |
| 7                       |                      |            |             |                      |                                          |              |    |
| ¥                       |                      |            |             |                      |                                          |              |    |
| 1 Long Name             | Port Type            | Node       | Р.          | Local 8-char Label   | Remote Label                             | Room Code    |    |
| ISDN Codec              | Telephone codec      | Demo 2 (3) | 2.7         | n/a                  | n/a                                      | <n a=""></n> |    |
| Light                   | DBM-1004E            | Demo 1 (2) | 2.2         | Light                |                                          | <n a=""></n> |    |
| Madi 1                  | 4-Wire               | Demo 2 (3) | 6.1         | Madi 1               |                                          | <n a=""></n> |    |
| Madi 2                  | 4-Wire               | Demo 2 (3) | 6.2         | Madi 2               |                                          | <n a=""></n> |    |
| Madi 3                  | 4-Wire               | Demo 2 (3) | 6.3         | Madi 3               |                                          | <n a=""></n> |    |
| Madi 4                  | 4-Wire               | Demo 2 (3) | 6.4         | Madi 4               |                                          | <n a=""></n> |    |
| Monitor 2               | 2-Wire Output (AIO)  | Demo 1 (2) | 3.1         | Monitor              |                                          | <n a=""></n> |    |
| N-1                     | 2-Wire Input (AIO)   | Demo 1 (2) | 3.2         | N-1                  | -                                        | <n a=""></n> |    |
| Newsroom                | DCP-1016E            | Demo 2 (3) | 2.3         | Newsroom             | News D1                                  | Room D       |    |
| PGM IN                  | 2-Wire Input (AIO)   | Demo 1 (2) | 3.1         | PGM IN               |                                          | <n a=""></n> |    |
| Sound                   | RCP-2016P            | Demo 1 (2) | 2.1         | Sound                | Sound D1                                 | Room D       |    |
| Studio                  | 2-Wire Output (AIO)  | Demo 1 (2) | 3.2         | Studio               | StudioD1                                 | Room D       | -  |
| Trunk 1                 | 4-Wire (VoIP)        | Demo 3 (4) | 4.5         |                      | <i>a</i>                                 | <n a=""></n> |    |
| Trunk 2                 | 4-Wire (VoIP)        | Demo 3.(4) | 4.6         | 4-W. #32             |                                          | <n a=""></n> |    |

Figure 825: Trunking – Director – Trunklabels in port list

Please keep in mind, changing a trunk label can take up to 2 minutes until the new name appears in the "*Trunking*" tab of trunked system. The Trunk-Navigator is polling all labels only every 2 minutes. Following it is necessary to update all trunking labels in the Director of the trunked systems with "**Edit**" > "**Update Trunking key labels**". For details please see chapter "<u>Trunking: Changing Port Names</u>".

#### 12.2.5 Preparing Groups and Conferences for Trunking

Groups and conferences can also be enabled for trunking and can be shared throughout the trunked systems. For example, if 3 Artist networks use the same conference each can speak into the conference and listen to the replies. This creates a large group or conference that spans all of the trunked systems and uses the same Trunking-Address.

To use a group or a conference in a trunked system, open the "<u>Properties</u>" of the group/conference in the  $\boxed{\textcircled{B}}_{Groups} + Confs$  tab by double clicking on an entry.

In the General tab, activate the Enable for Trunk call option. The "Trunking-Address" will be assigned automatically.

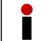

Groups and conferences must use the same Trunking-Address in all trunked systems. It may be necessary to manually assign the trunk addresses for groups and conferences.

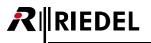

| Properties of Conference 'Conference #001'                                                                                                    | × |
|----------------------------------------------------------------------------------------------------|---|
| General Usage Rights                                                                                                    |   |
| Long Name: Conference #001                                                                                                    |   |
| Display text                                                                                                    |   |
| 8-char Label: CNF #001 Mainly used for panel key labels.                                                                                                    |   |
| Alias: If an Alias is entered, it overrides the 8-char label. Aliases can<br>be used in the Master Control Room to temporarily rename a<br>conference, so that it displays the current programme name. |   |
| Assigned GPIO Out<br>X <no selection=""></no>                                                                                                    |   |
| Enable for trunk cal     Trunking address: 3     Trunking address: 3                                                                                                    |   |
|                                                                                                    |   |
|                                                                                                    |   |
|                                                                                                    |   |
| OK Cancel Apply                                                                                                    | ( |

Figure 826: Trunking – Director – enabling conferences

| roperties of Group 'Group Cams'             | X |
|---------------------------------------------|---|
| General Members Usage Rights                |   |
| Long Name: Group Cams                       |   |
| 8-char Label: Cams                          |   |
| Assigned GPIO Out: X <no selection=""></no> |   |
| Enable for trunk call     Trunking address: |   |
|                                             |   |
|                                             |   |
|                                             |   |
|                                             |   |
| OK Cancel Apply                             |   |

Figure 827: Trunking – Director – enabling groups

Repeat the steps above for all groups/conferences that should use trunking. Remember to enable the corresponding groups/conferences in the trunked systems and to match their trunking addresses.

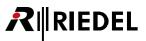

### 12.2.6 Preparing IFBs for Trunking

Up from version 6.30 it is also possible, to use a "*Call to IFB*" to a trunked system.

This means you can call from a trunked system to an IFB of the local system. On the local IFB also the "*Mix Minus*" will be dimmed, when it is called from a trunked system. This functionality works only when you use the IFB-table for the IFB configuration.

To enable an IFB for trunking, open the IFB-table by pressing the <sup>IFB</sup> button. The new column "*Trunking*" shows the actual trunking status of every configured IFB.

To enable an IFB for trunking, the used ports for this IFB have to be enabled for trunking. See chapter "Preparing individual ports for trunking". If an IFB-port is not enabled for trunking, an error message will show up in the ?! Cfg Errors tab and the configuration cannot be downloaded to the system.

| 7             |           |                                  |             |                    |                              |        |            |                              |                          |          |          |
|---------------|-----------|----------------------------------|-------------|--------------------|------------------------------|--------|------------|------------------------------|--------------------------|----------|----------|
| Name          | Key Label | Input                            | Mix Minus   | Output             | Dim Level                    | Number | Input Gain | Output                       | Online XP-level          |          | Trunking |
| IFB 4         | IFB 04    | [unassigned]                     | O PGM       | I Studio           | <ul> <li>-18 [dB]</li> </ul> | • 3    |            | <ul> <li>0.0 [dB]</li> </ul> |                          | 0.0 [dB] | disabled |
| IFB 6         | IFB 06    | [unassigned]                     | ● 员 N-1     | I Speaker 1        | <ul> <li>-18 [dB]</li> </ul> | • 5    |            | 0.0 [dB]                     |                          | 0.0 [dB] | disabled |
| Moderator IFB | ● MOD IFB | <ul> <li>[unassigned]</li> </ul> | ● C  PGM IN | ● Ω] Moderator EAR | <ul> <li>-18 [dB]</li> </ul> | • 1    |            | <ul> <li>0.0 [dB]</li> </ul> | d <del>adadadad</del> ad | 0.0 [dB] | isabled  |

Figure 828: Trunking – IFB-Table – Trunking disabled

To enable an IFB for trunking just make a double click on the status in the "*Trunking*" column of the IFB-table. The status "*disable*" will change to "*enable*". The marker will then show a yellow dot. This means, the changes are not yet sent to the Artist system.

| Online XP-level                       |           | Trunking   |    | Online XP-level |             | Trunking |
|---------------------------------------|-----------|------------|----|-----------------|-------------|----------|
|                                       | 0.0 [dB]  | disabled   | i. |                 | 0.0 [dB]    | disabled |
|                                       | 0.0 [dB]  | disabled   |    | <b>↓</b>        | 0.0 [dB]    | disabled |
|                                       | 0.0 [dB]  | o disabled | L  | ₲₦₦₦₦₦₦₦₦₩₽     | 0.0 [dB]    | enabled  |
| · · · · · · · · · · · · · · · · · · · | particle. | double     | >  |                 | مربعہ مطالب | -        |

Figure 829: Trunking – IFB-Table – activate IFB

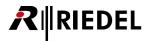

When you download the configuration-changes with the system, the marker will change to green ( enabled). The IFB is now shown also in the runking tab after a short period of time in all connected systems.

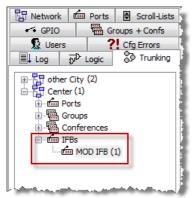

Figure 830: Trunking – IFB-Table -IFB available for Trunking

Now you can use this IFB and just Drag&Drop it the needed ports in the trunked system, to activate a "*Call to IFB*" of the local system. For details please see chapter "Trunking: Call to IFB".

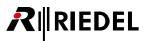

# 12.3 Trunk-Navigator Software

The Trunk-Navigator software is required to network all of the predefined trunklines and trunk ports with each other and dynamically manage call requests. In order for trunking to function, the Trunk-Navigator must be permanently online and connected to the individual trunked systems over an IP connection.

The Trunk-Navigator does not need to be installed in Windows. It simply consists of an ".exe" file that should be copied to the directory of your choice. From there it can be started with a double click on the  $\square$  icon or via a shortcut. A Riedel USB dongle is required to use the software. After the software is started an empty Trunk-Navigator window opens.

Hint: Trunk-Navigator is using TCP port 8192 (same as Director). For WAN connections make sure, that this port is not blocked by any firewall.

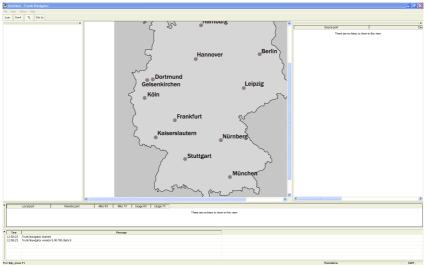

At first an empty Trunk-Navigator window is opened.

Figure 831: Trunking – Trunk-Navigator (not configured)

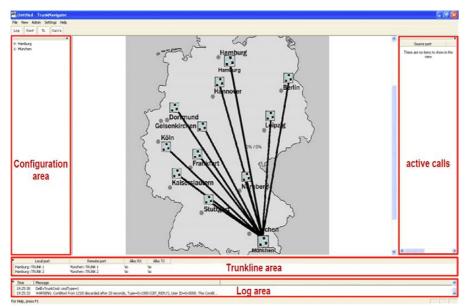

Figure 832: Trunking – Trunk-Navigator (example)

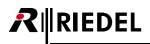

#### 12.3.1 Changing the background image

To better customize the Trunk-Navigator to reflect where it is being used, the background image can be changed. For example, it could be set to display a map of your choice. Any \*.*bmp*, \*.*jpg*, or \*.*gif* file can be used. For optimal appearance, a resolution of 760 x 900 pixels is recommended.

To change the background image, select the function "*Select Background…*" in the "*Admin*" menu. Choose the directory where the file is saved and pick the file type in the "*Files of Type:*" drop down menu. Select the file and click the "*Open*" button.

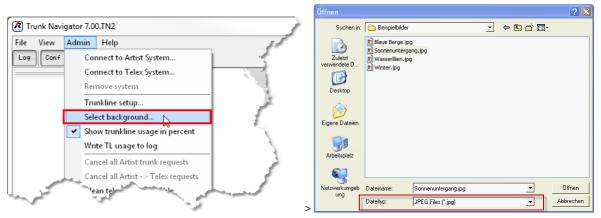

Figure 833: Trunking – Selecting a new background image

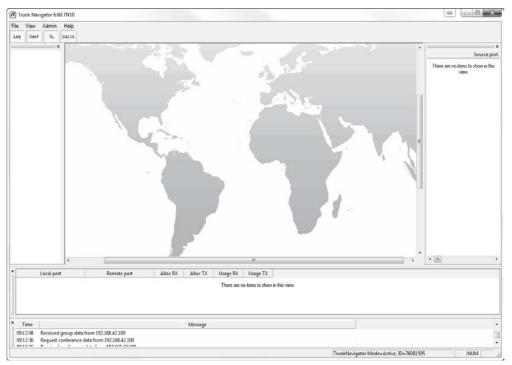

The new image is now linked to the Trunk-Navigator background. It will be displayed each time the program is started.

Figure 834: Trunk-Navigator – with a custom background

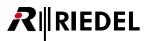

#### 12.3.2 Connecting Trunk-Navigator to an Artist system

Once a network connection to all trunked Artist systems is established, you need to connect the Trunk-Navigator to the systems.

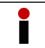

Make sure that you know the IP addresses of all nodes that are set as a "*Trunk Controller*" before proceeding.

In the Menu "*Admin*" select the function "*Connect to Artist System...*". Enter the IP address of the first Artist system in the window and confirm by clicking OK.

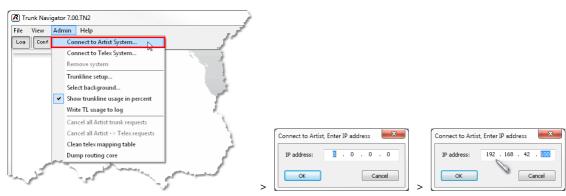

Figure 835: Trunk-Navigator – Connect to Artist

The first trunked system will appear at first as red, followed by yellow and finally as a green 1 icon labeled with its Web name. When newly added, systems normally appear first in the upper left corner of the background image. You may have to scroll in order to see the icon. However, you can move the icon to any location on the background image.

Successful connections will be logged in the log area of the software. The previously created trunk configuration will be displayed in the configuration area.

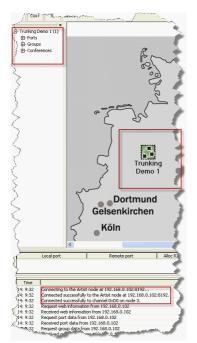

Figure 836: Trunk-Navigator – Successful connection to a trunked system

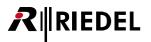

Repeat these steps for all additional trunked systems.

If a red icon is shown, this means that the Trunk-Navigator cannot establish a connection to the IP address entered for this Web. Check the IP address and contact your network administrator to see whether or not the address is being routed correctly. The corresponding error messages will be shown in the log field.

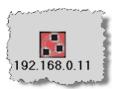

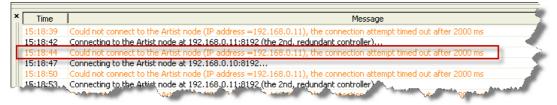

Figure 837: Trunk-Navigator – No connection to the trunked system

If a connection is light yellow, this means that a connection was established to the system, but the node with that IP address is not defined as a Trunk Controller. Change the IP address to the address of the systems Local Trunk Controller. An error message will be displayed in the log area.

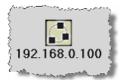

| × | Time      |                                                          | Message                                                                                                    |
|---|-----------|----------------------------------------------------------|----------------------------------------------------------------------------------------------------|
|   | 15:26:18  | This node is not a local trunk controller, 192.168.0.100 |                                                                                                    |
| Ш | 15:26:24  | This node is not a local trunk controller, 192.168.0.100 |                                                                                                    |
|   | 15:26:29  | This node is not a local trunk controller, 192.168.0.100 |                                                                                                    |
|   | 15:26:35  | This node is not a local trunk controller, 192.168.0.100 |                                                                                                    |
|   | 15:26 *** | This orde is not a local trunt antra ler, 192,168,0,100  | and the second second second second second second second second second second second second second second second |

Figure 838: Trunk-Navigator – The connected node is not a Local Trunk Controller

Once all systems have been connected to the Trunk-Navigator, all of their available ports will be displayed in the configuration area.

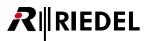

The Trunking-Address will be displayed in parentheses () behind the Port/Group/Conference name.

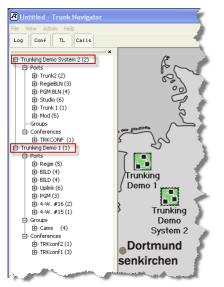

Figure 839: Trunk-Navigator – Ports shown in the Trunk-Navigator

#### 12.3.3 Setting up trunklines

Once all of the systems have been connected to the Trunk-Navigator, the trunklines between the individual systems must be assigned. In the "*Admin*" menu, select "*Trunkline Setup*". The "*Trunkline Setup*" window will open.

To create a new trunkline, click the <u>Add...</u> button. A new window will open where all of the systems are listed.

| R Trunkline setup                                             |                           |
|---------------------------------------------------------------|---------------------------|
| Local port Remote port                                        |                           |
|                                                               |                           |
|                                                               |                           |
|                                                               |                           |
|                                                               |                           |
|                                                               |                           |
| Add Delete all Update names                                   | Trunk request off delay 0 |
| Setup file loaded on start-up: E:\Artist\Beta\6.50\defaulttls |                           |
| Load from file Save to file Export CSV Import CS              | 5V OK Cancel              |

Figure 840: Trunk-Navigator – Trunkline setup, no trunk lines available

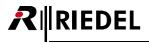

Click on the 
 symbol to show all available trunklines in a system.

| Please select a trunk port on each side                 | ×                                                                                              |
|---------------------------------------------------------|------------------------------------------------------------------------------------------------|
| - Trunking Demo 1 - Trunk C1 - Trunk C2 Trunking Demo 2 | <ul> <li>         ■ Trunking Demo 1      </li> <li>         ■ Trunking Demo 2      </li> </ul> |
| Net Address 1                                           | Net Address 2                                                                                  |
| Port Address 1                                          | Port Address 2                                                                                 |
| ОК                                                      | Cancel                                                                                         |

Figure 841: Trunk-Navigator – Trunkline setup

Select a trunkline from both a system on the right and a system on the left to create a connection between them. If known, you can also enter the NET and Port address. Confirm your selections with OK.

| Please select a trunk port on each side         | X                                                           |
|-------------------------------------------------|-------------------------------------------------------------|
|                                                 | Trunking Demo 1     Trunking Demo 2     Trunk 1     Trunk 2 |
| Net Address 1     1       Port Address 1     21 | Net Address 2 2<br>Port Address 2 1                         |
| ОК                                              | Cancel                                                      |

Figure 842: Trunk-Navigator – Select trunk ports

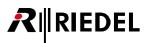

The new trunkline will be listed in the "*Trunkline Setup*" window. Continue adding trunklines with the <u>Add...</u> button to connect the rest of the trunklines with each other. Trunklines that are already configured will no longer be available for selection.

| R Trunkline setup                                                   |
|---------------------------------------------------------------------|
| Local port Remote port                                              |
| Trunking Demo 1 (1)::Trunk C1 (21) Trunking Demo 2 (2)::Trunk 1 (1) |
|                                                                     |
|                                                                     |
|                                                                     |
|                                                                     |
|                                                                     |
|                                                                     |
| Add Delete all Update names Trunk request off delay 0               |
| Setup file loaded on start-up: E:\Artist\Beta\6.50\defaulttls       |
| Load from file Save to file Export CSV Import CSV OK Cancel         |

Figure 843: Trunk-Navigator – Configured trunkline connection

After you have connected all of the trunklines with each other they will all be listed in the "Trunkline Setup" window.

| Local port                                                               |                | Remote port                                                          |
|--------------------------------------------------------------------------|----------------|----------------------------------------------------------------------|
| Trunking Demo 1 (1)::Trunk C1 (21)<br>Trunking Demo 1 (1)::Trunk C2 (22) |                | Trunking Demo 2 (2)::Trunk 1 (1)<br>Trunking Demo 2 (2)::Trunk 2 (2) |
|                                                                          |                |                                                                      |
|                                                                          |                |                                                                      |
|                                                                          | ete Delete all | Update names Trunk request off delay 0                               |
| Add Del                                                                  |                |                                                                      |

Figure 844: Trunking – Trunkline setup

The Delete and Delete all buttons can be used to delete a single trunkline or all trunklines.

With Trunk request off delay 1000 you can set up a hold time in ms for the trunk-audio connection, after the call has stopped, to prevent a hard audio cut in special circumstances. The maximum hold time is 1second.

To save this trunkline setup, click the Save to file... button. The trunkline assignments can be saved to a file on the hard drive ending with ".*tls*" and opened later using the Load from file... button.

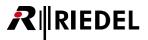

To edit the *Telex-Artist Mapping Table* manually, the buttons Export CSV and Import CSV can be used (see chapter "<u>Telex-Artist Mapping Table</u>").

As soon as a setup has been saved, the last setup used will always be loaded when the Trunk-Navigator is started. The name of the file that is being automatically loaded is shown in the "*Setup file...*" line.

| Setup file loaded on start-up: S:\SOFTWARE\ARTIST + Zubehör\FINAL\Trunknavigator\DEMO Setup 1.tls                                                                                                    | م مربع م <sup>ربع</sup> مربع مربع مربع می است. مسیر در ایران مسیر م | ر ۲۵ <mark>( - المدير 10 - ۲۵ مسر - درمار م</mark> اري و سند المربور روم محمد و سام مرد سر روم و روم المراجع المراجع الم |
|----------------------------------------------------------------------------------------------------|---------------------------------------------------------------------|----------------------------------------------------------------------------------------------------|
| the state of the second state of the second st |                                                                     |                                                                                                    |
|                                                                                                    |                                                                     | and the second second second second second second second second second second second second second second second         |

Figure 845: Trunk-Navigator – Load trunkline setup

As soon as the "*Trunkline Setup*" window is closed using the button, all of its settings will be implemented and the configured trunkline will be displayed along with its capacity. All of the details of the trunklines are displayed in the trunkline area of the software. A green background to the line indicates that the trunk ports are online.

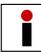

Only the trunk ports of the systems are monitored. The correct physical audio connection between the trunk ports is not monitored.

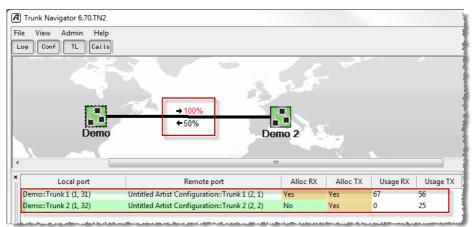

Figure 846: Trunk-Navigator – Successful trunkline connection

The configuration of the Trunk-Navigator is now completed.

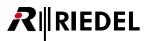

#### 12.3.4 Trunk-Navigator details

The following buttons in Trunk-Navigator can hide or show different areas in the software:

| Log   | Log area           |
|-------|--------------------|
| Conf  | Configuration area |
| TL    | Trunkline area     |
| Calls | (Trunk) Calls area |

The software also features the following menus for configuring the software:

| File |         |              |       |      |
|------|---------|--------------|-------|------|
| 🗖 Tr | unk Nav | vigator 7.00 | D.TN2 | - st |
| File | View    | Admin        | Help  |      |
|      | Exit    | TL           | Calls | - 4  |
|      | ~       |              |       | × 📝  |

Figure 847: Trunk-Navigator – drop-down menu "File"

Exit

Closes Trunk-Navigator.

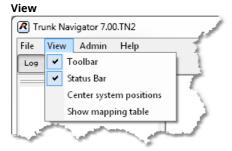

Figure 848: Trunking – drop-down menu "View"

| Toolbar                | Activates/ deactivates the toolbar in the Trunk-Navigator window.                                                |
|------------------------|----------------------------------------------------------------------------------------------------|
| Status Bar             | Activates/ deactivates the Status Bar in the Trunk-Navigator window.                                             |
| Center system position | Centers all configured system to the middle of the map. Useful if a system was created outside the display area. |
| Show mapping table     | Only used for Trunking with Telex <sup>™</sup> . Shows the mapping and addresses of both systems per object.     |

# 

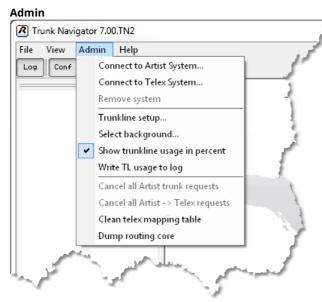

Figure 849: Trunk-Navigator – drop-down menu "Admin"

| Connect to Artist system            | Allows a new Artist system to be connected.                                                                                                    |
|-------------------------------------|----------------------------------------------------------------------------------------------------|
| Connect to Telex System             | Connect to a RTS- TELEX™ Trunk Controller via serial connection.<br>Only 1 Telex™ system can be trunked (USB-Dongle with "Actor" License<br>required!).       |
| Remove system                       | Removes an existing Artist system.                                                                                                    |
| Trunkline setup                     | Opens the trunkline setup window.                                                                                                    |
| Select Background                   | Selects a different background image.                                                                                                    |
| Show trunkline usage in percent     | Shows trunkline usage in percent or available/used lines.                                                                                                    |
| Write TL usage to log               | The current usage of the trunklines is stored in a log-file if this function is enabled. The log-file is located in the same folder like the Trunk-Navigator. |
| Cancel all Artist trunk requests    | Ends all active Artist trunk calls between Artist systems.                                                                                                    |
| Cancel all Artist -> Telex requests | Ends all active Artist trunk calls to Telex™ systems.                                                                                                    |
| Clean Telex mapping table           | Deletes the current Telex mapping table.                                                                                                    |
| Dump routing core                   | Requests the internal trunkline information.                                                                                                    |

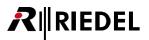

| Help                     |                       |        |
|--------------------------|-----------------------|--------|
| R Trunk Navigator 7.00.T | N2                    | مر الم |
| File View Admin H        | lelp                  | à      |
| Log Conf TL              | About Trunk Navigator |        |
|                          | ×                     |        |

Figure 850: Trunk-Navigator – drop-down menu "Help"

About Trunk-Navigator ...

Displays the software version of Trunk-Navigator.

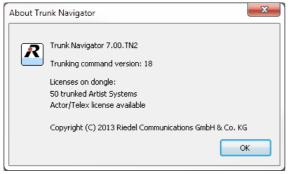

Figure 851: Trunk-Navigator – About Trunk-Navigator

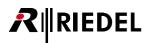

#### 12.3.5 Redundancy mode of the Trunk-Navigator

Since Trunk-Navigator requires a permanent connection for trunking functionality, there is the possibility to connect several Trunk-Navigators. This means that another instance of Trunk-Navigator that runs on a separate PC (USB-Dongle required) seamlessly takes over the routing management if the primary Trunk-Navigator is no longer online. The only requirement is that the second PC with Trunk-Navigator must be also connected via IP to the local trunk controller node.

Maximum 4 Trunk-Navigator software instances can be connected to the local Artist systems. The switch-over between the Trunk-Navigators is managed by the Local Trunk-Controller Node automatically.
Please pay attention that a Node, and also the local trunk controller node can handle maximum 4 software instances at a time. Also every Director software is using one "*slot*". So if you want to connect for example 3 Trunk-Navigators, only 1 additional Director can be connected to the Local Trunk-Controller Node.

Up from version 6.50 all connected Trunk-Navigators are automatically managing which Trunk-Navigator is Active and which one is in Standby mode. The first Trunk-Navigator that is connecting successfully to the local trunk controller node becomes the active one. The actual status is shown in the status field on the bottom right side of the Trunk-Navigator software window.

| TrunkNavigator Mode=Active ID=1110993693 | NUM |  |
|------------------------------------------|-----|--|
| Figure 852: Trunking – Status ACTIVE     |     |  |

Now start another Trunk-Navigator on a different PC that is also connected via IP to the local Trunk-Controller Node. As long on this Trunk-Navigator are no systems and trunklines configured, the status shows "**Undefined**", because this Trunk-Navigator doesn't know yet, where to connect to.

| TrunkNavigator Mode=        | Undefined !!, ID=78988395 | NUM | 1. |
|-----------------------------|---------------------------|-----|----|
| Figure 853: Trunking – Stat | tus UNDEFINED             |     |    |

Now create also on this Trunk-Navigator the connected systems and configure the same Trunklines than on the Active Trunk-Navigator. For details see chapter "<u>Connect Trunk-Navigator to an Artist system</u>" and "<u>Defining Trunklines</u>".

As soon the configuration is done, the Trunk-Navigator is connecting to the Local Trunk-Controller Node. The Node is telling this Trunk-Navigator, that already another instance is currently "**Active**". So this Trunk-Navigator is changing his mode automatically to "**Standby**".

| TrunkNavigator Mode=         | Standby   | ID=2077876102 | NUM | // |
|------------------------------|-----------|---------------|-----|----|
| Figure 854: Trunking – Statu | is STANDB | 'Y            |     |    |

If the active Trunk-Navigator does not communicate with the local trunk controller Node anymore (for example, because the program was closed or the PC crashed), the standby Trunk-Navigator automatically takes over all routing functions. The **Status Bar** of this Trunk-Navigator is now showing "**ACTIVE**".

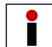

Active audio connections between the trunked systems are interrupted for a short moment, during a switch over process.

When now the previous Active Trunk-Navigator software is restarted, it now automatically changes to Standby mode.

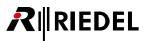

## 12.3.6 Telex-Artist Mapping Table

Trunking allows combining up to 50 Artist-Ring systems. The identification of each port in the various Artist-Rings is given by a unique net and port address. Therefore, the Trunking-Address consists of a dual number: the net-address and port-address (*xxx.yyy*).

The allocation of the net-addresses can be found in chapter "<u>Preparing the configuration</u>". The allocation of the port-addresses can be found in chapter "<u>Preparing individual ports for trunking</u>".

A Telex<sup>M</sup> system is able to use up to 960 ports that are identified by a single number (1–960). If a Telex<sup>M</sup> system is combined in the Artist Trunking, the existing Artist Trunking addresses (*xxx.yyy*) must be supplied to the Telex<sup>M</sup> system in this single address range (1–960).

This mapping is done in the *Telex-Artist Mapping Table*, that is opened in the menu "View" > "Show mapping table".

| orts | IFBs | Confs | Groups |              |             |             |   |
|------|------|-------|--------|--------------|-------------|-------------|---|
| Name | 8    | Name6 | Name4  | Telex Number | Tr Net Addr | Tr Obj Addr | * |
| N/A  |      |       |        | 1            | 88          | 3           |   |
| N/A  |      |       |        | 18           | 90          | 58          |   |
| N/A  |      |       |        | 15           | 90          | 6           |   |
| N/A  |      |       |        | 12           | 90          | 2           | E |
| N/A  |      |       |        | 29           | 92          | 48          | - |
| N/A  |      |       |        | 9            | 90          | 4           |   |
| N/A  |      |       |        | 26           | 92          | 1           |   |
| N/A  |      |       |        | 6            | 88          | 5           |   |
| N/A  |      |       |        | 23           | 92          | 55          |   |
| N/A  |      |       |        | 3            | 88          | 58          |   |
| N/A  |      |       |        | 20           | 90          | 55          |   |
| N/A  |      |       |        | 17           | 90          | 5           |   |
| N/A  |      |       |        | 14           | 90          | 10          |   |
| N/A  |      |       |        | 11           | 90          | 57          |   |
| N/A  |      |       |        | 28           | 92          | 47          |   |
| N/A  |      |       |        | 8            | 90          | 8           | - |

Figure 855: Telex-Artist Mapping Table

The mapping procedure renumbers the first 960 Trunking ports of the various Artist-Rings and writes the result in the mapping table. Further ports will be discarded, because the Telex<sup>™</sup> system is not able to handle more than 960 ports.

The mapping table can be directly edited by clicking on the respective Telex-Number. The Telex-Number must be unique. If the number is already used, a failure message will be prompt.

| Edit - unab | ole to set the value                                   | X     |
|-------------|--------------------------------------------------------|-------|
| 8           | New telex number=555 is already assigned to net=88, po | ort=3 |
|             |                                                        | ОК    |

Figure 856: Telex-Artist Mapping Table – Edit – unable to set the value

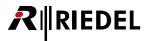

The mapping table can be also edit with a user preferred text editor.

Therefore the two buttons Export CSV and Import CSV are in the *Trunkline setup* (menu Admin > Trunkline setup).

| Local port                                | Remote port                                  |
|-------------------------------------------|----------------------------------------------|
| Artist92 (92)::TL9255 (55)                | ArtistS90 (90)::TL9055 (55)                  |
| Artist92 (92)::TL9256 (56)                | ArtistS90 (90)::TL9056 (56)                  |
| ArtistS90 (90)::TL9057 (57)               | Artist588 (88)::TL8857 (57)                  |
| ArtistS90 (90)::TL9058 (58)               | ArtistS88 (88)::TL8858 (58)                  |
|                                           |                                              |
|                                           |                                              |
|                                           |                                              |
|                                           |                                              |
|                                           |                                              |
|                                           |                                              |
| Add Delete Delete                         | e all Update names Trunk request off delay 0 |
| etup file loaded on start-up: DefaultSetu | p.tls                                        |

Figure 857: Trunkline setup – Export / Import CSV (example)

The export of the mapping table is done by clicking the button  $\fbox{\table SV}$ 

After exporting the trunk list the CSV-file can be edited with the desired text editor.

The single parameters are separated by a ";" semicolon.

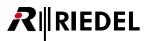

The following table shows a part of the *Trunkline setup* in the figure above.

| TL_FILE_VEF<br>TRUNK_LIN |                  |                     |                   |                  |                |                   |                 |        |
|--------------------------|------------------|---------------------|-------------------|------------------|----------------|-------------------|-----------------|--------|
|                          | _                | _                   | -                 | -                | -              | -                 | -               | с г    |
| From_<br>NetTrAddr       | From_<br>NetName | From_<br>PortTrAddr | From_<br>PortName | To_<br>NetTrAddr | To_<br>NetName | To_<br>PortTrAddr | To_<br>PortName | CascEn |
|                          |                  |                     |                   |                  |                |                   |                 | 0      |
| 92                       | Artist92         | 55                  | TL9255            | 90               | ArtistS90      | 55                | TL9055          | 0      |
| 92                       | Artist92         | 56                  | TL9256            | 90               | ArtistS90      | 56                | TL9056          | 0      |
| 90                       | ArtistS90        | 57                  | TL9057            | 88               | ArtistS88      | 57                | TL8857          | 0      |
| 90                       | ArtistS90        | 58                  | TL9058            | 88               | ArtistS88      | 58                | TL8858          | 0      |
| TRUNK_REC                | _OFF_DELAY       | _MS=0               |                   |                  |                |                   |                 |        |
| MAPPED_PC                | DRT_COUNT=       | 29                  |                   |                  |                |                   |                 |        |
| Telex                    | Artist           | Artist              |                   |                  |                |                   |                 |        |
| Number                   | NetAddr          | PortAddr            |                   |                  |                |                   |                 |        |
| 18                       | 90               | 58                  |                   |                  |                |                   |                 |        |
| 1                        | 88               | 3                   |                   |                  |                |                   |                 |        |
| 15                       | 90               | 6                   |                   |                  |                |                   |                 |        |
|                          |                  |                     |                   |                  |                |                   |                 |        |
| MAPPED_IF                | B_COUNT=17       |                     |                   |                  |                |                   |                 |        |
| Telex                    | Artist           | Artist              |                   |                  |                |                   |                 |        |
| Number                   | NetAddr          | lfbAddr             |                   |                  |                |                   |                 |        |
| 1                        | 88               | 10                  |                   |                  |                |                   |                 |        |
| 15                       | 88               | 8                   |                   |                  |                |                   |                 |        |
| 12                       | 88               | 15                  |                   |                  |                |                   |                 |        |
|                          |                  |                     |                   |                  |                |                   |                 |        |
|                          | ONF_COUNT=       | 9                   |                   |                  |                |                   |                 |        |
| Telex                    | Artist           |                     |                   |                  |                |                   |                 |        |
| Number                   | ConfAddr         |                     |                   |                  |                |                   |                 |        |
| 1                        | 300003           |                     |                   |                  |                |                   |                 |        |
| 9                        | 123456           |                     |                   |                  |                |                   |                 |        |
| 6                        | 300002           |                     |                   |                  |                |                   |                 |        |
|                          |                  |                     |                   |                  |                |                   |                 |        |
|                          | ROUP_COUNT       | Г=2                 |                   |                  |                |                   |                 |        |
| Telex                    | Artist           |                     |                   |                  |                |                   |                 |        |
| Number                   | GroupAddr        |                     |                   |                  |                |                   |                 |        |
| 1                        | 1                |                     |                   |                  |                |                   |                 |        |
| 2                        | 300001           |                     |                   |                  |                |                   |                 |        |
|                          |                  |                     |                   |                  |                |                   |                 |        |

In the upper part is the Trunkline setup located. Here the local and remote Trunklines are allocated.

Below are 2 parts: *Port* and *lfb*. Here the Telex<sup>™</sup> numbers are allocated to the respective net and port addresses.

At last are 2 parts: *Conf* and *Group*. Here the Telex<sup>™</sup> numbers are allocated to the conference respectively group addresses.

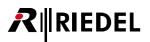

| Part       | Parameter                | Remark                                                                                      |  |  |
|------------|--------------------------|---------------------------------------------------------------------------------------------|--|--|
| Trunklines | TL_FILE_VERSION=5        | Compatibility version of the file.                                                          |  |  |
|            | TRUNK_LINE_COUNT=4       | Amount of configured Trunklines (i.e. =4).                                                  |  |  |
|            | From_NetTrAddr           | Net-Address of the source port.                                                             |  |  |
|            | From_NetName             | Net-Name of the source port (maximum 8 characters).                                         |  |  |
|            | From_PortTrAddr          | Port-Address of the source port.                                                            |  |  |
|            | From_PortName            | Port-Name of the source port.                                                               |  |  |
|            | To_NetTrAddr             | Net-Address of the destination port.                                                        |  |  |
|            | To_NetName               | Net-Name of the destination port (maximum 8 characters).                                    |  |  |
|            | To_PortTrAddr            | Port-Address of the destination port.                                                       |  |  |
|            | To_PortName              | Port-Name of the destination port.                                                          |  |  |
|            | CascEn                   | for internal use – please do not change                                                     |  |  |
|            | TRUNK_REQ_OFF_DELAY_MS=0 | Hold time in ms ( <i>Trunk request off delay</i> in the <i>Trunkline setup</i> ) (i.e. =0). |  |  |
| Ports      | MAPPED_PORT_COUNT=29     | Amount of Trunkports (i.e. =29).                                                            |  |  |
|            | TelexNumber              | Unique Telex-Address.                                                                       |  |  |
|            | ArtistNetAddr            | Net-Address of the Artist-Port.                                                             |  |  |
|            | ArtistPortAddr           | Port-Address in the Artist system.                                                          |  |  |
| IFBs       | MAPPED_IFB_COUNT=17      | Amount of Trunk-IFBs (i.e. =17).                                                            |  |  |
|            | TelexNumber              | Unique Telex-Address.                                                                       |  |  |
|            | ArtistNetAddr            | Net-Address of the Artist-IFB.                                                              |  |  |
|            | ArtistlfbAddr            | IFB-Address in the Artist system.                                                           |  |  |
| Confs      | MAPPED_CONF_COUNT=9      | Amount of Trunk-Conferences (i.e. =9).                                                      |  |  |
|            | TelexNumber              | Unique Telex-Address.                                                                       |  |  |
|            | ArtistConfAddr           | Conference-Address in the Artist system.                                                    |  |  |
| Groups     | MAPPED_GROUP_COUNT=2     | Amount of Trunk-Groups (i.e. =2).                                                           |  |  |
|            | TelexNumber              | Unique Telex-Address.                                                                       |  |  |
|            | ArtistGroupAddr          | Group-Address in the Artist system.                                                         |  |  |

The following table explains all available parameters of the 5 parts:

Please note the following point if the mapping table is edited. Failures in syntax or logic are **not** tolerated. If a failure occurs, the import will be canceled.

- Do not change the file version "TL\_FILE\_VERSION=5".
- The amount of Trunklines defined in the file must match the value of the parameter "TRUNK\_LINE\_COUNT=4" (i.e. =4).
- The amount of *Ports* (*IFBs*, *Confs* and *Groups*) defined in the file must match the parameter "MAPPED\_Ports (*IFBs*, *Confs* and *Groups*)\_COUNT=xx".
- The Telex-Addresses must exist only once in each part.

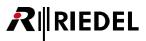

After editing and saving the mapping table, click the button Import CSV to start the import. Please note that the current configuration in the *Trunkline setup* will be overwritten.

Thus, a confirmation dialog must be confirmed by clicking the **Import** button.

| Import co | onfiguration from CSV                                                                                                    |
|-----------|----------------------------------------------------------------------------------------------------|
| <u>^</u>  | Warning: This will overwrite the current online Trunkline setup and Telex mapping table!<br>Do you want to import anyway or cancel? |
|           | Import Cancel                                                                                                    |

Figure 858: Trunkline setup – Import CSV confirmation prompt

If a failure occurs, the import will be canceled and prompt with following message. The current configuration will remain in the *Trunkline setup* and no values will be overwritten.

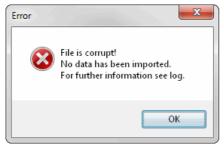

Figure 859: Trunkline setup – Import CSV failure prompt

The configuration is imported successfully in the *Trunkline setup* if no error message appeared. Finally, click the **OK** button to apply the user defined configuration to the Trunk-Navigator.

# 12.4 Configuring Trunkcalls in Director

As soon as the Trunk-Navigator is set up and online with the system, the individual trunking calls in each system can be configured.

"<u>Call to Port</u>", "<u>Call to Group</u>", "<u>Call to IFB</u>" and "<u>Call to Conference</u>" commands can be configured to trunking destinations. Up from Director Version 6.20 it is now possible also to create a "Listen to" command to a trunked port

Open the <sup>Trunking</sup> tab in each Director configuration. All of the available destinations in the trunked systems will be listed.

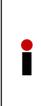

EDEL

Normally Trunking calls are configured online. Both, Director and the Trunk-Navigator must be connected to the local trunk controller Node. The <sup>Trunking</sup> tab is empty in offline mode. If only the Trunk-Navigator is inactive, the list will only show the local trunk ports.

Because also the <u>Local Trunk-Controller Node</u> can handle maximum 4 connected software instances simultaneously, you have to define during the system set up which Director PCs and which Trunk-Navigators are allowed to connect to the Local Trunk Controller Node simultaneously.

Since version 6.20 it is possible to configure Trunk calls offline if the destinations Trunk addresses are known. For details refer chapter "Offline configuration of Trunkcalls".

#### 12.4.1 'Call to Port' (Trunking)

To create a "*Call to Port*" command to a trunking destination, the <u>Navigation Bar</u> in Director must be open to the Trunking tab.

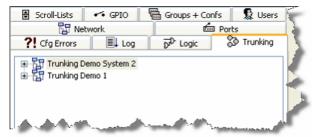

Figure 860: Trunking – Director

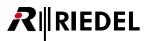

Clicking the  $\pm$  symbol shows all trunking destinations in all of the systems. The trunk addresses of all trunking objects are shown in ( ).

| Scroll-Lists                                 | 🕶 GPIO                                                                                                    | Groups + Confs | 🛛 🧕 🙎 Users  |  |  |
|----------------------------------------------|----------------------------------------------------------------------------------------------------|----------------|--------------|--|--|
| Ran Net                                      | work.                                                                                                    | Ports 1        |              |  |  |
| <b>?!</b> Cfg Errors                         | Log                                                                                                    | DrD Logic      | 🕉 Trunking 🛔 |  |  |
| ن<br>التي التي التي التي التي التي التي التي | d (5)<br>M BLN (4)<br>gieBLN (3)<br>dio (6)<br>ences<br>CCONF (1)<br>emo 1 (1)<br>D (4)<br>D (4)<br>d (3)<br>gie (5)<br>ink (6)<br>ms (4) | 2)             |              |  |  |

Figure 861: Trunking – Director – Viewing all trunk ports

Open a local port in the Workspace and drag the trunking destination to a key or Virtual Function using drag & drop.

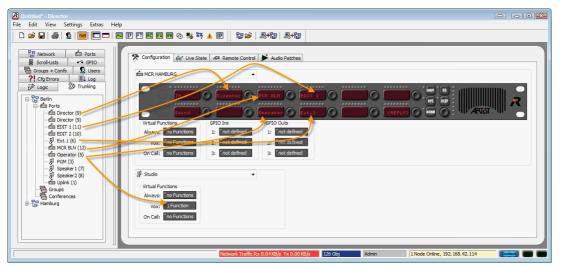

Figure 862: Trunking - Director - Drag & Drop "Call to Port" to trunking destinations

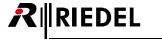

## 12.4.2 'Listen to Port' (Trunking)

To configure a "*Listen to*" to a trunkport it is not possible to use the Drag&Drop method. To use "*listen to*" for a trunk member, you have to know the Trunking-Address of the destination port you want to listen to.

Create a standard "*listen to*" function on a local key or virtual function. The "*Properties*" window of this function will open automatically. Now select "*Trunking-Address*" as "*Source*". Enter the NET and Port-address of the trunkport you want to listen to.

You can find the Trunking-Address of the trunked port in the runking tab. The address is shown in ( ) behind the port name.

| Properties of Key 5 (standard page) on Panel 'MCR HAMBURG' (type RCP-1012E)        | X |
|------------------------------------------------------------------------------------|---|
| General Listen Rights                                                              |   |
| Source Clocal Port From 2nd channel                                                |   |
| Trunking address Net: 1 Port: 5                                                    |   |
| Priority: Standard                                                                 |   |
| Trunkcall priority: Standard                                                       |   |
| Disable Crosspoint volume adjust                                                   |   |
| Use 2nd channel on this port (instead of 1st) as the audio destination             |   |
| $\overline{\!\!\!\!\!\!\!\!\!\!\!\!\!\!\!\!\!\!\!\!\!\!\!\!\!\!\!\!\!\!\!\!\!\!\!$ |   |
| OK Cancel Apply                                                                    | / |

Figure 863: Trunking – Creating a "Listen to" Trunkport function

This method is identically to the offline-configuration of trunkcalls. See chapter "<u>Offline-configuration of</u> <u>Trunkcalls</u>" (new in Director 6.20).

In Online-Mode the labels are automatically applied to the keys. In the Offline-Modes the labels are not available. Thus, the key will show "*LstnTR*?" in the display.

To label the key, you can disable the function "*define automatically*" in the General tab of the key properties and enter a name manually. You can also use the function "**Edit**" > "**Update Trunking key labels**" once when you finished all listen to configurations and when the Trunk-Navigator and Director is online. Then the labels will be updated (see chapter "Trunking: Changing port names").

|                                   | Properties of Key 5 (standard page) on Panel 'MCR HAMBURG' (type RCP-1012E)        |  |  |  |
|-----------------------------------|------------------------------------------------------------------------------------|--|--|--|
|                                   | General Listen Rights                                                              |  |  |  |
|                                   | Key Label LstnTr ? Define automatically                                            |  |  |  |
|                                   | Key Mode:                                                                          |  |  |  |
|                                   | Latching Timeout: Net Default (currently Permanent) 🔻                              |  |  |  |
|                                   | Radio Button:                                                                      |  |  |  |
|                                   | Action when muted key is pressed:                                                  |  |  |  |
|                                   | Unmute when activated, no mute when deactivated 🔹                                  |  |  |  |
|                                   | Scoll enable Dim the panel speaker when this key is activated Restore volume level |  |  |  |
| Key 5 (standard page), Latching   |                                                                                    |  |  |  |
| Listen to <undefined></undefined> | OK Cancel Apply                                                                    |  |  |  |
|                                   |                                                                                    |  |  |  |

Figure 864: Trunking - "Listen to Port" key text

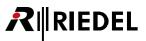

## 12.4.3 'Call to Group Conference' (Trunking)

To use groups or conferences via trunking, you need to configure a group resp. a conference in all trunked systems you want to use for this functionality. The group resp. conference in the different systems has to use the same Trunking-Address. Then the Trunk-Navigator knows which groups/conferences are linked together.

Create a new group resp. conference in the local system (see chapter "<u>Create and manage Groups and Conferences</u>") and open the properties of the new group/conference. Enter any Trunking-Address for this conference/group.

The Trunking-Address for groups and conferences is independent of the trunk addresses of single ports. So a Trunking-Address of a group/conference can be the same then the address of a single port.

| Properties of Conference 'Conference #001'                                                                                                    | × |
|----------------------------------------------------------------------------------------------------|---|
| General Usage Rights                                                                                                    |   |
| Long Name: Trunkconf                                                                                                    |   |
| Display text                                                                                                    |   |
| 8-char Label: TRK-CONF Mainly used for panel key labels.                                                                                                    |   |
| Alias:<br>If an Alias is entered, it overrides the 8-char label. Aliases can<br>be used in the Master Control Room to temporarily rename a<br>conference, so that it displays the current programme name. |   |
| Assigned GPIO Out                                                                                                    |   |
| X <no selection=""></no>                                                                                                    |   |
| Enable for trunk call     Trunking address: 22                                                                                                    |   |
| Enable for Master Control Room use                                                                                                    |   |
| Create an associated logic source for MCR use                                                                                                    |   |
|                                                                                                    |   |
|                                                                                                    |   |
| OK Cancel Appl                                                                                                    | y |

Figure 865: Trunking - Call to Group/Conference - Trunking-Address

Now create also a group resp. a conference in the configurations of the trunked systems and set the same Trunking-Address for the group/conference like in your local system. The long-, and. 8-char labels of the group/conference can be different in every system.

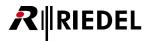

To now configure calls to a trunked groups resp. conferences to local ports, you have to Drag&Drop the needed groups/conferences from the runking list to local keys or virtual functions.

Therefore the 🔯 Trunking tab and the local port need to be opened.

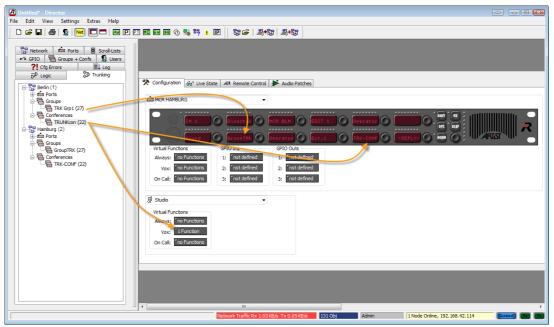

Figure 866: Trunking – Drag&Drop of groups and conferences

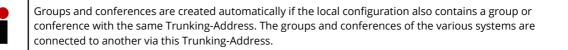

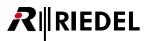

### 12.4.4 'Call to IFB' (Trunking)

To configure a call to an IFB of a trunked system, this IFB have to be enabled for trunking before. Please see chapter "Preparing IFBs for Trunking".

All trunk-enabled IFBs of all systems will show up in the trunking list runking

Now you can easily move a trunked IFB from the runking list with Drag&Drop to panel keys or virtual functions of the local system. Download the changes to your system. Then you can call to this trunked IFB also with activating the dimming of the "*Mix Minus*" to the configured output in the trunked system.

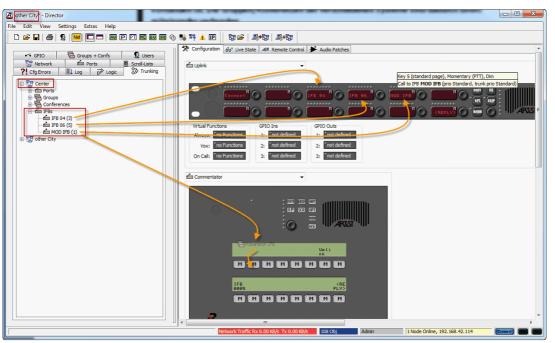

Figure 867: Trunking - configure "Call to IFB"

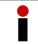

Please note if an "*Input*" port for the used IFB is configured, the trunked port will also receive the incoming audio of this input as soon it is activated. This will then occupy one trunkline to the trunked system.

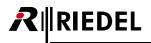

#### 12.4.5 'Monitoring' (Trunking)

Up from Version 6.70 it is also possible to monitor ports (Panels or 4-wires) of a trunked system. This means, as soon a monitored port starts a conversation, you will get a "copy" of this audio.

There is no special Trunking configuration required. It is only necessary, that in the "**Panel properties**" > "**Details 1**" one function key assignment is changed to the monitoring function (see also <u>Monitoring</u> for details).

| Properties of Panel 'Studio 1' (type RC | P-1028E)                             |                  |
|-----------------------------------------|--------------------------------------|------------------|
| General Details 1 Details 2 Trunking    | g GPIO Virt. Keys VoIP Usage Righ    | its              |
| Min. Speaker Vol.: -45 dB 👻             | Fn key assignment: Beep = Beep, Norr | m = Monitoring 👻 |
| Min. Headset Vol.: -45 dB 🔻             | Initial single volume:               | 0 dB 🔫           |
| Beep Volume: -30 dB 🔻                   | Initial conference volume:           | 0 dB 👻           |
| Beep On Call Duration: 250 🚖 ms         |                                      |                  |
| Speaker Dim level: -18 dB 🔻             |                                      |                  |
|                                         |                                      |                  |
|                                         |                                      |                  |
|                                         |                                      |                  |
|                                         |                                      |                  |
|                                         |                                      |                  |
|                                         |                                      |                  |
| L                                       |                                      |                  |
|                                         | ок                                   | Cancel Apply     |

Figure 868: Trunking - Panel Properties - Detail 1 - Fn key assignment

To monitor a trunked port is the same behavior then monitoring a local port. Just press the assigned FN-key and then the key of the trunked port. The monitoring marker will show you, that monitoring is activated.

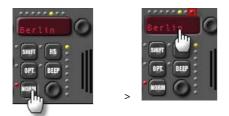

Figure 869: Trunking - Activating the monitoring function

As soon the monitored panel in a trunked system is starting a conversation, for example to the local Director, your key shows an incoming call + monitoring activated marker and you can hear the audio coming from the monitored panel. By pressing the key you can normally talk directly to this port.

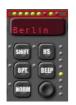

Figure 870: Trunking – Incoming call of a monitored port

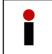

Be aware off that every activated monitoring function over trunking occupies a trunkline from the trunked to the local system, every time the monitored port(s) starts to talk to somewhere. There are no trunk-priorities available for the monitoring.

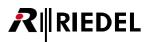

If all trunk lines are already used when the monitored panel activates a local call, the key with the monitoring function will show the message "*TL Busy*" and a yellow flashing marker.

The monitoring function will automatically be deactivated for these keys.

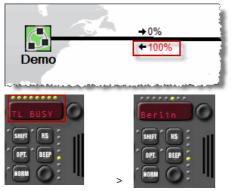

Figure 871: Trunking – Monitoring when all trunklines are busy

#### 12.4.6 'Changing Port Names' (Trunking)

If you change Net-, Port- or Display names of trunk enabled ports in your local configuration, send these changes with to the local system. The Trunk-Navigator will take over these changes and forward them to all connected

Directors. After a while, the Trunking-list in the <sup>D</sup> Trunking tabs will be updated with all new names in all Directors. It can take up to 1 minute until all lists are up to date. To overtake all new labels to the other local configurations, activate the function "**Update Trunking key labels**" in the "<u>Edit</u>" menu in all other connected Directors. All local key labels, configured with a trunking function that have been changed, will be updated to the latest. An Info-window will show the numbers of changed labels in the local configuration. Now send the configuration with to the local systems.

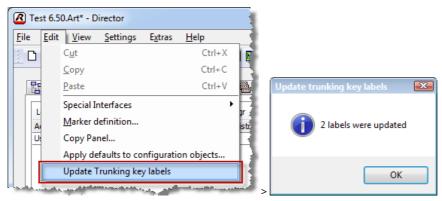

Figure 872: Trunking – Director – Update Trunking key labels

| Therefore the Director and Trunk-Navigator need to be connected online to the systems. |
|----------------------------------------------------------------------------------------|
|                                                                                        |

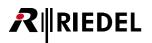

### 12.4.7 Offline Configuration (Trunking)

Up from Director Version 6.20 it is possible, to configure Trunkcalls also in offline mode.

That means, no Trunk-Navigator or Artist needs to be connected. Therefore you need to know the trunk addresses of the called trunkport and also the Trunking-Address of the trunked system. You can figure out these addresses for example by opening the configuration of the trunked system in another Director instance (writing Log files need to be disabled in Director to open another instance on the same computer (see chapter "Options – Logging").

You can figure out the "Trunking Net address" in the properties of the web of the configuration. Open "Properties" of the "WEB" in the B Network tab.

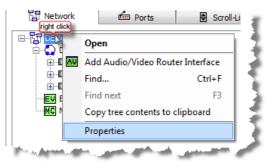

Figure 873: Trunking - Director - Properties of the NET

| Properties of Web 'DEMC | γ.              |   |
|-------------------------|-----------------|---|
| General Rights          |                 | _ |
| Name:                   | DEMO            |   |
| Trunking Net Address:   | 3               |   |
|                         |                 |   |
|                         |                 |   |
|                         |                 |   |
|                         |                 |   |
|                         |                 |   |
|                         |                 |   |
|                         | OK Cancel Apply |   |

Figure 874: Trunking – Director – Trunking NET address

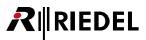

To find out the Trunking-Address of a single port, you have to open the "*Properties*" of the port and go to the Trunking tab. In "*Trunking-Address*" you can figure out the Trunking-Address of the port.

| Properties of Panel 'Edit 1' (type RCP-1012E)                                                                      |
|----------------------------------------------------------------------------------------------------|
| General Details 1 Details 2 Trunking GPIO Virt. Keys Usage Rights                                                  |
| General Used as trunkline Trunking address: 2 Enable for Trunk call                                                |
| Trunking Labels                                                                                                    |
| 8 character trunking label:     Edit-TR     Use default       6 character trunking label:     Edit     Use default |
| 4 character trunking label: 1.1 Ise default                                                                        |
|                                                                                                    |
| OK Cancel Apply                                                                                                    |

Figure 875: Trunking - Director - Trunking-Address of a Ports

To configure offline a trunkcall to a local port, just add with "*Add function*" a new "*Call to Port*" or "*Listen to Port*" command on a key or a virtual function. Now open the "*Properties*" of this function and select **Trunking address** instead of "*local Port*" and enter the Net-, and Trunking-Address of the trunked destination port.

| Properties of Key 11 (standard page) (Exp 2) on Panel '1028' (type RCP-1028E)               |
|---------------------------------------------------------------------------------------------|
| General Call Rights                                                                         |
| Destination                                                                                 |
| 🔘 Local Port                                                                                |
| Trunking address Net: 3 Port: 12                                                            |
| Priority: Standard                                                                          |
| Trunkcall priority: Standard 👻                                                              |
| Isolate Isolate self                                                                        |
| Disable Crosspoint volume adjust at Destination                                             |
| Use 2nd channel on this port as the audio source                                            |
| Beep Destination on Call                                                                    |
| Autolisten from Destination                                                                 |
| ☑ Allow the "Set Input/Output Gain" function to adjust the destination port from this panel |
| OK Cancel Apply                                                                             |

Figure 876: Trunking – Director – Call to Port – Trunking-Address

Use the same procedure also for a "Listen to Port" command.

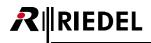

Because an automatic takeover of the trunkport-labels is not working in Offline-Mode, the key will show "LstnTR ?" resp. "CallTR ?" in the display.

To label the key, you can disable the function "*define automatically*" in the General tab of the key properties and enter a name manually. You can also use the function "**Edit**" > "**Update Trunking key labels**" once when you finished all listen to configurations and when the Trunk-Navigator and Director is online. Then the labels will be updated (see chapter "Trunking: Changing port names").

|                                   | Properties of Key 5 (standard page) on Panel 'MCR HAMBURG' (type RCP-1012E)                                                                      | 3 |
|-----------------------------------|----------------------------------------------------------------------------------------------------|---|
|                                   | Key Label LstnTr ? Define automatically                                                                                                    |   |
|                                   | Key Mode:     Latching       Latching Timeout:     Net Default (currently Permanent)       Radio Button:                                         |   |
|                                   | Action when muted key is pressed: Unmute when activated, no mute when deactivated Scroll enable Dim the panel speaker when this key is activated |   |
| Key 5 (standard page), Latching   | Restore volume level                                                                                                    |   |
| Listen to <undefined></undefined> | CK Cancel Apply                                                                                                    | ] |

Figure 877: Trunking – Offline configuration – key display

#### 12.4.8 Trunking Priorities

Each trunking call can be assigned one of 3 different trunking priority levels. The priorities allow the most important calls to be given a higher priority in the face of limited trunkline capacity. The three priorities are: "*Low*", "*Standard*", and "*High*".

All new trunk calls are first created with the priority "*Standard*" by default. To change the priority of a trunking call, open the properties of the trunking call and change the priority under "*Trunkcall priority*".

Right mouse click on the key or Virtual Function and select the "Edit". Select the desired trunking call.

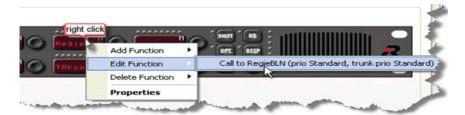

Figure 878: Trunking – Director – Editing a trunking call

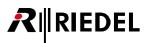

Change the priority of the call under "Trunkcall priority".

| Properties of Key 11 (standard page) (Exp 2) on Panel '1028' (type RCP-1028E)             | × |
|-------------------------------------------------------------------------------------------|---|
| General Call Rights                                                                       |   |
| Destination                                                                               |   |
| CallTr ?                                                                                  |   |
| Trunking address Net: 3 Port: 12                                                          |   |
| Priority: Standard                                                                        |   |
| Trunkcall priority: Standard                                                              |   |
| Isolate Iso                                                                               |   |
| Disable Crosspon High                                                                     |   |
| Use 2nd channel on this port as the audio source                                          |   |
| Beep Destination on Call                                                                  |   |
| Autolisten from Destination                                                               |   |
| Allow the "Set Input/Output Gain" function to adjust the destination port from this panel |   |
|                                                                                           |   |
| OK Cancel Apply                                                                           |   |

Figure 879: Trunking - Director - Selecting the trunk call priority

The maximum number of simultaneous calls in a trunked system is dependent on the number of trunklines available.

For example, as soon as the trunkline capacity is used up by calls with a "*Standard*" priority and a call with a "*High*" priority is activated, one of the standard calls will be terminated. If calls with priorities "*Standard*" and "*Low*" are active at the same time, the call with the lowest priority will be ended to allow the higher priority call to use the trunkline.

As soon as an active trunking call is ended by a call with a higher priority, this will be indicated on the affected control panel keys.

#### Active Trunking Call:

Trunking call ended by a call with a higher priority:

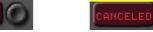

......

Figure 880: Trunking – Markers Panel key

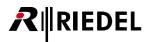

## 12.5 Displaying Trunkcalls

The Trunk-Navigator software displays the current status of the trunkline capacity in % or the number of available and used trunklines for each direction. In "Admin" > "Show trunkline usage" you can choose which type you want to see.

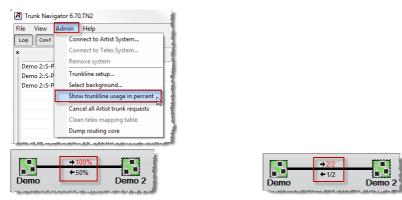

Figure 881: Trunk-Navigator – Capacity used on the Figure 882: Trunk-Navigator – Number of used trunklines trunkline

If all trunklines per direction are used, the usage display changes to red. In addition, the trunkline area of the Trunk-Navigator software lists which trunklines are being used and in which direction.

| I | Local port                                                                                                    | Remote port                       | Alloc RX | Alloc TX | Usage RX | Usage TX |
|---|----------------------------------------------------------------------------------------------------|-----------------------------------|----------|----------|----------|----------|
|   | Trunking Demo 1::TRK1 S1 (1, 1)                                                                                 | Trunking Demo System 2::TRK1 S2 ( | (No      | Yes      | 3        | 36       |
|   | Trunking Demo 1::TRK2 S1 (1, 2)                                                                                 | Trunking Demo System 2::TRK2 S2   | (No      | No       | 0        | 32       |
| l |                                                                                                    |                                   |          |          |          |          |
| l |                                                                                                    |                                   |          |          |          |          |
|   | and a state of the second second second second second second second second second second second second second s |                                   | A        |          |          |          |

Figure 883: Trunk-Navigator – Active trunklines

The exact details of which trunk port of a system activated a certain call and the destination for the call are listed in the trunk call area.

| Source port                             | Destination                                                                                                    | Priority | Trunkline Path                                                                                                 |
|-----------------------------------------|----------------------------------------------------------------------------------------------------|----------|----------------------------------------------------------------------------------------------------|
| Trunking Demo 1::Uplink (net:1, port:6) | Call to port: Trunking Demo System 2::PGM BLN (net:2, port:4)                                                                                                    | standard | Trunking Demo 1::TRK2 S1 (1, 2) -> Trunking Demo System 2::TRK2 S2 (2, 2)                                      |
| and the standard strength and standards | والمرجع والمحاجز والمحاجز والمحاج والمحاج والمح | . Andrew | and a second second second second second second second second second second second second second second second |

Figure 884: Trunk-Navigator - Active source and destination ports

All trunk call connections are also listed in the log area along with the exact time they took place. The log file is saved as a .txt file in the same directory as the Trunk-Navigator.

- 9:13:48
   Allocate free line from net=1, port=2 to net=2, port=2

   9:13:48
   Trunk request successful: srcNet=1, srcPort=262, destNet=2, dest=3236, tceId=0x101020813, path: (1, 2) -> (2, 2)
- 9:13:48 SendAddPort: net=1, side=1, trunkId=28150, virtId=32774, out=1, tceId=0x101020813
- 9:13:48 Force Add Port: eventId=50237, audioOut=1, ui16TrunkPortId=28150, ui16PortID=32774, ui8RoomCode=0x0, ui8ISODimLevel=0x7, ui8Flags=0x24
- 9:13:48 SendAddPort: net=2, side=3, trunkId=1542, virtId=32768, out=0, tceId=0x101020813

Figure 885: Trunk-Navigator - Log entries of an active trunk call

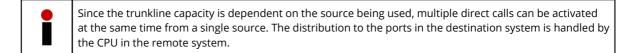

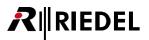

As soon as a trunkline has reached its maximum capacity, this will be indicated by "100%" being displayed in red.

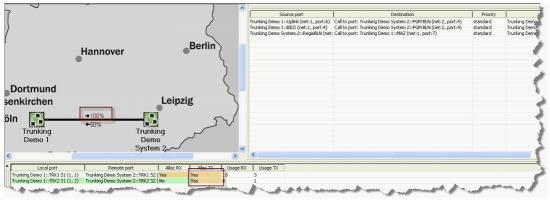

Figure 886: Trunk-Navigator – 100% use of a trunkline

If another trunk member tries to activate a trunk call with the same priority, this person will see a busy signal on the corresponding control panel key when they press it.

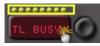

Figure 887: Trunking – Panel key display Trunkline busy

If a trunkline or an entire trunked system is offline, it will be displayed red in the Trunk-Navigator.

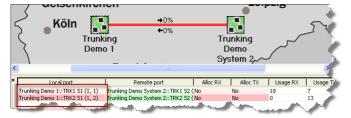

Figure 888: Trunk-Navigator – Trunkline offline

If a user tries to make a call, the caller will see an error message when the key is pressed.

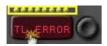

Figure 889: Trunking – Panel key display Trunkline or trunk system not available

## 12.6 Connecting Trunk-Navigator to a Telex System

Up from version 6.60 the Trunk-Navigator contains functionality of Trunk-Navigator and Riedel Actor Software. To use the Actor functionality, a connected USB-Dongle with an Actor License is required.

With this software it is possible to connect a trunked Artist system to a Telex<sup>™</sup> system. In this constellation the Trunk-Navigator simulates to be a single Telex<sup>™</sup> system on the interface to the Telex<sup>™</sup> Trunkmaster.

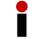

Compatible with RTS/Telex<sup>™</sup> <u>Trunkmaster 8.7.1</u>. Newer Versions are NOT supported right now.

Advantages of this solution:

- Both trunking worlds (Artist, Telex<sup>™</sup>) are independent. Comms between Artist only rely on Trunk-Navigator. Comms between Telex<sup>™</sup> only rely on Trunkmaster.
- Trunk-Navigator could be extended with new functionality without any conflict with Telex<sup>™</sup> Trunkmaster.
- Conferences between Artist systems do not need any workaround and do not allocate a permanent trunkline.
- Trunk-Navigator supports redundant setups.
- Individual volume control between Artist systems.

#### Trunking Artist <> Telex<sup>™</sup>

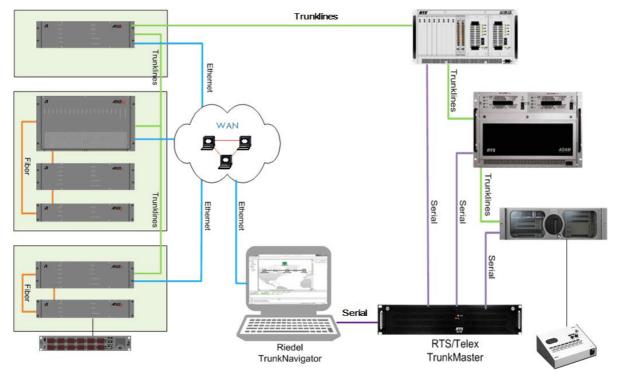

Figure 890: Trunking Artist<>Telex<sup>™</sup> – overview

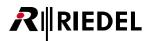

- All Artist systems appear as one ADAM<sup>™</sup> system on the interface to the Telex<sup>™</sup> Trunkmaster.
- All Telex<sup>™</sup> systems are individually visible in the Director as well as in the Trunk-Navigator.
- The trunklines from/to the Artist systems appear as if they are all going to one system. In effect they could interface to different Artist and Telex<sup>™</sup> systems.
- The maximum count of visible trunked Telex<sup>™</sup> ports is 960 (the maximum of a single ADAM<sup>™</sup> system).
- Call to port: The destination of a call to port command can be a port the other system.
- Listen to port: The referenced audio source can be a port the other system.
- Call to IFB. The targeted IFB can be in the other system.
- Group / special list. From Telex<sup>™</sup> you can talk into an Artist group. From Artist you can talk into a Telex<sup>®</sup> special list. This is achieved by creating a corresponding mirror group in Artist.
- Conference / Party line: From Telex<sup>™</sup> you can talk/listen into an Artist conference.
- From Artist you can talk/listen into a Telex<sup>™</sup> party line. This is achieved by creating a corresponding mirror conference in Artist.
- Cascading trunks: Multiple Telex<sup>™</sup> system *cannot* be cascaded. The number of hops is limited to 1.
- The maximum count of connected Artist networks is 50.
- The maximum count of connected Telex<sup>™</sup> systems is 31. The maximum count of connections the Trunkmaster can handle is 32 and one connection goes to Trunk-Navigator.
- Trunk priorities are not supported since the concepts of Artist and Telex<sup>™</sup> are incompatible.
- Trunklines are allocated on enabled listens. Therefore conferences will take a permanent trunkline when the listen flag of an Artist member is set.
- Trunkline optimization: Calls from different source ports to the same destination port are sharing the same trunkline.
- Volume control: Since multiple source ports are sharing the same trunkline, individual volume control is not possible.

To add a Telex<sup>™</sup> Trunkmaster, just select "*Connect to Telex system*" in the "*Admin*" menu and then select the serial port the PC should use to connect to the Telex<sup>™</sup> Trunkmaster.

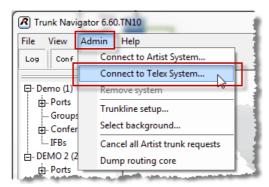

Figure 891: Trunking – Adding a Telex™ Trunkmaster

| Connect to Telex, Selec | t serial port          | x      |
|-------------------------|------------------------|--------|
| Serial port(38,4 kBit): | EDG VCOM Port 1 (COM1) | •      |
| ОК                      |                        | Cancel |

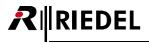

| Source port<br>M5 ::M1P1 (net:105, p | Destina<br>ort:2) Call to port: ArtistS88::RCP                   |                | Priority        |               | Artist92::TL9245 | 92, 46) -> Artist92::TL9255 (92, 55) - | Trunkline Path<br>> ArtistS90::TL9055 (90, 55) -> Art                                                                                                    | tist590::TL9057 (90, 57) -> Art                                                                                                    | istS88::TL8857 (88, 57)     |
|--------------------------------------|------------------------------------------------------------------|----------------|-----------------|---------------|------------------|----------------------------------------|----------------------------------------------------------------------------------------------------|----------------------------------------------------------------------------------------------------|-----------------------------|
|                                      |                                                                  |                |                 |               |                  |                                        |                                                                                                    |                                                                                                    |                             |
|                                      |                                                                  |                |                 |               | ×                |                                        |                                                                                                    | -                                                                                                    | - ADM3 (103)                |
| Local port<br>92::TL9255 (92, 55)    | Remote port<br>ArtistS90::TL9055 (90, 55)                        | Alloc RX<br>No | Alloc TX<br>Yes | Usage RX<br>0 | Usage TX         |                                        | A DESCRIPTION OF A DESCRIPTION OF A DESC |                                                                                                    | - ADM3 (103)                |
| 92::TL9256 (92, 56)                  | ArtistS90::TL9056 (90, 56)                                       | No             |                 | 0             | ô                |                                        |                                                                                                    | -                                                                                                    | Groups                      |
| S90::TL9057 (90, 57)                 | ArtistS88::TL8857 (88, 57)                                       | No             |                 | 0             | 1                |                                        | COM14                                                                                                    | Sec.                                                                                                    | Conferences                 |
| S90::TL9058 (90, 58)                 | ArtistS88::TL8858 (88, 58)                                       | 140            | INO             | U             | 0                |                                        | 001111                                                                                                    |                                                                                                    |                             |
|                                      |                                                                  |                |                 |               |                  | Const St dials                         |                                                                                                    |                                                                                                    | E-Ports                     |
|                                      |                                                                  |                |                 |               |                  | → 0%                                   | →0%                                                                                                    |                                                                                                    | Groups                      |
|                                      |                                                                  |                |                 |               |                  | +50%                                   | +50                                                                                                    |                                                                                                    | Conferences                 |
|                                      |                                                                  |                |                 |               |                  | ArtistS88                              | ArtistS90                                                                                                    | Artist92                                                                                                    |                             |
|                                      |                                                                  |                |                 |               |                  | 7 unscool                              | 741313550                                                                                                    |                                                                                                    | H-Ports                     |
|                                      |                                                                  |                |                 |               |                  |                                        |                                                                                                    |                                                                                                    | - Groups                    |
|                                      |                                                                  |                |                 |               |                  |                                        |                                                                                                    | and the second second se | Conferences                 |
|                                      |                                                                  |                |                 |               |                  |                                        |                                                                                                    |                                                                                                    | E IFBs                      |
|                                      |                                                                  |                |                 |               |                  |                                        |                                                                                                    |                                                                                                    |                             |
|                                      |                                                                  |                |                 |               |                  |                                        |                                                                                                    | set.                                                                                                    | ⊡-Groups                    |
|                                      |                                                                  |                |                 |               |                  |                                        |                                                                                                    |                                                                                                    | Conferences                 |
|                                      |                                                                  |                |                 |               |                  |                                        | Species and the second second s                                                                                                    |                                                                                                    |                             |
|                                      |                                                                  |                |                 |               |                  |                                        |                                                                                                    | 2.                                                                                                    | E-ArtistS90 (90)<br>E-Ports |
|                                      |                                                                  |                |                 |               |                  |                                        |                                                                                                    |                                                                                                    | - Groups                    |
|                                      |                                                                  |                |                 |               |                  |                                        |                                                                                                    |                                                                                                    | - Conferences               |
|                                      |                                                                  |                |                 |               |                  |                                        |                                                                                                    | <br>                                                                                                    | i- IFBs                     |
| Time                                 | 1=1 to 192, 168, 42, 90, LtcRole=0, 1                            | ToMode = 1     | Message         |               |                  |                                        |                                                                                                    |                                                                                                    |                             |
| :35:56 Send subscribtion             | 1=1 to 192.168.42.92, LtcRole=0, 1                               |                |                 |               |                  |                                        |                                                                                                    |                                                                                                    |                             |
|                                      | btion reply from 192.168.42.90<br>btion reply from 192.168.42.92 |                |                 |               |                  |                                        |                                                                                                    |                                                                                                    |                             |
|                                      | ormation in Net: 192.168.42.90, Cm                               | d ID=0x073E    |                 |               |                  |                                        |                                                                                                    |                                                                                                    |                             |
|                                      |                                                                  |                |                 |               |                  |                                        | TruckNavigator                                                                                                    | Mode=Active, ID=72752F7F                                                                                                    | NUM                         |
|                                      |                                                                  |                |                 |               |                  |                                        | ,                                                                                                    |                                                                                                    | , ,,                        |
|                                      |                                                                  |                | ť               |               | 1                |                                        | y <b></b>                                                                                                    |                                                                                                    |                             |
|                                      | connected                                                        |                |                 | Τ             |                  |                                        |                                                                                                    |                                                                                                    |                             |
|                                      | a a la la atra al                                                |                | •               |               | [                |                                        |                                                                                                    |                                                                                                    |                             |

The Telex<sup>™</sup> Trunkmaster will show up as the "T" symbol in the overview.

Figure 892: Trunking – Telex™ Trunkmaster in Trunk-Navigator

A connected Telex<sup>™</sup> Trunkmaster will only be shown as the symbol within the Trunk-Navigator MAP view. It is NOT showing connection lines and usage per direction.

The single ADAM<sup>™</sup> Frames, connected to the Trunkmaster with their trunk-enabled ports will show up in the Trunk-Navigator and also in the "*Trunking*" tab in the Director.

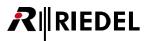

By just drag and drop an ADAM<sup>™</sup> port to an Artist panel key or function you can create a "*call to Port*" to this Adam port.

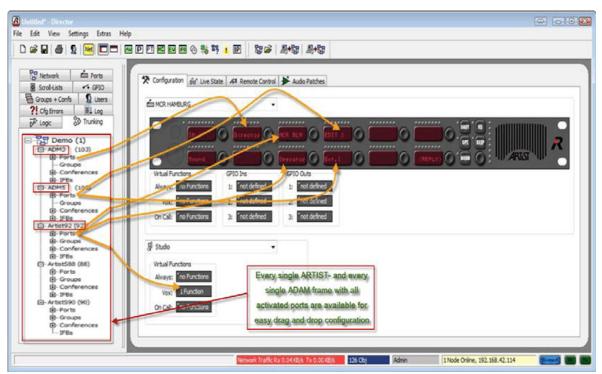

Figure 893: Trunking – Artist and Telex™ Trunkports in Director

When you want to use "*Listen to*", "*Call to Group*", *Call to Conference*" or "*Call to IFB*" in combination with a trunked Telex<sup>™</sup> system, you have to do some special configurations beforehand within the Trunkmaster. Please contact your system administrator and <u>customerservice@riedel.net</u> for further details.

# 13 Appendix

## 13.1 Troubleshooting

| Problem                                                                                               | Possible Cause                                                                                 | Potential Solution                                                                                                    |
|----------------------------------------------------------------------------------------------------|------------------------------------------------------------------------------------------------|----------------------------------------------------------------------------------------------------|
| Director cannot connect to                                                                            | Network is not activated.                                                                      | Press the network button in Director.                                                                                         |
| Artist.                                                                                               | Incorrect IP address in Director.                                                              | Enter the correct IP address.                                                                                                 |
|                                                                                                    | Network cable is not connected.                                                                | Connect the network cable to the 10BaseT port on the CPU rear card.                                                           |
|                                                                                                    | Ethernet is only connected to the redundant PC.                                                | Connect the Ethernet cable to the active<br>CPU, or use a switch or Ethernet hub to<br>connect to both CPUs at the same time. |
|                                                                                                    | Wrong Ethernet cable.                                                                          | Direct connection PC->Artist:<br>10BaseT X-Over ; Hub/Switch: 1:1.                                                            |
|                                                                                                    | IP address of the PC is not in the same subnet mask as Director.                               | Make sure that the PC is in the same subnet as Artist (Ex. 192.168.42.x).                                                     |
|                                                                                                    | A firewall is blocking the network connection.                                                 | Deactivate the firewall or unlock port 8192.                                                                                  |
|                                                                                                    | Windows Network ARP cache problem after changing the IP address.                               | Execute the DOS command "arp –d *" :<br>Reset the ARP cache                                                                   |
|                                                                                                    | There are already 4 software instances connected to this node.                                 | Disconnect other unused Software connections.                                                                                 |
| Unstable IP-connection<br>(interruptions during<br>firmware update or<br>downloading configurations). | Wrong speed setup of your PC network-<br>card.                                                 | Set the speed of your network-card in<br>your Windows device manager to "Auto<br>detection" or "10Mbit half-duplex".          |
| 2 or more nodes are<br>connected via fiber, but only 1                                                | Fiber connection is not working.                                                               | Clean the fiber connectors and check the cable (see CPU-LEDs).                                                                |
| node is visible in the online bar.                                                                    | Fiber is not connected correctly.                                                              | Make sure that the node 1 downstream<br>TX is connected to the upstream RX of the<br>next node, and vice versa.               |
|                                                                                                    | Node addresses are the same.                                                                   | Change the node address of a node.                                                                                            |
|                                                                                                    | The systems are running different software versions.                                           | Update/downgrade all systems to the same software version.                                                                    |
|                                                                                                    | Wrong fiber cable type or fiber transceiver installed.                                         | Check the hardware for which fiber type should be used.                                                                       |
| It is not possible to read out                                                                        | Network is not active.                                                                         | Press the network button in Director.                                                                                         |
| the configuration from the system.                                                                    | The Director version is newer / older than the firmware in the system.                         | Open the version of Director that matches the firmware installed.                                                             |
|                                                                                                    | The system was not used for a long period<br>.The CPU has therefore lost the<br>configuration. | Open the configuration from the hard<br>drive and send it to the system<br>(afterwards reset the system).                     |
|                                                                                                    | You do not have the user rights to read out the configuration from the system.                 | Contact your system administrator.                                                                                            |
| It is not possible to send a                                                                          | Network is not active                                                                          | Press the network button                                                                                                    |
| configuration to the system.                                                                          | Configuration contains an error.                                                               | Check the "Cfg errors" tab in Director for undefined entries.                                                                 |
|                                                                                                    | The version of Director is newer/older than the Artist firmware.                               | Use the correct version of Director that matches your firmware.                                                               |
|                                                                                                    | The node address in the configuration is not the same address as the system.                   | Adjust the node addresses, either in the configuration or on the node itself.                                                 |
|                                                                                                    | You do not have the necessary user rights<br>or have clicked "Cancel" in the Log-in<br>window. | Contact your system administrator, or click "Ok" when logging in.                                                             |
|                                                                                                    |                                                                                                |                                                                                                    |

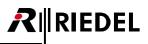

| Problem                                                                                         | Possible Cause                                                                                                    | Potential Solution                                                                                                    |
|-------------------------------------------------------------------------------------------------|----------------------------------------------------------------------------------------------------|----------------------------------------------------------------------------------------------------|
| Panel / Port does not boot.                                                                     | The connection to Artist is faulty.                                                                                                    | Check the cabling.                                                                                                    |
|                                                                                                 | The Artist CAT5 cable is connected to the<br>"Expansion" port.                                                                          | Connect the CAT5 cable to the "Matrix" connector.                                                                                            |
|                                                                                                 | The panel has no power.                                                                                                    | Check the power cable                                                                                                    |
|                                                                                                 | The yellow LED on the corresponding client card is active, > all 8 ports are not working.                                               | The client card is not configured or it has the wrong firmware.                                                                              |
|                                                                                                 | The panel is connected to the second channel of a stereo port / an AES signal is not working.                                           | Always connect a panel or AES signal to the even numbered port of a stereo port.                                                             |
|                                                                                                 | Cable is too long.                                                                                                    | Check whether the maximum cable length of approx. 300m has been reached.                                                                     |
|                                                                                                 | The panel crashed.                                                                                                    | Reset the panel by cycling the power or with a software reset.                                                                               |
| ECP 10xx/20xx does not work.                                                                    | The ECPs address is incorrect.                                                                                                    | Check the address in Director and on the dip switch on the ECP.                                                                              |
| GPI card does not work.                                                                         | The jumper setting on the GPI card is incorrect.                                                                                        | Check the bay and jumper setting on the GPI card (see the sticker on the GPI card).                                                          |
| The complete system has<br>crashed or does not boot.<br>The CPUs make a clicking<br>noise.      | The HDLC cable on the CPU rear cards is defective or not present.                                                                       | Connect the HDLC cable to the "HDLC" connector on both CPU rear cards.                                                                       |
| Clicks in the digital 4-wire<br>audio                                                           | There is no Ring Clock Master in the Artist<br>ring / the Ring Clock Master is set for<br>external sync, but no sync signal is present. | Set a node in the ring as the Ring Clock<br>Master ( > Online bar > Node properties) /<br>connect a valid sync signal to the sync<br>module. |
| No audio, wrong signalization,<br>no reply function at some<br>panels, N/A at working<br>ports, | The configuration contains hardware changes (a configuration is send to the system) without rebooting the system.                       | Perform a Node reset (Director -> " <b>Extras</b> "<br>> " <b>Reset all Nodes</b> ").                                                        |

## 13.2 Glossary

| AVB         | Audio Video Bridging                                                                                                    |  |
|-------------|----------------------------------------------------------------------------------------------------|--|
| AVR         | Audio Video Router                                                                                                    |  |
| Вау         | Slot for CPU-, Client- and GPI cards in the Artist mainframe                                                                                                    |  |
| cos         | Class Of Service                                                                                                    |  |
| Crosspoint  | The virtual intersection in the matrix where sources are mixed and routed to a destination                                                                                                    |  |
| Destination | Matrix output, for example a control panel or 4-wire output                                                                                                    |  |
| DHCP        | <b>D</b> ynamic <b>H</b> ost <b>C</b> onfiguration <b>P</b> rotocol – Network devices can get IP-address, Subnet mask and DNS-<br>Server automatically from a DHCP Server in the Network      |  |
| DiffServ    | <b>Diff</b> erentiated <b>Serv</b> ices – networking architecture that specifies a mechanism for classifying IP packets.                                                                      |  |
| DNS         | <b>D</b> omain <b>N</b> ame <b>S</b> ystem – allows identifying a network user by a unique name.<br>The associated IP-Address is stored in a DNS-Server.                                      |  |
| DSCP        | Differentiated Services Code Point – is used in the IP header for packet classification purposes.                                                                                             |  |
| DSP         | Digital Signal Processor. A fast central processing unit especially for digital audio applications.                                                                                           |  |
| Ethernet    | 10BaseT Ethernet Network Interface of the Mainframe, 10Mbit half-duplex.                                                                                                    |  |
| FOM         | Fiber Optic Modem (also known as SFP)                                                                                                    |  |
| GPI         | <b>G</b> eneral <b>P</b> urpose Interface (Inputs and Outputs).<br>An interface for electrical signals (contact information, e.g. Relays).                                                    |  |
| GUID        | Globally Unique Identifier is a unique reference number used as an identifier.                                                                                                    |  |
| IFB         | Interruptible <b>F</b> old <b>b</b> ack. A particular audio signal (ex. program audio) sent to a port is dimmed or muted if the port receives a call from another source                      |  |
| IGMP        | Internet <b>G</b> roup <b>M</b> anagement <b>P</b> rotocol – communications protocol to establish multicast group memberships.                                                                |  |
| ISDN        | Integrated Services Digital Network – Digital Telecommunication Standard.                                                                                                    |  |
| ISO         | <b>Iso</b> lated call, a private, point-to-point communication between a source and destination where all other calls to that destination are muted or dimmed                                 |  |
| Matrix      | The digital signal processing platform comprising of one or more frames. See Node and Net                                                                                                    |  |
| Multicast   | Transfer from one source to multiple destinations.                                                                                                    |  |
| Net         | The complete local matrix that is made up of either a single node or multiple nodes connected by fiber                                                                                        |  |
| Node        | A single mainframe that provides audio connections, general-purpose input/output interfaces and fiber links                                                                                   |  |
| Panel       | The device that allows end users to route audio and send other commands to the intercom system.<br>Panels are connected to digital client cards.                                              |  |
| Port-Pool   | A group of destinations that have the same physical connection on the system. Used for remote destinations such as ISDN panels and 4-wires.                                                   |  |
| PC          | Personal Computer                                                                                                    |  |
| PSTN        | Public Service Telephone Network – the standard analog telephone service                                                                                                    |  |
| РТР         | The <b>P</b> recision <b>T</b> ime <b>P</b> rotocol is used to synchronize multiple devices.                                                                                                  |  |
| Port        | Analogue or digital interface on the matrix for the connection of panels or 4-wires                                                                                                    |  |
| QoS         | <b>Q</b> uality <b>o</b> f <b>S</b> ervice – is the performance of a computer network.                                                                                                    |  |
| RTP / RTSP  | Real-Time Transport Protocol / Real-Time Streaming Protocol                                                                                                    |  |
| SDP         | Session Description Protocol                                                                                                    |  |
| SFP         | Small Form-factor Pluggable transceiver – extractable optical or electrical transmitter/receiver module                                                                                       |  |
| SIP         | <b>S</b> ession Initiation <b>P</b> rotocol – is a Network protocol to connect, control and disconnect a communication session between one or more subscriber (common protocol by IP phones). |  |
| Source      | Audio source, for example a panel or a 4-wire input                                                                                                    |  |
| SSRC        | Synchronization Source                                                                                                    |  |
| TCP/IP      | Transmission Control Protocol/Internet Protocol, standard network protocol that is the basis for the internet                                                                                 |  |
|             |                                                                                                    |  |

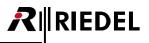

| UHF | <b>U</b> ltra <b>H</b> igh <b>F</b> requency – section of the radio spectrum that is used for, among other things, many two-<br>way radios (403–470MHz) |
|-----|----------------------------------------------------------------------------------------------------|
| VHF | <b>V</b> ery <b>H</b> igh <b>F</b> requency – section of the radio spectrum that is used for, among other things, many two-<br>way radios (30–300MHz)   |
| Vox | Voice Operated Switch. Triggered when an incoming audio signal exceeds a set threshold, causing an event in the matrix without a key press              |
| Web | Artist System Network                                                                                                    |

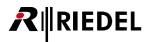

### 13.3 Service

If you have any further questions, we offer comprehensive customer service options for this product including:

- Telephone Service
- Email Service
- Fax Service
- Configuration Support
- Trainings
- Repair

Your primary point of contact for any service issues is your local dealer. In addition, Riedel Customer Service in Wuppertal, Germany is also available to assist you.

Telephone: +49 (0) 202 292 9400 (Monday - Friday, 8am – 5pm, Central European Time)

Fax: +49 (0) 202 292 9419

Or use the contact form on our website: www.riedel.net > Company > Contact > Wuppertal (Headquarters)

For repairs, please contact your local dealer. Your dealer will be able to help process your repair as fast as possible and/or arrange for the delivery of spare parts.

The address for repairs sent directly to Riedel Communications GmbH is:

Riedel Communications GmbH & Co. KG - Repairs -Uellendahler Str. 353 D-42109 Wuppertal Germany

Please add a completed repair form to all your repairs. The form can be found at the Riedel website: www.riedel.net > Services > Repairs

## Notes

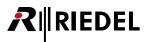

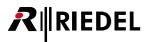

## Notes

# 

## Index

#### - 1 -

1000 series (Port types)511100 Series - Screensaver3421100 series (Port types)52

### - 2 -

2000 series (Port types)532300 series (Port types)54

- **3** - 3000 series (Port types) 55

#### - 4 -

4-Wire (Port types) 564-Wire-Properties 344

- **5** - 5000 series (Port types) 55

- **8** -8-char Label 388, 391 8-char Label Local 397

#### - A -

About 219 About Artist 14 About Trunk-Navigator 563 Action when muted key is pressed 234, 352 Activate Speaker Dim 234 Activating a GPI Output of a RIF Interface 433 Activating Director for the Scheduler 524 Add 393 Add Function 97, 101 Add or Change Users 30 Adding a Codec to the Configuration 405 Adding a GPI Card 68 Adding a New Matrix Card 47 Adding a New Node 32 Adding a New Port 51 Adding a New Scroll-List 151 Adding Members to a Conference 141 Adding Members to a Group 140 Adding the Audio Video Router (AVR) to Director 529 Adding the Events / Scheduler add-on 507 Adding the MCR 470 Adding/Deleting/Connecting Nodes in a Network 31 Address 230, 243 AES67 284

AES67 - Client Card Properties 287 AES67 - SmartPanel Properties 289 AES67 Card-Properties 250 AES67 Defaults tab (Net-Properties) 238 AES67 Input tab (Port/Panel-Properties) 273 AES67 Output tab (Port/Panel-Properties) 275 AES67 Statistic 209, 221, 293 AES67 tab (Port/Panel-Properties) 272 AES67 Trunkline tab (Port/Panel-Properties) 277 AES67-108 G2 firmware update 292 Alarms 209, 221, 226 Alias 255, 344, 391 Alias Labels 85 Allow Load (All) Offline 400 Allow Open File from Disk 400 Allow PF Configuration 400 Allow Save Changes to ARTIST(merge) 400 Allow Save Configuration to Disk 400 Allow Save Partial File to Disk 400 Allow Save to ARTIST (overwrite) 400 Allow System Resets 400 Allow the "Set Input/Output Gain" function to adjust the source port from this panel 356, 361 Allow Update (All) 400 Alphabetical Search 156 Always 89, 101 Amplifier (Audiopatch) 112 Apply Defaults to all existing Objects 117 Apply Defaults to Configuration Objects 205, 208 Artist - Online View 227 Artist G2 32, 64, 128 (Client Cards) 48 Artist M (Client Cards) 49 Artist Online View 209 Artist S (Client Cards) 50 Ask for confirmation when saving the configuration to Artist with overwrite 214 Assign new Configuration ID 216 Assign New Configuration-ID 217 Assigned GPI Out 388, 391 Assigning a 4-Wire Port to a Conference 142 Assigning a Function to a Key 98 Assigning a Panel to a Conference 141 Assigning a Scroll-List to a Control Panel 154 Assigning Actions to a Logic Function 163 Assigning Functions to a GPI 135 Assigning Memers to a Conference 489 Assigning Virtual Functions 101 Audio Bitrates required by the Codecs 304 Audio IN A, B 428 Audio OUT A,B 428 Audio Patches 95

Director 7.20 User Manual A10

Audio Video Router Interface 209, 221 Audiopatch 364 Audiopatch (Amplifier) 112 Audiopatch (Bandpass) 112 Audiopatch (Compressor/Limiter) 113 Audiopatch (Cough or Mic-Mute) 107 Audiopatch (Crosspoints) 114 Audiopatch ('Headset' for 3000 series control panels) 109 Audiopatch (Mic Pre-amp) 111 Audiopatch (Panel Mic/Headset Switch) 111 Audiopatch Crosspoint Level 440 Audiopatch Input Amplifier Gain 440 Audiopatch Input Compressor Attack 440 Audiopatch Input Compressor Ratio 440 Audiopatch Input Compressor Release 440 Audiopatch Input Compressor Threshold 440 Audiopatch Input High Pass Filter Cut-Off 440 Audiopatch Input Limiter Attack 440 Audiopatch Input Limiter Out-Level 440 Audiopatch Input Limiter Release 440 Audiopatch Input Limiter Threshold 440 Audiopatch Input Low Pass Filter Cut-Off 440 Audiopatch Input Mic Pre-Amplifier Gain 440 Audiopatch OUTPUT 428 Audiopatch Output Amplifier Gain 440 Audiopatch Output Compressor Attack 440 Audiopatch Output Compressor Ratio 440 Audiopatch Output Compressor Release 440 Audiopatch Output Compressor Threshold 440 Audiopatch Output High Pass Filter Cut-Off 440 Audiopatch Output Limiter Attack 440 Audiopatch Output Limiter Out-Level 440 Audiopatch Output Limiter Release 440 Audiopatch Output Limiter Threshold 440 Audiopatch Output Low Pass Filter Cut-Off 440 Audiopatch parameters 110 Auto 352, 353 Auto Listen Off 88 Auto Reverse Talk for 4-Wire 214 Autolisten (Call to Port) 357 Autolisten from Destination 356 Autolisten Off 382 Automatic connection using the Magic Wand 34 Automatic IP-Address - DHCP 299 Automatically adjust speaker dim and key mode 214 Autosave online/working configuration 213 AVB 329 AVB-Manager 330 AVR Configuration 531

R∥IEDEL

#### - B -

Background color 241 Bandpass (Audiopatch) 112 Bandwidth (AES67) 286 Bandwidth calculation 304 Base color 241 Bay 592 Beep destination on call 356, 360 Beep On Call Duration 231, 256, 440 Beep Panel 88, 375 Beep tab (4-Wire-Properties) 349 Beep tab (Port/Panel-Properties) 268 Beep Volume 231, 256, 440 Before beginning the update 189 Belated Changing of Partial Files 455 Bolero tab (Port/Panel-Properties) 278 Brightness of LEDs / Displays 232, 256, 440 Building a Logic Function 161

#### - C -

Calculation Example for a VoIP SIP-Port 306 Call Defaults tab (Net-Properties) 235 Call Priority 235 Call to Conference 88, 358 Call to Conference (Event) 511 Call to Group 88, 359 Call to Group (Event) 514 Call to Group Conference (Trunking) 575 Call to IFB 88, 360 Call to IFB (Trunking) 577 Call to Port 88, 356 Call to Port (Event) 516 Call to Port (Trunking) 572 Cancel all trunk requests 563 Card-Properties 248 CCP-1116 428 Center system position 563 Cfg Errors 223 Changing a 4-Wire I/O Gain Level 495 Changing Default Text Color for all 1100/2300 Panels 335 Changing Markers 437 Changing Port Names (Trunking) 579 Changing Port-list entries directly with keyboard 83 Changing the background image (Trunk-Navigator Software) 556 Changing the View 23 Character set 233 Checking the Node IDs in the Configuration 39 CL (Clear) 378 Client Card B 244

Client Card Bay 1-16 244 Client Card Bay X-Y 244 Client Card Properties (VoIP) 297 Client Cards (Artist G2 32, 64, 128) 48 Client Cards (Artist M) 49 Client Cards (Artist S) 50 Client Cards (Performer 32-16, 32-80) 50 Client mode 212, 453 Client Update 193 Client/Server Mode 461 Client-Card Mode 183 Clip label to 6 characters (only 1100 series) 352 Clone Output Port 88, 376 Close 456 Codec-Channel 413, 414 Colors 210, 215 Command-line arguments 219, 220 Commentary Audiopatch Settings 428 Compare 199, 203 Compressor (Audiopatch) 113 Conference 236 Conference-Properties 391 Config Transfer Toolbar 209 Configuration 95 Configuration (Ports and Panels) 88 Configuration of a CCP-1116 Commentary Panel 422 Configuration of Pool-Ports 325 Configuration of Ports and Panels 82 Configuration of the "Edit IFB" Function 147 Configuration of the CONNECT IPx2/x8 307 Configuration of the VoIP-Ports in Director 313 Configuration parse error 244 Configuration Software 17 Configuration Support 594 Configuration using Drag & Drop (Event) 519 Configuration VCP-10xx in Director 318 Configure a "NET" 31 Configuring a 2-Channel 4-Wire Port (AES only) 66 Configuring a 2-Channel Panel 64 Configuring a RIF-1032 as a Panel Expansion 431 Configuring a RIF-1032, Connected to a DIF-1000 430 Configuring a RIF-2064 432 Configuring an AVB port in Artist 330 Configuring the MCR 472 Configuring the Scheduler 525 Configuring Trunkcalls in Director 572 Connect (Network On/Off) 210 Connect to Artist system 563 Connecting Director to the DMX Driver 530 Connecting Multiple Nodes 33 Connecting the fiber cabling 40

Connecting Trunk-Navigator to a Telex System 586 Connecting Trunk-Navigator to an Artist system 557 contact 594 Control Audiopatch 88, 365 Control Panel Workspace 95 Copy 205 Copy Panel 115, 205, 207 Copy Panels and apply Default Parameters 115 Copy Reply 261 Copying and Moving Keys 100 Cough (Audiopatch) 107 Create an associated logic source for MCR use 391 Create and Manage Groups and Conferences 137 Create and Manage Scroll-Lists 151 Create children 400 Creating a Makro 166 Creating a New Configuration 24 Creating a new group or conference 139 Creating a Partial File Mask 448 Creating Events 508 Creating MCR Members 473 Creating MCR Presets 483 Creating of Pool-Ports 322 Creating Partial Files 446 Creating the MCR Conferences 471 Creating VoIP Ports 302 Crosspoint 592 Crosspoint level color 241 Crosspoint View 176, 209, 221 Crosspoints (Audiopatch) 114 Cut 205

RIEDEL

#### - D -

DANTE 295 DANTE Card-Properties 253 Decentralized matrix structure 14 Default 440 **Default Gateway** 250 Default Settings 440 Definieren der Trunklines 548 Defining a Node as Ring Clock Master 38 Defining the Trunk-Controller (Trunking) 545 Delete 393 Delete children 400 Delete Function 97, 101 Deleting Nodes 35 Description 400 Destination 356, 358, 359, 362, 368, 373, 374, 375, 592 Details 1 tab (4-Wire-Properties) 345 Details 2 tab (4-Wire-Properties) 346 Details tab (Codec-Properties) 407

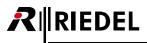

Details tab (Port/Panel-Properties) 256 DHCP 592 Dial and Hang up 379 Dial only 379 Dialing a connection with a fixed number 415 Dim by 374 DIM Crosspoint On Call 121 DIM Crosspoint triggered by Priorities 123 Dim lower Prios 233, 440 Dim Panel Speaker 88, 373 Dim speaker by 373 Dim the panel speaker 352, 393 Dim XP Level 88, 374 Director 17 Director Layout 21 Director Log (Logging System Activity) 167 Director Update 190 Director-Installation 18 Disable Crosspoint volume adjust 361, 362 Disable Crosspoint volume adjust at Destination 356, 359, 360 Disabled 211 Disk logging 211 Display Icons on 1100/2300 Keys 339 Display of Time Controlled Conferences 499 DisplayH 378 **Displaying Trunkcalls** 584 DisplayL 378 Distribute a Panel / 4-Wire with CONNECT IPx2/x8 307 DMX Driver (Audio Video Router) 528 DNS 297, 592 DNS (VoIP) 300 Do not show the configuration transfer dialog for short, successful updates 214 Dock Navigation Bar left 209, 221 Dock Navigation Bar top 209, 221 Download a Partial Configuration File 452 Drag & Drop Programming 99, 101 DSCP 250 DSP 592 Dump routing core 563

#### - E -

Edit 205, 400 Edit Conference 88, 371 Edit Conference Function 144 Edit Definition 240 Edit Function 97, 101, 393 Edit IFB 88, 372 Edit IFB Function 147 Edit Marker 241 Edit Scroll-List Entry 393 Edit XY-Matrix setup 456 Edit-Conference Function 144 Editing Scroll-List entries and Functions 152 Editing the Marker-Definition 433 Eeprom writeable 244 Email 594 Enable 2nd audio channel 255, 344, 406 Enable Auto Reverse Talk option 103 Enable for Master Control Room use 391 Enable for Trunk call 347, 388, 391, 407 Enable In-Use Indication 232 Enable In-Use Indication...if Panel makes a call 256, 346 Enable In-Use Indication...if Panel receives a call 256, 346 Enable Mute Function 232, 256 Enable Partial Files 400 Enable Reply for calls from conference 369 Enabling/disabling Network Access 70 Error during bootup 244 Error mask tab (Node-Properties) 244 Ethernet 592 Ethernet Link Mode 252, 297 Ethernet Link Mode (VoIP) 301 Ethernet Protocol 305 Events 221 Events - Online View 209 Events / Scheduler 507 Example: Audiopatch 'Cough' or 'Mic-Mute' 107 Exit 199, 563 Expansion Panel 368 Expansion Panels 62 External MIC,OUT 428 Extras 216

#### - F -

Fax 594 Fiber transmission error 244 Fiber Up-/Downstream 244 File 199 File name prefix 213 Firmware Update 191 Firmware Update of AVB Devices 333 First steps 18 Flash 241 Flash to color 241 Font Rotation (Expansions) 256 Frame length 249, 282 From 2nd channel (instead of 1st) 361, 362 Full log (recommended) 211 Function-Key Assignment 231, 256, 258 Functions and Features in Details 199

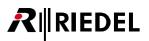

#### - G -

Gain tab (4-Wire-Properties) 348 Gain tab (Port/Panel-Properties) 267 Gain values set by... 348 General 282 General (Audio Video Router) 528 General Information (AES67) 284 General tab (4-Wire-Properties) 344 General tab (Codec-Properties) 406 General tab (Conference-Properties) 391 General tab (GPI In-Properties) 396 General tab (GPI Out-Properties) 397 General tab (Group-Properties) 388 General tab (Net-Properties) 230 General tab (Node-Properties) 243 General tab (Port/Panel-Properties) 255 General tab (Scroll-List-Properties) 393 General tab (User Rights) 400 Glossary 592 GPI 223, 592 GPI In-Properties 396 GPI Out-Properties 397 GPIO Functions 426 GPIO Out Off Delay 440 GPIO tab (Port/Panel-Properties) 264 GPI-Out 363 Group 236 Group-Properties 388 Groups + Confs 223 Groups + Confs - Tab 137

#### - H -

Handle EditConf requests triggered from panel keys 214 Handle MCR operations triggered by Panels / Logic Sources 214 Handle Partial File Trigger 453 Handle Partial Files Trigger operations initiated by Logic Sources 212 Handle the Scheduler 214 Hang up only 379 Hang up timeout 413, 414 Hardware 256 Hardware Configuration of a Node 45 Hardware mismatch 244 Headset (Audiopatch for 3000 series control panels) 109 Headset A,B 428 Headset Mode 256 Headset Switch (Audiopatch) 111 Help 219 Hot Mic 367

How to 21

#### - | -

Icon (only for 1100/2300 series available) 352 Identify connected Devices (AVB) 331 IFB 221, 592 IFB-Table: Online View 131 IGMP Snooping (AES67) 286 Import 199 Initial conference volume 231, 256, 345, 440 Initial single volume 231, 256, 345, 440 Initial Tab in Panel View 214 Input Gain 348, 440 Installation (Director) 18 Installation of the VCP-1004/VCP-1012 Softpanel 315 Interfacing and connectivity 14 Interrupted Foldback (IFB) 120 Interruptible Foldback (IFB) 209 Invert Expansion Marker Position 256 Invert Marker Position 256 IP address of local Node 210 IP Addresses 20 IP Protocol 305 IP Statistic 293, 327 IP-Address 250 IP-Address of Local Node 210 ISDN 592 ISO 592 Isolate (self) 356 Isolated Calls (ISO) 133

#### - J -

Jitter 305

#### - K -

Kanji Support of 1100/2300 Series and Director 341 Key 368 Key Assignment 96 Key Assignment Commentator A/B 423 Key Defaults tab (Net-Properties) 234 Key Functions 88 Key Label 352, 393 Key Mode 234, 393 Key Modes 352 Key Modes (Key - Properties) 353 Key Page 368 Key Properties 352 Key text color 256 keypad digits (0 - #) 378 Keypad shortcut 393 Kill Partyline Mic 88, 381

# 

- L -

Labeling Trunkports 550 Labels for Net and Nodes 35 Labels for the Web and the Network 25 Latching 352, 353 Latching Timeout 352, 353, 393 Latching Timeout (mode) 234 LED state 241 Limiter (Audiopatch) 113 Limits 219 Listen privilege 358 Listen to Port 88, 361 Listen to Port (Event) 517 Listen to Port (Trunking) 574 Live 400 Live State 95 Load All Offline 456 Load Offline 456 Local 255, 344 Local IFB 360 Local Port 356, 361 Lock the Key 368 Log 223 Log Command Port 211 Log Configuration changes 211 Log Errors 211 Log Matrix Activity 211 Log MCR Panel Operation Engine 211 Log Node Handler/Artist Config Update 211 Log Panel active/online 211 Log Scheduler Engine 211 Log Settings 168 Log Special Interfaces 211 Log Warnings 211 Logging 211 Logging System Activity (Director Log) 167 Logic 88, 223, 380 Logic Functions 158 Logic Gates 160 Logic Source (Event) 518 Logic Status Live View 164 Logic Workspace 158 Login 29 Login as a Predefined User 28 Long Name 230, 243, 255, 344, 388, 391, 393, 396, 397, 400, 406

#### - M -

MADI 281 MADI - Client Card Properties 282 MADI Card-Properties 249 MADI Channels 249, 282 MADI Up/Down Interface 249, 282 Manual Activation Key 444 Manual C 33 Manually dialing a telephone number with a built-in keypad 419 Manually dialing a telephone number without a built-in keypad 416 Marker-Definition 205, 206 Marker-Definition tab (Net-Properties) 240 Master Control Room 221 Master Control Room (MCR) 469 Matrix 592 Matrix Ch. 1,2 428 Matrix Input Monitor 182, 209, 221 Matrix Input Monitor (Range of Functions) 182 Maximum 440 Maximum Size of each log file 211 MCR - Online View 209 MCR - Overview 488 MCR Conference (Event) 510 MCR Setup - Layouts 477 Members 393 Members tab (Group-Properties) 389 Menu Bar 199, 216, 219 Merging separate Configurations into a single Configuration 42 Method 1: DIM Crosspoint On Call 121 Method 2: DIM Crosspoint triggered by Priorities 123 Method 3: Using the IFB-Tables (recommended) 125 Mic Pre-amp (Audiopatch) 111 Mic-Mute (Audiopatch) 107 Min. Headset 231, 256 Min. Headset Vol. 440 Min. Speaker Vol. 231, 256, 440 Minimum 440 Minimum XP Volume 440 Miscellaneous 214 Miscellaneous (Port types) 57 Momentary (PTT) 352, 353 Monitor 'Live State' 171 Monitoring (Trunking) 578 Monitoring Function 259 Monitoring Setup 480 Move up/down 393 Multiple Assignments of a single Key 100 Mute again on key deactivation 352 Muted crosspoint level color 241

#### - N -

Navigation 134

RIEDEL

Navigation Bar 22, 209, 223 Navigation in the Ports Tab 91 Navigation via the Network Tab 90 Net 221, 592 Net Eigenschaften 231, 236 Net Properties 230 Net Workspace 41 Network 223 Network cabling and adaptors 19 Network Configuration 19 Network mask 250 Networking 17 Netzwerkverbindung 69 New 199, 221 New Functions 13 No Volume change on key activation/deactivation 352 NOA 243 Node 592 Node and Client Logging 169 Node Properties 228 Node Update 192 Node-Properties 243 Number of rotating 213

#### - 0 -

Obtain DNS server address automatically 252 Obtain IP address automatically 252 Off Delay 397 Offline Configuration of Trunkcalls 580 On Call 89, 101 On-Air Audio Routing 427 Online View 221 Online View (IFB-Table) 131 Online-View 227 onnection 33 Open 199, 221 Open a Configuration 27 Open a File 27 Open folder 213 Open Online Configuration (from Artist) 222 Open Partial Configuration 199 Open Partial Files 453 Operate VCP-10xx on the PC 320 Operating System 18 Operating the "Edit Conference" Function 146 Operating the "Edit IFB" Function 149 Options 210 Other Settings (Misc) 485 Output Gain 348, 440 Overview 14 Overview of Functions (Commands) 355

Owner 400

#### - P -

Panel 364, 592 Panel Audio I/O 89 Panel Audiopatch 105 Panel default (only for 1100/2300 series available) 352 Panel GPI 104 Panel GPI functions 89 Panel MIC 428 Panel Mic (Audiopatch) 111 Panel Update 194 Parameter 440 Partial Files 212 Partial Files - XY Matrix 221 Partial Files Trigger 209, 221, 464 Partial Files XY-Matrix 209 Password 400 Paste 205 PC 592 PC requirements 18 Performer 32-16, 32-80 (Client Cards) 50 Persistance Timeout 241 Phone No 378 Phone No. (incoming, to dial) 413, 414 Point of contact 594 Pool Panel - 4-Wire properties 413 Pool Panel - Panel properties 414 Port 236, 592 Port Defaults 1 tab (Net-Properties) 231 Port Defaults 2 tab (Net-Properties) 232 Port Name 82 Port Settings tab (Net-Properties) 233 Port Short Lists 94 Port to Port (Event) 515 Port types (1000 series) 51 Port types (1100 series) 52 Port types (2000 series) 53 Port types (2300 series) 54 Port types (3000 series) 55 Port types (4-Wire) 56 Port types (5000 series) 55 Port types (Miscellaneous) 57 Port/Panel-Properties 254 PortPool 592 Port-Pool tab (Codec-Properties) 408 PortPool tab (Port/Panel-Properties) 265 Ports 223 Power Supply 1, 2 244 Preface 12 Preparing groups and Conferences for Trunking 551

Preparing IFBs for Trunking 553 Preparing Individual Ports for Trunking 549 Preparing the configuration (Trunking) 546 Press the Key 368 Preview level 240 Print 199, 201, 221 Priority 241, 356, 358, 359, 361, 362, 369 Programmierung der GPIs 134 Properties 97, 101 Properties (Event) 508 Protection Mode 563 Protocol 413, 414 PSTN 592 PTP (AES67) 286 PTP Domain 250 PTP Priority 2 250 PTP Role 250

## - Q -

**R**∥RIEDEL

QoS 297 QoS (VoIP) 301 Quality of Service (AES67) 285

Purpose (Partial Files) 446

#### - R -

Radio Button 352 Range of Functions (Matrix Input Monitor) 182 Recommended Switches (AES67) 286 Redundancy mode of the Trunk-Navigator 566 Redundant Controller 244 Register Special Features 216, 218 Relay 1 mask tab (Node-Properties) 245 Relay 2 mask tab (Node-Properties) 246 Relocating a Port 67 Remote 400 Remote Control 17, 95 Remote Control of a Port 173 Remote Key 88, 368 Remove system 563 Removing a Member from a Conference 492 Repair 594 Repeat Password 400 Reply 88, 369 Reply Key Timeout 440 ReplyH 378 Reply-Key Timeout 233 ReplyL 378 Requirements (Trunking) 544 Reset 348 Reset all Nodes 216 Reset Tree 216, 217

Resolving Configuration Errors 170 Response Timeout 256, 407 Response Timeout ISDN 440 Response Timeout Telephone Codec 232 Response Timeout VoIP Port 232 Restart latching timer 352, 353 Restore system from snapshot file 79, 199 Restore volume level 234, 352 Restrict crosspoints 212, 453 Restrict Properties for AV-Router 400 RIF in general 430 RIF to RIF GPIO 439 Right Mouse Click Menus 97 Rights 352 Rights (Key - Properties) 353 **Rights (Virtual Functions - Properties)** 354 Rights tab (4-Wire-Properties) 351 Rights tab (Codec-Properties) 412 Rights tab (Conference-Properties) 392 Rights tab (GPI In-Properties) 396 Rights tab (GPI Out-Properties) 398 Rights tab (Group-Properties) 390 Rights tab (Net-Properties) 242 Rights tab (Node-Properties) 247 Rights tab (Port/Panel-Properties) 280 Rights tab (Scroll-List-Properties) 395 Room-Code 255, 344, 406 Room-Codes 143 Route Audio 88, 362 Router-IF destination tab (AVR) 534 Router-IF ext. Lines tab (AVR) 537 Router-IF external Lines defaults tab (AVR) 540 Router-IF Objects tab (AVR) 531 Router-IF Source tab (AVR) 533 Routing the Streams 332 RSP-2318 - Update with AVB-Manager 196 RSP-2318 - Update with USB-Stick 198

#### - S -

Same as Screen logging 211 Save 221 Save (as) 199 Save Changes to ARTIST (merge) 199, 222 Save Partial Configuration as 199 Save Partial Mask as 199 Save system snapshot to file 76, 199 Save to ARTIST (overwrite) 199, 222 Saving a Configuration 75 Scheduler 221, 524 Scheduler - Online View 209 Scheduler Manager 400

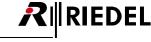

Screen logging 211 Scroll enable 234, 352 Scroll-List 255 Scroll-List-Properties 393 Scroll-Lists 223 Scroll-Lists - Panel Operation 156 Select Audiopatch 88, 364 Select Background 563 Selection by Function Type 157 Selection via Keypad 156 Send a Configuration to Artist 72 Send Configuration to Artist / Load from Artist 17 Send String 88, 387 Server IP to connect to 212, 453 Server mode 212, 453 Service 594 Set Default Gateway 228 Set Ethernet Address 228 Set Ethernet Hub feature to 228 Set Gain value 348 Set Input/Output Gain 88, 383 Set IP Address 228 Set key text 368 Set local Trunk Controller to 228 Set Node Address 228 Set Ringclockmaster to 228 Set Subnet Mask 228 Set Synchronise to External Clock 228 Set System-Time on all Nodes 216 Set the Signaling Marker 368 Set to default 213, 240 Setting the IP Address of the Local Node in Director 69 Setting the Net and Node Addresses 36 Setting up a Panel to use a CONNECT/SIP Codec 415 Setting up a Remote Panel using CONNECT DUO/TRIO (ISDN) 420 Setting up and Using the MCR Interface from a Control Panel 502 Setting up CONNECT Codecs and Remote Panels 404 Setting up Multi-Node Systems 36 Setting up the MCR and Panels 502 Setting up the XY-Matrix Client PC 463 Setting up the XY-Matrix Server PC 462 Setting up trunklines 559 Setup Default Text Color for a single Panel 337 Setup in Director (Trunking) 545 Setup Individual Text Color for single Buttons 338 Setup VCP-1004/VCP-1012 316 Setup/Change the IP Address in Artist Nodes 71 Shift Key Mode 256 Show crosspoint level in foreground 241

Show incoming Marker / Enable volume adjust 359 Show legacy Panels 214 Show live status in the panel and GPI lists 214 Show on Reply 256 Show panel key mode 214 Sidetone 88, 386 Single-Port Mode 188 SIP 592 SIP Phone - Basic Setup 321 SIP Phone Connection tab (Port/Panel-Properties) 271 SIP Port 297 SIP Port (VoIP) 300 SIP TCP/UDP port 250 SIP Telephony 321 Slot Arrangement of Artist Frames 46 SmartPanel basic settings 290 SOA 243 Softpanel VCP-1004/VCP-1012 315 Software Updates 189 Source 361, 362, 374, 592 Speaker 428 Speaker Dim Level 231, 256, 440 Special Interfaces 205 Specifications / System Limits 442 Split into number of rotating files 211 Standalone mode 212, 453 Standard Toolbar 209 Starting and Stopping Events 522 Status Bar 209, 225 Statusbar 563 Stop Connection 379 Stop Protection 563 Support 219 Switch GPI Out 88, 363 Switch RIF GPI Outputs by Command 435 System Features 14 System Overview 14 System Snapshots 76

#### - T -

Talk privilege 358 TCP 592 TCP/IP 592 Telephone 594 Telephone Dial / Hang up 88, 379 Telephone Dial Keypad / Display 88, 378 Telephone number 1st/2nd Channel 411 Telephone Number tab (Codec-Properties) 411 Telephone Number tab (Port/Panel-Properties) 266 Telex-Artist Mapping Table 567 Testing the AVR 541

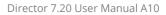

Text color (only for 1100 series available) 352 Text Color, Fonts and Icons on 1100 & 2300 series Panels 335 The Alarms window should automatically pop up for new important alarms 214 The destination conference on this command can be changed by Edit Conference 358 The Web and the Network 24 Time interval 213 Title bar 214 To 2nd channel 356 To 2nd channel (instead of 1st) 362 Toolbar 221, 563 Trainings 594 Transferring Port Names from an Excel® List 86 Troubleshooting 590 Trunkcall priority 356, 358, 359 Trunking 223, 543, 563 Trunking (net, port) address 356 Trunking Address 347, 360, 361, 388, 391, 407 Trunking Defaults tab (Net-Properties) 236 Trunking Labels 85, 347 Trunking Priorities 582 Trunking tab (4-Wire-Properties) 347 Trunking tab (Port/Panel-Properties) 263 Trunkline 236 Trunkline setup 563 Trunk-Navigator Details 563 Trunk-Navigator Software 555, 563 Type 396, 397

#### - U -

RIEDEL

UDP 592 UDP Protocol 304 UHF 592 Undo Changes 498 Unlocking Software Add-ons 444 Unmute on key activation 352 Update (All) 456 Update Bar 222 Update Firmware 229 Update Trunking Key Labels 205, 208 Upload a Configuration from Artist 74 Usage tab (4-Wire-Properties) 351 Usage tab (Conference-Properties) 392 Usage tab (GPI Out-Properties) 398 Usage tab (Group-Properties) 390 Usage tab (Port/Panel-Properties) 279 Usage tab (Scroll-List-Properties) 395 Usage tab (User Rights) 403 USB Dongle 445 Use 2nd audio channel on this port (instead of the 1st) Use 2nd channel on this port (instead of the 1st) as the audio destination 361 Use 2nd channel on this port (instead of the 1st) as the audio source 359 Use 2nd channel on this port as the audio source 356, 360 Use the following DNS server address 252 Use the following IP address 252 Use this command to select the destination conference during an Edit Conference operation 358 Used as trunkline 346, 347 **USER** 400 User Account Manager 400 User Login 199, 221 User Management 17 User Rights 399 User-defined name 241 Users 223 Using 4-Wires in Multiple Conferences 475 Using a GPI Input of a RIF Interface 436 Using a Partial File Mask 450 Using an Alias Name 493 Using IFB-Table to create Audio Routes with direct XP-Gain 132 Using Presets 491 Using the IFB-Tables (recommended) 125 Using the MCR 487 Using the MCR from a Control Panel 505 Using the Monitor Function 496 Using/Configuring the RIF as a GPIO Expansion 433

#### - V -

Verifying a successful Network Connection 70 VHF 592 View 209 Virtual Functions - Properties 354 Virtual Keys tab (4-Wire-Properties) 350 Virtual Keys tab (Port/Panel-Properties) 269 Virtual Port Functions 89 VoIP 296, 297, 300, 301 VoIP Card-Properties 252 VoIP Port Defaults tab (Net-Properties) 237 VoIP Statistic 209, 221, 327 VoIP tab (Port/Panel-Properties) 270 Vox 89, 101, 592 Vox (Hold Time, On/Off Threshold) 232, 256, 346, 440

#### - W -

358

Web 592 What's needed 18 Windows 18 Workspace 22, 224 Write Log Data 229

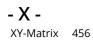

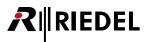

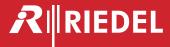

●この製品を安全にお使いいただくために、設置・運用には十分な安全対策を行ってください。

- ●商品写真やイラストは、実際の商品と一部異なる場合があります。
   ●掲載内容は発行時のもので、予告なく変更されることがあります。変更により発生したいかなる損害に対しても、弊社は責任を負いかねます。
- ●記載されている商品名、会社名等は各社の登録商標、または商標です。

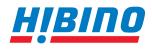

ヒビノインターサウンド株式会社 〒105-0022 東京都港区海岸2-7-70 TEL: 03-5419-1560 FAX: 03-5419-1563 E-mail: info@hibino-intersound.co.jp https://www.hibino-intersound.co.jp/

2024年4月